# **O"ZBEKISTON RESPUBLIKASI OLIY VA O"RTA MAXSUS TA"LIM VAZIRLIGI**

# **GULISTON DAVLAT UNIVERSITETI**

# **AXBOROT TEXNOLOGIYALARI KAFEDRASI**

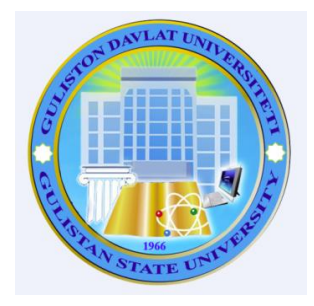

# **OZIQ-OVQAT INJINIRING UCHUN AXBOROT TEXNOLOGIYALAR**

fanidan o'quv uslubiy majmua

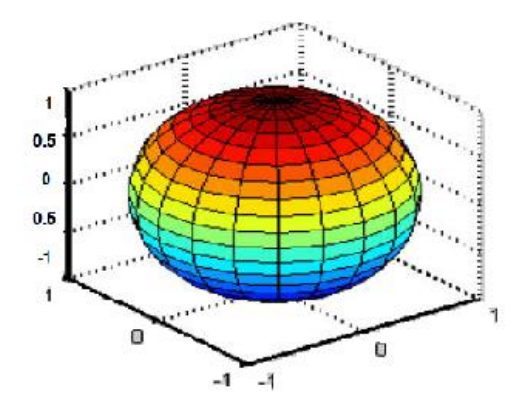

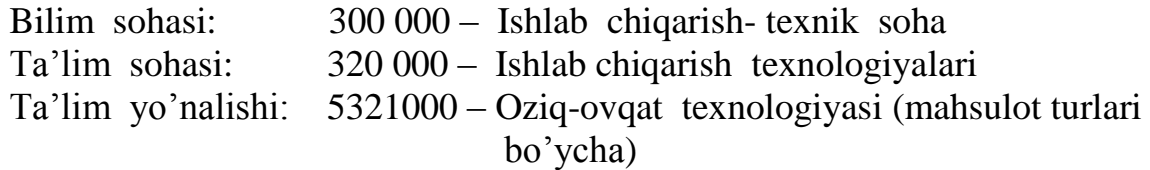

# **GULISTON – 2018**

O'quv–uslubiy majmua Oliy va o'rta maxsus ta'lim vazirligi tomonidan \_\_\_\_\_\_\_ yil \_\_\_\_\_\_ dagi \_\_\_- sonli buyrug'ining 1- ilovasi bilan tasdiqlangan Ta'limda axborot texnologiyalari fani dasturi (№ BD -5321000- \_\_\_\_\_\_\_\_\_ yil \_\_\_\_\_\_\_) talablari asosida tayyorlangan.

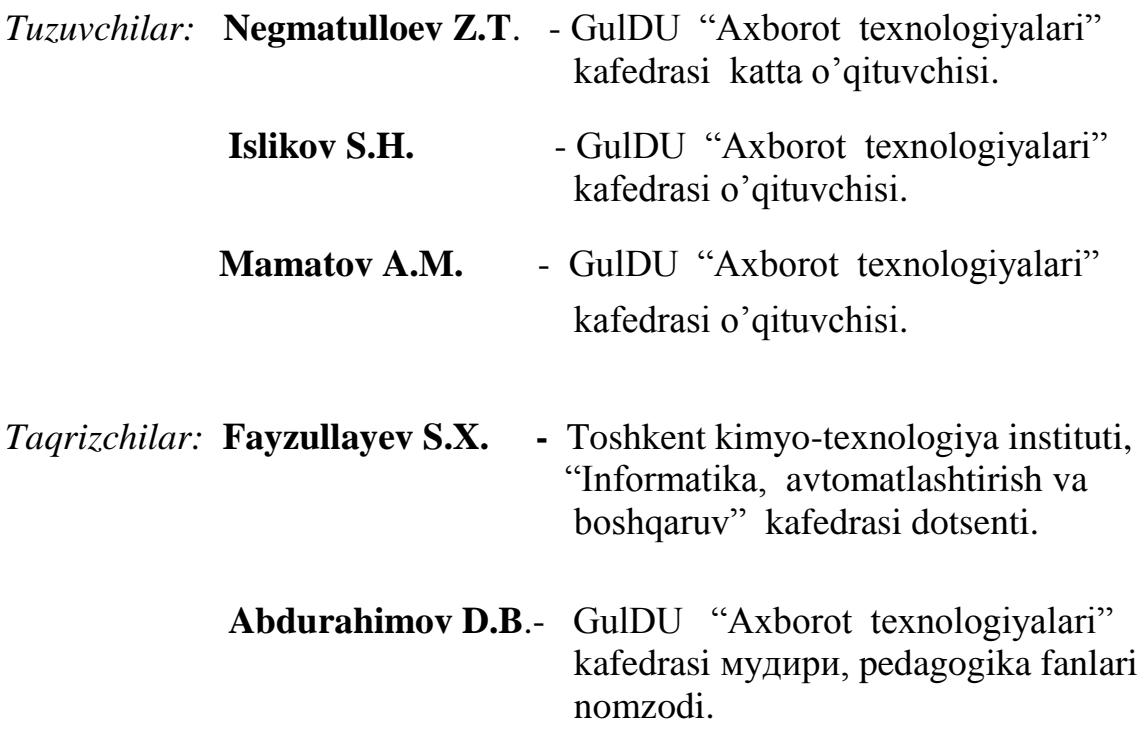

Ushbu o'quv–uslubiy majmua Guliston davlat universiteti O'quv – metodik Kengashi tomonidan (28.08.2018 y. dagi, №1- sonli bayonnoma) nashrga tavsiya etilgan.

© GulDU, 2018 y.

# **M U N D A R I J A**

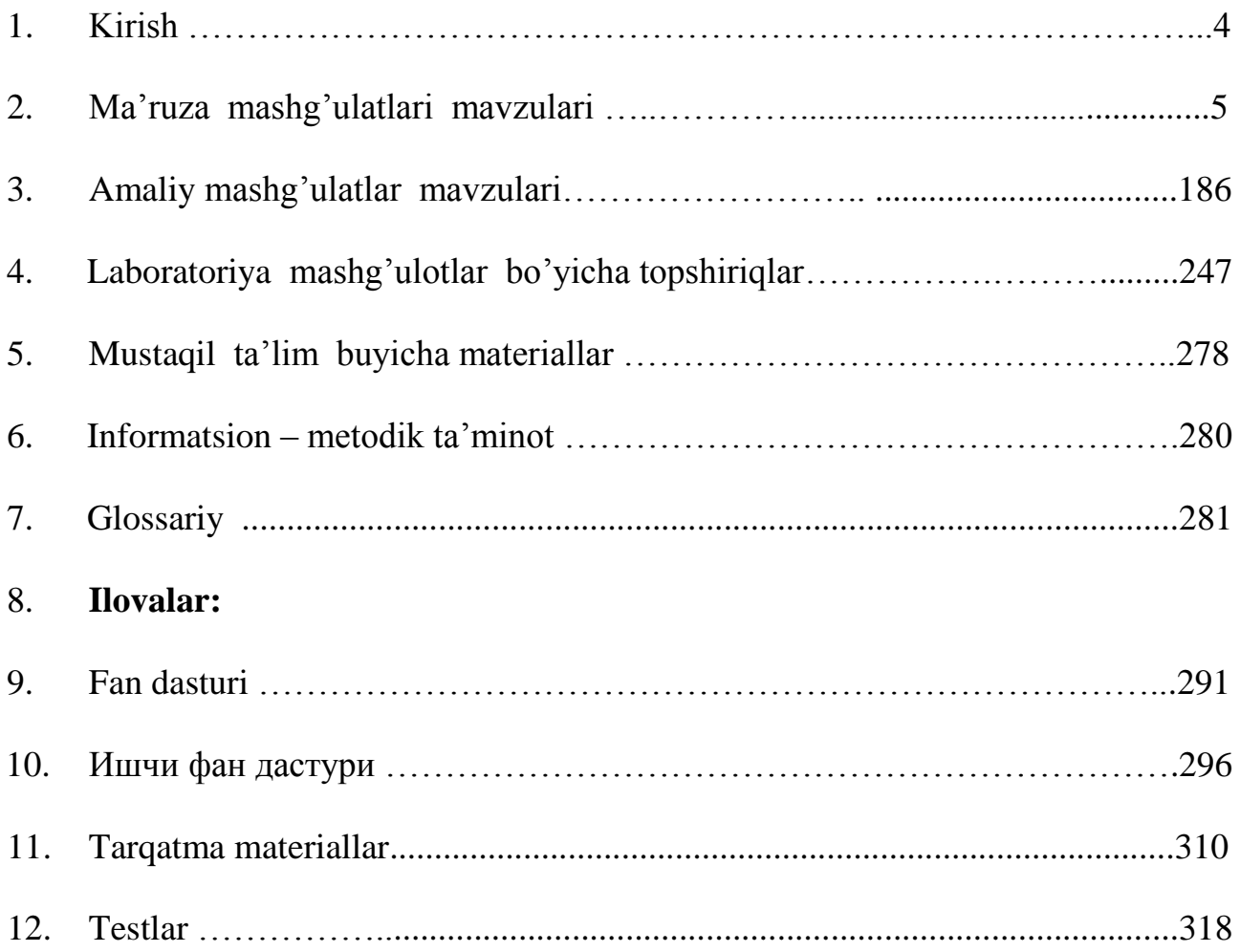

#### **KIRISH**

Har qanday davlat ravnaqini belgilab beradigan eng asosiy omil – kadrlar deb hisoblanadi. "Ta'lim to'g'risida"gi qonun va kadrlar tayyorlash milliy dasturi asosida izchil olib borilayotgan islohatlar bunga yaqqol misol bo'la oladi. O'sib kelayotgan barkamol, har tomonlama rivojlangan, keng tafakkurga ega bo'lgan avlodni tarbiyalash hamda jahon hamjamiyatiga integrasiya qilish maqsadida axborot texnologiyalarini o'qitish hozirgi kunda davlatimizning ustivor vazifalaridan deb hisoblanadi.

 «Oziq- ovqat injenering uchun axborot texnologiyalar» fanining o'qitilishi hozirgi zamon talabalaridan kelib chiqib barcha ta'lim yo'nalishlar uchun qolaversa zamonaviy yoshlar uchun o'rinli hisoblanadi. Shu bilan birga jadal suratlar bilan rivojlanib borayotgan hozirgi zamon talablarini bajarish uchun har bir mutaxassis shaxsiy kompyuterdan foydalana olish hamda fanni o'zlashtirish davomida talabalar avtomatlashtirilgan tizimlar va ularni qo'llanilishi haqida bilim, malaka va ko'nikmalarga ega bo'ladilar. Shu o'rinda «Oziq - ovqat injenering uchun axborot texnologiyalar» fanining o'qitilishi tub moxiyati bilan maqsadga muvofiq deb hisoblanadi.

Ayniqsa talabalarga fanining mohiyati, asosiy tamoyillari, vazifalari va yangi dasturiy ta'minot va tizimlar imkoniyatlari, dasturlash asoslari, algoritmik til tuzilmasi, funksiyalari va asosiy parametrlarini oʻrganish, shuningdek biror algoritmik tilning barcha imkoniyatlari, obektga mo‗ljallangan dasturlash tillari hamda dunyo tajribasida qo‗llanilayotgan eng zamonaviy amaliy dasturiy paketlarni o‗rgatish va ishlab chiqarish soxalariga mos dastlabki vizual qarashlarni hosil qilish.

«Oziq - ovqat injenering uchun axborot texnologiyalar» fani dasturning muhim printsipial ahamiyati shundaki, zamonaviy umumtalim fanlarining, xususan «Oziq - ovqat injenering uchun axborot texnologiyalar» kursining ko'p jihatlarini hisobga oluvchi modulli printsipi yangi modul elementlarini yoki modulning ichki strukturaviy o'zgarishini ularning mantiqiy butunligi saqlangan holda yangilash imkoniyatini beradi.

Fanning vazifasi, talabalarni axborot texnologiyalarini texnik va dasturiy vositalari bilan tanishtirish va bu vositalarni ishlab chiqarish, ilmiy tadqiqot ishlari, xamda o'quv jarayonlariga tadbiq etish usullari va ularning o'ziga xos xususiyatlarini o'rgatishdan iboratdir.

#### **1-ma"ruza.**

# **OZIQ-OVQAT INJINERING UCHUN AXBOROT TEXNOLOGIYALAR FANIGA KIRISH**

#### *Reja*

1. *Kirish* 

#### 2. *Oziq-ovqatviy injineeringda axborot texnologiyalari*

3. *Zamonaviy axborot texnologiyalari.* 

 **Tayanch so`zlar:** *oziq-ovqat injinering, axborot texnologiyalari, ma`lumotlarni strukturalash, axborot ta"minoti, informatika - xalq xo"jaligi tarmog"i; O"zbekiston Respublikasining axborotlashtirish konsepsiyasi; axborot; ma"lumotlar; Iqtisodiy axborot; axborotni olish usullari; axborotni qayta ishlash usullari; axborot - tadqiqot obyekti; axborotning funksional vazifalari; ma"lumotnoma axborot; tavsiyanoma axborot; meyoriy axborot;* 

**1. Kirish.** Fanning maqsadi oziq-ovqat injineringidagi axborot texnologiyalarining o‗ziga xos xususiyatlari va imkoniyatlarini, axborot texnologiyalarini inson faoliyatining turli soxalarida qo‗llanilish asoslarini o‗rgatishdan iboratdir. Bunda asosiy e'tibor axborot texnologiyalarini oziq-ovqat soxasida qo‗llanilishiga qaratilgandir. Fanning vazifasi, talabalarni axborot texnologiyalarini texnik va dasturiy vositalari bilan tanishtirish va bu vositalarni ishlab chiqarish, ilmiy talqiqot ishlari, xamda oʻquv jarayonlariga tadbiq etish usullari va ularning oʻziga xos xususiyatlarini oʻrgatishdan iboratdir.

Fan bo‗yicha talabalarning bilimiga, uquviga va ko‗nikmasiga talablar:

Ushbu fanni o‗rganish natijasida talabalar oziq-ovqatdagi axborot texnologiyalari, ularning imkoniyatlari va ularni insoniyatning barcha faoliyatlariga, shu jumladan ishlab-chikarish to‗g‗risida ma'lumotga ega bo‗lishlari kerak. Shuningdek, talabalar quyidagilarni bilishlari shart:

- turli soxalarda, ayniqsa oziq-ovqat axborot tizimlarida qo‗llanilishi bilan bog‗liq bo‗lgan asosiy tushunchalarni o‗zlashtirish;

- ma'lumotlarni qayta ishlash algoritmlarini oʻrganish va oʻzlashtirish, xamda turli ma'lumotlar strukturalari bilan ishlash algoritmlarini oʻzlashtirish;

- axborot texnologiyalarida roʻy beradigan asosiy axborot jarayonlari bilan tanishish;

- masofaviy ta'lim texnologiyasi va uning dasturiy va texnik vositalari bilan tanishish.

#### **O"quv rejasidagi boshqa fanlar bilan aloqasi**

Ushbu fan, asosan, ― oziq-ovqat injineringidagi axborot texnologiyalarining fani bilan uzviy bog‗liq va shu fandan olingan bilimlarga asoslanadi.

# **Fanni o"qitishda yangi texnologiyalar**

Fanni oʻzlashtirishda masofada oʻqitish, darslik, oʻquv qoʻllanmalari va ma'ruzalar matnlarining elektron versiyalaridan, elektron plakatlar va virtual laboratoriya ishlanmalaridan foydalaniladi.

Ushbu o‗quv fani bo‗yicha talabaning mustaqil ishi ma'ruzalar konspekti tavsiya etilgan adabiyotlar, davriy jurnallar va Internet materiallari bilan ishlashni, laboratoriya ishlarini oʻtishga tayyorgarlik koʻrishni, referatlar yozishni, standart talablariga mos ravishda va hisoblash texnikasidan foydalanib mustaqil ish bajarishni o‗z ichiga oladi.

*Axborot ta"minoti* - axborot tizimlarida ma'lumotlar bazasini yaratishining tasniflash va kodlashtirish, hujjatlashtirishning bir xil tartibga keltirilgan tizimlarini ichiga olgan axborotni joylashtirish va tashkil qilish bo‗yicha uslublar va vositalar yig‗indisidir. Qabul qilinadigan boshqaruv qarorlarning ishonchliligi va sifati ko‗p jihatdan ishlab chiqilgan axborot ta'minoti sifatiga ham bogʻliqdir.

Dasturiy ta'minot-kompyuter texnikasi vositasida ma'lumotlarni qayta ishlash tizimini yaratish va foydalanish dasturiy vositalari yig‗indisidir. Dasturiy ta'minot tarkibiga bazaviy va amaliy dasturiy mahsulotlar kiradi.

Amaliy dasturiy ta'minot axborot tizimi funksional vazifalarni hal etishni avtomatlashtirish uchun moʻljallangan dasturiy mahsulotlar yigʻindisini oʻzida namoyon etadi. Ular universal vositalar funksional kichik tizimlarni amalga oshiruvchi turli xil obyektlar sifatida ishlab chiqilishi mumkin.

*Informatika* – kompyuterlar yordami va ularni qo`llash muhiti vositasida axborotlarni yangilash jarayonlari bilan inson faoliyati sohasidir.

# **2. Oziq-ovqatviy injineeringda axborot texnologiyalari**

Informatika so‗zi elektron hisoblash mashinalari yordamida axborotni qayta ishlash bilan shug‗ullanuvchi sohani ifodalovchi atama sifatida yuzaga keldi.

Informatika atamasi lotincha «*informatic*» so'zidan kelib chiqqan bo'lib, tushuntirish, xabar qilish, bayon etish ma'nolarini anglatadi.

O‗zbekiston Respublikasi informatika va hisoblash texnikasi yo‗nalishida jahon darajasidagi ilmiy maktablar yaratgani, ularda tadqiqotlar muvaffaqiyatli olib borilayotganligi bilan shartli ravishda faxrlana oladi.

Informatikaning inson faoliyati mustaqil sohasi sifatida ajralib chiqishi birinchi navbatda kompyuter texnikasi rivojlanishi bilan bog‗liq. Bunda asosiy xizmat mikroprotsessor texnikasiga toʻgʻri keladi.

Informatikani tor ma'noda uch o‗zaro aloqador qismlar - *texnik vositalar (hardware), dasturiy vositalar (software) va algoritmik vositalar(brainware)* sifatida tasavvur etish mumkin. Oʻz navbatida informatikani ham umuman, ham qismlari bo‗yicha turli jihatlardan: xalq xo‗jaligi tarmog‗i, fundamental fan, amaliy fan sohasi sifatida ko‗rib chiqish mumkin.

1994 yil dekabrida O‗zbekiston Respublikasi Vazirlar Mahkamasi

O‗zbekiston Respublikasining axborotlashtirish konsepsiyasini qabul qildi.

Ushbu Konsepsiyaning asosiy maqsadi va unda qo‗yilgan masalalar quyidagilardan iboratdir:

 $\checkmark$  milliy axborot-hisoblash toʻrini yaratish;

 $\checkmark$  axborotlarga tovar sifatida yondashishning iqtisodiy, huquqiy va meyoriy hujjatlarini yuritish;

 axborotlarni qayta ishlashning reglamentlashtiruvchi jahon standartlariga rioya qilish;

 $\checkmark$  informatika industriyasini mujassamlashtirish va rivojlantirish;

 $\checkmark$  axborotlar texnologiyasi sohasidagi fundamental tadqiqotlarni rag‗batlantirish va qo‗llab-quvvatlash;

 $\checkmark$  informatika vositalari foydalanuvchilarini tayyorlash tizimini muvofiqlashtirish.

Fanning maqsadi oziq-ovqat injineringidagi axborot texnologiyalarining o‗ziga xos xususiyatlari va imkoniyatlarini, axborot texnologiyalarini insonfaoliyatining turli soxalarida qo‗llanilish asoslarini o‗rgatishdan iboratdir. Bunda asosiy e'tibor axborot texnologiyalarini oziq-ovqat soxasida qo'llanilishiga qaratilgandir. Fanningvazifasi,talabalarni axborot texnologiyalarini texnik va dasturiy vositalari bilan tanishtirish va bu vositalarni ishlab chiqarish, ilmiy tadqiqot ishlari, xamda oʻquv jarayonlariga tadbiq etish usullari va ularning oʻziga xos xususiyatlarini o‗rgatishdan iboratdir.

Bu oziq-ovqat mashinasozligi tarixinini bir qancha zaruriy voqealarni xisobga olmagan xolda oziq-ovqatviy injineringn dasturisiz tasavur qilib bo`lmaydi. Oziqovqatviy asos sajarasida asosiy voqealarni nashr etish orqali oziq-ovqat mashinasozligini tasavur etish mumkin.

Oziq-ovqat mashinasozligi boshlang`ich asri deb bosqichma-bosqich ixtrolar va yutuqlar xisoblanadi.

Bundan tashqari ro`yxatda 1977 yilda Haugen va 1985 yilda Freshwatter va Yates e`lon qilingan asarlarida keltirilgan bir necha bosqichlarni oziq-ovqat mashinasozligi soxasining evalyutsiyasini anglatadi.

Yaqinda Chemical Engineering Progress jurnalida 30 ta avtor va ularning kitoblarini ro`yxatini e`lon qildi, qaysiki oziq-ovqat mashinasozligini yaratilishida asosiy sox abo`lib xizmat qildi. Shular asosida biz ta`kidlashimiz mumkinki, oziqovqat injinering o`quv dasturi qanday rivojlanganligini ko`rib chiqishimiz mumkin.  $[A-1, 1 \text{ bet.}]$ <sup>1</sup>

#### **3. Zamonaviy axborot texnologiyalari.**

l

Mazkur darslik Oʻzbekiston Respublikasi Prezidentining "Oliy ta'lim tizimini yanada rivojlantirish chora tadbirlari toʻgʻrisidagi" qarori asosida yangi avlod oʻquv adabiyotlarini yaratish va ularni oliy ta'lim muassasalarining ta'lim jarayoniga keng

<sup>&</sup>lt;sup>1</sup> Introduction to Software for Chemical engineers. Mariano Martín Martín. CRC Press is an imprint of the Taylor & Francis Group, an information business. London, New York. 2010.

tatbiq yetish, oliy ta'lim muassasalarini zamonaviy o‗quv, o‗quv-metodik va ilmiy adabiyotlar bilan ta'minlash vazifalaridan kelib chiqqan holda yaratilgan.

Ma'lumki, Respublikamizda yillar davomida axborot texnologiyalarini rivojlantirish bo‗yicha keng ko‗lamli ishlar amalga oshirilib kelinmoqda. Dastlab eng oddiy bo‗lgan hisoblash mashinalari, kompyuter qurilmalari va ularda qoʻllanilgan dasturlar oʻrganilgan bo‗lsa, keyinchalik ishlash tezligi yuqori, ko‗plab dasturlarni bir vaqtning o‗zida jamlay va ishlata olish imkoniyati bo‗lgan kompyuter texnikalarining texnik hamda dasturiy ta'minoti o‗rganildi va keng ommaga o‗rgatildi. Yaqin o‗tmishda esa Office dasturlari, operatsion tizimlar, internet texnologiyalari haqida ma'lumotlar o‗quvchiga taqdim etildi. Respublikamizda ta'lim jarayoniga berilayotgan e'tiborning kundan-kunga oshib borishi, fanlar mazmunini chet el adabiyotlari bilan boyitish, zamonaviy ilm-fan yutuqlarini ta'lim jarayoniga qo‗llash, ishlab chiqarish va ilm-fan integratsiyasini jadallashtirish masalalarini o‗z oldiga maqsad qilib qo‗ydi. Shundan kelib chiqgan holda, kimyoviy injeneringda axborot texnologiyalari fani tashkil qilinib, bunda hozirgi bosqichda, dastlab dasturlash tillari haqida qisqacha ma'lumot berilgan bo‗lsa, keyingi qismida amaliy dasturiy paketlar yordamida kimyoviy texnologik jarayon masalalarini yechish haqida ma'lumotlar keltirilgan.

#### **Nazorat savollari**

- 1. "Oziq-ovqat injineringida axborot texnologiyalari" fanining ta'rifini bering.
- 2. O‗zbekiston Respublikasining axborotlashtirish konsepsiyasida qanday masalalar qo‗yilgan?
- 3. "Axborot" deb nima tushuniladi?
- 4. "Ma'lumotlar" deb nimani tushunamiz?
- 5. Axborotni qanday belgilar bo‗yicha tavsiflash mumkin?
- 6. Oziq-ovqat mashinasozligini asoschilari kimlar?

#### **Foydalanilgan adabiyotlar**

A-1. Introduction to Software for Chemical engineers. Mariano Martín Martín. CRC Press is an imprint of the Taylor & Francis Group, an information business. London, New York. 2010.

Q-8. S.S. G`ulomov, B.A.Begalov. Informatika va axborot texnologiyalari. Fan, T: 2010. 686 b.

#### **2- ma"ruza. MS EXCEL ASOSLARI**

#### *Reja*

- **1.** *MS Excel haqida umumiy tushuncha.*
- **2.** *Sonlarni kiritish.*
- **3.** *Formulalar bilan ishlash.*

**Tayanch so`zlar:** *EXCEL дастури, электрон жадвал, қатор, устун, ячейка, ишчи китоб, формула, функция, диаграмма, гистограмма.*

#### **1. MS Excel haqida umumiy tushuncha.**

Microsoft Excel Microsoft Office dasturining tarkibiy qismi hisoblanadi. U o'zida elektron jadval, ilova, funksiyalar va grafik yaratish instumentlarni qamrab oladi. Excelning afzal tomonlaridan biri sanoat va ilmiy sohada keng qamrovda ishlatishidir. Ushbu electron jadval nafaqat hisob kitobni bajarish uchun balki turli rejali dasturlar ta'minoti uchun ham ishlatiladi. Shunday qilib foydalanuvchi MS Excel da boshqa dasturlar bilan o'zaro bog`liqlikda foydalanish imkoniyati mavjud.  $[A-1,23 \text{ bet}]^{2}$ .

Elektron jadvallar asosan iqtisodiy masalalarni yechishga mo'ljallangan bo'lsa-da, uning tarkibiga kiruvchi vositalar boshqa soxaga tegishli masalalarni yechish shuningdek formulalar bo'yicha xisoblash ishlarini olib borish, grafik va diagrammalar qurishga xam katta yordam beradi. Shuning uchun EXCEL dasturini o'rganish muxim axamiyat kasb etadi va xar bir foydalanuvchidan MS EXCEL bilan ishlay olish ko'nikmasiga ega bo'lish talab etiladi.

MS EXCEL elektron jadvali xisoblash vositasi sifatida qaralib, iqtisodiy va moliyaviy masalalarni yechishda yordam beribgina qolmay, balki xar kungi xarid qilinadigan oziq-ovqatlar, uy-ro'zg'or buyumlari xamda bankdagi xisob raqamlari xisob-kitobini olib borishda xam yordam beruvchi tayyor dasturlardan biri xisoblanadi.

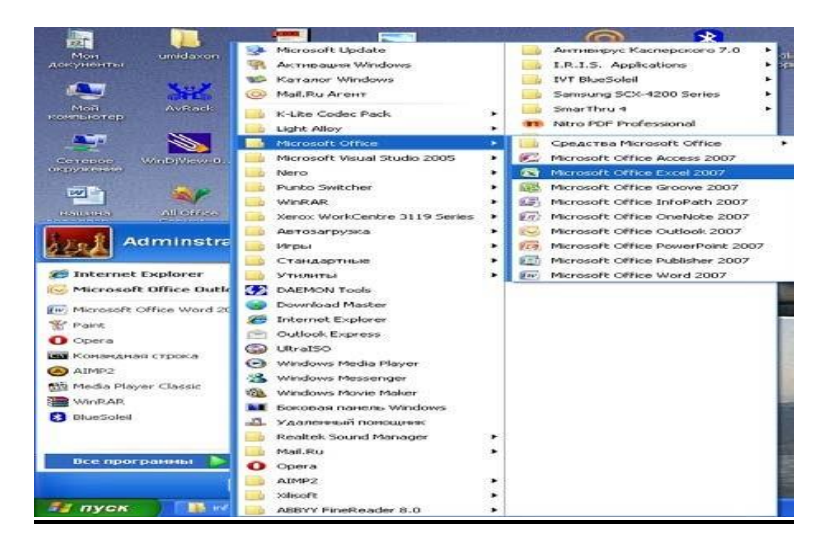

<sup>&</sup>lt;sup>2</sup> Introduction to Software for Chemical engineers. Mariano Martín Martín. CRC Press is an imprint of the Taylor & Francis Group, an information business. London, New York. 2010.

l

 Foydalanuvchi Excel dasturini ishga tushurganda ishchi maydon ustun va qatorlardan iboratligi. Ustunlar lotin harflar bilan, qatorlar esa sonlar orqali ifodalangan bo'ladi. Ularni birlashgani yacheykalar deb yuritiladi. [A-1,24bet]<sup>3</sup>

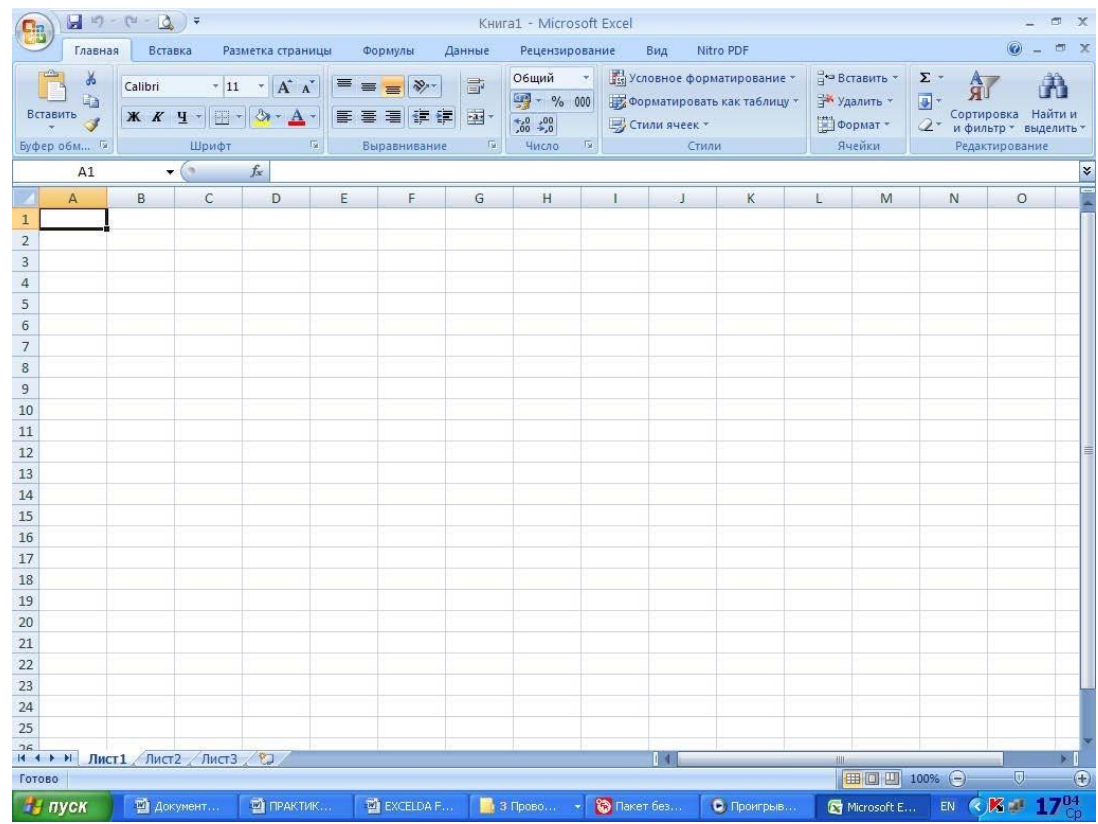

 MICROSOFT EXCEL dasturida matnlar — bu raqamlar, bo'sh joylar va boshqa belgilardan iborat bo'lgan ixtiyoriy ketma-ketlikdir. Kiritilayotgan ma'lumotlarimiz yacheykaga sig'magan xolda sig'may qolgan qismi ekran yacheykasining o'ng qismiga o'tkaziladi (agar u bo'sh bo'lsa). Bunday xollarda quyidagi usullardan foydalanib, yacheyka kengligi va balandligini o'zgartirish mumkin.

Ustun kengligini o'zgartirish.

Biz quyida bir yoki bir nechta ustun kengligini o'zgartirish usullarini qarab chiqamiz. Buning uchun o'zgartirish kerak bulgan ustunlarni belgilab olish kerak. Ular bir xil uzunlikdagi «Format Yacheyki» (Yacheyka bichimi) buyruqlarini tanlash va bayroqcha (flajok) belgisini «perenosit po slovam» degan ibora ustiga joylashtirish lozim. Yacheykada yangi satrni boshlash uchun *Alt Q Enter* tugmalarini bosish kerak.

Sichqoncha ko'rsatkichini ustunning o'ng chegara chizig'iga olib kelib, ustun kengligini keragicha uzaytirish imkoniyati mavjud.

Bu ish sichqoncha tugmasi bosilgan xolatda amalga oshiriladi.

«Format»—«Stolbets» (Ustun) — «Shirina» (Kenglik) buyruqlarini ketma-ket tartib bilan tanlab, «Shirina stolbtsov» (Ustun kengligi) muloqot oynasida parametrga kerakli qiymat beriladi va OK tugmasi bosiladi· «Format»— «Stolbets»(Ustun) — «Avtopodbor shirina»si (Kenglikni avtomatik tanlash) buyrug'ini bajarish lozim.

Bunda ajratib kursatilgan ustun kengligi shunday tanlanadiki, unga eng uzun ma'lumotlar qatorini kiritish mumkin bo'ladi.

Ustunning o'ng chegarasiga sichqoncha ko'rsatkichini olib kelib, sichqonchaning chap tugmasi ikki marta tez-tez bosilsa, kiritilayotgan qatorning eng uzun ma'lumoti sig'adigan ustun kengligi avtomatik ravishda tanlanadi.

Qatorlar balandligini o'zgartirish

Qatorlarga ma'lumotlarni kiritish uning shriftiga, ya'ni kiritilayotgan belgilarning o'lchamiga bog'liq bo'lib, ko'pincha NORMAL bichim (stil) ishlatiladi. MICROSOFT EXCEL dasturida qatorlarning balandligi kiritilayotgan ma'lumotlarning qanday o'lchamdagi shriftda yozilganiga qarab avtomatik ravishda o'zgarib boradi. Bundan tashqari qatorlar balandligini yuqoridagi ustunlar kengligini o'zgartirish buyruqlari orqali xam o'zgartirish mumkin. Buning uchun buyruqlardagi «Stolbets» (Ustun) buyrug'i o'rniga «Stroka» (Satr) buyrug`I olinadi.

# **2. Sonlarni kiritish**

Ular bir yacheykaga kiritilayotgan sonlar o'zgarmaslar (konstantalar) sifatida qabul qilinadi. MICROSOFT EXCEL dasturida sonlar quyidagi 1,2,3,...9,0,Q,—,(),G`, \$,%,E,e belgilari orqali kiritiladi. Tugmalarning boshqa barcha kombinatsiyalari orqali kiritilayotgan ma'lumotlar raqamli va raqamsiz belgilardan iborat bo'lib, matn sifatida qaraladi. Manfiy sonlar kiritilayotganda son oldiga «—» ishorasi quyiladi yoki son qavs ichiga olinib yoziladi. Masalan, -5 yoki (5). Kiritilayotgan sonlar xamma vaqt yacheykaning o' ng chegarasidan boshlab yoziladi.

Kiritilayotgan sonli qiymatlar bichimlanmagan xolatda bo' ladi, boshqacha aytganda, ular oddiy raqamlar ketma- ketligidan iborat bo'ladi. Shuning uchun sonlarni bichimlash zarur. Sonlarni bunday bichimlashdan maqsad — yacheykadagi ma'lumotlarni, ya'ni sonlarni oson o'qish imkonini berishdir.

*MICROSOFT EXCEL* dasturida sonli qiymatlar 12 xil bichimlanadi (8.8rasm).

- 1. Umumiy.
- 2. Sonli.
- 3. Pul bilan bog'lik.
- 4. Moliyaviy.
- 5. Kun,oy (sana).
- 6. Vaqt.
- 7. Foiz bilan bog'lik.
- 8. Kasrli.
- 9. Eksponentsial.
- 10. Matnli.
- 11. Qo'shimcha (barcha bichimlar).

Agar yacheykadagi belgilar o'rnida «reshetka» (44444) paydo bo'lsa, tanlangan bichimdagi sonlar ustun kengligiga sig'magan xisoblanadi. Bunday hollarda ustun kengligini o'zgartirish yoki boshqa sonli bichimlashga o'tish kerak bo'ladi.

Agar sonli qiymatlar bichimlangandan keyin yacheykadagi jadval kursorini sonli qiymatlari bilan boshqasiga o'tkazilsa, formulalar qatorida sonli qiymatlarning bichimlanmagan ko'rinishi xosil bo'ladi, chunki bichimlash sonli qiymatning yacheykadagi ko'rinishigagina ta'sir etadi.

Sonlarni bichimlash. Bichimlashdan oldin kerakli yacheykalarni ajratib olish zarur.

Uskunalar paneli yordamida bichimlash. Uskunalar panelida bir qancha bichimlash tugmalari joylashgan bo'lib, ular kerakli bichimlash turini tez tanlab olish va foydalanish imkonini beradi.

Yacheykalar ajratilgandan keyin tanlangan tugmalarga sichqoncha ko'rsatkichini olib borib, tugmasini bosish kerak. Shundan so'ng yacheykada tanlangan bichim asosida ish olib boriladi.

Bosh menyu yordamida bichimlash. Bosh menyuda bichimlash buyrug'i quyidagi tartibda amalga oshiriladi.

«Format»—«Format Yacheyki» (Yacheyka bichimi) buyruqlari tanlanib, muloqot oynasidan «Chislo» (Son)ning kerakli parametrli bichimi tanlanadi.

Tekislash. Matnlar yacheykaga kiritilganda, ko'pincha, yacheykaning chap chegarasida tekislanadi. Sonli qiymatlar esa yacheykaning o'ng chegarasidan boshlab tekis xolatda yoziladi. Yacheykadagi yozuv chegaralarini turli tartibda o'zgartirish mumkin. Buning uchun kerakli yacheykalar ajratib olinadi va uskunalar panelida joylashgan turli tomonli bichimlash piktogrammalaridan biri tanlab olinadi. Bundan tashqari gorizontal menyudagi «Format»—«Yacheyka»— «Vo`ravnivaniye» (Tekislash) buyruqlari orqali xam o'zgartirish, ya'ni tekislash mumkin.

Excel Microsoft Office paketi tarkibidagi dastur bo'lib, u Windows amaliyot tizimi boshqaruvida ishlovchi hamda ma'lumotli elektron jadvallarni tayyorlash va qayta ishlashga mo'ljallangan.

Excelda tayyorlangan har bir hujjat (ma'lumotli jadval) ixtiyoriy nom va

. XLS kengaytmadan iborat fayl bo'ladi. Excelda odatda bunday fayl "Ish kitobi" (Workbook) deb yuritiladi. Microsoft Excelning asosiy ish sohasi – bu "Ish kitobi" bo'lib, u bir yoki bir necha ish varaqalardan iborat. Ish maydonida buxgalter kitobi kabi, sonlar, matnlar, arifmetik ifodalar, hisoblar qator va ustunlardan joylashgan bo'ladi. Excelning buxgalter kitobidan asosiy farqi barcha hisob ishlarini uning o'zi bajaradi. Lekin ma'lumotlarni kiritish foydalanuvchi zimmasida bo'ladi.

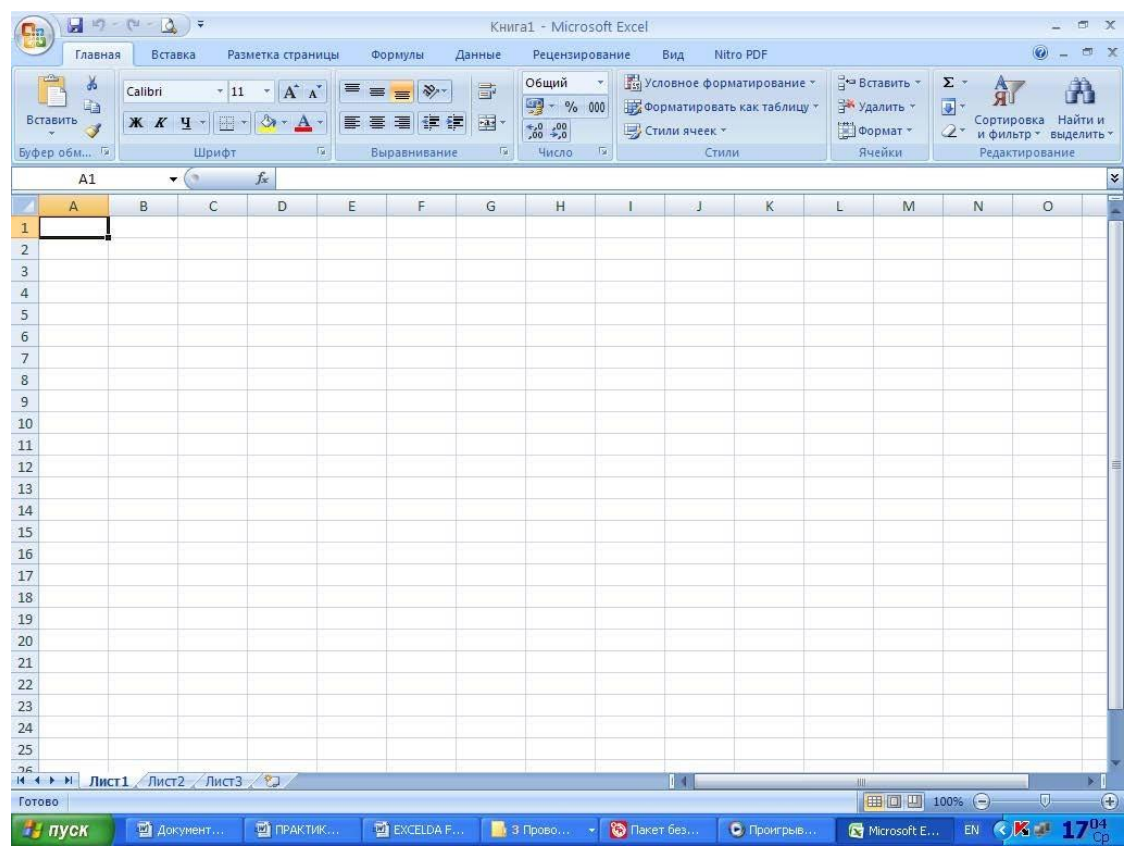

Excel elektron jadvali (Excel – 2000da 65536) qator (row) va 256 ta ustun (column) dan iborat. Qatorlar 1dan 65536 gacha bo'lgan butun sonlar bilan tartiblangan, ustunlar esa lotin alifbosining bosh harflari (A, B , … , Z, AA, AB, …., IV) bilan belgilangan.

Asosiy tarkibiy elementi – yacheyka (cell) joylashgan. Har bir yacheykaga son, matn yoki formula tarzidagi ma'lumotlar kiritiladi. Ustun kengligini va qator balandligini o'zgartirish ham mumkin. Jadvalning tanlangan yacheykasiga o'tish uchun aniq manzil (adres) ko'rsatilishi kerak. U qator va ustun kesishmasida , masalan A1, B4, F9, AB3 kabi ko'rsatiladi.

Zamonaviy kompyuterlarning dasturiy ta'minotining tarkibiy qismiga kiruvchi MICROSOFT OFFICE paketidagi asosiy vositalardan biri jadval protsessori deb ataluvchi EXCEL dasturidir. EXCEL WINDOWS operatsion qobig'i boshqaruvida elektron jadvallarni tayyorlash va ularga ishlov berishga mo'ljallangan.

 Elektron jadvallar asosan iqtisodiy masalalarni yechishga mo'ljallangan bo'lsa-da, uning tarkibiga kiruvchi vositalar boshqa soxaga tegishli masalalarni yechishga xam, masalan, formulalar bo'yicha xisoblash ishlarini olib borish, grafik va diagrammalar qurishga xam katta yordam beradi. Shuning uchun EXCEL dasturini o'rganish muxim axamiyat kasb etadi va xar bir foydalanuvchidan EXCEL bilan ishlay olish ko'nikmasiga ega bo'lish talab etiladi.

MICROSOFT EXCEL elektron jadvali xisoblash vositasi sifatida qaralib, iqtisodiy va moliyaviy masalalarni yechishda yordam beribgina qolmay, balki xar kungi xarid qilinadigan oziq-ovqatlar, uy-ruzg'or buyumlari xamda bankdagi xisob raqamlari xisob-kitobini olib borishda xam yordam beruvchi tayyor dasturdir.

**Formula** — bu mavjud qiymatlar asosida yangi qiymatlarni xisoblovchi tenglamadir. Formulalar yordamida xisob ishlarni amalga oshirish mumkin. Elektron jadvallar formulalarsiz oddiy matn muxarririga aylanib qoladi.

Jadvalga formulani qo'yish uchun uni kerakli yacheykaga kiritish lozim. Formulalarni xam boshqa ma'lumotlar singari o'zgartirish, saralash, ulardan nusxa ko'chirish va o'chirish mumkin. Formuladagi arifmetik amallar sonli qiymatlarni xisoblashda, maxsus funksiyalar matnlarni qayta ishlashda xamda yacheykadagi boshqa qiymatlarni xisoblashda foydalaniladi.

Bundan tashqari bir qator vazifalarni bajaruvchi funksiyalar mavjud. Masalan trigonometric (sin, cos, tan va boshqalar) statistika (o‗rta qimat, o‗rta va boshqalar) algebraic (sum, krugliy, log va boshqalar) logik (if, false). Kerakli funksiyadan foydalanish uchun foydalanuvchi  $f(x)$  tugmasini bosish kerak. [A1,24]<sup>3</sup>

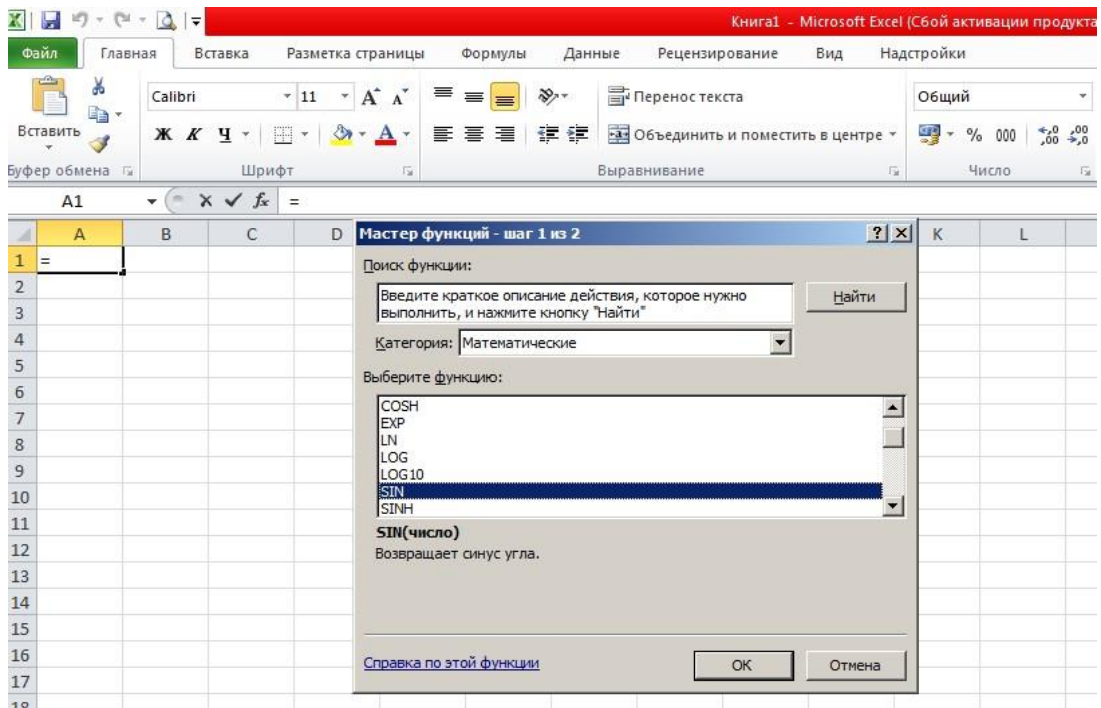

 Sonlar va matnlar. Formuladagi xisoblashlarda qatnashayotgan sonlar va matnlar boshqa yacheykalarda joylashgan bo'lishi mumkin bo'lsa-da, ularning ma'lumotlarini oson almashtirish mumkin. Masalan, EXCEL boshlang'ich ma'lumotlar o'zgartirilsa, formulalarni qayta xisoblab chiqadi.

Formula quyidagi elementlardan ixtiyoriysini uz ichiga olishi mumkin:

 $\overline{a}$ 

<sup>&</sup>lt;sup>3</sup> Introduction to Software for Chemical engineers. Mariano Martín Martín. CRC Press is an imprint of the Taylor & Francis Group, an information business. London, New York. 2010.

Excelda formulalarni xisoblash va bajarish quyidagi tartib asosida amalga oshiriladi:

Birinchi bo'lib qavs ichidagi ifodalar qarab chiqiladi.

Undan keyin amallar bajarish tartibi saqlangan xolda operatorlar bajariladi.

Agar formulalarda bir xil tartibli bir necha operatorlar mavjud bo'lsa, ular ketma-ket chapdan ungga qarab bajariladi.

Quyidagi jadvalda formulalarda qo'llaniladigan operatorlarning bajarilish tartibi ko'rsatilgan

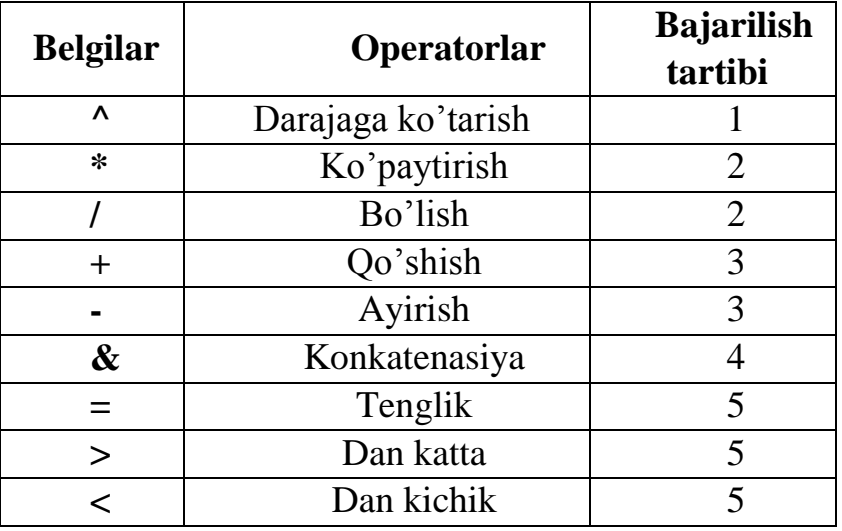

— Diapazon va yacheykalarga yuborish — kerakli ma'lumotlarni saqlovchi diapazon va yacheykalar nomi yoki manzili ko'rsatiladi. Masalan: D10 yoki  $A1:YEB.$ 

— Sonlar.

— Ishchi jadval funksiyalari. Masalan, SUM.

Agar formula yacheykaga kiritilsa, unda yacheykada kiritilgan formula asosidagi xisob-kitob natijasi ko'rinadi.Lekin formulaning o'zi tegishli yacheyka faollashtirilsa formulalar qatorida paydo bo'ladi.

Formulalar xar doim «=» belgisi bilan boshlanadi. Ushbu belgi yordamida MS EXCEL matn va formulalarni farqlaydi.

# **Yacheykaga formulalarni kiritishning ikkita usuli mavjud:**

1. Formulani klaviatura orqali kiritish: «=» belgisini quyib, keyin formulalar kiritiladi. Kiritish paytida belgilar formulalar qatorida xamda faollashgan yacheykada paydo bo'ladi. Formulalarni kiritishda odatdagi taxrirlash tugmalaridan foydalanish mumkin.

2. Yacheykalar manzilini ko'rsatish yuli bilan formulalar kiritish: Bu usulda xam formulalar klaviaturadan kiritish orqali, lekin kamroq foydalangan xolda amalga oshiriladi. Ushbu usulda yacheykalar manzilini kiritish urniga ular ko'rsatiladi, xolos. Masalan, A3 yacheykaga =A1+A2 formulasini kiritish uchun quyidagilarni bajarish kerak.

3· jadval kursori A3 yacheykaga utkaziladi;

4· «=» belgisi kiritiladi. Formulalar qatori yonida «kiritish» (vvod) yozuvi paydo bo'ladi;

5· sichqoncha kursatkichi A1 yacheykaga olib boriladi va chap tugmachasi bosiladi. Natijada yacheyka ajratib ko'rsatiladi, ya'ni uning atrofida xarakatlanuvchi ramka (rom) paydo bo'ladi. A3 yacheykasi formulalar qatorida — A1 yacheyka manzili ko'rindi. Xolat qatorida esa «Ukajite» (Ko'rsating) yozuvi paydo bo'ladi:

6· «+» belgisi kiritiladi.Natijada xarakatlanuvchi rom yuqolib, yana «Vvod» (Kiritish) suzi chiqadi;

7· sichqoncha kursatkichi A2 yacheykaga o'tkaziladi va tugmachasi bosiladi. Formulaga A2 yacheyka qo'shiladi;

8· ENTER tugmasini bosish bilan formulani kiritish yakunlanadi.

Yacheyka manzilini ko'rsatish usuli klaviatura yordamida kiritish usulidan oson va tez bajariladi.

Formulalarni boshqa ishchi jadvallar yacheykalariga xam yuborish mumkin, boshqacha aytganda, formulalar bir necha joyda takrorlanishi mumkin.Hattoki, boshqa ishchi kitobdagi ishchi jadvallarda xam.Buning uchun EXCELda maxsus yozuv ishlatiladi.

# **Yacheykalardagi ma'lumotlarni boshqa ishchi jadvallarga yuborish (o"tkazish)**

Joriy ishchi kitobdagi ma'lumotlarni boshqa ishchi kitobdagi yacheykaga yuborish quyidagi usullardan foydalanib amalga oshiriladi:

Joy nomi.Yacheyka manzili.[3]

Boshqacha qilib aytganda, yacheyka manzili oldiga joyning nomi undov belgisi bilan quyiladi. Masalan, =A1\*list1!A2

Bu formulada joriy ishchi jadvaldagi A1 yacheyka qiymati A2 yacheyka qiymatiga ko'upaytiriladi va «List2» ishchi varaqida joylashadi. Agar junatishda ishchi jadvalning nomi bir yoki bir nechta bo'shliqni o'z ichiga olsa, jadvalning nomi bittali qo'shtirnoq ichiga olinib ko'rsatiladi.

# **Nazorat uchun savollar**

- 1. Elektron jadvallari qaysi maqsadlarda ishlatiladi?
- 2. Elektron jadvallar asosan qaysi sohalarda qoʻllaniladi?
- 3. Microsoft Excel elektron jadvalida nechta ustun boʻlishi mumkin?
- 4. Piktogrammalar guruhini sanab bering?
- 5. Jadvalga rasm kiritish uchun qanday ishlar bajariladi?

# **3,4- ma"ruza. MS EXCEL ELEKTRON JADVALI YORDAMIDA MISOLLAR YECHISH**

## *Reja*

#### **1.** *Ustunlar va satrlar bilan ishlash.*

#### **2.** *Hisoblovchi qurilma.*

**Tayanch so`zlar:** *average, sum, round, log, log10, if, false, solver o"zgaruvchan kataklar.*

#### **1.** *Ustunlar va satrlar bilan ishlash.*

2.

 $\overline{a}$ 

Bir qancha funksiyalar borki ular yanglish sifatida izohlanadi, masalan, trigonometriklar (SIN, COS, TAN, ACOS, va boshqalar), statistikalar (MEAN (o'rta), AVERAGE (o'rtacha), t-test (t-sinov(), arifmetik (SUM, ROUND, LOG, LOG10), mantiqiy, (IF (balki) FALSE (hato) va boshqalar), yozuvlar, ma'lumotlar bazasi va axborot. Kerakli vazifasini topish va undan qanday foydalanishni o'rganish maqsadida, foydalanuvchi formula satri  $(f_x)$  tugmasini bosishi kerak yoki muqobil ravishda formulalar menyusi orqali harakatlantirishi lozim. Foydalanuvchi belgilangan joydagi vazifani qo'lda kiritishi yoki menyuda funksiya tugmasiga bosib misollar bilan yordam menyusiga kirishi va fuknsiyalardan bosqichmabosqich foydalanishi mumkin. 3.2 Rasmga qarang.

- 1. Agar tenglama yacheyka yordamida belgilangan bo'lsa, biz jadval tarzda huddi shunday ish-harakatini qatorlar va yoki ustunlar bo'ylab faqatgina katakning pastki-o'ng burchak tugmasini bosish va yacheykani qator va ustun bo'ylab surish yordamida ko'paytirishimiz mumkin $[A-1, 24-bet]^4$ 
	- 3 10 11 12 13 14 15 16 17 18 19 20 21 22 23 24 25 26 27

<sup>&</sup>lt;sup>4</sup> Introduction to Software for Chemical engineers. Mariano Martín Martín. CRC Press is an imprint of the Taylor & Francis Group, an information business. London, New York. 2010.

|                                                                                                    | Z J O C C D                       |                 |                                                                                                    |                   |                   |                                                                                                    |                                                                                                    |                      |                                            | Kairal - Microtoft Fize) |                          |           |                          |    |         |   |          |   | $-5.3$    |
|----------------------------------------------------------------------------------------------------|-----------------------------------|-----------------|----------------------------------------------------------------------------------------------------|-------------------|-------------------|----------------------------------------------------------------------------------------------------|----------------------------------------------------------------------------------------------------|----------------------|--------------------------------------------|--------------------------|--------------------------|-----------|--------------------------|----|---------|---|----------|---|-----------|
|                                                                                                    |                                   | Главная Бставка |                                                                                                    | Разнетка страницы | <b>Oopswitter</b> | <b>Zamus</b>                                                                                                    | Рецензирование                                                                                           | BHm                  | Acrobat                                    |                          |                          |           |                          |    |         |   |          |   | $60 - 53$ |
| В Логические - В Ссылки и массивы -<br><b>Σ</b> Антосумма -<br>Jx<br><b>В Недавно использовались</b> - Д Текстовые -<br><b>ID</b> Mateiratiovecose -<br>Вставить<br>- Дата и премя - 163 Другие функции -<br>Функцию <b>ВУ</b> Финансовые -<br>Библиотека функций |                                   |                 | Sea Opsection(ii) alter -<br>2<br>B <sup>33</sup> Principal class is a dopleyne<br>astrebusit.<br>MARY BE COMATA IN SURPRESSION<br>Определенные имена |                   |                   | EP Brancupe evenue W Bocasta dopayers<br>68<br>«У Зависими вчейки * Проверка нагачил ошибок<br>Окно контрального<br>"≷ горать стрелки - <u>Ф</u> Вичиклить формулу<br>лиачения:<br>Зависимости формул |                                                                                                    |                      |                                            |                          | mintenant-<br>ENNIGTENME |           |                          |    |         |   |          |   |           |
|                                                                                                    | CYMM                              |                 | $ \times$ $\times$ $\hbar$ =                                                                                                    |                   |                   |                                                                                                    |                                                                                                    |                      |                                            |                          |                          |           |                          |    |         |   |          |   | iv.       |
|                                                                                                    | A                                 | B)              | $\epsilon$                                                                                                    | D                 | E                 | F.                                                                                                    | G                                                                                                    | н                    |                                            | 3                        | K.                       |           | M.                       | N. | $\circ$ | P | $\alpha$ | R | $S_{A}$   |
| $\blacksquare$                                                                                                    |                                   |                 |                                                                                                    |                   |                   |                                                                                                    |                                                                                                    |                      |                                            |                          |                          |           |                          |    |         |   |          |   |           |
| $\overline{2}$                                                                                                    |                                   |                 |                                                                                                    |                   |                   |                                                                                                    |                                                                                                    |                      |                                            |                          |                          |           |                          |    |         |   |          |   |           |
| 3                                                                                                    |                                   |                 |                                                                                                    |                   |                   |                                                                                                    |                                                                                                    |                      |                                            |                          |                          |           |                          |    |         |   |          |   |           |
| $\overline{a}$                                                                                                    |                                   |                 |                                                                                                    |                   |                   |                                                                                                    |                                                                                                    |                      |                                            |                          |                          |           |                          |    |         |   |          |   |           |
| 5                                                                                                    |                                   |                 |                                                                                                    |                   |                   |                                                                                                    |                                                                                                    |                      |                                            |                          |                          |           |                          |    |         |   |          |   |           |
| 6                                                                                                    |                                   |                 |                                                                                                    |                   |                   |                                                                                                    |                                                                                                    |                      | Мастер функций - шаг 1 из 2                |                          |                          |           | $2 - 56$                 |    |         |   |          |   |           |
|                                                                                                    |                                   |                 |                                                                                                    |                   |                   |                                                                                                    |                                                                                                    | Поиск функции:       |                                            |                          |                          |           |                          |    |         |   |          |   |           |
| $^{\rm 8}$                                                                                                    |                                   |                 |                                                                                                    |                   |                   |                                                                                                    |                                                                                                    |                      |                                            |                          |                          |           |                          |    |         |   |          |   |           |
| $\overline{9}$                                                                                                    |                                   |                 |                                                                                                    |                   |                   |                                                                                                    | Введите краткое огисание действия, которое нужно<br><b>Hairra</b><br>фытолнить, и нажните кнопку "Найти" |                      |                                            |                          |                          |           |                          |    |         |   |          |   |           |
| 10                                                                                                    |                                   |                 |                                                                                                    |                   |                   |                                                                                                    |                                                                                                    |                      | Категорик: Математические                  |                          |                          | $\bullet$ |                          |    |         |   |          |   |           |
| 11<br>12                                                                                                    |                                   |                 |                                                                                                    |                   |                   |                                                                                                    |                                                                                                    | Выберите функцию:    |                                            |                          |                          |           |                          |    |         |   |          |   |           |
| 13                                                                                                    |                                   |                 |                                                                                                    |                   |                   |                                                                                                    |                                                                                                    | ASS.                 |                                            |                          |                          |           | $\overline{\phantom{a}}$ |    |         |   |          |   |           |
| 14                                                                                                    |                                   |                 |                                                                                                    |                   |                   |                                                                                                    |                                                                                                    | <b>ACOS</b><br>ACCSH |                                            |                          |                          |           | ïä                       |    |         |   |          |   |           |
| 15                                                                                                    |                                   |                 |                                                                                                    |                   |                   |                                                                                                    |                                                                                                    | ASIN<br>A53 P        |                                            |                          |                          |           |                          |    |         |   |          |   |           |
| $16\,$                                                                                                    |                                   |                 |                                                                                                    |                   |                   |                                                                                                    |                                                                                                    | <b>ATAN</b><br>ATAN2 |                                            |                          |                          |           | $\sim$                   |    |         |   |          |   |           |
| $17\,$                                                                                                    |                                   |                 |                                                                                                    |                   |                   |                                                                                                    |                                                                                                    |                      | ASINH(число)                               |                          |                          |           |                          |    |         |   |          |   |           |
|                                                                                                    |                                   |                 |                                                                                                    |                   |                   |                                                                                                    |                                                                                                    |                      | Возвращает гиперболический арксинус-инсла. |                          |                          |           |                          |    |         |   |          |   |           |
|                                                                                                    |                                   |                 |                                                                                                    |                   |                   |                                                                                                    |                                                                                                    |                      |                                            |                          |                          |           |                          |    |         |   |          |   |           |
| $\begin{array}{c}\n 18 \\ 19 \\ 20\n \end{array}$                                                                                                    |                                   |                 |                                                                                                    |                   |                   |                                                                                                    |                                                                                                    |                      |                                            |                          |                          |           |                          |    |         |   |          |   |           |
| $\overline{21}$                                                                                                    |                                   |                 |                                                                                                    |                   |                   |                                                                                                    |                                                                                                    |                      | Choassa no architectures                   |                          | oc-                      |           | Отнена                   |    |         |   |          |   |           |
|                                                                                                    |                                   |                 |                                                                                                    |                   |                   |                                                                                                    |                                                                                                    |                      |                                            |                          |                          |           |                          |    |         |   |          |   |           |
|                                                                                                    |                                   |                 |                                                                                                    |                   |                   |                                                                                                    |                                                                                                    |                      |                                            |                          |                          |           |                          |    |         |   |          |   |           |
|                                                                                                    |                                   |                 |                                                                                                    |                   |                   |                                                                                                    |                                                                                                    |                      |                                            |                          |                          |           |                          |    |         |   |          |   |           |
| 22<br>23<br>24<br>25<br>26                                                                                                    |                                   |                 |                                                                                                    |                   |                   |                                                                                                    |                                                                                                    |                      |                                            |                          |                          |           |                          |    |         |   |          |   |           |
|                                                                                                    |                                   |                 |                                                                                                    |                   |                   |                                                                                                    |                                                                                                    |                      |                                            |                          |                          |           |                          |    |         |   |          |   |           |
| $\overline{27}$                                                                                                    |                                   |                 |                                                                                                    |                   |                   |                                                                                                    |                                                                                                    |                      |                                            |                          |                          |           |                          |    |         |   |          |   |           |
| 28.                                                                                                    | и + > н Лист1 /Лист2 / Лист3 / °J |                 |                                                                                                    |                   |                   |                                                                                                    |                                                                                                    |                      |                                            |                          | 4                        |           |                          |    |         |   |          |   | F         |

3.1. rasm. Formulalar qo'llanilishi.

Formula MS Excelda tanishtirilganda, u hisoblar yozilgan ma'lumotnoma katak deb emas balki turli kataklarning qator hisoblari sifatida tushuniladi; shu sababdan, formulani boshqa kataklarga nusha ko'chirish orqali u koordinasiyalar tizimini o'zgartirib yuboradi:

$$
A3 = B1 + B2
$$

Agar biz qutichani B3ga sursak, ish-harakati quyidagicha bo'ladi

 $\overline{a}$ 

 $B3 = C1 + C2$ 

Agar biz qutichani A4ga sursak, A4dagi ish harakati quyidagicha bo'ladi

 $A4 = B2 + B3$ 

Ba'zan yacheykalar orasidagi hisoblar doimiy bo'lgan o'lcho'vlardan tashkil topadi, shu sababdan, ko'plab kataklardan formulalarni ko'chirganimiz sababli ushbu kataklarga ma'lumotnoma tez harakatlanishi maqsadga muvofiq emas; chunki ushbu katakni to'g'rlash maqsadida, biz "\$" dan foydalanamiz. Biz "\$" ni har qanday harf yoki raqamdan avval ycheyka malumotnomasi tez harakatlanmasligi ta'minlash maqsadida formulani boshqa kataklarga ko'chirayotganda undan avvalgi belgini ishlatamiz. Shunday qilib, agar ish-harakat A3=B1+B2 va B1da o'zgarmas parameter bo'lsa biz izoxlashimiz shart.[A-1, 25bet]<sup>5</sup>

$$
A3 = $B$1 + B2.
$$

<sup>&</sup>lt;sup>5</sup> Introduction to Software for Chemical engineers. Mariano Martín Martín. CRC Press is an imprint of the Taylor & Francis Group, an information business. London, New York. 2010.

Bunga qo'shimcha tarzda, biz B1 katakni istagan nom bilan atashimiz, masalan "doimiy", va hisobni quyidagicha ta'riflashimiz mumkin bo'ladi:

 $A3 = constant + B2$ 

Agar biz ekranda ko'rishni yoki kataklarda bir katta jadval ichida bir biridan uzoqda joylashgan holatda ko'rishimiz mumkin.

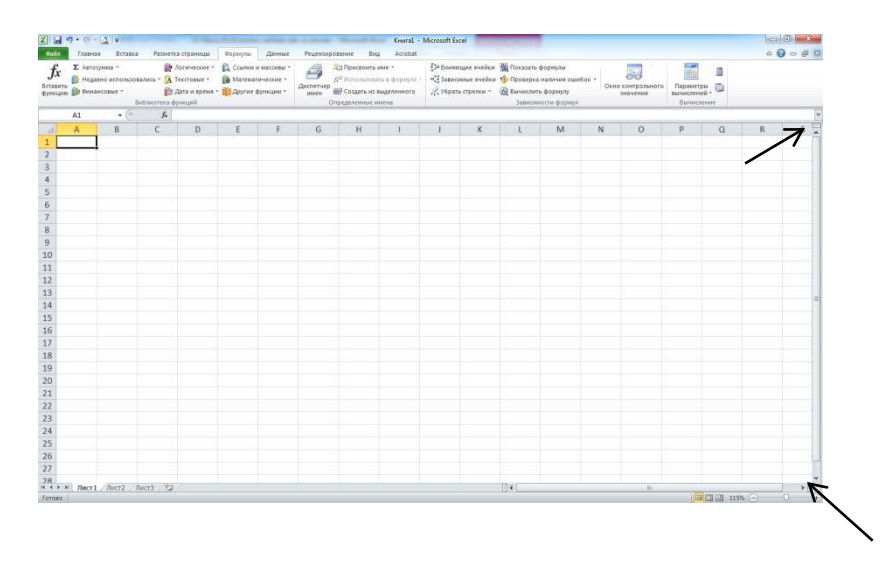

Yuqori o'ng qol taraf va pastki o'ng qo'l tarafda biz shuni ko'rishimiz mumkin. Ularni shunchaki vertikal yo'nalishda markazga surish orqali biz sahifamizni 2x2ga bo'lishimiz mumkin. Bu ayniqsa katta hajmdagi ma'lumot bilan ishlaganda va ustun va qatorlarni ushbu yo'l orqali bo'linganda bir ekranda ko'rinmasligi mumkinligi sababli foydalanuvchi ularni visual tarzda solishtirishi uchun foydalidir.

Qator va ustunlarni kiritish:

Sinqonchaning chap tugmachasini ishlatgan holda, biz ustun va qatorlarni kiritish va avvalgi qator va ustunlarning tarkibini joyini o'zgartirish imkonini beruvchi dialog oynasini ko'ramiz.

Format:

Raqamlarning doimiy soni va son, daraja, old ko'rinish, va turning ilmiy qaydlari qo'llanilishini ta'minlay olish uchun muxim sanaladi.

# 2. **Hisoblovchi qurilma.**

MS Excel ichida berilgan chiziqli va chiziqsiz tenglamalarni bir qator ma'lumotni joylashtirgan misollarni optimatizasiyasi va boshqa bir qator tenglamalarni hisoblashimiz mumkin. Hisoblash bu - kerak bo'lganda ishga tushiriladigan "qo'shish" dir. Uni faollashtirish uchun, Ofis tugmasini bosishimiz lozim (yuqoridagi chap burchakda), so'ngra Excel imkoniyatlarini, va Tab da Adds-Ins ko'rinishida "go" (o'tish) tugmasi bosiladi(Excel Adds-Ins ni boshqarish); u erda

Solver (hisoblovchi) ni topib hisoblovchining funksiyalarini faollashtiring. Faollashtirganingizdan so'ng, Solver (hisoblovchi) funksiyasi tasma TABda qo'shimcha menyu ostida Analysis (analizlar) da qutichaning o'ng tomonidan topilishi mumkin.

Obyektiv funksiyalar "Mo'ljal katak"da ta'riflanishi lozim. Esingizda tuting mo'ljal katak bir yoki ko'proq kataklarning tavsifiga ega tenglama bolishi lozim. Xulosa, parametrlari yoki turlari baholanishi uchun "O'zgaruvchan kataklar" deb nomlanadi. Cheklanmalar "Subject to" ("Sharlar") dialog katakchasida ko'rsatiladi va u ham masalalarni optimizasiya qilish uchun turlarni butun yoki ikkilik son sifatida ta'riflash uchun qo'llaniladi. Taklif qilinayotgan obyektiv qiymatni kamaytirib, ko'paytirib yoki yaqinroq keladigan o'zgaruvchan kataklarning qiymatini hisoblovchi topadi. Chiziqli dasturlash masalalarining oson uslubdan va aralash butun son chiziqli dasturlash masalarining tarmoqli va bog'langan algoritmlardan foydalanilgan holda hisoblovchi GRG2 uslubini qo'llovchi chiziqsiz optimizasiyaning echimlariga imkon yaratadi. Uning kuchi 200 gacha o'zgaruvchilarni va 100 gacha cheklamalarni echishga etadi. Bu asosiy xususiyatlar premium turlari uchun kuchaytirilgandir. Foydalanuvchi "Hisoblovchi opsiyalari" tugmasi orqali optimallashtiruvchilar tomonidan foydalaniladigan bir nechta variantlarni va imkoniyatlarni boshqarish imkoniga ega.

• "Max Time" (Maks taym (maksimum vaqt) va "Iterations" (Itereyshnz (takrorlash) tahrir tugmalari hisoblovchining ishlash vaqtini boshqaradi. Takrorlash natijalarini ko'rsatish uchun va har bir katta takrorlashda so'ng to'htatib turish uchun hisobovchi ko'rsatmalari qutichasini tekshiring va tarqatma varaqga "sinov natijalarini" ko'rsating. Lekin ushbu opsiyalar o'rniga, foydalanuvchi hisoblashni to'xtatib turish uchun hohlagan vaqtda oddiygina ESC tugmasini bosishi, shu damdagi takrorlashni tekshirishi va davom ettirish yoki ettirmaslikka qaror qilishi mumkin.

• "Assume linear model" (assyum linier model/ faraz chiziqli model) tekshirish qutichasi masalani echish uchun oddiy uslub yoki GRG2 ishlatilishini aniqlaydi. "Use Automatic Scaling" (Avtomat o'lcham foydalanilishi) tekshirish qutichasi modelning echimga kelinishidan avval ichki tarafdan qayta o'lchanishiga olib keladi. "Assume Non-Negative" (salbiy bo'lmagan faraz) tekshirish qutichasi nol'ning pastki cheklamalarni Cheklovlar ro'yxatida aniq chaklamalarga ega bo'lmagan har qanday echim turlariga joylashtiradi.

• Tartibga keltirish uchun tahrir qutisi hamma optimayzerlar tomonidan ishlatiladi va aralash butun son dasturlash (MIP) tenglamalarining chidamliligi ichidagi qaysi cheklovlar majburiy hisoblanishi vaturlarbutun son deb hisoblanishini aniqlaydi. "Tolerance" (chidamlilik) tahrir qutisi bu butun son optimalligi yoki aralash butun son dasturlashi orasidagi chidamliligi tarmoq va bog'liqlilik uslublarida qo'llaniladi. GRG2 algoritmi Konvergensiya (Convergence) tahrir qutisi va Baholamoq(Estimates), Hosila (Derivatives) va Qidiruv (Search) tanlash tugmachalari guruhidan foydalanadi. [A-1, 27-28-bet]

#### **VBA (Visual Basic For Applications- Qo"llanilishda Vizual Asoslar) da Qurilish funksiyasi**

Excel qo'llanishda Visual Asoslardan foydalanadigan shahsiylashtirilgan funksiyalarni ishlatish uchin qurilma hususiyatga ega. Bu kuchli qurilma bo'lib u dasturlashda ekspert bo'lmay turib vaqtni tejashi mumkin, sababi u orqali ko'rinishda EHM dasturlari sikli va shartlarni boshqarish imkonini ochadi. Ushbu hususiyat foydalanuvchiga ishlash sahifasining bir necha bo'limlarida ishlatiladigan nisbatan katta tenglamalarni qurish imkonini beradi. (masalan: taqribiy qismlarning mahsus issiqligini o'lchovchi polinomlar) va u foydalanuvchiga tenglamalarni osonlik bilan kataklardagi formulalarga qaraganda o'qish imkonini beradi. Excelda funksiyalarni qura olish uchun tasmadagi Developer (dasturchi) tabi ishga tushirilgan bo'lishi kerak. Buning uchun, Ofis tugmasini bosing (yuqori chap burchak), so'ngra Excel Opsiyalari, va ko'p qo'llaniladigan (ing: Popular) tabda, tasmada dasturchini ko'rsatkich tabini faollshtiring.

Yangi funksiyani qurish uchun, foydalanuvchi dasturchi tabiga yuzlanishi kerak bo'ladi, so'ng Vizual Asosga bosish kerak. U VBA ko'rinishli yangi oynani ochadi. Yangi funksiyani yozish uchun, biz yangi funksiya yozadigan joyimizga yangi Modulni kiritmog'imiz kerak bo'ladi.

Funksiyaning sintaksi juda ham oddiy. Birinchi, biz uni funksiya ekanligini bildirishimiz uchun unga tanlamoqchi bo'lgan nomimizdan avval shunchaki ―funksiya‖ so'zini qo'shamiz. So'ng, qovuslarda biz funksiyaning o'zgaruvchilari qaysilar ekanligini ko'rsatamiz. So'ngida, qator ohirida *As Double* (ikkitalik singari) ni kiritamiz va bu funksiyaning bir necha son o'zgaruvchilar bo'lib qaytishini bildiradi.

Biz funksiyani ta'rishlaganimizdan so'ng, hisoblashimizda ko'maklashuvchi har qanday tenglamani, shartli oki EXM dasturlari sikli, shunchaki taqdim yetishimiz mumkin. 3.5-rasmdagi oddiy misol Antoine tenglamasidan suvning bug' bosimini hisoblash uchun funksiya qurishini ko'rsatadi:

Ln(Pv<sub>sat</sub>(mmHg)) = 18.3036 - 
$$
\frac{3816.44}{227.02 + T(^{\circ}C)}
$$
(3.1)

Module saqlanganidan so'ng, qachon bu funksiyani Excel kataklarida namoyish yetsak, u hosiblashning natijasini qaytaradi:

 $= P_v$  Water(A1)

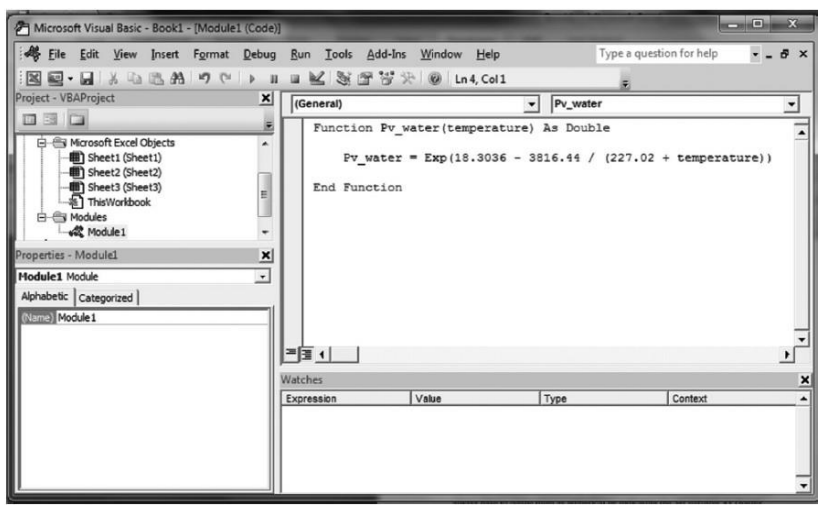

3.2.rasm. Dasturchi ekrani.

Misollarda ko'rishimiz mumkinki, funksiyalar ancha murakkab va bir qancha tenglamalar tuziladi. Funksiyalarda yangi o'zgaruvchilarni qachon *tanishtirsak ham??????*, doimo ularni Dim o'zgaruvchilarni Ikkitalik kabi belgilash orqali raqamli deb ta'riflamog'imiz lozim.[A-1, 29-bet]<sup>6</sup>

#### **Nazorat savollari**

- 1. Xujjatda soha ajratish nechta usul bilan bajariladi?
- 2. Satrlar va ustunlar ustida ish olib borish uchun qanday imkoniyatlardan foydalaniladi?
- 3. Kiritilgan ma'lumotlar bilan ishlash uchun kerakli yacheykalarga qanday o`rnatiladi?
- 4. Funksiyalar qaysi turda bo`ladi?
- 5. Formulalar massivlari necha kategoriyaga bo`linadi?

# **5- ma"ruza. MS EXCEL DASTURI IMKONIYATLARIDAN FOYDALANIB OZIQ-OVQAT INJINERINGIDA MUAMMOLI (SOLVER) VAZIYATNI YECHISH**

#### *Reja*

1. *Kirish.* 

l

- 2. *Jadval modelini tashkil etish.*
- 3. *Yechim o"zgaruvchilarini aniqlash.*

 **Tayanch so`zlar:** *Lotus, Solver Optimallashtirish Vositasi, Add-Ins, Analysis, Cheklovlar, Cell Reference, Assume Linear Model, Chiziqli Model.*

<sup>&</sup>lt;sup>6</sup> Introduction to Software for Chemical engineers. Mariano Martín Martín. CRC Press is an imprint of the Taylor & Francis Group, an information business. London, New York. 2010.

1. *Kirish.* Bugungi kunda foydalanilib kelinayotgan kompyuterda foydalanishga asoslangan elektron jadvallar Lotus, Excel va Quatro kabi dasturlarning barchasining tarkibiga optimallashtirish uchun mo'ljallangan maxsus bo'limlar biriktirilgan. Ushbu optimallashtirish vositalari chiziqli, chiziqsiz, va butun sonli dasturlarni elektron jadvallar yordamida yechish uchun imkoniyatlar yaratib beradi. Ushbu qo'llanma MS Excelda mavjud, Data yorlig'idagi, Analysis paneli guruhida joylashgan SOLVER optimallashtirish vositasi haqida qisqacha tushunchalar beradi.  $[A-2, 2 bet]^8$ 

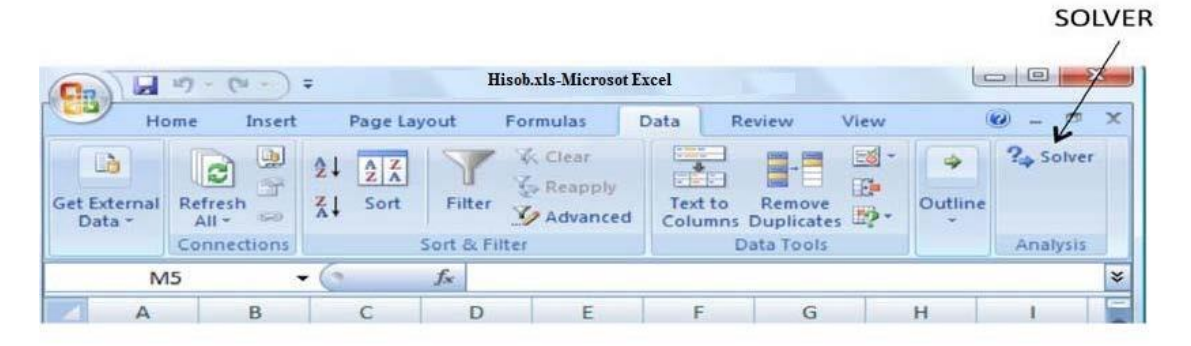

5.1-rasm. Excelda Solver joylashishi.

 Agar *Data* yorlig'ida *Solver* mavjud bo'lmasa, u holda *Office tugmasi* | *Excel Options* tab ketma-ketligini bajaring va *Add-ins* opsiyasi mavjudligini tekshiring. Agar ushbu opsiya mavjud bo'lmasa, u holda *Manage* ochiladigan ro'yxat orqali *Excel Add-ins* ni tanlang. Keyin *Go…* tugmasini bosing va *Solver* faollashganiga ishonch hosil qiling. Agar *Add-ins* mavjud bo'lmasa dasturni qaytadan to'liqligicha o'rnating.

 Optimallashtirish uchun elektron jadvalli yondoshuvning afzalliklaridan biri bu ko'plab optimallashtirish modellarini tushunarli bo'lgan ko'rinishda elektron jadvalda ifoda qilinishi mumkin. Boshqa afzalligi esa ko'p foydalanuvchilar elektron jadvallardan foydalanish ko'nikmalariga ega. Elektron jadvallardan nusxa olish buyrug'i ko'plab o'xshash cheklovlarga ega masalalar modellarini elektron jadval muhitida yaratilish va tezkorlik bilan yechilish imkonini beradi.[A-2, 2-3 bet]<sup>9</sup>

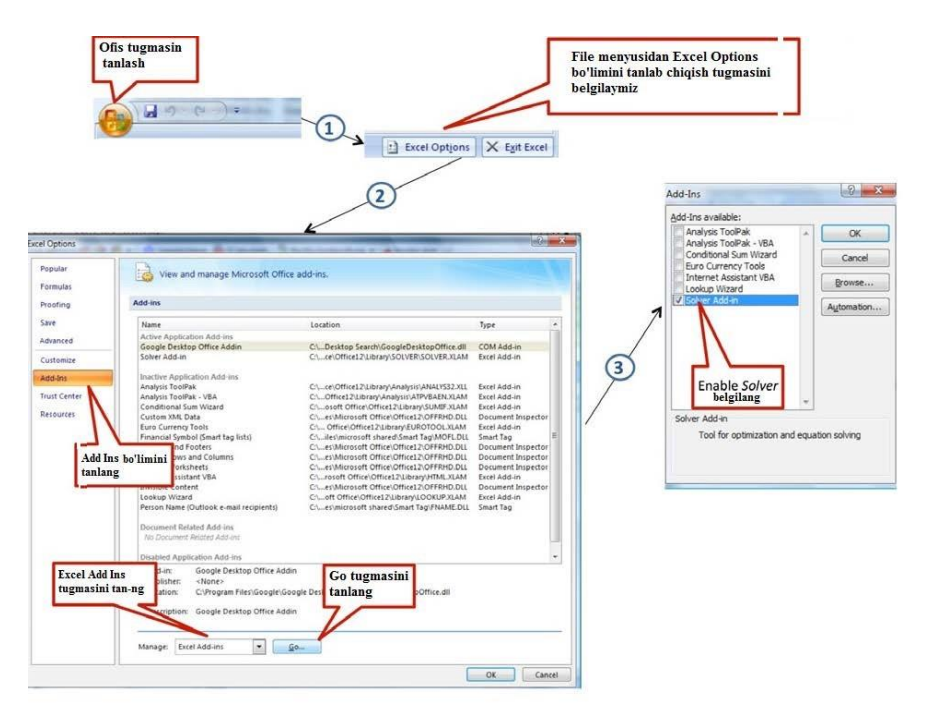

5.2-rasm. Solverni faollashtirish.

Chiziqli dasturlarni Excelda yechish 5 ta asosiy qadamlarni bajarishni talab etadi:

- 1. Muammoni modellashtiruvchi elektron jadvalni yaratish;
- 2. Maqsad funksiyani ifodalovchi maydonni aniqlash;
- 3. Yechim o'zgaruvchilarini aniqlash;
- 4. Cheklovlarni ifodalovchi yacheykalarni aniqlash;
- 5. Modelni yechish, ya'ni optimallashtirish.

Jarayondagi har bir qadam keyingi bo'limlarda bayon qilinadi. Barcha rasmlar Windows 2007 uchun mo'ljallangan Microsoft Excel 12 dasturiga tegishli.

#### **2. Elektron jadval modelini tashkil etish**

Excelda chiziqli dasturni qanday qilib ifodalash mumkinligi haqida mahsulotni aralashtirish misolidan foydalanamiz. Lancaster Brewery Pivo ishlab chiqarish zavodi navbatdagi jo'natmalar uchun qancha barrel ikki xil turdagi pivodan (Lancaster oqsariq va Lancaster qizil) ishlab chiqarishni hisoblab chiqishi kerak. Korxonada ushbu ikki xildagi mahsulotni ishlab chiqarish uchun mo'ljallangan xom-ashyolar ta'minoti cheklangan. Har bir barrel Lancaster oqsariq pivosi uchun 20 funt (**1 funt = 0,4536 kg.**) jo'xori, 2 unsiya xmel, 10 funt arpa talab etiladi va 20 £ foyda keltiradi. Har bir barrel Lancaster qizil pivosi uchun esa 1 unsiya xmel, 30 funt arpa kerak va 30 £ foyda keltiradi.Korxonada 500 pud jo'xori, 60 unsiya xmel, 900 funt arpa bor. Ma'muriyat yuqori darajadagi foyda olish uchun oq-sariq va qizil mahsulotlardan ishlab chiqarish miqdorini hisoblab chiqishni vazifa qilib bergan bo'lsin.

 Ushbu masalaga javob topish uchun biz foyda va istalgan miqdordagi oqsariq va qizil pivo ishlab chiqarish uchun ishlatiladigan xom-ashyo miqdorini hisoblovchi elektron jadval yaratishimiz kerak bo'ladi. 3-rasmda ushbu masalani yechish uchun *LancasterBrewery.xlsx* elektron jadvalining boshlanishi ko'rsatilgan. Ushbu rasmda ko'rsatilgan elektron jadvalda barcha kataklar raqamli qiymatlarga ega, ya'ni formulalar hozircha kiritilmagan. C4 va D4 kataklar navbatdagi mavsumda ishlab chiqarilishi rejalashtirilayotgan Lancaster qizil va Lancaster oq-sariq mahsulotlar miqdorini ifodalaydi. Har bir mahsulot uchun olinadigan foyda ulushi C5 va D5 kataklarda ifodalanadi. Har bir mahsulot birligiga talab etiluvchi alohida xom-ashyo miqdori C10:D12 kataklarda berilgan. Navbatdagi mavsum uchun mavjud bo'lgan xom-ashyolar miqdori G10:G12 kataklarda keltirilgan.

 Yechim o'zgaruvchilar sifatida ko'riladigan kataklar (C4 va D4 kataklar) alohida kvadratga olib belgilangan. Maqsad funksiya uchun mo'ljallangan katakcha (F5) esa ikki chiziqli kvadrat ko'rinishida belgilangan. Ushbu kvadrat belgilashlar, ko'rinishdan boshqa hech qanday funksiyaga ega emas, ular faqat elektron jadvalni osonroq tushunish uchun foydalanuvchi tomonidan belgilanadi.

|                                | Home<br>Insert      | Page Layout                           | Formulas       | Data                                     | Review | View   | $\odot$ | $\propto$<br>c |
|--------------------------------|---------------------|---------------------------------------|----------------|------------------------------------------|--------|--------|---------|----------------|
|                                | A1                  | $f_x$                                 |                |                                          |        |        |         | ¥              |
|                                | B<br>$\overline{A}$ | C                                     | D              | E                                        | F      | G      | H       |                |
| $\mathbf{1}$<br>$\overline{2}$ |                     |                                       |                | Carlsberg pivo ishlab chiqarish masalasi |        |        |         |                |
| 3                              | Mahsulot:           | Oq-sariq                              | Qizil          | Jami                                     |        |        |         |                |
| 4                              | I/ch barrel:        | 10                                    | 10             | Foyda:                                   |        |        |         |                |
| 5                              | foyda/barrel:       | £20                                   | £30            |                                          |        |        |         |                |
| 6                              |                     |                                       |                |                                          |        |        |         |                |
| $\overline{7}$                 |                     | Mahsulot xom-ashyolari uchun talablar |                |                                          |        |        |         |                |
| 8                              |                     |                                       |                | Jami foyd-gan                            |        | Qolgan |         |                |
| 9                              | Xom-ashyo           | Og-sarig                              | Qizil          | migdor                                   |        | Migdor |         |                |
| 10                             | Jo'xori (funt)      | 20                                    |                |                                          |        | 500    |         |                |
| 11                             | Xmel (unsiya)       | 2                                     | $\overline{1}$ |                                          |        | 60     |         |                |
| 12                             | Arpa (funt)         | 10                                    | 30             |                                          |        | 900    |         |                |
|                                |                     |                                       |                |                                          |        |        |         |                |
| 13                             |                     |                                       |                |                                          |        |        |         |                |

5.3-rasm. Boshlang'ich *Hisob.xlsx* elektron jadvali

 Keying qadam olinadigan foyda uchun belgilangan katakcha (F5)ga formulani kiritishdan iborat. Foyda bu ishlab chiqariladigan oq-sariq mahsulot miqdorining har bir barrel uchun olinadigan foydaga hamda ishlab chiqariladigan qizil mahsulot miqdorining har bir barrel uchun olinadigan foydaga ko'paytmalarining yig'indisiga teng. Ushbu olinadigan foyda uchun keltirilgan F5 katakchadagi formula quyidagiga teng: = SUMPRODUCT(C4:D4; C5:D5).

 Berilgan ishlab chiqarish rejasi uchun talab etilgan jo'xori miqdori E10 katakchada hisoblanadi. Sarflanadigan jami jo'xori miqdori ishlab chiqariladigan oqsariq mahsulot (D4 katakcha) miqdorining bir barrel oq-sariq mahsulot turidan ishlab chiqarish uchun sarflanadigan jo'xori miqdoriga ko'paytmasi hamda qizil mahsulot (C4 katakcha) miqdorining bir barrel qizil mahsulot turidan ishlab chiqarish uchun sarflanadigan jo'xori miqdoriga ko'paytmalarining yig'indisiga teng. E10dagi ushbu formula quyidagicha ifodalanadi: = SUMPRODUCT(\$C\$4:\$D\$4; C10:D10). Ushbu ifoda quyidagiga teng: =\$C\$4\*C10+\$D\$4\*D10. Bu yerda oq-sariq va qizil mahsulot turlari uchun ajratilgan kataklarga biriktirilgan \$ belgisi E10 katakdagi formulaning E11 va E12 kataklarga aynan ushbu manzillar bo'yicha ko'chirilishi uchun xizmat qiladi. Navbatdagi mavsum uchun mavjud xom-ashyo miqdori G10:G12 kataklarda berilgan.

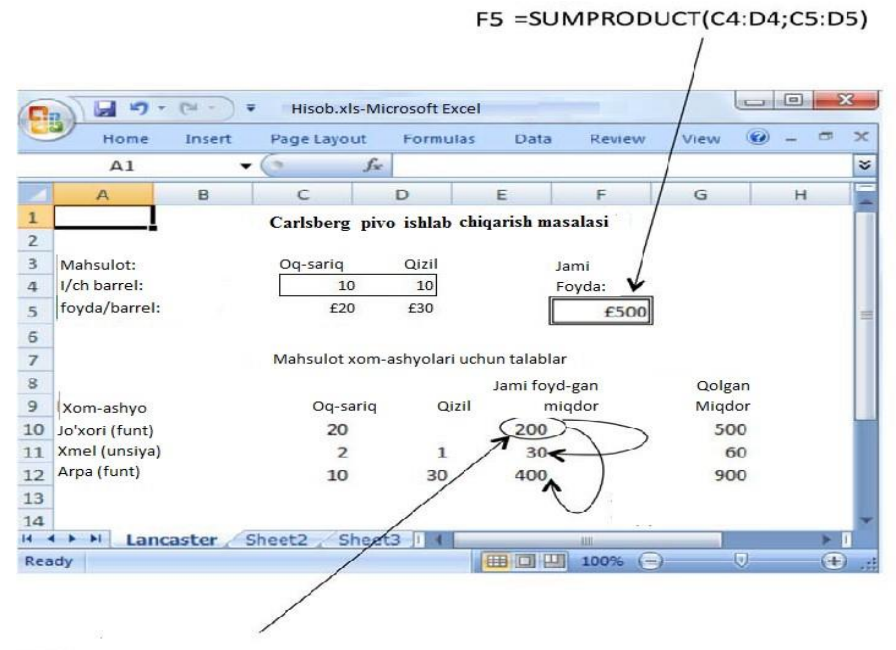

 $E10$ : = SUMPRODUCT(\$C\$4:\$D\$4; C10:D10)

5.4-rasm. Hisob.xlsx elektron jadvalining formulalar bilan fodalangan holatdagi ko'rinishi

 Elektron jadvalining formulalar bilan ifodalangan holatdagi ko'rinishi 4rasmda keltirib o'tilgan. Biz ushbu elektron jadvalni tekshirib ko'rish uchun bir qancha qiymatlardan foydalanib ko'rishimiz mumkin. Masalan, oq-sariq (C4 katak) va qizil (D4 katak) mahsulotdan ishlab chiqarish rejasini 10 barrel qilib belgilaymiz va hosil bo'lgan natijani tekshiramiz. Jami olinadigan foyda £500 bo'lishi kerak.

 Foydalanilgan jo'xori miqdori mavjud 500 funt miqdor bilan taqqoslaganda 200 funtni tashkil etadi. 60 unsiyadan 30 unsiya xmel foydalanilgan. Ishlab chiqarish rejasiga ko'ra 900 funtdan 400 funt arpa foydalaniladi.

#### **3. Maqsad funksiyani aniqlash**

 Elektron jadvalda ifodalangan barcha formulalar bilan bajariladigan keying qadam **Data** yorlig'ida joylashgan **Analysis** guruhidagi **Solver** ni ishga tushirishdan iborat (*Kirish qismiga qaralsin*).

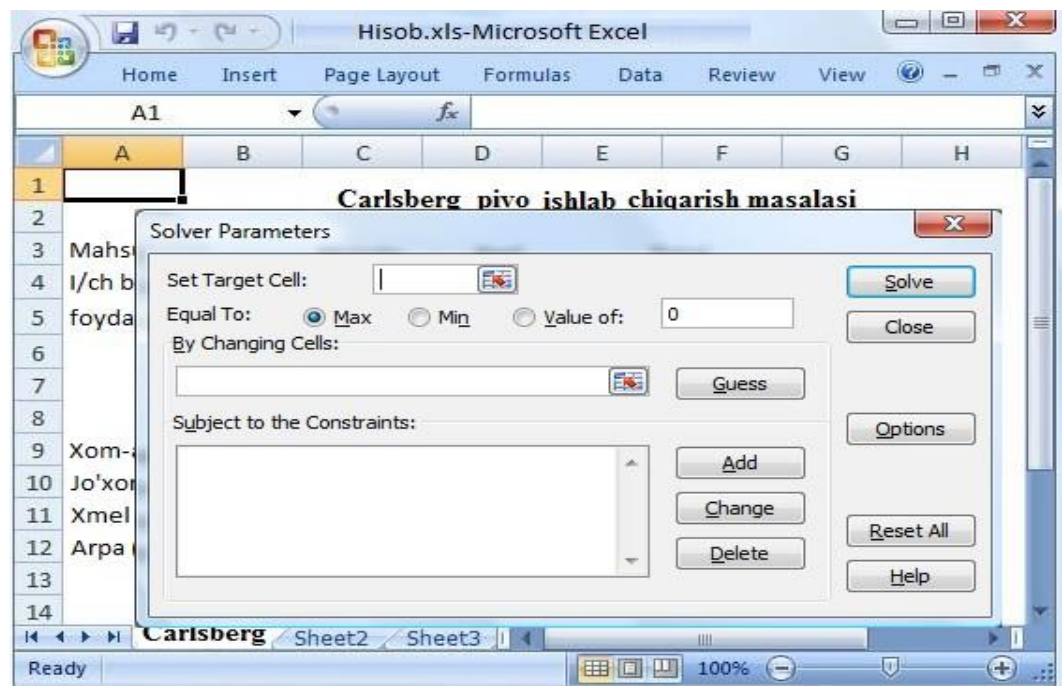

5.5-rasm. Solver Parameters oynasi

 *Solver Parameters* oynasining hosil bo'lishi 5-rasmda keltirib o'tilgan. Kursorning boshlang'ich holatda "Set Target Cell" maydonchasida joylashganligiga ahamiyat bering, ushbu maydoncha Excelda "maqsad funksiya" vazifasini bajaradi. Lancaster Brewery uchun maqsad funksiya olinadigan foydani (F5 y hisoblanadi) oshirishdan iborat. F5 deb yozing yoki sichqoncha yordamida F5 yacheykani tanlang. Kerakli katakcha boshlang'ich holatda "Max" sifatida o'rnatiladi. Kamaytirilish bilan bog'liq masalalarda "Min" tanlangan bo'lishi kerak.

Ushbu no'qtada **[Enter]**ni bosmang, chunki ushbu buyruq optimallashtirish vositasidan berilgan muammoni bajarishni talab etish bilan teng. Ushbu buyruqni amalga oshirishdan avval yechim o'zgaruvchilari va cheklovlarni aniqlab olish kerak.

#### **3.Yechim o"zgaruvchilarini aniqlash.**

 Bizning misolda C4:D4 yacheykalarda berilgan ishlab chiqarildigan pivo va ale miqdori *yechim o"zgaruvchilari* hisoblanadi. Yechim o'zgaruvchilar Excelda *o"zgaruvchan yacheykalar* deb yuritiladi. *Solver Parameters* oynasida joylashgan **"By Changing Cells"** maydonchasiga o'tish uchun sichqoncha yoki **[Alt]+[B]** buyrug'idan foydalanamiz. Keyin C4:D4 ni teramiz yoki sichqoncha yordamida C4:D4 belgilaymiz.

 Elektron jadvalda mavjud turli manzillarda joylashgan yechim o'zgaruvchilari verguldan foydalangan holda kiritiladi. Misol uchun, **"By Changing Cells"** maydochasiga C4:D4, C10:D12, A14:E16 kabi kiritilishi mumkin. Bizning vaziyatda ushbu holat rol uynamaydi, ya'ni bizda faqat ikkita yechim o'zgaruvchilari (C4 va D4 katakchalar) bor.

## 5. **Cheklovlar va model turini aniqlash**

 Keying qadam cheklovlarni aniqlab olishdan iborat. Birinchi navbatda nomanfiylik cheklovlarini aniqlaymiz. Shuning uchun C4:D4 yacheykalardagi optimal qiymatning nomanfiy ekanligini kafolatlashimiz kerak. Chichqoncha yordamida **"Add"** tugmasini yoki **[Alt]+[A]** kombinasiyasini bosamiz. Ushbu buyruq 6-rasmda ko'rsatilgan *Add Constraint (Cheklovlarni qo"shish)* oynasini taqdim etadi, bunda kursor boshlang'ich holatda **"Cell Reference"** maydonchasida joylashgan.

Ushbu *Add Constraint* oynasidagi **"Cell Reference"** maydonchasida C4:D4 deb yozamiz yoki sichqoncha yordamida C4:D4 belgilaymiz. Keyin esa maydonchada ">=" buyrug'ini tanlaymiz. Keyin esa "Constraint"  $\sqrt{2}$ maydonchasiga nolni kiritamiz. Ushbu buyruq klaviaturadan **[Alt]+[C]** kombinasiyasini amalga oshirish va 0 ni kiritish yoki sichqoncha yordamida kerakli maydonchani tanlab 0 ni kiritish orqali amalga oshiriladi. Ushbu usul ikkita C4>=0 and D4>=0 ko'rinishidagi nomanfiy cheklovlarni bir vaqtning o'zida \$C\$4:\$D\$4>=0 shaklida ifodalaydi. Boshqa cheklovlarni kiritish uchun **[Alt]+[C]** kombinasiyasini yoki sichqoncha yordamida "Add" tugmasini bosing.

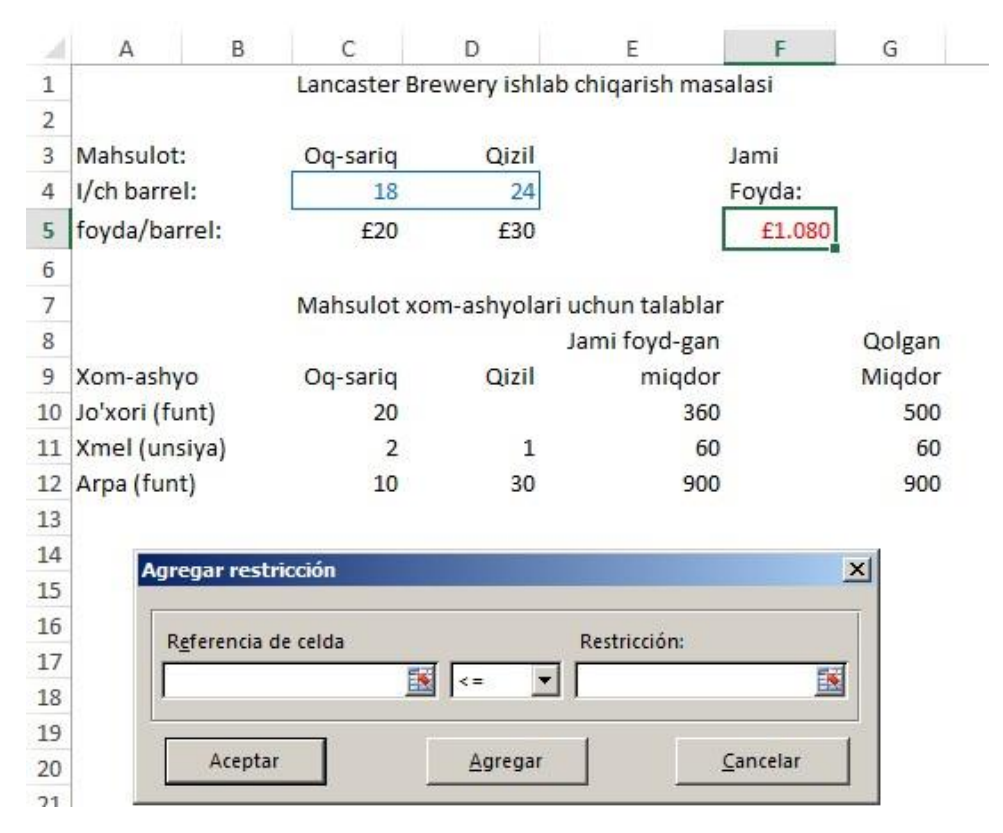

5.6-rasm. Cheklovlarni qo'shish oynasi.

Boshqa cheklovlar sifatida, jami foydalanilgan jo'xori, xmel va arpa foydalanish mumkin bo'lgan tegishli miqdordan kam yoki teng bo'lishi mumkin bo'lgan holatni ko'rish mumkin. *Add Constraint* oynasidagi **"Cell Reference"**

maydonchasiga E10:E12 ni yozing yoki sichqoncha yordamida E10:E12 katakchalarini belgilang. Bunda "<=" holati tanlanadi. Keyin esa "Constrant" maydonchasiga G10:G12 kiritiladi. Ushbu buyruq klaviaturadan **[Alt]+[C]** kombinasiyasini bosib keyin G10:G12 yozish orqali yoki sichqoncha yordamida ―Constrant‖ maydonchasini tanlash va elektron jadvaldan G10:G12 diapozonni belgilash orqali amalga oshiriladi. Ushbu jarayon uchta alohida cheklovlarni bir vaqtning o'zida ifodalaydi. Boshqa cheklovlarni kiritish kerak bo'lmasa "OK" tugmasi bosiladi. *Solver parameters* oynasi 7-rasmda keltirilgan holatga qaytishi kerak.

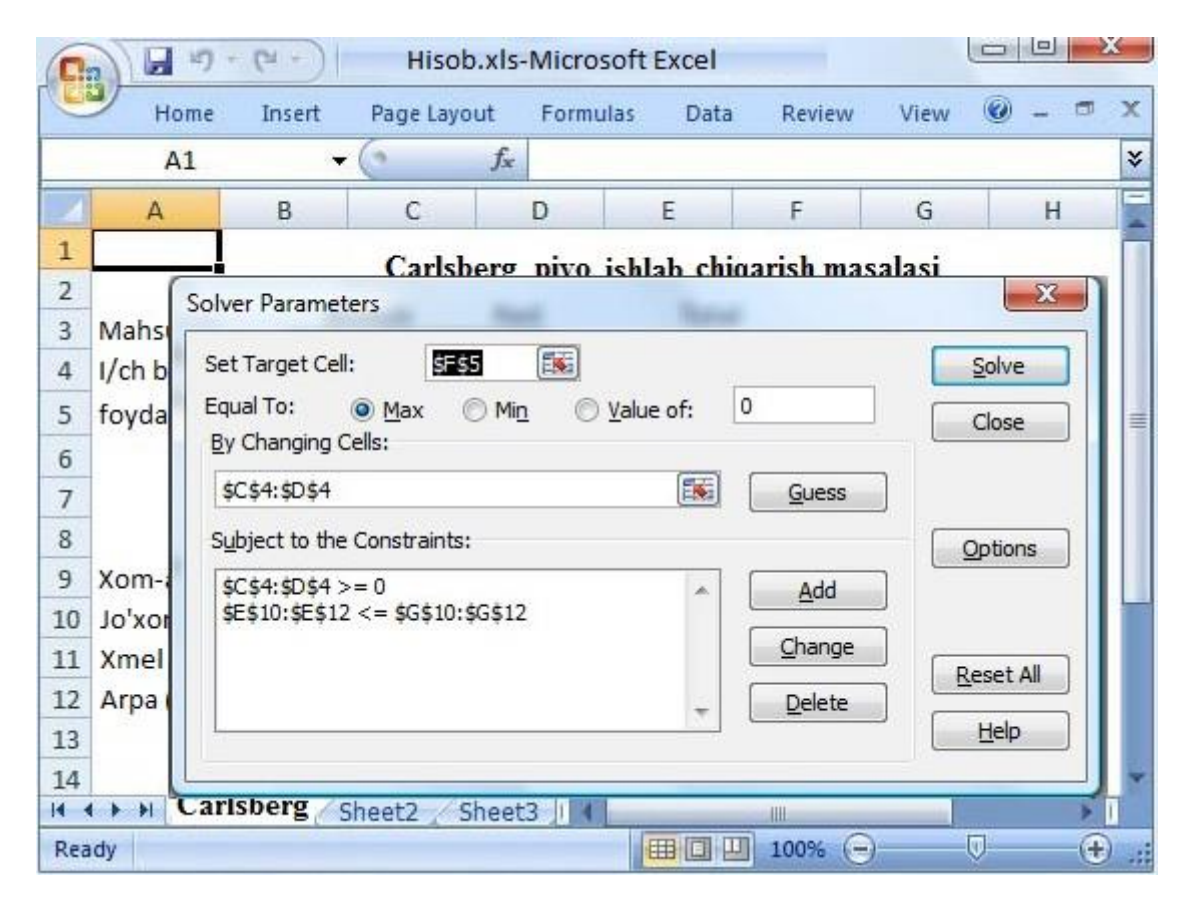

**5.7-rasm:** Cheklovlar kiritilgan *Solver Parameters* oynasi

*Solver Parameters* oynasidagi "Subject to the Constraints" maydonchasida endi ikkita alohida qator hosil bo'lgan bo'lishi kerak. Birinchi qatordagi \$C\$4:\$D\$4>=0 ifoda ikkita C4>= 0 va D4>=0 cheklovlarni ifodalaydi. Shunga o'xshash, ikkinchi qatordagi \$E\$10:\$E\$12<=\$G\$10:\$G\$12 qisqacha ifoda E10<=G10, E11<=G11 va E12<=G12 cheklovlarni ifodalaydi. *Solver Parameters* oynasidagi tegishli cheklovni belgilab "Delete" tugmasini bosish orqali cheklovlarni o'chirish yoki "Change" tugmasini bosish orqali tahrirlash amallarini bajarish mumkin.

 Ushbu chiziqli dastur ikkita yechim o'zgaruvchilari va beshta cheklovlarga ega. MS Excel 12 versiyasi ko'pi bilan 200 yechim o'zgaruvchilarini qabul qilishi

mumkin. U istalgan yechim o'zgaruvchisi uchun bitta yuqori chegara va bitta quyi chegara cheklovi hamda 100 tagacha qo'shimcha cheklovlardan foydalanish imkonini beradi.<sup>11</sup> *Chiziqli modelni aniqlash*

 Ushbu modelni chiziqli dastur (chiziqsiz dasturdan farqli ravishda) sifatida qo'llash optimallashtirish vositasi uni yetarlicha bilish imkonini beradi. *Solver Parameters* oynasidan **"Options"** tugmasini tanlash orqali 8-rasmda keltirilgan *Solver Options* oynasini hosil qilamiz.

"Assume Linear Model" maydonchasini tekshiring "OK" tugmasini bosing. Bu holat murakkab chiziqsiz dasturdan farqli ravishda, optimallashtirish vositasida modelning chiziqli dastur ekanligini anglatadi. Chiziqli dasturni tanlashning afzalliklari sifatida hisoblash vaqtining qisqaligi, tartibliroq va ishonchliroq natija va batafsil sezgirlik tahlil hisobotlarini olsihning imkoniyati mavjudliklarini sanab o'tish mumkin. ―OK‖ tugmasini bosib *Solver Options* oynasiga qaytiladi.

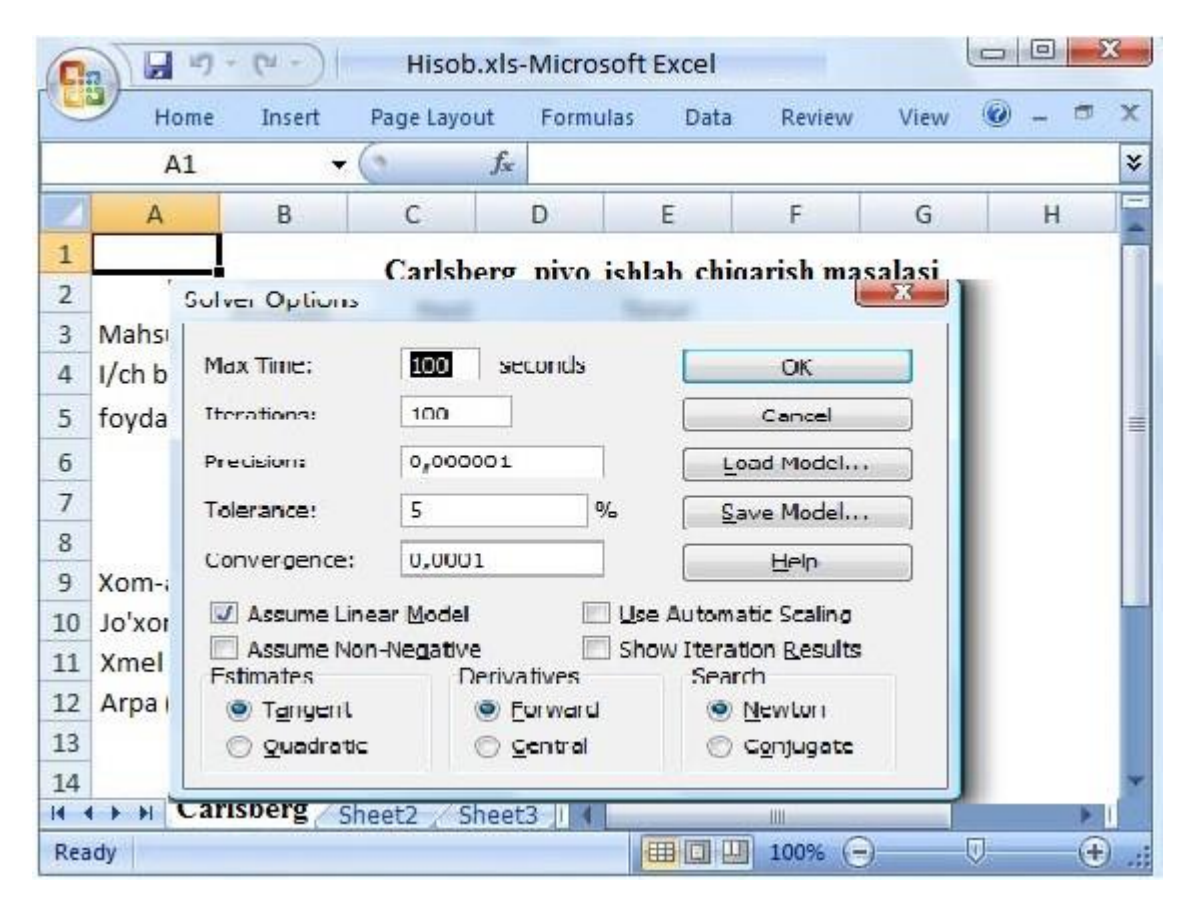

**5.8-rasm:** *Solver Options* oynasi.

<sup>11</sup> An Intraduction to spreadsheet optimization using  $\overline{MS}$  [E](http://www.meiss.com/)xcel Solver. Lancaster university.<http://www.meiss.com/en/publications/>

# **6. Modelni yechish**

 *Lancaster Brewery* korxonasi uchun ishlab chiqarish modeli yechish uchun tayyor holatga keldi. Optimallashtirish vositasini faollashtirish uchun klaviaturadan **[Alt]+[S]** kombinasiyasini yoki sichqoncha yordamida **"Solve"** tugmasi bosiladi. Bir

necha soniyalardan keyin *Solver Results* oynasi hosil bo'lishi kerak. "Keep Solver Solution" tanlangan holatda "OK" tugmasini bosilganda joriy oyna yopiladi va 9rasmda keltirilgan optimal yechim hosil bo'ladi. *Solver Results* oynasidagi **"Reports"** (Hisobot) qismiga keyinroq qaytamiz.

|                | in<br>CM.<br>u<br>۰         |                  | Hisob.xls-Microsoft Excel |                                          | $\Box$                 | $\Box$ | x         |
|----------------|-----------------------------|------------------|---------------------------|------------------------------------------|------------------------|--------|-----------|
|                | Home<br>Insert              | Page Layout      | Formulas.                 | Review<br>Data                           | $\odot$<br><b>View</b> | 団      | $\propto$ |
|                | A1                          | $f_x$            |                           |                                          |                        |        | ¥         |
|                | B<br>A                      | C                | D                         | Ε<br>F                                   | G                      | H      |           |
| $\mathbf{1}$   |                             |                  |                           | Carlsberg pivo ishlab chiqarish masalasi |                        |        |           |
| $\overline{2}$ |                             |                  |                           |                                          |                        |        |           |
| 3              | Mahsulot:                   | Oq-sariq         | Qizil                     | Jami                                     |                        |        |           |
| $\overline{4}$ | I/ch barrel:                | 18               | 24                        | Foyda:                                   |                        |        |           |
| 5              | foyda/barrel:               | £20              | £30                       | £1.080                                   |                        |        | 亖         |
| 6              |                             |                  |                           |                                          |                        |        |           |
| $\overline{7}$ |                             |                  |                           | Mahsulot xom-ashyolari uchun talablar    |                        |        |           |
| 8              |                             |                  |                           | Jami foyd-gan                            | Qolgan                 |        |           |
| 9              | Xom-ashyo                   | Oq-sariq         | Qizil                     | migdor                                   | Migdor                 |        |           |
| 10             | Jo'xori (funt)              | 20               |                           | 360                                      | 500                    |        |           |
| 11             | Xmel (unsiya)               | 2                | $\mathbf{1}$              | 60                                       | 60                     |        |           |
| 12             | Arpa (funt)                 | 10               | 30                        | 900                                      | 900                    |        |           |
| 13             |                             |                  |                           |                                          |                        |        |           |
| 14             |                             |                  |                           |                                          |                        |        |           |
| $14 - 4$       | Carlsberg<br>$\blacksquare$ | Sheet2<br>Sheet3 | $\blacksquare$            | Ш                                        |                        |        |           |

**5.9-rasm.** Optimallashtirishdan keyingi elektron jadval holati

# **7. Elektron jadval uslubi**

 Elektron jadvalning yana bir holati biri bu xujjatlashtirish imkoniyatining yo'qligidir. Misol uchun, 9-rasmda optimal yechim uchun raqamli qiymatlar aniq ko'rsatib o'tilgan. Lekin modelda foydalinilgan formulalardan hech qaysisi ko'rsatilmagan. 9-rasmda hech qaysi cheklovlar ko'rsatilmagan. Elektron jadvalda keltirilgan g'oyalarni yaxshi tushunish uchun *elektron jadval stili*ni tanlash muhim hisoblanadi. Ushbu stilni tanlash har bir foydalanuvchining o'ziga havola etiladi.

 Ushbu **kurs** orqali bir nechta stil imkoniyatlarini ko'rib o'tamiz. Eng avval, barcha yechim o'zgaruvchilari (rangli belgilashlardan unumli foydalanish maqsadida) *yagona ko'k rang* bilan ajratilgan maydonga joylanadi. Maqsad funksiya *qo'sh chiziqli qizil rang* bilan belgilangan maydoncha bilan ajratiladi. Cheklovlar quyida keltirib o'tilganidek, shart operatori bo'lgan =IF funksiyasi orqali ifodalanadi.

 Yechim o'zgaruvchilari bloki atrofini maydoncha (kvadrat, to'rtburchak) bilan ajratish uchun tegishli kataklarni belgilab sichqoncha o'ng tugmasi bosiladi va kontekst menudan "Format cells..." buyrug'i tanlanadi. Hosil bo'lgan "Format cells..." oynasidan "Border" yorlig'idagi "Style" qismini tanlab tegishli bo'lgan stil (single line, double line) tanlanadi hamda "OK" bosiladi.

Yechim o'zgaruvchilari maydonidagi matn rangini o'zgartish uchun *Format*  Cells oynasidan "Font" yorlig'idagi "Color" bo'limidan kerakli ranglar tanlanadi hamda "OK" bosiladi.

Shunga o''xshash jarayonlar boshqa ajratilib ko'rsatilishi kerak bo'lgan maydonlar uchun ham navbati bilan amalga oshiriladi.

# *Cheklovlar stili*

 Cheklovlarni ko'rish uchun foydalanuvchi har doim Solver Parameters oynasini ochishi va ishlatilgan xom-ashyo miqdori ularning foydalanish mumkin bo'lgan mavjud qiymatidan kichik yoki tengligini bildiruvchi =\$E\$12:\$E\$12<=\$G\$12:\$G\$12 ifodani ochib ko'rishi kerak bo'ladi. Ushbu ifodaga muqobil ravishda F10 katakchada =IF(C10 <=  $G10$ ;" <= ";"Not <= ") ifodadan foydalanish mumkin. Ushbu formula, agar ishlatilgan jo'xori miqdori uning foydalanish mumkin bo'lgan mavjud miqdoridan kichik bo'lsa "<=" qiymatni, aks holda "Not <= "qiymatni ko'rsat degan ma'noni bildiradi. Ushbu formula ikkita maqsad uchun xizmat qiladi. Birinchidan, u elektron jadvalda mavjud bo'lgan cheklovlar bor yoki yo'qligi habar beradi. Ikkinchidan, umumiy holatda cheklovlar halaqit beradimi yoki yo'q degan ma'noni anglatadi.

 Lekin ba'zi holatlarda komputer cheklangan aniqlikdagi qiymatlar bilan ishlaganligi sababli, avvalgi formula ma'noga ega bo'lmay qolishi mumkin. Misol uchun, optimallashtirishdan keyin E10 katakcha G10 katakchada berilgan 500 dan katta bo'lgan 500.000000001 qiymatga ega bo'lishi mumkin. Komputer uchun ushbu qiymat E10 <= G10 cheklov mavjudligini bildirish uchun "yetarlicha yaqin". Ushbu holatni hisobga olish uchun F10 katakchada keltirilgan formula  $=$ IF(E10< $=$ G10+1.0E-05;" $\leq$ =";"Not  $\leq$ =") ko'rinishida ifodalanadi (1.0E-05=0.00001). Ushbu ifoda ko'rsatilgandan keyin, F10 katakchadagi qiymat oz miqdorda bo'lsa ham G10 katakchadagi qiymatdan kattaroq bo'lsa "<=" habari paydo bo'ladi. F10 katakchadi formula *cheklov belgisi* deb yuritiladi. U F11:F12 katakchalarga qolgan cheklovlar mavjudligini ifodalash uchun nusxa olinishi mumkin.

 10-rasmda 50 barrel qizil mahsulot turidan ishlab chiqarish rejasi uchun hisoblangan elektron jadval ko'rinishi keltirilgan. Ushbu holatda arpa uchun berilgan cheklovlar halaqit beradi, chunki ushbu rejaga ko'ra 1500 funt arpa mahsuloti talab etiladi, lekin foydalanish mumkin bo'lgan mavjud arpa miqdori 900 funtni tashkil etadi. F12 katakchada "Not <= "habarini chiqaradi va shuning uchun ushbu ishlab chiqarish rajasi *imkonsiz* hisoblanadi. Jo'xori va xmel mahsulotlari uchun belgilangan cheklovlarda hech qanday halaqit beradigan cheklovlar mavjud emas, shuning uchun F10 va F11 katakchalarda "<=" habari paydo bo'ladi. Elektron jadvalni o'qishga qulay bo'lishi uchun cheklovlar ketma-ketligini chapdan o'ngga qarab joylashtirish maqsadga muvofiq.

Faraz qilaylik, modelda cheklovlardan kattaroq yoki ularga teng bo'lgan qiymat mavjud bo'lsin, misol uchun, E10>=G10. Bu holatda F10 katakchadagi cheklov indikatori **=IF(E10<=G10+1.0E-05;"<=";"Not <=")** kabi ifodalanadi. Teng bo'lgan

cheklovlar, masalan: E10=G10, holat uchun F10 katakchadagi cheklov indikatori  $=IF(ABS(E10-G10) < 1.0E-05; "="; "Not = "') shaklida ifodalanishi mumkin.$ 

|                                  | Home<br>Insert | Page Layout                           | Formulas     | Data                                     | Review       | View   | $\bullet$ | $\times$ |
|----------------------------------|----------------|---------------------------------------|--------------|------------------------------------------|--------------|--------|-----------|----------|
|                                  | A1             |                                       | $f_{\rm x}$  |                                          |              |        |           | ¥        |
|                                  | B<br>A         | C                                     | D            | E                                        | F            | G      | H         |          |
| $\overline{1}$                   |                |                                       |              | Carlsberg pivo ishlab chiqarish masalasi |              |        |           |          |
| $\overline{a}$<br>$\overline{3}$ | Mahsulot:      | Oq-sariq                              | Qizil        | Jami                                     |              |        |           |          |
| 4                                | I/ch barrel:   | 18                                    | 24           |                                          | Foyda:       |        |           |          |
|                                  |                |                                       |              |                                          |              |        |           |          |
| 5<br>6                           | foyda/barrel:  | £20                                   | £30          |                                          | £1.500       |        |           |          |
| $\overline{7}$                   |                | Mahsulot xom-ashyolari uchun talablar |              |                                          |              |        |           |          |
| 8                                |                |                                       |              | Jami foyd-gan                            |              | Qolgan |           |          |
| 9                                | Xom-ashyo      | Oq-sariq                              | Qizil        | migdor                                   |              | Migdor |           |          |
| 10                               | Jo'xori (funt) | 20                                    |              | 360                                      | $\leftarrow$ | 500    |           |          |
| 11                               | Xmel (unsiya)  | $\overline{2}$                        | $\mathbf{1}$ | 60                                       | $\leq$       | 60     |           |          |
| 12                               | Arpa (funt)    | 10                                    | 30           | 900                                      | $Not \leq$   | 900    |           |          |
| 13                               |                |                                       |              |                                          |              |        |           |          |

 **5.10-rasm.** Cheklovlar ko'rsatilgan elektron jadval ko'rinishi

#### **8. Ogohlantiruvchi habarlar va potensial muammolar**

 MS Exceldan optimallashtirish vositasi sifatida foydalanilganda bir qancha kutilmagan holatlar yuzaga kelishi mumkin. Misol uchun, elektron jadval modellar shkalasi ko'pincha ayni modelda juda katta va juda kichik sonli qiymatlarga ega bo'lmasligi kerak. Ushbu masala va boshqa potensial muammolar haqida ushbu bo'limda to'xtalib o'tamiz.

#### *Tanlangan ma'lumotlar chiziqli model sifatida qabul qilinmaydi*

Excel optimallashtirish vositasi berishi mumkin bo'lgan xatolik xabarlaridan biri bu *"The conditions for Assume Linear Model are not satisfied"*(Chiziqli modelni tahmin qilish sharoitlari mos emas*).* Bu holat model nochiziq bo'lgan, lekin foydalanuvchi ―Assume Linear Model‖ (Chiziqli modelni taxmin qilish) xususiyatlarini tekshirgan holatda yuz berishi mumkin*.* Lekin ushbu holat masala noto'g'ri masshtablangan bo'lsa ham yuz berishi mumkin. Raqamlar hajmi bo'yicha juda farqli bo'lganda, masalan, 0.0003 va 400,000,000 kabi holatlarda model noto'g'ri masshtablangan deyiladi. Ba'zida yechim o'zgaruvchilar va/yoki cheklovlar yaxshiroq ―qayta masshtablangan‖ modelga erishish uchun o'zgartirilishi mumkin. Yoki, optimallshtirish vositasi aniqligi Solver Options dialog oynasi orqali o'zgartirilishi

lozim. Misol uchun, aniqlik 1.0E-06 dan 0.001 gacha o'zgartirilishi mumkin. *Model juda katta*

MS Excel tarkibida u hisoblay olishi mumkin bo'lgan modellar o'lchamiga cheklovlar qo'yilgan. Hozirgi vaqtda optimallashtirish modellarida 200 tagacha yechim o'zgaruvchilaridan foydalanish mumkin. U istalgan yechim o'zgaruvchisi uchun bitta yuqori chegara va bitta quyi chegaradan hamda 100 tagacha qo'shimcha cheklovlardan foydalanish imkonini beradi. *Murakkab chiziqsiz dasturlar*

*Solver Parameters* dialog oynasidagi "Solve" tugmasi bosilgandan keyin, optimallashtirish vositasi odatda *Solver Results* dialog oynasiga qaytadi va *"Solver found a solution. All constraints and optimality conditions are satisfied"(Hisoblagich yechimni topdi, Barcha cheklovlar va optimal vaziyatlar qanoatlantirildi)*  mazmundagi xabarni oladi. Ba'zi murakkab chiziqsiz masalalarni yechishda optimallashtirish vositasi ijobiy habarni berishiga qaramasdan, eng optimal yechimni tanlay olmasligi mumkin. Agarda siz shunday holat mavjudligini sezsangiz yechim o'zgaruvchilarining boshlang'ich qiymatlarini o'zgartirishga yoki yaxshiroq natijani tahmin qilishga harakat qilib ko'ring va modelni qaytadan ishga tushiring. Boshqa imkoniyatlar sifatida *Solver Options* dialog oynasidagi ba'zi parametrlarni o'zgartirib ko'rish tavsiya etiladi. Agar model noto'g'ri masshtablangan bo'lsa, u holda yechim o'zgaruvchilar va yoki cheklovlar birliklarini yaxshiroq "qayta masshtablangan" modelga erishish uchun o'zgartirib ko'ring.

# **9. Butun sonli yechim o"zgaruvchilarini aniqlash**

MS Excelning optimallshtirish vositasi butun sonli optimallashtirish masalalarini hisoblash mumkin. MS Excelda butun sonli o'zgaruvchi, ya'ni o'zgaruvchi ..., -2, -1, 0, 1, 2, ... kabi qiymatlarga chegaralagan. Butun sonli o'zgaruvchilar *Add Constraint* dialog oynasi orqali maxsus maydonchada "int" parametrni tanlash orqali amalga oshirilishi mumkin.

 Ikkilik (0, 1) o'zgaruvchini aniqlab olish uchun eng birinchi navbatda o'zgaruvchini yuqorida keltirib o'tilganidek butun sonli qiymat sifatida tanlanadi. So'ngra esa ikkita cheklovlarni qo'shing, bunda uchbe cheklovlar musbat va 1 dan kichik yoki teng bo'lishi sharti beriladi.

 Butun sonli o'zgaruvchilardan foydalanganda etibor qarating, chunki ular optimallashtirish vositasini sezilarli ravishda sekinlashtiradi. U deyarli hech qachon butun son miqdorida ishlab chiqarilishi kerak bo'lgan buyumlar sonini ifodalovchi o'zgaruvchilarni cheklamasligi kerak. Misol uchun, yechim o'zgaruvchilari bir yilda ishlab chiqariladigan mashinalar sonini ifodalaydi deb faraz qilamiz. Bunda 314,234.8 dona mashina ishlab chiqarildi degan javob ma'noga ega bo'la oladimi? Optimallashtirish vositasi har doim ham butun sonli optimallashtirish dasturlarni hisoblay olmaydi. *Solver Options* dialog oynasida *tolerance (toleranttlik)* parametri boshlang'ich holatda 5% ga sozlangan. Bu degani yechim haqiqiy optimal yechimning 5% lik doirasiga kirsa optimallashtirish vositasi o'z ishini to'xtatadi. Lekin tolerantlik parametri 5% kabi tanlangan bo'lsa ham, optimallashtirish vositasi

eng optimal natijani berishi mumkin. Ushbu parametr 0.05 kabi tanlangan, chunki butun sonli dasturlar uzoq vaqt talab etishi mumkin. Aniq optimal yechim olinganligiga ishonch hozil qilish uchun tolerantlik parametri 0.0% kabi tanlanishi kerak.

# **11. Optimallashtirish modellarini saqlash va ishga tushirish**

MS Excel elektron jadvalda eng oxirgi foydalanilgan optimallashtirish modelini saqlaydi. Shunday ekan, agar sizga bir nechta modellarni bitta ishchi oynada (ya'ni elektron jadvalda) ifodalash kerak bo'lmasa, u holda modelni qanday saqlash ahamiyatga ega emas. Misol uchun, ba'zan modellarni turli cheklovlar yoki turli maqsad funksiyalar bilan birga bir ishchi elektron jadvalda ifodalash samaraliroq hisoblanadi. Shuningdek, modellarni saqlash va ishga tushirishni elektron jadval makroslari orqali amalga oshirish qulay hisoblanadi.

Optimallashtirish modellarini saqlash va ishga tushirish *Solver Options* dialog oynasida amalga oshiriladi. *Solver Options* dialog oynasini ishga tushirish uchun *Data/Solver/Options* ketma-ketligini tanlanlash lozim. Keyin optimallashtirish modelini saqlash uchun *"Save Model" (Modelni saqlash)* yoki yuklash uchun *"Load Model" (Modelni yuklash)* buyrug'ini tanlang. Qo'shimcha ma'lumotlar *"Help" (Yordam)* tugmasida keltirilgan. Modelni ishchi kitobning boshqa sahifasida (Sheet) saqlashni amalda sinab ko'rish mumkin.

#### **Nazorat savollari**

- 1. Add-ins bu -
- 2. Analiz lentasi bu –
- 3. Poisk resheniy bu -
- 4. Formula bu –
- 5. Yacheyka manzili bu –
- 6. Elektron jadvallari qaysi maqsadlarda ishlatiladi?
- 7. Elektron jadvallar asosan qaysi sohalarda qo‗llaniladi?
- 8. Microsoft Excel elektron jadvalida nechta ustun boʻlishi mumkin?
- 9. Piktogrammalar guruhini sanab bering?
- 10. Jadvalga rasm kiritish uchun qanday ishlar bajariladi?

# **6- ma"ruza. ALGORITMLASH ASOSLARI. ALGORITM TURLARI VA HOSSALARI**

#### *Reja*

- **1.** *Masalalarni kompyuterda yechish bosqichlari.*
- **2.** *Masalalarni kompyuterda yechish algoritmlash bosqichlari.*
- **3.** *Algoritm tushunchasi.*

**Tayanch so`zlar:** *sonli usulni tanlash, maqsad funktsiyasi, algoritmni yaratish, uzluklilik, dasturlash, dasturning xatosini tuzatish, ommaviylik.*

## **1. Masalalarni kompyuterda yechish bosqichlari.**

Kompyuterdan foydalanib "ilmiy – texnik, oziq-ovqat va oziq-ovqat sohalaridagi masalalarni yechish" tushunchasi keng ma'nodagi so'z bo'lib, u quyidagi bosqichlarga bo'linadi.

Maqsad - bosqichlarning qaysi birlarini mutaxassis kompyuterdan foydalanmasdan va qaysi bosqichlarini kompyuterdan foydalanib bajarishini aniqlash xamda bosqichlarni to'la o'rganib chiqishdan iborat.

Ilmiy – texnik, oziq-ovqat va oziq-ovqat sohalaridagi masalalarni yechishda kompyuterdan foydalanish bosqichlari:

1. Masalaning qo'yilishi va maqsadning aniqlanishi;

- 2. Masalani matematik ifodalash;
- 3. Masalani yechish uslubini ishlab chiqish, sonli usullarni tanlash;
- 4. Masalani yechish algoritmini ishlab chiqish;
- 5. Ma'lumotlarni tayyorlash va tarkibini aniqlash (tanlash);
- 6. Dasturlash;
- 7. Dastur matnini va ma'lumotlarni axborot tashuvchiga o'tkazish;
- 8. Dastur xatolarini tuzatish;
- 9. Dasturning avtomatik tarzda kompyuterda bajarilishi;

10. Olingan natijalarni izohlash, tahlil qilish va dasturdan foydalanish uchun ko'rsatma yozish.

1- 4 bosqichlar qisqa ma'noda, xususiy holatlar, ko'p uchraydigan murakkab bo'lmagan muammolar uchun tushuntiriladi.

Bu bosqichlar tom ma'noda to'laligicha mutaxassislikni egallash davomida maxsus kurslar vositasida o'rgatiladi.

8- va 9-bosqichlarni bajarishda mutaxassis kompyuterdan foydalanadi. 7 bosqichda kompyuterdan foydalanish ham, foydalanmaslik ham mumkin.

ilmiy – texnik, oziq-ovqat va oziq-ovqat sohalaridagi masalalarni kompyuterda yechish bosqichlarini alohida ko'rib chiqamiz.

**1-bosqich.** Masalaning qo'yilishi va maqsadni aniqlash.

Xalq xo'jaligining muayyan sohasi (texnika, iqtisod, lingvistika, ta'lim va x.k.) bo'yicha ishlayotgan (ishlagan) malakali va yetakchi mutaxassis tomonidan
bajariladigan ish, masalani qo'yish va maqsadni aniqlash uchun malakali mutaxassis bir necha kun, oy, xattoki yillab izlanishi mumkin.

Qo'yilgan maqsadni amalga oshirish uchun kerakli ma'lumotlar tarkibi (strukturasi), tuzilishi, ifodalanishi aniqlangan bo'lib, ular orasidagi bog'lanishlar aniq ifodalangan bo'lsa, "masala qo'yilgan" deb aytiladi.

**2-bosqich.** Masalani matematik ifodalash.

Bu bosqichda masalani yechish uchun kerakli va yetarli bo'lgan dastlabki ma'lumotlarning tarkibi, tavsifi, turi, tuzilishi xsobga olingan xolda matematik terminlarda ifodalanadi xamda masalani yechishning matematik modeli yaratiladi. Buning uchun xar xil (sohasiga qarab) matematik usul ishlatilishi mumkin.

Masalan iqtisod soxasidagi mutaxassislar - chiziqli dasturlash, dinamik dasturlash, stoxastik dasturlash, bashorat (prognoz) qilish bilan bog'liq masalalarni yechish matematik apparatini bilishlari kerak; texnika soxasidagi mutaxassislar oddiy differentsial tenglamalar va ularning tizimlari, mexanikaning chetki (kraevie) masalalarini, gaz dinamikasiga oid masalalarni, integral ko'rinishdagi masalalarni ifodalash va yechish uchun ishlatiladigan matematik jaryonni to'liq tushunib yetgan bo'lishi kerak.

Mutaxassis o'z soxasini xar tomonlama yaxshi o'rgangan va amaliy jixatdan puxta o'zlashtirgan va qo'llaniladigan har xil matematik jaryonning barcha imkoniyatlarini to'liq tushunib yetgan va amaliyotga qo'llay oladigan bo'lishi kerak.

Bu bosqichda 2 ta asosiy savolga javob topish kerak:

1. Masalani ifodalash uchun qanday matematik strukturalar maqsadga muvofiq keladi?

2. Yechilgan o'xshash masalalar bormi?

Tanlangan matematik struktura (apparat)da masalaning elementida ob'ektlari to'la ifodalanishi zarur.

**3-bosqich.** Masalani yechish usulini ishlab chiqish, sonli usulni tanlash.

Agar dastlabki ma'lumotlar bilan izlanayotgan natijalar (miqdorlar, ma'lumotlar) o'rtasida aniq bog'liqlik (qonuniyat) o'rnatilgan bo'lib va masalani yechish uslubi ishlab chiqilgan bo'lsa yoki o'sha bog'lanishni amalga oshirish uchun tayyor sonli usul (lar) tanlab olinib (masala uchun, masalaning bir qismi uchun) masalaning yechish uslubi yaratilgan bo'lsa, "masalani yechish uslubi ishlab chiqilgan" deyiladi.

Bunda: X - dastlabki ma'lumotlar; Y - natija, maqsad funktsiyasi, izlanayotgan miqdor (lar) bo'lsa, ular orasidagi bog'lanish Y= f (X) kabi olinishi mumkin.

f -dastlabki ma'lumotlar bilan natijani bog'lovchi qonuniyat, qoidalar majmuasi, ya'ni X ma'lumotlar ustida bajariladigan amallar ketma-ketligi yoki tanlab olingan usul.

Masalani yechishning ishlab chiqilgan uslubi yoki tanlab olingan usulning to'g'riligi, samaradorligi keyingi bosqichlarda tekshirib aniqlanadi.

**4-bosqich.** Masalani yechish algoritmini yaratish.

4-bosqichda asosan masalani yechish algoritmi yaratiladi. Masalani yechish algoritmi kompyuterning imkoniyatlarini, yechish aniqligini xamda masalani kompyuterda yechish vaqtini va qiymatini xisobga olgan xolda yaratilsa maqsadga muvofiq kelgan bo'lar edi.

Masalaning algoritmini yaratishda oraliq ma'lumotlarni iloji boricha kamaytirish, tashqi qurilmalar bilan bo'ladigan aloqalarni minimumga keltirish kerak.

Dasturning samarador va unumdorligi, masalani yechish algoritmining qanchalik puxta tashkil qilinganligiga bog'liq.

3-4 bosqichlar bir-biri bilan jips, mustahkam bog'langan. Ya'ni yaratilgan uslubni har xil usullar bilan amalga oshirish mumkin, shu sababdan masalani yechish uslubi va algoritmining bir nechta variantlari bo'lishi mumkin va keraklisi tanlab olinadi.

Murakkab masalaning algoritmini yaratishda qadamma-qadam oydinlashtirish uslubidan foydalangan ma'qul, har bir qadamda algoritmning tarkibi sodda va tushunarli bo'lib qolishiga erishmoq kerak.

Masalani algoritmlash jarayonida, algoritmning ba'zi bo'laklarini, lavhalarini, mantiqan alohida qismlarini ifodalashda tipik algoritmlar va amaliyotda tekshirilgan algoritmlardan iloji boricha ko'p foydalangan ma'qul.

Algoritmlashda modullik tamoyilidan foydalanish algoritmni o'qishda va dasturlashda qulayliklar yaratadi. Oxir oqibatda masalani yechish algoritmi ishchi holatga keltiriladi, ya'ni algoritm grafik ko'rinishda biror algoritmik til vositasida ifodalash darajasiga keltiriladi.

Masalani algoritmlash - masalani kompyuterdan foydalanibechish algoritmini yaratish jarayonidir.

Algoritmlash - masalani yechish bosqichi bo'lib, masalaga qo'yilgan shart va talablar asosida oxirgi natijani, masalaning yechimini olish uchun ishlab chiqilgan algoritmlarni yaratish bilan shug'ullanadigan informatikaning bo'limidir.

**5-bosqich.** Ma'lumotlarni tayyorlash va tarkibini aniqlash.

Ma'lumotlarni tasvirlash usulini tanlash algoritmning bajarilishi bilan chambarchas bog'langan. Shu sababdan ma'lumotni tasvirlashning shunday turini, usulini tanlash kerakki, masalani yechish jarayoni sodda va tushunarli bo'lsin.

Ma'lumotlar oddiy o'zgaruvchilar ko'rinishida (bu xol juda kam uchraydi), massiv ko'rinishida, aloxida ma'lumot fayllari (ketma-ket o'qiladigan yoki bevosita o'qiladigan) ko'rinishida axborot tashuvchida joylashgan bo'lishi mumkin.

# **6-bosqich.** Dasturlash.

Masalani ishchi xolatga keltirilgan yechish algoritmini tanlangan algoritmik til vositasida ifodalash (tavsiflash, tasvirlash) "dasturlash" deyiladi.

Algoritmning xar bir mayda bo'lagi algoritmik tilning operatorlari yordamida, tilning sintaksis va semantika qoidalari asosida yozib chiqiladi. Algoritm mukammal tuzilgan bo'lsa dasturlashda qiyinchilik tug'ilmaydi. Dasturlash jarayonida quyidagi takliflar inobatga olinsa xatolarni tuzatish jarayoni yengillashadi.

1. Dastur umumiy bo'lishi kerak, ya'ni ma'lumotlarni aniq biror turiga bog'liq bo'lmasligi kerak, massivning chegara parametrlarini tekshirmoq lozim. Massiv elementlarining soni 0 yoki 1 bo'lib qolish, yoki yuqori chegarasidan oshib ketish xolati.

2. O'zgarmas kattalik xamda o'zgaruvchi kattalik ko'rinishida ishlatish. (Biror o'zgarmas kattalikni boshqasi bilan almashtirish zarurati bo'lib qolsa, dastur matnini chaqirib o'zgartirish kerak - bu noqulay xolat YeXYe, SOM fayllarida aslo mumkin emas).

Dasturda kiritiladigan ma'lumotlarni nazorat qilish qismi bo'lishi kerak.

3. Dasturdagi arifmetik amallarni kamaytirish va dasturning ishlashini tezlatish uchun:

- darajaga oshirish amallari ko'paytirish amali bilan almashtirilgani ma'qul; - bir xil ma'lumot bilan xisoblanayotgan arifmetik (algebraik) ifodalarni bir marta xisoblab qiymatini biror o'zgaruvchida saqlab ishlatish.

takrorlashlarni tashkil qilishda takrorlanishning chegarasini tekshirish uchun ifodalardan emas balki oddiy o'uzgaruvchilardan foydalanish.

takroriy xisoblashlar tarkibida uchraydigan va takrorlanish davomida qiymatini o'zgartirmaydigan ifodalarni takrorlanishdan tashqarida xisoblash.

4. Dasturning xar bir bo'lagi, moduli qismiga tushuntirishlar yozilgan bo'lishi kerak. Dasturdagi tushuntirishlar, masalani yechish ketma-ketligini ifodalovchi mantiqiy ketma-ketlikdan iborat bo'lmog'i kerak.

Dasturdagi modullar, qismlar aniq ko'rsatilgan bo'lishi kerak. Takrorlanish boshi va takrorlanish oxiri aloxida qatorda turgani ma'qul.

**7-bosqich.** Dastur matnini va ma'lumotlarni axborot tashuvchiga o'tkazish.

Kompyuter uchun axborot tashuvchi vositalar bo'lib: magnitli disk (egiluvchi magnitli disk, magnitli karta), fleshkalar xizmat qilishi mumkin.

Dastur matni aloxida maxsus qurilmalar yordamida yoki kompyuterdan foydalanib axborot tashuvchiga o'tkaziladi.

**8-bosqich.** Dasturning xatosini tuzatish.

Bu bosqich masalani kompyuterda yechish bosqichlari ichidagi ko'p vaqt talab qiladigan, mutaxassisdan sabr, qanoat, chidam, aql, zakovat, mantiqiy tez fikrlash, algoritmik tilning barcha imkoniyatlarini, tuzatish (otladka) qilish uslubini, yo'llarini, masalaning mag'zini ikir-chikirlarigacha mukammal bilishni talab qiladigan murakkab izlanuvchan jarayondir.

Bu bosqich "dasturni test bo'yicha tekshirish" deb xam yuritiladi. Dasturning to'g'ri ishlashi va yo'l qo'yilgan xatoliklarni aniqlab tuzatish algoritmni yaratishda yo'l qo'yilgan kamchiliklarni bartaraf qilish xamda tanlangan usulning yaroqli yoki yaroqsiz ekanligini aniqlab beruvchi jarayondir.

Test - maxsus tayyorlangan dastlabki malumotlar bo'lib, ular ustida amallar bajarish bilan masalaning yechimi-natija olinadi. Test tayyorlash juda murakkab ish bo'lib, qo'lda hisob-kitob ishlarini bajarishni talab qiladi xamda dasturning xamma qismlarini, bo'laklarini, modullarini tekshirish shart.

# **Dasturning xatosini tuzatish bo"yicha yo"l - yo"riqlar:**

1. Maxsus tayyorlangan ma'lumotlar asosida dasturni qo'lda yechib chiqish (imkoni bo'lsa) yoki mantiqan alohida bo'lgan bo'laklarini, modullarini qo'lda xisoblash.

2. Dasturni va uning bo'laklarini, modullarini test yordamida tekshirish.

3. Dasturning kerakli joylariga bosib chiqarish buyrug'ini qo'yish (tuzatishlardan keyin olib tashlanadi).

4. Dasturning xatolarini tuzatishda, muloqot rejimida bajarilganda (STOP) to'xtash buyrug'idan foydalanish.

5. Dasturlash tilini va amal bajaruvchi tizimi (AT)ning maxsus xatolarni tuzatish imkoniyatlaridan foydalanish.

6. Xatolarni tuzatish jarayonida kam xajmdagi ma'lumotlar bilan ishlashni tashkil qilish.

**9-bosqich.** Dasturning avtomatik tarzda kompyuterda bajarilishi.

Kompyuter xatolari tuzatilib tayyorlangan dastlabki ma'lumotlardan foydalangan xolda masalaning yechimini (echimlarini) avtomatik tarzda xisoblaydi.

Agar natijalar masalaning yechimi uchun yaroqli deb topilsa masalani yechish tugallangan xisoblanadi, aks xolda yuqoridagi bosqichlar qaytadan ko'rib chiqiladi.

**10-bosqich.** Olingan ma`lumotlarni izohlash, tahlil qilish va dasturdan foydalanish uchun yo'riqnoma yozish.

Masalani yechish natijasida olingan sonlar yoki sonlar massivi, matnlar yoki matn ko'rinishidagi massivlar xar taraflama izoxlanib, tushuntiriladi. Dasturdan foydalanish uchun ko'rgazma yozish quyidagilarni o'z ichiga oladi:

- Dastur ishlashi uchun ma'lumotlarni tayyorlash usuli, tuzilishi aniq belgilangan;
- Dasturning ishlashi uchun kompyuterni sozlash yo'llari;
- Dasturni ishga tushirish va ishlash paytida bo'ladigan savol-javoblar;

- Dasturni ishlash jarayonida kelib chiqadigan xar xil xolatlarni bartaraf qilish yo'llari aniq va puxta tushunarli qilib yozilgan bo'lishi kerak.

Masalani yechishning uchta bosqichini quyidagi misollarda ko'rib chiqamiz.

# **1-misol.**

1. Masalaning qo'yilishi va maqsadning aniqlanilishi. Koptok 29, 5 m / sek tezlik bilan tepaga tik ravishda tepilgan. U qancha balandlikka ko'tariladi?

(Havoning qarshiligi xisobga olinmasin).

2. Masalani matematik ifodalash.

Berilgan:  $Vo = 29$ , 5 m / sek.;  $V = Vo$ .

Koptokni balandlikka ko'tarilish xarakatini ifodalovchi qonuniyat:

 $h = Vo^*t-g^*t2 / 2 (1)$ 

bu yerda: t - koptokning ko'tarilish vaqti, sek. ; g - erkin tushish tezlanishi ( 9, 8 m / sek );

3. Masalani yechish usulini ishlab chiqish.

Koptokning tezligi eng yuqori balandlikka yetganda nolga teng bo'ladi:

V= 0. Fizika kursidan ma'lumki, tezlik yo'ldan vaqt bo'yicha olingan xosila.

 $V = dh / dt.$  (2) (1) dan xosila olsak  $V = Vo - g*t$  (3) (3) -ni nolga tenglab t ning qiymatini topamiz:  $t = V_0 / g$  (4)

(4)-dan t ni topib (1) ga qo'yamiz.

#### **2-misol.**

1. Masalaning qo'yilishi va maqsadni aniqlash.

X 0 Y koordinata tekisligida Y=0, X=a, X=b to'g'ri chiziqlar va egri chiziq bilan chegaralangan shaklning yuzasi aniqlansin.

2. Masalani matematik ifodalash.

Masalaning qo'yilishidan ma'lumki bu shakl egri chiziqli trapetsiyadir. Uning yuzasini topish aniq integral yordamida quyidagicha xisoblanadi.

3. Masalani yechish usulini ishlab chiqish (tanlash).

Bu turdagi masalalarni yechishda to'rtburchaklar, trapetsiya yoki Simpson taqribiy usullaridan biri tanlab olinadi va yuza xisoblanadi.

# **2. Masalalarni kompyuterda yechishning algoritmlash bosqichi.**

―Algoritmlash‖ deganda masalani biri ketidan boshqasini bajariladigan xamda oldingisining natijalari keyingilarining bajarilishida ishlatiladigan bosqichlar ketmaketligiga keltirish tushuniladi. Ayni paytda bu bosqichlardagi amallarni kompyuter bajara olishi ko'zda tutilishi kerak.

Kengroq ma`noda qaraydigan bo'lsak algoritmlash, o`zidan oldingi bosqich masalani yechish usulini tanlash bosqichi xam, o`zidan keyingi bosqich kompyuterning xususiyatlarini xisobga olgan xolda boshlang'ich, oraliq va natijaviy axborotlarni tuzilishining ifoda shakllarini tanlashni xam o'z ichiga oladi.

Algoritmlash bosqichining natijasi masalani yechish algoritmi bo'ladi, yani bu bosqichda masalani yechish algoritmi ishlab chiqiladi. Bunda masalani matematik qo'yilishi va tanlangan usul qidirilayotgan natijani olishga olib keladigan xarakatlar ketma-ketligini aniqlash uchun asos bo'lib xizmat qiladi.

# **3. "Algoritm" tushunchasi va unga misollar.**

Algoritm deb, masalani yechish uchun bajarilishi lozim bo'lgan amallar ketma-ketligini aniq tavsiflaydigan qoidalar tizimiga aytiladi.

Boshqacha aytganda, algoritm – boshlang'ich va oraliq ma`lumotlarni masalani yechish natijasiga aylantiradigan jarayonni bir qiymatli qilib, aniqlab beradigan qoidalarning biror bir chekli ketma-ketligidir.

Buning moxiyati shundan iboratki, agar algoritm ishlab chiqilgan bo'lsa, uni yechilayotgan masala bilan tanish bo'lmagan biron bir ijrochiga, shu jumladan kompyuterga xam bajarish uchun topshirsa bo'ladi va u algoritmning qoidalariga aniq rioya qilib masalani yechadi.

Masalan, ko'rib o'tilgan birinchi misolni yechish algoritmini quyidagicha bayon qilsa bo'ladi:

- 1) kompyuter xotirasiga Vo va g o'zgaruvchilarning sonli qiymatlari kiritilsin;
- 2) t ning qiymati t=Vo / g formula bilan xisoblansin;
- 3) h ning qiymati h=Vo t g  $t^2/2$  (1) formula bilan xisoblansin;
- 4) t va h o'zgaruvchilarning sonli qiymatlari ekranga yoki qog'ozga chiqarilsin;
- 5) xisoblash to'xtatilsin.

Masalaning qo'yilishida koptok 29, 5 m /sek bilan tepilsa, degan shart bor edi. ya`ni, Vo=29, 5 va g =9, 81 bo'lsa, t va h qancha bo'ladi? (Talabalarning o'ziga yechish taklif etiladi: t=3 sek, h=43, 35 m.) Natija xammada bir xil chiqadi.

Ikkinchi misolning yechish algoritmi quyidagicha bo'ladi:

- 1) kompyuter xotirasiga a va b ning qiymati kiritilsin;
- 2) to'g'ri to'rtburchaklar soni n kiritilsin;
- 3) to'rtburchaklar asosi (eni) xisoblansin: h= (b-a)/n
- 4) 1-to'rtburchak balandligi (bo'yi) aniqlansin: x1qa
- 5) 1-to'rtburchak yuzi xisoblansin: S1=sqr (x1)\*h
- 6) S1 ning qiymati eslab qolinsin;
- 7) 2-to'rtburchakka o'tilsin; x2= x1+h (balandligi shunga bog'liq)
- 8) 2-to'rtburchak yuzi xisoblansin: S2=sqr (x2)\*h
- 9) S2 ning qiymati S1 ning qiymatiga qo'shib qo'yilsin va yig'indi eslab qolinsin;
- 10) n-to'rtburchakka o'tilsin:  $xN = x (N-1)+h=b$
- 11) n-to'rtburchak yuzi xisoblansin: Sn=sqr (b)\*h
- 12) Sn ning qiymati S1, S2,. .., S (N-1) lar qiymatiga qo'shilsin;

Algoritmni ishlab chiqish uchun avvalo masalaning yechish yo'lini yaxshi tasavvur qilib olish, keyin esa uni formallashtirish, yani aniq qoidalar ketma-ketligi ko'rinishida yozish kerak.

Algoritmni ishlab chiqishda masalani yechish jarayonini shunday formallashtirish kerakki, bu jarayon yetarli darajadagi oddiy qoidalarning chekli ketma-ketligi ko'rinishiga keltirilsin.

Masalan, biz ko'pincha ko'p xonali sonlar ustida asosiy arifmetik amallarni bajarishda vatandoshimiz Al-Xorazmiyning IX asrda yaratgan qoidalarini ishlatamiz. "Algoritm" atamasi xam ana shu buyuk matematik nomidan kelib chiqqan.

#### **Algoritmni ifodalanish usullari, turlari Algoritmning asosiy xossalari**

Algoritm quyidagi asosiy xossalarga ega: uzluklilik, aniqlik, natijaviylik va ommaviylik.

**UZLUKLILIK.** Dastlabki berilgan malumotlarni natijaga aylantirish jarayoni uzlukli ravishda amalga oshiriladiki, bunda vaqtning xar bir keyingi keladigan daqiqasidagi miqdor (kattalik)larning qiymati vaqtning shundan oldingi daqiqasida bo'lgan miqdorlar qiymatidan ma`lum bir qoidalar bo'yicha olinadi.

**ANIQLIK.** Algoritmning xar bir qoidasi aniq va bir qiymatli bo'lishi zarurki, bunda vaqtning biror daqiqasida olingan miqdorlar qiymati vaqtning shundan oldingi daqiqasida olingan miqdorlar qiymati bilan bir qiymatli aniqlangan bo'ladi.

**NATIJAVIYLIK.** Algoritm masalaning yechimiga chekli sondagi qadamlar ichida olib kelishi yoki masalani "echib bo'lmaydi" degan xabar bilan tugashi kerak.

**OMMAVIYLIK.** Masalaning yechish algoritmi shunday yaratilishi kerakki, uni faqat boshlang'ich malumotlar bilan farqlanadigan masalalarni yechish uchun xam qo'llanilishi kerak.

Bunda boshlang'ich malumotlar "algoritmni qo'llash soxasi" deb ataladigan birorta soxadan olinadi.

Masalan, yuqoridagi 1 - misolda koptok o'rniga boshqa narsani tik irg'itilsa va uning boshlang'ich tezligi malum bo'lsa, shu algoritm bilan u erishadagan balandlik aniqlanadi.

#### **Algoritmni ifodalash usullari va ularga misollar**

Algoritmni ishlab chiqishda uni bir necha xil usul bilan ifodalab bersa bo'ladi. Shulardan uchtasi keng tarqalgan. Bular:

- 1. Algoritmni oddiy tilda ifodalash;
- 2. Algoritmni tuzim ko'rinishida ifodalash;
- 3. Algoritmni maxsus (algoritmik) tilda yozish.

# **Algoritmni oddiy tilda ifodalash**

Algoritmlarni ifodalashning eng keng tarqalgan shakli - oddiy tilda so'zlar bilan bayon qilishdir. Bu nafaqat hisoblash algoritmlarida, balki hayotiy, turmushdagi "algoritm"larga ham tegishlidir.

Masalan, biror bir taom yoki qandolat mahsulotini tayyorlashning retsepti ham oddiy tilda tavsiflangan algoritmdir. Shaharlararo telefon - avtomat orqali aloqa o'rnatishning o'ziga xos algoritmidan foydalanasiz. Do'kondan yangi kir yuvish mashinasi yoki magnitofon sotib olinsa, ishni foydalanishning algoritmi bilan tanishishdan boshlaymiz.

Masalani kompyuterda yechishda ham, ko'pincha matematika tilini ham o'z ichiga olgan tabiiy tildan foydalanish mumkin. Algoritmning bunday tildagi yozuvi izlanayotgan natijaga olib keladigan amallar ketma-ketligi ko'rinishida bo'lib, odam tomonidan bir ma'noli idrok etilishi kerak. So'zlar bilan ifodalangan har bir amal "algoritmning qadami" deb ataladi. Qadamlar tartib nomeriga ega bo'ladi.

Algoritm ketma-ket, qadam-ba qadam bajarilishi kerak. Agar algoritm matnida "N sonli qadamga o'tilsin" deb yozilgan bo'lsa, bu algoritmning bajarilishi ko'rsatilgan N-qadamdan davom etishini bildiradi.

Ko'rinib turibdiki, yuqoridagi uchchala misol algoritmi ham oddiy tilda yozilgan ekan.

Algoritmlarni oddiy tilda ifodalash kompyuterga kiritish uchun yaramaydi. Buning uchun algoritmni kompyuter tilida shunday bayon qilish kerakki, masalan kompyuterda yechish jarayonida bu algoritm ishni avtomatik boshqqarib turadigan bo'lsin.

Kompyuter tushunadigan shaklda yozilgan algoritm masalaniechish dasturidir.

Algoritmni oddiy tilda yozishda to'rt xil amaldan: hisoblash, N- qadamga o'tish, shartni tekshirish, hisoblashning oxiri, shuningdek kiritish va chiqarish amallaridan foydalanilgan maqul. Bular ichida eng ko'p foydalaniladigani hisoblash amalidir.

# **Algoritmni tuzim ko"rinishida ifodalash.**

 Nisbatan murakkab masalalarni yechishda algoritmdan muayyan kompyuter tilidagi dasturga o'tish juda qiyin. Bunday bevosita o'tishda algoritmning alohida qismlari orasidagi bog'lanish yo'qoladi, algoritm tarkibining asosiy va muhim bo'lmagan qismlarini farqlash qiyin bo'lib qoladi.

Bunday sharoitda keyinchalik aniqlash va to'g'rilash ancha vaqt talab qiladigan xatolarga osongina yo'l qo'yish mumkin.

Odatda algoritm bir necha marta ishlab chiqiladi, ba'zan xatolarni to'g'rilash, algoritm tarkibini aniqlashtirish va tekshirish uchun bir necha marta orqaga qaytishga to'g'ri keladi.

Algoritm ishlab chiqishning birinchi bosqichida algoritmni yozishning eng qulay usuli - algoritmni tuzim ko'rinishda ifodalashdir.

Algoritm tuzimi - berilgan algoritmni amalga oshirishdagi amallar ketmaketligining oddiy tildagi tasvirlash elementlari bilan to'ldirilgan grafik tasviridir. Algoritmning har bir qadami tuzimda biror bir geometrik shakl - blok (blok simvoli) bilan aks ettiriladi.

Bunda bajariladigan amallar turiga ko'ra turlicha bo'lgan bloklarga GOST bo'yicha tasvirlanadigan turli xil geometrik shakllar - to'g'ri to'rtburchak, romb, parallelogramm, ellips, oval va hokazolar mos keladi.

Algoritm tuzimlarini qurish qoidalari GOST 19. 002-80 da (xalqaro standart ISO 2636-73 ga mos keladi) qat'iy belgilab berilgan. GOST 19. 003 -80 (ISO 1028- 73ga mos) algoritm va dasturlar tuzimlarida qo'llaniladigan simvollar ro'yxatini, bu simvollarning shakli va o'lchamlarini, shuningdek ular bilan tasvirlanadigan funktsiyalarni (amallarni) belgilaydi.

Tuzim blok(simvol)lari ichida hisoblashlarning tegishli bosqichlari ko'rsatiladi. Shu yerda har bir simvol batafsil tushuntiriladi.

Har bir simvol (blok) o'z raqamiga ega bo'ladi. U tepadagi chap burchakka chiziqni uzib yozib qo'yiladi. Tuzimdagi grafik simvollar hisoblash jarayonining rivojlanish yo'nalishini ko'rsatuvchi chiziqlar bilan birlashtiriladi.

Ba'zan chiziqlar oldida ushbu yo'nalish qanday sharoitda tanlanganligi yozib qo'yiladi. Axborot oqimining asosiy yo'nalishi tepadan pastga va chapdan o'ngga ketadi. Bu hollarda chiziqlarni ko'rsatmasa ham bo'ladi, boshqa hollarda albatta chiziqlarni qo'llash majburiydir. Blokka nisbatan oqim chizig'i (potok linii) kiruvchi yoki chiquvchi bo'lishi mumkin. Blok uchun kiruvchi chiziqlar soni chegaralanmagan.

Chiquvchi chiziq esa mantiqiy bloklardan boshqa hollarda faqat bitta bo'ladi. Mantiqiy bloklar ikki va o'ndan ortik oqim chizig'iga ega bo'ladi. Ulardan har biri mantiqiy shart tekshirishining mumkin bo'lgan natijalarga mos keladi.

O'zaro kesiladigan chiziqlar soni ko'p bo'lganda, chiziqlar soni haddan tashqari ko'p bo'lsa va yo'nalishlari ko'p o'zgaraversa tuzimdagi ko'rgazmalik yo'qoladi. Bunday hollarda axborot oqimi chizig'i uzishga yo'l qo'yiladi, uzilgan chiziq uchlariga "birlashtiruvchi" belgisi qo'yiladi.

Agar uzilish bitta sahifa ichida bo'lsa, O belgisi ishlatilib, ichiga ikki tarafga ham bir xil harf-raqam belgisi qo'yiladi.

Agar tuzim bir necha sahifaga joylansa, bir sahifadan boshqasiga o'tish "sahifalararo bog'lanish" belgisi ishlatiladi.

Bunda axborot uzatilayotgan blokli sahifaga qaysi sahifa va blokka borishi yoziladi, qabul qilinayotgan sahifada esa qaysi sahifa va blokdan kelishi yoziladi.

Algoritm tuzimlarini qurishda quyidagi qoidalarga rioya qilish kerak.

Parallel chiziqlar orasidagi masofa 3 mm dan kam bo'lmasligi, boshqa simvollar orasidagi masofa 5 mmdan kam bo'lmasligi kerak. Bloklarda quyidagi o'lchamlar qabul qilingan:  $a=10$ , 15, 20;  $b=1$ ,  $5^*a$ .

Agar tuzim kattalashtiriladigan bo'lsa, a ni 5 ga karrali qilib oshiriladi. Bu talablar asosan 10-bosqichda, dasturga yo'riqnoma yozishda rioya qilinadi. Algoritmlarni mayda-mayda bo'laklarga ajratishda hech qanday chegaralanishlar qo'yilmagan, bu dastur tuzuvchining o'ziga bog'lik.

Lekin, juda ham umumiy tuzilgan tuzim kam axborot berib, noqulaylik tug'dirsa, juda ham maydalashtirib yuborilgani ko'rgazmalilikka putur yetkazadi. Shuning uchun murakkab va katta algoritmlarda har xil darajadagi bir nechta tuzim ishlab chiqiladi.

Algoritmning tuzim tarzidagi ifodasining yana bir afzalligi undan uchinchi ko`rinish, ya'ni algoritmik tildagi ifodasi (dastur)ga o`tish ham juda oson bo`ladi. Chunki bunda har bir blok algoritmik tilning ma'lum bir operatori bilan almashtiriladi xolos.

#### **Algoritmni maxsus tilda ifodalash**

Bu usulda algoritmni ifodalash uchun "dasturlash tillari" deb ataluvchi suniy tillar qo'llaniladi. Buning uchun ishlab chiqilgan algoritm shu tillar yordamida bir manoli va kompyuter tushuna oladigan ko'rinishda tavsiflanishi zarur.

Uning tarkibida cheklangan sondagi sintaksis konstruktsiyalar to'plami bor bo'lib, u bilan algoritm yaratuvchi tanish bo'lishi kerak. Ana shu konstruktsiyalardan foydalanib buyruq va ko'rsatmalar formal ifodalarga o'tkaziladi.

Zamonaviy dasturlash tillari kompyuterning ichki kompyuter tilidan keskin farq qiladi va kompyuter bevosita ana shu tilda ishlay olmaydi. Buning uchun dasturlash tilidan mashina tushunadigan tilga tarjima qiluvchi maxsus dastur translyatordan foydalaniladi.

Dasturni translyatsiya qilish va bajarish jarayonlari vaqtlarga ajraladi.

Avval barcha dastur translyatsiya qilinib, so'ngra bajarish uslubida ishlaydigan translyatorlar "kompilyatorlar" deb ataladi. Dastlabki tilning har bir operatorini o'zgartirish va bajarishni ketma-ket amalga oshiriladigan translyatorlar "interpretatorlar" deb ataladi.

Dasturlashning ixtiyoriy tili belgilar majmuini va algoritmlarni yozish uchun ushbu belgilarni qo'llash qoidalarini o'z ichiga oladi.

Dasturlash tillari bir biridan alifbosi, sintaksisi va semantikasi bilan ajralib turadi.

Alifbo - tilda qo'llaniladigan ko'plab turli ramziy belgilar (harflar, raqamlar, maxsus belgilar)dir.

Tilning sintaksisi jumlalar tuzishda belgilarning bog'lanish qoidalarini belgilaydi, semantikasi esa ushbu jumlalarning mazmuniy izohini belgilaydi.

#### **Dasturlash tillari va ularni tasniflash.**

Hozirgi kunda dasturlash tillarini u yoki bu belgisi bo'yicha tasniflash mumkin. Dasturlash tilining kompyuterga bog'liqlik darajasi bo'yicha tasniflash eng umumiy hisoblanadi.

Yuqorida aytilgan belgiga qarab, dasturlash tillari kompyutera bog'liq va kompyuterga bog'liq bo'lmagan tillarga bo'linadi.

Kompyuterga bog'lik tillar, o'z navbatida, kompyuter tillari va kompyuterga mo'ljallangan tillarga ajratiladi.

Dasturlash tilining kompyuter tiliga yaqinligi darajasini tariflash uchun til darajasi tushunchasi qo'llaniladi.

Kompyuter tili 0 daraja deb qabul qilingan bo'lib, sanoq boshi hisoblanadi. Odamning tabiiy tili "eng yuqori darajadagi til" deb qaraladi.

Kompyuterga bog'liq bo'lmagan tillar ham ikkita turga bo'linadi: birinchisi protseduraga mo'ljallangan tillar, ikkinchisiga - muammoga mo'ljallangan tillar. Protseduraga mo'ljallangan tillar turli masalalarni yechish algoritmlarini (protseduralarni) tavsiflashga mo'ljallangan; shuning uchun ular ko'pincha oddiy qilib "algoritmik tillar" deb ataladi.

Ushbu tillar yechilayotgan masalalar xususiyatlarini to'la hisobga oladi va kompyuterning turiga deyarli bog'liq emas. Bu xildagi tillar tarkibi kompyuter tiliga qaraganda tabiiy tilga, masalan, ingliz tiliga yaqinroq.

Hozirgi kunda hisoblash, muhandis-texnik, iqtisodiy, matnli va sonli axborotlarni taxlil qilish va boshqa masalalarni yechish tillari malum.

Protseduraga mo'ljallangan tillardan masalalarning matematik ifodalari, algoritmlar va dasturlash usullari bilan tanish bo'lgan mutaxassislar foydalaniladilar.

Bunda ulardan kompyuterning tuzilishini mukammal bilish talab qilinmaydi.

Muammoga mo'ljallangan tillar kompyuterda masala yechish usullari va dasturlash usullari bilan tanish bo'lmagan foydalanuvchilar uchun yaratilgandir.

Foydalanuvchi masalani tariflashi, boshlang'ich malumotlarni berishi va natijani chiqarishning talab qilingan ko'rinishini aytishi kifoya.

#### **Algoritmning asosiy turlari.**

Masala yechimining algoritmi ishlab chiqilayotgan davrda asosan uch xil turdagi algoritmlardan foydalanib, murakkab ko'rinishdagi algoritmlar yaratiladi.

Algoritmning asosiy turlariga chizig'li (a), tarmoqlanadigan (b) va takrorlanadigan (c) ko'rinishlari kiradi.

Murakkab masalalarning yechimini olish algoritmlari yuqoridagi turlarining barchasini o'z ichiga olishi mumkin.

Chiziqli turdagi algoritmlarda bloklar biri ketidan boshqasi joylashgan bo'lib, berilgan tartibda bajariladi. Bunday bajarilish tartibi "tabiiy tartib" deb ham yuritiladi.

#### **Nazorat savollar**

- 1. Masalalarni kompyuterda yechish bosqichlari xaqida axborot bering .
- 2. "Algoritm" deb nimaga aytiladi?
- 3. Masalaning qo'yilishi va maqsadning aniqlanishi.
- 4. Masalani matematik ifodalash.
- 5. Masalani yechish uslubini ishlab chiqish, sonli usullarni tanlash.

# **7-ma"ruza. C++ DASTURLASH TILI**

#### *Reja*

- *1. C++ dasturlash tili va uning tuzilmasi.*
- *2. Kiritish va chiqarish operatorlari.*
- *3. Konsul orqali muloqat qilish.*

#### **Tayanch so`zlar:** *Denis Ritchi, Brayan Kernigan, Unix, Java, C#.*

#### 1. *C++ dasturlash tili va uning tuzilmasi.*

S++ tilining bevosita utmishdoshi bu tuzilmaviy dasturlash tili S xisoblanadi, bu til XX asrning 70 yillarida Denis Ritchi (DennisRitchie) tomonidan Unix operatsion tizim uchun taklif kilingan edi. S tiliga birinichi bori ta'rif 1978 yilda Brayan Kernigan (BrianKernighan) va Denis Ritchi kitobida keltirilgan edi, 1998 yilda ushbu tilining birinchi standarti chikdi. Ushbu tilni ajratib turuvchi tomoni shundaki, u uzida yukori darajadagi tuzilmaviy tilning xususiyatlari (blok,

uzgaruvchan, uzlashtirish opreatorlari, shoxlash/butoklash, sikl) bilan birga manipulyatsiyalashning sodda darajadagi vositalari bilan bit, bayt, adreslarni uzida mujassamlashtirdi. Shu tarika, S tili bu kuchli vosita bulib, u dasturchiga kompyuter ustidan deryali tulakonli urnatish imkonini beradi. Birok, buning natijasida dasturlovchi kod tomonidan initsiatsiya (shakllantiriladigan) xarakatlarning korrektligi (tugriligi) ustidan kat'iy nazorat urantish imkoni bulmaydi, shuning uchun dastur tomonidan bajariladigan xarakatlari okibatlari uchun mas'uliyat dasturchiga yuklanadi.

Utgan asr 70 yillarining oxiriga kelib tuzilmaviy tillarning va dasturlashning tuzilmaviy texnologiyalarining yirik loyixalar bilan ishlashda imkoniyatlari chegaralnaganligi sezila boshladi. Ushbu muammoning yechimiga karatilgan yangi texnologik yunalishlardan biri bu ob'ektga karatilgan dasturlash buldi. 1979 yilda Bern Straustrup (BjarneStroustrup) S tilini ob'ektga karatilganligini kengaytirishni taklif kildi- bu dasturlash tili dastlab «S sinflar bilan» degan nom olgan (sinfob'ektga karatilgan dasturlashning tayanch tushunchalaridan biri), 1983 yildan esa til S++ deya nomlana boshlandi. Straustrup u tomomnidan yaratilgan tilning bevosita utmishdolari deya S tilini va **Simula67**ob'ektga karatilgan dasturlash tillarini belgilab utgan. S++ tili- S tilining yukori darajadakengaytirilgan davomchisi, yukori darajadagi ob'ektga karatilgan dasturlash tili, u uzida S tilining asosiy tuzilmaviy va sodda darajadagi imkoniyatlarini mujassamlashtirdi. Bir tomomndan ob'ektga karatilgan vositalar tilning imkoniyatlarini sezilarli darajada kengaytirdi, ikkinchi tomondan sodda darajadagi voistalarning buganligi dasturlash kodinining korrektligi uchun mas'uliyatni (nazoratning) asosiy kismini dasturchiga yuklatish imkonini beradi. S++ tilini sezilarli darajada tartiblashtirigan va mukammallashtirgan birinchi standart 1998 yilda kabul kilingan.

Xozirgi davrda S++ tili yirik dasturlash loyixalarini amalga oshirganda yirik va moslashuvchan vosita xisoblanadigan,professional dasturlashning asosiy tili makomimni ushlab kolmokda. Uz navbatida S++ tili, taksimlangan geterogen xisoblash muxitida dasturlashga karatilgan **Java** va **C#** kabi zamonaviy ommaviy dasturlash tillari uchun ona til (vujudga keltirgan til) xisoblanadi.

#### **8,9- ma"ruza. ASOSIY MA"LUMOT TURLARI**

#### *Reja*

- 1. *C++ ning asosiy skalyar turlari.*
- 2. *Sanab utiladigan tur.*
- 3. *Konstanta va uzgaruvchilar.*

**Tayanch so`zlar:** *int, const, register, arifmetik unarli, arifmetik binarli, mantikiy unarli, mantikiy binarli, prefiks shakli, postfik shakli, shartli ifodalar double.* 

1. *C++ ning asosiy skalyar turlari.* Ma'lumotlar turlari kompyuter xotirasida kuplab kiymatlar, kuplab operatsiyalar va ama'ulomotlarni takdim kilish usulini belgilaydi. Ma'lumotlar turi konsepsiyasi yukori darajadagi dasturlash tilininig muxim tayanch tushunchasi xisoblanadi. Kat'iy turlash (tasniflash) tillarida, masalan bular katoriga Paskal tilini kiritish mumkin, bu tilda dasturlash kodining ishonchliligi sezilarli darajada oshadi, chunki mos kelmaslik xatolarining aksariyati kompilyatsiya boskichida aniklash imkoni mavjud.

S++ tilining sodda darajadagi imkoniyatlari bu tilni kat'iy turlash (tasniflash) tili deb xisoblashga yul kuymaydi, birok ma'lumotlar turi bu til uchun tayanch tushunchalaradan biri xisoblanadi.

#### *Skalyar turlar*

**C++ning asosiy skalyar turlari: char** – simvollarga oid, **int** – butun (yaxlit), **float** – moddiy, **double** – ikki barobar aniklikka ega **bool** – mantikiy.

 Shuningdek ushbu tayanch turlarning modifikatsiyalari kullanilishi mumkin. Xosila (modifikatsiyalangan) turlar tayanch tur kiymati diapazonini uzgartiradigan 4ta tasniflagichi yordamida shakllantiriladi.

Uzunlik tasniflagichlari:

**short** – kalta, **long** – uzun. Belgi tasniflagichi: **signed** – belgili (ijobiy va salbiy kiymatlar),

**unsigned** –belgisiz (fakat ijobiy kiymatlar).

Bundan tashkari **C++void**turi bilan belgilanadi –bu turning kuplab kiymatlari bush.

Dastlab xolatlarda **short** va**signed**tasniflagichlari kullaniladi, ya'ni uzunlik tasniflagichining bulmaganligi «kiska» degan ma'noni anglatadi, «belgi» tasniflagichining bulmaganligi – «belgili» ma'nosini anglatadi.

S++ da **char**turining uziga xosligi talkin kilinishining ikkilamchiligida. Ushbu turdagi kiymatlar tegishli operatsiyalarni amalga oshirish mumkin bulgan butun sonlar sifatida olib karalishlari mumkin, yoki simvollarning baytli kodi sifatida olib karalishi mumkin. **Char**(simvolli konstantalar/uzgarmaydigan kiymatlar) turidagi kiymatlar kuyidagi aporstoflarni uz ichichga kiritidi: **"g", "a"**; **char**turiga ayrim ikkisimvolli kiymatlar (maxsus kiymatlar) kiradi, masalan, **"\n"-** keyingi katorga utish.

*Muloxaza:***C++da katorli konstantalar ikkilamchi kushtirnok ichiga olinadi, masalan** "kator". Shuning uchun 'a' – bu simvolli kiymat (literal), a "a" – katorli kiymat, bir simvoldan tashkil topgan kator.

**Int**turining ulchamlari standart tomonidan belgilanmagan va protsessor turkumiga va kompidyator xususiyatlariga boglik. **Short**tasniflagichiprotsessorning

tugrkumiga boglik bulmagan ravishda butun tur uchun xotira kattaligini 2 bayt deb belgilaydi,**long**tasniflagichi – 4 bayt.

# **Ma"lumotlar turiga xos xotira xajmini sizeof funksiyasi yordamida aniklash mumkin:**

**sizeof**(<tur nomi>) – kursatilgan tur kiymatining baytdagi ulchami, **sizeof<**uzgaruvchan nomi> – kursailgan uzgaruvchanga xos turning baytdagi ulchami.

Ma'lumotlar turlari uchun xotira xajmining anik bir kiymatini belgilamgan xolda, standart, ular urtasida kuyidagi nisbatlarni belgilaydi:

**sizeof**(**char**)<= **sizeof**(**short**)<= **sizeof**(**int**)<= **sizeof**(**long**), **sizeof**(**float**)<= **sizeof**(**double**)<= **sizeof**(**long double**).

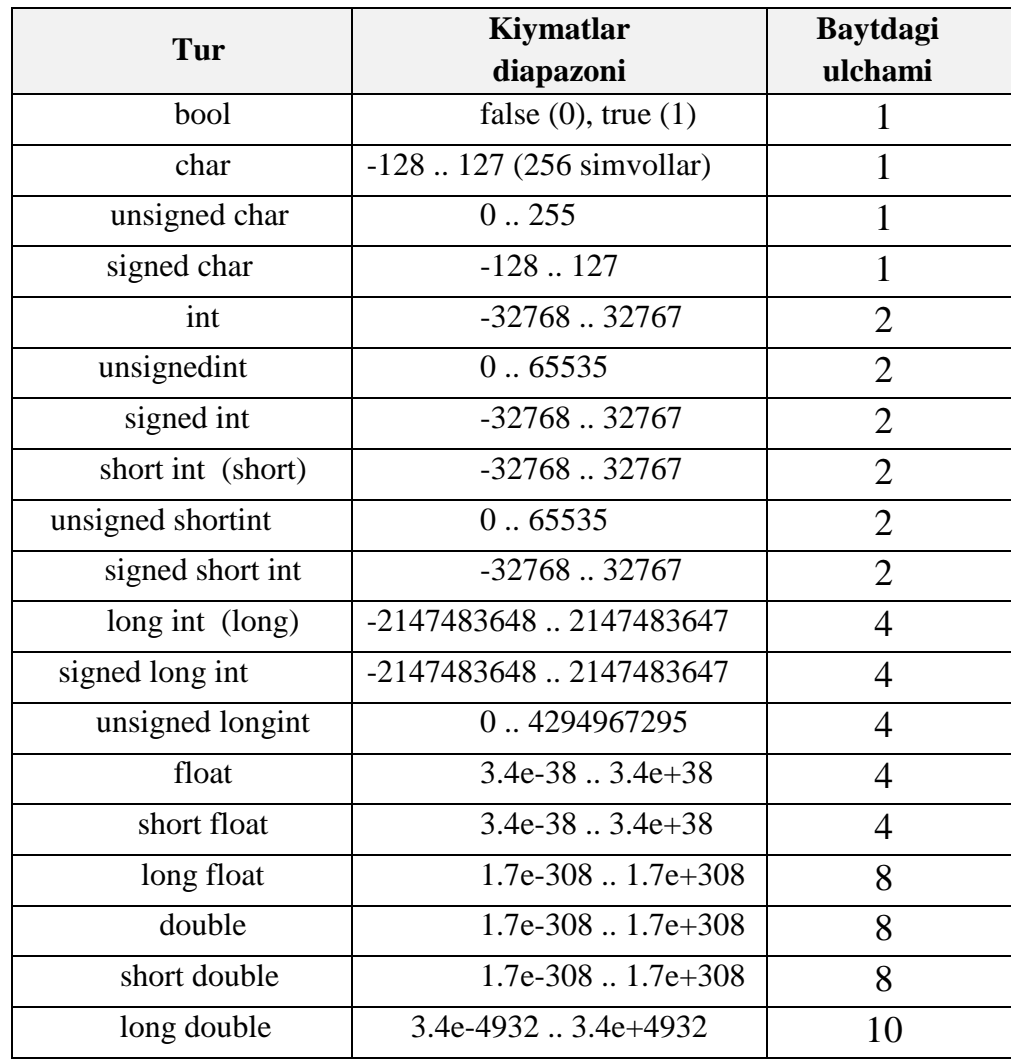

#### **16-turkumli protsessor uchun skalyar turlarning xarakteristikalari**

*Muloxaza:*S++ dagi ayrim turdagi dasturlash tizimlarida **char**turi uchun 0…255 gacha bulgan kiymatlar diapazoni belgilanishi mumkin, bunday xolatda **char**turi**signedchar**bilanemas **, unsignedchar**bilan mos keladi.

Ushbu jadvalda turli tasniflarga bulinadigan ma'lumotlar turi mavjud, birok mazmunan olib karaganda, masalan **int**va **signedint** dan fark kilmaydilar. Ushbu turning nisbatan soda tasniflarini terib chikish bilan chegaralanib kolish imkonini beradi.

# 2. **Sanab utiladigan tur.**

 Sanab utiladigan tur aniklanuvchi turning kiymatlari ruyxatini bevosita sanab utish orkali kiritiladi. Sanab utiladigan tur kursatkichi bu uziga xos identifikator (nom) xisoblanadi. Sanab utiladigan turni aniklash kuyidagi kurinishda buladi:

**enum** [tur nomi] {<kiymatlar ruyxati>}; Misollar:

#### **enum {spr, sum, aut, win};**

yoki

#### **enum season {spr, sum, aut, win};**

bu yerda **season**-aniklanadigan sanab utiladigan tur nomi. Sanab utiladigan turning kiymatlari tur aniklangandagi ularning ketma-ketligiga mos ravishda tartibga solingan xisoblanadi. Bunda xar bir kiymat uchun mos ravishda dastlab butun son kuyiladi- kiymatlar ruyxatidagi uning tartib rakami (kiymatlarning rakami 1 birdan emas 0 noldan boshlanadi).

Sanat utilayotgan tur aniklanayetganda kiymatlar yakkol kurinishda rakamlanishi mumkin. Masalan, **enumseason {spr, sum, aut, win};** tengkeladi

```
enumseason {spr=0, sum=1, aut=2, win=3}ga;
```
noldanrakamlanmagandaxam, kuyidagicha **enum season {spr=5, sum, aut, win};** tengkeladi

```
enum season {spr=5, sum=6, aut=7,
```
**win=8}ga;** va

```
enum season {spr, sum, aut=4, win}; 
tengkeladi enum season {spr=0, sum=1,
```
**aut=4, win=5};** 

Foydalanuvchiturinianiklash

Dasturdayangiturdagima'lumotlarnikuyidagichakurinishdagiyuriknomayord amidaaniklashmumkin:

```
typedef<turni aniklash><tur nomi>; 
Misollar:
```
**typedefsigned long intSLI; typedeflongdoubleLD;** 

Sharxlar

S++ dasturidaikkiturdagisharxdanfoydalanishmumkin:

// - bu bir kator uchun beriladigan sharx, katorning oxiriga joylashtiriladi /\*bu bir necha katorlarda joylashtiriladigan sharxlar \*/.

#### 3. **Konstanta va uzgaruvchanlar.**

Konstantalar – kiymat sifatida yeki tegishli tur kiymati (literal konstanta) sifatida va nomlangan konstanta ishlatilishi mumkin. Nomlangan konsanta va

uzgaruvchanlar nomi buyicha identifikatsiyalanadi. Konstanta va uzgaruvchanning ismi bu uziga xos identifikator xisoblanib, va bunda shuni aytib utish loimki, Paskal tilidan farkli S++ bosma (kator) xarflar va yozma xarflar farklanadi. Masalan, Paskal tilda **temp va Temp** bir xil xisoblanib va bitta uzgaruvchaig tayansa, **S++** tilida esa ikkita turli ism bulib, ular aloxida ikkita turli xsusiyatlarga ega uzgaruvchanlarga tayanishi mumkin.

Shunday kilib kiymat konstantasi turi uning turi buyicha aniklanadi. Dastlab butun kiymatlar uchun **int**,**long** turlariishlatiladi yeki moddiy **double** lar uchun kiymatga karab **unsignedlong** ishlatiladi.Bundan tashkari kiymat turini **L**, **l**, **U**, **u, F,f** suffikslari orkali berish (belgilab berish) mumkin. Bunda **L**, **l**suffikslari uzunlik tasniflagichiga mos keladi, **U**, **u**suffikslari **–unsigned** tasniflagichiga**, F,f** suffikslari– **float**tasniflagichiga mos keladi.

# Misollar: **56l, 56L, 341u, 5.l, .34L**.

Uzgaruvchan va konstantalarni e'lon kilish

Dastlab shuni aytib utish lozimki S++ tilida «e'lon kilish» va «ta'riflash» tushunchalari urtasida fark bor. Biror bir nom e'lon kilinganda (aniklanganda), masalan uzgaruvchan nomi e'lon kilinganda ushbu nom uchun xotiraning ma'lum bir kismining belgilab olinishi yuz beradi, «ta'riflash» termini xotira belgilab olinmaydigan xolatlar uchun ishlatiladi.

#### *Uzgaruvchanlar*

Uzgaruvchanlar kuyidagi kurinishdagi yuriknoma yordamida e'lon kilinadi: [uzunlik tasniflagichi][belgi tasniflagichi]<tur><uzgaruvchlanlar ruyxati>;

Uzgaruvchan e'lon kilinganda uning kiymatini uzgaruvchanlar ruyxatiga initsiaizatorni – kurinish elementini joylashtirib initsiallashtirish mumkin.

<uzgaruvchan nomi>=<kiymat>

eki

```
<uzgaruvchan nomi> (<kiymat>).
```
Misollar:

```
shorta, c=65, r(18), g;
```

```
signedchar u=^{\prime}t^{\prime}, y, p;
```
#### **unsignedshortint a, f, i=1;**

# **long double z(3.54), k=12., n, m(.25);**

*Muloxaza*:C++ tilida nuktabbvergulbbajratuvchibbxisoblanmaydi, utuzilmani yakunlaydi va uning ajralmas kismi xisoblanadi (masalan, operatorkismi).

#### *Nomlangan konstantalar*

Nomlangan konstantalar e'lon kilinganda tur kursatilishidan oldin **const** tasniflagichi yoziladi va albatta dastur ishi jarayenida uzgarishi mumkin bulmagan kiymat initsializatsiya kilinadi.

Misollar:

**const long int a=4, d=562; const double r=.24, pi=3.1415;** kuyidagicha xam mumkin: **const long int a(4), d(562);** 

*Bloklar.* Uzgaruvchnllarning kurish soxasi.

Paskal tiliga analogik xolda  $C_{++}$  tilida blok tushunchasi kiritiladi. Blok deganda shakldor kavs {…} ichiga olingan dastur kodining bir kismi tushuniladi.

 Nomlar (uzgaruvchanlar, konstantalar va xokazolar) e'lon kilinishi ular joylashtirilgan blok doirasida amal kiladi. Bokda e'lon kilingan uzgaruvchanlar lokal uzgaruvchanlar deb ataladi. Ularni fakatgina ushbu blokda joylashgan yuriknomalar ishlatishi mumkin. Bloklar bir biriga solingan (joylashtirilgn) bulishi mumkin, bunda ichki blok tulik tashki blok ichiga joylashtirilgan bulishi lozim. Blok tashkarisida e'lon kilingan nomlar e'lon kilish joyidan va faylning oxirigacha

 - global uzgaruvchanlarda amal kiladi. Agarda bir nomning uzi xam blok ichida xam blok tashkarisida (uzgaruvchanlar kolliziyasi) e'lon kilingan bulsa u lokal xisoblanadi, ya'ni blokdan tashkarisidagi e'lon inobatga oinmaydi.

Uzgaruvchan e'lon kilinganda (eki nomlangan konstanta e'lon kilinganda) turdan tashkari xotira sinfini aniklab beruvchi ulchamlari xam kursatilishi mumkin. Xotira sinfi uzgaruvchan xayotining uzunligini va kurish soxasini belgilab beradi. Agarda xotira sinfi anik kursatilmagan bulsa, unda u kompilyator tomonidan kontekstga mos ravishda avtomatik tarzda aniklanadi. Uzgaruvchan yashash dari doimiy xam bulishi mumkin (dastur amalga oshirilishi davrida) va vaktincha bulishi mumkin (blok amalga oshirilishi davrida).

Xotira sinfi uzgaruvchanlar kuyidagi 4 ta tasniflagich yerdamida aniklanganida belgilab beriladi:

**auto** – avtomatik uzgaruvchan.Xotira xipchda belgilab olinadi va xar safar uzgaruvchan ta'rifi berilgan blokdan chikkanda erkinlashadi/mustakillashadi. Lokal uzgaruvchanlar uchun bu tasniflagich dastlabdan kullaniladi.

**register** –**auto ga** analogik ravishda,birok xotira protsessor registrlarida belgilab olinadi. Agarda bunday imkon bulmagan takdirda **auto** rejimi kullaniladi, ya'ni xipchli xotira.

**static** – statistik uzgaruvchan. Yashash davri doimiy, ya'ni dastur ishining butun davri mobaynida. E'lon kilingan joyiga boglik ravishda statistik uzgaruvchanlar lokal va global bulishi mumkin.

**extern** – tashki uzgaruvchan, u dasturning boshka joyida belgilangan. U dasturning xar kanday, e'lon kilingan modulida ochik bulgan uzgaruvchanlar uchun kullaniladi.

#### **Ifodalar**

Ifoda ma'lum bir kiymatni xisoblash koidasini belgilab beradi. Operandlar soniga boglik ravishda ifoda kirgan operatsiyalar unar (bir operand) va binar (ikki operand) va tenar (uchta operand) ga bulinadi. Operandlar sifatida konstantalar, uzgaruvchanlar, funksiyalar va ifodalar bulishi mumkin. Ifodada funksiya yozilganda uning argumentlari ruyxati dumolok kavsga olinadi, masalan sin(a) yeki NOD(m,n)

Unar operatsiyasiga misol tarikasida 5.24- belgisini uzgartirish operatsiyasini, binar operatsiya uchun 4+7 kushish operatsiyasini keltirish mumkin.

# **Ifodalar yozilganida kullaniladigan asosiy operatsiyalar**

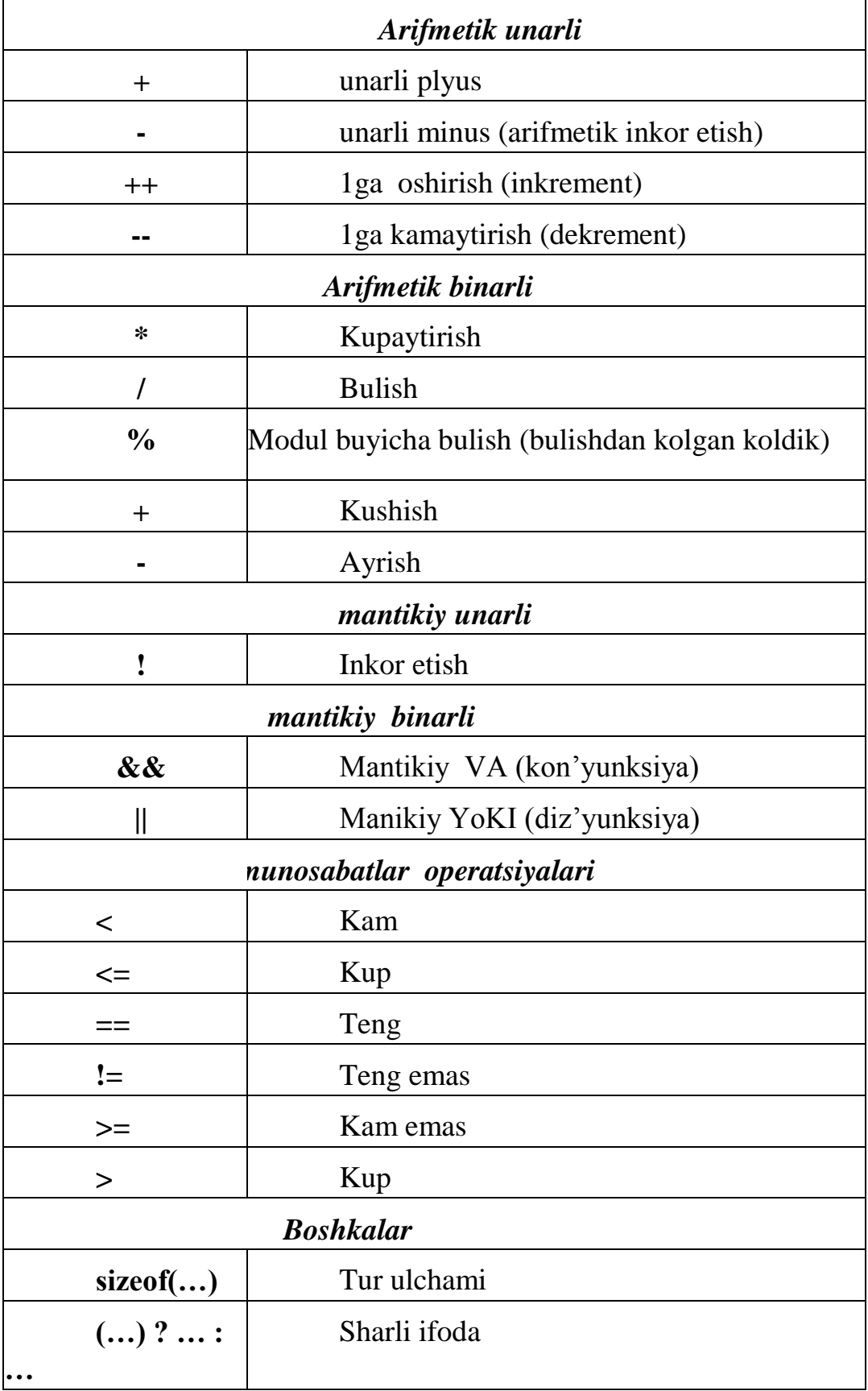

Inkrement i dekrementning unar operatsiyalari ikkita shaklad kullanilishi mumkin: prefiksli va postfiksli.

# *Prefiks shakli*

**++x** - inkrement, operand kiymatini u kullanilguncha 1 ga kupaytirish;

**--x** - dekrement,operand kiymatini u kullanilguncha 1 ga kamaytirish; Dastlab (x) uzgaruvchani uzgartiriladi, sungra esa ushbu uzgarishni inobtaga olgan xolda tarkibiga inkrement (dekrement) kiritilgan ifoda xisoblab chikiladi.

# *Postfik shakli*

**x++** - inkrement, operand kiymatini u kullanilguncha 1 ga kupaytirish;

**x--** - dekrement,operand kiymatini u kullanilguncha 1 ga kamaytirish;

Dastlab tarkibiga inkrement (dekrement) kiritilgan ifoda xisoblab chikiladi, bunda uzgaruvchan (x)ning eski kiymati kullaniladi, sungra esa uzgaruvchan uzgartiriladi.

 Operatsiyalarni bajarish tartibi ifodalar xisoblab chikilganida operatsiyalarning ustunligini va kuyilib chikilgan kavslarni inobatga olgan xolda belgilanadi. Operatsiyalarning ustunlik xususiyatlari jadvalda keltirilgan, «ustunlik» kursatkichinining nisbatan kichik kiymatiga ega bulgan jadvalda kursatilgan operatsiyalar nisbatan yukori ustunlikka ega xisoblanadi, ya'ni yukori joylashgan operatsiyalar.

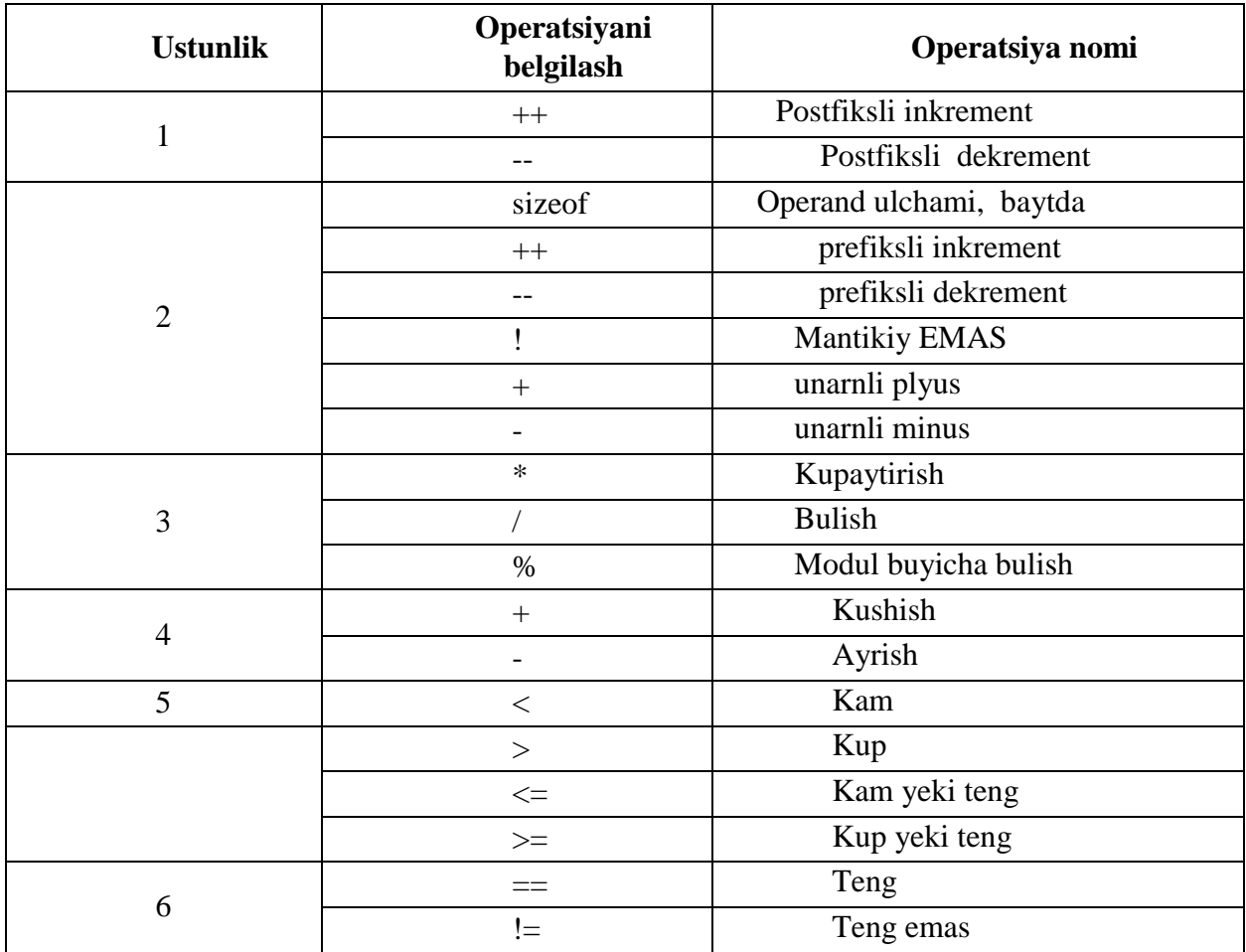

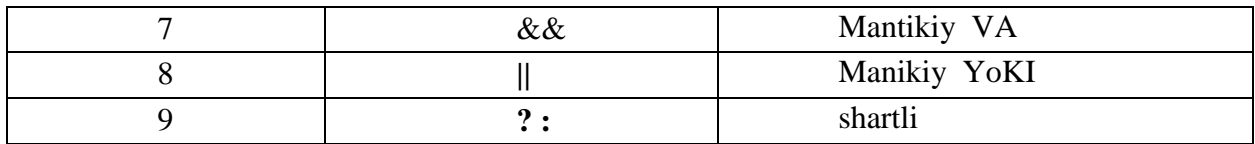

Misollar :

**++x-y/4-(5\*d-y) (a+2\*b)/y--**

*Shartli ifodalar* 

**(x<0) ? 35 : 18//**agardax<0, unda ifoda 35 kiymatini kabul kiladi, teskari xolda 18

**(a<b) ? b : a**//ikkita uzgaruvchan kiymatlarning maksimal darajasi

Ifodalarda turlarni uzgartirish

7/2 bulish operatsiya natijasi 3 ga teng (butun songa bulish, chunki xar ikkala operand xam butun son). Agarda bin natija 3,5 bulishini istasak kuyidagicha yozish lozim 7.0/3. Shunday kilib / belgisi bilan butun sonlarga bulish operatsiyalari, va shuningdek moddiy sanalarni bulish operatsiyalari xam ifodalanadi. Ma'lum bir ifodadagi operatsiya xarakteri konstekstdan operandlar turiga karab belgilanadi. Operatsiyaning, bir xil ifodalanadigan/belgilanadigan, birok talkin kilinganda konstekstga boglik ravishda ikki ma'noda talkin kilinadigan bunday ikkilamchi xususiyati, ortikchalik (peregruzka) xususiyati deb nomlanadi.

Agarda biz **int** turidagi ikkita **x**va**y**uzgaruvchanni bulganimizda va **double** turidagi 3,5 degan natijaga erishishni xoxlasak xech bumaganda operandlardan birining turini uzgartirish lozim buladi: **double(x)/y**. Ifoda turini (**double) x/y**  shaklida uzgartirish operatsiyasi xam uni **double** turiga uzgartiradi.

#### **Nazorat savollar**

- 1. C++ tilining yaratilish.
- 2. C++ tili kim tomonidan va qachon yaratildi?
- 3. Skalyar turlar deganda nima tushuniladi?
- 4. Char o'zgaruvchi qanday qiymatlar qabul qiladi?
- 5. Sizeof funksiyasi qanday ishlaydi?

#### **10,11- ma"ruza. OPERATORLAR VA STANDART FUNKSIYALAR**

#### *Reja*

- 1. *C++ operatorlari.*
- 2. *Standart funksiyalar.*

**Tayanch so`zlar:** *uzlashtirish operatsiyasi, oqimli kiritish-chiqarish, #include,cin,cout,if, else, max, switch, while, for, break, continue.*

#### **1. C++ operatorlari.**

C++ tilida xar bir operator «nukta vergul» belgisi bilan tugaydi. Xar kanday «nukta vergul» simvoli bilan tugaydigan ifoda kompilyator tomonidan operator sifatida kabul kilinadi.

Uzlashtirish operatori (operatsiyasi)

**C++**tilida uzlashtirish kuyidagi kurinishdagi binar operatsiya sifatida kiritiladi:

<uzgaruvchan>=<ifoda>

Bu operatsiyaning bajarilishi natijasida belgidan chap tomonda turgan uzgaruvchan ung tomonda turgan uzgaruvchan kiymatini uzlashtiradi.

*Muloxaza.* Bu yerda belgidan chap tomonda xususiy kismi sifatida uzgaruvchan xisoblangan 1- chi kiymat (leftvalue) turishi mumkin. 1 – chi kiymat deyilganida xotiraning ma'lum bir nomlangan soxasiga aytiladi, yning kiymati modifikatsiyalanishi xam mumkin.

Uzlashtirish operatsiyasi deb kuyidagi kurinishdagi konstruksiya aytilishi mumkin:

<uzgaruvchan>=<ifoda>; u «nukta vergul» simvoli bilan tugaydi, va shu sababdan unga operator sifatida karaladi. Misollar:

**b=(c-.86\*z)+r/t; x=4; y=x++;** //bu yerda **x** 5 –kiymatga teng buladi, **y**– esa 4 ga .

**x=4; y=++x;** // bu yerda **x** va**y** 5 kiymatiga teng buladi. Vvod-vыvod v Si++da kiritish-chiqarish

Si++ uslubida kiritish-chiqarish – kiritish oqimidan kiritish va chiqarish oqimiga chiqarish. Kiritishning standart oqimi – klaviaturadan kiritish, chiqarish oqimi – displeyga chiqarish. Kiritish-chiqarish standart oqimlariga (oqimli chiritishchiqarish) ishlov berish operatsiyalari oqimli kiritish-chiqarishning **iostream.h** (sarlavha fayl deb nomlanadi) standart kutubxonasida mavjud bo‗ladi.

Oqimli kiritish-chiqarish kutubxonasini qo‗shish (ishga tushirish) yo‗riqnomasi:

**#include <iostream.h>** dasturiy

kodli faylning boshida joylashtiriladi.

Klaviaturadan standart kiritish uchun, **cin** kiritish oqimi, displeyga chiqarish uchun **cout** chiqarish oqimi qo‗llaniladi.

Klaviaturadan kiritish

Qiymatni kiritish operatsiyasi **>>** belgi bilan belgilanadi. Klaviaturadan kiritish (**cin** kiritish oqimi) quyidagi operator tomonidan bajariladi:

# **cin>>o"zgaruvchi>>o"zgaruvchi … >>o"zgaruvchi>>;**

kiritish oqimiga joylashtiriladigan qiymatlar probel bilan ajratilishi va operatorda ko‗rsatilgan o‗zgaruvchilar bilan soni, yo‗nalish tartibi va turi bo‗yicha kelishilgan bo‗lishi kerak.

# **Displeyga chiqarish**

Qiymatlarni chiqarish operatsiyasi **<<** belgi bilan belgilanadi. Displeyga chiqarish (**cout** chiqarish oqimi) quyidagi operator tomonidan bajariladi:

#### **cout<<ifoda<<ifoda…<<ifoda;**

bu yerda shuni eslatib o‗tish kerakki, o‗zgaruvchi, konstanta yoki qiymat, ifodaning alohida holatlari bo‗ladi. Ekran chiqarilayotgan qiymatlarning hech qanday bo‗luvchilari, chiqarish oqimiga avtomatik joylashtirilmasligini hisobga olish zarur, shuning uchun ularni chiqarilayotgan qiymatlar ro‗yxatiga kiritish kerak (masalan, probel **"** "yoki keyingi qatorning **boshiga o'tish** '\n").

Misollar:

```
cout <<"\ninpute symbol: ";
```

```
cin >>symbol;
```
cout <<"number of symbol " <<symbol <<" is " <<number; cout **<<"input a b:"; cin >>a >>b; cout <<"/ninput next chislo: "; cin >> cur;**  bu yerda, **"/n"**qiymati, chiqarish oqimida, keyingi qatorga o‗tishni bildiradi.

# **Shartli operator**

Shartli operatorning umumiy koʻrinishi:

**if(<ifoda-shart>)** 

```
 <operator_1>;
```
 **else** 

```
<operator_2>;
```
Agarda ifoda-shart (nolga teng emas) haqqoniy**operator\_1** bajarsa, teskari holatda **operator\_2** bajaradi.

Agarda **if**yoki**else**dan keyin bir nechta operatorlarni bajarish zarur bo‗lsa, unda Paskalga oʻxshatib, ularni shaklli qovuslar ichiga olib zarur, ya'ni, "tarkibiy operator" yoki "blok" konstruksiyasini qoʻllash lozim, bunda {...} koʻrinishdagi konstruksiyada oddiy operatorning barcha huquqlariga mavjud boʻladi. {…} konstruksiyaga kiruvchi barcha operatorlar, so‗nggi operatorni hisobga olgan holda, nuqta vergul bilan yakunlanishi kerak, ammo lekin eng soʻnggi konstruksiyadan keyin nuqta vergul qo‗yilmaydi, chunki blok va tarkibiy operator uchun chegaralovchi bo‗lib shaklli qovus bo‗ladi.Belgilab o‗tamizki, blok, tarkibiy operatordan, o‗zida e'lonlar yoki lokal ob'ektlarning (o‗zgaruvchilar, konstanta va h.k.).

Bunday holatda, operator quyidagicha koʻrinishda boʻladi:

```
if(<ifoda-shart>)
```

```
{<operator>;<operator>; …;}
```
**else** 

```
{<operator>;<operator>; …;} misol (ikki
```
sondan eng kattasini hisoblab chiqarish:

```
if(x < y)max=y; else 
       max=x;
```
*Izoh:* Shartli ifodadan qoydalangan holda o‗xshash natija olishimiz

# mumkin:  $max=(x < y)$ ?  $y : x$

Xuddi Paskaldagidek, operatorning **else** qo‗shimchasisiz qisqartirilgan shakli ruxsat etiladi:

# **if(<ifoda-shart>)**

# **<operator>;**

Ifoda-shart sifatida faqatgina mantiqiy ifoda qo‗llanilishi mumkin bo‗lgan

Paskaldan farkli o‗laroq, **S++** da, butun tipning mantiqiydan tashqari har qanday arifmetik yoki belgili ifodasi qoʻllanilishi mumkin. Bunday holatda "yolgʻon" qiymatiga tegishli nulli qiymat qo‗yiladi, har qanday nolga teng bo‗lmagan qiymatlar esa "haqiqat" deb aytiladi.

Shartli operatorni kiritishga ruxsat etiladi. Shartli operator kiritilgan quyidagi ko‗rinishdagi konstruksiyada **if(a<b) {++x; y+=h;} else if (a>b) y\*=5; else** 

#### **{y=x+h; x++;}**

«har bir **else**undan oldin boʻlgan eng yaqin **if** ga tegishli" qoidasi amal qiladi.

Shartli operatorda qiymati **false** (nolga teng qiymat) yoki**true** (nolga teng emas qiymat) sifatida tushuntirilishi mumkin bo‗lgan sonli tipdagi ifoda-shartni qo‗llash misoli sifatida, ikkita butun sonlarni bo‗lish algoritmini keltirish mumkin:

**int a,b;** 

**cin>>a >>b;//a** va **b**sonlarini

kiritish **if (b)** 

**y=a/b;// b** nolga teng

emas **else** 

# **cout<< "\nnolg abo"lish";// b** nolga teng

Tanlov operatori

Shartli operator ikkita yoʻnalishga tarmoqlanishni amalga oshiradi. Koʻpgina holatlarda, bir nechta mumkin bo‗lgan variantlardan bittasini tanlash zarur bo‗lgan vaziyat, ya'ni ko‗p sonli tarmoqlanishni amalga oshirish bilan to‗qnash kelishga to‗g‗ri keladi. Bunday hollarda shartli operatordan foydalanish, ko‗pgina hollarda ancha noqulay konstruksiyalarga olib keladi. Paskalda, bunday ko‗p sonli yanada ixcham qilib ifodalash uchun **case** tanlov operatori qo'llaniladi. C++ning o'xshash ko‗p sonli tarmoqlanish operatori quyidagi ko‗rinishga ega:

```
switch (<ifoda-selektor>)
```

```
{ 
case<konstanta>: <operator>;<operator>;…;break; 
case<konstanta>: <operator>;<operator>;…;break; 
case<konstanta>: <operator>;<operator>; 
default :<operator>;<operator>;…; 
  }
```
Bu yerda ifoda-selektor (yoki o‗zgaruvchi-selektor) ashuviydan tashqari, har qanday skalyar tipida bo‗lishi mumkin. Avval ifoda-selektor hisoblab chiqiladi, undan keyin, ushbu ifodaning olingan natijasi **case** dan keyin turuvchi yaxlit tipdagi konstantalar orasidan qidiriladi.Agarda, hisoblangan qiymat topilgan bo‗lsa, tegishli **case**dan boshlab **default** gacha bo‗lgan operatorlar bajariladi; teskari holatda esa **default** dan keyin keluvchi operatorlar bajariladi.

**break**operatori **switch** dan keyin turuvchi birinchi operatorga o'tishni bajaradi. Uning konstruksiyadagi ishtiroki majburiy hisoblanmaydi, ammo lekin, ushbu operatorsiz, selektorning tanlangan qiymatidan keyingi selektorning tegishli qiymatlariga mos kelgan barcha operatorlar ketma-ketlikda bajarilar edi. **default**tarmog‗i zaruriy emas, lekin, xavfsizlik tushunchalaridan kelib chiqib, uni tushurib qoldirish tavsiya etilmaydi.

# 1**misol:** 2**switch (x) case 0: y+=h;**

```
break; case 1: y*=3; 
z++;break; case 2: y/=2; 
d=(h+y)/5; default : y++;
```

```
 }
```
 **{** 

2. misol (bahoni yuz balli reytingning berilgan qiymati boʻyicha toʻrt balli tizimda hisoblash):

**intk;** 

```
cout<<"\no"z reytingingizni kiritish: ";
```
**cin>>k; k/=10; switch (k)** 

**{** 

**case** 

**0: case 1:** 

**case 2: case3:** 

```
case 4: cout<<"\nSizning bahoingiz – qoniqarsiz"; break;
```

```
case5:
```

```
case 6: cout<<"\nSizningbahoingiz – qoniqarli"; break;
```
**case7:** 

```
case8: cout <<"\nSizningbahoingiz –
```
**yaxshi";break; case 9:** 

```
case 10: cout<<"\nSizningbahoingiz – a"lo";
```
default : cout < "reytingning ruxsat etilmay digan qiymati";

**}** 

Sikl operatorlari

Sikl operatori takrorlanuvchi (siklli) hisoblarni ta'riflash uchun qo'llaniladi.

Paskaldagi kabi, Si++ da ham, sikl operatorining 3 ta shaklini qo'llash mumkin:shartdan oldingi, shartdan keyingi va parametrli (sikl**for)**.

# *Oldingi shartli sikl (sikl s predusloviyem)* **while (<ifoda-shart>) <operator>;**

Operator – sikl tanasi, ifoda-shart "haqiqat" qiymatini saqlab turguniga qadar qaytariladi. Shunday qilib, ifoda-shart siklning davom etish sharti sifatida shakllanadi. Bunda, siklning har bir qadami ifoda-shartni hisoblashdan boshlanadi, shuning uchun birinchi qadamning oʻzidayoq u "yolgʻon" qiymatni qabul qiladi. Sikl tanasiga hech bo‗lmasa bitta ifoda-shartga kiruvchi o‗zgaruvchini o‗zgartiruvchi konstruksiyalar kirishi kerak. Aks holda, sikl operatorini bajarish (zasiklivaniye) hech qachon tugamaydi.

Agarda, sikl tanasi o‗z ichiga bir nechta operatorni olishi kerak bo‗lsa, uni, shaklli qovus ichiga olib, asosiy operator yoki blok sifatida rasmiylashtirish zarur.

Misol (ketma ketlikning yakunlanish belgisi sifatida nol sonli butun sonlar ketma-ketligi yigʻindisini hisoblash):

```
int S=0; 
          \text{cout} \ll \text{``\text{^}; cin} > a;while (a!=0) { 
               S+=a; 
               cout << "input a: "; cin >> a; 
        }
```
# *Keyingi shartli sikl (sikl s postusloviyem)* **do <operator> while (<ifodashart>);**

Keyingi shartli sikl oldingi shartli sikldan faqatgina, har bir qadamda avval operator-sikl tanasi, undan keyin esa ifoda-shart hisoblanishi bilan farq qiladi va u agarda "yolgʻon" qiymatni qabul qilsa, sikl operatorini bajarish yakunlanadi. Shunday qilib, oldingi shartli sikldan farqli ravishda, bu yerda operator-sikl tanasi har doim hech bo‗lmasa bir marotaba bajariladi.

Agarda sikl tanasi o‗z ichiga bir nechta operatorlarni olishi kerak bo‗lsa, uni, shaklli qovuslarga olib, tarkibiy operator yoki blok sifatida rasmiylashtirish zarur.

Misol (eng oxirgisi nolga teng bo‗lgan butun sonlar ketma ketligi yig‗indisini hisoblash):

```
int 
S=0; do 
         { 
       cout<< "inputa: "; cin>>a; 
       S+=a; 
            } 
       while (a!=0);
```
**C++**da ushbu operatorningPaskalga qaragandagi fundamental farqi shundan iboratki, shartdan oldingi siklda ham, shartdan keyingi siklda ham iteratsiyalar ifodashart "haqiqat" qiymatini saqlab turguniga qadar, davom etadi, ya'ni noldan farq qiladi. Shunday qilib, ushbu ifoda siklning davom etish sharti sifatida shakllantirilgan bo‗lishi kerak.

#### *Parametrli sikl ( sikl for)* **for (<initsializatsiya>;<ifoda-shart>; <modifikator>) <operator>;**

Modifikator– siklning modifikatsiyalanadigan oʻzgaruvchisini oʻzgartiruvchi ifoda.

Agarda sikl tanasi o‗z ichiga bir nechta operatorlarni olishi kerak bo‗lsa, uni, shaklli qovuslarga olib, tarkibiy operator yoki blok sifatida rasmiylashtirish zarur.

Misol (**n** butun sonlar ketma ketligi yigʻindisini hisoblash):

```
S=0; 
for (i=1; i\le=n; i++)
   { 
     cout << "input a: "; cin >> a; 
     S+=a; 
   }
```
Bu yerda, **i++** postfiks ifodasi modifikator bo‗lib hisoblanadi, unga asosan, har bir qadamda, **i** sikli o‗zgaruvchisining qiymati **1** ga ortib boradi. Siklda **S**o‗zgaruvchisini ham ishga tushirish (initsializatsiya) mumkin:

```
for (S=0, i=1; i<=n; i++) { 
cout << "input a: "; cin >> a; 
     S+=a; 
   }
```
Undan tashqari, siklning ichida oʻzgaruvchi tipini ham ta'riflab berish mumkin, ammo, ushbu ta'riflash faqatgina siklning tanasida harakat qilishini esda tutish zarur.

```
for (S=0, int i=1; i<=n; i++) 
   { 
     cout << "input a: "; cin >> a; 
     S+=a; 
   }
```
**For** operatori har qanday boʻlimlarsiz ham qoʻllanishi mumkin, ya'ni, ishga tushuruvchi-shart-modifikator konstruksiyalaridan har kaysisi yo‗q bo‗lishi mumkin.

*Izoh:* Paskaldan farqli ravishda, siklning tanasida sikl parametrini o‗zgartirishga ruxsat etiladi va sikl yakunlanganidan keyin, parametrning qiymati aniqlangan hisoblanadi.

**break**operatori sikldan chiqishni bajaradi (operatorni muddatidan ilgari yakunlash), **continue**operatori esa – siklning navbatdagi qadamini muddatidan ilgari yakunlashni bajaradi (muddatidan avval keyingi qadamga oʻtish).

# 1. *Standart funksiyalar*

# **C++ da dasturning tuzilmasi Funksiyalari**

 **C++** tilidagi dastur preprotsessorning funksiyalari, ta'rifdlari va ko‗rsatmalaridan iborat. Ushbu funksiyalarning bittasi **main** nomiga ega bo‗lishi kerak, dastur ushbu funksiyaning birinchi operatoridan bajarilishni boshlaydi. Funksiyaning tanasi blok bo‗ladi. Paskaldan farqli ravishda, funksiyalar kiritilgan boʻla olmaydi.

Funksiyaning eng oddiy tushunchasi quyidagicha koʻrinishda boʻladi:

# **<tip><funksiyaning nomi>(<rasmiy parametrlarning spetsifikatsiyasi>)**

**{** 

#### **<operatorlar>**

**}** 

Funksiya hech qanday qiymatni ortga qaytarmasligi mumkin, bu holda, uning tipi sifatida **void**ko‗rsatiladi (masalan, **main** funksiyasi). Funksiyaning hisoblangan qiymatini ortga qaytarish **return<ifoda>;** 

operatori tomonidan amalga oshiriladi agarda, funksiya **void** tipiga ega bo‗lsa,**return**yo‗q bo‗lishi mumkin.

Funksiyani chaqirishda, rasmiy parametrlarning roʻyxati oʻrniga haqiqiy parametrlar ro‗yxati joylashtiriladi:

# **<funksiyaning nomi> (<haqiqiy parametrlar ro"yxati>);**

Rasmiy va haqiqiy parametrlar roʻyxati, soni, yoʻnalish tartibi va tiplari bo‗yicha kelishilgan bo‗lishi kerak.

Boshlang‗ich kodli faylda, funksiyani chaqirishdan oldin, faqirilayotgan funksiyaning tushunchasi yoki hech bo‗lmasa uning ta'riflanishi (funksiya prototipi) joylashtirilgan bo‗lishi kerak. Prototip, ketidan nuqta-vergul qo‗yiladigan rasmiy parametrlarning spetsifikatsiyasili funksiyaning sarlavhasidan iborat bo‗ladi.

Izoh:: prototipda rasmiy parametrlarning nomlari koʻrsatimagan boʻlishi mumkin, ularning tipini koʻrsatib oʻtish yetarli boʻladi.

1 misol: Undan keyin nol soni (ketma ketlik yakunlanishining belgisi) keluvchi noldan farq qiluvchi butun sonlar ketma ketligining yig‗indisi hisoblansin.

# **#include <iostream.h> void main()**

```
{ int 
a, S=0; 
          cout << "\n a kiriting: "; cin >> a; 
while (a!=0) 
            { 
              S+=a; 
              cout << "\na kiriting: "; cin >> a; 
            }
```

```
\text{cout} \ll \text{``Yig'indi=''} \ll S \ll \text{'n'};}
```
2 misol: **n**butun sonlar ketma ketligida **[b, c]** kesimiga to‗g‗ri keluvchi sonlar ko‗paytmasini hisoblang. **#include <iostream.h> void main()** 

```
{ 
           int n, a, b, c, P=1; 
           cout << "\nn kiriting: "; cin >> n; 
\text{cout} \ll \text{``}\backslash \text{n} b c kiriting: "; cin \gg \text{b} \gg \text{c};
          for ( int i=1; i<=n; i++)
             { 
               cout << "a kiriting: "; cin 
>> a; if ((a>=b) \&\& (a<=c)) P^* = a;
             } 
         cout<< "Ko'paytma=" <<P<<'\n';
         }
```
*Izoh:*keltirilgan algoritmda, sonlar hech boʻmasa bittasi koʻrsatilgan kesimga tushishi ko‗zda tutiladi.

**C++ dagi ma"lumotlarning tuzilmali tiplari**  Massivlar.

Paskaldagi kabi, massiv, xotiraning ketma ket hujayralarini (yacheyka) egallovchi bitta tipdagi ma'lumotlarning tartiblashtirilgan ketma-ketligini ifoda etadi. Tartiblashtirish uchun, massiv elementlarining indeksatsiyasidan foydalaniladi, ya'ni, har bir elementga indeks qiymatini berish. Indeks tipini tanlash uchun yetarli darajada erkinlik mavjud bo‗lgan Paskaldan farqli o‗laroq, S++ da indeks, butun manfiy son yoki nolni ifoda etadi. Shunday qilib, massivning elementlari, bir raqamidan emas, ularning xar biriga tartib raqami berilishi bilan tartiblashtiriladi, ya'ni, massivning birinchi elementi nol indeksiga ega. Massivni ta'riflashning umumiy koʻrinishi:

**<bazaviy tip><massiv nomi> [<yaxlit konstanta>];** 

Misol:

**long int a, b[5],** 

# **c; const int n=10;**

# **double s[n];**

Bu yerda, **long int**: **b[0] b[1] b[2] b[3] b[4]** tipidagi 5 ta elementlardan tashkil topgan **b** massivi va **double**: **s[0] s[1] … s[9]** tipidagi 10 ta elementdan tashkil topgan **s**massivi aniqlangan.

Aniqlashda, massiv initsiallashtirilishi mumkin:

# **int a[5]={2, -3, 5, 4, 38};**

Koʻpchilik hollarda, yangi tip-massivni aniqlash qulay boʻladi:

**typedef long int mas[10]; mas a,b;** dasturda, massiv elementlari o'zi bilan indeksli o‗zgaruvchilarni ifoda etadi.

Misol (massivni kiritish va yigʻindisini hosil qilish).

# **#include <iostream.h> void**

**main()** 

```
{ 
            const int n=10; int 
a[n], S=0; 
            cout << "\ninput array: "; 
           for (int i=0; i<n; i++)
              { 
                cin >> a[i]; 
                S+=a[i]; 
              } 
           \text{cout} \ll \text{``Summa} \ll \text{``Summa} \ll \text{``Summa}}
```
Massivlar bilan ishlashda, shuni ko‗zda tutish lozimki, **C++** indekslarning qiymatlari massiv chegarasidan chiqish predmetiga nazorat qilinmaydi. Bu, agarda massivga murojaat etilganda dasturda, indeksning ruxsat etilgandan qiymatidan oshib ketuvchi qiymat shakllansa, xotiraning massiv bilan tutashgan joyini egallovchi qandaydir bir parametrlarning qiymatlari o‗zgartirilishi mumkinligini anglatadi. Ushbu holatning nazorati, toʻliqligicha dasturchiga yuklatiladi.

Ikki oʻlchamli massivlar quvidagicha aniqlanadi:

**inta [5][3];** 

xotirada, ikki o‗lchamli massivlar qatorlar bo‗yicha joylashadi, ya'ni, ikkinchi indeks tezda o‗zgarib boradi. Ushbu qoida katta o‗lchamdagi massivlarga ham tarqaladi. Initsiallashtirishda, ikki o‗lchamli massivning elementlari tegishli tartibda joylashadi, ya'ni, qatorlar bo‗yicha. Misol:

**int a [2][3]={{1, 6, -3}, //**birinchi qator

 **{5, 24, 0}}; //**ikiknchi qator

Massiqlar ustidagi barcha operatsiyalar, kiritish-chiqarish va yuklashni hisobga olgan qolda, elementma-element bajariladi.

Misol (ikki oʻlchamli massivni kiritish):

# **for (inti=0; i<5; i++) for (intj=0; j<3; j++) cin>>a[i][j];**

belgili qatorlar.

Belgili qator, Paskaldagi stringbelgili qatorning oʻxshash turi hisoblanadi.**C++**da, u belgilar massivi sifatida e'lon qilinadi, lekin bunda, nol **"\0"** nol-belgi bilan to‗ldiriladi, bu esa, qatorning joriy uzunligini aniqlash imkonini beradi:

char str[10]="alfa"; // str[0]="a" str[1]="l" str[2]="f" str[3]="a" str[4]="\0" initsiallashtirishda, qatorning uzunligini tushunib qoldirish mumkin bo'lar

edi:

# **charstr[]="alfa";**

lekin bunday holda, unga 10 emas, balki 5 bayt ajratilgan boʻlar edi.

Qatorlarni, (**cin**) vachiqarish (**cout**) operatorlarida qo‗llash mumkin, lekin, qatorni klaviaturadan kiritishda, shuni hisobga olish zarurki, **>>**operatori, qatorning tugash belgisi sifatida probel, tabulyatsiya yoki **Enter** belgilarini ko‗rib chiqadi, va, ushbu belgilarning birortasini uchratib, qatorni kiritishni yakunlaydi.

Shuning uchun, agarda dasturning keyingi fragmenti

# **chartext[50]; cout <<"/nVveditestroku"; cin >> text;**  cout<<'vsvveli/n' <<text;

 *Qatorini kiritig* so‗roviga javoban, Siz *Ivan Petrov* yozuvini kiritsangiz ekranga, *Siz Ivan kiritdingiz* degan yozuv chiqadi.

Ushbu muammo, **#include<stdio.h>** yo'rignomasi bilan qo'shilgan bo'lishi kerak bo‗lgan **stdio.h** standart kutubxonasining **gets(<massiv nomi>)**  kutubxona funksiyasidan foydalanish orqali xal etilishi mumkin.

 Massiv qator bo‗lganligi sababli, uning uchun yuklash va solishtirish operatsiyalari aniqlanmagan. Ushbu operatsiyalar elementma-element yoki **#include<stdio.h>** yo‗riqnomasi bilan qo‗shilgan bo‗lishi kerak bo‗lgan **stdio.h** standart kutubxonasiningfunksiyalari yordamida bajarilishi mumkin:

**strcpy(str1, str2) // str2** qatorini**str1** qatoriga ko‗chirish orqali o‗tkazish **strlen(str) //** qatorning nol-belgisiz uzunligi, **strcmp(str1, str2) //** qatorlarni solishtirish: mos keladi – **false(0),** boshqacha – **true(1)**, **strcat(str1, str2) //** qatorlarning konkatenatsiyasi **(str1+str2)**.

Ko‗chirish operatsiyasida **str1** qatorining uzunligi **str2** qatoridan bitta belgiga ko‗proq bo‗lishi kerak.

# *Tuzilmalar.*

**C++**dagi tuzilma (**struct**) Paskaldagi **record**tipdagining o‗xshash shaklidir. Tuzilma, turli xil tipdagi ma'lumotlarni guruhlashtirish imkonini beradi.

structtipini aniqlash quyidagi koʻrinishga ega: **struct<tip nomi> {** 

**<maydon tipi><maydon nomi>; <maydon tipi><maydon nomi>;** 

```
…………….. 
       <maydon tipi><maydon nomi>; 
       } 
       Misol: 
       struct anketa { char 
name[20]; enum {man, 
woman} pol; int born; 
       } 
       anketaa[5], b;
```
Yangi tipni aniqlamasdan turib, ya'ni, anonim tipdan foydalana turib, **struct**tipining o‗zgaruvchilarini aniqlash mumkin. **struct**tipi o‗zgaruvchilarining tegishli ta'riflari quyidagi koʻrinishda boʻladi:

```
struct { 
       <maydon tipi><maydon nomi>; 
       <maydon tipi><maydon nomi>; 
…………….. 
       <maydon tipi><maydon nomi>; 
       } <o"zgaruvchilar 
ro"yxati>; Misol: struct { 
charname[20]; enum {man, 
woman} pol; 
         int 
born; } a[5],
```
**b;** 

Bu yerda, avvalgi misoldagidek, tuzilma tipidagi 5 elementdan iborat **a[5]**  massivi va huddu shu tuzilma tipidagi oddiy **b**o‗zgaruvchi aniqlangan. Tuzilma tipini aniqlash bilan bir vaqtda, ushbu tipdagi o‗zgaruvchilarni ham ta'riflash mumkin, masalan:

**struct anketa { char name[20]; enum {man, woman} pol;** 

#### **intborn; }**

**a[5], b;** 

 Tuzilma elementlariga murojaat qilish, Paskaldagiga o‗xshash ravishda quyidagicha ko‗rinishda bo‗ladi:

# **<structtipidagi o"zgaruvchining nomi>.<maydon nomi>**

Misol:

**a[2].name="Petrov";** 

**a[2].pol=man; a[2].born=1985;** 

```
b.name="Orlova";
```

```
b.pol=woman;
```
**b.born=1990;** 

**struct**tipidagi o‗zgaruvchilarni, yuqlash operatorida qo‗llash mumkin, lekin bunda, tiplarning o‗ziga tegishli ekvivantlik qoidasi amal qiladi.

#### **12,13- ma"ruza. MATHCAD HAQIDA UMUMIY TUSHUNCHA**

*Reja:*

- **1.** *MathCAD xaqida umumiy tushuncha*
- **2.** *MathCAD amaliy dasturiy paketi oynasi va panellari*

#### **Tayanch so`zlar:**

#### **1. MathCAD xaqida umumiy tushuncha.**

MathCAD amaliy dasturiy paketi muxandislik va hisob ishlarini bajarish uchun dasturiy vosita bo`lib, u professional matematiklar, texnologlar, injenerlar uchun mo`ljallangan. U yordamida o`zgaruvchi va o`zgarmas parametrli algebraik va differentsial tenglamalarni yechish, funktsiyalarni tahlil qilish va ularning ekstremumini qiymatlarini izlash, topilgan yechimlarni tahlil qilish uchun jadvallar, grafiklar qurish va boshqa shunga oh'shash vazifalarni bajarish mumkin. MathCAD murakkab masalalarni yechish uchun o`z dasturlash tiliga ham ega [A7,A-8: 2-5 betlar].

MathCAD15 versiyasi, oldingi 14- versiyasiga, tajribalarni rejalashtirish uchun(DoE- design of experiments-eksperimentlar dizayni ) mo'ljallangan 25 ta funksiya qo‗shilishi orqali yaratilgan. Shuningdek bir nechta pog‗anali va turli shartlarga ega boʻlgan tajribalarni oʻtkazish uchun moʻljallangan shablonlar kiritilgan.

Bizning maqsadimiz oziq-ovqat injinering masalalarini yechish uchun, Windows 7 platformasida ishlaydigan va zamon talablariga javob beraoladigan MathCAD15 versiyasi toʻgʻrisida yetarli darajada ma'lumot berishga qaratilgan.

MatCad15 paketida tenglamalar va tenglamalar tizimini simvolik va sonli ko‗rinishda yechish mumkin.

MathCAD15 interfeysi Windowsning barcha offis dasturlari interfeysiga o`hshash bo‗lib u ishga tushurilgandan so`ng oynada bosh menyu va uchta paneldan tashkil topgan asboblar satri namoyon boʻladi. Bular:

- Standart (Standart) vositalar paneli bir necha fayllar bilan ishlash uchun buyruqlar to`plamini o`z ichiga oladi;

- Formatting (Formatlash) formula va matnlarni formatlash bo`yicha bir necha buyruqlarni o`z ichiga oladi;

- Math (Matematika) matematik ifodalarni tuzish va ular yordamida simvollar va operatorlarni ishchi varraqqa joylashtirish uchun qo`llaniladi.

MathCAD15 ishga tushganda avtomatik ravishda uning ishchi hujjat fayli Bezimyanniy:1 nom bilan ochiladi va unga ish varag`i deyiladi. MathCAD15 da masalalarni yozish va yechishni yengillashtirish uchun 9 ta amaliy panellardan foydalanishni taklif etadi (12.1 – rasm). Ularni chaqrish

| Mathcad - [Безымянный:1]<br><b>В Файл Правка Вид Вставка</b>                                                                                                    | Формат                                                                                                    | Инструменты Символьные операции                                                                                                    |                                                                                                    | Окно Справка                              |
|----------------------------------------------------------------------------------------------------|----------------------------------------------------------------------------------------------------|----------------------------------------------------------------------------------------------------|----------------------------------------------------------------------------------------------------|-------------------------------------------|
| $\blacktriangleright$ Arial<br>Normal                                                                                                    |                                                                                                    | $\bullet$ 10 $\bullet$ B $I$ U E $\cong$ $\cong$ $ E E $                                                                                                    |                                                                                                    |                                           |
| ■在画×打得爱别 <i>d</i> ★                                                                                                    |                                                                                                    | Мой веб-узел                                                                                                    | $\bullet$ $\theta$ Go                                                                                                  | $\begin{array}{ccc}\n\hline\n\end{array}$ |
| Символьные                                                                                                    | F3   Греческий   23                                                                                                    | Программиров ≥3                                                                                                    | Вычи <b>е. .</b> .                                                                                                    |                                           |
| $\rightarrow$<br>$\rightarrow$<br>Modifiers<br>float<br>rectangular.<br>assume<br>solve<br>simplify<br>substitute<br>factor<br>expond-<br>coeffs<br>collect<br>series<br>partrac<br>fourier<br>laplace.<br>ztrans.<br>inviourier<br>inviaplace | $\alpha$ $\beta$ $\gamma$ $\delta$<br>$k \times \lambda$<br>ABTAE<br>Θ<br>MNEONP<br>$\Sigma$ T Y $\Phi$ X Y<br>Ω                | 5 <sup>2</sup><br>Add Line<br>$\overline{\phantom{a}}$<br>$-14$<br>$\mathbf{r}$<br>nthanvise<br>σ<br>for<br>while<br>x<br>W<br>break<br>continue<br>return<br>on error<br>K A<br>Калькулятор - 2<br>sin cos tan In log<br>ு<br>因尸<br>ni | $=$ 10 $=$<br>$\rightarrow$ $\rightarrow$ fx<br>$xf$ $xfy$ $xfy$<br>Мате Е.<br>$\frac{6}{48}$ 00<br>嘉立<br>艺 立<br>h h h | 1 рафик 23<br>区息质<br>$\n  ②\n$<br>曲头区     |
| $n^r \rightarrow$<br><i><b>Invztrans</b></i><br>$H^4 \rightarrow$<br>$ B  \rightarrow$<br>explicit<br>combine<br>confrac<br>rewrite                                                                                                    | Матрица Ж<br>国 x x' ×  <br>$\overrightarrow{mn}$ $\overrightarrow{n}$ $\overrightarrow{n}$ $\overrightarrow{n}$<br>1-7 1-7 20 图 | $x^2$ $x^3$<br>8<br>9<br>1<br>哇<br>$\overline{4}$<br>5<br>Б<br>$\mathbb{X}$<br>э<br>з<br>$+$<br>200<br>$-20$                                                                                                    | ٧f<br>Булева алге<br>$\equiv$ < > $\le$<br>$\mathbb{1}$ $\rightarrow$ $\wedge$ $\vee$                                  | $\geq$<br>$\oplus$                        |

12.1. rasm. MathCAD amaliy dasturiy paketi oynasi va panellari.

# **Bu yerda:**

1. *Simvolnie*- kalit so‗zlar orqali simvolik o‗zgartirishlar va symbolik belgililar ustida ishlash uchun operatorlar paneli. 2. Grecheskiy – grek hariflari paneli;

3. *Programmirovaniya* – dastur tuzish uchun kerakli modullar yaratish operatorlari paneli;

4. *Vichisleniye* – boshlang‗ich qiymatlarni kiritish va natijalarni chiqarish operatorlari paneli;

5. *Grafik* – grafiklar paneli;

6. *Matematicheskiy analiz* – differentsiallash, integrallash, summa va ko‗paytmalarni hisoblash operatorlari paneli;

7. *Matritsa* – matritsa va matritsa operatsiyalarini bajarish paneli ;

8. *Kalkulyator* – asosiy matematik operatsiyalar paneli;

9. *Bulevaya algebra* – mantiqiy operatorlar paneli;

Matematik ifodalarni va injinering hisoblarini qogʻozda qay tartibda amalga oshirilsa, MathCAD15 amalliy paketida shu tartibda bajariladi. Birinchi bo‗lib o‗zgaruvchilarning nomini (masalan: x,u,a) tanlanadi, so‗ngra boshlang‗ich qiymatlarni (masalan:  $x=5$ ,  $u=3$ , $a=10$ ) kiritiladi. Oʻzlashtirish operatori sifatida barobar(=) belgisi ishlatiladi. Matematik ifodalar, injinering hisoblari ishchi varraqqa kiritilib soʻng (=) belgisini oʻrnatilsa natija olinadi. Trigonometrik standart funsiyalarga, darajaga ko‗tarish amallariga murojat qilinganida(Kalkulyator panelidan foydalaniladi) funksiyaning argumentini qavs ichiga olishi zarur. Integral, yigʻindi va koʻpaytmalarni xisoblashda "Matematicheskiy analiz" panelidan foydalaniladi. 2.1.1.-rasmda arifmetik, algebraik, trigonometrik va integral hisoblash amallarining natijasi keltirilgan. Bundan tashqari ba'zi bir grek hariflariga (masalan  $ye, \pi$ ) oʻzgarmas qiymatlar briktirilgan.

|                                                                                                    | $\qquad \qquad \blacksquare$                                                                                                    |                |
|----------------------------------------------------------------------------------------------------|----------------------------------------------------------------------------------------------------|----------------|
| M Mathcad - [Дарсликка материал.xmcd]                                                                  |                                                                                                    |                |
|                                                                                                    | 1. Файл Правка Вид Вставка Формат Инструменты Символьные-операции Окно Справка                                                                                                   | E.<br>$\infty$ |
|                                                                                                    | D ▼ 2 B   各 B   ツ   ¼ h B   ∽ ∞   " -   が p =   b や □   100% ▼   0                                                                                                    |                |
| $\blacktriangleright$ Arial<br>Normal                                                                  |                                                                                                    |                |
| $\Box$ $\rightarrow$ $\Box$ $x = [\frac{\alpha}{2} \times \frac{\pi}{2}]$ $\alpha \beta$ $\rightarrow$ | $\nabla$ $\theta$ $\rightarrow$ $\theta$ $\theta$ $\theta$ $\theta$<br>$\blacktriangleright$ $\partial$ Go<br>Мой веб-узел                                                       |                |
|                                                                                                    | Ифодани хисоблаш                                                                                                    | $\equiv$       |
| Арифметик амаллар Стандарт функциялар                                                                  |                                                                                                    |                |
| $x := 5$ $y := 3$ a = 10                                                                               | $sin(x) = -0.959 cos(x) = 0.284$                                                                                                    |                |
| $5 + 3 = 8$ $x + y = 8$                                                                                | $tan(x) = -3.381$ $cot(x) = -0.296$<br>$atan(x) = 1.373$ $acot(x) = 0.197$                                                                                                    |                |
| $5-3=2$ $x-y=2$                                                                                        | $\ln(x) = 1.609$ $\ln\left(\frac{x \cdot a}{y}\right) = 2.813$                                                                                                    |                |
| $5.3 = 15$ $x \cdot y = 15$                                                                            |                                                                                                    |                |
|                                                                                                    | $\frac{5}{3}$ = 1.667 $\frac{x}{y}$ = 1.667 $\int_{0}^{2} x \cdot \frac{a}{y} dx = 5$ $\int_{0}^{2} x \cdot \frac{a}{y} dy = 34.657$ $\int_{0}^{2} x \cdot \frac{a}{y} dz = 2.5$ |                |
| Харифларга бриктирилган<br>ўзгармаслар                                                                 |                                                                                                    |                |
| $e = 2.718$                                                                                            |                                                                                                    |                |
| $\pi = 3142$<br>Айлана узунлиги                                                                        |                                                                                                    |                |
| $2 \cdot \pi \cdot x = 31.416$                                                                         |                                                                                                    |                |
| $\leftarrow$ $\left \text{III}\right $                                                                 |                                                                                                    |                |
| Нажмите F1, чтобы открыть справку.                                                                     | <b>ABTO</b><br>NUM Страница 1                                                                                                    | .43            |

12.2. rasm. Oddiy matematik ifodalarni hisoblash.

MathCAD15 dasturiy ta'minoti tarkibida 700 dan ortiq yaratilgan funktsiyalari mavjud bo‗lib, ular 37 ta matematik kategoriyalarga (yo‗nalishlarga) bo‗lingan, ularni matematik ifodalarda ishlatish uchun menyular qatoridan Vstavka→*f(x)*funksiya (Funktsiyani qo`yish) yoki instrumentlar qatoridagi *f(x)*  tugmasiga bog`langan muloqot oynasidan foydalaniladi (2.1.1.-rasm). Yangi ochilgan "Vstavka funksii" muloqot oynasida kategoriyalarning nomlari keltirilgan boʻlib ulardan biri tanlanganda mos ravishda shu kategoriyaga ta'luqli funksiyalarning nomi, uning yozilishi va bajaradigan vazifasi keltirilgan. Shu muloqat oynadagi Vstavka tugmasini tanlash orqali bu funksiya kursor(**+**) turgan yerga o‗rnatiladi.

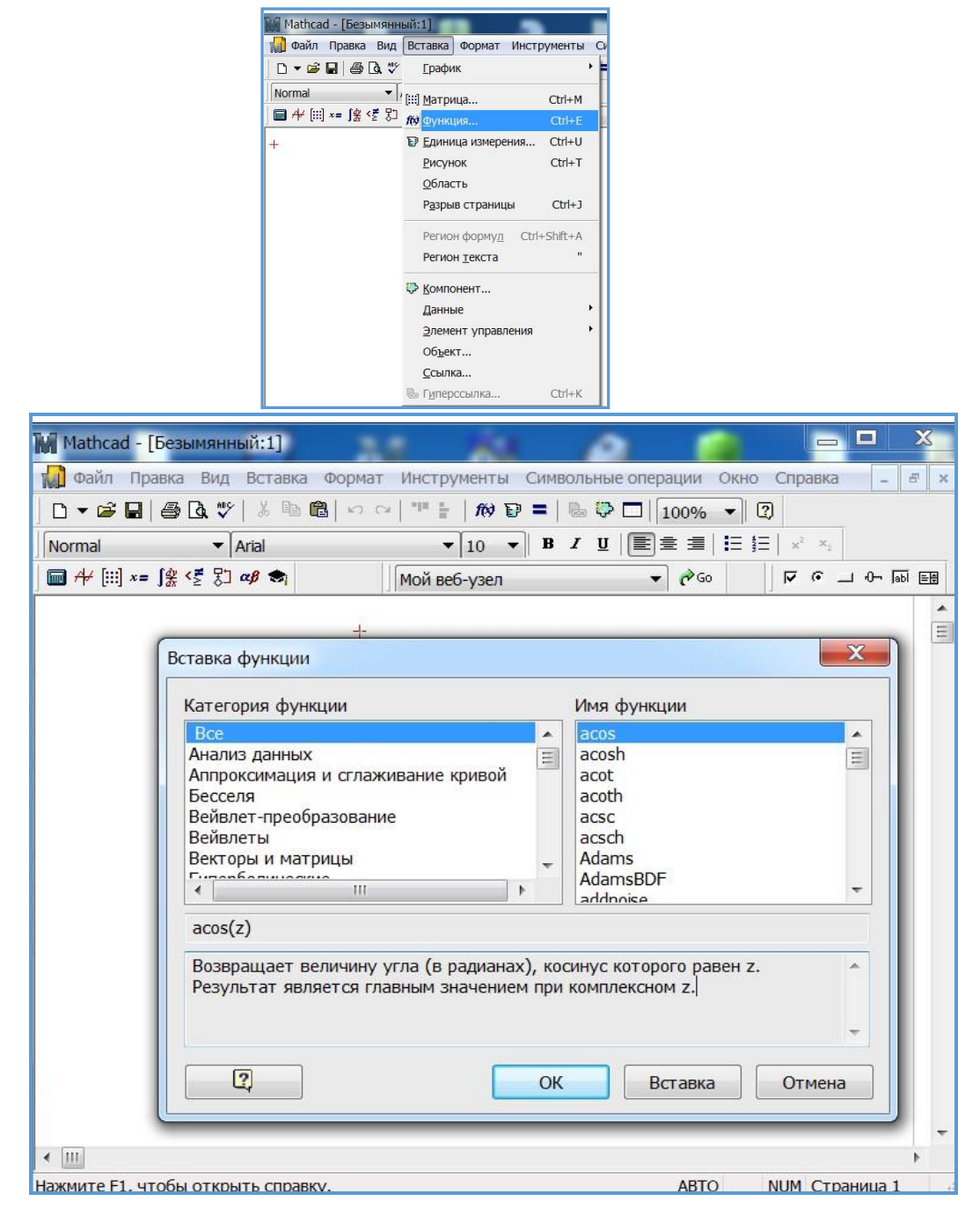

12.3. rasm. Funktsiyani qo`yish.

MathCADda foydalanuvchi oʻzining funktsiyasini tuzishda yaratilgan funksiyalardan foydalanishi hisoblash jarayonini tezlatishi mumkin. Funksiyaning nomi tanlanadi soʻng argumenti qavs ichiga yoziladi undan keyin oʻzlashtirish operatori **:=** yoki (Shift+:) o‗rnatiladi va hisoblanadigan ifoda yoziladi. Ifodada ishlatiladigan argument funktsiya nomidan keyin qavs ichida yoziladi (2.1.3rasm). Ifodaning qiymatini hisoblash uchun funksiya nomini yozib, so‗ngra **=** belgisini o‗rnatilganda natija ishchi varraqda namoyon bo'ladi.

| $\blacktriangleright$ Arial<br>Normal<br>■ 卡 Ⅲ ×= 「皇 怪 别 ∞β ●<br>$ \rightarrow$ Go<br>$\nabla$ $\alpha$ $\rightarrow$ $\alpha$ $\nabla$ $\beta$<br>мой веб-узел<br>Ифодани хисоблаш<br>Арифметик амаллар<br>Стандарт функциялар<br>$x := 5$ $y := 3$ $a := 10$<br>$sin(x) = -0.959$ $cos(x) = 0.284$<br>$tan(x) = -3.381$ $cot(x) = -0.296$<br>$5 + 3 = 8$ $x + y = 8$<br>$atan(x) = 1.373$ $acot(x) = 0.197$<br>$ln(x) = 1.609$ $ln\left(\frac{x-a}{y}\right) = 2.813$<br>$5 - 3 = 2$ $x - y = 2$<br>$5-3 = 15$ $x-y = 15$<br>$\int_{0}^{2} x \cdot \frac{a}{y} dx = 5$ $\int_{0}^{2} x \cdot \frac{a}{y} dy = 34.657$ $\int_{0}^{2} x \cdot \frac{a}{y} da = 2.5$<br>$\frac{5}{3}$ = 1.667 $\frac{x}{y}$ = 1.667<br>Харифларга бриктирипган<br>ўзгармаспар<br>$e = 2.718$<br>$\pi = 3.142$<br>Айлана узунлиги |        |
|----------------------------------------------------------------------------------------------------|--------|
|                                                                                                    |        |
|                                                                                                    |        |
|                                                                                                    | ×<br>E |
|                                                                                                    |        |
|                                                                                                    |        |
|                                                                                                    |        |
|                                                                                                    |        |
|                                                                                                    |        |
|                                                                                                    |        |
|                                                                                                    |        |
|                                                                                                    |        |
|                                                                                                    |        |
| $2 \cdot \pi \cdot x = 31.416$                                                                                                    |        |

12.4 rasm. Hsoblashlarda foydalanuvchi funktsiyasini tuzish.

 Foydalanuvchi funksiyasini yaratish. Misoli sifatida quyidagi masala berilgan: neft maxsulotlarini tashish uchun temir bochkalar tayyorlash lozim. Masala, bochkaning radiusi bilan balandligini qanday tanlash kerak degan savolga javob topishdir. Ma'lumki bochkaga quyiladigan neftning xajmi-v quyidagi formula bilan o‗lchanadi:

$$
v=\pi * r^2 * h
$$

bu yerda:  $\overline{r}$ - bochka radiusi; h-bochka balandligi.

Bochkaning balandligi har 5smga yoki radiusi 3smga oʻzgarganda bochkaning xajmi- v qaday o‗zgarib boradi? MathCAD da o‗zgarish soxasi quyidagicha kiritiladi: o‗zgaruvchining nomi, masalan-h tanlanadi so‗ngra barobar belgisi (=) bosilib boshlang‗ich qiymat kiritiladi, so‗ng verguldan keyin ikkinchi qiymat kiritiladi, nuqtali vergul bosiladi natijada gorizantak ikki nuqta xosil bo‗ladi va oxirgi qiymat kiritiladi. Birinchi va ikkinchi qiymatlar orasidagi farq qadam xisoblanadi. Misolda balandlik h uchun qadam 5 ga va radius r uchun 3ga teng

(12.5-rasmga qarang).

Agar ikkinchi qiymat kiritilmasa u holda qadam 1 ga 12.4-rasm teng deb xisoblanadi .

Shartlarga asoslanib bochka balandligini h:=10,15..200, radiusini r:=15,18..50 deb va xajim formulasi bochka balandligi va radiusiga bogʻliq boʻlganligi uchun v(h,r):= $\pi^*r^2$ \*h ko'rinishda ishchi

varraqqa kiritamiz. Ma'lumotlar toʻgʻri kiritilganligiga ishonch hosil qilish uchun qiymatlarni ishchi varraqqa h:= va r:= orqali chiqariladi. Bochka balandligini h=70 deb radiusiga nisbatan oʻzgarishlarni(v(70,r):= $\pi^* r^2$ h)

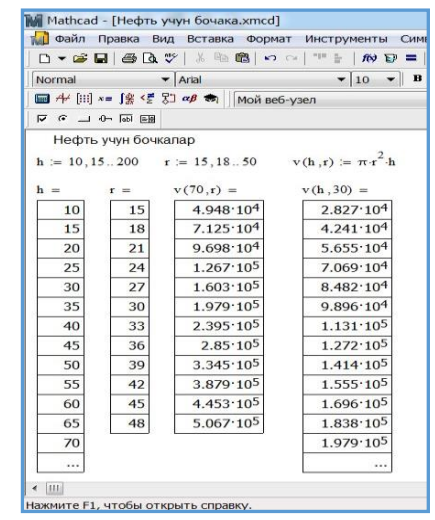
orqali va radiusni r=30 deb balandlikkaga nisbatan oʻzgarishlarni(v(h,30):= $\pi^*r^{2*}$ h) orqali xisoblab natijalar olainadi. v(70,r):= va v(h,30):= oraqali esa ishchi varraqqa natijalar chiqariladi. Tenglamaning ildizini topish.

Bir argumentli funksiyaning, masalan *f(x)=*0 tenglamasining ildizini [a,b] intervalda topish uchun *root* funksiyasidan foydalanish mumkin. Uning konstruksiyasi root $(f(x),x,a,b)$  dan iborat boʻlib, unga barobar belgisini berilsa natija ko‗rinadi, faqat *f(x)* funksiyasining chegaraviy nuqtalardagi qiymatlari har hil ishoraga ega bo‗lishi lozim.

Chiziqli tenglamalar tizimining ildizlarini topish.

Chiziqli tenglamalar tizimining ildizlarini topish uchun oʻzgaruvchilar- ning boshlangʻich qimatlari kiritiladi va tenglamalar tizimi Given(berilganlar) soʻzidan so‗ng yoziladi va natijada tenglamalar tizimining ildizlari topiladi. Barobar belgisi ―Bulevaya algebra‖ panelidan yoki Ctrl+= orqali o‗rnatiladi. Tengsizliklar tizimini yechishda esa tenglamadagi barobar belgisi tengsizliklar **<, >, ≤, ≥** belgilaridan biriga almashtiriladi. Ularni ekranga chiqarish uchun biror o‗zgaruvchiga(maslan m ) Find yoki Minerr funksiyalardan birini briktiriladi(m:=Find yoki m:=Minerr), so‗ngra o‗zgaruvchiga o‗zlashtirish operatori yuklanadi(m :=) va natijada vektor ko‗rinishda ildizlar qiymati koʻrinadi. 2.1.5- rasmda barcha oʻzgaruvchilarga boshlangʻich qiymati 0 berilgan bo‗lib m(h) funksiyasining ildizi va ikkita tenglamalar tizimining yechimlari keltirilgan.

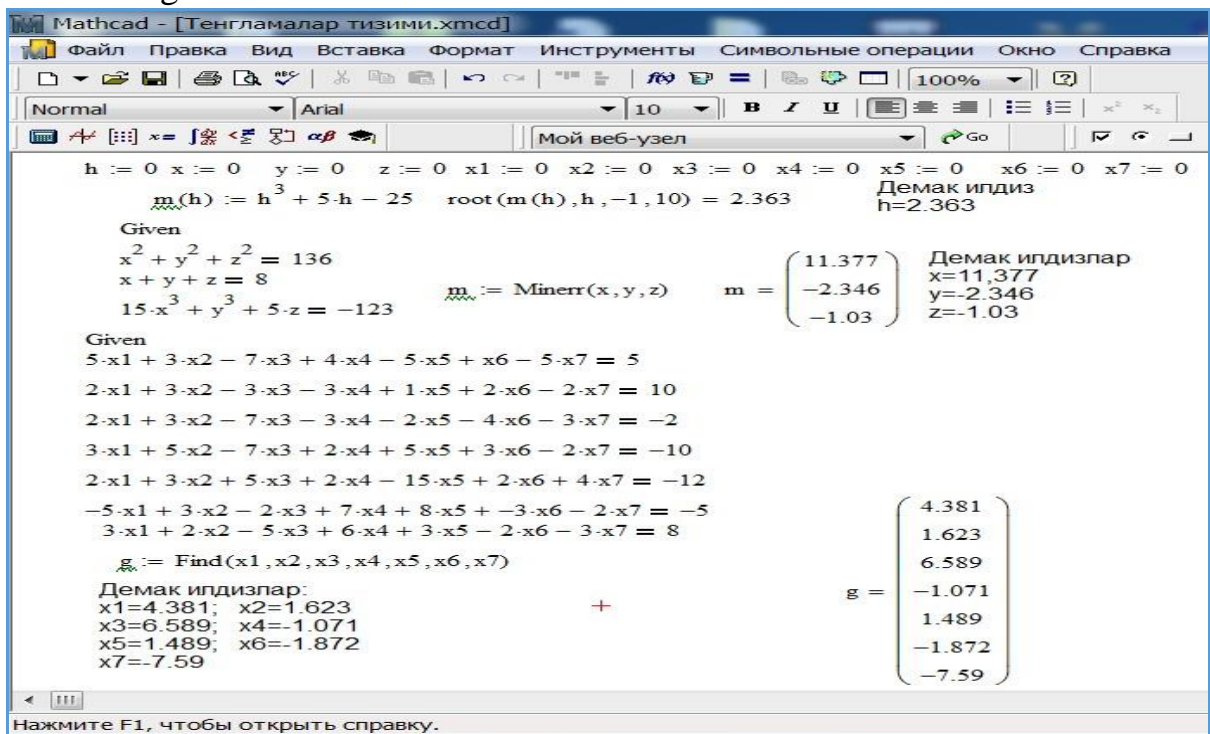

12.5 rasm. Chiziqli tenglamalar tizimining ildizlarini toppish.

## *Eslatmalar:*

-barcha o‗zgaruvchilar va funksiyalar ingliz alifbosida yozilishi kerak; -avval oʻzgaruvchilar soʻngra funksiyalar tavsiflanadi;

-bosh va yozuv hariflar farqlanadi;

-qizil  $xoj(+)$  kursor vazifasini oʻtaydi;

-formulalarda qizil rangdagi yozuv ko‗rinsa hatolik borligini bildiradi;

-qalqib chiquvchi oyna hatoliklarning turini koʻrsatadi;

- ko‗k chiziklik to‗g‗ri burchak ifoda elemenlari ustida taxrirlash, kiritish, belgilash, o‗chirish amallarini bajarilishini bildiradi;

- matematikadagi  $\sin^2 x$  kabi ifodalar MatCad15 da  $\sin(x)^2$  kabi yoziladi. Ko‗phad-polinomlarning ildizini topish.

12.5 rasmda m(h) funksiyasining faqat bitta ildizi topilgan bo‗lib qolgan ikkitasini topish uchun, shu ildizlar yotgan intervalni koʻrsatish lozim, lekin bu intervallarni aniqlash uchun funksiyaning grafigini chizib, undan interval chegaralarini aniqlash mumkin, bu esa ancha vaqtni oladi. Shu munosabati bilan ko‗phad-polinomlarning ildizini topishda polyroots funksiyasidan foydalanish maqsadga muvofuq boʻladi. Masalan bizga 5-darajali  $u(x)$  polinomining  $(2.1.6$ rasmga qarang) ildizlarini topish kerak boʻlsin. Albatta u(x) polinomi 5 ta ildizga ega va ularni topish uchun biror oʻzgaruvchi tanlanadi(masalan ky- $(u(x))$  funksiyaning koefitsentlari misolida)) va polinom koefitsentlarini ozod haddan boshlab, daraja ko‗rsatkichlari oshib borish tartibida kiritib boriladi, agar biror darajadagi had bo‗lmasa uning koefitsenti 0ga teng deb, vektor ko‗rinishda

kiritiladi. Buning uchun biror o‗zgaruvchi tanlanadi(masalan ku), matritsa panelidan "matritsa ili vektor" belgisini tanlaymiz, natijada "Vstavka matritsы" oynasi ochiladi, ustunlar soni koefitsentlar sondek (bizning misolimizda 6ga teng), satirlar sonini 1ga teng deb olinadi va ma'lumotlar kiritiladi. Ildizlar na faqat xaqiqiy, balki kompleks sonlar ham bo‗lishi mumkin(bizning misolimizda 2chi va 3chi ildizlar kompleks sonlardir). 2.1.6rasmda m(h) funksiyasining qolgan ildizlari ham topilgan (km-funksiya koefitsenlari).

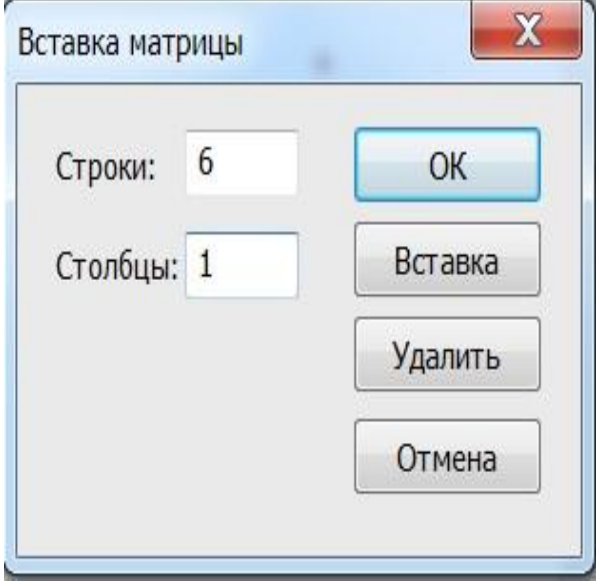

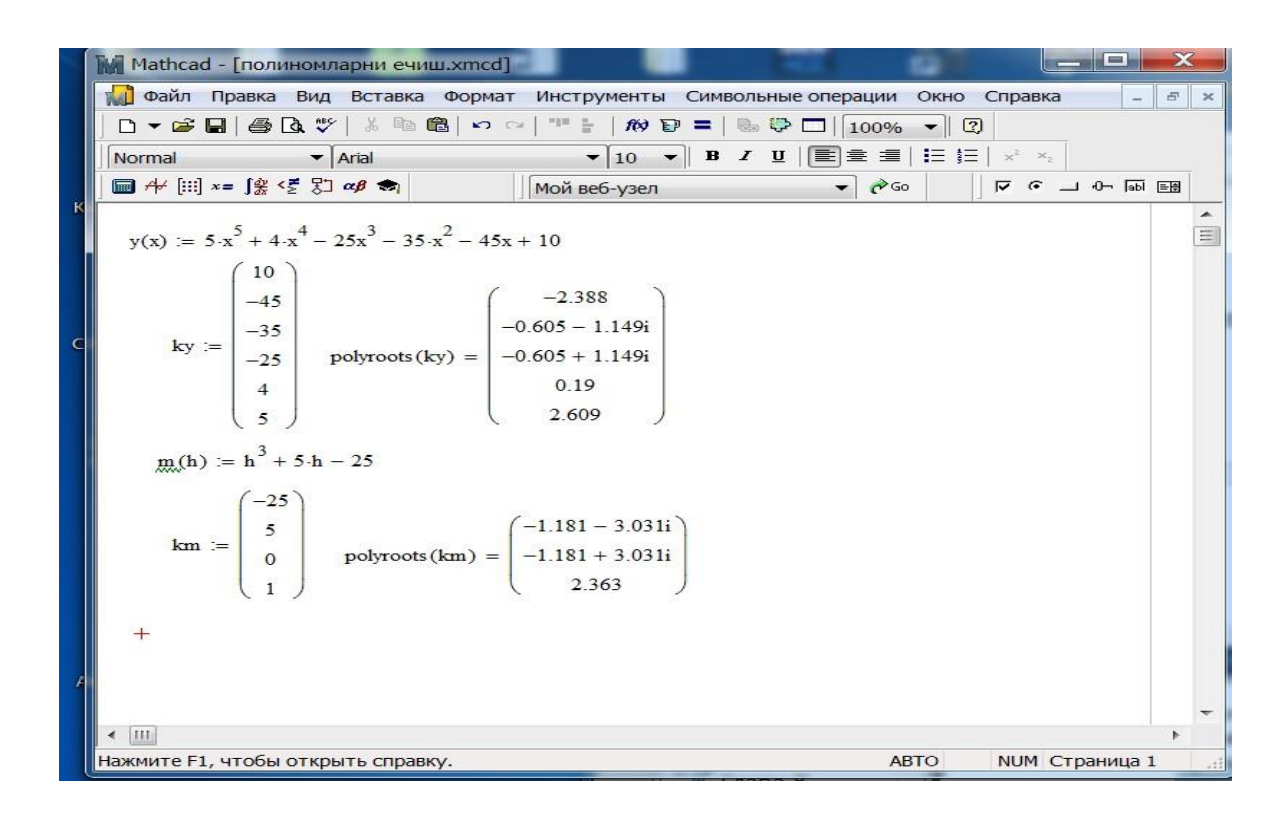

12.6 rasm. Ko‗phad-polinomlarning ildizini topish.

## **14,15- ma"ruza. MATHCAD15 MUHITIDA TASVIR, GRAFIKLAR VA DASTURLASH OPERATORLARI**

#### *Reja*

#### **1.** *MATHCADda tasvir va grafik yaratishning ketma ketligi .* **2.** *MATHCADda dasturlash .*

График 23

MatCad15 da funksiyaning tasviri va grafigini yaratish quyidagi ketma ketlikda bajariladi:

1. **Grafik (Graph)** panyelidan**> Grafik X-Y** ni yoki **Vstavka**  myenyusidan **GrafikX-Y** ni yoki klaviaturadan[**@**](3D fazosi uchun) tanlanadi. Natijada funksiyaning grafigini yaratish shabloni keltiriladi(2.2.1rasm.a).

2. Keltirilgan shablonga funksiya argumentining nomini(masalan x) gorizonal koordinatadagi to‗ldirgichga(o‗qning o‗rtasida) yozing va funksiya ko‗rinishini( masalan  $x^2$  vertikal koorinataning o'rtasidagi to'ldirgichga kiriting(2.2.1-rasm.b)).

3. Sichqonchaning chap tomonini shablon tashqarisida bossilasa funksiyaning grafigi chiziladi.

Shularni e'tiborga olish kerak:

-argumentning oʻzgarish soxasini -10 dan +10 deb avtomatik ravishda tanlaydi; - argumentning chegaraviy nuqtalardagi funksiyaning qiymatlarini hisoblab obsissa o‗qida chegaraviy qiymatlari o‗rnatadi.

- agar argument va funksiyaning chegaraviy qiymatlarini oʻzgartirish kerak bo‗lsa o‗qlardagi to‗ldirgichga yangi chegaraviy qiymatlar kiritiladi.

- bitta shablonda bir nechta funksiyalarning grafigini yaratish imkoni bor. Buning uchun funksiya (masalan  $x^2$ ) kiritilgandan soʻng vergul qoʻyib ikkinchi(masala sin(x)) funksiyani, yana vergul qoʻyib uchunchi(masala  $cos(x)$ ) kiritiladi (2.2.1 rasm.s) (funksiyaning oʻzgarish soxasi -5dan +5gacha oʻzgartirilgan);

- xar bir grafik uchun chiziq turi va rangi avtomatik tarzda tanlanadi;
- grafik oʻlchamlarini markerlar orqali oʻzgartirish mumkin.

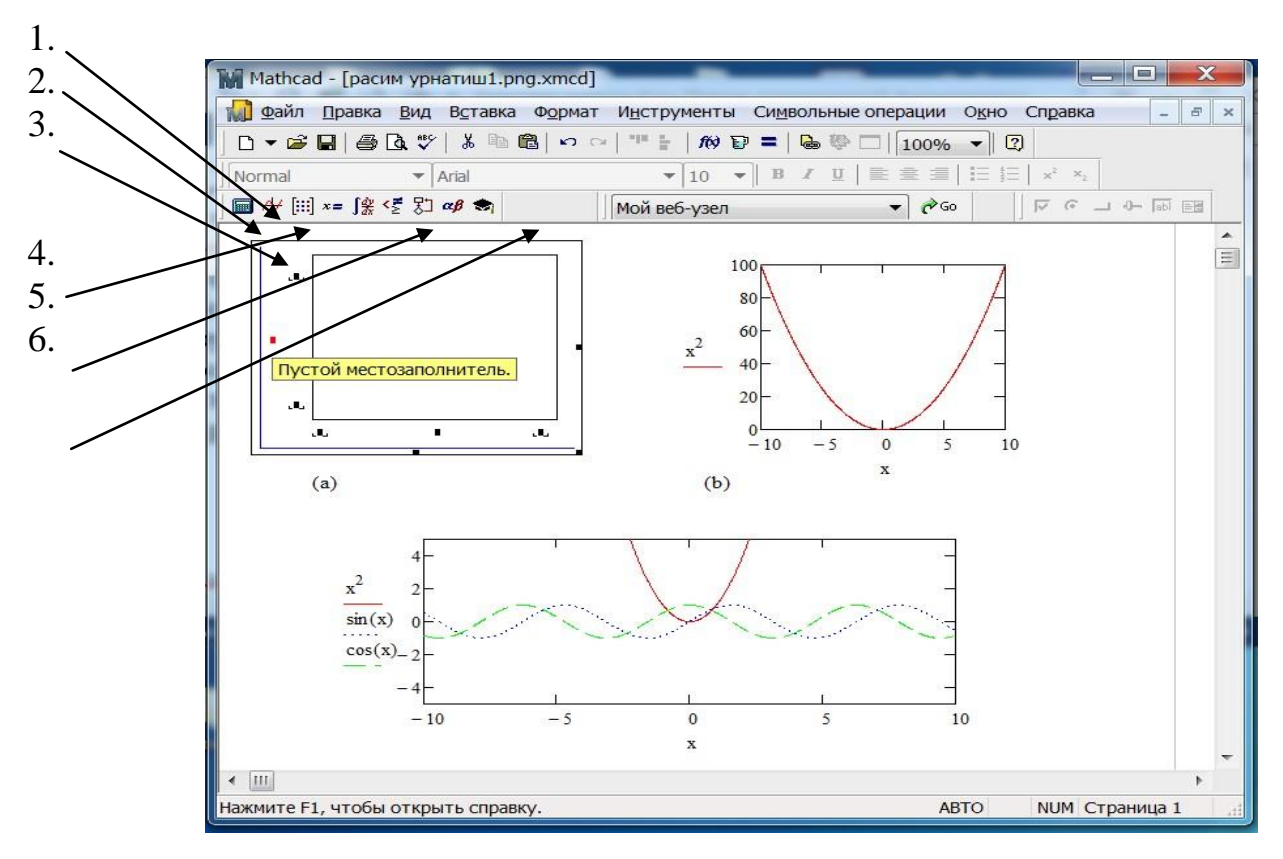

14.1 rasm.Tasvir va funksiya grafiklari yaratish

## **bu yerda:**

- 1.-funksiyaning yuqori chegarasi;
- 2.-funksiya yoziladigan toʻldirgich;
- 3.-funksiyaning quyi chegarasi;
- 4.-argumentning quyi chegarasi;
- 5.-argument yoziladigan to 'ldirgich;
- 6.-argumentning yuqori chegarasi oziq-ovqat injenering masalalaridan birini

yechaylik:

 *Jadval 14.1.*

**HCOO** 

 $\bf{0}$  $\overline{2}$ 

15

64

95

100

**HCOOH** 

100

98

85

36

5

 $\bf{0}$ 

pH

1.00

2.00

3.00

4.00

5.00

6.00

*14.1 Jadva* da bosim- rN 1dan 6gacha bir birlik asosida o‗zgarib borgandagi xisoblashlar keltirilgan.Chumoli kislotasining rN berilgan (1;6) oraliqdagi taqsimot diagrammasini yarating.Chumoli kislotasining xosil bo‗lish grafigi bilan dissosiasiya grafigining kesishgan nuqtasini toping.

Yechish: i, pHi, HCOOHi va HCOOi o‗zgaruvchilarni kiritib ularga jadval 2.1. asosida qiymatlarini vektor ko‗rinishda kiritamiz(2.2.2 rasm).

Berilganlarni kiritib bo‗lgach ularning grafigini chizaylik. Grafik panelidan grafik shablonini chaqiramiz va funksiyalarni(HCOOHi va HCOOi) hamda argumentni(pHi) shablonga kiritamiz. Natijada ikki grafik hosil bo‗lib bir shablonda joylashadi (14.2.-rasm. a). Bu grafiklar chumoli kislotasining xosil bo‗lish bilan dissosiasiya taqsimot diagrammalaridir.

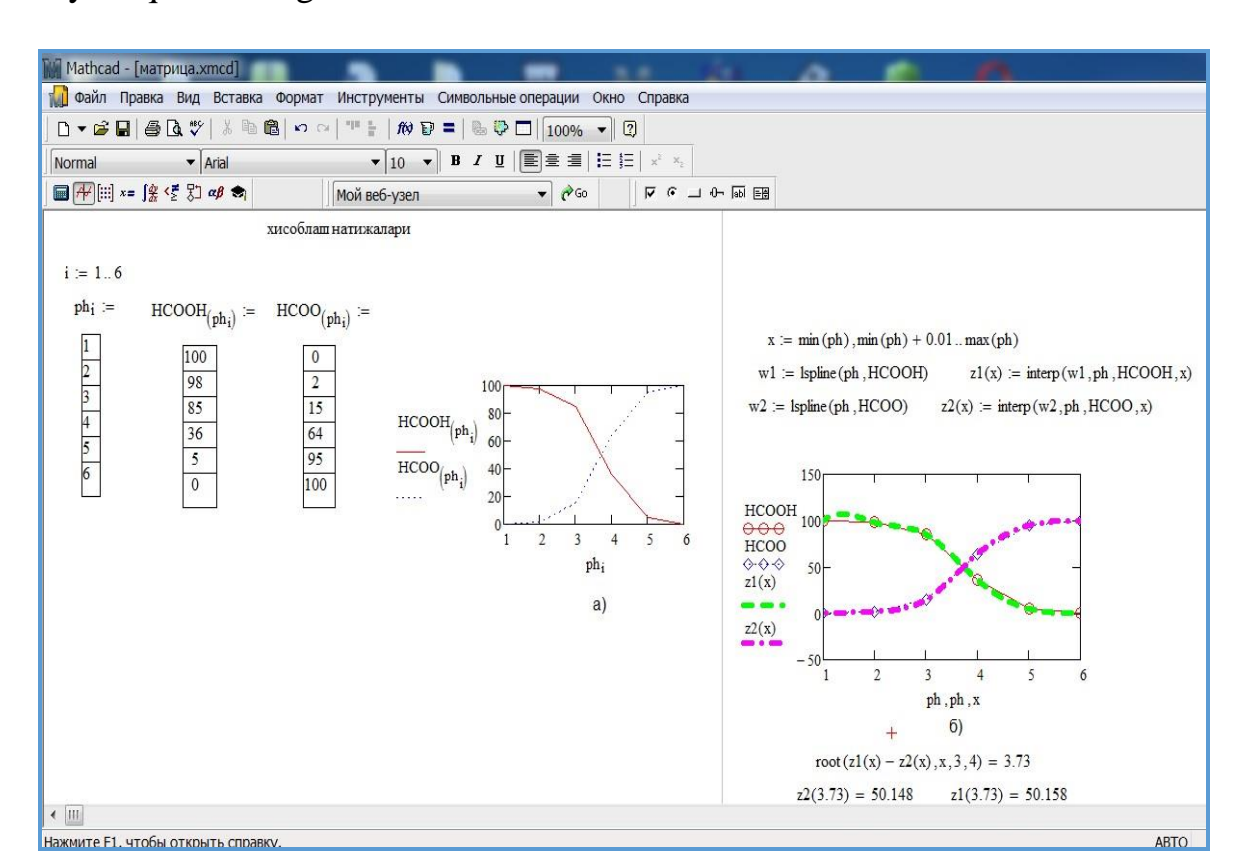

14.2.rasm. Interpolyatsion funksiya "interp" yordamida chumoli kislotasining xosil bo‗lish grafigi bilan dissosiasiya grafigining kesishgan nuqtasini aniqlash.

77

Endi grafiklarning tutashgan nuqtasini topaylik. Rasmdan ko‗rinib turibdiki grafiklar siniq chiziqlar brikmasidan iborat va grafiklarning tutashgan nuqtasi  $rN_i=4$ nuqtasi atrofida. Bu holatda grafiklarning tutashgan nuqtasini topib bo‗lmaydi, chunki funksiyalar faqat diskret nuqtalar 1,2,3,4 va 5 larda aniqlangan. Masalani yechish uchun qadami kichikroq bo‗lgan va berilgan nuqtalardan o‗tuvchi interpolyatsion funksiya yaratishimiz kerak. Buning uchun oʻzgaruvchi masalan x tanlab qadami 0,01 boʻlgan qiymatlarni kiritamiz. x := min(ph), min(ph) + 0.01.. max(ph).

Berilgan nuqtalardan (pH, HCOOH) va (pH,HCOO)lardan oʻtuvchi interpolyatsion funksiyani yaratishning MatCad15da 6ta usul mavjud. Bulardan birini chiziqli ( lspline )ni tanlaymiz va w1 oʻzgaruvchisini (pH, HCOOH) berilganlar uchun, w2 oʻzgaruvchisini (pH,HCOO) berilganlar uchun aniqlaymiz. Soʻngra shu o‗zgaruvchilar asosida iterpolyatsion funksilar z1(x) va z2(x) larni yaratamiz va ularning grafikini berilganlar bilan birgalikda chizamiz(2.2.2.rasm.b)).Grafiklarning kesishgan nuqtasini topish uchun root funksiyasidan foydalanamiz. Grafiklar (3,4) intervalda kesishgani uchun  $z1(x)-z2(x)=0$  tenglamasi yechimini quyidagicha yozib root(z1(x)-z2(x),x,3,4) ildizini topamiz. Natija 3.73 boʻlib, chumoli kislotasining xosil bo‗lish grafigi bilan dissosiasiya grafigining kesishgan nuqtasi bosim rN=3.73 bo‗lganda ro‗y berar ekan. Olingan natijani tekshirish uchun z1(x) va z2(x) funksiyalarni rN=3.73 nuqtada xisoblab solishtiramiz: z1(3.73)=50.158 va z2(3.73)=50.148 farq=0.01 (2.2.2.-rasm.).

### *Dasturlash.*

Matematik masalalarning shunday algoritmlari borki, masalan takrorlanuvchi(siklik), itarasion, rekrusiya kabi algoritmlarni, Mathcadda dasturlashsiz yechib bo`lmaydi. Mathcadda har qanday murakkab algoritmlarga dastur yaratish imkoniyatiga ega. Mathcad muxitida dasturlash asosiy o`rin tutib, ko‗p pog‗anali konteynerlar orqali yaratiladi. Dasturni boshqarish uchun dasturlash operatorlari kiritilgan. Bu operatorlar quyida keltirilgan:

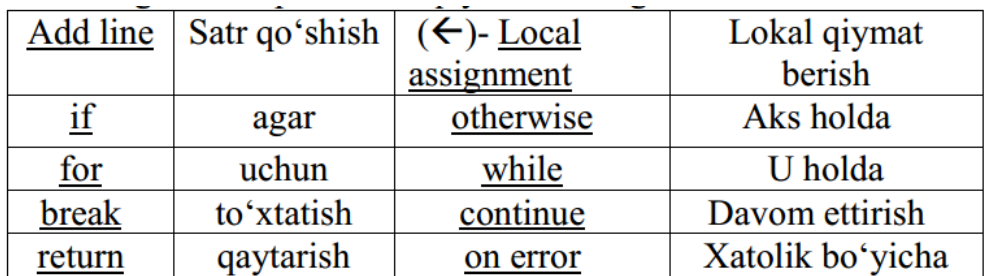

Dasturlash davrida faqat "Programmirovaniya" panelidagi operatorlardan foydalanish lozim, aks holda xatolik ro‗y berishi mumkin. Mathcad satrlarda keltirilgan operatorlarni ketma-ket bajarib, ifoda oxirgi satirga joylashtiriladi.

### **Dastur satrlarini yaratish.**

Dastur tuzish uchun konteynerdagi satrlarni operatorlar bilan toʻldirish kerak bo`ladi. Bu quyida keltirilgan ketma-ketlikda bajariladi:

1. **Matematik ifodaning nomini ishchi varraqqa kiritish.** 

2. **O"zlashtirish operatorini (:=) kiritish.** 

3. **"Programmirovaniya" panelidan Add Line (Dastur satrini qo`shish)**

**operatorini yuklash natijasida ikki satrli(to"ldirgichli) konteyner ( ) xosil bo"ladi.** 

4. **Konteynerdagi to"ldirgichlarga kerakli operatorlarni kiritilib, ortiqcha to"ldirgichlarni olib tashlanadi.** 

Satrning oldiga yoki ortiga yangi toʻldirgich qoʻshish uchun ko`k burchakli

kursorni mos ravishda satrning boshidagi yoki oxiridagi elementni belgilab, bo`shlik tugmasini(probel klavishasi) orqali mos ravishda

$$
\underline{\mathbf{a} \leftarrow 4} \text{ yoki } \underline{\mathbf{b} \leftarrow 15}
$$

*xolatga o"tkazilib, Add Line tugmasini bosish* 

*kerak.*

**Misol:** quyidagi matematik ifodani hisoblash dasturini yarating.  $y(x) = ax^5 + ln(b)*sin(x)$ .

Ishchi varraqqa oʻzgaruvchi x ning boshlangʻich qiymatini kiritamiz  $(x=3)$  va matematik ifodaning nomini  $(u(x))$  yozib o'zlashtirish operatorini (:=) yuklaymiz, so‗ngra Add Line operatorini qo‗llaymiz. Natijada quyidagi ko‗rinish xosil bo‗ladi. To‗ldirgichlarga ifodadagi

 $y(x) := \begin{pmatrix} 1 \\ 1 \end{pmatrix}$ oʻzgarmaslarni $(a,b)$  kiritib ularga  $(\Box)$  operatori orqali boshlang‗ich qiymalarini kiritamiz va oxirgi satrga ifodamizni yozamiz. Natijani koʻrish uchun  $u(x)$  ga barobar belgisini oʻrnatish kerak.

 $(y(x) = 2.488 \times 10^5)$  (14.3.-rasm).

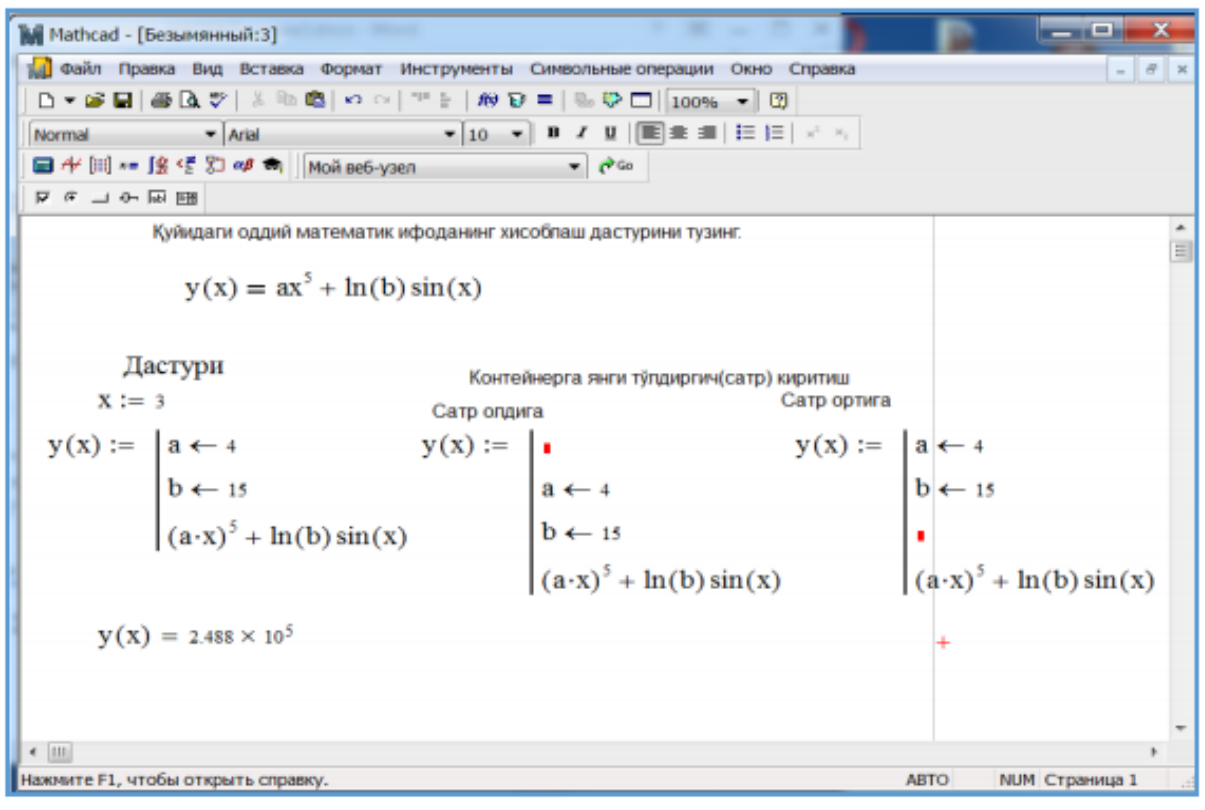

14.3.-rasm. Oddiy chiziqli dasturlar tuzish.

### if shartli operatori.

Sharli o‗tish operatori ( **if** ) ning konstruksiyasi

#### **X if U**

bo‗lib, mantiqiy ifoda Uning qimati 0dan farqli (true) bo‗lsa X ifodani hisoblaydi, aks holda keyingi satrga boshqaruvni beradi.

―Programmirovaniya‖ panelidan **if** operatori tugmasi bosiladi. Dasturda ikkita to‗ldirgichlarga ega bo‗lgan operator shabloni ( if ) paydo bo`ladi. **If** operatoriga nisbatan chap toʻldirgichga ifoda $(X)$  va oʻng toʻldirgichga matiqiy ifoda $(U)$  yoziladi. Mantiqiy ifodalarni tuzishda "Buleva algebra" panelidan foydalanish mumkin. Berilgan tarmoqlanuvchi funksiyaning dasturini yaratish uchun argumentning nomi va boshlagʻich qiymati kiritiladi, soʻngra funksiyaning nomini(U) ishchi varraqqa yozib barobar belgisi o‗rnatiladi va Add Line operatori yuklanadi(2.2.4-rasm). To‗ldirgichlar sonini uchtaga yetkaziladi va mos ravishda ifodalar yoziladi, so‗ng **If**  operatori oʻrnatilib matiqiy ifodalar kiritiladi. Barobar belgisi "Buleva algebra" panelidan olinadi.

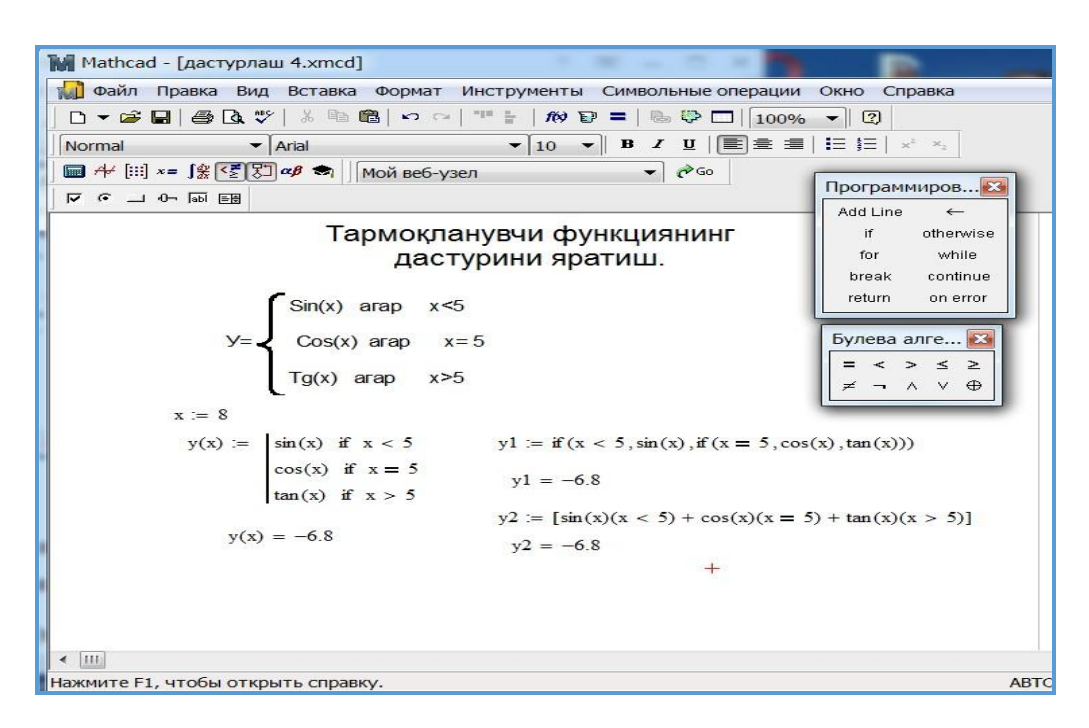

14.4.-rasm.

Masalaning yechishning ikkinchi usuli Yexsel muxitidagi YESLI operatori bilan mos keladi va quyidagi dastur bilan natija olish mumkin:

*u1:=if(x<5,sin(x),if(x=5,cos(x),tan(x))* 

yoki "Buleva algebra" panelidan foydalanib hisoblash mumkin  $y2 := [sin(x)(x < 5) + cos(x)(x = 5) + tan(x)(x > 5)]$ , 14.4.-*rasm.* 

Otherwise(aks holda) operatori mantiqiy ifodalarning birortasi bajarilmagan hollarda ishlatish mumkin. Masalan oldingi misol dasturini quyidagicha yozish mumkin:

 $y(x) := \begin{cases} \sin(x) & \text{if } x < 5 \\ \cos(x) & \text{if } x = 5 \\ \tan(x) & \text{otherwise} \end{cases}$ 

#### **Takrorlash (sikl) opreratorlari**

Mathcadda asosan ikkita sikl operatori qo‗llaniladi: FOR va WHILE.

- Agar siklda takrorlanish soni oldindan ma'lum bo`lsa, u holda FOR operatori ishlatiladi.
- Agar sikl ma'lum shartning bajarilishigacha takrorlanishi lozim bo`lsa, u holda WHILE operatori ishlatiladi.

#### **WHILE operatori**

*"Programmirovaniye"* panelidan *"while"* operatori tanlanganda quyidagi konstruksiya hosil bo‗ladi . Birinchi to‗ldirgichga mantiqiy,ikkinchisiga takrorlash parametrini o‗zgartirish ifodasi yoziladi. Mantiqiy ifoda rost (true) qiymatni olsa matematik ifoda hisoblanadi, aks holda hisoblanmaydi. Takrorlash jarayoni mantiqiy ifoda yolg‗on (false) qiymatga ega bo‗lgunga qadar davom etadi va oxirgi to‗ldiruvchiga yozilgan o‗zgaruvchining qiymatini natija sifatida qaytaradi.

*Masala* : **n**-natural sonlar ketmaketligi boʻlsa,  $(1/n)$  < 0.015 tengsizlik n ning qaysi qiymatlaridan boshlab bajariladi savoliga dastur tuzish orqali javob topilgan. Masalani yechish uchun biror o‗zgaruvchi (u) tanlanadi va o‗zlashtirish operatori qo‗llaniladi, so'ngra Add Line operatori orqali konteyner oʻrnatilib birinchi to'ldirgichga  $n \leftarrow 1$  ni, ikkinchi to‗ldirgichga *"while"* chaqiriladi va uning birinchi toʻldirgichga  $1/$  n $> 0.015$ ifodani ikkinchi toʻldirgichga n  $\leftarrow$  n +1, keyin n o‗zgaruvchini natijani qaytarish uchun kiritamiz (14.5.rasm). Yangi xisoblash ifodani n ning o‗rniga  $(m\leftarrow 10^*n)$  kiritiladi.

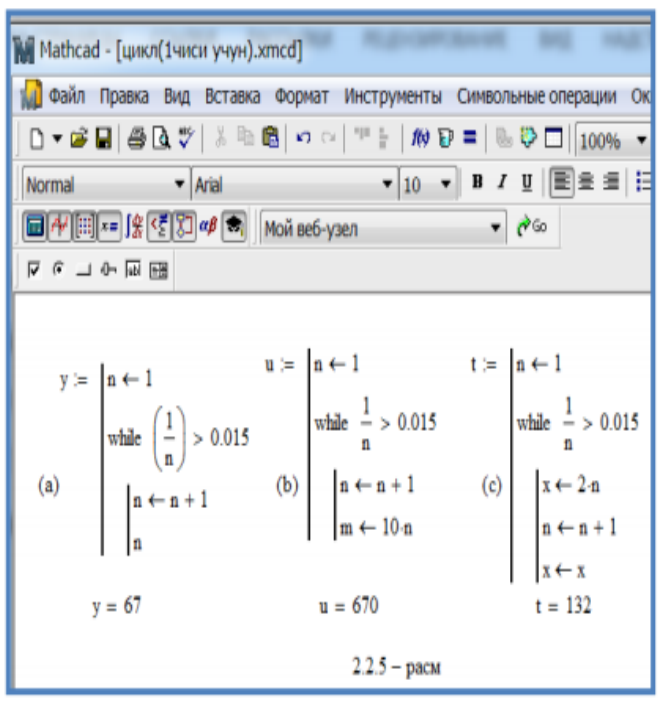

14.5. rasm.

## **FOR operatori**

*For* sikl operatorini ishlatish takrorlanishlar soni oldindan aniq bo`lganda maqsadga muvofiqdir. "Programmirovaniye" panelidan "For" operatori for ∈ tanlanganda quyidagi konstruksiya bo‗ladi.Birinchi to‗ldirgichga parametr nomi ikkinchisiga takrorlanish soxasi va uchinchi to‗ldirgichga matematik kiritiladi (14.6.-rasm).

Misol sifatida oʻzgaruvchi *sE*[1;3] oraliqda *h=0.2* qadam orqali o‗zgarganda  $x=(s+1)^{1/2}$  funksisining qiymatlarini topish dasturi tuzilsin. Ma'lumki funksiyaning qiymatlari 11 bo‗lib, ularning barchasini hisoblab chiqarish kerak. Dastur yaratish oʻzgaruvchini (z) tanlash va oʻzlashtirish operatorini vo'rnatib, *Add Line* operatori orqali konteyner o‗rnatiladi, birinchi to'ldirgichga  $m \leftarrow 1$  ni, ikkinchi toʻldirgichga "for" operatorini chiqiriladi va uning birinchi toʻldirgichiga o‗zgaruvchining nomini s ni, ikkinchi to'ldirgichiga  $s=1,1,2,3$  ni va uchinchi

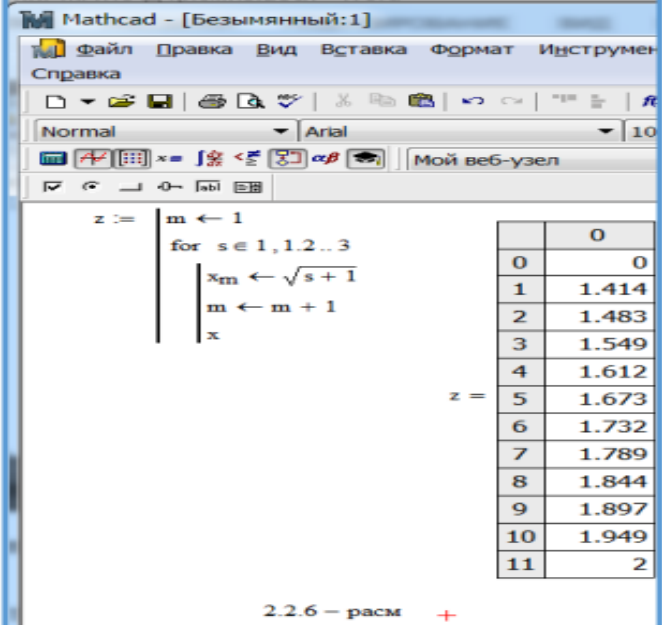

toʻldirgichiga vektor  $x_m \leftarrow s+ 1$  ifoda kiritiladi (2.2.6.-rasm). Funksiyaning qiymatlari mos ravishda vektorning elemenlari boʻlish uchun vektor indeksni m $\leftarrow$ m+1 orqali o‗zgartirishimiz lozim. Natijani olish uchun ohirgi to‗ldirgichga.vektor x ni kiritamiz. Vektorlar elementlarining indeksi 0 boshlanganligi uchun birinchi element qiymati 0 teng (14.6.rasm).

Agar takrorlash jarayoni tugamasdan dasturdan chiqish va keyingi qadamga o‗tish lozim bo‗lib qolsa u holda break va continue operatorlari orqali amalga oshirish mumkin.

# **16,17- ma"ruza. MATHCAD15 DASTURIDAN FOYDALANIB OZIQ- OVQAT INJENERING MASALALARINI YECHISH**

#### *Reja*

#### **1.** *Dasturda masala yechish.*  **2.** *Davriy ma"lumot kiritish.*

**Masala.** Uchta quyushma mavjud. Birinchi quyushmada 70% qalay va 30% qo‗rg‗oshin, ikkinchisida 80% qalay va 20% sink, uchinchisida 50% qalay, 10% qo‗rg‗oshin va 40% sink. Bu quyushmalardan foydalanib tarkibida 15% qo‗rg‗oshin bo‗lgan yangi quyushma yaratish lozim. Yangi quyushma tarkibida eng ko‗pi yoki eng kami bilan necha foyiz qalay boʻlishi mumkin?

Yechish.Faraz qilaylik *u, v* va *w mos ravishda yangi* quyushmani tayyorlash uchun olingan birinchi, ikkinchi va uchinchi quyushmalarning miqdorlari boʻlsin. Masalamizning shartiga koʻra quyushmada 15% qoʻrgʻoshin boʻlishi kerak shuning uchun quyidagi tenglamaga ega bo‗lamiz

(0.3 *u+0 v+0.1 w)/( u+ v+ w)=*0.15

Bu yangi quyushmadagi qalay miqdorining foyzi quyidagi formula orqali topiladi(0.7*u+0.8v+0.5w)/* (*u+ v+ w*). Endi bizning masalamiz bu uchta manfi bo‗lmagan o‗zgaruvchilarga nisbatan eng katta va eng kichik qimatlarini topishdan iborat bo‗ladi. Formulalarni sodda ko‗rinishga keltirish uchun quyidagi belgilashlarni kiritamiz

 $x=u/(u+v+w)$ ,  $u=v/(u+v+w)$ ,  $z=/(u+v+w)$ 

natijada maniy bo‗lmagan x,u va z lar uchun quyidagi tenglamalarga ega boʻlamiz  $0.3x+0.1z-0.15 = 0$  va  $x+u+z-1 = 0$ . Ekstremumi (maksimal va minimal qiymatlari) qidirilayotgan funksiya odatta maqsad funksiyasi deyladi. Bizning maqsad funksiyamiz 0.7x+0.8u+0.5z dan iborat.

Formal koʻrininshda bizning masalamiz quyidagicha yozish mumkin

0.7x+0.8u+0.5z--- max<br>
0.3x+0.1z-0.15 = 0 yoki<br>
x+u+z-1 = 0 yoki<br>  $x \ge 0$ ,  $u \ge 0$ ,  $z \ge 0$ ,<br>  $20$ ,  $u \ge 0$ ,  $z \ge 0$ ,  $0.3x+0.1z-0.15=0$  yoki  $0.3x+0.1z-0.15=0$  $x+u+z-1 = 0$   $x+u+z-1 = 0$ x≥0, u≥0, *z*≥0, x≥0, u≥0, *z*≥0,

Endi bu masalani MathCAD15 da yechamiz(2.4.1.rasm). Maqsad funksiyasini kiritamiz, chegaraviy qiymatlarni kiritamiz va Maximize, Minimize funksiyalaridan foydalanib masalamizni yechamiz.

Demak, xulosa sifatida agar birinchi quyushmadan 50% , ikkinchi quyushmadan 50% olinganda tarkibida eng ko‗p qalay bo‗lgan va 15%qo‗rg‗oshinga ega bo‗lgan quyushmaga ega bo‗lamiz, shuningdek birinchi quyushmadan 25% , uchinchi quyushmadan 75% olinganda tarkibida eng kam qalay bo‗lgan va 5% qo‗rg‗oshinga ega bo‗lgan quyushmaga ega bo‗lamiz.

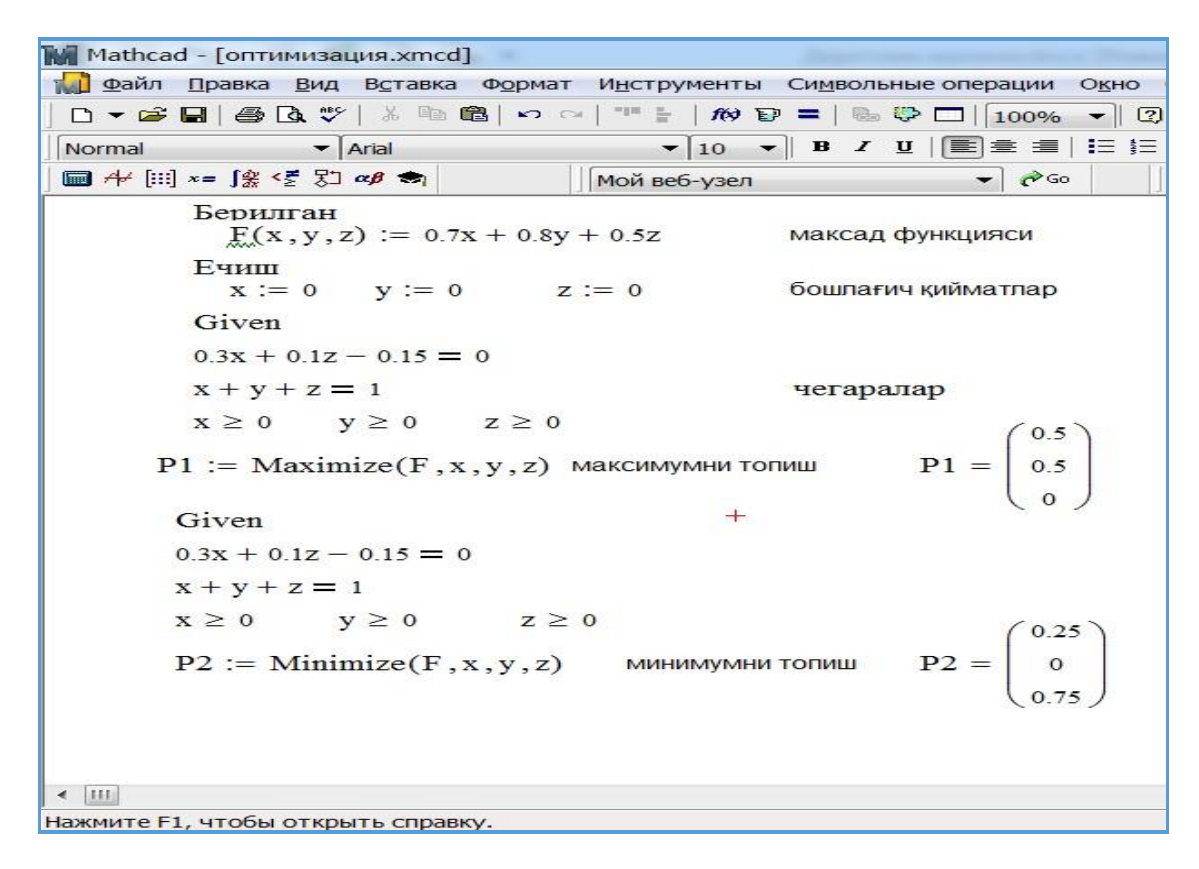

16.1. rasm.

Misol sifatida 300-1000 K temperatura oraligʻida CaCO<sub>3</sub>kalsitni xosil bo‗lishidagi chiqargan issiqligini-entalpiyani xioblash kerak bo‗lsin. Buning uchun issiqlik xajmi bilan temperatura orasidagi emperik bogʻlanishlar formulasidan foydalanamiz:

$$
C_p = a + bT + \frac{c}{T^2}
$$

Avval 298 K dagi etalpiya qiymatini  $(\Delta H_{298})$ kiritamiz va temperaturaning o‗zgarish soxasini aniqlaymiz. MathCAD da o‗zgarish soxasi quyidagicha kiritiladi: o‗zgaruvchining nomi, masalan-T tanlanadi so‗ngra barobar belgisi (=) bosilib boshlang‗ich qiymat kiritiladi, so‗ng verguldan keyin ikkinchi qiymat kiritiladi, nuqtali vergul bosiladi natijada ikki nuqta xosil bo‗ladi va oxirgi qiymat kiritiladi.

Birinchi va ikkinchi qiymatlar orasidagi farq qadam xisoblanadi. Bizning misolmizda qadam 25 ga teng(2.4.2 -rasmga qarang). Agar ikkinchi qiymat kiritilmasa u holda qadam 1 ga teng deb xisoblanadi. Tenglamadagi parametrlarning qiymatini kiritib formulasini yozamiz va Tning ixtiyoriy qiymati uchun etelpiya qiymatlarini xisoblay olamiz. Misolimizda T=200,300, 1000 va 1010 uchun Sr(200), Sr(300), Sr(1000), Sr(1010) tengdir.

| <b>Mathcad - [дарсликка мисол.xmcd]</b>                                                                             |     |
|----------------------------------------------------------------------------------------------------|-----|
| р <mark>ар</mark> Файл Правка Вид Вставка Формат Инструменты Символьны                                              |     |
| D▼BBBBV 8 № 68   ∽ ∼   ™ =   № ₽ =   № 5                                                                            |     |
| Normal $\blacktriangledown$ Times New Roman $\blacktriangledown$ 10 $\blacktriangledown$ <b>B</b> <i>I</i> <b>u</b> |     |
| $\blacksquare$ A + [:::] x = ∫ % < ₹ ∑ 3 α β $\spadesuit$ $\blacksquare$ Moй ве 6-узел                              |     |
| $\triangle$ H298 := -1206.10 <sup>3</sup> $\qquad \qquad \mathcal{I}$ := 300,3251000<br>$T =$                       |     |
|                                                                                                    | 300 |
| $Cp(T) := 104.52 + 21.92 \cdot 10^{-3} \cdot T - \frac{25.94 \cdot 10^{5}}{25.94 \cdot 10^{5}}$                     | 325 |
|                                                                                                    | 350 |
| $Cp(200) = 44.054$                                                                                                  | 375 |
| $Cp(300) = 82.274$                                                                                                  | 400 |
| $Cp(1000) = 123.846$                                                                                                | 425 |
| $C_p(1010) = 124.116$                                                                                               | 450 |
|                                                                                                    | 475 |
|                                                                                                    | 500 |
|                                                                                                    | 525 |
|                                                                                                    | 550 |
|                                                                                                    | 575 |
|                                                                                                    | 600 |
|                                                                                                    |     |

16.2. rasm. Davriy ma'lumotlarni kiritish.

# **18,19- ma"ruza. MATHCAD15 VA BOSHQA DASTURIY TA"MINOTLAR BILAN O"ZARO BOG"LIQLIGI**

#### *Reja*

- **1.** *MathCad dasturini MS Word bilan bog"liqligi .*
- **2.** *MathCad dasturini MS Excel bilan bog"liqligi .*

Ko‗pgina dasturiy maxsulotlarning orzuli kelajagi bo‗lib informasiyalarni dasturlarga tarqatish imkoniyati borligi bilan baholanadi. Biz bu bo‗limda MathCAD15 qanday qilib oʻzga dasturiy ta'minotlar bilan axborot almashuvini namoyish qilamiz, moʻljalimiz Microsoft Word va Excel...

Microsoft Office oʻz takibiga matematik amallarni kiritilmaguncha u xabarlarni kiritishda qo‗llanilgan. Foydalanuvchi, masalan Wordda yozilagan ma'lumotlarni MathCAD15 ga oʻrnatmoqchi boʻlsin yoki aksincha. [A-1].

#### **MathCAD15 va Microsoft Word:**

MathCAD15 dan biror ma'lumotni Microsoft Word ga koʻchirish uchun matematik va izzohli soxadan tashqarida sichqonchani bosib turib kerakli joyga sudrang. Keyin nusxa olingan soxani buferga joylashtirish uchun Edit/Copy tanglang yoki (Ctrl+C).

Microsoft Word da xujjatni boshqarish uchun Paste special > Pasting (Spetsialnaya vstavka > Vstavit ) yoki (Ctrl+V) orqali nusxa Microsoft Wordga joylashtiriladi [A-1].

#### **MathCAD15 va Microsoft Excel**

Berilganlarni Mc.Exceldan MathCAD15ga o'tkazishning bir necha turlari mavjud. Ma'lumotlarni Mc**.**Exceldan o‗tkazishdan avval xar doim Mc**.**Excelda faylni saqlang,chunki bu joriy oʻtkazilayotgan ma'lumotlarni kafolati boʻladi. Masalan bizlarga bir yarim kun davomida xavoning harorati va bosimi vaqt davomida berilgan va Mc**.**Excelga kiritilgan bo‗lsin. Maqsadimiz ma'lumotlarni Exceldan MathCAD15ga koʻchirish. Buning uchun quyidagilarni bajaramiz:

- Barcha ma'lumotlarni birgalikda belgilab nusxa olamiz;
- MathCAD15da biror oʻzgaruvchini tanlaymiz(masalan t) va unga

o‗zlashtirish operatorini qo‗llaymiz( =) natijada t := xosil bo‗ladi va Vstavka komadasini yoki Ctrl+v orqali ma'lumotlarning nusxasini

| O                   |                                  |                                   |                 |                  |                                                                                        |         |                                                        |
|---------------------|----------------------------------|-----------------------------------|-----------------|------------------|----------------------------------------------------------------------------------------|---------|--------------------------------------------------------|
| $x \equiv$          | $5 - 7 - 7$<br>н                 |                                   |                 |                  | Mathcad - [exel-matkad.xmcd]                                                           |         |                                                        |
|                     | ФАЙЛ<br>ГЛАВНАЯ                  | <b>BCTABKA</b>                    | <b>PA3METKA</b> | <b>ТИ Файл</b>   | Правка Вид Вставка                                                                     |         | Формат<br><b>Инструк</b>                               |
|                     |                                  |                                   |                 |                  | D - G FI + G V +                                                                       | 36      | ■ 6<br>$n \, \mathrm{Im}$<br>$\bullet$ $\bullet$<br>÷. |
| D <sub>1</sub>      |                                  |                                   | $f_x$           | Normal           | $\blacktriangleright$ Arial                                                            |         |                                                        |
|                     | $\overline{A}$                   | B                                 | C               |                  | $\nabla$ $\theta$ $\rightarrow$ $\theta$ $\rightarrow$ $\theta$ $\rightarrow$ $\theta$ |         | Мой веб-узел                                           |
|                     |                                  |                                   |                 |                  | "2.2"<br>$\Omega$                                                                      | "77.6"  |                                                        |
|                     | кун вақтлари                     | хаво<br>(соатларда) температураси | хаво<br>босим   |                  | "3.1"<br>2                                                                             | "77.4"  |                                                        |
| $\mathbf{1}$        |                                  |                                   |                 |                  | "5.6"<br>$\overline{4}$                                                                | "77,2"  |                                                        |
| $\overline{2}$<br>3 | $\circ$                          | 2,2                               | 77,6            |                  | $\circ$<br>6                                                                           | 77      |                                                        |
| $\overline{4}$      | $\overline{2}$<br>$\overline{4}$ | 3,1                               | 77,4            |                  | "12,3"<br>8                                                                            | "76,8"  |                                                        |
| 5                   |                                  | 5,6<br>$\mathbf{9}$               | 77,2            |                  |                                                                                        |         |                                                        |
|                     | 6                                |                                   | 77              |                  | "14.8"<br>10                                                                           | "76.7"  |                                                        |
| 6                   | 8                                | 12,3                              | 76,8            |                  | "15.7"<br>12                                                                           | "76.5"  |                                                        |
| $\overline{7}$      | 10                               | 14,8                              | 76,7            |                  | 14 "14.8"                                                                              | "76.6"  |                                                        |
| 8                   | 12                               | 15,7                              | 76,5            |                  | "12,3"<br>16                                                                           | "76,7"  |                                                        |
| 9                   | 14                               | 14,8                              | 76,6            | $t :=$           | 9<br>18                                                                                | 77      | $t_{0,1} = "2,2"$                                      |
| 10                  | 16                               | 12,3                              | 76,7            |                  |                                                                                        |         |                                                        |
| 11                  | 18                               | $\mathbf{9}$                      | 77              |                  | "5.6"<br>20                                                                            | "77.2"  |                                                        |
| 12                  | 20                               | 5,6                               | 77,2            |                  | "3.1"<br>22                                                                            | "77,40" |                                                        |
| 13                  | 22                               | 3,1                               | 77,40           |                  | "2,2"<br>24                                                                            | "77,6"  | $+$                                                    |
| 14                  | 24                               | 2,2                               | 77,6            |                  | "3,70"<br>26                                                                           | "77,5"  |                                                        |
| 15                  | 26                               | 3,70                              | 77,5            |                  | "8.00"<br>28                                                                           | "76,9"  |                                                        |
| 16                  | 28                               | 8,00                              | 76,9            |                  | "13.9"<br>30                                                                           | "76,4"  |                                                        |
| 17                  | 30                               | 13,9                              | 76,4            |                  |                                                                                        |         |                                                        |
| 18                  | 32                               | 19,7                              | 76,4            |                  | "19.7"<br>32                                                                           | "76.4"  |                                                        |
| 19                  | 34                               | 24                                | 76,2            |                  | 24<br>34                                                                               | "76,2"  |                                                        |
| 20                  | 36                               | 25,6                              | 76,1            |                  | "25,6"<br>36                                                                           | "76,1"  | $t_{18,2} = "76,1"$                                    |
| 21                  |                                  |                                   |                 | $\leftarrow$ 111 |                                                                                        |         |                                                        |
|                     | Лист1                            | $\bigoplus$                       |                 |                  | Нажмите F1. чтобы открыть справку.                                                     |         |                                                        |
| $\overline{a}$      |                                  |                                   |                 |                  |                                                                                        |         |                                                        |

18.1.rasm.

*A, t* nomli vektor yoki matrisa yaratiladi (18.1. rasm)

Ma'lumotlarni Mc.Exceldan MathCAD15ga o'tkazish. Eslatma:

- *matrisa elementlarining tartib raqami 0 dan boshlanadi;* 

- *kasrli sonlar qo"shtirnoq ichida ko"rsatiladi.* 

Matrisa elementlariga murojat qilish uchun matrisa panelidagi  $X_n$  belgisi yoki [ ni matrisa nomidan keyin qo‗yib indeks xosil qilamiz va matrisa elementini aniqlaymiz. Masalan 0- chi qator 2-ustun elementi t0,  $1 = "2,2"$  yoki oxirgi element qiymati  $t18$ ,  $2 = 76,1$ ".

### **MathCAD15dan Mc.Excelga ko"chirish**.

Endi avval bajrgan misolimizni teskarisini bajaraylik. MathCAD15da t matrisa berilgan bo‗lsin:

- vektor yoki matrisani belgilaymiz va nusxa olamiz (18.2.rasm);

| т <mark>и Ф</mark> айл Правка <u>В</u> ид В <u>с</u> тавка Ф |                |                                                                                                    |                             |    |
|--------------------------------------------------------------|----------------|----------------------------------------------------------------------------------------------------|-----------------------------|----|
| D - 2 - 5 - 5 - 6 - 7 - 8 - 6 - 6                            |                |                                                                                                    |                             |    |
| Normal                                                       |                |                                                                                                    | $\blacktriangleright$ Arial |    |
|                                                              |                | $\nabla$ $\mathcal{F}$ $\rightarrow$ $\mathcal{F}$ $\rightarrow$ $\mathcal{F}$ $\rightarrow$ $\mathcal{F}$ |                             | Mo |
|                                                              |                | $0$ "2.2" "77.6"                                                                                           |                             |    |
|                                                              | $\overline{2}$ | "3.1"                                                                                                    | 77.4"                       |    |
|                                                              | $\overline{4}$ | $"5.6"$ $"77.2"$                                                                                           |                             |    |
|                                                              |                | 69                                                                                                    | 77                          |    |
|                                                              |                | $8$ "12.3" "76.8"                                                                                          |                             |    |
|                                                              |                | $10$ " $14.8$ " "76.7"                                                                                     |                             |    |
|                                                              |                | $12$ " $15.7$ " "76.5"                                                                                     |                             |    |
|                                                              |                | 14 "14,8" "76,6"                                                                                           |                             |    |
|                                                              |                | 16 "12,3" "76,7"                                                                                           |                             |    |
| $t :=$                                                       |                | 18 9 77                                                                                                    |                             |    |
|                                                              |                | $20$ "5.6" "77.2"                                                                                          |                             |    |
|                                                              |                | 22 "3,1" "77,40"                                                                                           |                             |    |
|                                                              |                | $24$ " $2.2$ " "77.6"                                                                                      |                             |    |
|                                                              |                | 26 "3,70" "77,5"                                                                                           |                             |    |
|                                                              |                | 28 "8,00"                                                                                                  | "76.9"                      |    |
|                                                              |                | 30 "13.9"                                                                                                  | "76.4"                      |    |
|                                                              |                | 32 "19.7" "76.4"                                                                                           |                             |    |
|                                                              |                | 34 24 "76.2"                                                                                               |                             |    |
|                                                              |                | 36 "25.6" "76.1"                                                                                           |                             |    |

18.2. rasm. MathCAD15da t matrisaning koʻrinishi.

 *Vstavka→Danniye→Tablitsa→oyna ochiladi* va jadvalga nom beramiz (masalan s) va 0 chi satr va ustun belgilab turib sichqonchaning o‗ng tugmasini bosib ―Vstavit tablitsu‖ buyrug‗inini tanlaymiz (18.3.rasm).

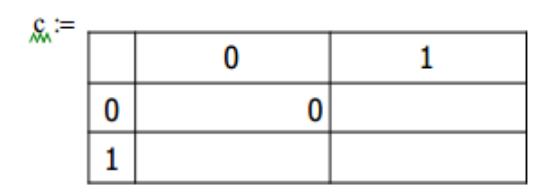

18.3. rasm. MathCAD15da t matrisani shablonga oʻtkazish.

- Jadvalning markerlari yordamida barcha ma'lumotlarni koʻrinadigan qilib olamiz (jadvalda satirlar va ustunlarning raqamlari 0dan boshlanadi.) (18.4.rasm.);

|    | 0  | 1      | 2       |
|----|----|--------|---------|
| 0  | 0  | "2,2"  | "77,6"  |
| 1  | 2  | "3,1"  | "77,4"  |
| 2  | 4  | "5,6"  | "77,2"  |
| 3  | 6  | 9      | 77      |
| 4  | 8  | "12,3" | "76,8"  |
| 5  | 10 | "14,8" | "76,7"  |
| 6  | 12 | "15,7" | "76,5"  |
| 7  | 14 | "14,8" | "76,6"  |
| 8  | 16 | "12,3" | "76,7"  |
| 9  | 18 | 9      | 77      |
| 10 | 20 | "5,6"  | "77,2"  |
| 11 | 22 |        | "77,40" |
| 12 | 24 | "2,2"  | "77,6"  |
| 13 | 26 | "3,70" | "77,5"  |
| 14 | 28 | "8,00" | "76,9"  |
| 15 | 30 | "13,9" | "76,4"  |
| 16 | 32 | "19,7" | "76,4"  |
| 17 | 34 | 24     | "76,2"  |
| 18 | 36 | "25,6" | "76,1"  |
|    |    |        | "3,1"   |

18.4. rasm. Markerlar orqali kengaytirilgan shablon.

 Jadvalning kerakli yoki barcha ma'lumotlarini belgilaymiz, sichqonchaning o‗ng tugmasini bosib "Kopirovat videlennoye" buyrugʻi orqali nusha olamiz.

MS**.** Excel muxitini ochib matrisa ustunlar soniniga teng ravishda yacheykalarni belgilaymiz va Ctrl+v orqali ma'lumotlar nushasini o‗rnatamiz. Natijada ma'lumotlar MS. Excel muxitiga o'tadi (18.5. rasm).

#### *Eslatma:*

- ba'zi bir yacheykalar formati mos kelmasligi mumkin, bu holda "format yacheyki" oynasi orqali "Obshiy" formatga oʻtkazish kerak. Eng sodda usuli:

- matrisa elementlarini belgilab nusha olamiz; - Mc**.**Excelga Ctrl+v orqali joylashtiramiz.

| $x \overline{f}$<br>ФАЙЛ | $5 - 7 - 7$<br>$\Box$       | <b>« РАЗМЕТКА СТРАНИЦЫ</b> | Книга1 - Excel<br>ФОРМУЛЫ | ДАННЫЕ                    | 2    | 不<br><b>РЕЦЕНЗИРОВАНИЕ</b> | $\Box$<br>$\times$<br>$\,$ |
|--------------------------|-----------------------------|----------------------------|---------------------------|---------------------------|------|----------------------------|----------------------------|
| D <sub>2</sub>           |                             |                            | fx<br>$\mathbf{O}$        |                           |      |                            |                            |
|                          | $\overline{A}$              | B                          | C                         | D                         | E    | F                          | ۸                          |
| $\mathbf{1}$             | кун вақтлари<br>(соатларда) | хаво<br>температураси      | хаво<br>босим             |                           |      |                            |                            |
| $\overline{2}$           | $\mathbf 0$                 | 2,2                        | 77,6                      | $\mathbf 0$               | 2,2  | 77,6                       |                            |
| 3                        | $\overline{2}$              | 3,1                        | 77,4                      | $\overline{2}$            | 3,1  | 77,4                       |                            |
| 4                        | 4                           | 5,6                        | 77,2                      | $\overline{4}$            | 5,6  | 77,2                       |                            |
| 5                        | 6                           | 9                          | 77                        | 6                         | 9    | 77                         |                            |
| 6                        | 8                           | 12,3                       | 76,8                      | 8                         | 12,3 | 76,8                       |                            |
| $\overline{7}$           | 10                          | 14,8                       | 76,7                      | 10                        | 14,8 | 76,7                       |                            |
| 8                        | 12                          | 15,7                       | 76,5                      | 12                        | 15,7 | 76,5                       |                            |
| $\mathbf{9}$             | 14                          | 14,8                       | 76,6                      | 14                        | 14,8 | 76,6                       |                            |
| 10                       | 16                          | 12,3                       | 76,7                      | 16                        | 12,3 | 76,7                       |                            |
| 11                       | 18                          | 9                          | 77                        | 18                        | 9    | 77                         |                            |
| 12                       | 20                          | 5,6                        | 77,2                      | 20                        | 5,6  | 77,2                       |                            |
| 13                       | 22                          | 3,1                        | 77,40                     | 22                        | 3,1  | 77,4                       |                            |
| 14                       | 24                          | 2,2                        | 77,6                      | 24                        | 2,2  | 77,6                       |                            |
| 15                       | 26                          | 3,70                       | 77,5                      | 26                        | 3,7  | 77,5                       |                            |
| 16                       | 28                          | 8,00                       | 76,9                      | 28                        | 8    | 76,9                       |                            |
| 17                       | 30                          | 13,9                       | 76,4                      | 30                        | 13,9 | 76,4                       |                            |
| 18                       | 32                          | 19,7                       | 76,4                      | 32                        | 19,7 | 76,4                       |                            |
| 19                       | 34                          | 24                         | 76,2                      | 34                        | 24   | 76,2                       |                            |
| 20                       | 36                          | 25,6                       | 76,1                      | 36                        | 25,6 | 76,1                       | 信<br>٠                     |
| $\mathcal{A}$            | Лист1<br>b.                 | ⊕                          |                           | ÷<br>$\blacktriangleleft$ |      |                            | Þ                          |

18.5. rasm. Belgilangan ma'lumotlar MathCAD15dan MS**.**Excelga o‗tkazilgan.

## **20,21- ma"ruza. MATHCAD DASTURIDAN FOYDALANIB SODDA DIFFERENSIAL TENGLAMALARNI YECHISH**

#### *Reja*

# *1. Differensial tenglamalar va ularning shakllari. 2. Differensial tenglamalarni MATHCADda yechish usullari.*

Ko‗pincha xisob ishlarini oddiy konfiguratsiya orqali xal qilish mumkin, lekin murakkab masalalarni yechishda yechish bloki orqali yechiladi. Umuman birinchi toifadagi noma'lumlar sifatida yechish bloki yaratilgan. Pastroqda Given so'zini kiriting. E'tibor bering, ko‗k chiziq Given atrofidagi matematik soxaga kiritilganlar izox emas ekanligini bildiradi.

Tenglamada ishlatilgan barcha belgilar mantiqiy paneldan foydalaniladi. Masalani yechish va baxolash uchun kerakli funksiyalar chaqiriladi. Differensial, nochiziqli tenglamalarni va optimizatsiya masalalarini yechim blokidan foydalanib yechilishi, bu yerda va 5.3. bo‗limida keltirilgan. Differensial tenglamalarni yechish, umuman quyidagicha, Given soʻzini kiriting, differensial tenglamani va boshlangʻich qiymatlarni Bulevo (mantiqiy) instrumentlar panelidan foydalanib kiriting. Odesolve([vektor], x,b,[Intvels]) operatori uchun kerakli oʻzgaruvchilarni tangalang, bu yerda: x-integrallash o‗zgaruvchisi va b integralashning oxirgi nuqtasi. Xni o‗zgaruvchilar diapazoni orqali belgilang, boshlang‗ich nuqta va oxirgi nuqtasi b bo‗lsin. Vektor va Intvels argumentlar zarur emas. Vektor odiy differensial

tenglamalarni yechishda ishlatilib va o‗zgaruvchisiz funksiyalar nomlaridan tashkil topadi, masalan f belgi f(x) uchun. Intvels esa integrallash qadami bo‗lib, agar ko‗satilmagan bo‗lsa u xolda 1000 teng. MatCad yuqori tartibli differensial tenglamalarni yecha oladi va birinchi tartibli ODT ni MatCad dasturlashgacha olib borish zarur emas.[A-1], 171-172-betlar.<sup>7</sup>

Odatda Odesolve Adams-Beshfort (Adams Beshforth) usulini qo‗llaydi, agar yechuvchi tizim qat'iy ekangiligini bilsa u xolda differensiallashning teskari usulini (DTU) qo‗llaydi.

Sichqonchaning oʻng tugmasini ODEsolve ustida bosib ishchi oynada boshqa yechuvchini tanlash mumkin. Variantlardan biri Fixed bo‗lib Runge-Kuttening fiksirlangan-qadam usulini qo‗llaydi;

Adaptiv-Runge-Kuttening adaptiv yoki Radau usulidan foydalanadi. Radau usuli faqat algebraik tenglamalar tizimini chegaraviy shartlarga asosan yechib beruvchi yechuvchi xisoblanadi.

Agar tizim algebraik chegaraviy shartlarga ega bo‗lsa va boshqa yechuvchi tanlangan bo‗lsa xam Radeudan foydalaniladi. Marxamat, rasm 5.10 da ikkinchi tartibli ODT yechish ko‗saritilgan. ODTni yechish uchun yechuv bloksiz, ODT ni yechuvchisi orqali xam amalga oshirsa bo‗ladi. MatCad qat'iy va qat'iy emas birinchi tartibli ODT ni yechish uchun yechuvchilarni 5.3 jadvalida keltirilgan.

ODTning xar bir yechuvchi funksiyasi o‗sha birinchi 5 ta kirish parametrlari; Init, x1, x2, intvls, D bu yerda:

Init-boshlang'ich shart vektori;

 $\overline{a}$ 

x1-integrallashning boshlang‗ich nuqtasi; 2-integrallashning oxirgi nuqtasi; intvls-integratsiya qadami soni;

 *D-tizimning o"ng tomonini aniqlovchi vektor funksiyasi.* Ba'zi yechuvchilar qo‗shimcha talablarga yoki nozarur argumentlarga ega, xolbuki bog‗liqsiz o‗zgaruvchilarga nozarur yoki nozarur vektorlarni kiritishni anglatadi. Bunday xol Odesolve uchun oʻrinsiz xisoblanadi.

J belgisi J(x,y) ko‗rinishdagi funksiyani anglatadi. U Yakobi (Jacob) matritsani qaytaradi. M matritsa boʻlib oʻzgaruvchilarning  $M(dv/dx)=f(x,v)$ ko‗rinishdagi barcha bog‗liklarni ko‗rsatadi.

AJ belgisi  $A J(x,y)$  koʻrinishdagi funksiya boʻlib mukammalashtirilgan Yakobianlarni qaytaradi.

Differensial tenglamalarni yechish boʻyicha qoʻshimcha ma'lumotlarni Bieglor yoki Asher va Petzol [1,2] topish mumkin. Marxamat 5.3.3 boʻlimiga murojaat qiling, misol sifatida bu funksiyalardan birini qo‗llanilishi ko‗rsatilgan.

<sup>&</sup>lt;sup>7</sup> Introduction to Software for Chemical engineers. Mariano Martín Martín. CRC Press is an imprint of the Taylor & Francis Group, an information business. London, New York. 2010.

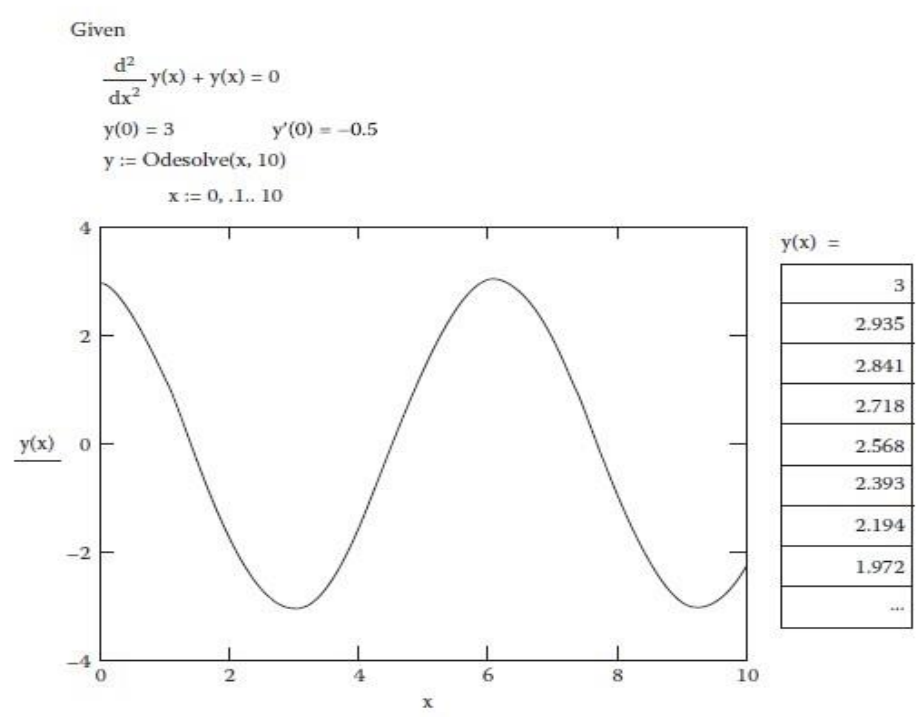

20.1.rasm. Differensial tenglamani yechish

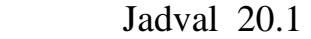

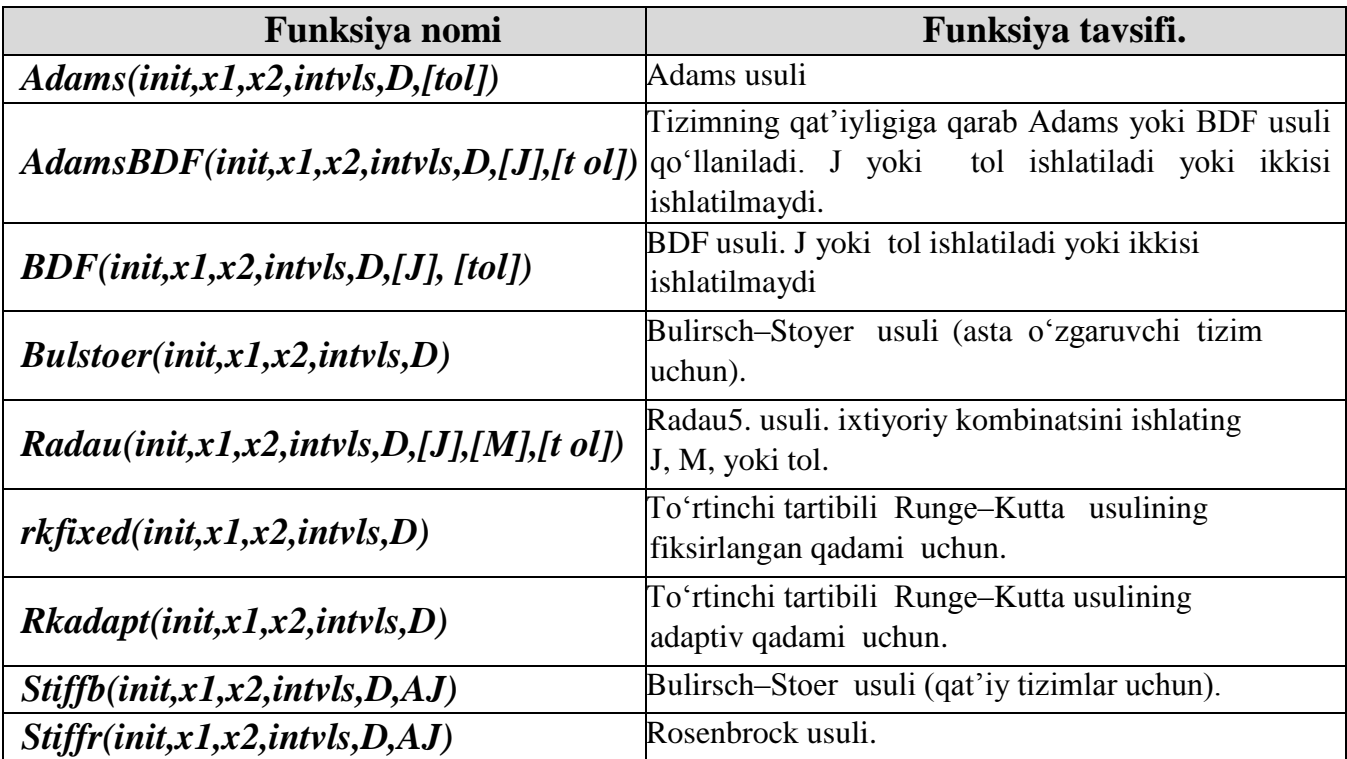

Jadval 20.2

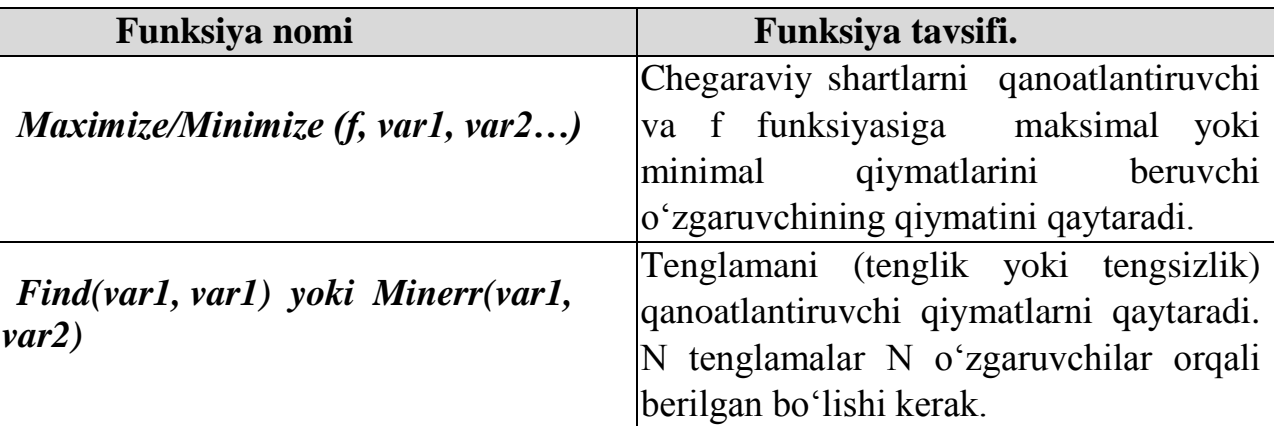

Yechish bloki orqali nochiziqli tenglamalarni yechish uchun foydalanuvchi o‗zgaruvchi to‗g‗risida boshlang‗ich farazni qo‗llab va Given va simvolik barobar belgisi orqali chegaraviy qiymatlar kiritiladi. Tenglama ostiga foydalanuvchi barobar belgisi orqali izlanayotgan o‗zgaruvchilardan keyin Find(o‗zgaruvchilar) yoziladi, bu xolda baholash barobar belgisi orqali yechimlarni ko‗rish mumkin. MatCad muxiti avtomatik ravishda uch: gradiyentlar, Levinberg-Markvard yoki Kvazi-Nyuton usullaridan birini tanlaydi. Xisoblash uchun qanday mexanizm tanlanganligini yoki tanlovni o‗zgartirish uchun sichqonchaning o‗ng tugmasini bosib tanlang. Usul xaqida qo‗shimcha ma'lumot uchun Biegler (Biegler)va xokazolar [3]ga qarang.[A-1,  $173$ -bet]<sup>8</sup>

Marxamat, 5.3.2 bo‗limida nochiziq tenglamalarni yechish bloki orqali yechish ko‗rsatilgan. Oxirgi misolimizda yechim bloki orqali optimizatsiya masalasi ko‗rilgan. MatCad muxiti 4 ta asosiy funksiyaga ega bo‗lib, ular optimizatsiyalashda ishlatiladi. Umumiy formati yechim bloklaridan kelib chiqadi. Jadval 5.4 dabu funksiyalarning maxsus sintaksisi keltirilgan. E'tibor bering, Find va Minerr larning farqi shundaki, Find masala uchun mos algoritmni tanlaydi va Minerr esa tizim yechilmaganda xatoliklarni ko‗rsatadi. Odatda LevinbergMarkvard usuli ishlatiladi,

 $\overline{a}$ 

<sup>&</sup>lt;sup>8</sup> Introduction to Software for Chemical engineers. Mariano Martín Martín. CRC Press is an imprint of the Taylor & Francis Group, an information business. London, New York. 2010.

lekin KINTO usulini xam ishlatish mumkin. Marxamat rasm 5.11 dagi misolda Find funksiyasini ishlatilishi koʻrsatilgan.[A-1, 167,173 betlat]<sup>9</sup>

### **22,23-ma"ruza.**

### **MATLAB MUHITI HAQIDA UMUMIY TUSHUNCHA**

#### *Reja*

### 1. *MATLAB dasturi haqida asosiy tushuncha.*

2. *MATLAB asosiy xususiyatlari.* 

 $\overline{a}$ 

3. *MATLAB dasturini ishga tushurish.* 

*1. MATLAB dasturi haqida asosiy tushuncha.* MATLAB tizimi – kompyuterda turli yo`nalishdagi: matematika, fizika, mexanika, boshqaruv va muhandislik masalalarini yechish, turli xil energetik, mexanik va dinamik tizimlarni modellashtirish, loyihalash, tavsiflash va tahlil qilish masalalarining aniq, tez va samarali hal etish uchun mo`ljallangan tizim va turli xil sohali foydalanuvchilarga mo`ljallangan dasturlash tilidir .

MATLAB dasturlash tili sifatida 1970- yillarning oxirida Kliv Mouler (Cleve Mouler) tomonidan yaratilgan. MATLAB atamasi inglizcha Matrix Laboratory so`zlaridan kelib chiqqan bo`lib, matritsa laboratoriyasi degan ma`noni anglatadi.

MATLABda matematik hisoblashlar, modellash algoritmlarini yaratish, ma`lumotlarni tahlil, tadqiq qilish hamda vizuallashtirish, ilmiy va injinerlik grafikasi va ilovalarni loyihalash va boshqalarda foydalanish mumkin.[A-6 1-bet]

MATLAB yordamida aniq masalalarni yechish boshqa skalyar dasturlash tillaridagiga (masalan, C++) nisbatan bir necha marta tez bajariladi. MATLABning boshqa dasturlash tillaridan farq qiluvchi xususiyati shuki, u o`z ishida ma`lumotlarni matritsalar shaklida tashkil etish usulidan foydalaniladi .

MATLAB tizimi ikkita katta qismlardan tashkil topgan: MATLAB yadrosi va qo`shimcha kutubxonalar (yoki "toolboxes" – "asboblar komplektlari"). MATLAB yadrosi asosiy funksiyalarni va umummo`ljallangan amallarni ta`minlaydi. Kutubxonalar esa maxsus ixtisoslashgan funksiyalarni saqlaydi va bu ixtisoslashgan funksiylar foydalanuvchilarga qatiy aniqlangan sohada hisoblashlarni va ma`lumotlarni qayta ishlash imkoniyatini beradi. MATLAB Toolboxlari funksiyalarning ma`lum maqsadga ko`ra yig`ilgan tizimli majmuasi bo`lib xususiy masalalarni yechish uchun xizmat qiladi.

Keyingi yillarda loyihachilar matematik tizimlarning integratsiyalashuviga va ulardan birgalikda foydalanishga katta e'tibor bermoqdalar. Murakkab matematik masalalarni bir necha tizimlar yordamida yechish eng yaxshi va mos vositalarni

<sup>&</sup>lt;sup>9</sup> Introduction to Software for Chemical engineers. Mariano Martín Martín. CRC Press is an imprint of the Taylor & Francis Group, an information business. London, New York. 2010.

tanlash imkoniyatini beradi, shuningdek, olinadigan natijalarning ishonchliligini orttiradi.

Foydalaniluvchi M-fayl matnli formatga ega bo`lganligi sababli unga har qanday yangi buyruqni, operatorni yoki funksiyani kiritishi mumkin. Keyin undan biriktirilgan funksiya yoki operator kabi foydalana oladi. Bunda Basic, C yoki Paskal dasturlash tillaridan farqli ravishda yangi funksiyalarni e'lon qilish shart emas. Bu jihatdan MATLAB Logo va Fortran tillariga o`xshash. lekin MATLABda yangi ma`lumotlar fayl ko`rinishida diskda saqlanishi sababli operator va funksiyalar soni amalda chegaralanmagan. MATLAB muhitida ishlaganda foydalanuvchi avvalroq yaratilgan va diskda saqlab qo`yilgan ma`lumotlarni (o`zgaruvchilarni), hamda joriy seansda diskdagi fayllarda yaratilgan ma`lumotlar yozuvlarini ishchi oynaga yuklash imkoniyatiga egadir. Tizimning tayanch so`zlar to`plamiga maxsus belgilar arifmetik ishoralar va mantiqiy amallar, arifmetik, algebraik, trigonometrik va boshqa maxsus funksiyalar, Furening tez o`zgartirish funksiyalari va filtrlash, vektor va matritsaviy funksiyalar, kompleks sonlar bilan ishlash uchun vositalar, Dekart va qutbli koordinatalar tizimlarida grafiklar qurish uchun operatorlar, uch o`lchamli sirtlar va boshqalar kiradi. Umuman olganda, MATLAB tayyor vositalarning katta to`plamini taqdim etadi (ularning katta qismini – m-fayllar ko`rinishidagi tashqi kengaytmalar tashkil etadi.

Asosiy tushuncha "bajarish orqali o`rganish" hisoblanadi. Shu sababli o`rganishning eng yaxshi yo`li insonning o`zi harakat qilishidir. MATLAB buyruqlarining o`rganilishiga asosiy yo`l bu misollar orqali o`rganish hisoblanadi. Ushbu mavzuda MATLAB qay darajada tenglamalar va matematik hisoblashlarning boshqarilishi yoki bajarilishi mumkinligi to`g`risida aytib o`tilgan.

MATLAB original holda yozilgan bo`lib, LINPACK (chiziqli tizimlar paketlar) va EISPACK (Eign tizimlar paketi) loyihalari tomonidan rivojlantirilgan. [A-6, 1 bet.]

Texnikaviy muammolarni yechishda MATLAB dasturi boshqa odatiy kompyuter dasturlari bilan qiyoslaganda juda ko`p ustunligi mavjuddir. Bu dasturiy paket 1984-yildan beri ishlatilib, hozirda u ko`pgina ishlab chiqarish va universitetlarda standart vosita hisoblanadi. Unda Bunga qo`shimcha ravishda esa grafik qo`shimchalar mavjud bo`lib natijalar juda tez vezuallash imkonini beradi. Bunda uskunalar paneli jarayonni hisoblash, boshqarish nazariyasi modellashtirish optimallashtirish, va boshqa ko`pgina amaliy fan va muhandislik sohalari mavjud.

MATLAB ko`plab amaliy masalalarni yechish imkoniyatini beruvchi operatorlar va funksiyalarga ega. Ular yordamida ko`plab amaliy masalalarni yechish mumkin. Bunday masalalarni yechish uchun oldin murakkab dasturlarni tuzish zarur bo`lar edi. Misol uchun, matritsalar bilan amallar, hosila va integralning qiymatlarini hisoblash va boshqalar. MATLABda bunday masalalarni yechishga imkon beruvchi tayyor funksiyalarning soni kengaytma paketlarni ham qo`shib hisoblaganda mingdan ortiqni tashkil qiladi va ularning soni uzluksiz ortib bormoqda.

### **Asosiy xususiyatlari**

Ushbu ma'ruzaning hech bo`lmaganda birinchi bosqichini o`rganish (kirish yoki chiqish) mo`ljallangan.

#### *Bunda:*

- *MATLABni chaqirish*
- *Eng oddiy hisoblashlar*
- *MATLABdan eng tez chiqib ketish [A-6, 2-bet].*

MATLAB tizimi bilan keng tarqalgan matematik tizimlar (Mathcad, Maple va Mathemati) integrallashuvi mumkin. Matematik tizimlarni zamonaviy matnli protsessorlar bilan birlashtirishga intilish ham mavjud. Masalan, MATLAB yangi versiyalarining vositasi —matn protsessorlarida tayyorlanayotgan hujjatning kerakli joylariga MATLAB hujjatlari va sonli, jadval yoki grafik ko`rinishdagi hisoblash natijalarini qo`yish imkoniyatini beradi. Natijada "jonli" elektron kitoblarni tayyorlash mumkin. Ularda namoyish qilinayotgan misollarni operativ tarzda o'zgartirish mumkin. Masalan, boshlang`ich shartlarni o'zgartirib, masalani yechish natijalarining o'zgarishini kuzatish mumkin. MATLAB da grafiklarni Microsoft PowerPoint -slaydlariga eksport qilishning takomillashgan vositalari ham ko'zda tutilgan.

MATLAB da tizimni kengaytirish masalalari maxsus kengaytirish paketlari - Toolbox asboblar to'plami yordamida hal qilinadi. Ularning ko'plari boshqa dasturlar bilan integratsiyalashuv uchun maxsus vositalarga ega. MATLAB tizimi bloklar ko'rinishida berilgan, dinamik tizim va qurilmalarni modellash uchun yaratilgan Simulink dasturiy tizimi bilan ham integratsiyalashgan. Vizualyunaltirilgan dasturlash prinsiplariga asoslangan Simulink murakkab qurilmalarni yuqori aniklikda modellash imkoniyatini beradi.

### **MATLABni ishga tushirish**

MATLAB dasturini o`rnatgandan so`ng, kompyuter ishchi stoli uni oynasidan MATLAB belgisi ustiga ikki marta bosiladi. MATLABni ishga tushirganda, boshqa bir yangi oyna ochiladi. Kompyuter ish stoli oynasida boshqa dasturlarning oynalari joylashadi. Ish stolining asosiy ish qurollari:

• *Command Window*(buyruq oynasi);

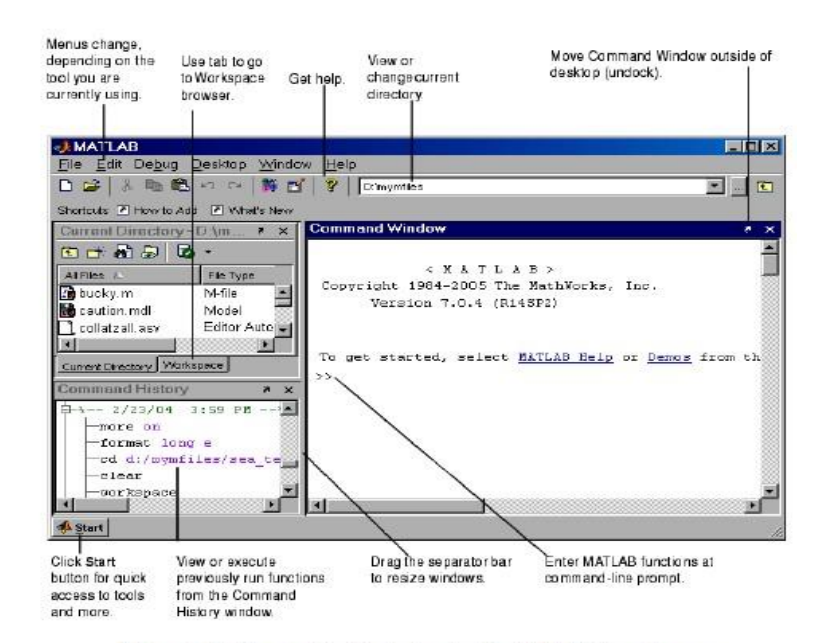

Figure 1.1: The graphical interface to the MATLAB workspace

- *Command History*(buyruqlar tarixi);
- *Workspace* (ishchi oyna);
- *Current Directory* (joriy papka joylashuvi);
- *Help Browser* (yordam brauzeri);
- *Start button* (start tugmasi).

Dastlabki holatda, MATLAB ishga tushirilganda, muloqot oynasi 1- rasmdagi kabi bo`ladi. MATLAB ish oynasining boshqa ko`rinishlari ham mavjud. Oynalar joylashishi va o`lchamini ixtiyoriy ravishda o`zgartirish imkoniyati mavjud. Quyida eng oddiy hisoblashlar berilgan bo`lib, MATLAB ishlayotgan kompyuter haqida siz yetarlicha bilasiz deb qaraymiz [A-6, 2 bet.].

MATLAB tizimining asosiy oynasi quyidagicha ko'rinishda bo'lib, quyidagi bo'limlardan iborat:

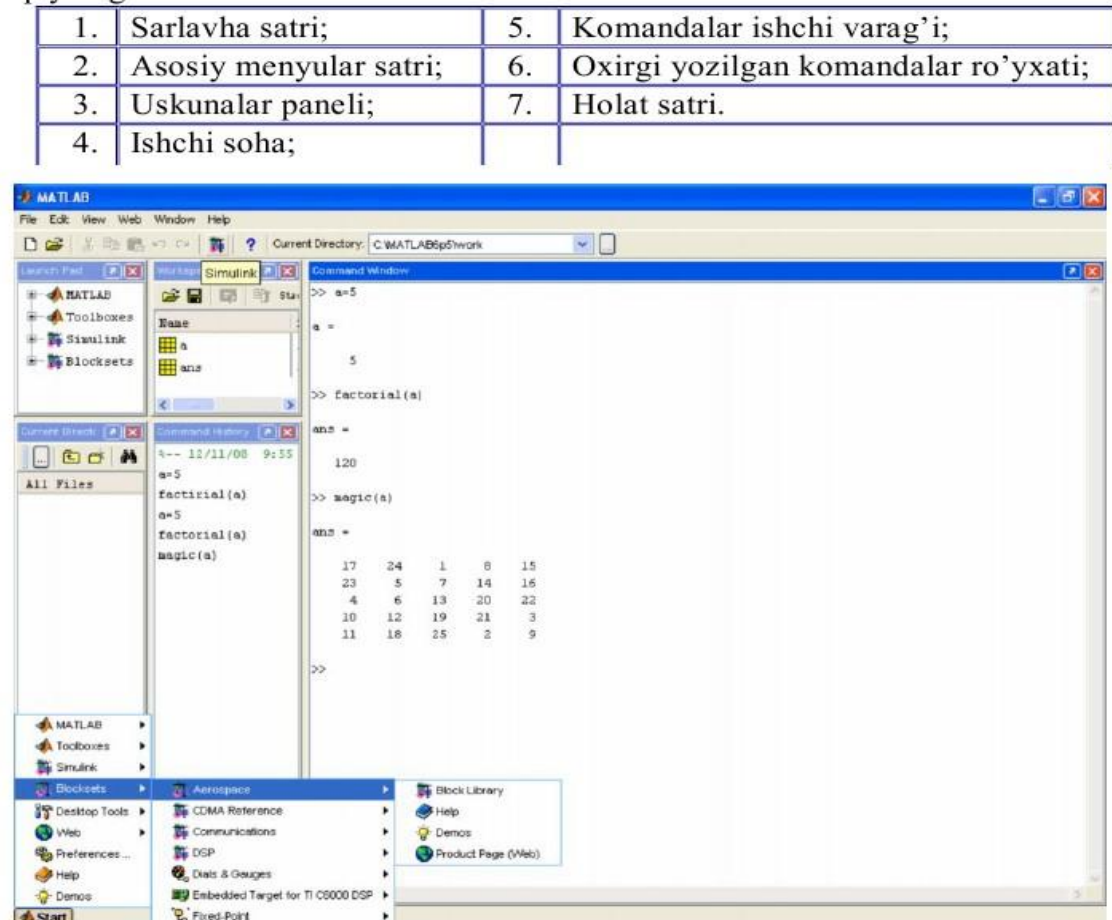

**MATLAB** tizimining asosiy oynasi

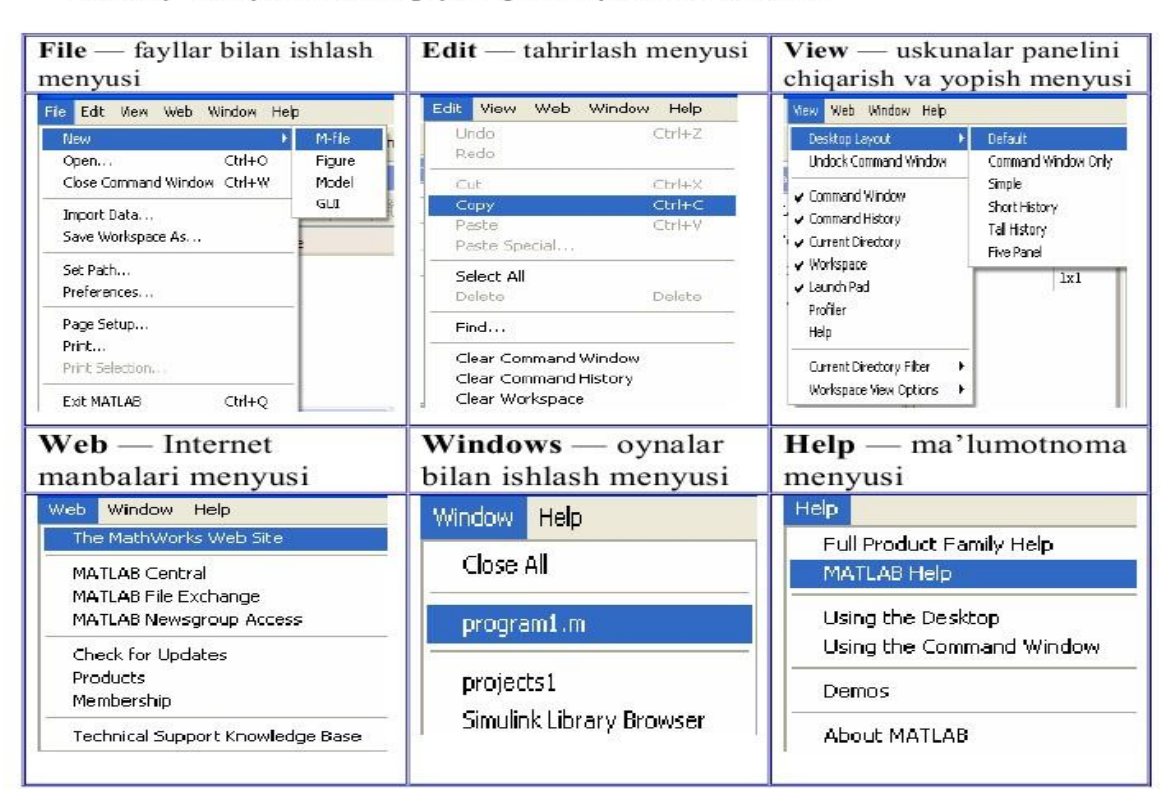

Asosiy menyular satri quyidagi menyulardan iborat.

**Matlab** ning ishchi varag'i tom ma'noda uch qismga bo'linadi:

1. Buyruqlarni kiritish maydoni- buyruqlar satridan tashkil topgan. Har bir buyruq satri >> simvoli (bu simvol avtomatik tarzda buyruqlar satrining boshida bo'ladi va uni yozish shart emas) bilan boshlanadi;

2. Natijani chiqarish maydoni- kiritilgan buyruqlarni qayta ishlangandan so'ng hosil bo'lgan ma'lumotlar (analitik ifodalar, natijalar va xabarlar) ni o'z ichiga oladi;

3. Matnli izohlar maydoni- ro'y bergan xatoliklar yoki bajarilgan buyruqlarga izohlar, turli xarakterdagi xabarlar.

Buyruqlar **Enter** tugmasini bosish (bir marta) orqali amalga oshiriladi.

## **Matlab ni besh qismga ajratish mumkin:**

- 1. *Matlab tili*
- 2. *Matlab muhiti*
- 3. *boshqariluvchi grafika*
- 4. *Matematik funksiyalar bibliotekasi*
- 5. *Dasturiy interfeys*

### **MATLAB TILI**

*MATLAB dasturlash tilida* boshqa dasturlash tillari kabi lotin alifbosining A dan Z gacha barcha katta va kichik harflari, 0 dan 9 gacha arab raqamlaridan foydalaniladi. Katta va kichik harflar, xuddi C++ dasturlash tilidagidek, ham

o'zgaruvchi sifatida, ham ozgarmas sifatida bir-biridan farq qiladi. Lotin alifbosi harflaridan tashqari, klaviaturadagi barcha maxsus belgilardan foydalaniladi.

Buyruqlar *Enter* tugmasini bosish (bir marta) orqali amalga oshiriladi. O'zgaruvchi nomi nechta va qanaqa belgi yoki belgilardan iborat bo'lishidan qat'iy nazar, lotin harflaridan boshlanib, 63 ta belgidan oshmasligi shart. Katta va kichik harflar bir-biridan farq qiladi. Agar buyruq o'zgaruvchi nomi yozilmay bajarilsa, buyruq natijasi maxsus ans(inglizcha answer-javob) o'zgaruvchisi orqali beriladi. Ishchi sohadagi o'zgaruvchilar haqidagi ma'lumotlarni who yoki whos buyruqlari orqali ko'rish mumkin.

MATLAB da barcha ma'lumotlar matritsa yoki massiv ko'rinishida ("MATLAB" so'zi inglizcha "Matrix Laboratory", yani "Matritsali Laboratoriya" so'zlarining qisqartirilgan ifodasidir) tasvirlanadi. Hattoki, skalyar o'zgaruvchilarni umumiy holda 1x1 o'lchovli massiv(matritsa) deb qarash qabul qilingan. Shuning uchun ham massiv va matritsalar ustida ishlash, MATLAB da samarali ishlashda muhim ahamiyatga ega.

Massiv – bir turdagi ma'lumotlarning raqamlangan va tartiblangan to'plamidir. Massivning nomi bo'lishi shart. Massivlar o'lchovi yoki o'lchami bilan bir-biridan farq qiladi: bir o'lchovli, ikki o'lchovli, ko'p o'lchovli. Massiv elementlariga murojaat qilish indekslar orqali amalgam oshriladi. MATLAB da massiv elementlarini raqamlash bir(1)dan boshlangani uchun indekslari birga teng yoki katta bo'ladi.

#### **24-ma"ruza.**

#### **MATLAB DASTURIDA ARIFMETIK AMALLARNI**

#### **QO`LLASH**

#### *Reja*

- **1.** *Matlab dasturida oddiy arifimetik masalalarni yechish.*
- **2.** *MATLAB buyruqlari. Standart funksiyalar.*
- **3.** *MATLAB tizimida massivlar bilan ishlash.*

#### *1. Matlab dasturida oddiy arifimetik masalalarni yechish;*

MATLAB matritsalar murakkab matematik hisoblarda, jumladan, oziqovqatviy - injinering masalalarini yechishda va dinamik tizimlar hamda obyektlarni modellashda keng ko'llaniladi. Ular dinamik tizimlar va obyektlarning holat tenglamalarini avtomatik ravishda tuzish va yechishning asosi bo'lib hisoblanadi. Bunga MATLABning kengaytmasi Simulink misol bo'lishi mumkin. MATLAB tizimining vazifasi har xil turdagi masalalarni yechishda foydalanuvchilarni an`anaviy dasturlash tillariga nisbatan afzalliklarga ega bo'lgan va imkoniyatlari keng modellash vositalari bilan ta`minlashdir. MATLAB ochiq axitekturaga ega bo`lganligi sababli mavjud funksiyalarni o'zgartirish va yaratilgan xususiy funksiyalarni qo'shish mumkin.

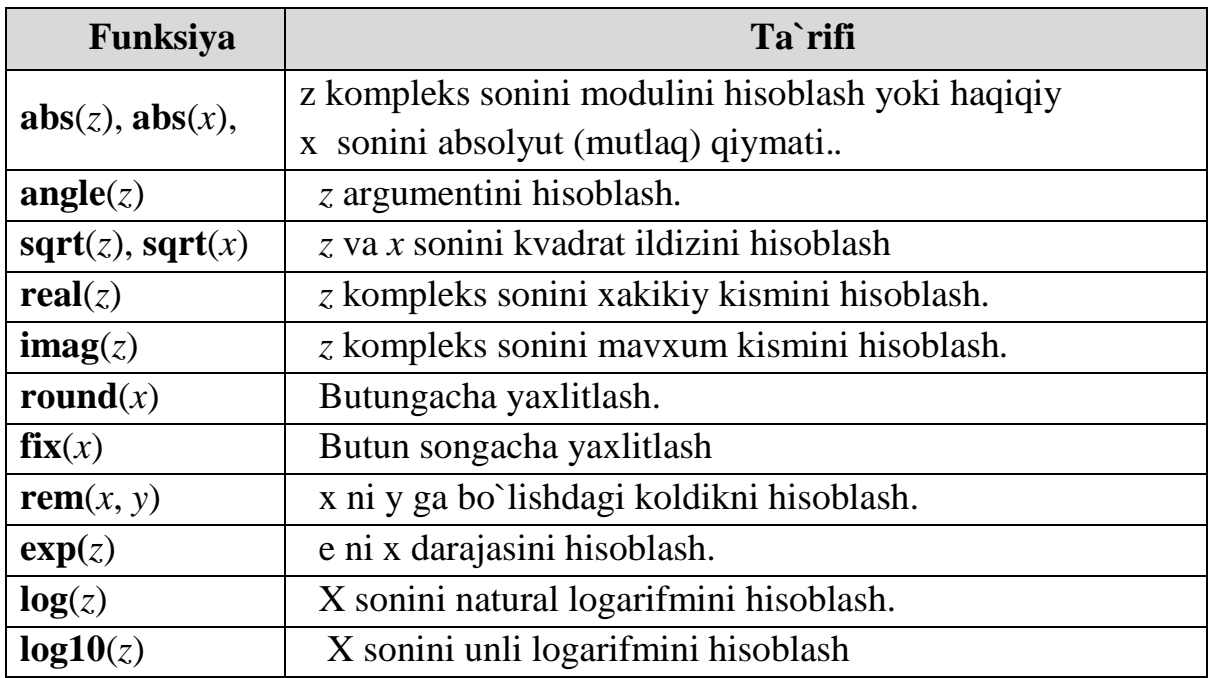

## **Matlabda elementar algebraik funksiyalar**

#### **Trigonometrik funksiyalar**

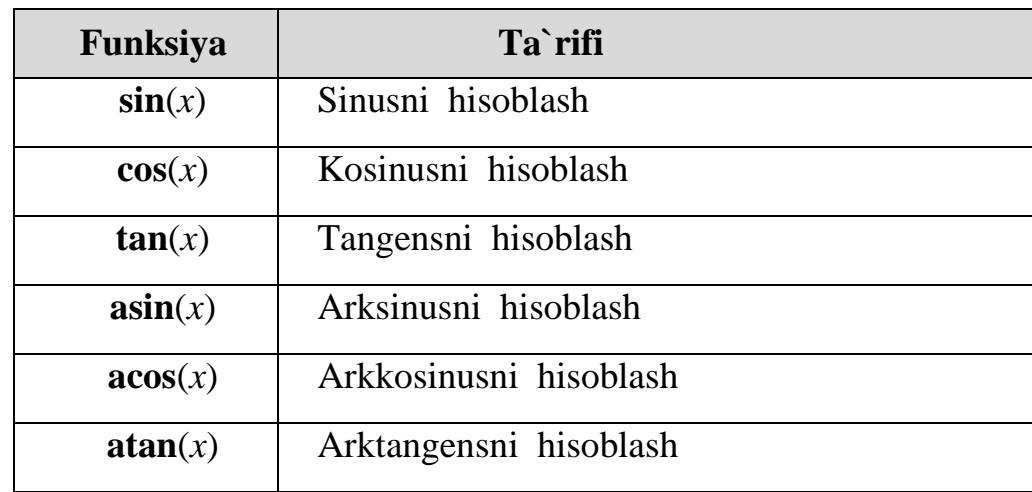

## **Matlab buyruqlari. Standart funksiyalar**

Matlabning standart buyruqlarining umumiy ko'rinishi quidagicha: buyruq (p1, p2,……) yoki buyruq (p1,p2……);

bu erda, buyruqning nomi, p1, p2,….. –ning parametlari.

Buyruq yozilgach natijani olish uchun (odatda Matlab da buyruq oxirida nuqta vergul yoki ikki nuqta kabi belgilar qo'yilmaydi) Enter tugmasini bosish (bir marta) yetarli. Har bir buyruq oxirida (;) belgisi bo'lishi, buyruq bajarilsada natijani ekranda namoyon etilmaslikni anglatadi va Enter tugmasi bosilganda jimlik qoidasiga

asosan buyruq bajarilib, keyingi buyruqqa o'tiladi. Bunda natija EHM xotirasida qoladi.

(%)- foiz belgisi izohlarni yozish uchun xizmat qiladi. Agar buyruqlar qisqa bo'lsa, ularni bir qatorga vergul bilan ajratgan holda yozib bejariladi. Agar buyruqlar qisqa bo'lsa, ularni bir qatorga vergul bilan ajratgan holda yozib bajariladi.

Agar buyruq yetarlicha uzun bo'lsa, u holda uch nuqta (….) qo'yilib, Enter ni bir marta bosish orqali keyingi qatordan davom ettiriladi va hk.

Masalan:

$$
c = \sqrt{\frac{\sin(\frac{4}{3}\pi x) + e^{0.1y}}{\cos(\frac{4}{3}\pi x) + e^{0.1y}} + \sqrt[3]{\frac{\sin(\frac{4}{3}\pi x) + e^{0.1y}}{\cos(\frac{4}{3}\pi x) + e^{0.1y}}}}
$$
ifodani x = 0.2 va y = -3.9 dag  
qiymatini hisoblaymiz:

Dasturlashda shunday vaziyatlar bo'ladiki, bunda ifodani hisoblashda oraliq o'zgaruvchilarni kiritib (yoki ifodani qismlarga bo'ib) qadamma-qadam hisoblash mumkin. Yuqoridagi misolni qaraymiz:

*>>x=2; >>y= -3,9 >>a=sin(4/3\*pi\*x)+exp (0.1\*y) >>b=cos(4/3\*pi\*x)+exp (0.1\*y) >>c=sqrt(a/b)+(a/b)^(1/3) s= 2.0451* 

O'zgaruvchi berilgan qiymatni o'zlashtirishi uchun = belgi qo'llaniladi.

Matlab dasturi buyruqlarni help >buyruq nomi> buyrug'i bilan chaqirib olinishi mumkin. MATLAB ning asosiy amaliy buyruqlari maxsus kengaytirilgan paketlar (kutubxonalr)ida, yani Toolbox ("Toolbox" inglizcha- "uskunalar qutisi" ma'nosini bildiradi) larida yoylashgan bo'ladi.

Bu buyruqlarni MALAB tizimi ma'lumotlaridan yoki help >toolbox nomi> buyrug'i bilan chaqirish mumkin. Masalan: Simvolli hisoblashlarni bajarish paketi buyruqlarni Sumbolic Math Toolbox paketini chiqarish orqali ko'rish mumkin:

*>> help Sumbolic Math Sumbolic Math toolbox Version 2.1.3 (R13) 28-Jun-2002* 

**Izoh:** Matlab tizimi ma'lumotnomasida barcha Toolboxlar, ularning buyruqlari va ularni ishlatishga doir ayrim ko'rsatma hamda namunaviy misollar berilgan bo'lib, foydalanuvchini o'ziga kerakli bilimlarni mustaqil egallashida muhim ahamiyatga ega. Quyidagi jadvalda asosiy standart funksiyalar va ularning Matlab dagi yozilish qoidalari keltirilgan.

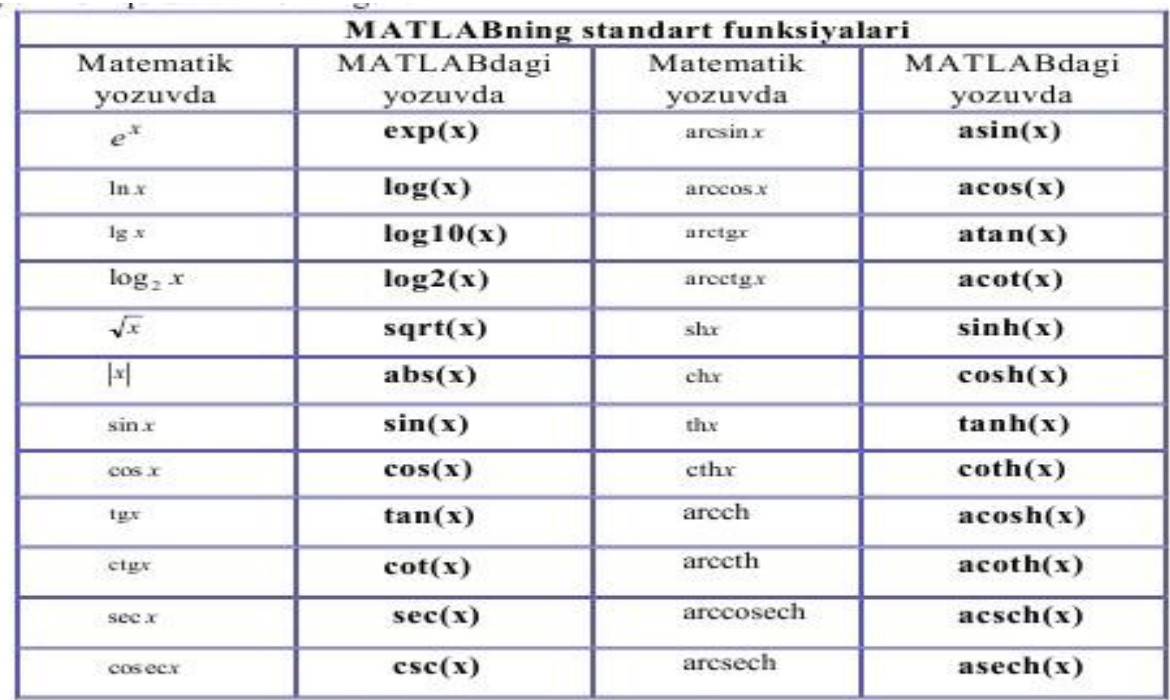

**Izoh:** Matlabda bundan tashqari turli-tuman maxsus funksiyalarni qiymatlarini hisoblash uchun mo'ljallangan buyruqlar ham mavjud. Bu buyruqlarni hisoblashda MAPLE tizimining maxsus funkiyalaridan (MAPLE tizim yadrosida mavjud) foydalaniladi. Bu buyruqlarni *>>help elfin* va *>> help mfunlist* kabi buyruqlarini berish orqali batafsil ko'rish mumkin.

## **MATLAB da matematik ifodalar ustida shakl almashtirishlar**

MATLABda matematik ifodalar ustida shakl almashtirish jarayonida quyidagi amallarni bajarish mumkin: · O'xshash hadlarni ixchamlash; · Ko'paytuvchilarga ajratish; · Qavslarni ochish:

Ratsional kasrlarni qisqartirish va shu kabilar.

Bunday simvolli hisoblashlarni bajarishdan oldin ifodadagi o'zgaruvchilar syms yordamchi buyrug'i (syms inglizcha "symbols", ya'ni "simvollar" so'zining qisqa ifodasi)orqali e'lon qilinadi.

Masalan:

*>> syms x y z a b c d* 

#### **Ifodalarda shakl almashtirishlar**

Ifodalarda qavslarni ochib, ularning hadlarini ixchamlash *expand(<ifoda>)* buyrug'i bilan amalga oshiriladi:

*>> syms x y z a b c d e >> P=(x+1)\*(x-1)\*(x^2-x+1)\*(x^2+x+1)*   $P = (x+1)*(x-1)*(x^2-x+1)*(x^2+x+1)$ *>> P1=expand(P) P1 =x^6-1* 

Ko'phadlarni ko'paytuvchilarga ajratish uchun esa *factor(<ifoda>)* buyrug'idan foydalanamiz.

Masalan:

>> factor(P1)  
ans = 
$$
(x+1)^*(x-1)^*(x^2-x+1)^*(x^2+x+1)
$$
  
>> factor  $(x^5-x^4-7*x^3+x^2+6*x)$  ans = $x*(x-1)^*(x-3)^*(x+2)^*(x+1)$ 

Ifodalarni soddalashtirish *simplify(<ifoda>)* yoki *simple(<ifoda>)* buyrug'i bilan amalga oshiriladi.

*Masalan:*

>> 
$$
P2=(cos(x)-sin(x))*(cos(x)+sin(x))
$$
  
\n $P2=(cos(x)-sin(x))*(cos(x)+sin(x))$   
\n>> simplify(P2) ans =  $2*cos(x)^2-1$ 

Bundan tashqari, ifodalar ustida shakl almashtirishlarda kerak bo'ladigan collect, numden, horner, subexpr, subs kabi bir qator buyruqlari mavjud va uni mustaqil o'rganishni foydalanuvchiga qoldiramiz.

### **Matlabni hisoblagich sifatida ishlatish.**

Matlab interaktiv hisoblagich sifatida ishlatilganda, oddiygina hisoblamoqchi bo`lgan tenglamani muloqatli hisob uchun, ko`rmoqchi bo`lgan hisobni kiritamiz. Misol uchun biz **1+2\*3** ni hisoblashni xohlaymiz. Kiritish belgisini **(>>)** oldiga shu masalani kiritamiz,

$$
\Rightarrow 1+2*3
$$
  
ans= 7

Agar etibor bergan bo`lsangiz, kiritgan hisobni biroz argumentga tengladik.  $[A-6, 4 - bet]$ 

MATLAB dasturi avtomatik tarzda, hisob natijasini **ans** nomli argumentga tenglaydi, bu answer inglizcha yechim (javob) degan manoni bildiradi. Shuni e`tiborga olish kerakki **ans** argumenti faqat oxirgi nomsiz hisobning natijasini saqlaydi. Natija o`chib ketmasligi uchun, boshqa argument nom berishimiz mumkin. Misol uchun,

$$
\Rightarrow x=1+2*3
$$

$$
x=7
$$

*x* uchun qiymat **1+2\*3 =7** qiymatga tenglashtiriladi. Bu kiritilgan nom orqali oldin olingan natijani chaqirish uchun ishlatsa bo`ladi. Shuning uchun, **4\*x** bizda quyidagi natijani beradi.

$$
>>4*x
$$

$$
ans = 28.000
$$

[A-6, 4 bet].

24.1 – jadvalda ba`zi bir arifmetik amallarning ro`yxati berilgan

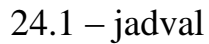

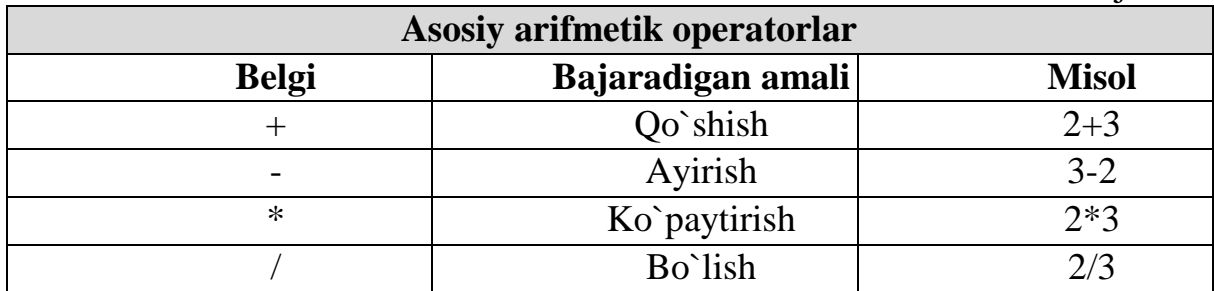

# **Matlabdan chiqish va ishni yakunlash**

Matlabning ishini tugatish uchun, **quit** buyrug`i buyruq oynasiga kiriting, yoki **File-Exit** ni ishchi oynadagi asosiy menyusidan tanlang.

# **Ishning boshlanishi**

Matlab dasturi minimal bilan ishlashni tanishib chiqqach, endi qo`shimcha amaliyotlarni bajarishni o`rganamiz.

# **Matlab qiymatlarni yaratish**

Matlabda qiymatlarni yaratish uchun o`zining qonun qoidasi mavjud.

O`zgaruvchi qiymatning yozilish qoidasi quyidagicha:

# **Qiymat nomi = qiymat (yoki tenglama formulasi)**

Misol uchun,  $\gg$  *x = giymat* 

bunda qiymat raqamli kombinatsiyalarning to`plami,matematik operatorlar,

qiymatlar va funksional chaqiruvlar.

# **Qiymatlarni o`zgartirish**

Qiymatlar yaratilishi bilan, ular darhol o`zgartirilishi mumkin. Agar biz olingan natijani ko`rishni xohlamasak, kiritgan buyruq oldiga **;** belgisini kiritishimiz kerak. Shunda buyruq oynasida kiritilgan qiymat quyidagicha bo`lishi mumkin: [A-6, 6 bet]

*>> t=5; >> t=t+1*   $t = 6$ 

## **Xatolik haqida xabar**

Agar biz tenglamani noto`g`ri kiritilsa, MATLAB xatolik xabarini chiqaradi. Misol uchun, quyidagida, biz ko`paytirish belgisini tushirib qoldiramiz, \*, quyidagi tenglamada

$$
>> x = 10;
$$
  
>> 5x  
?? 5x  
Error: Unexpected MATLAB expression.[A-6, 6-bet]

## **To`g`rilash va kiritish**

To`g`rilash kiritish uchun, albatta teglamani qaytadan kiritishimiz mumkin. Lekin agar tenglama uzun bo`lsa, biz yana ikkinchi marta kiritganimizdan keyin ham yanada ko`proq xatolik qilishimiz mumkin. Oldingi kiritilgan tenglama yoki buyruq yuqoriga o`tish tugmasi ↑ orqali chaqirilishi mumkin.

## **Amallar yoki prioritet tartibining shajarasini boshqarish**

Oldinda ko`rsatilgan arifmetik masalalarni yechaylik, endi tenglamani kiritishda dumaloq qavs ishlatamiz. Misol uchun **1+2\*3** ni **(1+2)\*3** ga o`zgartirib yozamiz:

*>> (1+2)\*3 ans = 9* 

va oldingi masala uchun

*>> 1+2\*3 ans = 7* 

Qavs qo`llanilishi bizga xar xil natija berdi: 9 va 7.[A-6, 7 bet]

Barcha amallarning ishlashi o`rta maktab kursidan tanish algebra qoidalari asosida ishlaydi. Darajaga ko`tarish birinchi tartibda bajariladi, birga undan keyin bo`lish va ko`paytirish. Oxirida esa qo`shish va ayirish amallari bajariladi. Bu prioritet tartibini o`zgartirish uchu qavs ishlatiladi. Misol uchun 1+2\*3 ni qavs qo`yish orqali qavs ichidagi birinchi bajariladi, shunda qavs qo`ysak (1+2)\*3, natija 7 va 9 bo`ladi. Dumaloq qavslar har doim prioritetlarni o`zgartirish uchun qo`llanilishi mumkin va qavslarni murakkab sonlar bilan ishlaganda ham qo`llanilish talab etiladi, shu orqali xatoliklar yo`qotiladi.

### **MATLAB tizimida massivlar bilan ishlash**

MATLABda barcha ma'lumotlar matritsa yoki massiv ko'rinishida ("MATLAB" so'zi inglizcha "Matrix Laboratory", yani "Matritsali Laboratoriya" so'zlarining qisqartirilgan ifodasidir) tasvirlanadi.Hattoki, skalyar o'zgaruvchilarni umumiy holda 1x1 o'lchovli massiv(matritsa) deb qarash qabul qilingan. Shuning uchun ham massiv va matritsalar ustida ishlash, MATLAB da samarali ishlashda muhim ahamiyatga ega.

*Massiv-* bir turdagi ma'lumotlarning raqamlangan va tartiblangan to'plamidir. Massivning nomi bo'lishi shart. Massivlar o'lchovi yoki o'lchami bilan bir-biridan farq qiladi:bir o'lchovli, ikki o'lchovli, ko'p o'lchovli. Massiv elementlariga murojaat qilish indekslar orqali amalgam oshriladi. MATLAB da massiv elementlarini raqamlash bir(1)dan boshlangani uchun indekslari birga teng yoki katta bo'ladi.

MATLAB da massivlarning ustun-vektor, qator-vektor va matritsa ko'rinishlaridan foydalaniladi.Massivlar kvadrat qavslarga olinib yoziladi. Ustunvektorning har bir elementi, ya'ni har bir qatori nuqtali vergul bilan ajratiladi.

Qator-vektorning har bir elementi, ya'ni har bir ustuni vergul yoki bo'sh joy(probel) bilan ajratiladi. Demak, massivlarni kiritishda qatorlar vergul yoki bo'sh joy(probel) bilan ustunlar esa nuqtali vergul bilan ajratilar ekan.

MATLAB da massivlarning ustun-vektor, qator-vektor va matritsa ko`rinishlaridan foydalaniladi. Massivlar kvadrat qavslarga olinib yoziladi. Ustunvektorning har bir elementi, ya'ni har bir qatori nuqtali vergul bilan ajratiladi.

>> 
$$
a=[1; 3; 8]
$$
  
 $a =$   
 $\frac{1}{3}$   
 $\frac{3}{8}$ 

Qator-vektorning har bir elementi, ya'ni har bir ustuni vergul yoki bo`sh joy (probel) bilan ajratiladi.

$$
>> b = [2 5 9]
$$
  

$$
b = 2 5 9
$$

A matrisaning  $a_{1,2}$  elementiga murojaat qilish:

# **25,26-ma"ruza. MATLAB DASTURIDA FUNKSIYANING GRAFIGINI YARATISH**

### *Reja*

- 1. *Ikki o"lchovli grafika.*
- 2. *Uch o"lchovli grafika.*

## **1. Ikki o"lchovli grafika.**

• MATLAB da ikki o'lchovli grafiklarni chizishda asosan quyidagi buyruqlardan foydalaniladi:

• *loglog, polar, stairs, area, pcolor, line, pie, plot, semilogx, comet, bar, fill, colormap, ribbon, pie3, strips, semilogy, stem, barh, patch, rectangle, scatter, errorbar, imagesc va h.k.;*

• Chizilgan grafiklar va grafik oynalarni loyihalash va boshqarishda grafik oyna menyu va uskunalar paneli elementlari hamda quyidagi buyruqlar orqali amalgam oshiriladi:

• *grid, axis, hold, figure, shg, clf, subplot va h.k.;*

*plot buyrug"ini ko`rib chiqamiz* 

Odatda bir o'zgaruvchili funksiya grafiklarini chizishda **plot** buyrug'i va uning turli xil ko'rinishlaridan foydalaniladi [A-6, 16 bet.]

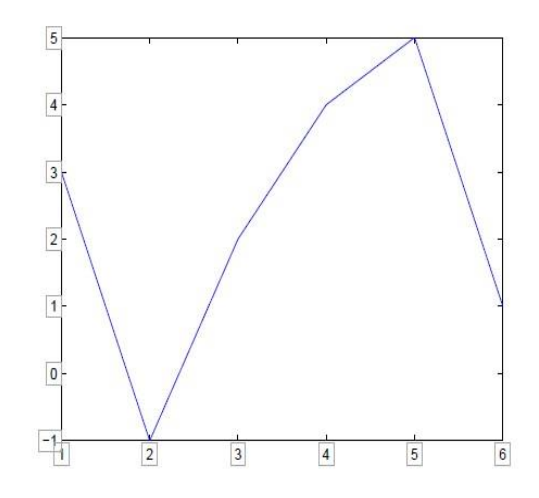

>>  $x = 0:pi/100:2*pi;$  $\gg$  y = sin(x);  $\gg$  plot $(x,y)$ 

>> 
$$
x=[a:h:b];
$$
  
>>  $y=f(x);$   
>> plot $(x,y)$ 

#### *Bajarilishi:*

Bunda dastlab berilgan h qadam bilan bo'laklarga bo'lingan oraliq kiritiladi, keyin funksiya kiritiladi, undan keyin plot buyrug'i kiritiladi.

#### *1-mashq.*

y= e-xsin(4x) funksiya grafigini [-2; 3] oraliqda chizamiz: *>> x=[-2:0.05:3];*  $\gg y = exp(-x)$ . \*sin(4\*x); *>> plot(x,y)*

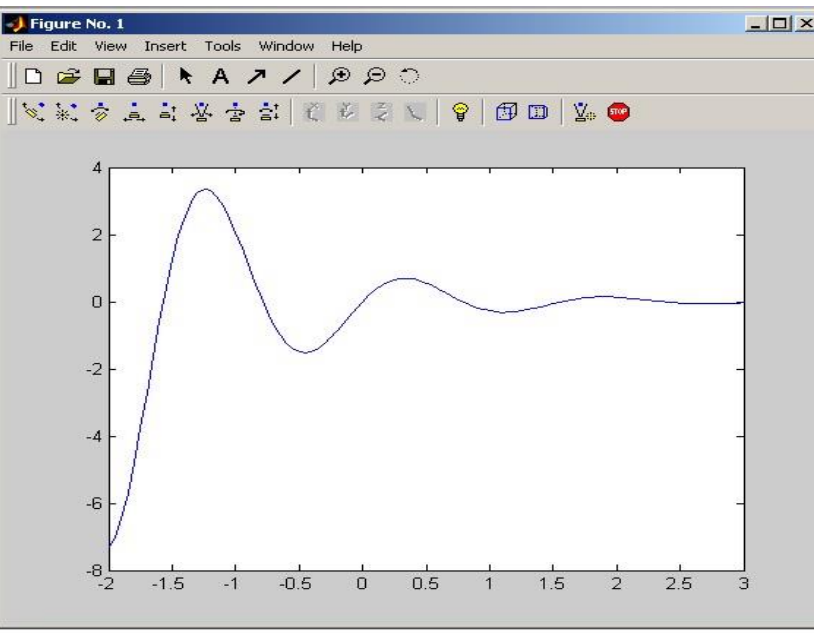

Chizmani tahrirlash

Chiziq rangi, tipi va stilini quyidagi jadvalda ko'rsatilgan belgilardan yoki grafik maydon imkoniyatlaridan foydalanib o'zgartirish mumkin:

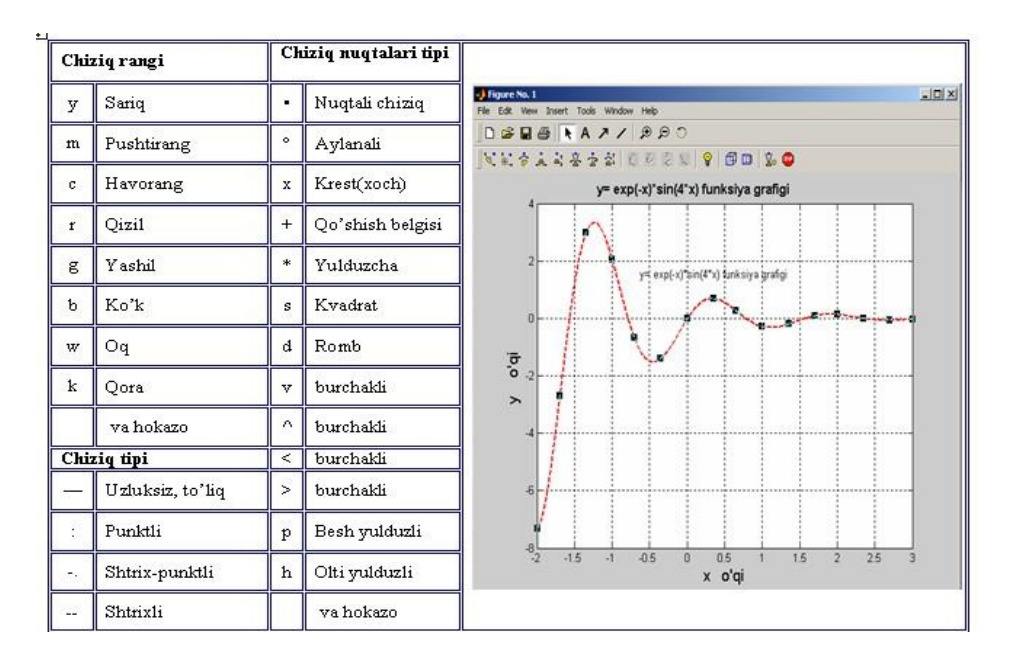

*2-mashq.* Bitta grafik oynada bir necha grafik

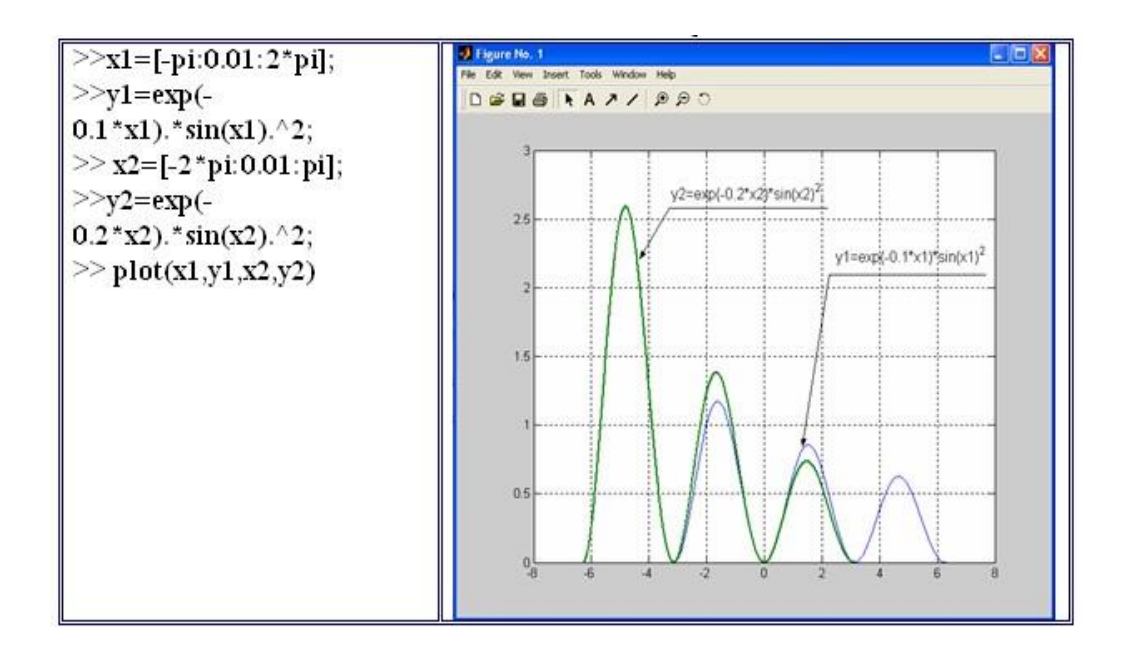

## *3-mashq.*

$$
y(x) = \begin{cases} \n\sin x & -4\pi \leq x \leq -\pi \\ \n3(x/\pi + 1)^2 & -\pi < x \leq 0 \\ \n3e^{-x} & 0 < x \leq 5 \n\end{cases}
$$

# J Figure No. 1  $\Box$ F $\boxtimes$ File Edit View Insert Tools Window Help  $2.5$  $1.5$  $0.5$  $-0.5$  $-1$ <br> $-14$  $-12$  $-10$

# *>> x1=[-4\*pi:pi/10:-pi];*   $>> y1 = sin(x1);$

- $\blacklozenge$  >> x2=[-pi:pi/30:0];
- $\blacklozenge$  >> y2=3\*(x2/pi+1).^2;
- $\blacklozenge$  >> x3=[0:0.02:5];
- $\blacklozenge$  >> y3=3\*exp(-x3);
- $\blacklozenge$  >> plot(x1,y1,x2,y2,x3,y3)

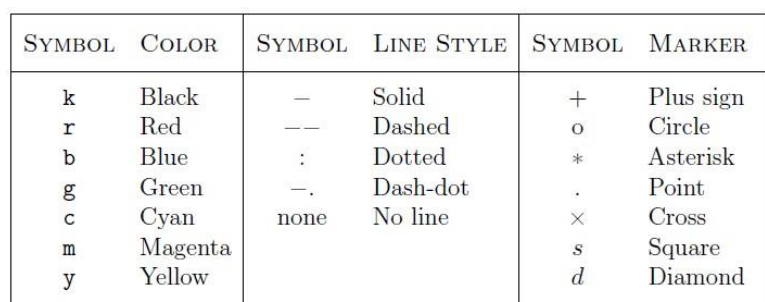

# Plot buyrug`I uchun atributlar[A-6, 18-bet]
## **2. Uch o"lchovli grafika**

MATLAB da uch o'lchovli grafiklarni chizishda asosan quyidagi buyruqlardan foydalaniladi:

♦ *bar3, plot3, mesh, surf, sphere, cylinder, bar3h, contour, meshgrid, fill3, ellipsoid, logo* va h.k.;

# **Mesh** buyrug'i

Odatda ko'p o'zgaruvchili funksiya grafiklarini chizishda **mesh** buyrug'i va uning turli xil ko'rinishlaridan foydalaniladi. *Misol:*

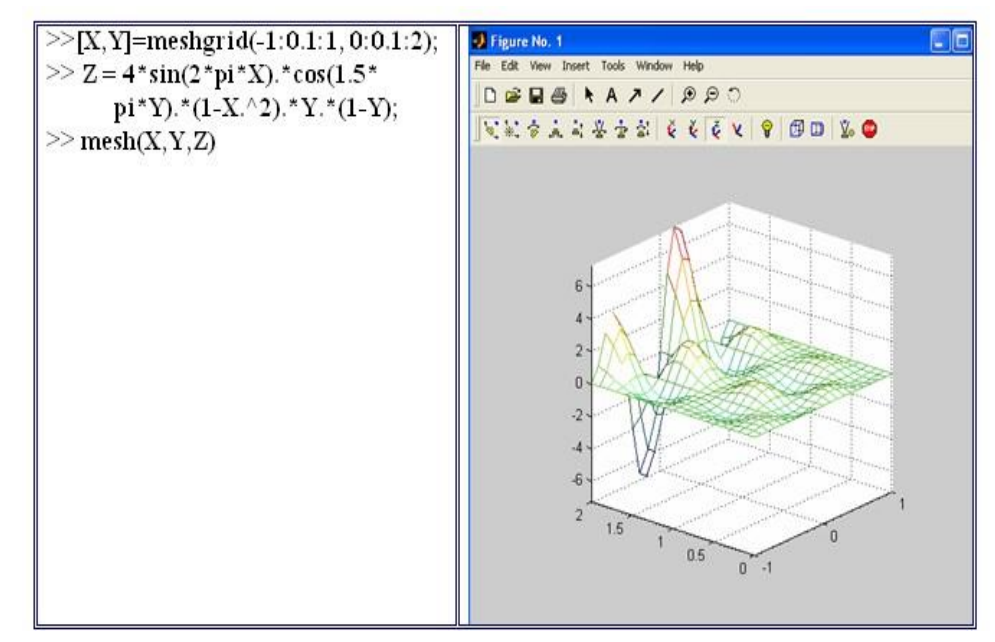

Fazoda geometrik jismlarni tasvirlashda *sphere, cylinder, bar3h, ellipsoid* kabi bir qator buyruqlardan foydalaniladi.

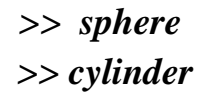

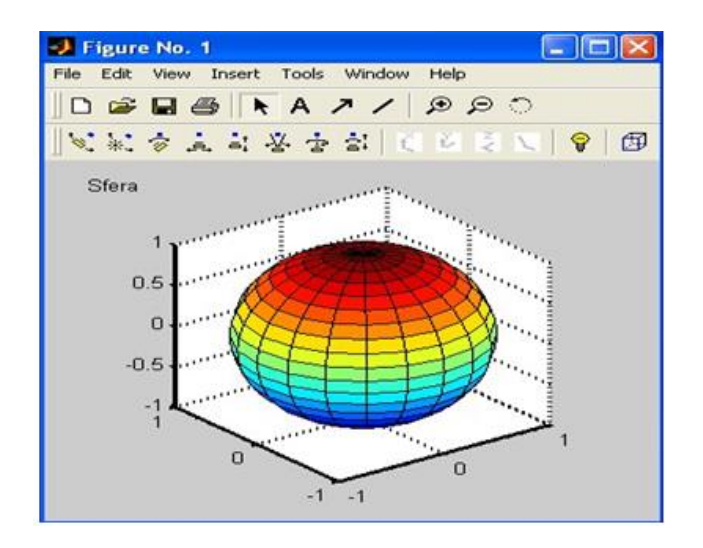

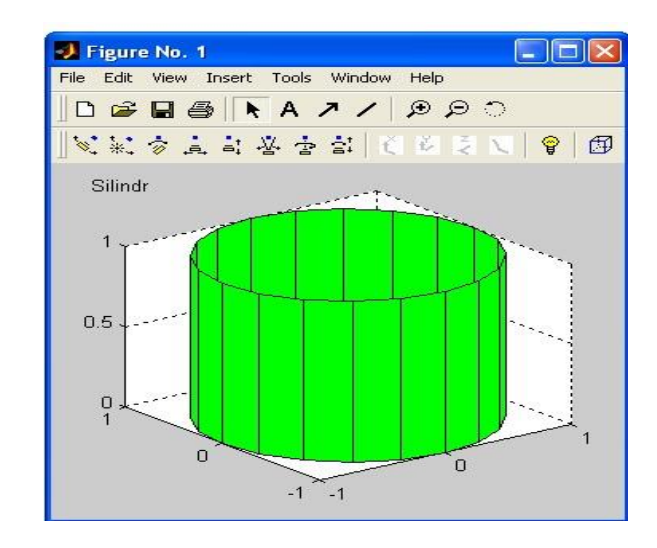

#### *Konstantalar jadvali*

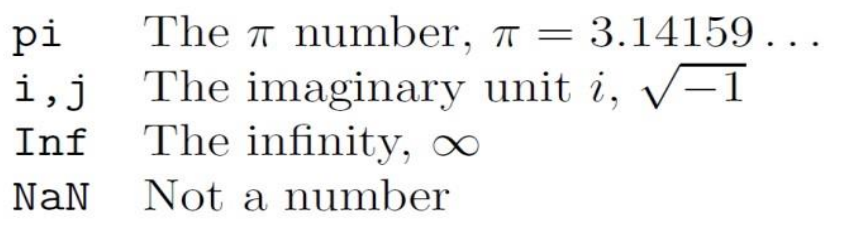

Plot of the Sine function

 $\overline{\mathbf{c}}$ 

3  $x = 0:2\pi$ 

#### **Satr boshiga bir necha jadvallar qo`yish**

 $>> a=7;$  $b = cos(a), c = cosh(a),$  $b = 0.6570$ ,  $c = 548.3170$ 

*Plot* grafik funksiyasidan foydalanish

 $\gg$  *xlabel('x = 0:2\pi') >> ylabel('Sine of x') >> title('Plot of the Sine function')*

[A-6, 16 bet].

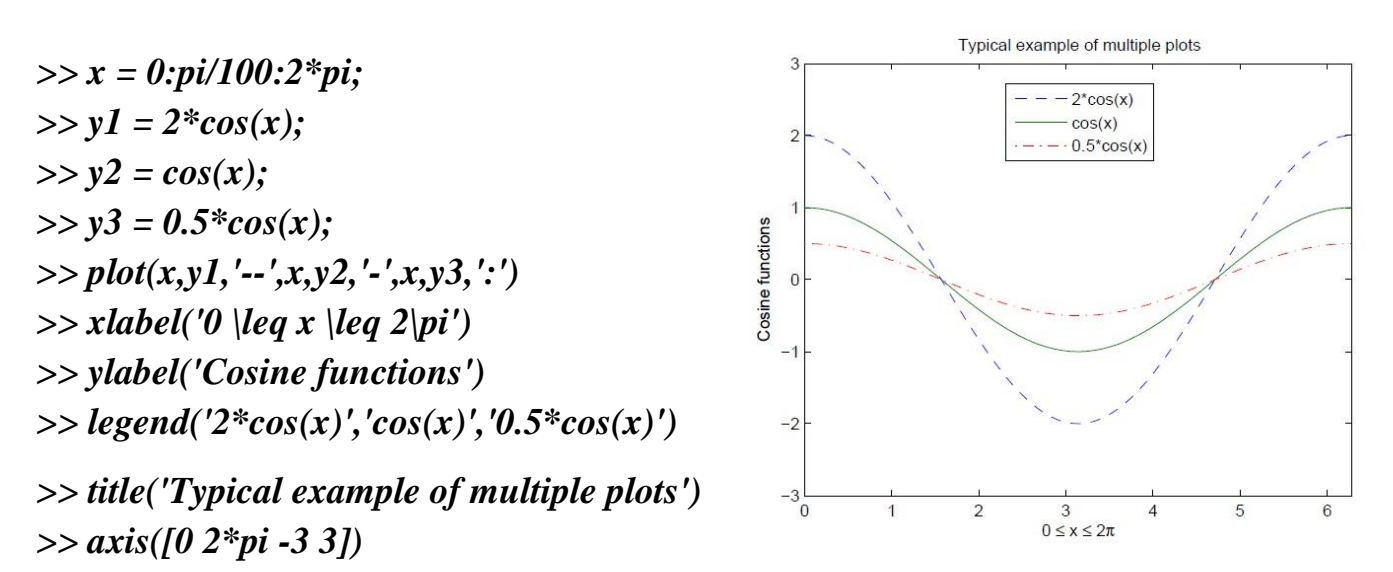

 $0.8$  $0.6$  $0.4$  $0.2$ 

Sine of x  $-0.2$  $-0.4$  $-0.6$  $-0.8$  $-1\frac{1}{0}$ 

Matrisani kiritish uchun Bu yerda, odatda, bir misol keltirilgan. [A-6, 21 bet].

$$
A = \begin{bmatrix} 1 & 2 & 3 \\ 4 & 5 & 6 \\ 7 & 8 & 9 \end{bmatrix}
$$

*Ko`rinishi* 

$$
>> A = [1\ 2\ 3; 4\ 5\ 6; 7\ 8\ 9]
$$

# **27,28-ma"ruza. MATLAB DASTURINI OZIQ-OVQAT INJINERINGDA QO"LLASH**

# *Reja*

# 1. *Matlab dasturini oziq-ovqatviy injineringda qo"llash usuli.*

2. *Matlab dasturi yordamida masalalar echish.* 

**Ishdan maqsad:** aloqa operatsiyalari, mantiqiy operatsiyalar va shartli operatorlar bilan tanishish, ulardan tarmoqlangan hisoblashlarda foydalanish malakasiga ega bulish.

MATLABda ikki turdagi fayllar muhim ahamiyatga ega - kengaytirilgan mat . va m.

Birinchisi binar (qoʻsh) fayllar boʻlib, ularda oʻzgaruvchilarning qiymatlari saqlanadi, ikkinchisi fayl oʻzida tekst fayllarini saqlab, ularda funksiya sistemasi va buyruqlarni aniqlaydigan tashqi programmalar mavjud. Funksiya va buyruqlarning katta qismi aynan shunga tegishli.

Ko‗p darchali to‗g‗irlovchi –redaktor bo‗sh oynada *m–faylni* redaktorlash uchun buyruqlar qatoridan **Edit** buyrug‗ini yoki buyruqlar menyusidan **File > New > M-fiLe** tanlanadi.

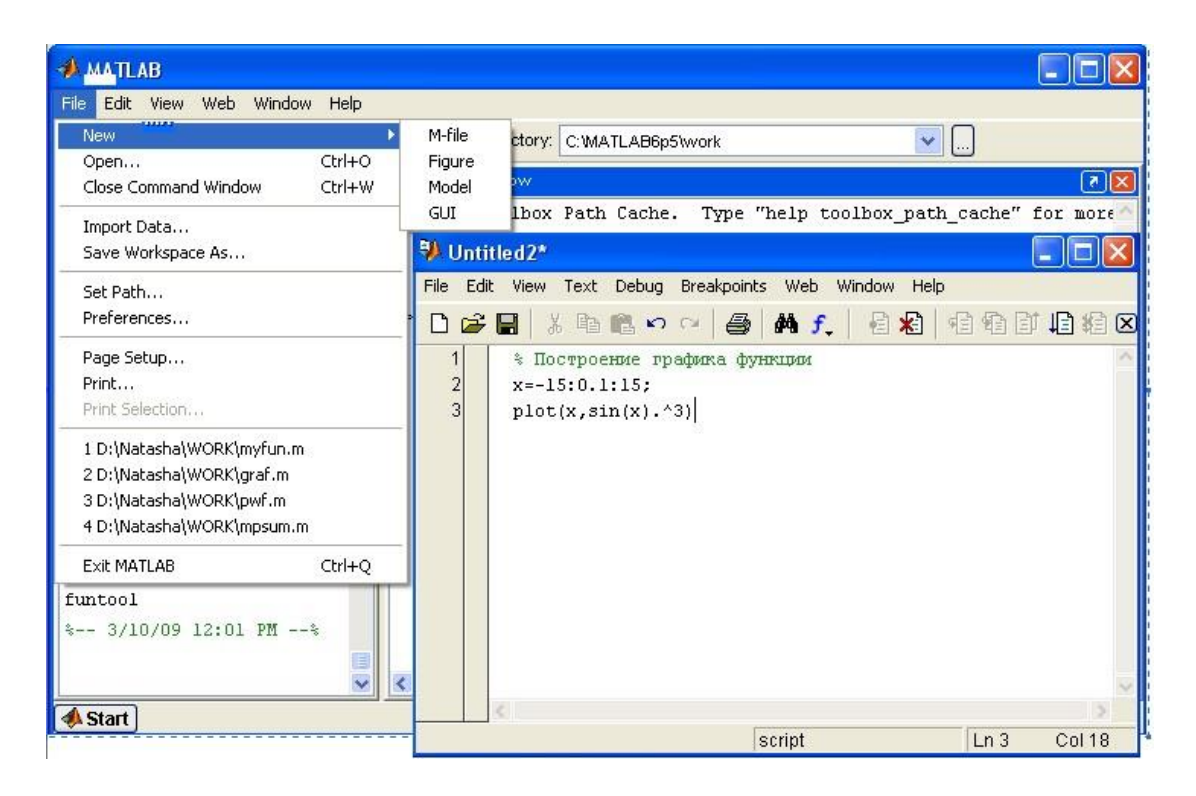

**Davriy distilyatsiya kolonkasida suv–etanol qorishmasini distillyatsiyalash**  Muammoli vaziyatni yechish uchun quyidagicha amalga oshirish mumkin. Bizda 11 tarelkali davriy distilyator ustuni bor. Jarayon shunday bo`lishi kerakki, bir xil issiqlik ta`sirida Suv-etanol aralashmasidan 83% molyar massadagi etanol distilyati ajralsin.

Biz qoldiqda va distilyatdagi etanol miqdorini aniqlamoqchimiz, bunda 350 kmol 11% molyar etanol aralashmasini distillasak. [A-1, 123-124-bet]

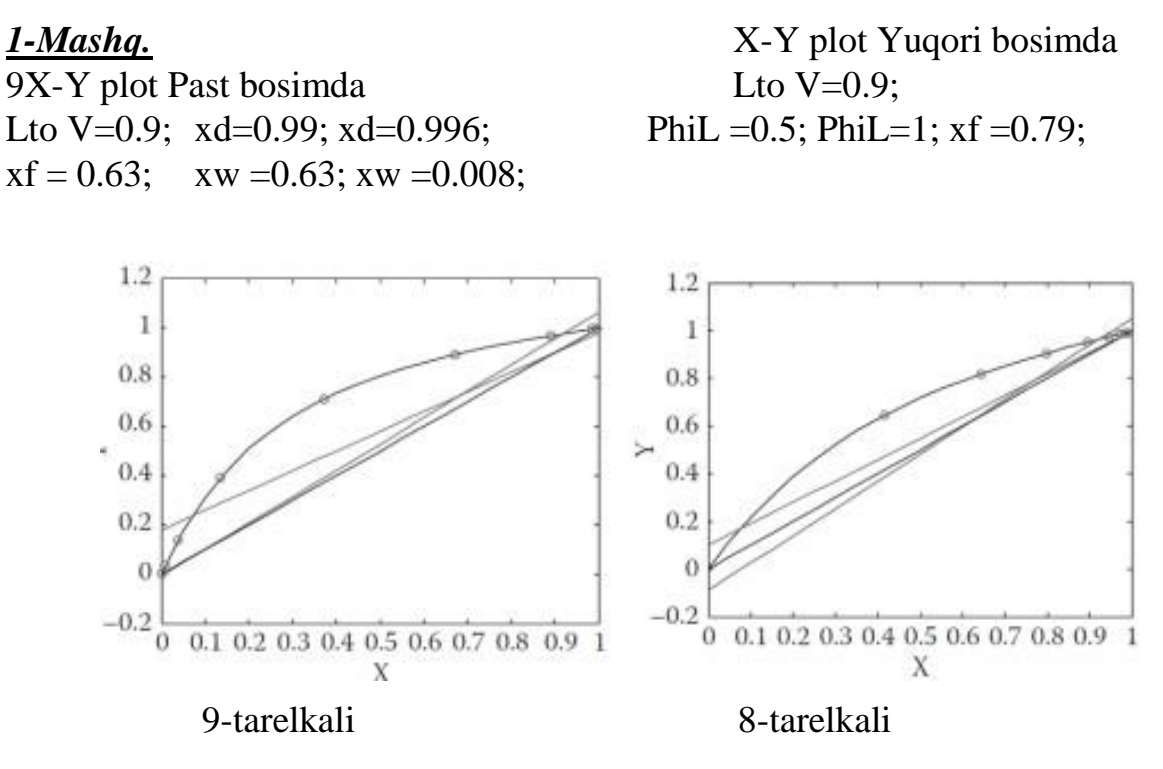

27.1.rasm. 2 ustunli Linde kalonkasining natijasi.

#### *2-mashq.*

Oddiy majmuini "Reaktori" mustaqil o'zgaruvchilar bir funktsiyasi sifatida yozilgan tenglamalar [A-1, 124-bet].

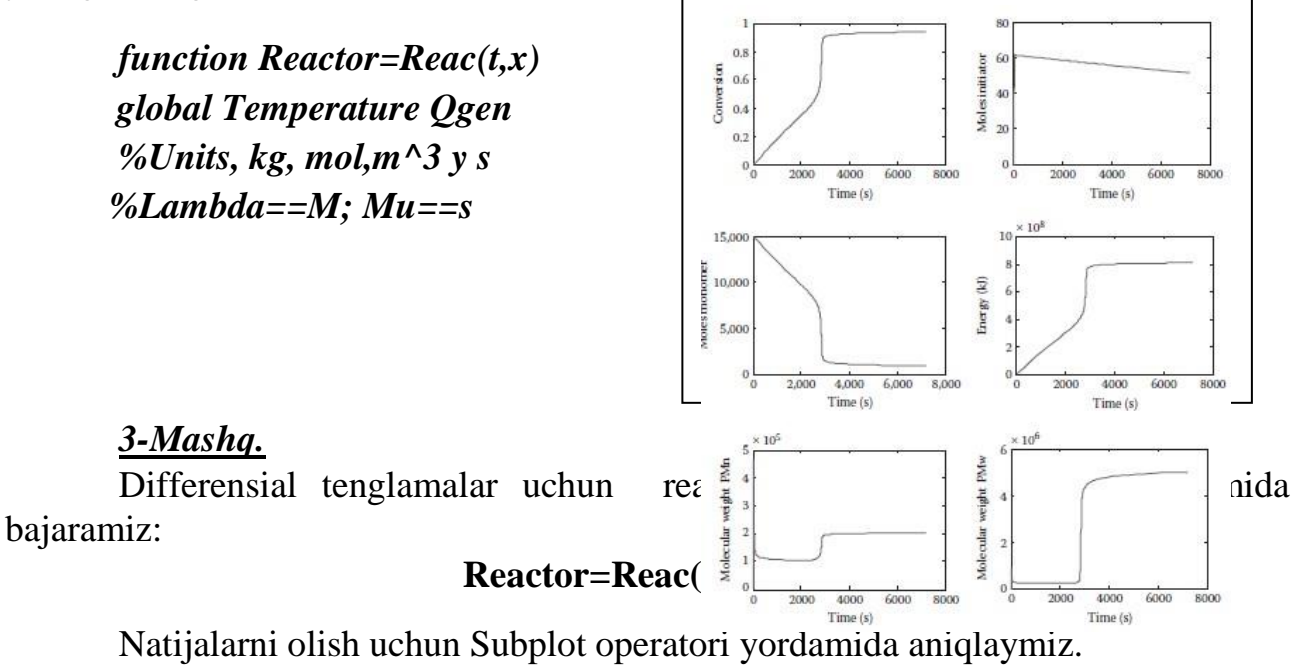

## **Subplot(n, m, x)**

Bu erda n-sonlar qatorining qiymati, m-sonlarning ustun qiymati, x-manzili. [A1 143-bet]

 $\overline{2}$  $\mathbf{1}$ 3  $\overline{4}$ 

# *M file: Reactor***SO2:**

 $[a,b] = ode15s(Reac', [0 20], [0, 750, 202650])$ ;  $plot(a,b(:,1))$ xlabel('W (kg)') ylabel('X') Figure  $plot(a,b(:,2))$ xlabel('W')  $vlabel('T (K)')$ Figure  $plot(a,b(:,3))$ xlabel('W') ylabel('P (Pa)')

**Izoh: Matlab**da bundan tashqari turli-tuman maxsus funksiyalarni qiymatlarini hisoblash uchun mo'ljallangan buyruqlar ham mavjud. Bu buyruqlarni hisoblashda MAPLE tizimining maxsus funkiyalaridan (MAPLE tizim yadrosida mavjud) foydalaniladi. Bu buyruqlarni >>**help elfin** va>> **help mfunlist** kabi buyruqlarini berish orqali batafsil ko'rish mumkin.

MATLAB da matematik ifodalar ustida shakl almashtirishlar MATLABda matematik ifodalar ustida shakl almashtirish jarayonida quyidagi amallarni bajarish mumkin:

*· O"xshash hadlarni ixchamlash;* 

*· Ko"paytuvchilarga ajratish;* 

*· Qavslarni ochish:* 

*· Ratsional kasrlarni qisqartirish va shu kabilar* 

Bunday simvolli hisoblashlarni bajarishdan oldin ifodadagi o'zgaruvchilar syms yordamchi buyrug'i (syms inglizcha "symbols", ya'ni "simvollar" so'zining qisqa ifodasi)orqali e'lon qilinadi.

# *Masalan:*

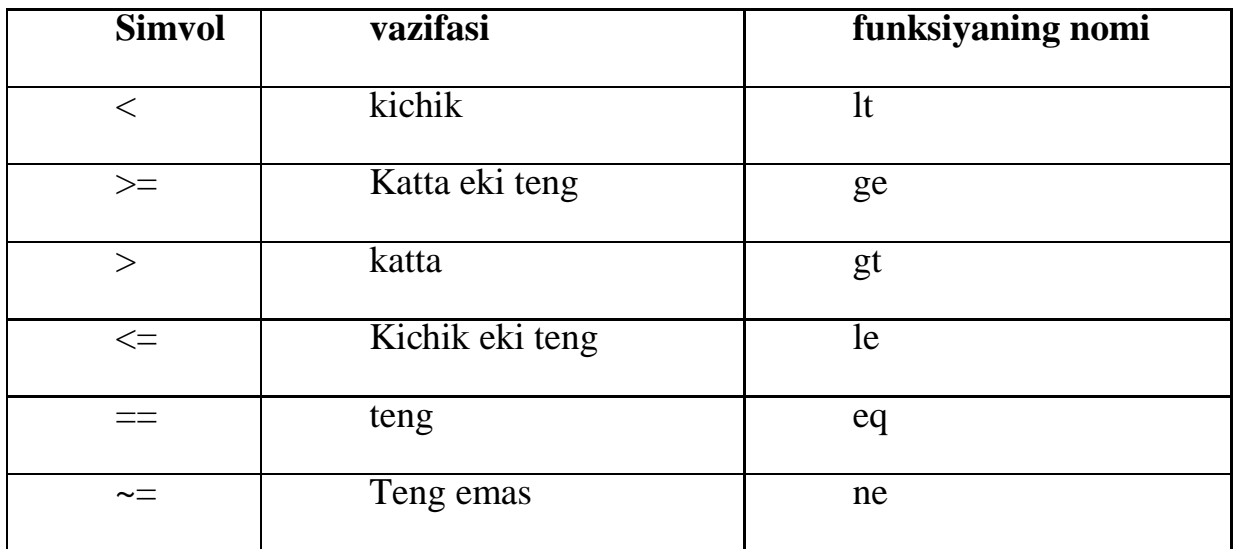

# **Tenglashtirish operatorlari**

(==, ~=) Operatsiyalari kompleks sonlarning haqiqiy va mavxum qismlarini tenglashtirish uchun qoʻllaniladi,  $(\geq, \leq, \geq)$  – operatsiyalari esa faqat haqiqiy qismlar uchun.

# *4-Mashq.*

## *>> syms x y z a b c d*

Ifodalarda shakl almashtirishlar. Ifodalarda qavslarni ochib, ularning hadlarini ixchamlash expand(<ifoda>) buyrug'i bilan amalga oshiriladi:

*>> syms x y z a b c d e >> P=(x+1)\*(x-1)\*(x^2-x+1)\*(x^2+x+1)*   $P = (x+1)*(x-1)*(x^2-x+1)*(x^2+x+1)$ *>> P1=expand(P) P1 =x^6-1* 

 Ko'phadlarni ko'paytuvchilarga ajratish uchun esa *actor(<ifoda>)* buyrug'idan foydalanamiz.

## *5-Mashq.*

```
>> factor(P1) 
  ans =(x+1)*(x-1)*(x^2-x+1)*(x^2+x+1)
>> factor(x^5-x^4-7*x^3+x^2+6*x) 
   ans =x*(x-1)*(x-3)*(x+2)*(x+1)
```
 Ifodalarni soddalashtirish *simplify(<ifoda>)* yoki *simple(<ifoda>)*buyrug'i bilan malga oshiriladi.

# *Masalan:*

>> 
$$
P2=(cos(x)-sin(x))*(cos(x)+sin(x))
$$
  
\n $P2=(cos(x)-sin(x))*(cos(x)+sin(x))$   
\n>> simplify $(P2)$  ans  $=2*cos(x)^2-1$ 

Bundan tashqari, ifodalar ustida shakl almashtirishlarda kerak bo'ladigan *collect, numden, horner, subexpr, subs* kabi bir qator buyruqlari mavjud va uni mustaqil o'rganishni foydalanuvchiga qoldiramiz.

# *6-Mashq.*

$$
f(x) = \begin{cases} 1 - e^{-1-x}, x < -1; \\ x^2 - x - 2, -1 \le x \le 2; \\ 2 - x, x > 2. \end{cases}
$$

Mantikiy operatsiyalarni funksiya ko‗rinishida yozish

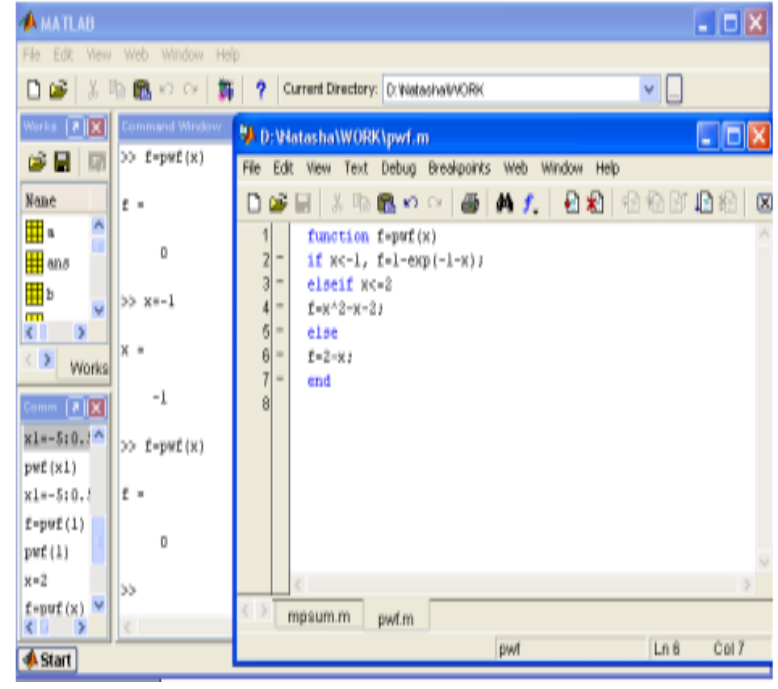

mumkin. *Mantikiy operatsiyalarni funksiya ko"rinishida yozish mumkin.*

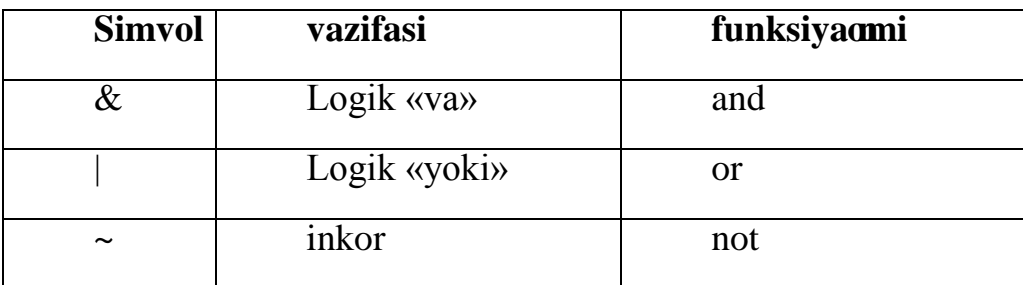

Mantiqiy operatsiyalar natijasi sonlardir.

Mantiqiy operatsiyalar natijasi 0 (false) va 1 (true) sonlari boʻlishi mumkin. MATLAB tizimida sikl operatorlarining 2 turi mavjud- *shartli* va *arifmetik.*

```
while<shart> 
<operatorlar> 
end
```
 Agar o‗zgaruvchan <*shart*> nul elementlaridan iborat bo‗lmasa,buyruqlar bajariladi. Siklning arifmetikoperatorlari quyidagi koʻrinishlarda boʻladi:

```
for <i>non</i> > = <i>NZ</i>: : <i>KZ</i> <operatorlar>
```
 *end,* 

bu erda:

*<nom>* – boshqarilayotgan o‗zgaruvchan siklning nomi,

*<NZ>* – boshqarilayotgan o‗zgaruvchining boshlangich qiymati,

*<KZ>* – boshqarilayotgan o‗zgaruvchining oxirgi qiymati,

 <qadam>– prirashenie znacheniy peremennoy <imya> v xode ee izmeneniya ot znacheniya <NZ>qiymatdan <KZ> qiymatgacha oʻzgarish. Agar <qadam>ko‗rsatilmagan bo‗lsa,uning qiymati birga teng deb qabul qilinadi. for sikl operatori bilan ishlaganda break sikl operatorni ishlatish orqali chiqib ketiladi.Bu operatorni ishlashi natijasida siklning ishi tugaydi va boshqarish keyingi operatorga o‗tkaziladi.

# *7-Mashq. [A-1, 111-bet.]*

 $C_0 = 0.1$ ,  $\delta = 0.01$ ,  $2(\rho \delta^2 g/D) = 0.5$ , and  $\mu = 2.1 \cdot 10^{-5}$ .

clear all;

x=linspace(0,.01,50);%We use 50 values from 0 to  $0.01$  t=linspace( $0,1,60$ );%We used 60 points from 0 to 1  $m=0$ ;

sol=pdepe(m,@ecuation,@initialcond,@boundary,x,t)  $u=sol(:,:,1);$ 

```
% Surface plot command and data 
\text{surf}(x,t,u)colormap([gray]) 
xlabel('\delta (m)') ylabel('L (m)') 
zlabel(C_a(M))
shading interp 
figure 
for i=1: length(t)
plot(x,u(j,:),'k')xlabel('\delta (m)') 
vlabel('C_a (M))hold on 
end
```
## **29,30-ma"ruza. MATLAB DASTURINING SIMULINK QISMI**

## *Reja*

- **1.** *Matlab dasturining Simulink paketi bilan tanishish.*
- **2.** *SIMULINKda model yaratish bosqichlari.*
- **3.** *MATLAB dasturida yordam olish.*

**SIMULINK** yo'naltirilgan grafik simulyatsiya muhiti bo`lib: grafikalar qurish, dinamik modellar, diskret, uzluksiz va gibrid, nochiziqli tizimini modelini yaratish uchun qo`llanadi.

MATLABdasturida asboblar panelida Simulinkni tanlang:

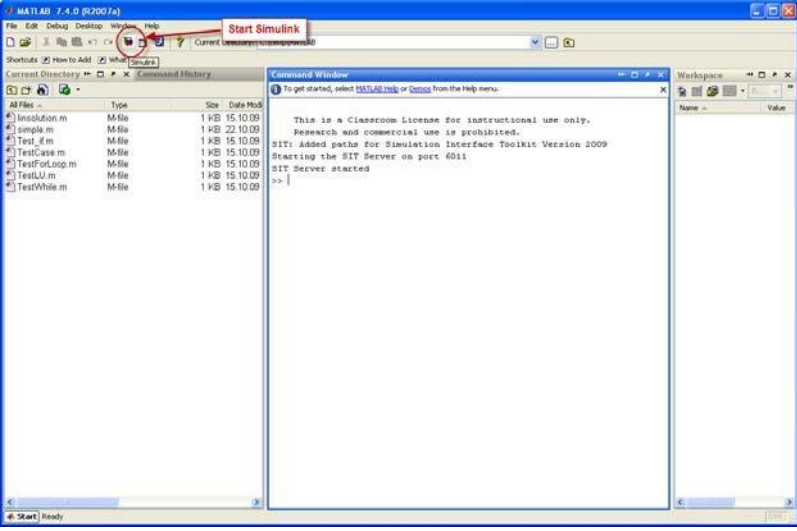

yoki "simulink buyrug` iMatlabning asosiy oynasida kiritiladi.

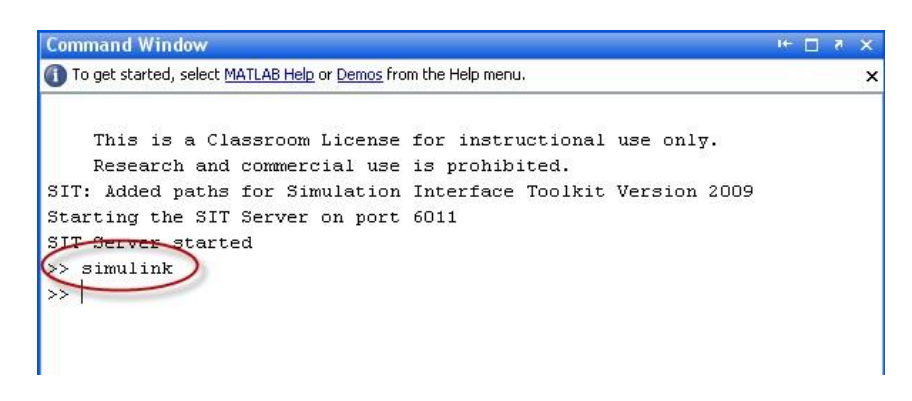

 Keyin quyidagi oyna paydo bo'ladi (Simulink Kutubxona-Brauzer): [A-6, 6-bet]

Bu yerda ba'zi bir umumiy foydalanish uchun**Continuous** bloklari:

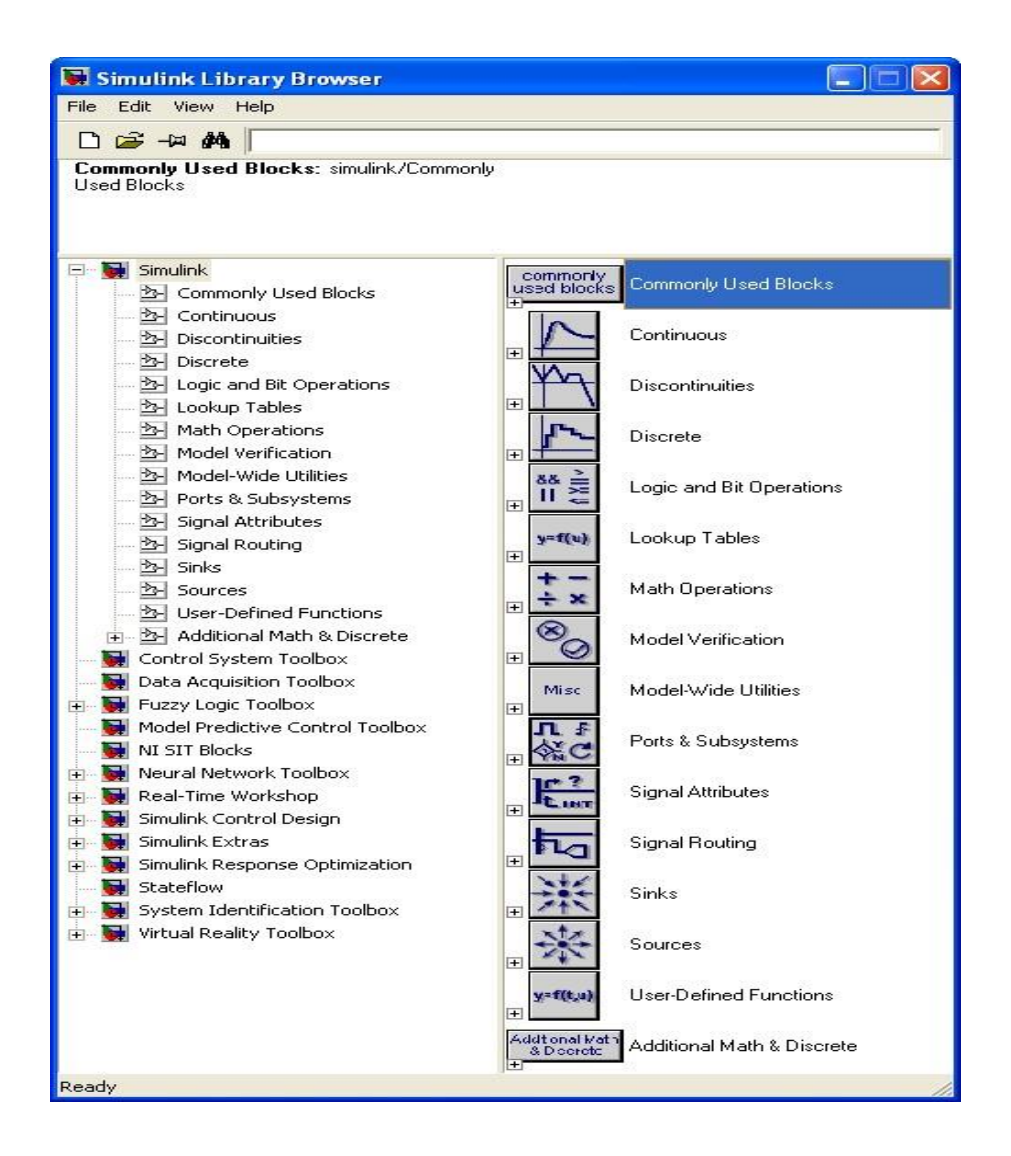

# **Yangi Model yaratish**

Yangi Simulink modelini yaratish uchun, instrumentlar panelida ―*Create a new model*‖ tugmasi bosiladi.

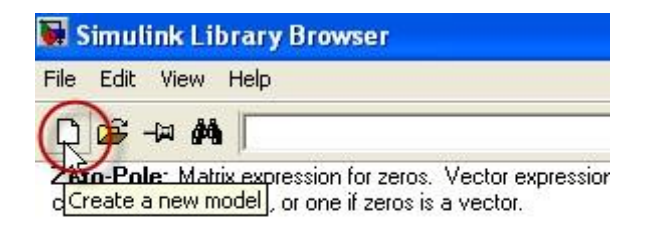

MATLABda ikki o'lchovli grafiklar bilan ishlash uchun quyidagi operatorlardan foydalaniladi:

- *Plot – chiziqli masshtabda grafik qurish;*
- *Loglog–logarifmik masshtabda grafik qurish;*
- *Semilogx, semilogy–yarim logarifmetik masshtabda grafik qurish;*
- *Polar – qutb koordinatasida grafik qurish;*

Uch o`lchovli grafiklar qurish uchun *plot3*, *bar3*, *meshgrid* kabi operatorlardan foydalaniladi.

MATLAB tarkibiga kiruvchi Simulink dasturi real tizim va qurilmalarni funksional bloklardan tuzilgan modellar ko'rinishida kiritib imitatsiya qilishi mkoniyatini beradi. Bloklarning parametrlari sodda vositalar yordamida kiritiladi va o'zgartiriladi.

Simulink yuzdan ortiq biriktirilgan bloklarga ega. Bloklar vazifalariga mos holda guruhlarga bo'lingan: signallar manbalari, qabul qilgichlar, diskret, uzluksiz, chiziqli bo'lmagan, matematik funksiyalar va jadvallar, signallar va tizimlar. Foydalaniluvchi blok va kutubxonalar yaratish funksiyasiga ega bo'lganligi sababli Simulinkda qo'shimcha ravishda kengayuvchi bloklar kutubxonasini hosil qilish mumkin. Biriktirilgan va foydalaniluvchi bloklarning funksionalligini sozlashdan tashqari, belgi va dialoglardan foydalanib foydalaniluvchi interfeysi hosil qilish ham mumkin, Maxsus mexanik, elektr va dasturiy komponentlarning (motorlar, o'zgartkichlar, servo-klapanlar, ta`minlash manbalari) ishlashini modellashtiruvchi bloklar yaratish mumkin. Yaratilgan blokni kelajakda foydalanish uchun kutubxonada saklab qo'yish mumkin.

MATLAB paketining asosiy oynasi 2 – rasmda ko`rsatilgan. U yerda sichqoncha yordamida instrumentlar panelida Simulink yorlig'i ham ko`rsatilgan.

| File Edit Debug Desktop Window Help              |                                                                 |
|--------------------------------------------------|-----------------------------------------------------------------|
| 口容 苏联电心 (群国)?                                    | $\frac{\mathbf{w}}{2}$ and<br>E<br>E:\Install\MATLAB\CD_1\work  |
| Shortcuts 1 How to Add 1 What's New 1 f ss.d = 1 |                                                                 |
|                                                  |                                                                 |
|                                                  | To get started, select MATLAB Help or Demos from the Help menu. |
| $\gg$ simulink                                   |                                                                 |

29.1. rasm.MATLAB dasturining asosiy oynasi.

MATLAB dasturining asosiy oynasi ishga tushgandan keyin Simulink paketi ham ishlaydi. Bu esa uchta usulni bittasi bilan amalga oshiriladi:

1. MATLAB dasturining asosiy oynasida instrumentlar panelidagi (Simulink) tanlash bosish boshlanadi.

2. MATLAB dasturining asosiy oynasida Simulink so`zini terib, Enter tugmasini bosish bilan.

3. **File** menyusida **Open**…buyrug`ini bajarish va modelning faylini(mdl fayl) ochish bilan.

Oxirgi variant tayyor modelniishga tushirish va modelga o`zgartirishlar kiritish hamda hisoblashlarni o`tkazishda qo`laniladi.

Birinchi va ikkinchi usullarda Simulink kutubxonasi bo`limlari ochiladi. (29.2. rasm).

## *Oyna quyidagi elementlardan tuzilgan:*

- 1). Nomi SimulinkLibraryBrowser.
- 2). Menyular qatori, **File**, **Edit**, **View**, **Help-**buyruqlari.
- 3). Instrumentlar paneli
- 4). Tanlangan blok haqidagi izoh kiritish oynasi.
- 5). Kutubxona bo`limlari ro`yxati.
- 6). Mavjud kutubxona bo`limlari oynasi. (spisok vlojennix razdelov biblioteki ili blokov)

*b. Joriy qator, bajarilayotgan harakatni ko`rsatuvchi.* 

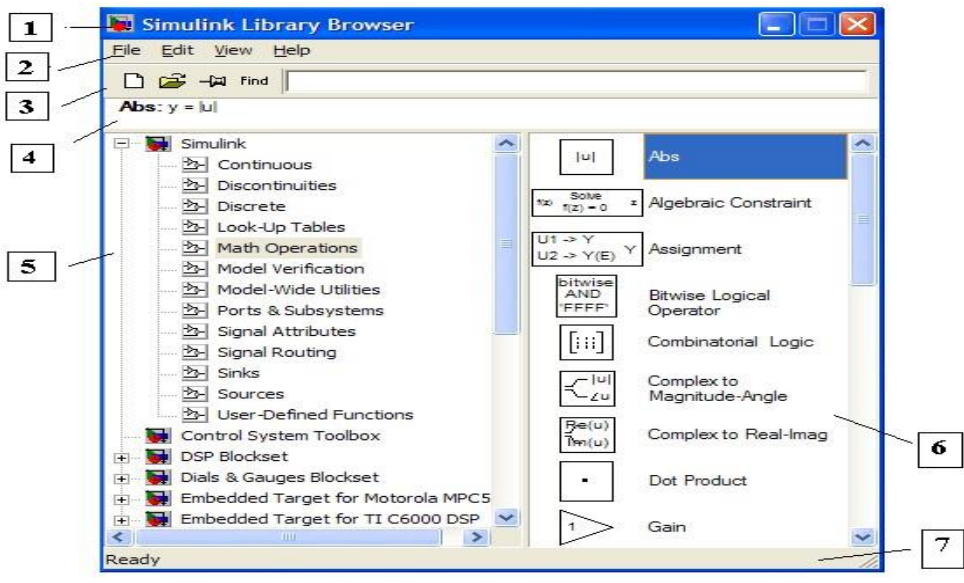

29.2 rasm. Simulinkkutubxonasi bo`limlari

29.2. rasmda *Simulink* kutubxonasini asosiy oynasi ajratilgan (oynaning chap tomonida) va uning bo`limlari (oynaning o`ng tomonida).

# **Simulink kutubxonasi quyidagi asosiy bo`limlardan tuzilgan:**

- 1. **Continuous**–chiziqli bloklar.
- 2. **Discrete**–diskret bloklar.
- 3. **User–Defined Functions**–funksiya va jadvallar.
- 4. **MathOperations**–matematik amallar bloki.
- 5. **Discontinuities** nochiziqli bloklar
- 6. **Signals Attribute**, **Signals Routing** signallar va tizimlar.
- 7. **Sinks** ekranga chiqaruvchi va ro`yxatga oluvchi bloklar.
- 8. **Sources** —signallar va ta'sirlar manbaalari.
- 9. **Ports & Subsystems** ost tizimlar bloki.

**SIMULINK** muhitida model yaratish uchun **File/New/Model** buyrug'i bajariladi**.** Model oynasi quyidagi elementlarni o'z ichiga oladi:

- Sarlavha–*Untitled* nomi beriladi;
- *File*–modelni faylar bilan ishlashi;

- *Edit*–modelni o'zgartiriSh va bloklarni izlash;

- *Vier*–interfeys elementlarini kursatish;

- *Simulation*– modellash va hisoblash jarayonini boshqarish (parametrlari) sozlamalarini berish;

- *Format*–bloklar va modelning tashqi ko'rinishini o'zgartirish;

- *Tools*– model bilan ishlash uchun maxsus vositalarni qo'llash;

- *Help*– yordam tizimin oynasini chaqirish;

MATLABda ikki turdagi fayllar muhim ahamiyatga ega - kengaytirilgan mat . va m.

Birinchisi binar (qo`sh) fayllar bo`lib, ularda o`zgaruvchilarning qiymatlari saqlanadi, ikkinchisi fayl o`zida matn fayllarini saqlab, ularda funksiya tizimi va buyruqlarni aniqlaydigan tashqi dasturlar mavjud. Funksiya va buyruqlarning katta qismi aynan shunga tegishli.

Ko`p darchali tahrirlagich – bo`sh oynada *m–faylni* tahrirlash uchun buyruqlar qatoridan **Edit** buyrug`ini yoki buyruqlar menyusidan **File > New > M-file** tanlanadi.

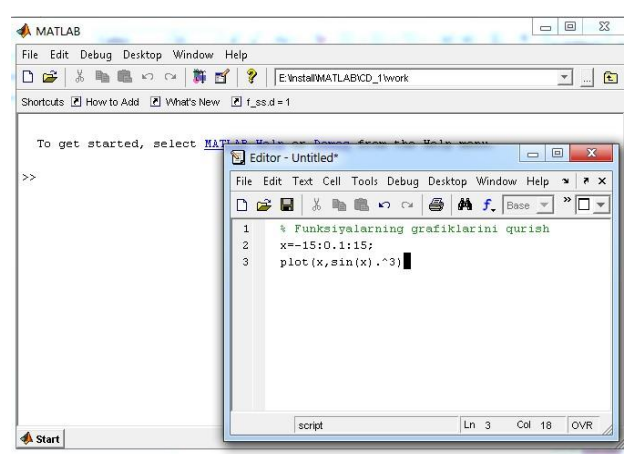

*M – fayl tahrirlagich oynasi.* 

Shundan keyin tahrirlagich darchasida o`z faylini yaratish mumkin, hamda o`chirish va sozlash vositasidan foydalaniladi. Faylni o`chirishdan oldin uni menyu qatoridagi **File** menyusining **Save as** buyrug`i orqali diskka yoziladi.

M–fayl tahrirlagichda dastur kodini sintaktik tekshirishda ishlatiladi.Bunda quyidagi rangli ajratishlar ishlatiladi:

– dasturlash tilidagi kalit so`zlar–ko`k rang;

– operatorlar, konstantalar va o`zgaruvchilar–qora rang;

- % belgidan keying sharh–yashil rang;

- simvollio`zgaruvchilar (apostrofdagi) –jigar rang; - sintaksis xatoliklar– qizil rang.

Rangliajratishhisobigasintaksisxatoliklarehtimolligikeskinkamayadi.

M–fayl tahrirlagich orqali yaratilgan M–fayllar 2 sinfga ajratiladi: kirish parametrlariga ega bo`lmagan senariylar fayli va kirish parametrli funksiyalar fayli.

Senariylar faylida *script-fayl* deb nomlanadi. Senariylar fayli buyruqlar seriyasining chiqish va kirish parametrlarisiz yozuv bilan nomlanadi. U quyidagi strukturaga ega:

% asosiy sharh % qo`shimcha sharh Ssenariy– fayllarining asosiy xossalari:

- 1). *u kirish va chiqish argumentlariga ega emas;*
- 2). *Ishchi sohadagi ma"lumotlar bilan ishlaydi;*
- 3). *Bajarish jarayonida kompilyasiya(quramalik)lanmaydi;*

4). *Sessiyada ishtirok etaetgan to`lash unga o`xshash amallar ketmaketligini fayl ko`rinishida ifodalaydi.* 

*Quyidagi ssenariy –faylni qaraymiz:* 

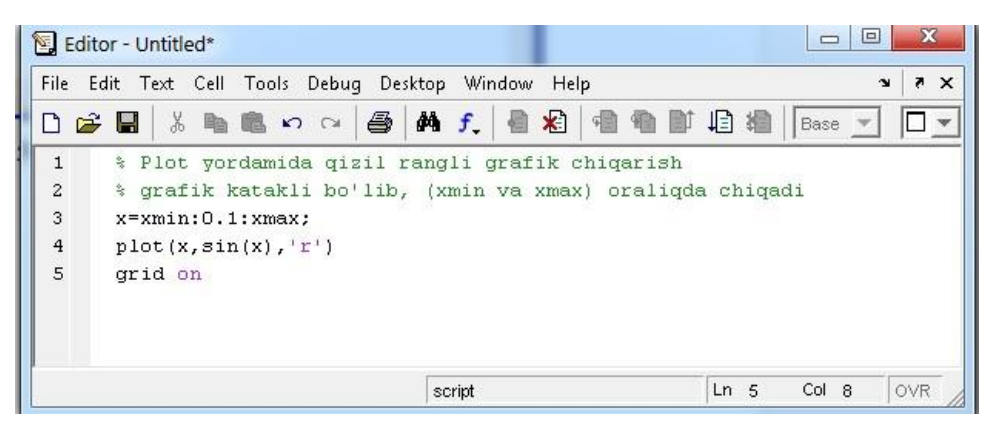

*MATLABda ssenariy- fayl yaratish.* 

# *1– jadval Kiritish va chiqarish operatorlari*

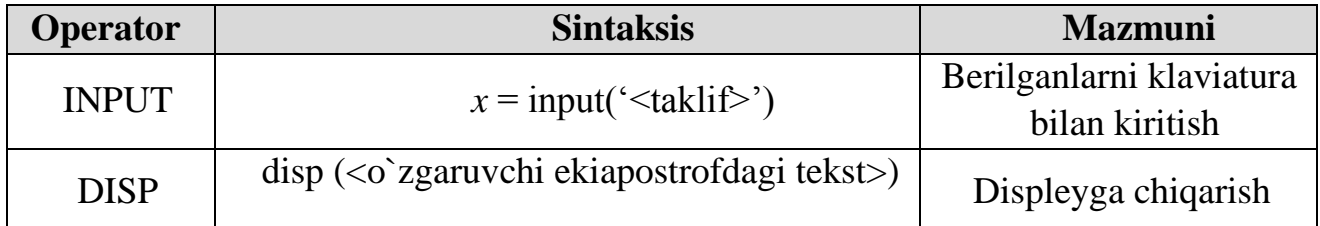

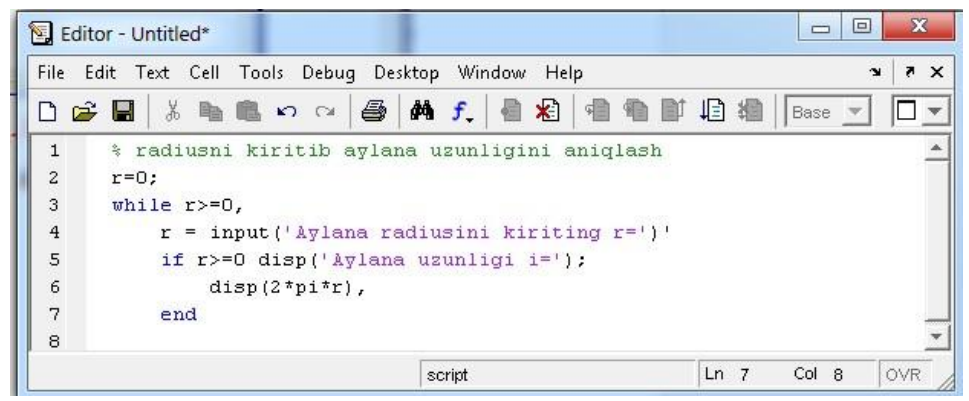

29.3 rasm. Dialog dasturiga misol.

Tarmoqlanishni hosil qilish uchun shartli operatorlar ishlatiladi.Shartli operatorlar konstruksiyasi:

1). *if<shart> <operatorlar> end* 

Operatorlar quyidagi hollarda bajariladi, qachonki, shart haqiqiy bo`lsa, shart yolg'on bo`lsa, ifoda bajarilmaydi.

*2). if<shart> <operator 1> else <operator 2> end* 

#### **Boshqa buyruqlar**

Quyida qo'shimcha foydali buyruqlar keltirilgan:

- Buyruq oynasini tozalash uchun, clcnitering;
- MATLAB dasturida hisoblashni to'xtatish uchun *clcr-c* nitering;
- Chiziqni davom ettirish uchun ... nibosing;

#### **MATLAB dasturida yordam olish**

MATLAB dasturi hujjatlarini online ko'rish uchun MATLABning yordam (help) menyusidagi help (yordam) ni yoki buyruqlar oynasidagi yordam (help) ni tanlang. Eng yaxshi usul sifatida yordam (Help Browser) ko'rsatish darchasidan foydalaniladi.Yordam ko'rsatish (Help Browser) oynasi ish oynasidagi *toolbar*  belgisini tanlashdan boshlanadi. Boshqa tomondan xohlagan buyruq to'g'risidagi axborot mavjud.

Yordam so'rashda boshqa usul sifatida *lookfor* buyrug'idan foydalaniladi. *Lookfor* buyrug'I boshqa yordam buyruqlaridan farq qiladi.Lookfor buyrug'I hamma funksiyada tez va yakuniy axborotni solishtirish uchun izlayotganda, yordam buyrug'I aniq funksional mos nomlanishni izlaydi. Misol uchun, faraz qilaylik, matrisain versiyasini olish uchun biz funksiyani izladik. Modomiki MATLAB da funksional inversiya e'lon qilmaguncha,inversiya buyrug'I hech narsani bajarmaydi. Boshqa tomondan lookfor buyruqin versiyasi o'zida qiziqish funksiyasi inverse haqida batafsil ma'lumot oladi.

#### *>>lookfor inverse*

*Izoh*: Modomiki MATLAB – katta dastur ekan har bir funksiyaning hamma detallarini alohida berkitish zarur. Shu bilan birga biz sizga qanday yordam olish uchun bir qancha misollarda axborot beramiz. specific function da axborot olish uchun dialogli yordamdan foydalaning.

*>> help sqrt* 

MATLAB bu versiyasida doc function yordam (help) ning muloqotli versiya yo'riqnomasi hisoblanadi.Bu birmuncha qiyin dasturlar uchun juda foydali.

*>>doc plot* 

.

*Lookfor* muhim so'zlar funksiyasini izlash uchun ishlatiladi. Umumiy ko'rinishi quydagicha:

>>*lookfor Function Name* [A-6, 20 bet].

# **31-ma"ruza. SIMULINKDA MODEL YARATISH BOSQICHLARI**

#### *Reja*

*1. SIMULINK muhitida model yaratish. 2. Modelning bo"sh oynasi. 3. M – fayl tahrirlagichda masalani yechish.*

SIMULINK muhitida model yaratish uchun quyidagi ishlarni bajariladi:

• File/New/Model, buyrug<sup>'</sup>i yoki asboblar panelidagi  $\Box$  tugma yordamida modelning yangi fayli yarating. Modelning yangi yaratilgan oynasi ko‗rsatilgan;

• Model oynasida bloklarni joylashtiring. Buning uchun kutubxonaning kerakli bo‗limi ochiladi (masalan, *Sources* – manbalar). So‗ngra kerakli blokni kursor bilan ko‗rsatiladi va sichqonchaning chap tugmasini bosib yaratilgan oynaga suriladi. Bloklarga ega boʻpgan model oynasi koʻrsatilgan.

Agar blokni yo‗qotish zarur bo‗lsa uning ustida sichqonchaning chap tugmasi bosiladi, keyin esa klaviaturadagi *Delete* klavishasi bosiladi.[A-6, 6bet]

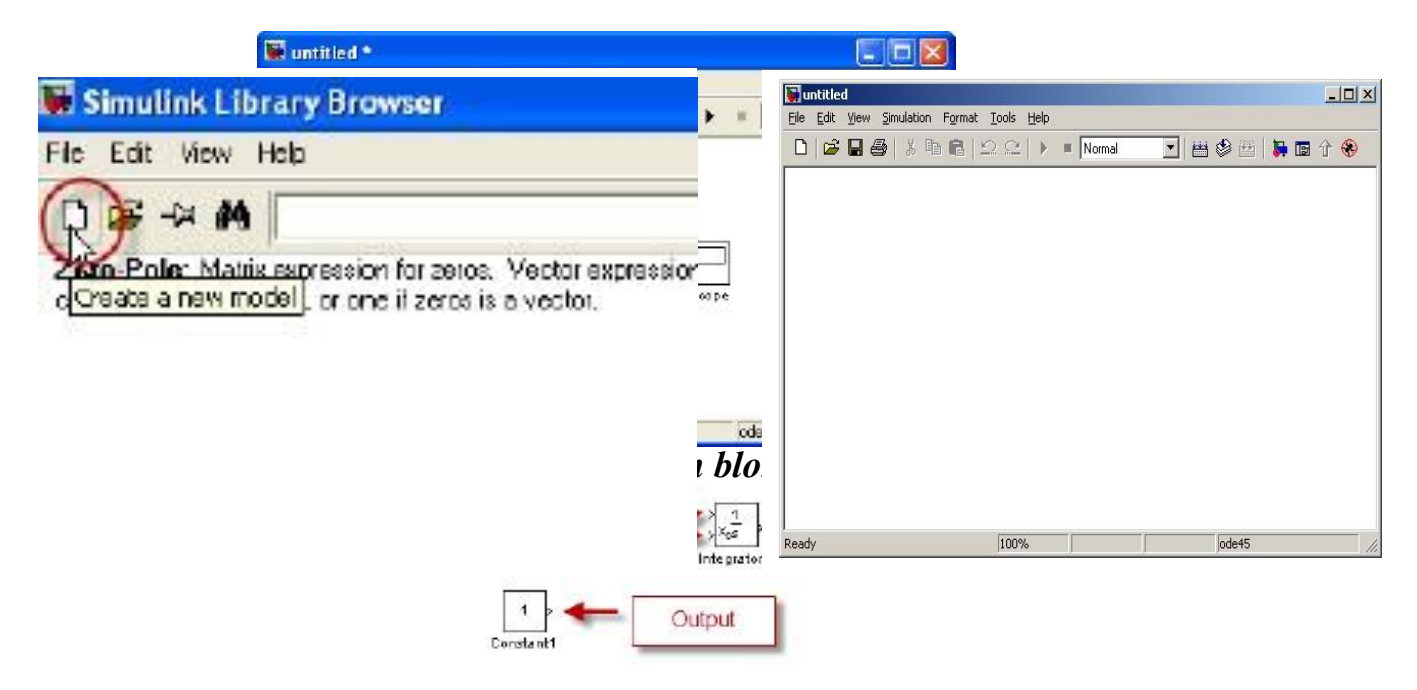

 $31.1 -$ rasm. Modelning boʻsh oynasi

Hamma zarur bloklar sxemaga joylashtirilgandan keyin sxema elementlarini o‗zaro ulanadi. Bloklarni o‗zaro bir-biriga ulash uchun blokning chiqishiga kursor olib boriladi va sichqonchaning chap tugmasi bosilgan holda boshqa blokning kirishigacha chiziq chiziladi. Chizilgan chiziqni yo‗qotish uchun uni tanlang va klaviaturadagi *Delete* klavishasi bosiladi. Bloklari bir-biri bilan ulangan modelning sxemasi keltirilgan.

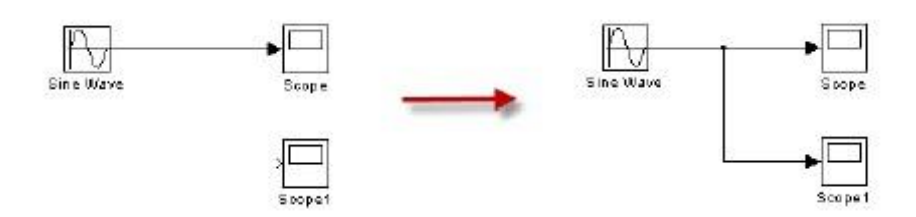

*Modelning sxemasi[A-6, 7-bet]*

Hisoblash sxemasi tuzilgandan keyin uni diskda fayl sifatida saqlash uchun sxema oynasidagi menyudan *File/Save* punkti tanlanadi.

Bir oynadagi bloklarning nusxalarini ikkinchi oynaga qoʻyish uchun quyidagilarni amalga oshiriladi: kerakli kutubxona yoki model-prototipning oynasi ochib, kerakli blokni sichqoncha yordamida yaratilayotgan (tahrir qilinayotgan) modelning oynasiga suriladi.

Bloklardan menyu buyruqlari yordamida nusxa oling. Bunda bajariladigan amallar ketma-ketliga quyidagicha boʻladi:

• model yoki kutubxona oynasida nusxasi olinishi kerak boʻlgan blok yoki bloklarni belgilang;

• aktiv oynaning *Edit* (To'g'rilash) menyusida *Copy* (Nusxa olish) buyrug'i tanlang;

• blokning nusxasi qo‗yiladigan oynani aktivlashtiring va undagi Edit menyusidan Rast buyrug‗i tanlang.

Matlab dasturida eng oddiy fizik, oziq-ovqatviy va matematik masalalarni yechish quyidagicha amalga oshiriladi:

**1-masala.** Berilgan matematik ifodaning qiymatini Matlab dasturida aniqlang:

$$
z = \frac{a^2 + b^2 + \cos\sqrt[5]{x+5}}{e^{-bx} \cdot \log_a \sqrt{x+a^5}}; \ \ a = 2.2; \ z = 1.3; \ x = 3.7;
$$

**Yechish.** MATLAB dasturi buyruqlar oynasida boshlang`ich ma`lumotlarni kiritish va standart funksiyalardan foydalanish orqali yechimni aniqlaymiz:

```
>> a=2.2;
>> b=1.3;>> x=3.7>> z = ((a * a + b * b) + cos ((x + 5) (1/5)))/ (exp (-b * x) * log ((x + a * 5) (0.5) / log(9))z =881.8756
```
**2-masala.** Berilgan funksiya qiymatini Matlab dasturida m – fayl yaratgan holda yechimini toping.

$$
y = \begin{cases} x^2 + 4x - 7, & \text{agar } x < 2 \\ \frac{1}{x^2 + 4x - 7}, & \text{agar } x \ge 2 \end{cases}
$$

**Yechish.** Mazkur funksiyani yechimini topish algoritmini m – fayl tahrirlagichda kiritamiz. Buning uchun yangi ochilgan tahrirlagich oynasiga kiritish va chiqarish operatorlaridan foydalanib, dasturini tuzamiz(4 – rasm):

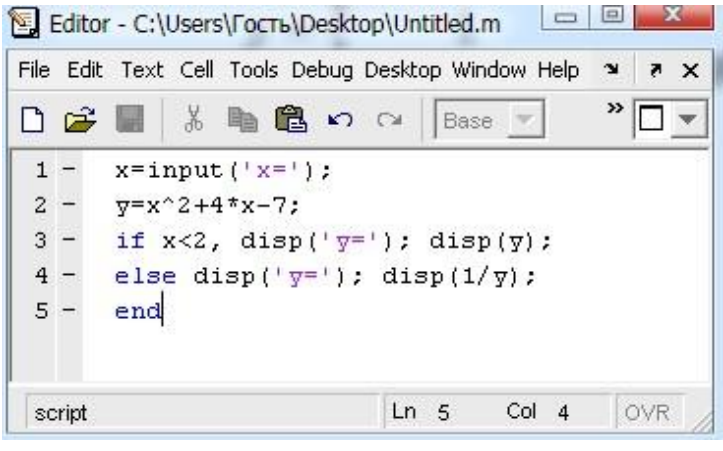

**M – fayl tahrirlagichda masalani yechish** 

Run buyrug'i yoki F5 tugmasini bosish orqali dasturni yuritib, Matlab buyruqlar oynasida zarur yechimni topamiz:

*x=0 y= -7 >>x=5 y= 0.0263*

 **3-masala.** Quritish jarayonida 5 kg nam tuz quritildi. Quritiladigan yuzning boshlang`ich namligi 30% bo`lib, har 10 daqiqada o`lchanib turiladi. Birinchi o`lchashda 8% namlik kamaygan bo`lsa, keying o`lchashlarda ideal holatda 2% kamayib bordi. Matlab dasturida namlikni kamayishining grafigini chizing.

**Yechim:** Masalani yechimini *Matlab* vositasida topish uchun shunda  $t=10.60=600$  jadval tuzamiz:

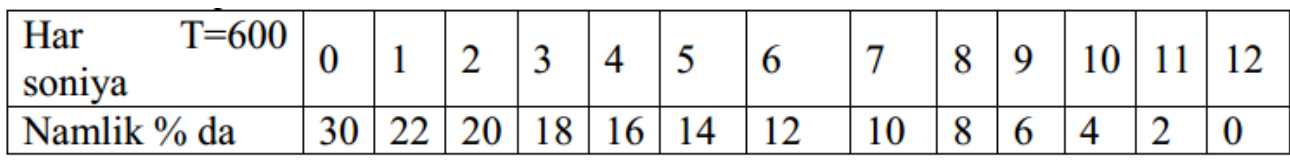

*Matlabdagi yechimi:*

*>> x=[30 (22:(-2):0)] >> T=[0:600:600\*12] >> plot(T, x)* 

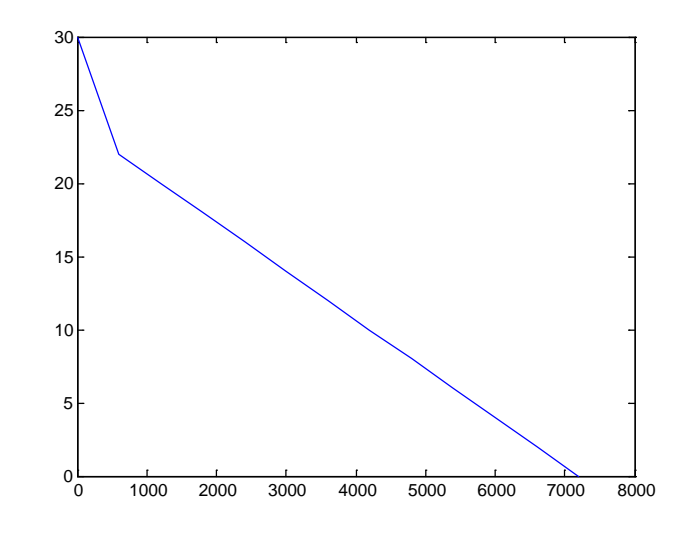

**4-masala.** Tros bir uchi devorga ikkinchi uchi esa, yuqoriga va pastka tebranuvchi uskunaga ulangan. Tros tebrana boshlangach, amplitudasi 1 metrli turg`un to`lqin paydo bo`ladi. Shunda bu turg`un to`lqin tebranish chastotasi 100 Hz bo`lsa shu tros to`lqinining grafigini quring.

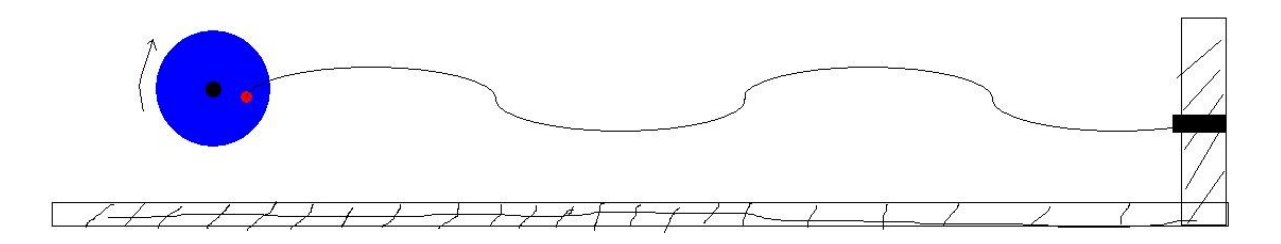

Yechim: Tebranma harakat sinus qonuni bo`yicha bo`lsa,  $A = A_0 \cdot \sin(2 \cdot \pi \cdot v \cdot t)$ 

bu yerda, υ – chastota, A – amplituda. Demak, A =  $1 \cdot \sin(2 \cdot \pi \cdot 100 \cdot t)$ 

Masalani *Matlab* dasturida yechimini aniqlash uchun buyruqlar oynasiga quyidagi ifodalarni kiritamiz:

*>>t=(0:01:100); >>A=1\*sin(2\*3.14\*100\*t) >>plot(t, A)* 

 *Matlab dasturi vositasida chizilgan turg`un to`lqin grafigi quyidagicha:*

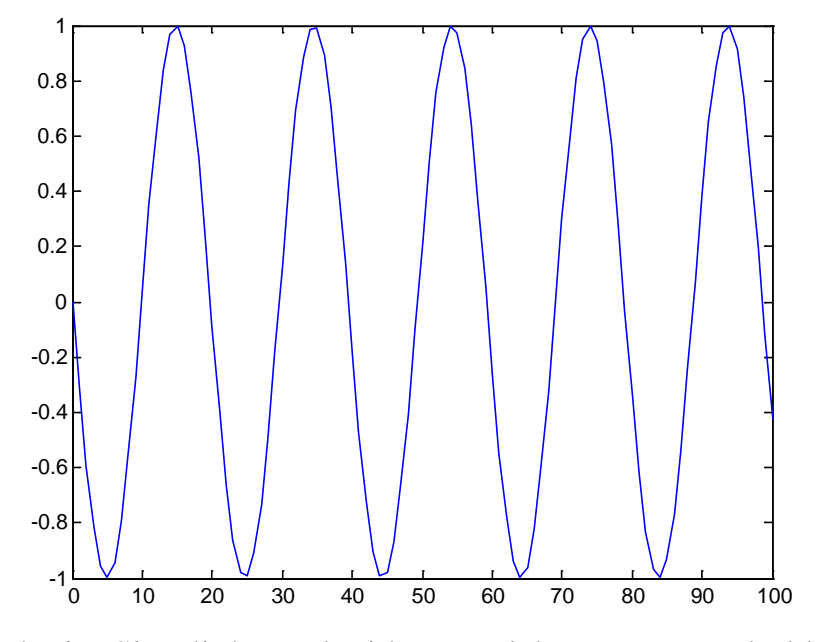

Masalani Simulink paketida model yaratgan holda yechish tartibi quyidagicha:

Simulink paketida yangi oyna ochamiz va yuqoridagi masala uchun quyidagi elementlarni Simulink bloklari kutubxonasidan olamiz:

*Source*dan *constant , rump* bloklari; *Sink*dan *Scope* va *Display* bloklari; *Commonly Used Blocks*dan *Mux* bloki; *User-defined Functions*dan *FNC* bloki olinadi.

Bloklarni o`zaro ulab, nomlarini formula asosida qaytadan nomlagan holda *FCN* blokiga formulani kiritamiz.

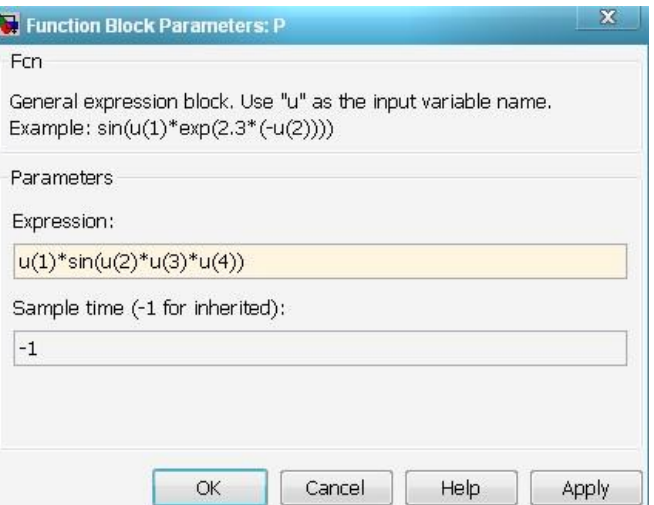

Shuni e'tiborga olish kerakki, t vaqt ramp orqali ifodalanadi.

**5- masala.** Sutni separatordan o`tkazganda 3 xil fraksiya olindi va separatordan G1=100 litr suyuqlik o`tkaziladi.

```
Shunda G<sub>1</sub>=G<sub>a</sub>+G<sub>b</sub>+G<sub>c</sub> miqdorda moddalar ajratildi. G<sub>a</sub>=G/3, G<sub>b</sub>=G/6 bo`lsa,
GC ni aniqlang.
```
**Matlabdagi yechimi:**

*>> Gc=100-(100/3+100/6)*   $Gc =$  *50* 

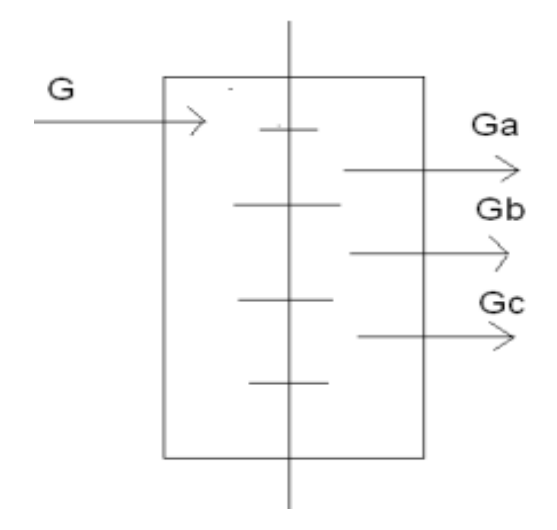

**Yechish.** *GC* ni topamiz

$$
G_c = G_1 - (G_a + G_b) = 100 - \left(\frac{100}{3} + \frac{100}{6}\right) = 50
$$

# **Matlabdagi yechimi:**

>> 
$$
Gr=100-(100/3+100/6)
$$
  
\n $Gr =$   
\n $50$ 

 Berilgan masalaning Simulinkda yechimini topish uchun yangi oynada zarur bloklar yig`iladi. Modelning elementlarni xususiyatini chaqirish uchun uning ustiga sichqoncha bilan ikki marta bosing, shunda tanlangan element uchun xususiyat ochiladi. Misol uchun *fcn* uchun quyidagicha:

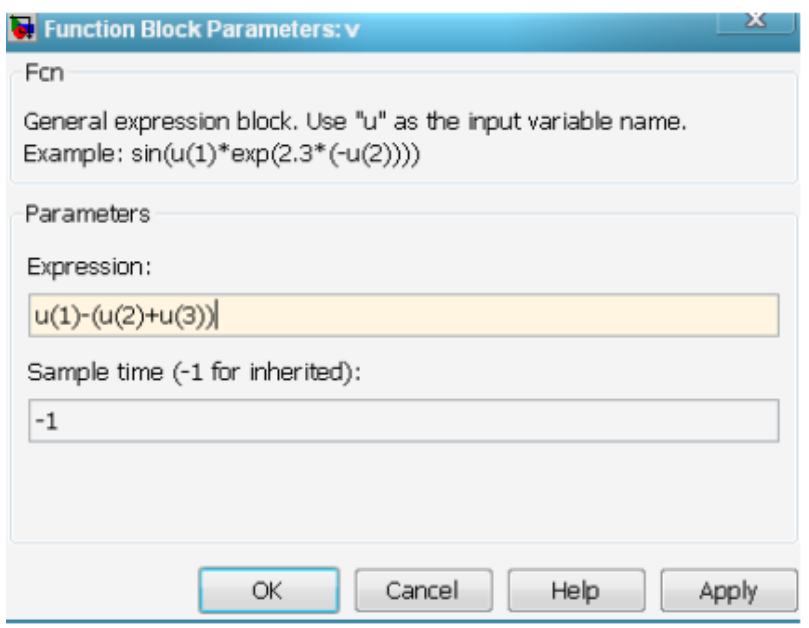

Shunda model quyidagi ko`rinishga ega bo`ladi:

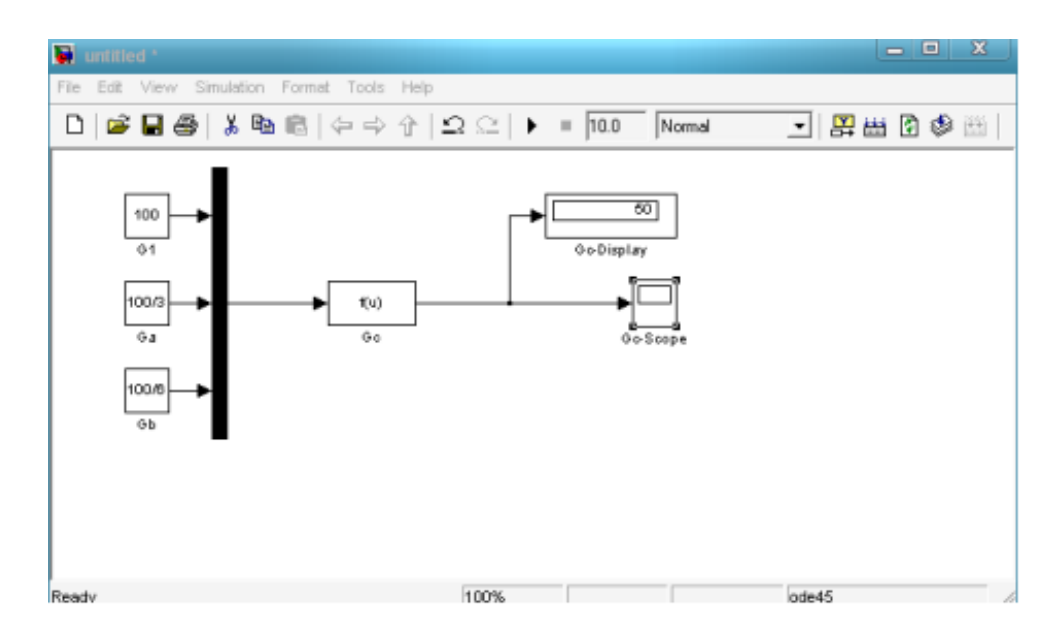

**6-masala.** *Makaron ishlab chiqarishda* matritsalar ishlatilib 5.5mm diametrga ega bo`lgan makaron ishlab chiqaruvchi hamda qalinligi 1.5 mm va matritsada 600ta teshik bo'lganda matritsaning diametri va unumdorligini aniqlang. i-10 – maydalash darajasi.

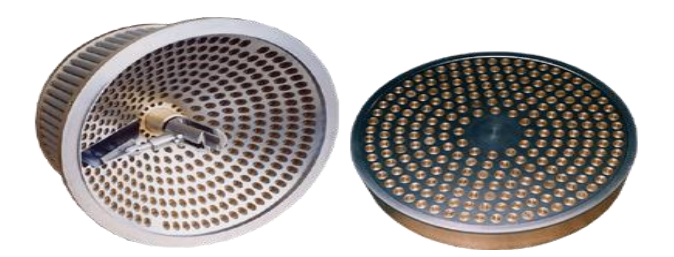

# **Yechish:**

Matritsani ishchi yuzasini aniqlaymiz:

$$
f = \frac{n_0 \cdot \pi \cdot (d_T^2 - d_b^2)}{4}
$$
  

$$
f = \frac{3.14 \cdot 600 \cdot (5.5^2 - 2.5^1)}{4} = 11304 \, \text{mm}^2
$$

Matritsaning ishchi yuzasini quyidagicha topamiz:

$$
F = \frac{f}{kg}
$$
  
Bu yerda*kg*— ishchi yuza koeffitsenti;  

$$
F = \frac{11304}{0.137} = 82511 \text{ mm}^2
$$
  
Matritsaning diametri:  

$$
D = \frac{4 \cdot F}{1.25}
$$

$$
D = \sqrt{\frac{4 \cdot 82511}{3.14}} = 324 \, mm
$$

Matritsadan makaronning chiqish tezligi:

$$
v = v_0 + \frac{1}{4 \cdot \mu} \cdot \left(\frac{dp}{dz} + \rho_T g\right) \cdot \left(\ln \frac{R_H}{R_b}\right)^{-1} \cdot \left[ (R_H^2 - R_b^2) \cdot \ln \frac{r}{R_B} - (r^2 - R_b^2) \right]
$$

$$
\cdot \ln \frac{R_H}{R_b}
$$

Bu yerda:

 $v_0 = 0$  sirpanish tezligi,

 $\mu$  – makaron namligiga bog`liq bo`lgan xamir qovushqo $\vec{q}$ 

 $\mu = 0.410^4$  ... 0.310 *Pas*);

 $\frac{dp}{dx}$  – kanal hosil qilishdagi bosimlar farqi;

 $\frac{\Delta p}{l}$  – deb olingandan  $\Delta p = 2 ... 6 \cdot 10^6 Pa$ ;

 $l$  – kanal uzunligi = 0.003 ... 0.007*m*;

 $R_H$  – makaron ichki radiusi;

 $R<sub>r</sub>$  – trubkaning ichki radiusi;

 $r$  – aylanma kanal radiusi;

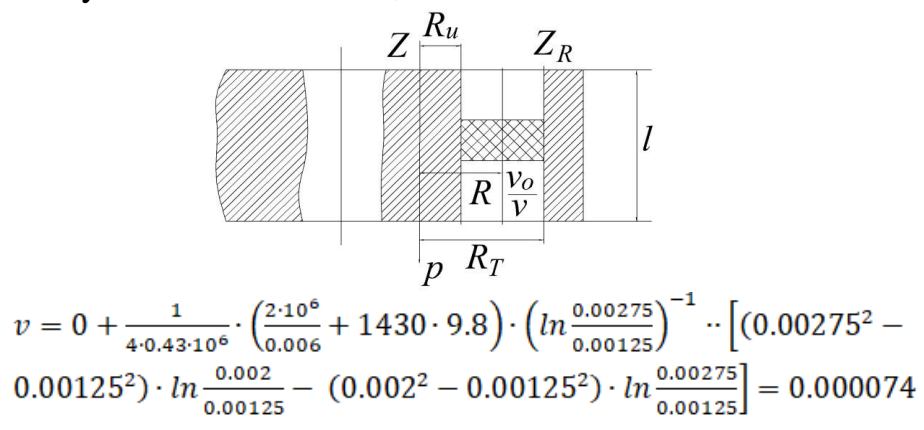

#### **Masalaning Matlab dasturida yechish tartibi:**

Dastlab, Matlab dasturi xotirasiga qiymatlarni kiritamiz. Qiymatlarni kiritish buyrug'I quyidagicha:

n0=600, pi=3.14, dt=5.5, db=2.5, kg=0.137, v0=0, u=0.43\*10^6, dp=2\*10^6, dz=0.06, pt=1430, g=9.8, Rh=0.00275, Rb=0.00125, r=0.002

Kiritilgan qiymatlar bo'yicha formula kiritib, kerakli natijani hisoblab topamiz, buning uchun formulani Matlab tushunadigan ko'rinishga olib kelinadi va uni buyruq oynasiga kiritiladi:

Original formula –  $f = \frac{n_0 \cdot \pi \cdot (d_T^2 - d_b^2)}{4}$ 

Matlabdagi formula – f =  $n0$ \*pi\*(dt^2-db^2)/4

Yuqorida keltirilgan formulani Matlab buyruq oynasiga kiritib, Enter tugmasi bosiladi va natijada quyidagi qiymat chiqadi:

 $f =$ 

11304

Matritsaning ishchi yuzasini qiymatining hisobi. Formulani Matlab tushunadigan ko'rinishga olib kelamiz va uni buyruq oynasiga kiritamiz:

 $F = \frac{f}{kg}$ Original formula

Matlabdagi formula –  $F=f/kg$ 

Formulani Matlab buyruq oynasiga kiritib Enter tugmasi bosiladi va natijada quyidagi qiymat chiqadi:

 $F =$ 

8.2511e+004

(Bu qiymat eksponental ko'rinish deyiladi, 82511 ga teng.)

Matritsaning diametri qiymatini hisoblashda boshlang'ich ma'lumotlarni Matlab tushunadigan ko'rinishga olib kelamiz va uni buyruq oynasiga kiritamiz:

Original formula

$$
D = \sqrt{\frac{4 \cdot F}{3.14}}
$$

Matlabdagi formula - D=4\*F/pi

Formulani Matlab buyruq oynasiga kiritib, Enter tugmasi bosiladi va natijada quyidagi qiymat chiqadi:

 $D =$ 

1.0511e+005

Matritsadan makaronning chiqish tezligi qiymatining hisobi. Matlab tushunadigan ko'rinishga olib kelinadi va uni buyruq oynasiga kiritiladi: Original formula

$$
v = v_0 + \frac{1}{4 \cdot \mu} \cdot \left(\frac{dp}{dz} + \rho_T g\right) \cdot \left(ln\frac{R_H}{R_b}\right)^{-1} \cdot \left[ (R_H^2 - R_b^2) \cdot ln\frac{r}{R_B} - (r^2 - R_B^2) \right]
$$

$$
ln\frac{R_H}{R_b}
$$

Matlabdagi formula –

 $v=v0 + 1/(4*u) * (dp/dz + pt*g) * (log(Rh/Rb))<sup>0</sup>(-1) * ( (Rh<sup>0</sup>2-Rb<sup>0</sup>2)$  $*log(r/Rb)-(r^2-Rb^2)$  )\*  $(log(Rh/Rb))$ 

Berilgan formulani Matlab buyruq oynasiga kiritib, Enter tugmasi bosiladi va natijada quyidagi qiymat chiqadi:

# 7.4163e-006 (Bu qiymat eksponental ko'rinish bo'lib, u  $\frac{0.000074}{a}$  ga teng.)

# **Masalaning yechimini Simulink paketida topish uchun quyidagi amallarni bajaramiz:**

Simulink kutubxonasini chaqirish bajarilgandan so'ng, yangi model tugmasi bosiladi. Shunda quyidagi oyna ochiladi:

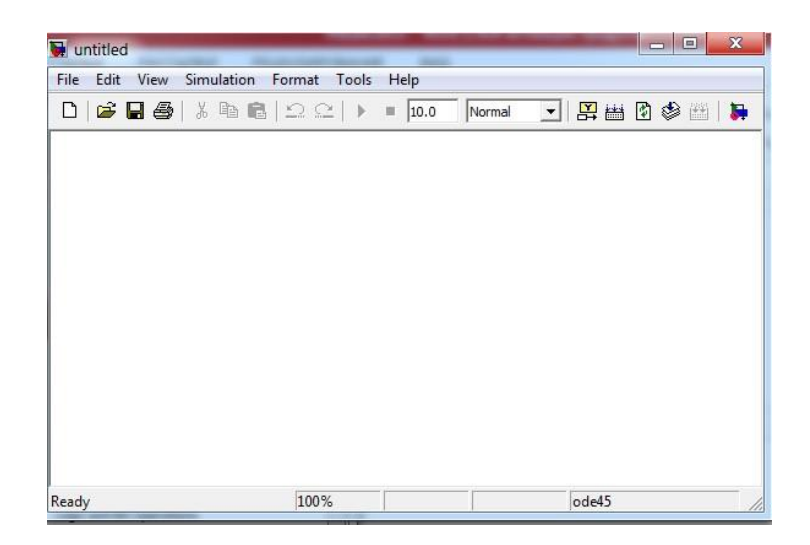

Modelni qurish uchun quyidagi elementlar kerak:

- **User-defined Functions** dan **Fcn;**
- **Commonly Used Blocs** dan **Mux;**
- **Sink** dan **Skope** va **Display;**

*v =* 

• **Source** dan **Constant, step;**

Modelni yig'ish uchun bloklarni bir biriga ulaymiz. Bu yerda o'zgaruvchilar:

```
n0=600, pi=3.14, dt=5.5, db=2.5, kg=0.137, v0=0, u=0.43*10^{\circ}6,
dp=2*10^{\text{6}}, dz=0.06, pt=1430, g=9.8, Rh=0.00275, Rb=0.00125,
r=0.002
```
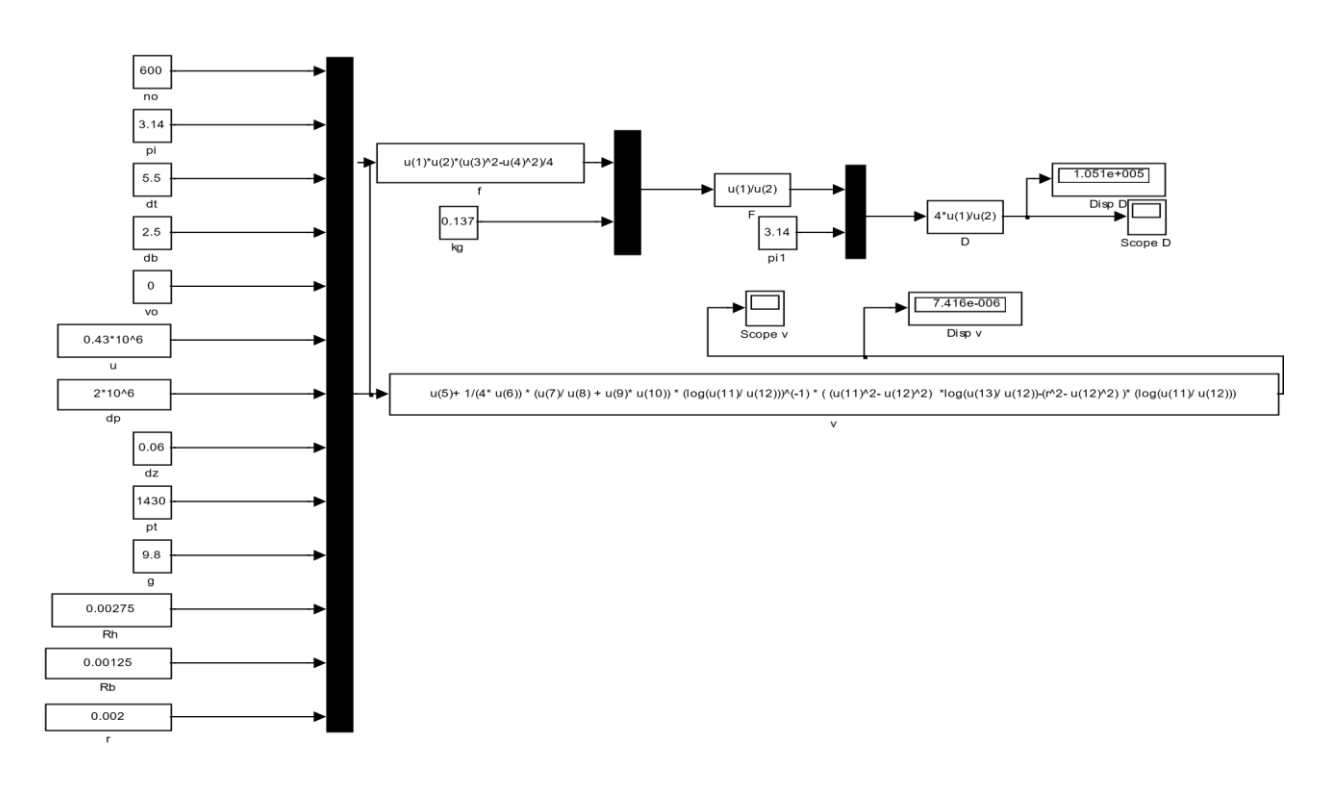

Formulani kiritrish uchun ularni qiymatini u(i) harfi va tartib raqamini i=1…n bilan qo'yish kerak:  *f=n0\*pi\*(dt^2-db^2)/4* 

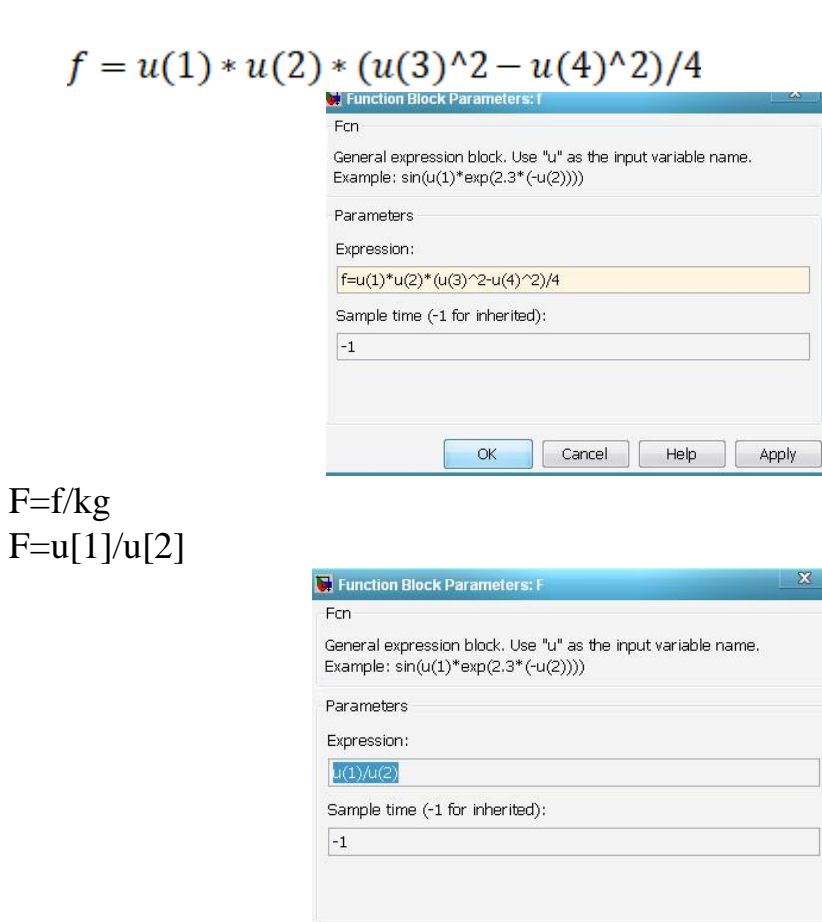

D=4\*F/pi  $D=4*u(1)/u(2)$   $OK$ 

Cancel | Help | Apply

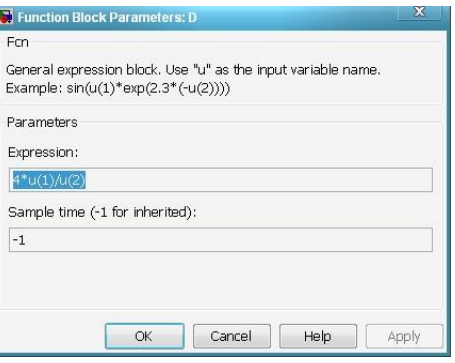

```
v=v0 + 1/(4*u) * (dp/dz + pt*g) * (log(Rh/Rb))<sup>2</sup>(Rh<sup>2</sup>-Rb<sup>^2</sup>)
        *log(r/Rb)-(r^2-Rb^2) )* (log(Rh/Rb)) u() 
v=u(5)+1/(4*u(6))*(u(7)/u(8)+u(9)*u(10))*(log(u(11)/u(12)))<sup>0</sup>(-1)* ( (u(11)^2- u(12)^2) *log(u(13)/ u(12))-(r^2- u(12)^2) )* (log(u(11)/ u(12)))
```
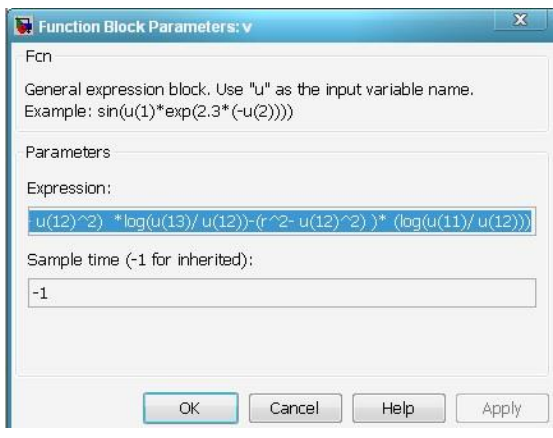

Formula kiritish oynasiga shu formulani kiritib, **OK** tugmasini bosish kerak.

Modelni yurgizish uchun *(Start simulation)* tugmasi yoki **F5** tugmasi bosiladi.

**7-masala.** Kungaboqar yanchilmasi uchun bolg'ali maydalagichning ish unumdorligini toping. Rotor diametri D=1m, rotorning uzunligi L=0.4, maydalash darajasi i=10. Tajriba orqali tegirmon konstruksiyasi va maydalash qattiqligiga bog'liq koeffitsent oziq – ovqat mahsulot uchun k= $(1...4)$  olinadi.

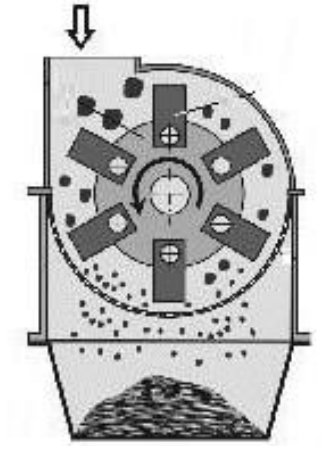

#### **Yechish:**

Maydalagich uchun maydalash qattiqligiga bog'liq koeffitsent kungaboqar yanchilmasi uchun:

k=1; bolg'ali maydalagichning ish unumdorligini hisoblash uchun tenglama:

$$
a = \frac{D^2 \cdot L \cdot n^2}{3.6 \cdot (i-1)} \cdot k
$$

bu yerda n – to`lish darajasi bu yerda n=0.75.

Bu masalani berilgan qiymatlarini formulaga qo`ysak, quyidagi ifodaga ega bo`lamiz:

 $a = \frac{1^2 \cdot 0.4 \cdot 0.75^2}{3.6 \cdot (10-1)} \cdot 1 = \frac{0.2250}{32.4000} \cdot 1 = 0.0069$ Masalani yechish natijasi:  $a = 0.0069$ 

#### **Matlab dasturida yechish tartibi:**

Dastlab, Matlab buyruqlar oynasiga qiymatlarni kiritamiz. D=1, L=0.4, i=10,  $n=0.75$ ,  $k=1$ ;

Kiritilgan qiymatlarni formula orqali hisoblab topamiz. Buning uchun formulani Matlab tushunadigan ko`rinishga olib kelamiz va uni buyruq oynasiga kiritamiz:

Original formula 
$$
a = \frac{D^2 \cdot L \cdot n^2}{3.6 \cdot (i-1)} \cdot k
$$

Matlabdagi formula –  $a = (D^2*L^*n^2)/(3.6*(i-1))^*k$ 

Shu formulani Matlab buyruq oynasiga kiritib, Enter tugmasi bosiladi va natijada quyidagi qiymat chiqadi:

 $a =$ 

## *0.0069*

Masalaning yechimini Simulink paketida topish uchun quyidagi amallarni bajaramiz:

Simulink kutubxonasini chaqirish bajarilgandan so`ng,  $\Box$ angi model tugmasi bosiladi. Shunda quyidagi oyna ochiladi:

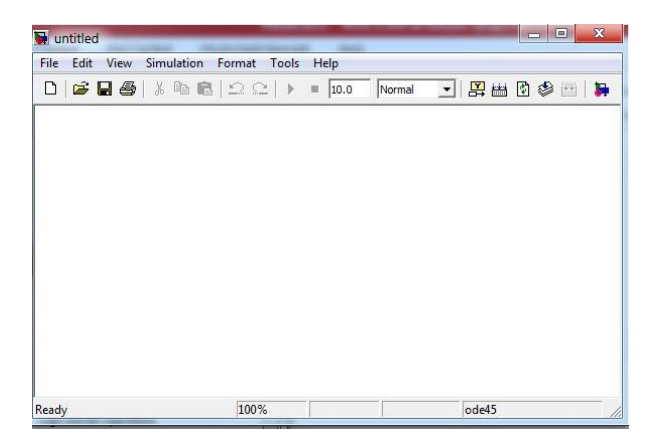

Modelni qurish uchun quyidagi elementlar kerak:

- **User-defined Functions** dan **Fcn;**
- **Commonly Used Blocs** dan **Mux;**
- **Sink** dan **Scope** va **Display;**
- **Source** dan **Constant, step;**

Modelni yig`ish uchun bloklarni bir biriga ulash kerak bo`ladi. Bu yerda o`zgaruvchilar soni 5ta: bular D=1, L=0.4, i=10, n=0.75, k=1:

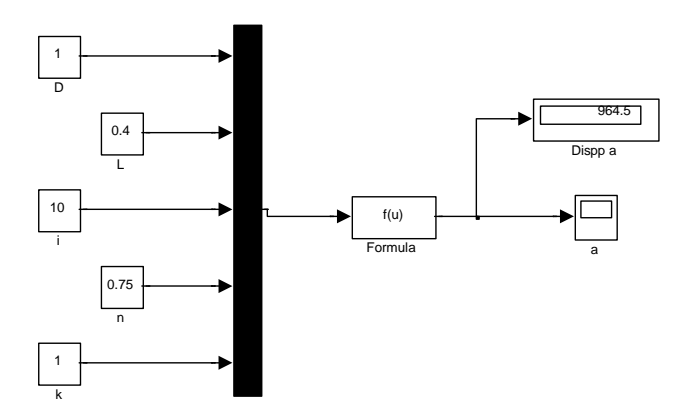

Formulani kiritish uchun ularni qiymatini u[i] harfi va tartib raqamini i=1..n bilan qo`yish kerak:

 $a=(D^2*L*n^2)/(3.6*(i-1))*k$ a=(u[1]^2\* u[2]\* u[4]^2)/(3.6\*( u[3]-1))\* u[5]

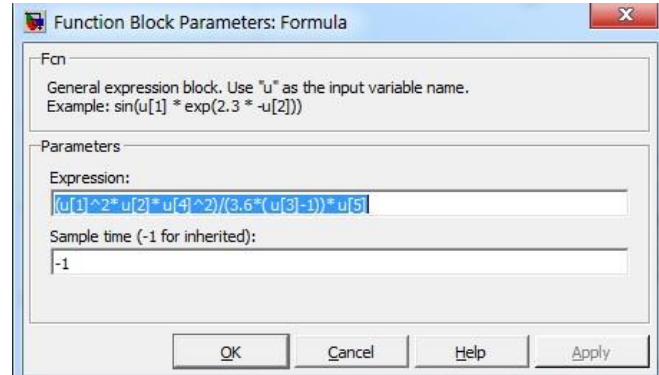

Formula kiritish oynasiga shu formulani kiritib, **OK** tugmasini bosish kerak.

Modelni ko`rish uchun *(Start simulation)* tugmasi yoki **F5** tugmasi bosiladi.

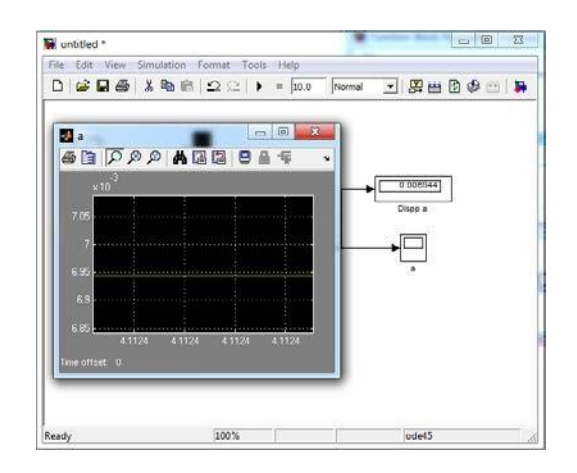

MATLAB — kengayuvchi tizim, uni har xil turdagi masalalarni yechishga oson moslashtirish mumkin. Uning eng katta afzalligi tabiiy yo'l bilan kengayishi va bu kengayish m-fayllar ko'rinishida amalga oshishidir. Boshqacha aytganda, tizimning kengayishlari kompyuterning qattik diskida saqlanadi va MATLAB ning biriktirilgan (ichki) funksiyalari va protseduralari kabi kerakli vaqtda foydalanish uchun chaqiriladi.

Matlabda *toolbox*lar tizimni turli sohalardagi masalalarni echishga yo'naltirish imkoniyatini beradi. Xulosa qilib aytganda, MATLAB foydalanuvchilarning masalalarini echish uchun yuqori darajadagi moslashuvchanlikka ega tizimdir.

#### **32-ma"ruza.**

## **MAPLE DASTURI HAQIDA UMUMIY TUSHUNCHALAR**

#### *Reja*

- **1.** *Maple dasturi haqida ma"lumot.*
- **2.** *Maple dasturi ishchi oynasining umumiy ko"rinishi.*
- **3.** *Maple dasturi va asosiy elementlari.*
- **4.** *Maple dasturida buyruqlar va standart funktsiyalar.*

**Tayanch so`zlar**: Ikki o'lchamli grafiklar, uch o'lchamli grafiklar.

**1. Maple dasturi haqida ma"lumot.** Hisoblash texnikasining rivojlanishi va imkoniyati yaratilishi bilan ixtisoslashtirilgan kompyuter matematikasi tizimi, matn redaktori, dasturlash tilining katta hajmdagi matematik funksiyalari va matematik masalalarini yechish asosida birlashtirildi. Bunday sistemalarga MathCad, Mathematica, MatLab, Mapleni kiritish mumkin. Murakkab analitik va simmetrik hisoblashlar shu tariqa yetarli darajada o'rganildi. Bu yo'nalishdagi murakkab matematik masalalarni yechishda Maple matematik belgilashlar tizimidan foydalanish mumkin.

Maple tizimi – hozirgi kunda yetakchi hisoblashga oid kompyuter algebrasi tizimidir. Maple paketlari to'plami bu har bir yo'nalishda chiziqli algebra masalari, analitik geometriya, matematik analiz, differensial tenglamalar, matematik statistika, chiziqli va chiziqli bo'lmagan dasturlash va boshqalarda qo'llaniladi.

Maple an'anaviy analitik – simvolik hisoblashlar tizimi sanaladi. Bu tizim katta hajmdagi masala yechimi va javobini simvolik (analitik) ko'rinishini aks ettiradi. Maple birinchi navbatda ishonchli va qulay kompyuter matematikasi tizimidir. Murakkab simvollarni hisoblashda ishonarli javob olish mumkin.

XX asrning oxirlaridan boshlab hozirgi kunga qadar shaxsiy kompyuterlarda juda samarali joriy qilinayotgan kompyuter algebrasi tizimlari muayyan tizimlarni tadqiq etish uchun amaliy dasturlar yaratishda yangicha texnologiyalarni qo'llash imkoniyatlarini ochib berdi.

Shuni ta'kidlash keraki, Maple tizimining birinchi avlodi 1980 yili Kanadaning Waterloo universiteti mutaxassislari Keyt Ged va Gaton Gone tomonidan katta EHMlar uchun yaratilgan. 2000 yil dekabr oyining oxirida esa **Maple 6** tizimi shu universitetida yaratildi. Waterloo universiteti 2004 yil 7 aprelda **Maple 9.5** tizimi yaratildi. Bu tizim iqtisodiyot, mexanika, matematika, fizika, muhandislik va h.k. yo'nalishdagi masalalarni echishda matematikaning analitik hamda sonli usullarini qo'llashni amalga oshiradi. Shuning uchun hozirgi kunda ham **Maple 6**, **Maple 7, Maple 8, Maple 9.5, Maple 17** va **Maple 18** tizimilaridan keng foydalanib kelinmoqda. Kompyuter algebrasi tizimlari hisoblash tizimlari uchun qo'llaniladigan "kompyuter intellekti" tushunchasini mazmun va mohiyatini amalda namoyish qilish imkoniyatini yaratdi. Bu tizimlar amaliy dasturlar ta'minotini yaratuvchi mutaxassislar uchun quyidagi vositalarni yaratadi:

- yuqori saviyadagi dasturlashtirish tizimi;

- hujjatlar va dasturlarni yaratish hamda tahrirlash imkoniyatini beruvchi redaktorlar;

- foydalanuvchilar uchun bevosita muloqot asosida ishlash imkoniyatini beruvchi zamonaviy ko'p oynali interfeys;

- yuqori saviyadagi ma'lumotnoma tizimi;

- matematik ifodalarni qayta ishlovchi algoritm va qoidalar majmuasi;

- analitik va sonli amallarni bajaruvchi dasturiy prosessor;

- muloqot jarayonida sodir bo'ladigan xatoliklarni ko'rsatuvchi diagnostika tizimi;

- tizimning bevosita yadrosiga biriktirilgan funksiyalar kutubxonasi;

- tizimni qo'llash va matematik usullarni tatbiq qilish uchun kerak bo'ladigan paketlar majmuasi.

Bu vositalar amaliy dasturiy ta'minot yaratishdagi masalaning matematik modelini keltirib chiqarish, hisoblash usullarini tanlash, hisoblash eksperimentlarini o'tkazish va natijalarni tahlil qilish jarayonini to'liq avtomatizasiyalash imkonini beradi. Bu esa, amaliy dasturlar ta'minotni tashkil qilishning tamoyillarini va masalalarni EHMda echishning an'anaviy texnologiya doirasida qo'llanilib kelgan usullarini tubdan o'zgartiradi.

# **2. Maple dasturi ishchi oynasining umumiy ko"rinishi**

*Maple* dasturi yuklangandan so'ng ekranda quyidagi oyna paydo bo'ladi:

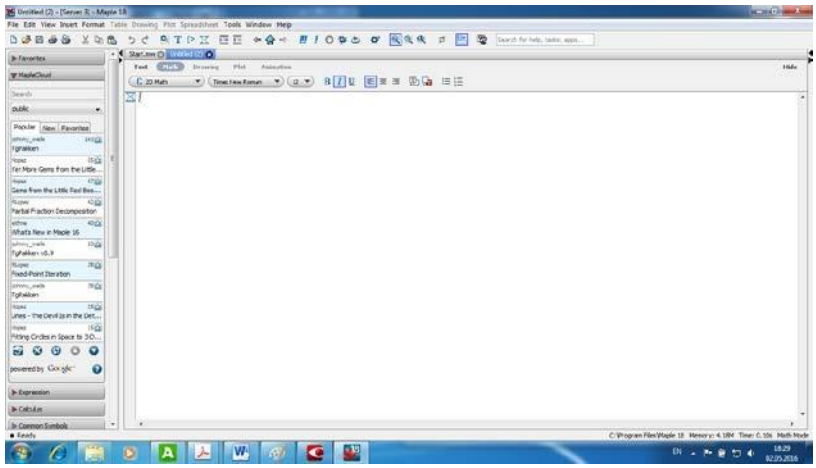

*Maple* dasturining oynasi ham *Windows* tipik oynalariga o'xshash bo'lib, Sarlavha satri, Asosiy menyu satri, Uskunalar paneli, Ishchi maydon va holat satridan, shuningdek Chizg'ich va yurg'izish yo'lakchasidan tashkil topgan.

Quyidagi rasmda *Maple* dasturi oynasining Sarlavha satri, Asosiy menyu satri, Uskunalar paneli ko'rsatilgan.

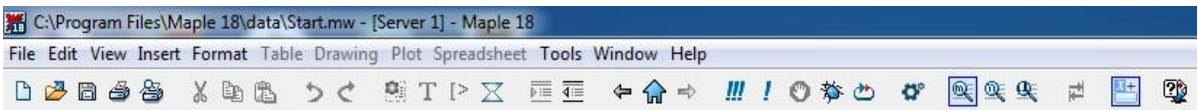

Asosiy menyu satri quyidagi punktlardan iborat:

**File** (Fayl) – faylar bilan ishlashda standart buyruqlar majmuasidan iborat, masalan: faylni saqlash, faylni ochish, yangi fayl yaratish va hokazo.

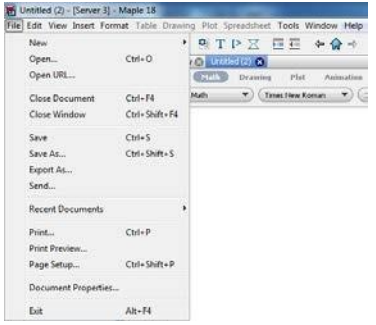

**Edit** (Pravka) – matnlarni kiritishda foydalaniladigan standart buyruqlar majmuasi joylashgan, masalan: nusha olish, ajratilgan matnni buferga olish, buyruqni bekor qilish va hokazo.

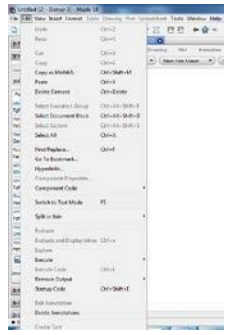

**View** (Vid) – *Maple* oynasini boshqarishda ishlatiladigan standart buyruqlar majmuasidan iborat.

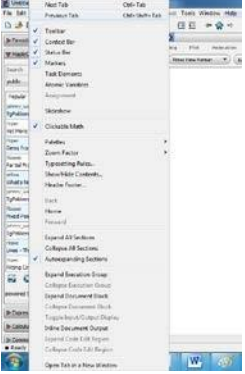

**Insert** (Vstavka) – turli tipdagi maydonlarni: matematik matnli qatorlar, ikki va uch o'lchamli rasmlarni qo'yishda ishlatiladi.

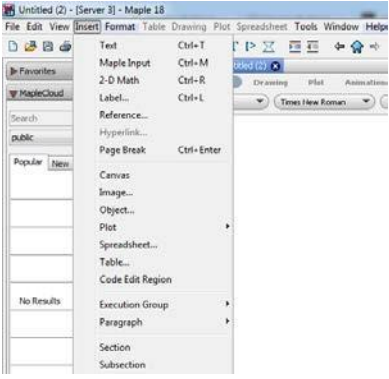

**Format** (Format) – hujjatlarni bezashda ishlatiladigan buyruqlar joylashagn, masalan: shriftni tipini, o'lchamini va ko'rinishini o'rnatish.

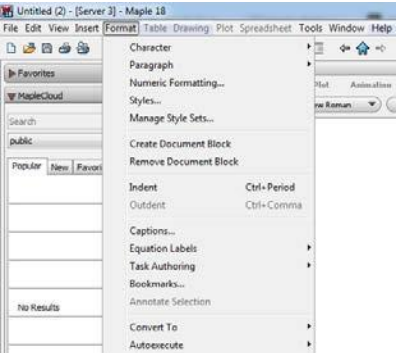

**Tools** (Parametrы) – kirish va chiqish ma'lumotlarni ekran yoki printerga chiqishda turli parametrlarini o'rnatish uchun ishlatiladi, masalan: bosmaga chiarish sifati.

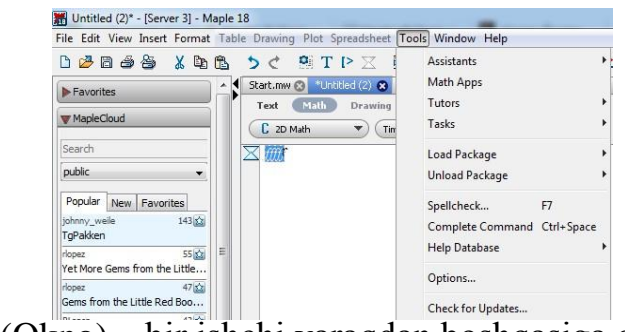

**Windows** (Okno) – bir ishchi varaqdan boshqasiga o'tishda ishlatiladi.

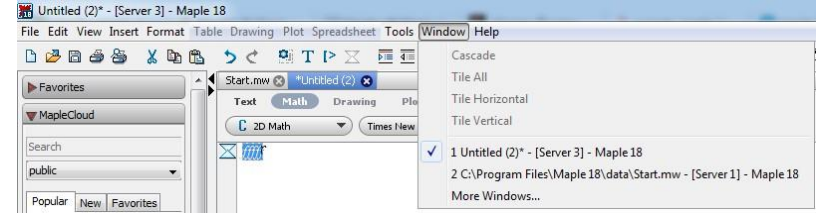

**Help** (Spravka) – *Maple* dasturi haqida to'liq ma'lumotlarni olish mumkin.

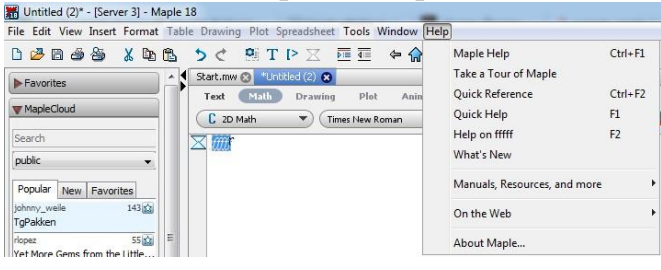

*Maple* dasturida ishlash sessiya rejimida – foydalanuvchi takliflar (buyruqlar, proseduralar, amallar) kiritadi va bu jarayonlar shartli qabul qilinadi va bajariladi.

*Maple* dasturining ishchi maydoni 3 qismga bo'linadi:

1. *Kiritish maydoni* – buyruqlar satridan tashkil topgan. Har bir buyruq satri *> simvoli* bilan boshlanadi;

2. *Chiqarish maydoni* – kiritilgan buyruqlarni qayta ishlangandan so'ng hosil bo'lgan analitik ifodalar, grafiklar va xabarli ma'lumotlarni o'z ichiga oladi yoki ro'y bergan xatoliklar haqidagi xabarlar;

3. *Matnli izohlar maydoni* – turli matnli ma'lumotlarni o'z ichiga oladi, bunda proseduralarni bajarililishi tushuntirilishi mumkin. *Maple* dasturida matnli qatorlar qabul qilinmaydi va qayta ishlanmaydi.

Buyruqlar satrini matn rejimiga o'tkazish uchun uskunalar panelidan sichqoncha yordamida ni tanlaymiz. Buyruqlar satriga o'tish uchun esa uskunalar panelidan ni tanlaymiz.

## **3. Maple dasturi va asosiy elementlari**

*Maple* dasturi alifbosi 26 ta, kichik  $(a - z)$  va katta  $(A - Z)$  lotin harflarni, 0 – 9 dan iborat sonlarni va 32 ta maxsus simvol (belgi) larni o'z ichiga oladi.

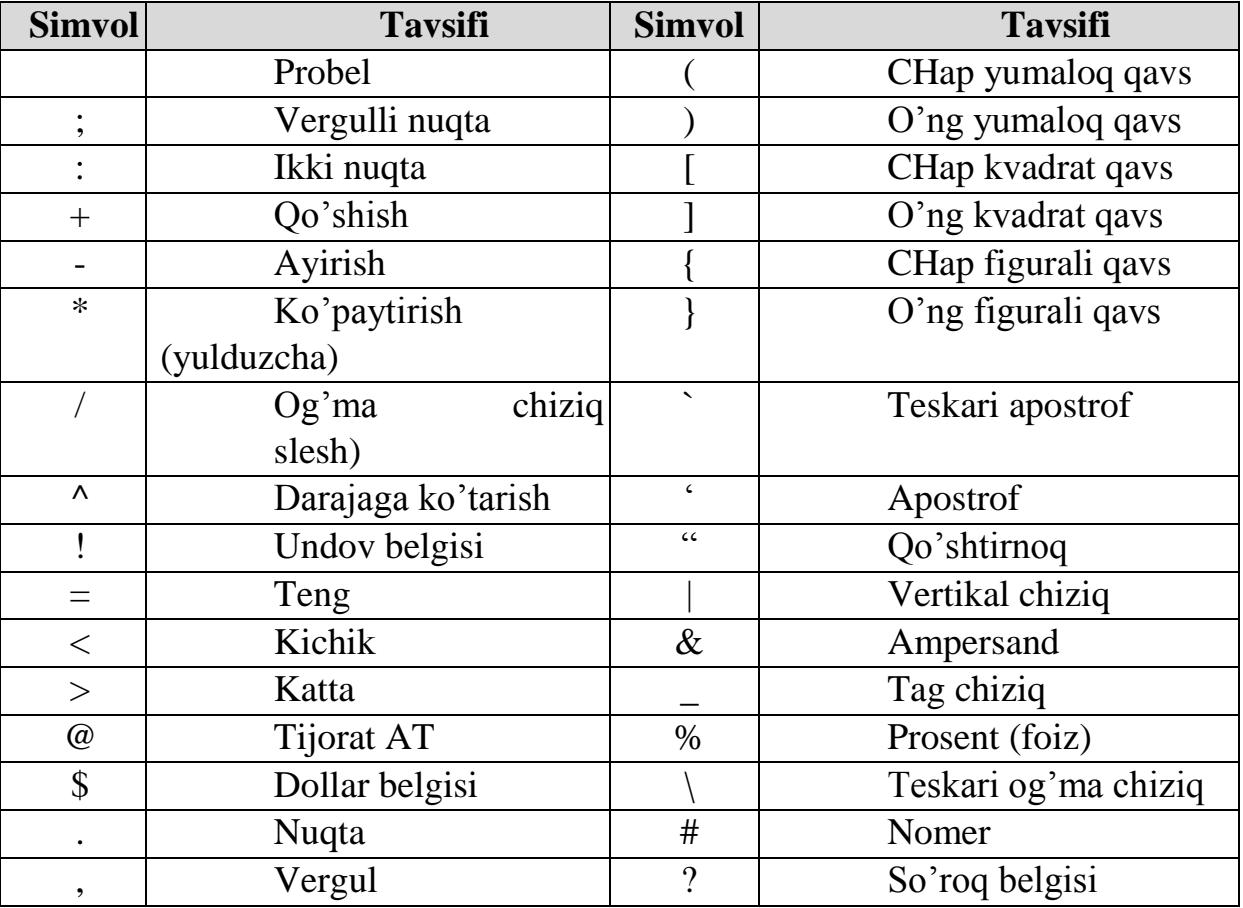

Maple dasturi registrga sezgir, ya'ni katta va kichik harflar farq qiladi.

Alifbodan foydalangan holda Maple dasturida minimal leksik so'zlar hosil qilinadi. Bularga kalit so'zlar, o'zgaruvchilarning nomlari, buyruqlar va funksiyalar, qatorlar, natural va butun sonlar kiradi.

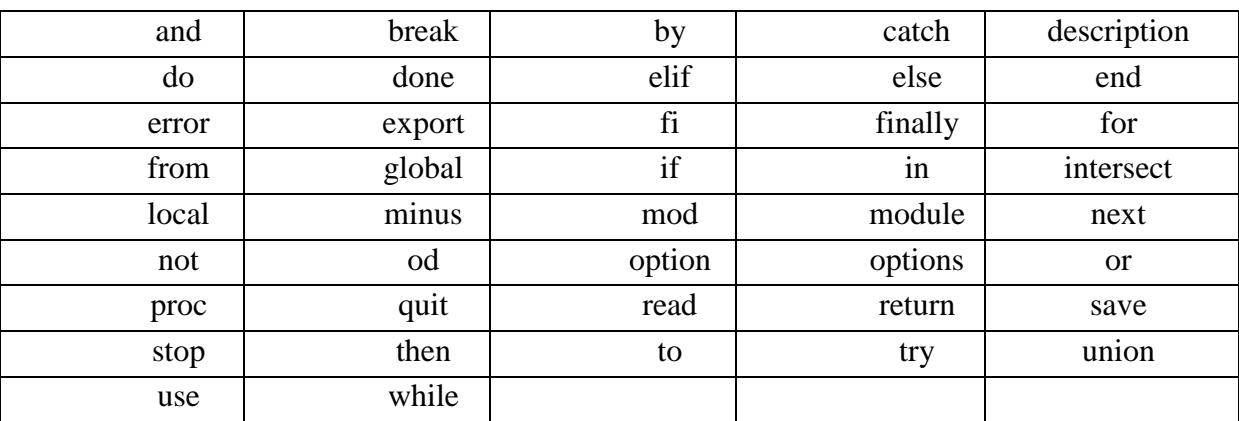

*Kalit so"zlarga quyidagilar kiradi:*
# *Unar operasiyalarga quyidagi belgilar kiradi:*

| Operasiya belgisi  | <b>Tavsifi</b>                                             |  |  |  |  |  |  |  |  |
|--------------------|------------------------------------------------------------|--|--|--|--|--|--|--|--|
| $^{+}$             | Unar qo'shish (sonning oldidagi belgisi)                   |  |  |  |  |  |  |  |  |
|                    | Unar minus (sonning oldidagi belgisi yoki o'zgaruvchining  |  |  |  |  |  |  |  |  |
|                    | oldidagi belgisini o'zgartiruvchi operasiya)               |  |  |  |  |  |  |  |  |
|                    | Faktorial                                                  |  |  |  |  |  |  |  |  |
| $\mathcal{S}$      | Ketma-ketlikni yaratish (oraliqqa ishlatiladi)             |  |  |  |  |  |  |  |  |
| not                | Mantiqiy inkor etish                                       |  |  |  |  |  |  |  |  |
| <b>&amp;string</b> | Neytral operasiyani shakllantirish                         |  |  |  |  |  |  |  |  |
|                    | Real sonlarda butun qismidan kasr qismini ajratib turuvchi |  |  |  |  |  |  |  |  |
|                    | o'nlik nuqta                                               |  |  |  |  |  |  |  |  |
| % seloye           | Belgi (metka)                                              |  |  |  |  |  |  |  |  |

*Binar operasiyalarga quyidagi belgilar kiradi:* 

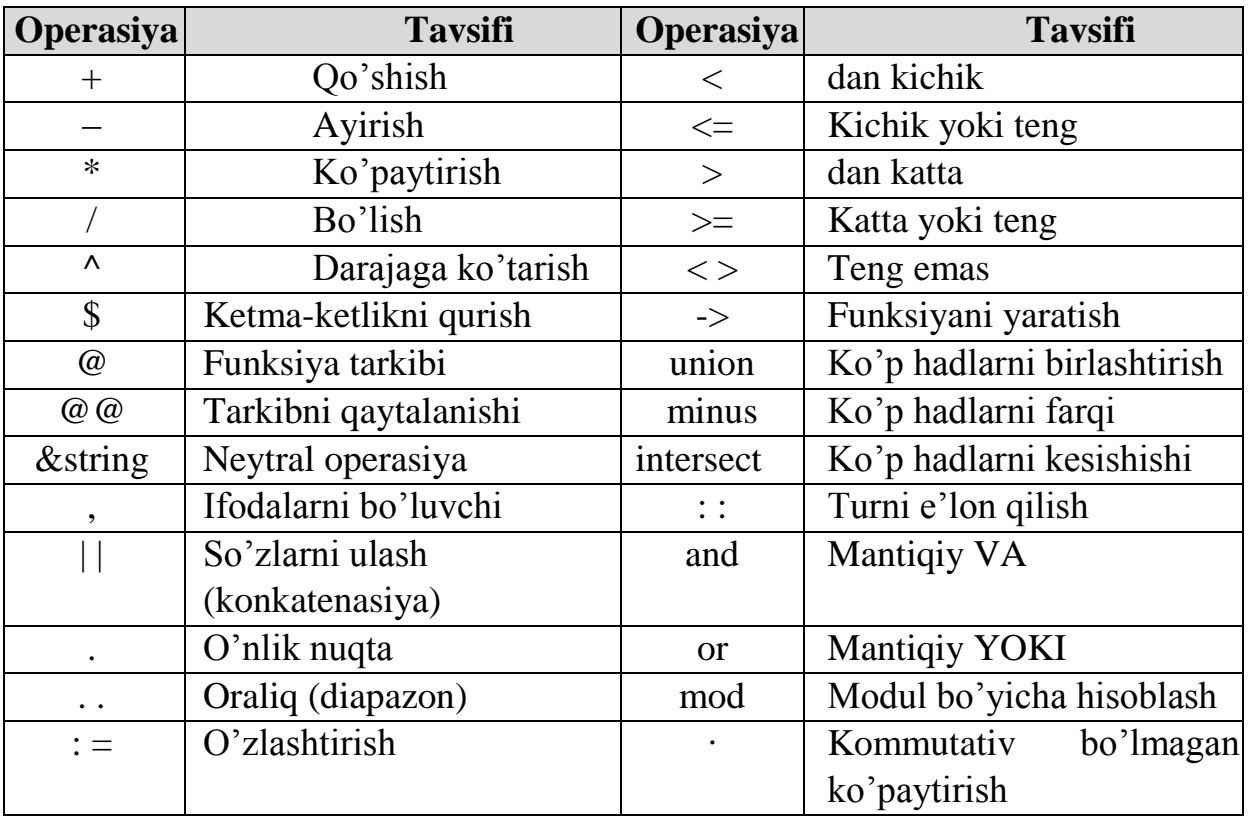

*Simvolli nomlar* harfdan boshlanuvchi harf-sonli simvollarning ketmaket joylashishi va chiziqli simvollardan tashkil topadi.

*> Modules\_Stell:=2.1E5;* 

$$
[> \text{Modules\_Stell} := 2.1E5; \text{Modules\_Stell} := 2.1 10^5
$$
 (1)

*Indeksli nomlar* simvolli nomlarning pastki indeksi ko'rinishida namoyon bo'ladi.

 $> j:=1;$ *>A[2,3]; >A[j^2+1,k+1][float];*  >  $j := 1;$ <br>  $\begin{aligned} j &:= 1; \\ \n> A[2,3]; \\ \n\ge A[j^2+1,k+1][\text{float}]; \\ \nA_{2,k+1}j_{\text{float}} \n\end{aligned}$  $(1)$  $(2)$ 

Shuningdek nom berishda || konkatenasiya operasiyasidan ham foydalansa bo'ladi:

 $(3)$ 

```
> x ||3,x || ABC; 
> n:=4: x \mathbin{||} (3*n+2);
```
> x|| 3, x|| ABC;<br>
x3, x4BC<br>
> n = 4 : x|| (3 · n + 2);<br>
x14  $(1)$  $(2)$ 

*Natural sonlar* – bu turli sonlarning ketma-ket joylashishidir. Maple dasturida sonning chap tomonda turgan nollar qabul qilinmaydi. Butun sonlar – bu natural sonlar yoki musbat (+) va manfiy (–) natural sonlardir. Natural sonlarni tekshirish vaqtida whattype( ) buyrug'i orqali butun son integer turiga qaytariladi. Butun sonni aniqlashda type() buyrug'idan foydalaniladi. Ikkinchi parametr bo'lib quyidagi qiymatlarni ishlatish mumkin: natural (natural), negint (manfiy butun), posint (musbat butun), nonnegint (manfiy bo'lmagan butun), nonposint (musbat bo'lmagan butun), even (juft), odd (toq) va prime (oddiy).

**Butun va rasional sonlar. Matematik o"zgarmaslar va arifmetik amallar**  *Asosiy matematik o"zgarmaslar:* 

1.  $\mathbf{Pi} - \pi$  soni;

2.  $\mathbf{i} - i$  may hum soni;

- 3. **infinity**  cheksiz son;
- 4. **gamma**  Eylera o'zgarmas soni;
- 5. **true** mantiqiy rost (mantiqiy 1);
- 6. **false**  mantiqiy yolg'on (mantiqiy 0).

#### *Butun, rasional va kompleks sonlar:*

*Maple* dasturida sonlarni haqiqiy (real) va kompleks (complex) ko'rinishlarda tasvirlash mumkin. Kompleks sonlar algebraik shaklda yoziladi, ya'ni *z = x + iy* va u buyruqlar satrida quyidagi ko'rinishda bo'ladi.

 $> z = x + i \cdot y$ 

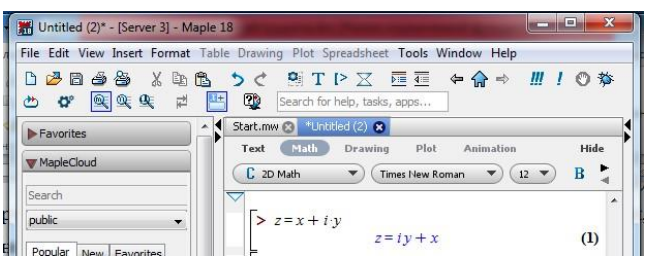

Haqiqiy sonlar esa butun va rasional sonlarga bo'linadi.

Butun (integer) sonlar o'nlik ko'rinishdagi sonlar bilan ifodalanadi.

Rasional sonlar 3 xil ko'rinishda tasvirlanishi mumkin:

• rasional kasr ko'rinishda, masalan: 58/68;

• qo'zg'aluvchan vergulli (float) ko'rinishda, masalan: 6.9;

• ko'rsatkichli shaklda, ya'ni 1,602·10<sup>-19</sup> sonni 1,602·10<sup>^</sup>19 ko'rinishda tasvirlash mumkin.

Rasional sonni taqribiy ko'rinishda hosil qilish uchun ularning butun qismiga nolni qo'shib qo'yish tavsiya etiladi. Masalan: >75/4; >75/4.0.

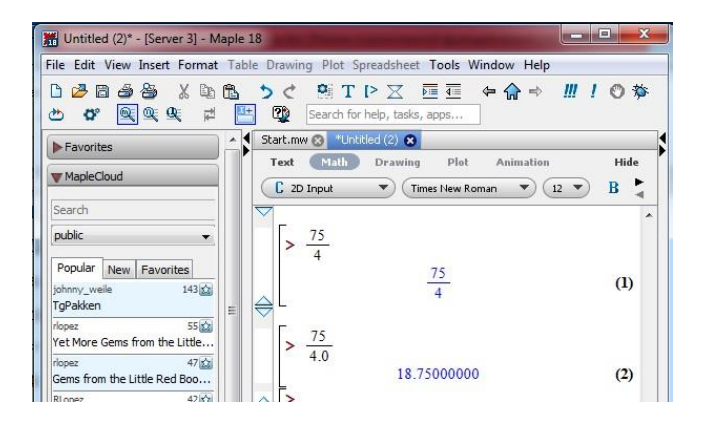

*Maple* dasturida yunon alfavitining harflarini poligrafik ko'rinishda yozish mumkin. Buning uchun buyruqlar satrida yunon harfi yoziladi.

Masalan:

**alpha** so'zini kiritsak,  $\alpha$  harfi hosil bo'ladi.

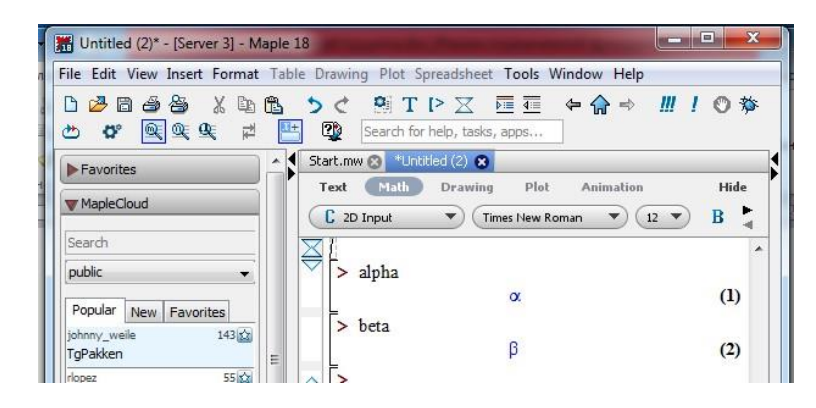

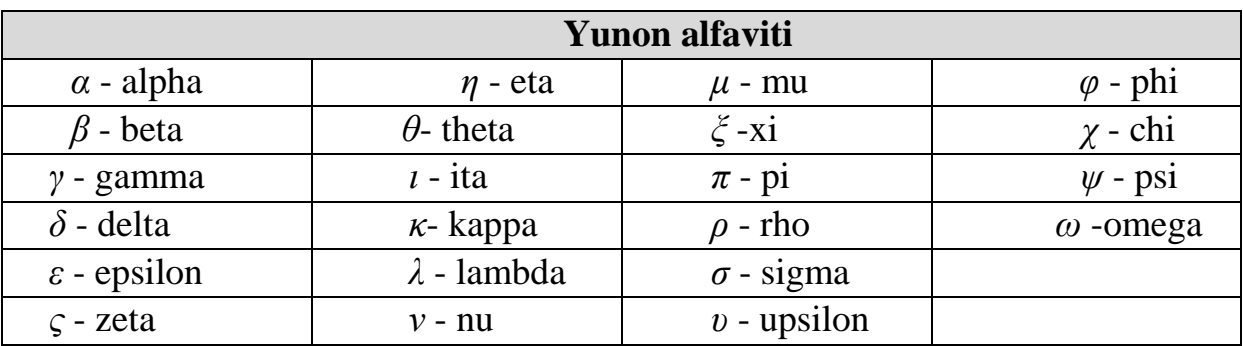

## **Yunon harflari va ularning nomlari jadvali**

Yunon bosh harflarini hosil qilish uchun shu harfning nomini bosh harf bilan yozish tavsiya etiladi.

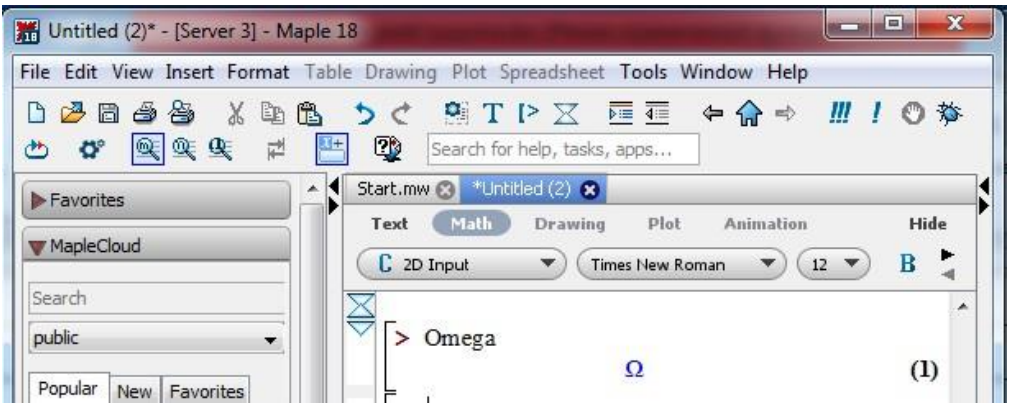

*Izoh:* Yunon harflarini maxsus menyu yordamida ham hosil qilish mumkin.

# **4. Maple dasturida buyruqlar va standart funktsiyalar.**

*Maple* dasturida standart buyruqlarning umumiy ko'rinishi quyidagicha: **command(p1, p2, …)**

bu yerda: **command** – buyruqning nomi;

**p1, p2, …** – uning parametrlari.

Har bir buyruq oxirida (:) yoki (;) belgisi bo'lishi shart. (;) belgisi buyruqlar bajarilgandan so'ng natija ekranda ko'rsatishini ta'minlaydi. (:) belgisi esa buyruq bajarilsada natijani ekranda namoyon etilmasligini anglatadi. (%) foiz belgisi oldingi buyruqni chiqarish uchun xizmat qiladi. Bu simvol oldingi qadamdagi buyruq yozuvini qisqartirish maqsadida foydalaniladi.

Masalan: *> a+b; a+b > %+c; a+b+c.* 

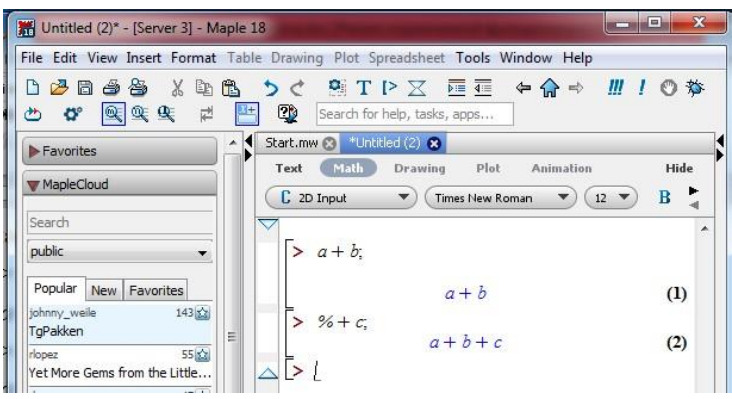

O'zgaruvchi berilgan qiymatni o'zlashtirish uchun (:=) belgi qo'llaniladi. *Maple* dasturi to'liq yuklanmaguncha uning buyruqlari ko'rinmaydi. Buyruqlarni chaqirilganda ularning katta qismi avtomatik ravishda yuklanadi.

Boshqa buyruqlar standart kutubxonada joylashgan bo'lib, **readlib(command)** buyrug'i orqali buyruqlar bajarilishidan oldin chaqirib olinishi mumkin. Bu yerda **command** – chaqirilayotgan buyruqning nomi.

*Maple* dasturining qolgan amaliy buyruqlari maxsus kutubxonadan qism dastur paketlarida joylashgan bo'ladi. Bu buyruqlar paketini dasturni yuklash vaqtida chiqarish mumikn.

Standart amaliy buyruqlar paketidan buyruqlarni ekranga chiqarishning ikki usuli mavjud:

1. **with(package)** buyrug'i orqali hamma paket buyruqlarini yuklash mumkin, bunda **package** - paketning nomi;

2. > **package[command](options);** buyrug'ini ishga tushirish orqali hohlagan **package** paketidan **command** kerakli buyrug'ini chaqirish mumkin.

*Maple* dasturining qism dasturlar kutubxonasiga quyidagi paketlar tegishli, masalan: **linalg** – chiziqli algebra amallarini o'z ichiga oladi; **geometry** – plpnimetriya masalalarini yechish; **geom3d** – stereometriya masalalarini yechish; **student** – analitik ko'rinishdagi masalalarni oraliq hisoblashlar orqali bosqichmabosqich bajaradigan buyruqlarni o'z ichiga oladi.

*Maple* dasturida standart funksiyalar va ularning yozilish qoidalari quyidagi jadvalda keltirilgan:

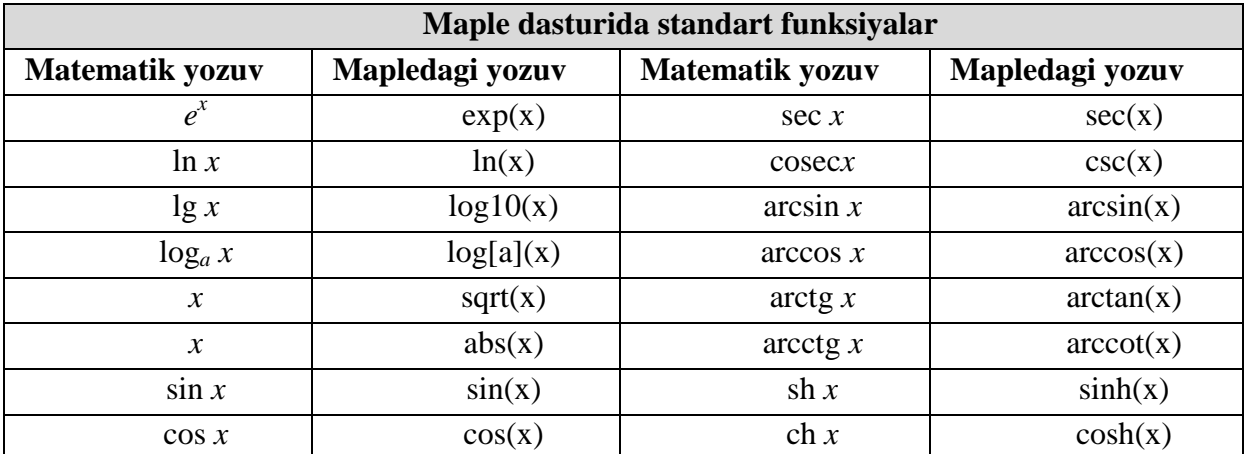

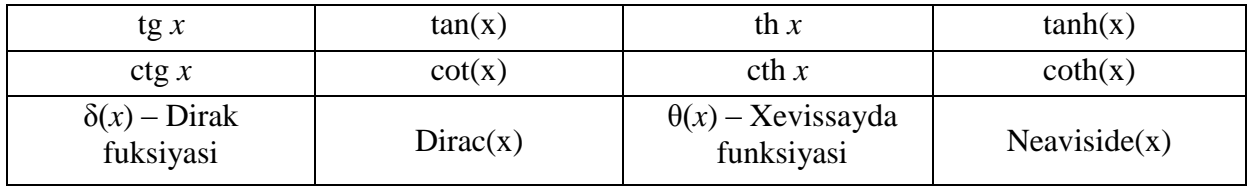

Bundan tashqari *Maple* dasturida turli-tuman maxsus funksiyalarni qiymatlarini hisoblash uchun mo'ljallangan buyruqlar ham mavjud. Masalan: Bessel funksiyasi, integral xatolik, turli ortogonal polinomlar, elliptik integrallar, Eyler betava gamma- funksiyalari.

#### **O"z-o"zini tekshirish uchun savollar**

- 1. *Maple* dasturi qaysi maqsadlarda ishlatiladi?
- 2. *Maple* dasturining alifbosini aytib bering?
- 3. *Maple* dasturida qaysi standart buyruqlar ishlatiladi?
- 4. *Maple* dasturida grafika bilan ishlash buruqlarini aytib bering?
- 5. *Maple* dasturida tenglamani echish operatori haqida ma'lumot bering?

## **33-ma"ruza. MAPLE MUHITIDA IFODALARNI ANALITIK ALMASHTIRISHLARNI BAJARISH**

#### *Reja*

*1. Almashtirish bajarilayotgan matematik formulalar.*

*2. Ko`phadlarning koeffisiyentlarini ajratish uchun funksiyalar.* 

*3. Misollar.* 

1. **Almashtirish bajarilayotgan matematik formulalar.** Mapleda matematik formulalarni analitik almashtirishlarni o`tkazish uchun keng imkoniyatlar mavjud. Ularga soddalashtirish, qisqartirish, kupaytuvchilarga ajratish, qavslarni ochish, rasional kasrni normal ko`rinishga keltirish va hokazo shunga o`xshash ko`plab amallarni keltirish mumkin.

Almashtirish bajarilayotgan matematik formulalar quyidagicha yoziladi: > y:=f1=f2; bu yerda y – ifodaning ixtiyoriy nomi, f1 – formulaning chap tomonining shartli belgilanilishi, f2 – formulaning o`ng tomonining shartli belgilanilishi.

Ifodaning o`ng tomonini ajratish rhs(ifoda) , chap tomonini ajratish lhs(y) buyrug`i orqali bajariladi.

Masalan:

$$
> y:=a^2-b^2=c;
$$
  
\n
$$
y:=a^2-b^2=c
$$
  
\n
$$
> lhs(y);
$$
  
\n
$$
a^2-b^2
$$
  
\n
$$
>rhs(y);
$$
  
\n
$$
c
$$

*a/b* ko`rinishida rasional kasr berilgan bo`lsa, u holda uning surati va maxrajini ajratish mos ravishda numer(ifoda) va denom(ifoda) buyruqlari yordamida bajariladi. Masalan:

$$
f:=(a^2+b)/(2^*a-b);
$$
  

$$
f = \frac{a^2+b}{2a-b}
$$
  

$$
= number(f);
$$
  

$$
a^2+b
$$
  

$$
= denom(f);
$$
  

$$
2a-b
$$

Ixtiyoriy ifodada qavslarni ochib chiqish expand (ifoda) buyrug`i bilan amalga oshiriladi. Masalan:

 *> y:=(x+1)\*(x-1)\*(x^2-x+1)\*(x^2+x+1); y := (x + 1) (x − 1) (x<sup>2</sup> − x + 1) (x<sup>2</sup> + x + 1) > expand(y); −1 + x 6*

 *Expand* buyrug`i qo`shimcha parametrga ega bo`lishi mumkin va u qavslarni ochishda ma`lum bir ifodalarni o`zgarishsiz qoldirish mumkin. Masalan:

 $ln x + e^x - y^2$  ifodaning har bir qo`shiluvchisini  $(x+a)$  ifodaga ko`paytirish talab qilingan bo`lsin. U holda buyruqlar satrini quyidagicha yozish kerak bo`ladi:

*> expand((x+a)\*(ln(x)+exp(x)-y^2), (x+a));*   $(x + a) ln(x) + (x + a) e^{x} - (x + a) y^{2}$ 

Maple muhitida ko`phad sifatida quyidagi ifoda tushuniladi:

 $p(x) = a_n x^n + a_{n-1} x^{n-1} + ... + a_1 x + a_0$ 

Ko`phadlarning koeffisiyentlarini ajratish uchun quyidagi funksiyalar ishlatiladi:

*coeff(p, x)* – ko`phadda x oldidagi koeffisiyentni aniqlaydi; *coeff(p,x,n)* - n-darajali had oldidagi koeffisiyentni aniqlaydi; *coeff(p,x^n)* - ko`phadda x^n oldidagi koeffisiyentni aniqlaydi; *coeffs(p, x, `t`)* – x o`zgaruvchiga tegishli barcha o`zgaruvchilar oldidagi koeffisiyentni aniqlaydi.

#### *Misollar.*

*> p:=2\*x^2 + 3\*y^3 - 5: coeff(p,x,2 2 > coeff(p,x^2); 2 > coeff(p,x,0); 3 y<sup>3</sup> − 5* 

*> q:=3\*a\*(x+1)^2+sin(a)\*x^2\*y-y^2\*x+x-a:coeff(q,x); 6 a* <sup>−</sup>*y 2* <sup>+</sup>*1 > s := 3\*v^2\*y^2+2\*v\*y^3; s := 3 v<sup>2</sup> y 2* <sup>+</sup>*2 vy<sup>3</sup> > coeffs( s ); 3, 2 > coeffs( s, v, `t` ); 2 y<sup>3</sup> , 3 y<sup>2</sup> > t; v, v<sup>2</sup>*

*lcoeff* - funksiyasi ko`phadning katta, tcoeff - funksiyasi kichik koeffisiyentini aniqlaydi. Bu funksiyalar quyidagicha beriladi: *lcoeff(p), tcoeff(p), lcoeff(p, x), tcoeff(p, x), lcoeff(p, x, `t`), tcoeff(p, x, `t`).* 

$$
\begin{aligned}\n\text{Misollar.} \\
>> s := 3^* \nu^2^* \nu^3 3^* x^4 + I; \\
s := 3 \nu^2 \nu^3 x^4 + I \\
> \text{loceff}(s); \\
3 \\
> \text{tcoeff}(s); \\
1 \\
> \text{loceff}(s, [\nu, w], \tau); \\
3 x^4\n\end{aligned}
$$

*degree(a,x)*;– funksiyasi C, *ldegree(a,x);* – funksiyasi eng kichik darajasini aniqlaydi.

```
Misollar 
> degree(2/x^2+5+7*x^3,x);3 
> ldegree(2/x^2+5+7*x^3,x); 
     -2 
> degree(x * sin(x), sin(x));1 
> degree((x+1)/(x+2),x); 
     FAIL 
 factor(ifoda) orqali amalga oshiriladi.
```
Masalan:  
\n> 
$$
p:=x^5-x^4-7*x^3+x^2+6*x;
$$
  
\n $p:=x^5-x^4-7x^3+x^2+6x$   
\n>  $factor(p);$   
\n $x(x-1)(x-3)(x+2)(1+x)$ 

Kuphadlarning haqiqiy va kompleks ildizlarini topish uchun *solve(p,x);* buyrug`i ishlatiladi. Shu bilan birga quyidagi buyruqlar ham mavjud: *roots(p);*   $roots(p, K); \; roots(p, x); \; roots(p, x, K); \; Misollar.$ 

> p := 
$$
x^4 - 5*x^2 + 6*x = 2
$$
;  
\n $p := x^4 - 5x^2 + 6x = 2$   
\n> solve(p,x);  
\n1, 1,  $\sqrt{3} - 1$ ,  $-1 - \sqrt{3}$   
\n>  $roots(x^3 + (-6-b-a)*x^2 + (6*a+5+5*b+a*b)*x-5*a-5*a*b,x);$   
\n[[5, 1]]  
\n>  $roots(x^4-4, sqrt(2));$ 

$$
[[\sqrt{2}, 1], [\sqrt{-\sqrt{2}}, 1]]
$$

Kasrni normal ko`rinishga keltirish uchun normal (ifoda) buyrug`idan foydalaniladi.

Masalan:

$$
> f := (a \land 4 \cdot b \land 4) / ((a \land 2 + b \land 2) * a * b);
$$
\n
$$
f := \frac{a^4 - b^4}{(a^2 + b^2) a b}
$$

*> normal(f);* 

$$
\frac{a^2-b^2}{b\,a}
$$

Ifodalarni soddalashtirish simplify(ifoda); buyrug`i orqali bajariladi.

Masalan:

*> y:=(cos(x)-sin(x))\*(cos(x)+sin(x)): > simplify(y); 2 cos(x)<sup>2</sup> − 1*

Ifodada o`xshash hadlarni ixchamlash collect(y,var) buyrug`i orqali amalga oshiriladi, bu yerda y – ifoda, var – o`zgaruvchi nomi. simplify buyrug`ida parametr sifatida qaysi ifodani almashtirish kerakligi ko`rsatiladi. Masalan, simplify(y,trig) buyruqning bajarilishida katta sondagi trigonometrik munosabatlardan foydalanib soddalashtirishlar amalga oshiriladi. Standart parametrlar quyidagicha nomlanadi: power – darajali almashtirishlash uchun; radical yoki sqrt – ildizlarni almashtirishlar uchun; exp –eksponentali almashtirish; ln – logarifmlarni almashtirish. Parametrlardan foydalanish simplify buyrug`ini samarali ishlashini oshiradi.

Darajali funksiyalar ko`rsatkichlarini birlashtirish yoki trigonometrik funksiyalar darajasini pasaytirish combine(y,param) buyrug`i yordamida bajariladi, bu yerda y – ifoda, param – qanday turdagi funksiyaga almashtirish lozimligini ko`rsatuvchi parametr, masalan: trig – trigonometrik uchun, power – darajali uchun.

*Masalan: > combine(4\*sin(x)^3, trig);* 

*−sin(3 x) + 3 sin(x)*

Faqat kvadrat ildiz, balki boshqa ildizlarga ega bo`lgan ifodalarni soddalashtirish uchun radnormal(ifoda) buyrug`i ishlatiladi.

*Masalan:* 

*>sqrt(3+sqrt(3)+(10+6\*sqrt(3))^(1/3))=radnormal(sqrt(3+sqrt(3)+(10 +6\*sqrt(3)) ^(1/3)));* 

$$
\sqrt{3+\sqrt{3}+(10+6\sqrt{3})}^{(1/3)}=1+\sqrt{3}
$$

*convert(y,param)-* buyrug`i yordamida ifoda ko`rsatilgan turga almashtiriladi, bu yerda *y* – ifoda*, param*- ko`rsatilgan tur.

Umuman olganda, convert buyrug`idan juda keng miqyosda foydalanish mumkin. UC

Agar barcha buyruqlarning imkoniyatlari to`g`risida to`liq ma`lumotga ega bo`lmoqchi bo`lsangiz, ma`lumotlar tizimiga murojoat qilish kerak bo`ladi:

*>? buyruq*;. Masalan: *>convert*;

*Misollar*. 1.  $\mathbf{p} := \mathbf{x}^3 + 4\mathbf{x}^2 + 2\mathbf{x} - 4$  ko`phadni ko`paytuvchilarga ajrating:

*> factor(x^3+4\*x^2+2\*x-4); (x + 2) (x<sup>2</sup> + 2 x − 2)*  $1 + \sin(2x) + \cos(2x)$ 2. Ifodani soddalashtiring:  $\overline{1 + \sin(2x) - \cos(2x)}$ .

Buyruqlar satrida teramiz:

*>y:=(1+sin(2\*x)+cos(2\*x))/(1+sin(2\*x)-cos(2\*x)):* 

*> convert(y, tan):* 

*> y:=normal(%);* 

$$
\frac{1 + \sin(2x) + \cos(2x)}{1 + \sin(2x) - \cos(2x)} = \frac{1}{\tan(x)}.
$$

3. Ifodani soddalashtiring:  $3 \sin(x)^4 + 3 \cos(x)^4 - 2 \sin(x)^6 - 2 \cos(x)^6$ .

*Buning uchun quyidagini teramiz:*   $> y:=3*(\sin(x)^{2}4+\cos(x)^{2}4)-2*(\sin(x)^{2}6+\cos(x)^{2}6)$ : *> y=combine(y, trig);*   $3 \sin(x)^4 + 3 \cos(x)^4 - 2 \sin(x)^6 - 2\cos(x)^6 = 1$ 

#### **34-ma"ruza.**

#### **MAPLE DASTURINI OZIQ-OVQAT INJENERINGIDA QO"LLASH**

#### *Reja*

1. *Maple dasturida funktsiyalarni hisoblash.* 

2. *Maple dasturida tenglama va tengsizliklarni yechish.* 

3. *Maple dasturida grafika. Ikki va uch o"lchovli grafiklar.* 

4. *Maple dasturida integrallash.* 

5. *Maple dasturida differentsiallash.* 

6. *Maple dasturida masalalarini yechish.* 

**Tayanch so`zlar**: *evalf operatori, unapply operatori, solve operatori, simplife operatori, diff operatori, int operatori.*

 **1. Maple dasturida funktsiyalarni hisoblash.** Maple dasturida funktsiyalarni berilish usullari. O'zgaruvchilarni almashtirish.

*Maple* dasturida funktsiyalar ham bir necha usullarda beriladi:

1 – usul. (:=) o'zlashtirish operatori yordamida funktsiyani tasvirlash.

#### *Masalan:*

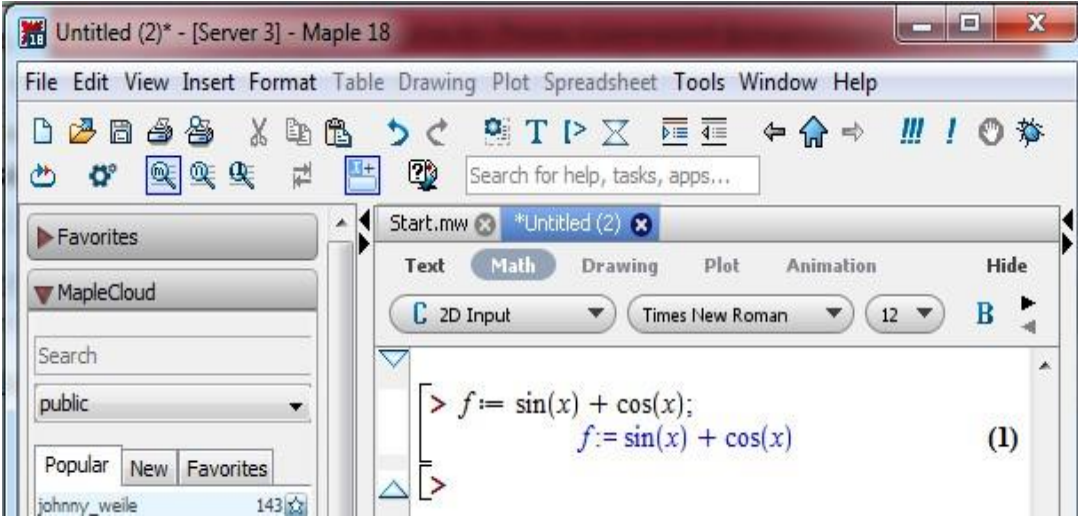

Agar *x* o'zgaruvchiga biror qiymat berilsa, u holda shu o'zgaruvchiga bog'liq bo'lgan funktsiyani aniq qiymatini hisoblash mumkin. Masalan: **f=sin(x)+cos(x)**  funktsiyaning  $x = \frac{\pi}{4}$  nuqtadagi qiymati quyidagicha hisoblanadi:

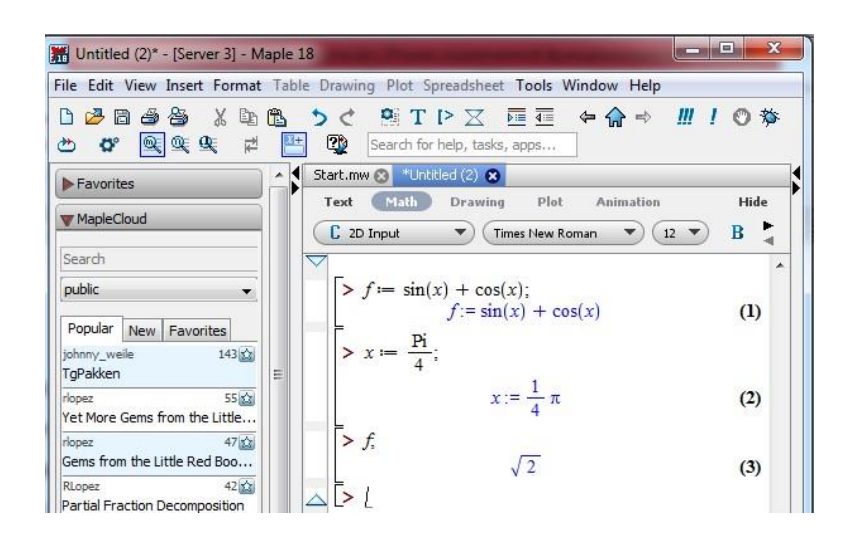

Bu buyruqlar bajarilishidan so'ng *x* o'zgaruvchi  $\pi$  / 4 qiymatini qabul qiladi.

O'zgaruvchilar har xil bo'lishi va har xil qiymatlari uchun funktsiyani hisoblash maqsadida **subs({x1=a1, x2=a2,…, },f)** buyrug'idan foydalanish mumkin. Bu yerda figurali qavslar ichiga *f* funktsiyaga beriladigan *x<sup>i</sup>* o'zgaruvchilar va ularning yangi *a<sup>i</sup>* (*i*=1,2,…) qiymatlari ko'rsatilgan.

#### *Masalan:*

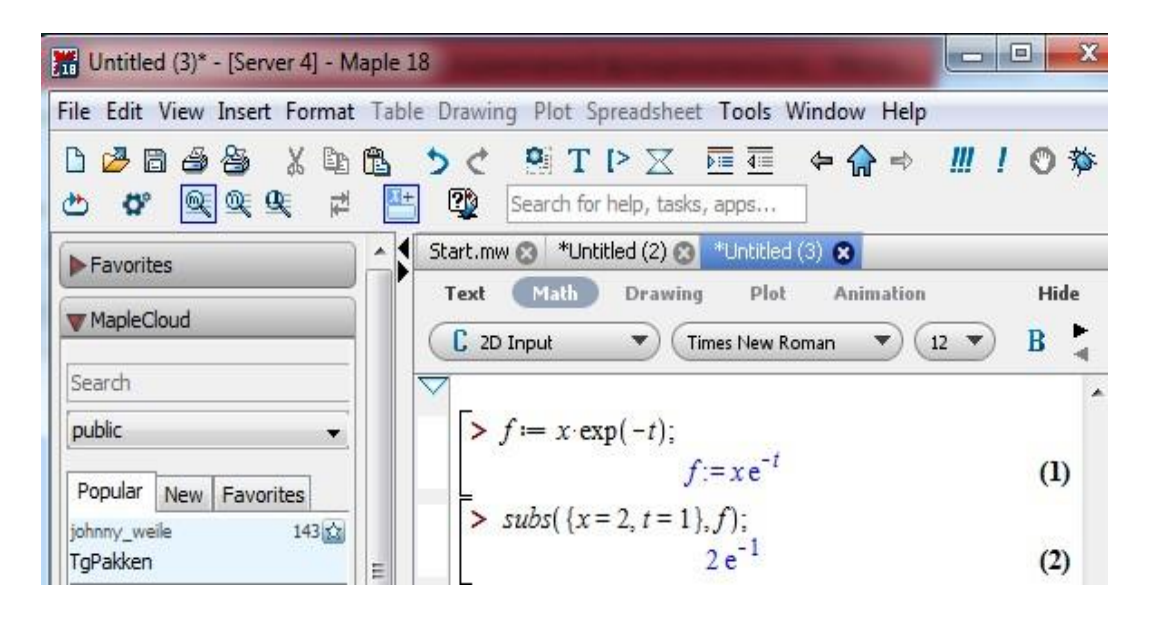

Odatda *Maple* dasturida barcha hisoblashlar simvolli ko'rinishda bajariladi,

ya'ni natija irratsional konstanta *e, π* kabi ko'rinishda bo'ladi. Qo'zg'aluvchan nuqtali ko'rinishdagi taqribiy qiymatlarni olish uchun **evalf(expr,t)** buyrug'i ishlatiladi, bu yerda **expr** – ifoda, **t** – aniqlik, ya'ni verguldan keyin qatnashadigan o'nli raqamlar soni. Masalan: yuqoridagi misoldagi funktsiyaning taqribiy qiymati quyidagicha hisoblanadi:

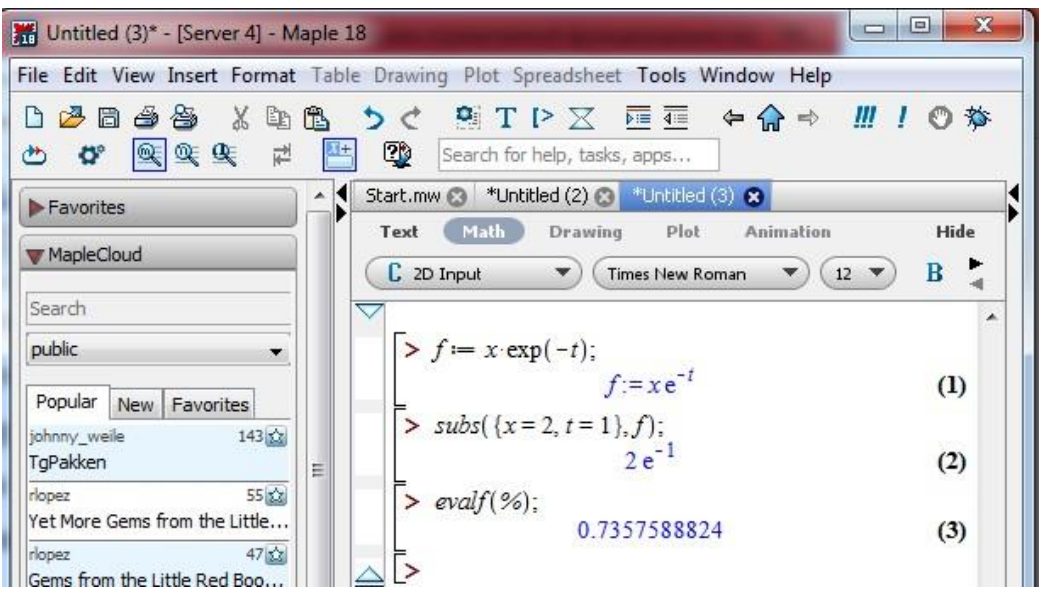

Bu yerda (%) simvoli oldingi buyruq natijasini chiqarish uchun ishlatiladi.

 *2-usul*. Funktsional operator yordamida funktsiyani aniqlash. Bunda **(x1,x2,…)** o'zgaruvchilar to'plamiga bir yoki bir necha **(f1,f2,…)** ifodalar mos qo'yiladi. Masalan: ikki o'zgaruvchi funktsiyasining funktsional operator vositasida aniqlanishi quyidagicha bo'ladi:

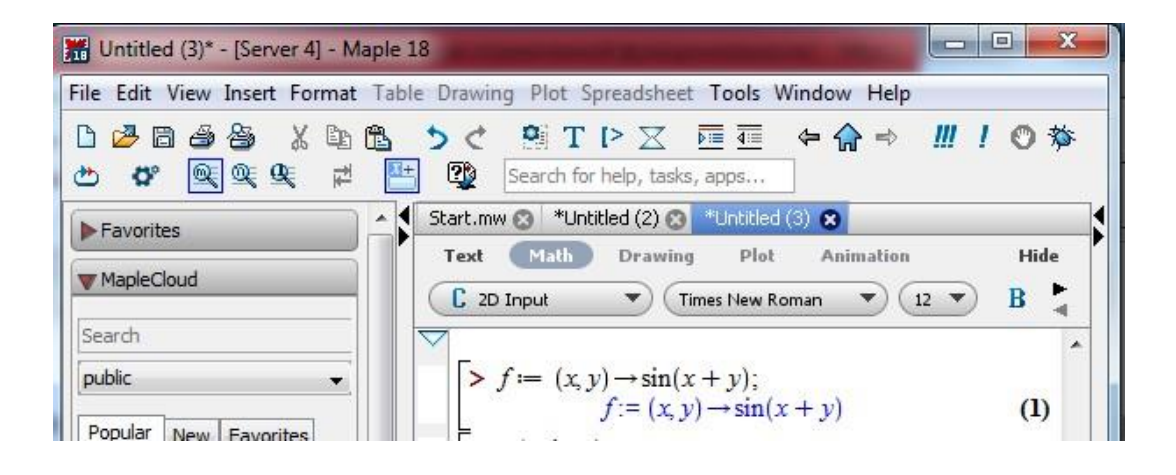

Bu funktsiyaga murojaat qilish esa odatdagi matematik usulda amalga oshiriladi, ya'ni qavslar orasidagi o'zgaruvchilarning o'rniga mos keladigan aniq qiymatlar beriladi. Yuqoridagi funktsiyaning qiymatini quyidagicha hisoblash mumkin:

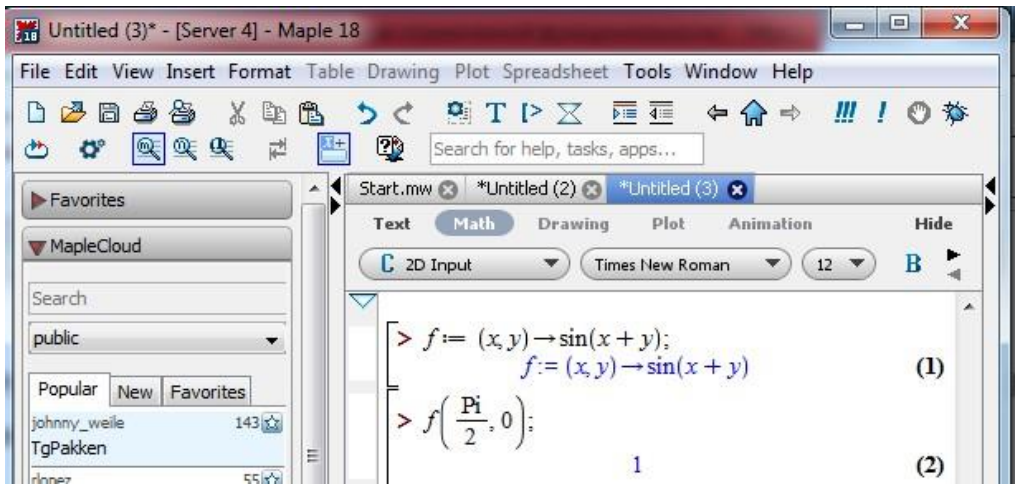

2 *– usul*. **unapply(expr,x1,x2,…)** buyrug'i yordamida, bunda **expr**–ifoda, **x1,x2,…** – o'zgaruvchilar ketma-ketligi.

#### *Masalan:*

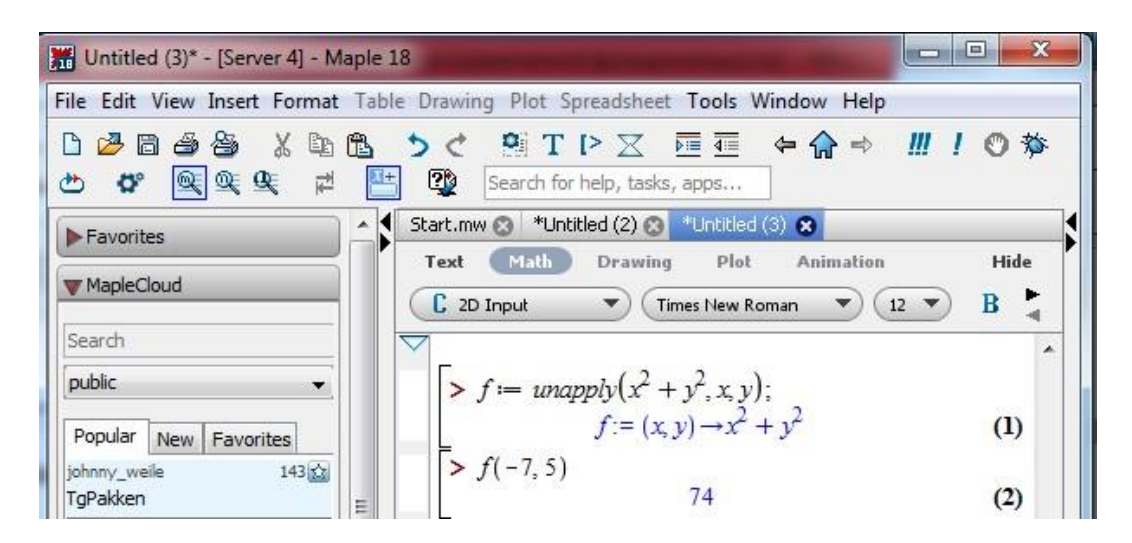

*Maple* dasturida element bo'lmagan funktsiyalarni ham turli usullarda aniqlash mumkin.

**> piecewise(cond\_1,f1, cond\_2, f2, …)** buyrug'i yordamida

$$
f(x) = \begin{cases} f_1(x), & x < a_1 \\ f_2(x), & a_1 < x < a_2 \\ \vdots \\ f_n(x), & x > a_n \end{cases}
$$

funktsiyani aniqlash mumkin.

*Masalan:* 

$$
f(x) = \begin{cases} 0, & x < 0 \\ x, & 0 \le x < 1 \\ \sin x, & x \ge 1 \end{cases}
$$

funktsiyani quyidagi buyruq yordamida tasvirlash mumkin.

 $> f$ **:=piecewise(x<0, 0, 0<=x and x<1, x, x>=1, sin(x));** 

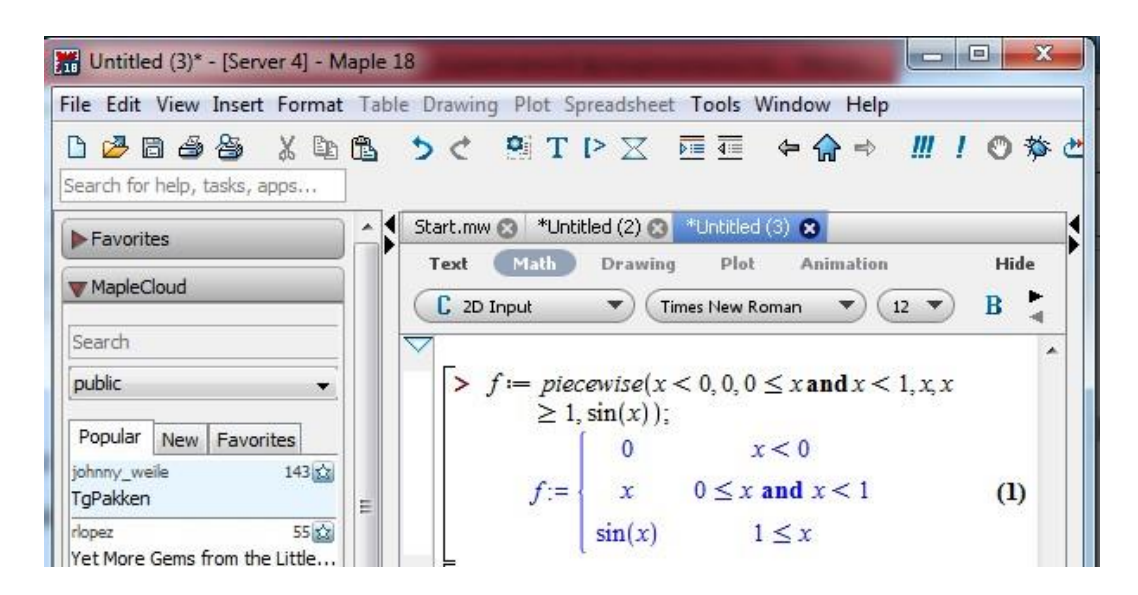

#### **2. MAPLE DASTURIDA TENGLAMA VA TENGSIZLIKLARNI YECHISH**

*1. Oddiy tenglamalarni yechish. Maple* dasturida kvadrat tenglamalarni yechish uchun *solve(eq,x)* buyrug'idan foydalanamiz. Bu yerda *eq* – tenglamaning ko'rinishi*, x* – o'zgaruvchi.

*Masalan: kvadrat tenglamani* yechishni ko'rib chiqamiz.

1.  $x^2 - 5x + 4 = 0$  kvadrat tenglamani yeching.

$$
x_{1,2} = \frac{-b \pm \sqrt{b^2 - 4ac}}{2a}
$$

Yuqoridagi kvadrat tenglamaning ildizlarini topish formulasiga asosan

$$
x_{1,2} = \frac{5 \pm \sqrt{5^2 - 4 \cdot 1 \cdot 4}}{2 \cdot 1} = \frac{5 \pm \sqrt{9}}{2} = \frac{5 \pm 3}{2}
$$
bo'ladi.

Bundan berilgan kvadrat tenglamaning ildizlari  $x_1 = 4$  va  $x_2 = 1$  ekanligi kelib chiqadi.

Maple dasturida kvadrat tenglamalarni yechish uchun **solve** buyrug'ini quyidagicha yozamiz.

 $>$  **solve**(x^2-5\*x+4=0);  **4, 1**

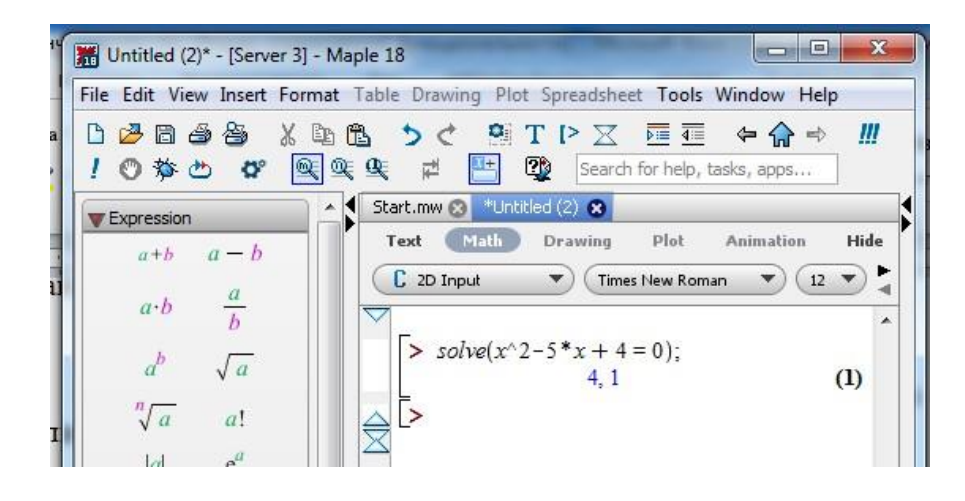

2. *Tenglamalar sistemasini yechish.* Tenglamalar sistemasini *solve({eq1,eq2,…},{x1,x2,…})* buyrug'i yordamida echimlarini hisoblash mumkin. Faqat bunda buyruqning 1-figurali qavsida tenglamalar vergul bilan ajratilgan holda, 2-figurali qavsda esa o'zgaruvchilar vergul bilan ajratilgan holda kiritiladi.

*>s:=solve({a\*x-y=1,5\*x+a\*y=1},{x,y};* 

$$
s := \left\{ x = \frac{a+1}{a^2 + 5}, y = \frac{a-5}{a^2 + 5} \right\}
$$

*> simplife(x-y);*

$$
\frac{6}{a^2+5}
$$

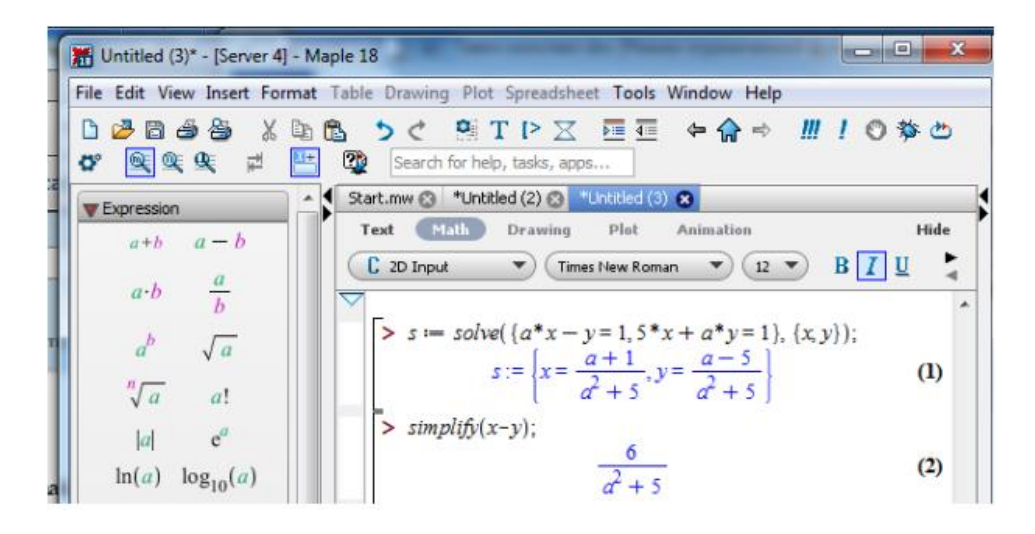

160 3.

#### 4. **MAPLE DASTURIDA GRAFIKA**

#### **Ikki va uch o"lchovli grafiklar**

 *Ikki o"lchovli grafiklar.* **Plot** buyrug'i va uning parametrlari. Bir o'zgaruvchili funktsiya grafigini yasash uchun (*a ≤ x ≤ b* intervalda *Ox* o'qida va *c ≤ y ≤ d* intervalda *Ou* o'qida) **plot(f(x), x=a..b, y=c..d, parameters**) buyrug'i qo'llaniladi. **Parameters** – grafik tasvirini boshqarish parametri. Agar parametrlari ko'rsatilmasa, u holda ular avtomatik tarzda o'rnatiladi.

**Plot** buyrug'ining asosiy parametrlari quyidagicha bo'lishi mumkin:

1) **title="text" text** – tasvirning sarlavhasi. Lotin harflari bilan probelsiz yozilsa, qo'shtirnoq belgisini tushirib qoldirilsa ham bo'ladi;

2) **cords=polar** – qutb koordinatalarini o'rnatish;

3) **axes** – koordinata o'qlari turini o'rnatish: **axes=NORMAL** – odatiy o'qlar; **axes=BOXED** – shkalali ramkada grafik; **axes=FRAME** – markazi tasvirning chap past burchagida joylashgan o'qlar; **axes=NONE** – koordinatalar o'qisiz holat;

4) **Scaling** – tasvirning masshtabini o'rnatish; **scaling=CONSTRAINED** – koordinata o'qlari bir xil masshtab bo'lishini ta'minlash; **scaling=UNCONSTRAINED** – oyna o'lchami bo'yicha grafik masshtablashtirish;

5)**style=LINE(POINT)** – chiziqlar yoki nuqtalar vositasida yasash;

6) **numpoints=n** – grafiklarning hisoblanadigan nuqtalari soni (odatda n=49);

7) **color** – chiziq ranglarini belgilash: ranglarni ingliz tilidagidek yoziladi, masalan: **red** –qizil va hakozo;

8) **xtickmarks=nx** va **ytickmarks=ny** – mos ravishda OX va OU

o'qlaridagi belgilar sonlari;

9) **thickness=n, n=1,2,3…** – chiziqlarning qalinligini ko'rsatuvchi parametr (odatiy holda **n=1** deb qabul qilingan);

10) **linestyle=n** – chiziqlarning turini belgilovchi parametr, ya'ni; uzluksiz, punktirli va hakozo (doimiy holda **n=1** – uzluksiz chiziq);

11) **font=[f,style,size]** – matnni chiqarish uchun uning shrifti turini o'rnatish; **f** da shriftning nomi beriladi, ya'ni **TIMES**, **COURIER**, **HELVETICA**, **SYMBOL**, styleda shriftning xususiyati beriladi: **BOLD**, **ITALIC**, **UNDERLINE**; **size** – shriftning o'lchami **pt** birlikda beriladi;

12) **labels=[tx,ty]** – koordinata o'qlaridagi yozuv, bu yerda **tx** – OX o'qi, **ty** – OU o'qi bo'yicha; **plot** buyrug'i yordamida nafaqat oshkor ko'rinishda berilgan y=f(x) funktsiyalarni, balki parametrik ko'rinishdagi funktsiyalarning grafiklarini **plot([y=y(t),x=x(t),t=a..b],parameters)** buyrug'i yordamida yasash mumkin.

*Masalan:*<br>1)  $y = x^2 - 5x + 6$ 1).  $y = x^2 - 5x + 6$  funktsiyaning grafigini qalin chiziq bilan  $-1 \le x \le 5$  gacha bo'lgan intervalda yasang. Buning uchun buyruqlar satriga quyidagi buyruqlarni kiriting.

*>plot(x^2-5\*x+6,x=-1..5);* 

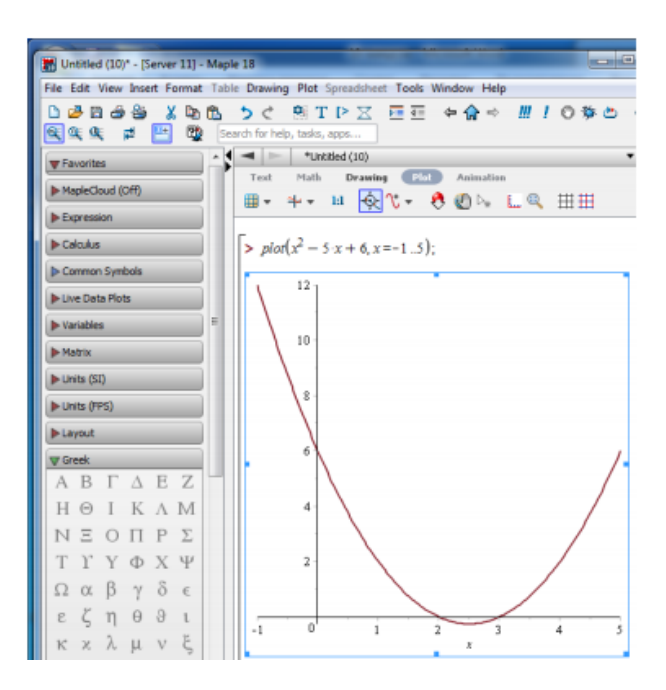

 2). Parametrik ko'rinishda berilgan *y=sin3t, x=cos5t*, egri chiziqning grafigini yasang.

*>plot([sin(3\*t),cos(5\*t),t=0..2\*Pi],color=blue);* 

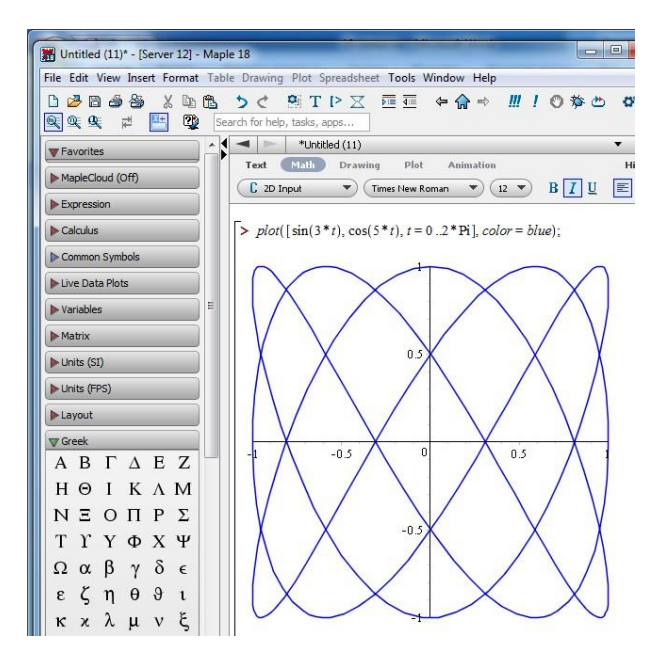

#### **Uch o"lchovli grafiklar**

**plot3d(f(x,y),x=x1…x2, y=y1…y2, options)** buyrug'i yordamida  $z=f(x,y)$ ko'rinishdagi funktsiyalarning grafiklarini yasash mumkin. Bu buyruqning ko'p parametrlari **plot** buyrug'ining parametrlari bilan ustma-ust tushadi.

*Masalan*:  $x^2 + y^2 + z^2 = 6.25$  tenglama orqali aniqlangan sharni yasang.

*>with(plots): >implicitplot3d(x^2+y^2+z^2=6.25, x=-3..3, y=-3..3, z=-3..3);* 

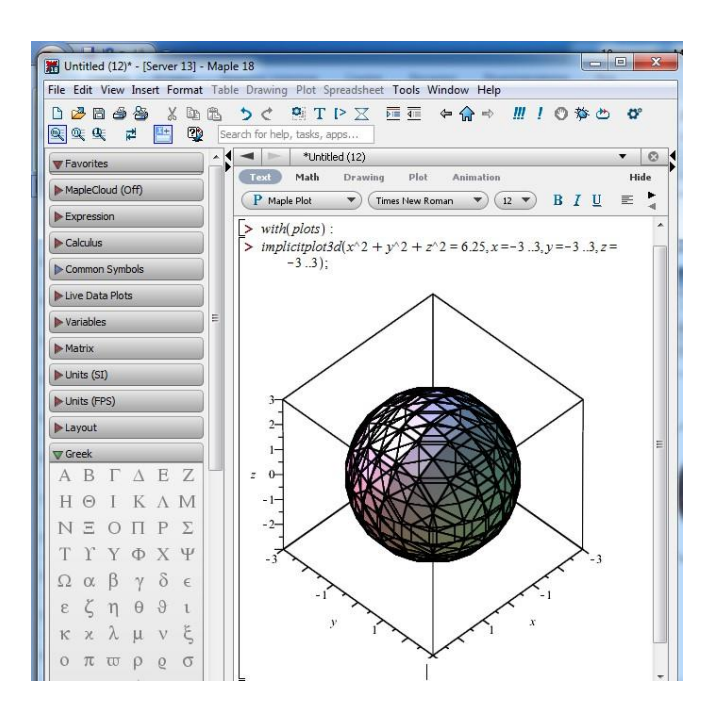

## 5. **MAPLE DASTURIDA INTEGRALLASH**

Maple dasturida aniq va aniqmas integrallarni integrallash mumkin.

Aniqmas integral  $\int_{0}^{f(x)dx} 2$  xil buyruq yordamida hisoblanadi.

1. **int(f,x)** buyrug'i bilan. Bu erda: *f* – integral osti funksiyasi, *x* – integrallanadigan o'zgaruvchi.

2. **Int(f,x)** buyrug'i bilan. Bu erda: **Int** buyrug'i ekranda matematik formulalarni analitik ko'rinishda beradi.

 $\int f(x)dx$ aniq integralni hisoblash uchun **int** va **Int** buyruqlariga qo'shimcha kiritiladi.

 $> Int (2*sin(x)^{2}4, x=0..Pi) = int (2*sin(x)^{2}4, x=0..Pi)$ 

Maple dasturida quyidagicha ko'rinishga keladi:

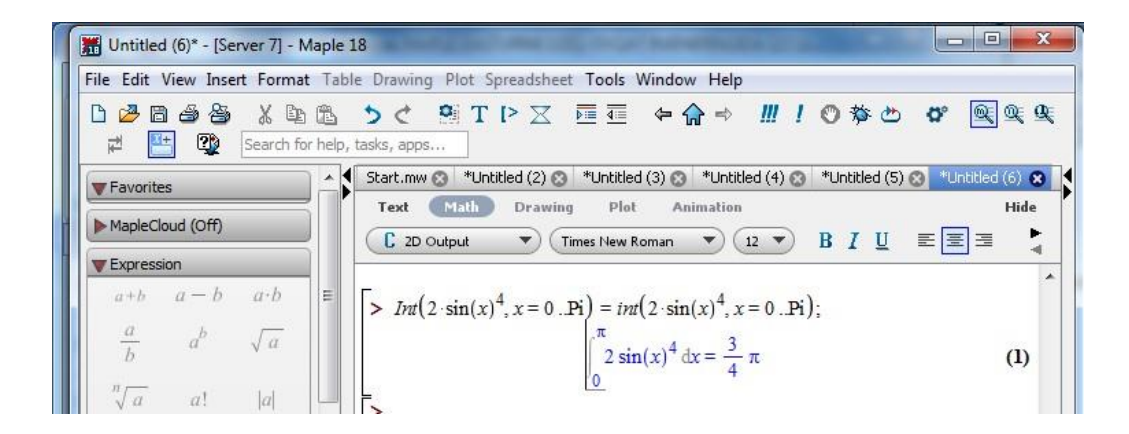

# 6. **MAPLE DASTURIDA DIFFERENTSIALLASH**

Maple dasturida hosilalar ikki buyruq bilan hisoblanadi.

1) **diff (f,x), f** – differensialanishi kerak bo'lgan funktsiya, x – differensial almashtirishdagi o'zgaruvchi;

2) **diff (f,x)** parametrlari oldingidek. Bu buyruq bajarilganda hosilaning analitik yozuvi  $\frac{\partial}{\partial x} f(x)$  ko'rinishda bo'ladi.

Differensiallashdan so'ng natijani soddalashtirish mumkin. Buning uchun natijani qanaqa ko'rinishda olishga ko'ra **simpfily factor** yoki **expand** buyrug'ini ishlatish mumkin.

Masalan:

 $>$  **Diff(cos(5\*x^4),x) = diff(cos(5\*x^4),x);** Maple dasturida quyidagicha ko'rinishga keladi:

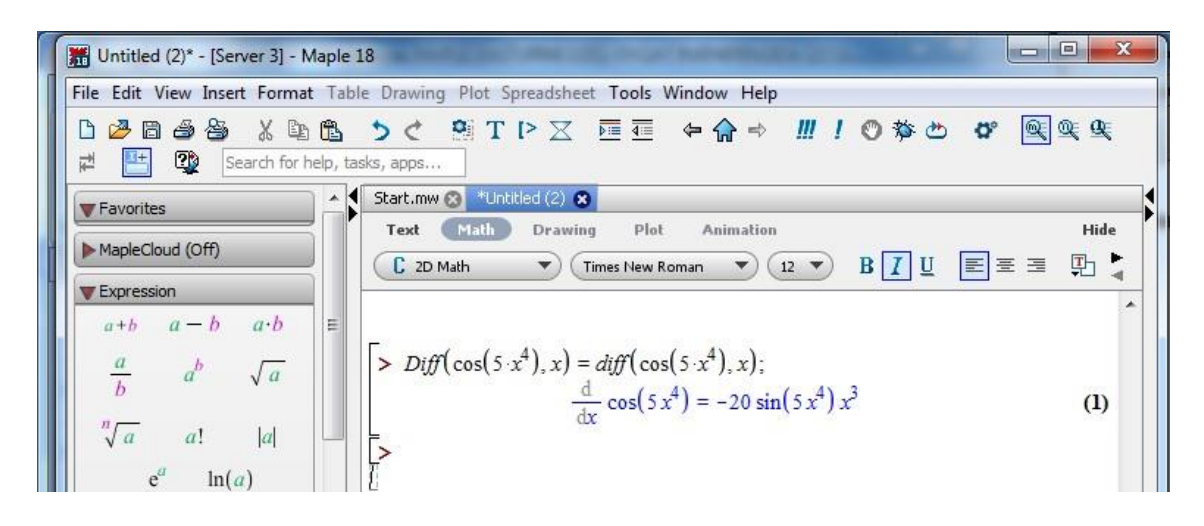

Hosilani oldingi tartib bilan hisoblashda **x\$n** parametri ko'rsatiladi. Bunda **n** – hosila tartibi. Masalan: *> Diff(x^6,x\$5) = diff(x^6),x\$5);*

Maple dasturida quyidagicha ko'rinishga keladi:

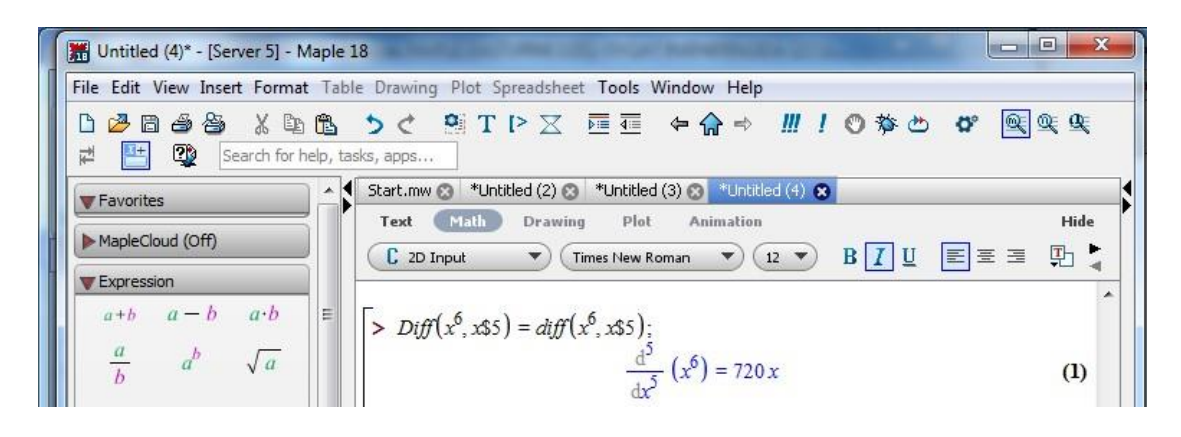

*> Diff(cos(2\*x)^2 – sin(4\*x),x\$4) = diff(cos(2\*x)^2 – sin(4\*x),x\$4);* Olingan natijani soddalashtiramiz:

*> simplify(%); combine(%);* 

Natijada Maple dasturida quyidagi ko'rinish paydo bo'ladi:

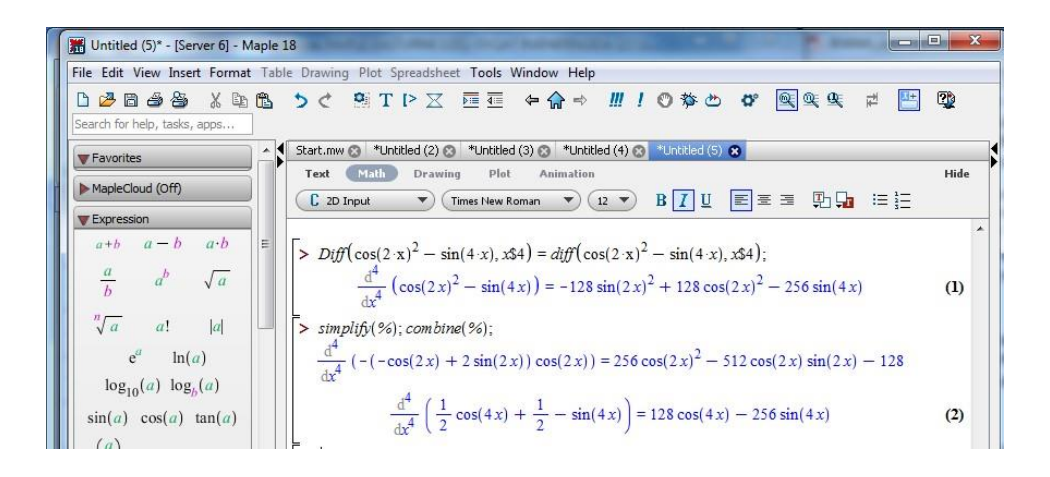

# 7. **MAPLE DASTURIDA MASALALARINI YECHISH**

#### **1-masala.**

Mashina 80 km/soat tezlik bilan harakat qilmoqda. Shu ob yektning m/sek tezligini va shu tezlikda 100 sekund ichida qancha masofani bosib o'tishini toping.

## *Masalani yechimi:*

```
O'zgarmas tezlik uchun fizik formula: 
V = S/tbu erda: S – o'tgan masofa, t – ketgan vaqt. 
1 soat = 3600 sec teng, shunda
V = 80*1000/3600=22(2) m/sec 100 soniyada bosgan yo'li. 
S=V*t = 22.(2)*100 = 222.2 m
```
# *Mapledagi yechimi:*

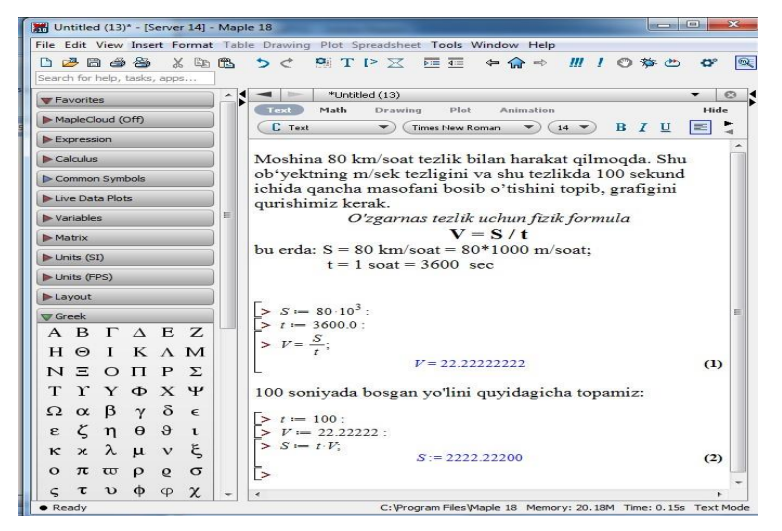

#### **2-masala.**

Ishlab chiqarishda bir fazali tok manbayi ishlatiladi va u yerdagi kuchlanish miqdori U = 220 V. Birinchi 3 soat 30 kVt quvvat tok ishlatdi. Keyingi 4 soatda esa 50 kVt to'k ishlatdi, so'ngra 1 soat 30 kVt to'k ishlatdi.

Shu vaqt ichida to'k o'zgarishining grafigini quring.

**Yechish:** 

 $P=I*U*t$  shuna  $I=P/(U*t)$ I1=30000/(3\*220)=45,5 Amper/soat I2=50000/(4\*220)= 56.8 Amper/soat I3=30000/(1\*220)= 136.3 Amper/soat

**Maple dasturidagi yechimi quyidagicha:** 

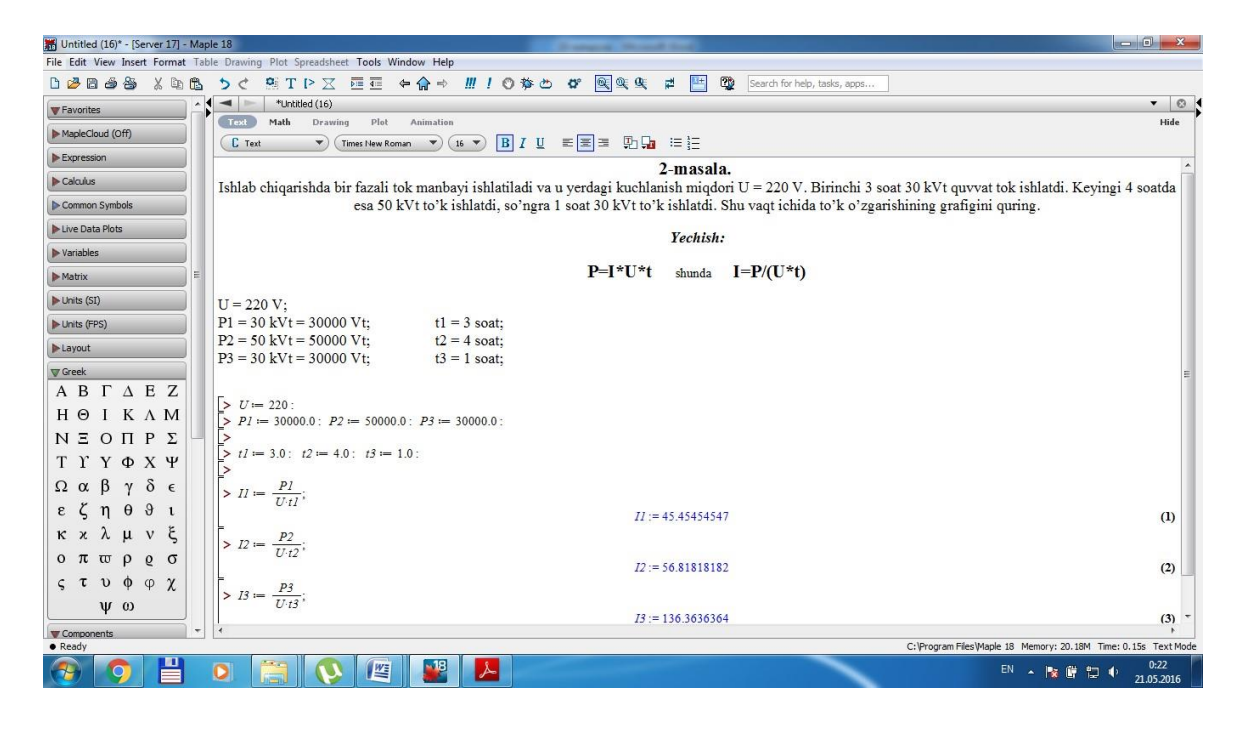

#### **3-masala.**

Birinchi 4 soatda 10 amperli to'k ishlatildigan 220 V kuchlanishli uskunaning bir soatda ishlatgan quvvatini toping.

#### **Yechish:**

Quvvatni toppish uchun

 $P=U*I$ 

va soniya ichidagi to'k miqdori uchun esa

$$
I = I_0 / (t * 3600)
$$

boladi shunda

$$
I = 10 / (3600*4) = 0,69 * 10-4 A
$$
  
P = 0,69 \* 10<sup>-4</sup> A \* 220 = 0.1528 Vt

#### **Maple dasturidagi yechimi quyidagicha:**

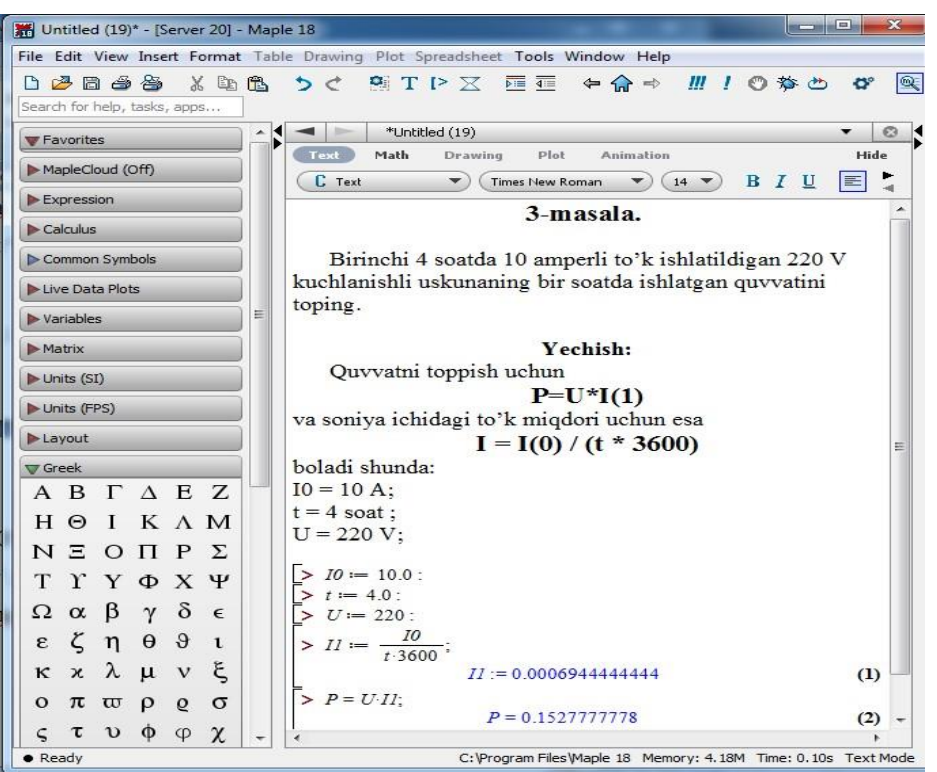

#### **4-masala.**

«Jiguli» g'ildragining deametri 60 sm va tirsakli valning aylanish chatotasi g'ildirakning aylanish chastotasidan 4,3 marta katta. Avtomabilning harakatlanish tezligi 120 km/soat bo'lsa, dvigatel silindridagi porshenning tebranish chastotasi qanday bo'lishini toping.

#### **Yechim:**

G'ildirakning uzunligini topamiz:

$$
L = 2 * \pi * r = 2 * 0.60 / 2 * 3,14 = 1.884
$$

Bir sekunddagi aylanish sonini toppish uchun sekundagi tezligini topamiz va shu orqali chastota topiladi:

$$
\vartheta = \frac{120.000}{3600} = 33.33 \frac{m}{s}, \omega = \frac{33.33}{1.884} = 17.6911 \text{ gers}
$$

olingan chastotani maxovik uchun hisobi

$$
\vartheta_{maxovik} = 17.6911 * 4.3 = 76
$$
 gers

 **Maple dasturidagi yechimi quyidagicha:** 

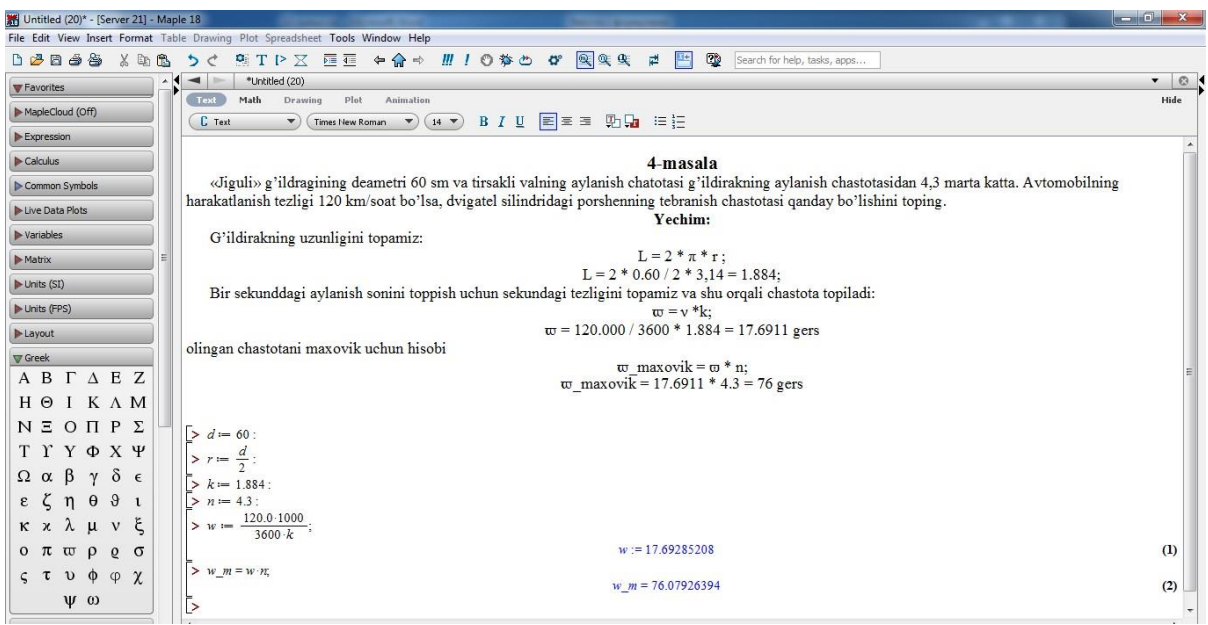

#### **5- masala.**

Sutni separatordan o'tkazganda 3 xil fraksiya olindi va separatordan  $G_1 = 100$ l suyuqlik o'tkaziladi.

Shunda  $G_1 = G_a + G_b + G_c$  miqdorda moddalar ajratildi.  $G_a = G/3$ ,  $G_b = G/6$ bo'lsa, G<sub>C</sub> ni aniqlang.

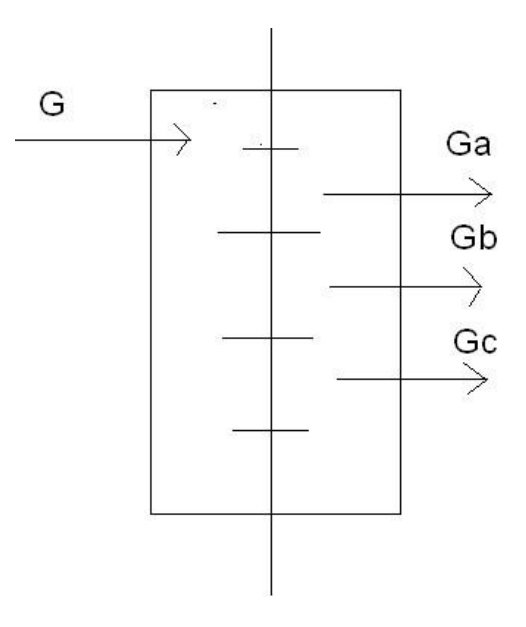

## **Yechish:**

 $G<sub>C</sub>$ ni topamiz

$$
G_c = G_1 - (G_a + G_b) = 100 - \left(\frac{100}{3} + \frac{100}{6}\right) = 50
$$

#### Untitled (21)\* - [Server 22] - Maple 18 The Edit View Insert Format Table Drawing Plot Spreadsheet Tools Window Help D 2B 2 2 2 2 3 D 3 O 4 D × R T D X E E + A → H / O \* D + B + B + B + B Favorites Antibox Political (21)<br>Text Mali Drawing Plot Animation  $|0|$  $\blacktriangleright \mathsf{MapleCloud}\ \mathsf{(Off)}$  $\boxed{\begin{array}{ccc} \textbf{C. 2D Input} & \bullet \\ \end{array}} \quad \begin{array}{c} \textbf{Time New Roman} & \bullet \\ \end{array}} \quad \begin{array}{ccc} \textbf{C. 2. 1.1}\quad & \bullet \\ \end{array}} \quad \begin{array}{ccc} \textbf{B. 1.1}\quad & \bullet \\ \end{array}} \quad \begin{array}{ccc} \textbf{B. 1.1}\quad & \bullet \\ \end{array}} \quad \begin{array}{ccc} \textbf{E. 2. 1.1}\quad & \bullet \\ \end{array}} \quad \begin{array}{ccc} \textbf{E. 1.1}\quad & \bullet \\ \end{array}} \quad \begin{array}{ccc}$  $\begin{tabular}{|c|c|c|} \hline \bf \color{red}{\blacktriangleright} Expression & \multicolumn{3}{c|}{\textbf{\textcolor{red}{\blacktriangleright}}} \end{tabular}$  $\blacktriangleright$  Calculus 5-masala. Sutni separatordan o'tkazganda 3 xil fraksiya olindi va separatordan G1 = 100 l suyuqlik o'tkaziladi. Shunda G1 = Ga + Gb + Gc miqdorda moddalar ajratildi. Ga = G1 / 3, Gb = G1 / 6 bo'lsa, Gc ni aniqlang.  $\triangleright$  Common Symbols Live Data Plots Vechish:  $\blacktriangleright$  Variables Ge ni topamiz:  $Ge = G1 - (Ga + Gb)$  $Matrix$ Gc = 100 -  $(100 / 3 + 100 / 6) = 50$  $\blacktriangleright$  Units (SI) Units (FPS)  $\triangleright$  Gl = 100; Layout  $GI := 100$  $(1)$  $\nabla$  Greek  $\Rightarrow Ga := \frac{GI}{3.0};$ A B  $\Gamma$  A E Z  $Ga := 33.33333333$  $(2)$  $H \otimes I \ K \Lambda M$  $S = \frac{GI}{60}$  $N E O \Pi P \Sigma$  $Gb := 16.66666667$  $(3)$ **T Y Y Φ X Ψ**  $\triangleright$  Gc = G1 - (Ga + Gb);  $\Omega$ α β γ δ ε  $Gc := 50.00000000$  $(4)$  $51$  $ε \zeta \eta \theta \vartheta \iota$ καλμνξ  $0 \pi \varpi \rho \rho \sigma$  $\varsigma \ \tau \ \upsilon \ \varphi \ \phi \ \chi$  $\psi$   $\omega$

**Maple dasturidagi yechimi quyidagicha:** 

#### **O"z-o"zini tekshirish uchun savollar**

- 1. *Maple* dasturi qaysi maqsadlarda ishlatiladi?
- 2. *Maple* dasturining alifbosini aytib bering?
- 3. *Maple* dasturida qaysi standart buyruqlar ishlatiladi?
- 4. *Maple* dasturida grafika bilan ishlash buruqlarini aytib bering?
- 5. *Maple* dasturida tenglamani echish operatori haqida ma'lumot bering?

#### **35-ma"ruza.**

# **ASPEN PLUS DASTURI HAQIDA UMUMIY TUSHUNCHALAR**

#### *Reja*

- **1.** *Aspen Plus modellashtirish dasturi haqida umumiy tushuncha.*
- **2.** *Aspen Plus modellashtirish dasturi asoslari.*
- **3.** *Aspen plus dasturida natijalarni shakllantirish va yordam olish*

#### *Tayanch so"zlar: Aspen Plus, qurilmalar, oqimlar, komponent, Aspen ONE, Simulation, modellashtirish dasturi.*

Hozirgi kunda jarayonlarni komputerda modellashtirish uchun mo'ljallangan dasturlar mavjud bo'lib, shulardan biri Aspen ONE paketidir. Aspen ONE paketi tarkibida *Aspen Custom Modeler, Aspen Dynamics, Aspen Polymer, Aspen Properties, Aspen Hysis, Aspen Plus* va shu kabi bir qancha modellashtirish dasturlarini oladi.

Aspen Plus dasturi texnologik jarayonlarni oson modellashtirish va ular haqida yetarlicha tushunchalarni hosil qilish uchun mo'ljallangan dasturlardan biridir.

Ushbu ma'ruza texnika va texnologiya yo'nalishlarida tahsil olayotgan talabalar uchun mo'ljallangan bo'lib, Aspen ONE paketi tarkibiga kiruvchi Aspen Plus modellashtirish dasturi haqida boshlang'ich tushuncha va ko'nikmalarni olish uchun yordam beradi[1].

#### **Komputerda modellashtirish dasturlarining ahamiyati**

Jarayonlarni komputerda modellashtirish bizga boshlang'ich muhandislik bilimlariga ko'ra jarayonning umumiy xususiyatlarini oldindan tahmin qilishni, shuningdek massa va energiya balansi, faza va oziq-ovqatviy muvozanat hisoblarini aniqlash imkonini beradi. Berilgan termodinamik ma'lumotlar, jarayonning haqiqiy borish sharoitlari, qurilmalarning mukammal modeli asosida ishlab chiqarish jarayonlarining tegishli modelini yaratishimiz mumkin. Jarayonlarni komputerda modellashtirish bizga ko'plab "Agar ushbu parametr berilsa" kabi tahlillarni amalga oshirishni hamda sezgirlik hisoblashlari va optimal vaziyatni aniqlash imkoniyatlarni beradi. Modellashtirish yordamida mavjud ishlab chiqarish jarayonining optimal sharoitlarini tahlil qilib, uning umumdorligi oshirishimiz mumkin.

#### **Aspen Plus dasturida jarayonlarni modellashtirish**

Ishlab chiqarish jarayonlari qurilmalar ishlashi orqali aralashuvchi, ajratiluvchi, isitiluvchi, sovutiluvchi va oziq-ovqatviy reaksiyaga kirishib boshqa bir moddaga aylanuvchi oziq-ovqatviy komponentlardan tashkil topgan bo'ladi. Ushbu komponentlar qurilmadan qurilmaga ma'lum bir o'tkazuvchilar yoki oqimlar (stream) yordamida uzatiladi[1].

Haqiqiy ishlab chiqarish jarayonini Aspen Plus dasturida o`rganish uchun quyidagi ketma-ketlik amalga oshiriladi:

**1.** Jarayondagi oziq-ovqatviy komponentlarni tanlash. Ushbu komponentlar Aspen Plus ma'lumotlar bazasidan olinishi yoki foydalanuvchi tomonidan kirirtilishi mumkin.

**2.** Jarayondagi komponent va aralashmalarning fizik xususiyatlarini nomoyon etuvchi termodinamik modelni tanlash. Ushbu modellar Aspen Plus dasturi tarkibida mavjud bo'lib, modellashtirish jarayonida ularni tanlashning o'zi kifoya qiladi.

**3.** Jarayonni dasturda izohlash yoki modellashtirish. Buning uchun quyidagi amallar bajaraladi:

• Jarayondagi qurilmalarni tanlab olish;

• Qurilmadan qurilmaga berilayotgan oqimlarni tanlab olish;

• Aspen Plus Model kutubxonasidan har bir qurilmaning ishlash xususiyatlarini tavsiflovchi modellarni tanlab olish va ularni modelga kiritish;

• Belgilangan oqimlarni modelga kiritish va tegishli qurilmalarga ulash.

**4.** Komponent kirishlari qiymatini va termodinamik holatlarini (temperatura, bosim va hk.) aniqlash.

**5.** Qurilmalar modellarining ishlash sharoitlarini aniqlash.

*Aspen Plus* yordamida jarayon loyihasini, qurilmalarning ishlash sharoitlari va oqim kompozisiyalarini o'zgartirish orqali yangi vaziyatlarni urganishimiz va muqobil jarayonlarni tahlil qilishimiz mumkin.

Jarayonlarni modellashtirishdan tashqari *Aspen Plus* bizga ko'plab boshqa, jumladan fizik xossalarni oldindan bilish va regressiyalash, grafik va jadval ko'rinishdagi natijalarni olish, haqiqiy ishlab chiqarish va modellashtirish natijalarini taqqoslash va moslash, jarayonni optimallashtirish hamda natijalarni elektron jadvallar bilan bog'lash kabi imkoniyatlarni taqdim etadi [4].

#### 3. **ASPEN PLUS DASTURI ASOSLARI**

Ushbu bo'lim bizga *Aspen Plus* dasturida modelni tashkil etish, ma'lumotlarni kirirtish, modelni ishga tushirish va natijalarni tahlil qilish ko'nikmalarni beradi.

#### **Aspen Plus dasturini ishga tushirish**

Asosiy menudan **Programs/AspenTech/Process Modeling/Aspen Plus** ketma-ketligini tanlang.

Natijada dasturda ishni boshlash imkonini beruvchi **Start Using Aspen Plus**  oynasi ko'rsatilgan **Aspen Plus** dasturining asosiy oynasi hosil bo'ladi. **Start Using Aspen Plus** oynasi

**Start Using Aspen Plus** oynasi modelni tashkil etish va ishga tushirish uchun quyidagi usullarni taqdim etadi:

• New va Open File (Faylni ochish va tashkil etish) - yangi modelni tashkil etish yoki mavjud modelni ochish uchun xizmat qiladi.

• Recent Models (Oxirgi modellar) - eng oxirgi foydalanilgan modellarni taqdim etadi.

#### **Fayllarni ochish va saqlash**

Aspen Plus dasturida fayllarni ochish va saqlash amallari boshqa dasturlardagi kabi **File** menusida amalga oshiriladi. Bundan avvalgi ma'ruzalarda urganilgani kabi fayllarni ochish, tashkil etish, saqlash amallarini bajarish haqida batafsil to'xtalib o'tirmasdan buni foydalanuvchining o'ziga mustaqil ravishda amalga oshirishn taqdim etamiz. Bu haqda ko'proq amaliy ko'nikmalarga ega bo'lish uchun *C:\Program Files \AspenTech\Aspen Plus\GUI\Examples* manzilidan istalgan modelni ishga tushirib ko'ring. Misol uchun, *GSG\_Process* papkasidan **flash.bkp**  faylini tanlang va oching. Bu holatda standart modellarni o'zgartirmaslik uchun ushbu

faylni boshqa ishchi manzilga ko'chirib olish maqsadga muvofiq hisoblanadi. Hosil bo'lgan oynadan **Simulation** yorlig'ini bosing va modellashtirish muhitini tanlang.

# **3. ASPEN PLUS DASTURINING ASOSIY OYNASI**

Aspen Plus dasturini ishga tushirganda uning asosiy oynasi hosil bo'ladi (35.1-rasm).

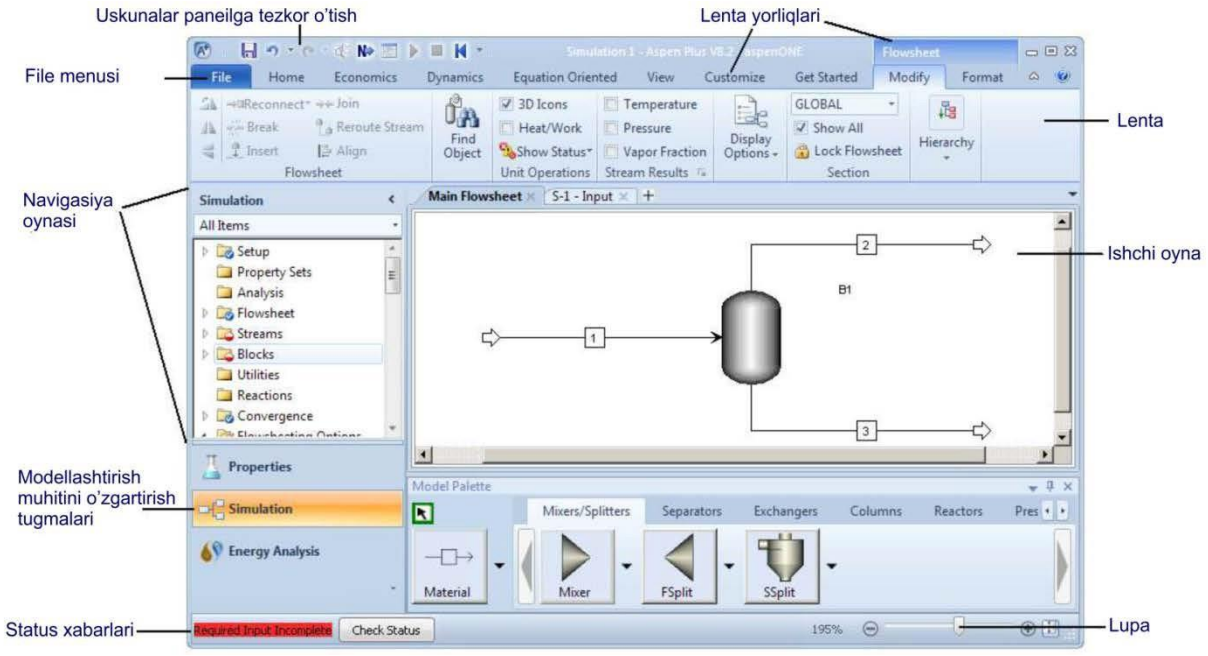

35.1-rasm. Aspen Plus dasturining asosiy oynasi.

Aspen Plus modellashtirish jarayonidagi qurilmala yoki oqimlarga tegishli asosiy habarlarni maxsus Xabarlar Panelida (**Message Panel**) aks ettiradi. Zaruriyat tug'ilganda yoki asosiy yo'riqnomalarni olish uchun ushbu panelni oynada ko'rsatish uchun **View** menusidan **Message Panel**ni ishga tushiriladi.

• **Quick Access Toolbar** (*Tezkor kirishga ruxsat beruvchi uskunalar paneli*) - Ushbu panel asosiy oynaning chap tomonida hosil bo'ladi. Ushbu panelga boshqa tez-tez foydalaniladigan komandalarni ham qo'shish imkoniyati mavjud.

• **Ribbon** (Lenta yorliqlari) - tegishli buyruqlarni bajarish uchun ushbu qatordagi istalgan yorliqdan foydalaning. Ushbu buyruqlar maxsus nomlangan guruxlarga ajratilgan, misol uchun **Home** yorlig'ida **Run** (Bajarish), **Units** (Birliklar), **Summary** (Xulosa), **Analysis** (Tahlil), **Plot** (Grafik) buyruqlari mavjud.

• **Navigation Pane** (Navigasiya oynasi) - Ushbu panel barcha ochiq modeldagi qiymatlar, oqimlar, qurilmalar va tegishli formlarning boshqarish parametrlari va ularning xususiyatlarini o'zida mujassam etadi. Shuningdek ushbu paneldagi **Properties** (Xususiyatlar) va **Simulation** (modellashtirish) yorliqlarini bosish orqali kerakli bo'lgan muhitni tanlash mumkin.

• Ishchi oynadagi tablo oynalari - formalar, model oynasi, Nazorat paneli, grafiklar va boshqa oynalaning ishchi muhitda alohida ajratilgan holatdagi ko'rinishidir.

• **Properties** (Xususiyatlar) va **Simulation** (modellashtirish) muhitlari - Aspen Plus ikkita alohida ajratilgan **Properties** va **Simulation** muhitlariga ega.

• **Status messages** (Holat xabarlari) – asosiy holat xabarlari (misol uchun, *Talab etilgan qiymatlar to'liq kiritilgan* (*Required Properties Input Complete*) yoki *Natijalarni ko'rish mumkin* (*Results Available*) kabi xabarlar) modelni oxirgi ishga tushirish natijasi holati va istalgan hatolik yoki ogohlantirish xabarlariga tezkor o'tishni ta'minlovchi **Check Status (**Holatlarni tekshirish) tugmasi bilan birgalikda asosiy oynaning chap pastki chap tomonida namoyon bo'ladi.

• Oynani kattalashtiruvchi va kichiklashtiruvchi lupa - Oynadagi model, grafik, jadvallarni kattalshtirib ko'rish uchun asosiy oynaning o'ng tomonidagi maxsus tugmadan foydalaniladi.

#### **Modellashtirish jarayonidagi oziq-ovqatviy moddalar va termodinamik metodlarni tanlash**

Aspen plus dasturida kmyoviy texnologik jarayonlarda foydalanish mumkin bo'lgan barcha turdagi moddalar mavjud bo'lib ushbu moddalar Aspen Properties bo'limidan *Components* (*komponentlar*) qismi orqali amalga oshiriladi. Termodinamik ussullar esa *Methods* (*usullar*) qismini sozlash orqali amalga oshiriladi [1].

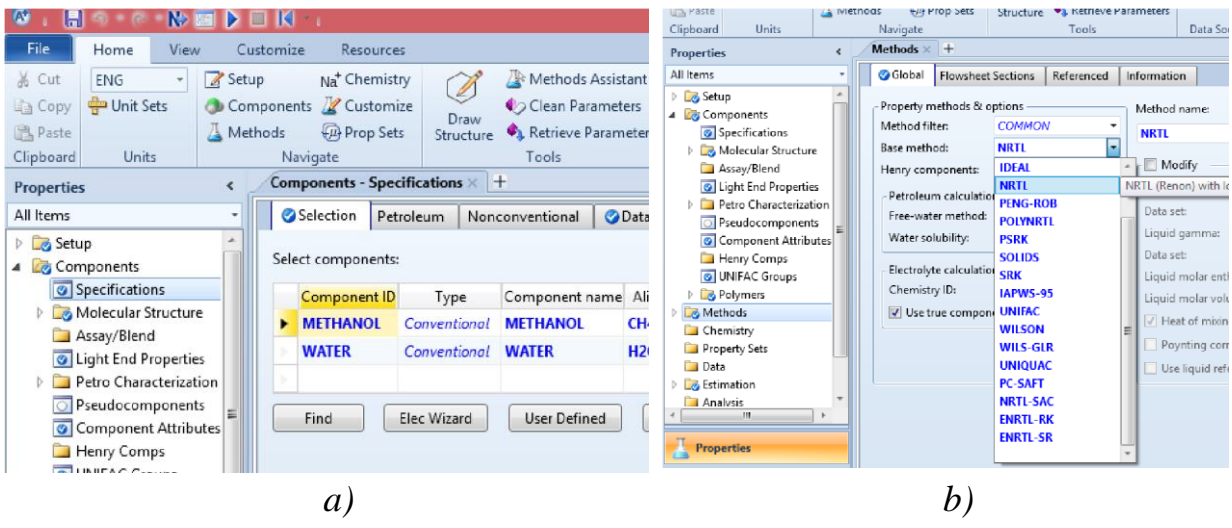

35.2-rasm. Aspen plus dasturida a). Komponentlar va b). Termodinamik usullarni tanlash.

## **Modellashtirish jarayonidagi ob'ektlarni tanlash**

Ushbu dastur bizga texnologik jarayonlarda foydalaniladigan asosiy qurilmalar modellarini taqdim etadi. Buning uchun Aspen plus dasturida *Simulation (Modellashtirish)* muhitiga kiriladi hamda kerakli bo'lgan qurilma tanlanadi va modellashtirish oynasiga qo'yiladi. Quyida Metilsiklogeksan-Toluol aralashmasidan Fenol yordamida Metilsiklogeksanni ekstraksiyalash jarayonining Aspen Plus dasturidagi modeli ko'rsatilgan (3-rasm).

35.2.-rasmda keltirilgan modelidan ko'rinib turibdiki ushbu modelni qurish uchun bitta ekstraktor (RADFRAC) dan foydalanilgan. Ushbu ekstraktorda metilsiklogeksan va toluol (MCHFEED) aralashmasi va fenol (PHENOL) oqimlarini ifodalovchi 2 ta kirish hamda distillatsiya sifatida ajratib olingan metilsiklogeksan mahsuloti (MCHPROD) va fenol, toluol aralashmasi (MCHPHNTL) chiqadigan 2 ta chiqish oqimlari mavjud.

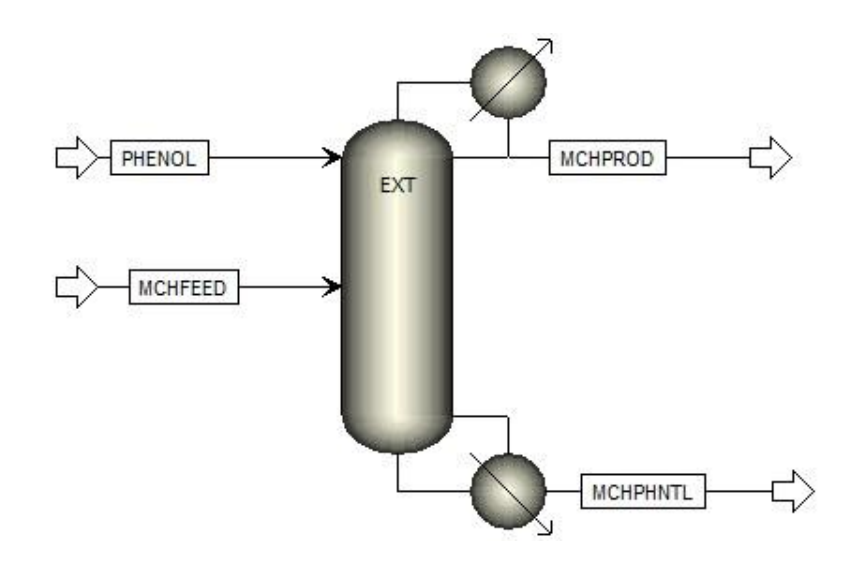

35.3-rasm. Aspen plusda metilsiklogeksanni ajratib olish uchun ekstraktor modeli.

Shu va shunga uxshash jarayonlarni modellashtirishda temperatura, bosim, miqdor, kompozisiya kabi kirish parametrlari tanlashni foydalanuvchi yoki talabaning o'ziga amaliyot darslarida yoki mustaqil ravishda sinab ko'rishni tavsiya etamiz [2].

#### **Modellashtirish natijalarini olish**

Aspen plus dasturida natijalarni olish kerakli ob'ekt, oqim ustida sichqoncha chap tugmasini ikki marta bosish orqali yoki *Navigasiya* panelidan *Results Summary/Streams(Custom)* buyrug'ini tanlash orqali amalga oshiriladi (35.4-rasm):

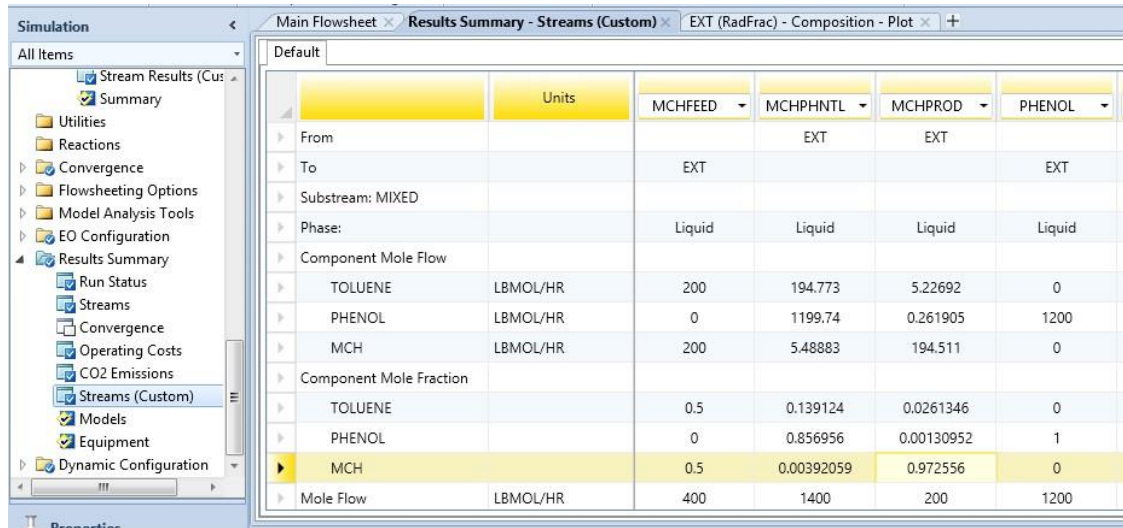

35.4-rasm. Aspen plus dasturida modellashtirish natijalarini olish.

#### **ASPEN PLUS DASTURIDAN YORDAM OLISH**

Aspen plus dasturida yordam olish jarayoni *Recourses/Help* buyrug'ini tanlash orqali amalga oshiriladi (5-rasm):

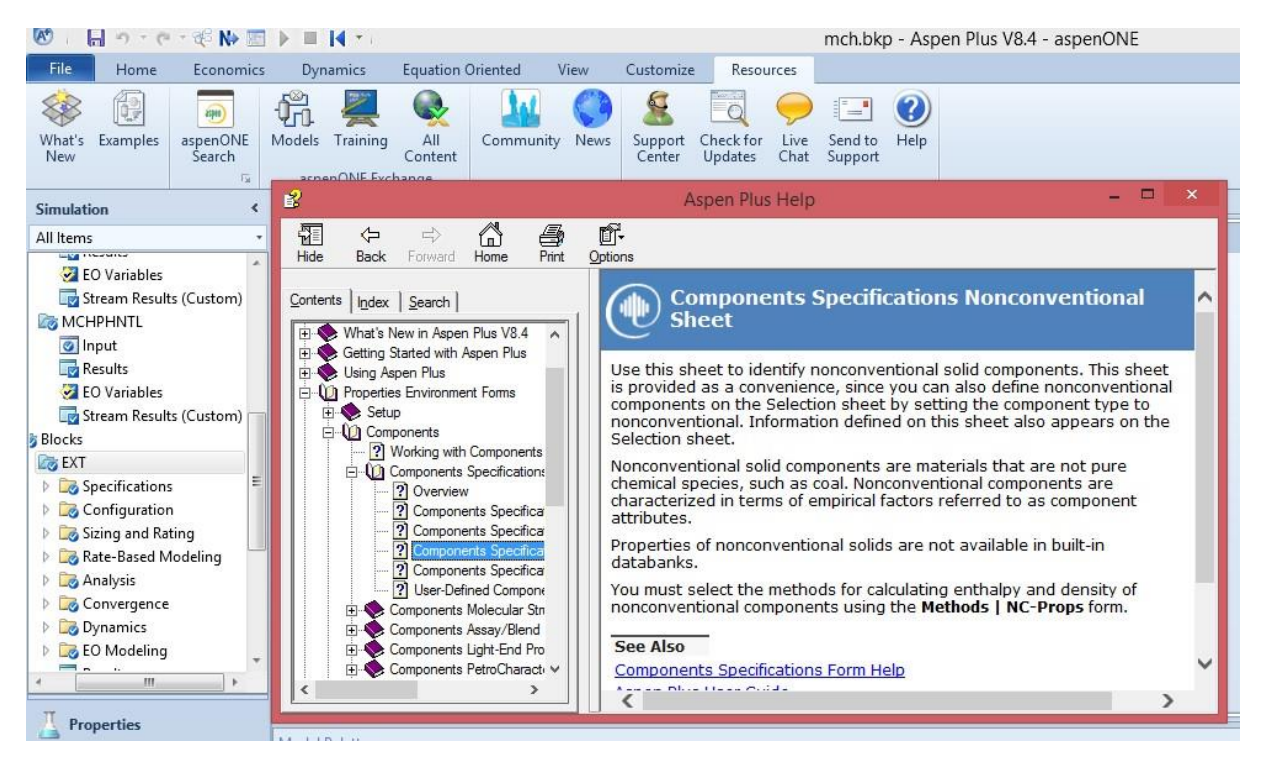

35.5-rasm. Aspen plus dasturida yordam olish oynasi.

#### **36-ma"ruza.**

## **ASPEN PLUS DASTURINI OZIQ-OVQAT VA OZIQ- OVQAT INJINERINGIDA QO"LLASH**

#### *Reja*

- *1. Aspen Plus dasturida amaliy ishlarni bajarish.*
- *2. Aspen Plus dasturida modelni ishga tushirish va natijalarni olish.*

*Tayanch so"zlar: Aspen Plus, qurilmalar, oqimlar, komponent, Aspen ONE, Simulation, modellashtirish dasturi.*

Aspen Plus dasturida jarayonlarning modelini qurish haqida amaliy ko'nikmalarni hosil qilish uchun etanol-suv aralashmasini ajratish misolini ko'rib o'tamiz .

#### *1. Qurilmalar va oqimlarni o"rnatish*

Birinchi navbatda ushbu model uchun kerakli bo'lgan usul va qurilmani tanlab olish kerak bo'ladi (kolonna, reaktor va boshq.). Bizning misolimizda spirt va suv aralashmasini ajratish uchun distillasion kolonnadan foydalanamiz, buning uchun model kutubxonasidan (Model library) DSTWU distillasion kolonnani tanlaymiz (36.1-rasm).

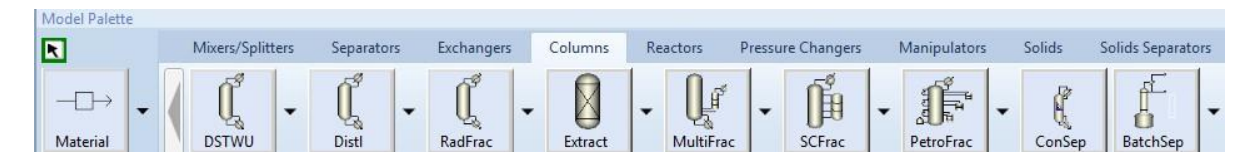

36.1-rasm. Kolonna va oqimlar menusi**.**

**Birinchi qadam:** Etanol-spirt aralashmasi uchun kolonna turini tanlab olinadi. *Columns* (kolonnalar) yorlig'i tanlanadi. Bunda asosan ikki xil kolonnadan foydalaniladi: 'DSTWU' – ko'p komponentli moddalar uchun tezkor distillasiya usuli hamda 'RadFrac' – batafsil distillasiya uchun distillasion kolonna.

Etanol+suv aralashmasi uchun tezkor distillasion modellashtirish usuli unchalik mos kelmaydi, chunki uchbu aralashma azeotrop xususuiyatga ega. Demak, 'RadFrac' distillasion kolonnani tanlaymiz va modellashtirish oynasining qulay bo'lgan joyiga quyamiz.

**Ikkinchi qadam:** Tanlangan distillasion kolonnaga kirish va chiqish oqimlarini o'rnatib olamiz. Buning uchun oqimlar (STREAMS) belgisini tanlaymiz va kirish va chiqish oqimlarini tegishli joylarga o'rnatamiz. (1-rasmda ko'rsatilgan). Sichqoncha yordamida material oqimlari (Material stream) tanlanganda modelda ishtirok etayotgan qurilmada ushbu oqimlar o'rnatilishi kerak bo'lgan joy qizil bilan ko'rsatiladi (36.2-rasm).

Process Flowshee. **# オ Grid** 0.1  $4\frac{6}{100}$  $B<sub>1</sub>$ 

36.2-rasm. Talab etilgan va yana o'rnatilishi mumkin bo'lgan oqimlar.

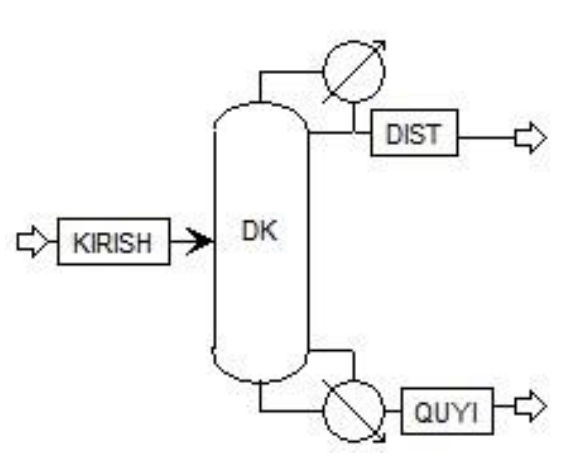

Oqimlarni tegishli joyga o'rnatish uchun STREAMS belgisini tanlab, kerakli joyga sichqoncha yordamida ulanadi. Agar biror-bir oqimni olib tashlamoqcha bo'lsangiz ushbu oqimni belgilab Delete tugmasi bosiladi. Bizning ko'rib o'tayotgan misol

quvi uchun bir kirish oqimi va ikkita chiqish oqimi, distillyat va oqimi talab etiladi.

**Uchinchi qadam:** Yuqorida qayd etilgan amallar bajarilib bo'lingandan keyin kirish oqimi (Feed stream) parametrlarini va kolonnaning boshlang'ich parametrlari: pog'onalar soni, bosim, kirish pog'onasini tanlab olishimiz kerak bo'ladi. Aspen plus dasturida keying bosqichga o'tish uchun uskunalar panelidan (Next) tugmasini yoki klaviaturadan F4 tugasini bosamiz. Har ikkala usul ham *Data Browser* (Ma'lumotlar oynasi) ochilishi uchun xizmat qiladi.

#### *2. Qurilma parametrlarini sozlash*

*Data Browser* oynasida keltirilgan yarim qizil doira bo'limlar, bu ma'lumotlar bilan to'ldirilishi kerak bo'lgan bo'limlar ekanligini anglatadi. Ushbu bo'limlar to'ldirilib boilgandan keyin qizil yarim doira aylanalar ko'k belgilangan aylana shakliga kiradi. Ushbu bo'limlar orqali istalgan qurilmalar parametrlarini o'zgartirish mumkin bo'ladi (36.4-rasm).

| 4 Setup                                                             |                     |                        |                        |                              |          |            |                  |                      |
|---------------------------------------------------------------------|---------------------|------------------------|------------------------|------------------------------|----------|------------|------------------|----------------------|
| Specifications                                                      | Standard            | Heat                   | Transport              | Concentration                | Size     | Currency   | Miscellaneous    | <b>O</b> Information |
| Calculation Options<br>Stream Class                                 | Copy from           | MET                    | $\vee$                 | Temperature related          |          |            |                  |                      |
| $\triangleright$ $\blacksquare$ Solids<br>Comp-Groups<br>Comp-Lists |                     |                        | Search                 | Temperature<br>Delta T       | K<br>K   |            | $\geq$<br>$\geq$ |                      |
| Costing Options                                                     | Flow related        |                        |                        | Inverse temperature          |          | 1/K        | $\dot{\times}$   |                      |
| <b>Stream Price</b>                                                 | Mass flow           | kg/hr                  | $\propto$              |                              |          |            |                  |                      |
| <b>Jos</b> Unit Sets<br><b>O</b> ENG<br>≡                           | Mole flow           | kmol/hr                | $\mathcal{M}_i$        | Pressure related<br>Pressure | atm      |            | $\propto$        |                      |
| <b>Ø</b> MET<br><b>Ø</b> METCBAR                                    | Volume flow<br>Flow | $V$ min<br>kg/hr       | ×<br>$\propto$         | Delta P<br>Delta P / Height  | atm      | mm-water/m | $\propto$<br>×   |                      |
| <b>O</b> METCHEM<br><b>Ø</b> METCKGCM                               | Flux<br>Mass flux   | l/sqm-sec<br>kg/sgm-hr | $\propto$<br>$\propto$ | Head                         | m-kgf/kg |            | $\geq$           |                      |
| <b>O</b> SI<br>SI-CBAR                                              |                     |                        |                        | Inverse pressure 1/atm       |          |            | ×                |                      |

36.4-rasm. Data Browser oynasi.

Ushbu oynadan biror-bir bo'limni tanlash orqali o'zgartirilishi mumkin bo'lgan parametrlarni ko'rishimiz mumkin bo'ladi. Qurilma yoki oqimning nomini o'zgartirish uchun ushbu oqim yoki qurilma nomi ustida sichqoncha chap tugmasini ikki marta bosamiz yoki o'ng tugmani bosim *Rename (qayta nomlash)* yorlig'ini tanlaymiz[1]

Aspen plus dasturida modellashtirish jarayonida natijalarni ko'rish jarayonida ba'zan *mol* yoki *mass* qiymatlarda ko'rish uchun *Setup/Report options/Stream* ketma ketligini quyidagi ko'rsatilgandek tanlaymiz (36.5-rasm).

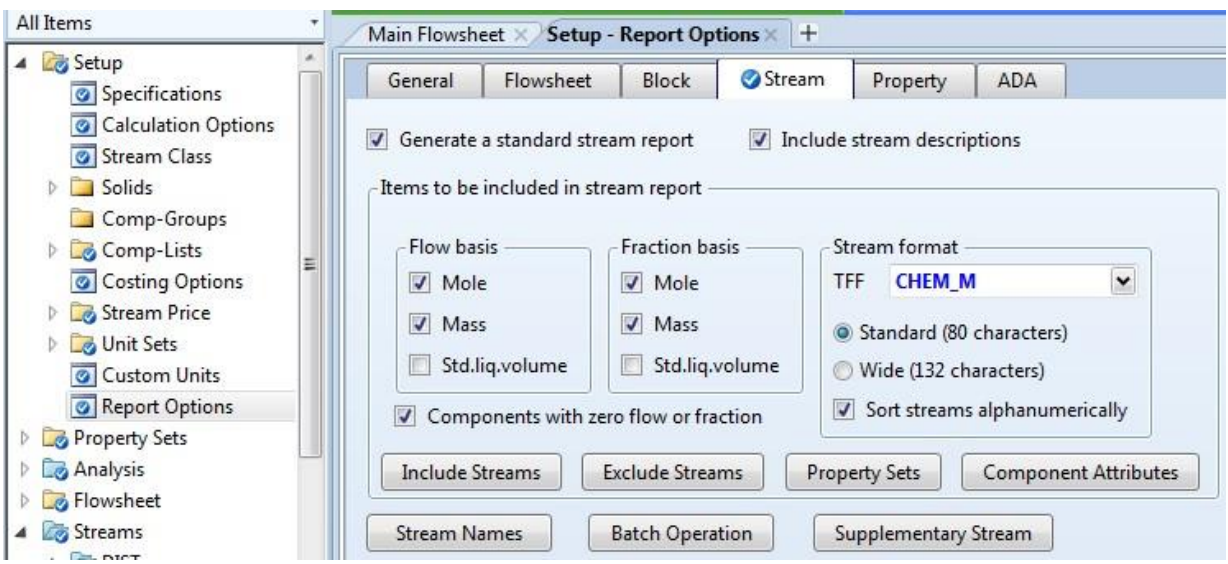

36.5-rasm. Oqimlar sarfini og'irlik va mol qiymatlarda namoyish etish uchun sozlash.

## 4. *Komponentlarni aniqlash.*

Modellashtirish jarayonida ishtirok etayotgan komponentlarni tanlash uchun Aspen plus dasturida Properties bo'limiga o'tamiz va *Components/Specifications* bo'limi orqali kerakli komponentlarni tanlab olamiz. Buning uchun *Components/Specifications* bolimini tanlaganda hosil bo'lgan qynaning *Component ID* (Komponent tartib raqami) ustuniga kerakli moddalar nomini yozamiz (36.6-rasm).

| $80 - 6$<br>H<br>$-7$                                                                                                    | <b>HET : HORPH PRIS INLET</b>                                                                                                    | $-47.5$  |
|----------------------------------------------------------------------------------------------------|----------------------------------------------------------------------------------------------------|----------|
| Fis.<br>Home<br>View                                                                                                    | Search aspenDNE Exchange<br>Customas<br>Пециалоге                                                                                                    | 日 0 0 日  |
| <b>A. Cat</b><br><b>B</b> Setup<br>METCHEM -<br>give Unit Sets<br><b>Ja Cirps</b><br>A Methods<br>25 Faste<br>Clipboard<br>Units:<br>×.<br><b>Properties</b>                                                                                                    | <b>CE Analysis</b><br>Methods Assistant<br><b>BENST</b><br><b>Report</b><br><b>CEFWE</b><br>A Tenany Diag<br>Na <sup>t</sup> Chemistry<br>Ø<br>N.<br>w<br><b>Components</b> Customize<br>C Clean Parameters<br><b>ED DECHEMA</b><br>LC Elver<br><b>Q</b> Estimation<br>iei History<br>A. Residue Covers<br><b>Ran Reset Control</b><br><b>Draw</b><br>Ned<br><b>Continue Panemeters</b><br>El Report<br><b>Citi Prop Sets</b><br>L'S Regression<br>G. Midure 17/FC Envelope<br>Structure<br>Paret.<br><b>Barchfolde</b><br>Tingla<br><b>Data Sounte</b><br>Guntiniary<br>Anaholo<br>Navigate<br><b>Fluis</b><br>G.<br>Components - Specifications =   + |          |
| All heres.<br>$\sim$                                                                                                    | <b>O</b> Selection<br><b>Databanks</b><br>Information.<br>Petroleum<br>Nonconventional                                                                                                    |          |
| <b>Ellis Setup</b><br>4 & Components<br><b>G</b> Specifications<br><b>I all Molecular Structure</b><br>Assay/Stend<br>5 Light End Properties<br>P Retro Characterization<br>Pseudocomponents<br>Component Attributes<br>Henry Comps<br><b>B</b> UNEAC Groups<br>- Eg Polymen<br>Methods<br>Chemistry<br>B Property Sets<br><b>Data</b><br><b>Edimetion</b><br>La Analysis<br>La Customist<br><b>I</b> Results | Select components<br>Type:<br>Component name Alias<br>Component ID<br>Conventionol ETHANOL<br><b>ETHANOL</b><br>$C11060 - 2$<br><b>H2O</b><br><b>&gt; WATER</b><br>Conventional WATER<br>ElectWoard<br>User Defined<br>Reorder<br><b>Beview</b><br>Find                                                                                                    |          |
| <b>Troperties</b>                                                                                                    |                                                                                                    |          |
| Simulation<br><b>Safety Analysis</b><br><b>AV Energy Analysis</b><br>÷.                                                                                                    |                                                                                                    |          |
| Check Status<br>of Insufficients                                                                                                    | um e                                                                                                    | 11<br>40 |

36.6-rasm. Aspen plus dasturida oziq-ovqatviy moddalarni tanlash.

Agar ushbu tanlangan nom Aspen Plus dasturi ma'lumotlar bazasida berilgan nom bilan bir xil bo'lsa u avtomatik ravishda ushbu moddani tanlaydi, agar aksincha bo'lsa *Component name* (Komponent nomi) ustuniga komponent nomi yoki formulasini yozamiz. Ushbu holatda tanlanayotgan komponentning boshqa izotoplari mavjud bo'lsa, u holda *FIND*  (IZLASH) tugmasini bosib model kutubxonasiga kiriladi va kerakli komponent tanlanadi va *OK* tugmasi bosiladi (36.7-rasm).

| <b>Databanks</b><br>Campounds                   |                             |                |                                |          |            |                |                             |  |
|-------------------------------------------------|-----------------------------|----------------|--------------------------------|----------|------------|----------------|-----------------------------|--|
| Search Criteria                                 |                             |                |                                |          |            |                |                             |  |
|                                                 | <b><i>D</i></b> Begins with |                |                                |          |            |                |                             |  |
| Name or Aliac                                   | <b>B</b> Contains           | ethanol        |                                |          |            | Find Now       |                             |  |
|                                                 |                             |                |                                |          |            |                |                             |  |
|                                                 | <b><i>C</i></b> Equals      |                |                                |          |            | New Search     |                             |  |
| Compound class:                                 | All                         | ٠              |                                |          |            |                |                             |  |
| Molecular weight From                           |                             | To:            |                                |          |            | Helo           |                             |  |
|                                                 |                             |                |                                |          |            |                |                             |  |
| Boiling point                                   | From                        | To I           | $C - r$                        |          |            |                |                             |  |
|                                                 |                             |                |                                |          |            |                |                             |  |
| Compounds found matching the specified criteria |                             |                |                                |          |            |                |                             |  |
|                                                 |                             |                |                                |          | IP <c></c> | CAS number     |                             |  |
| Compound name                                   | Alac                        | Databank       | Alternate name MW              |          |            |                | Compound class              |  |
| METHANOL                                        | CH40                        | PURE32         |                                | 3204 647 |            | 67-56-1        | N-ALCOHOLS                  |  |
| <b>ETHANOL</b>                                  | $C2 + CO2$                  | PURE32         | <b>ARSOLUTE ETH</b>            | 46.06    | 78.29      | 64-17-5        | <b>N-ALCOHOLS</b>           |  |
| 4-METHYL-CYCLOL                                 | C8H16O-D4                   | PURE32         | 4-METHYL-CYC 128.2             |          | 189.94     | 34885-03-5     | OTHER-ALIPHAT               |  |
| 1-P-TOLYLETHANK C9H12O-N7                       |                             | PURE32         | alpha-4-DIMET                  | 136.1    | 219        | 536-50-5       | AROMATIC-ALCT               |  |
| METHYL-DIETHAN C3H13NC2                         |                             | PURE32         | METHYL DIETH 119.1 247,55      |          |            | 105-59-9       | <b>POLYFUNCTION:</b>        |  |
| MONOETHANOLA C2H7NO                             |                             | PURE32         | ETHANOL 2-A 61.08 170          |          |            | 141-43-5       | <b>POLYFUNCTION:</b>        |  |
| DIETHANOLAMINI C4H11N02-1 PURE32                |                             |                | ETHANOL, 2,2' 105,1 268,39     |          |            | $111 - 42 - 2$ | <b>POLYFUNCTION:</b>        |  |
| TRIETHANOLAMIN C6H15NO3                         |                             | PURE32         | ETHANOL 2.2', 149.1 335.39     |          |            | $102 - 71 - 6$ | <b><i>POLYFUNCTION:</i></b> |  |
| <b>3 BALEMAY ETMANY</b>                         | PRIZING                     | <b>PAIDERS</b> | <b>BEMTENE ETLIC 1991 9180</b> |          |            | 80.13.8        | <b>LEOMARTH' ALC:</b>       |  |
| Add selected compounds                          |                             |                |                                |          |            |                |                             |  |
|                                                 |                             |                |                                |          |            |                |                             |  |
|                                                 |                             |                |                                |          |            |                |                             |  |
| Matches found: 30 (2 seconds)                   |                             |                |                                |          |            |                |                             |  |
|                                                 |                             |                |                                |          |            |                |                             |  |

**36.7-rasm.** Ma'lumotlar bazasidan oziqovqatviy moddalarni qidirish.

#### *6. Termodinamik usulni tanlash*

Aspen plus dasturi model uchun mos bo'lgan termodinamik usulni tanlash uchun maxsus "Property Method Selection Assistant" (Usullarni tanlash yordamchisi) ilovasiga ega. Ushbu ilova orqali kerakli bo'lgan termodinamik usul tanlanadi. Buning uchun *Properties* muhitida Navigasiya oynasidan *Methods/Spesifications* yoki *Home/Methods* buyrug'i tanlanadi (8-rasm).

Ushbu holatda qaysi usulni tnlash haqida ma'lumot olmoqchi bo'lsangiz *Home/Methods Assistant* buyrug'ini tanlash orqali kerakli ma'lumotlarni olishimiz mumkin bo'ladi.

Biz ko'rib chiqayorgan model uchun UNIQUAC termodinamik usuli mos keladi. Ushbu usulni tanlaymiz va **N** tugmasini bosamiz hosil bo'lgan oynadan OK tugmasini bosamiz. Ushbu metod noideal ko'pkomponentli aralashmalar uchun mos keladi.

| 奶<br><b>CONTRACTOR</b><br>$11 - 4$                                                                                                    | Section L.Augusting W.E. presented.                                                                                                    | 山幸日  |
|----------------------------------------------------------------------------------------------------|----------------------------------------------------------------------------------------------------|------|
| file.<br>Home.<br>View.<br>Customine<br>Resources.                                                                                                    | Search aspenONE Exchange                                                                                                    | 2003 |
| 2 Setup<br>& Cut<br>METCHEM :-<br>rul Chemistry<br>da Unit Sets<br>Components Customize<br>La Copy<br>Di Prop Sats<br><b>N</b> Parks<br>Methods:<br><b>Usin</b><br>Nevigide<br>Cipboott                                                                                                    | <b>DS NEST</b><br><sup>2</sup> Methods Assistant<br><b>CA Analysis</b><br>A-Tenley Dug<br><b>El Fure</b><br>Ø<br>$\Box$ frost<br>N.<br>к<br>₽<br>d.<br><b>EB DECHEMA</b><br>Cibin Parameters<br><b>Of Estimation</b><br>LZ Biriety<br>A Residue Carrer.<br>and History<br>Drew<br>Ned<br><b>Reset</b><br>Ban.<br>Coribrol<br>& Regression<br>L'Minere 17 PT Environ-<br><b>C.</b> Retrieve Parameters<br>El Report<br>Parsal<br>Structure<br>Tools:<br>Ran Mode<br>G Greenary<br>Dida Source<br>Analysis<br><b>Run</b>                                                                                                    |      |
| Methods +<br><b>Properties</b>                                                                                                    |                                                                                                    |      |
| All heres.<br><b>O</b> Gobal                                                                                                    | Flowsheet Sections<br>Referenced<br>Information:                                                                                                    |      |
| Lip Setup<br>Property methods & options<br>A <b>B</b> Components<br>Method filter<br>D Specifications<br><b>Base method</b><br><b>B Molecular Structure</b><br>Anay/Blend<br>Henry components<br>Co Light End Properties<br>Fetroleum calculatio <sup>CPA</sup><br>Petro Characterization<br>Free-outer method<br>Pseudocomponents<br>Wister solutisity:<br>Gil Compenent Attributes<br>Henry Comps<br>Becoolyte calculatio<br><b>Q UNIFAC Groups</b><br>Chemistry ID.<br><b>B</b> Polymers<br>Methods<br>V Use true compe<br>5 Specifications<br><b>B</b> Selected Methods<br><b>D</b> Parameters<br><b>Boutes</b><br>& NC Freps<br><b>Tabsolv</b><br>Chemistry | Method name<br>COMMON<br>$\frac{1}{2}$<br>Methods Australt<br>UNIQUAC<br>×<br>UNIQUAC<br>- Modify<br><b>BK10</b><br><b>CHAD-SLA</b><br>$\overline{u}$<br>436<br>Vepot EOS<br>ø<br><b>TUICNRTL</b><br>Data set<br><b>ENRTL-RK</b><br><b>GMJOJAC</b><br>Liquid gamma<br>l int i<br><b>IMRTL-SR</b><br><b>IAPWS-95</b><br>Data set<br>×<br><b>IDEAL</b><br>Liquid mode with sign 14LMME<br>bet<br>NRTL<br>NRTL-SAC<br>w<br>Liquid mote volume VLMAIL<br><b>PC-SAFT</b><br>[iii] Heat of mixing<br><b>PENG-ROB</b><br><b>FOLYMETI</b><br>Reynting consciient<br>PSRK<br><b>SOUTIS</b><br>1 Use hippid reference state onlineary<br><b>SRK</b><br><b>UNIFAC</b><br><b>UMQUAC</b><br>UNIQUAC with tideal gas and Herry's law.<br>WILSON<br>WES-GLR |      |

36.8-rasm. Termodinamik usulni tanlash.

Termodinamik tanlanib uskunalar panelidan tugmasi bosilsa ushbu usul uchun komponentlarning xaroratga bog'liq holdagi parametrlari ekranga chiqadi (36.9-rasm). Termodinamik usul tanlab bo'lingandna keyin Aspen Plus dasturida Simulation muhitiga o'tamiz va modeldagi kirish parametrlari va qurilmaning boshlang'ich parametrlarini sozlaymiz [4].

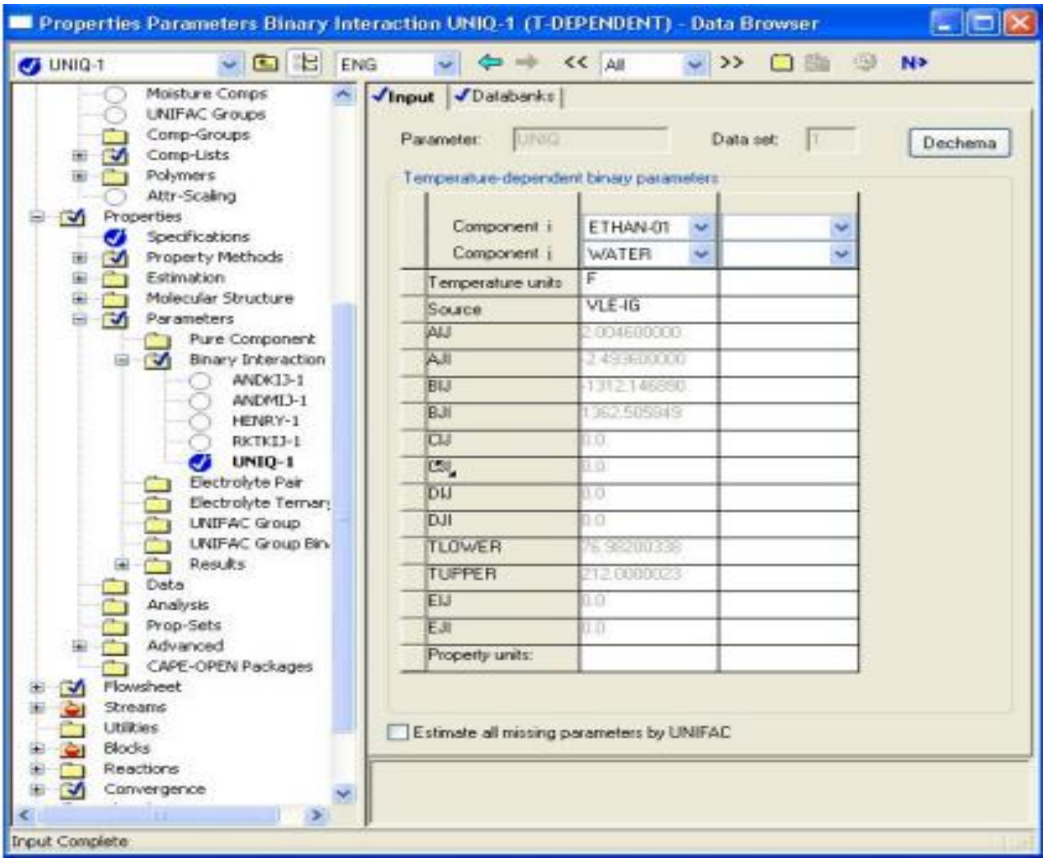

36.9-rasm. Etanol-suv aralshmasi uchun UNIQUAC termodinamik usuli xaroratga bog'liq parametrlari

## 7. *Oqim va Blok (Distillasion kolonna) ma"lumotlarini to"ldirish*

Kirish oqimi parametrlarini sozlash uchun ushbu oqim ustida sichqoncha  $N_{\rm P}$ chap tugmasini ikki marta yoki

(F4) tugmasini bosamiz va<br>hosil bo'lgan oynada kera hosil bo'lgan oynada kerakli ma'lumotlarni kiritamiz. Bunda, tanlangan komponentlar sarfi, bosim,

xarorat kiritilishi kerak bo'ladi. Biz ko'rib o'tayotgan 36.10-rasm. Oqimlar parametrlarini kiritish oynasi model uchun quyidagi ma'lumotlar kritilishi kerak:

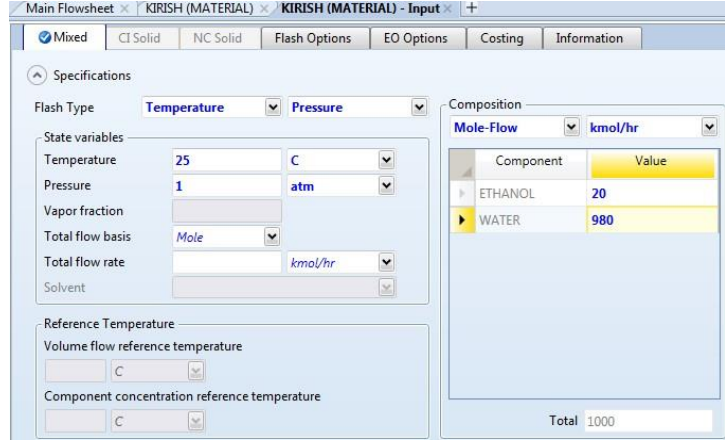

36.10-rasm. Oqimlar parametrlarini kiritish oynasi.
*Bosim – 1 atm; Harorat* –  $25^{\circ}C$ ; *Etanol sarfi – 20 kmol/soat; Suv sarfi – 980 kmol/soat.* 

Ushbu holatda, agar kiruvchi mahsulotning aniq kompozosiyasi (mass %, mol %) berilgan bo'lsa, u holda ushbu parametrlar hosil bo'lgan oynadan *Compositions (Kompozisiya), Total flow rate (Jami oqim sarfi)* bo'limlari orqali kiritiladi.

Oqimlar parametrlari kiritib bo'lingandan keyin  $\mathbb{N}$  tugmasini bosamiz yoki Distillasion kolonna (DK) ustida sichqoncha chap tugmasini ikki marta bosamiz. Natijada distillasion kolonna parametrlarini kiritish oynasi hosil bo'ladi (36.11-rasm). Bizga berilgan misolda distillasion kolonna quyidagi parametrlarga ega:

*Pog"onalar soni – 33; Sovutgich – To"liq; Qaynatgich – Kettle; Distillasiya tezligi – 23 kmol/soat;* 

```
Qaynash tezligi – 1500 kmol/soat; 
Kirish pog"onasi – 17;
Bosim – 1 atm.
```
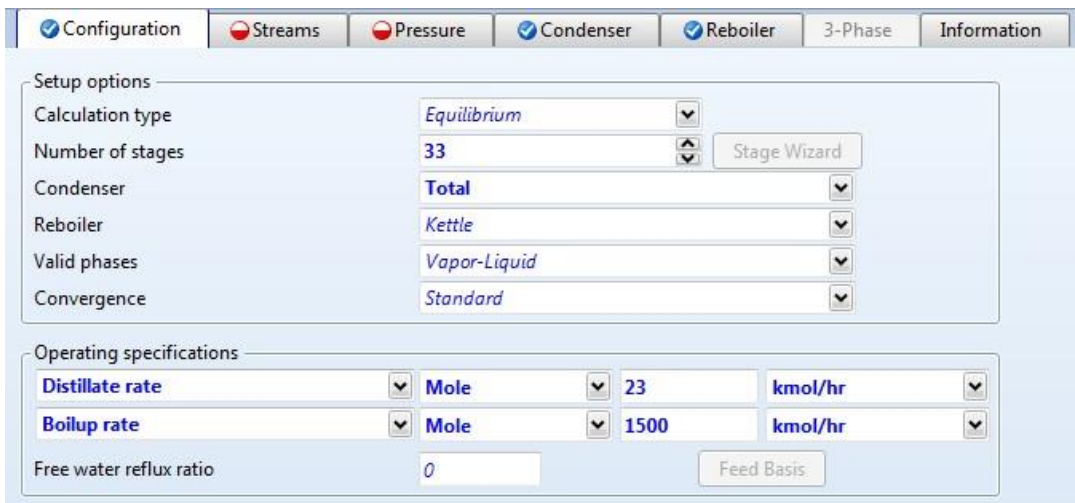

36.11-a rasm. Blok (distillasion kolonna) parametrlarini kiritish.

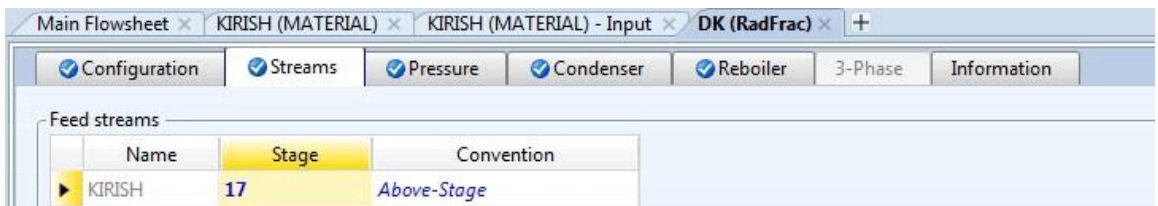

36.11-b rasm. Blok (distillasion kolonna) kirish pog'onasini belgilash.

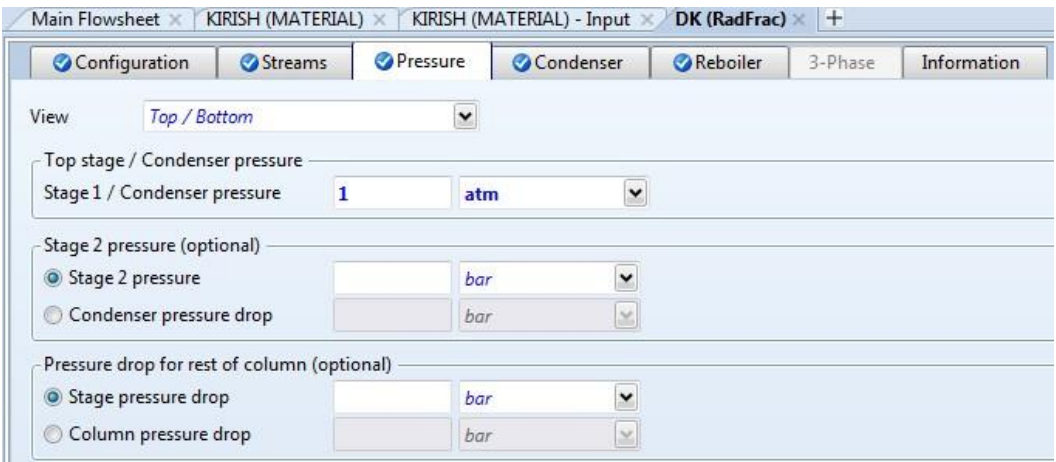

36.11-c rasm. Blok (distillasion kolonna) bosimini tanlash.

### *8. Modelni ishga tushirish va natijalarni olish*

Barcha ma'lumotlar kiritib bo'lingandan keyin N yoki tugmasini bosamiz va modelni ishga tushiramiz. Aspen Plus dasturining ba'zi versiyalarida modelni ishga tushirganda qo'shimcha xabar oynasi paydo bo'lishi mumkin, uchbu holatda *OK* tugmasi bosiladi.

### *8.1 Natijalarni ko"rish*

Natijalarni ko'rish uchun tegishli oqim (Distillyat yoki Quyi oqim) ustida sichqocha ko'rsatikichini ikki marta bosiladi. Yoki Navigasiya panelidan *Results Summary/Streams (Custom) buyrug"I* tanlanadi (36.12-rasm).

|    | Default                    |         |                    |                  |              |
|----|----------------------------|---------|--------------------|------------------|--------------|
|    |                            | Units   | <b>KIRISH</b><br>۰ | <b>DIST</b><br>٠ | QUYI<br>۰    |
| ×  | From                       |         |                    | DK               | DK           |
| ×  | To                         |         | DK                 |                  |              |
| ×  | Substream: MIXED           |         |                    |                  |              |
| ×  | Phase:                     |         | Liquid             | Liquid           | Liquid       |
| ×  | Component Mole Flow        |         |                    |                  |              |
| ×  | <b>ETHANOL</b>             | KMOL/HR | 20                 | 20               | 1.0907e-14   |
| я  | <b>WATER</b>               | KMOL/HR | 980                | 3                | 977          |
| s  | Component Mole Fraction    |         |                    |                  |              |
| s  | <b>ETHANOL</b>             |         | 0.02               | 0,869565         | 1,1164e-17   |
| y  | <b>WATER</b>               |         | 0,98               | 0.130435         | 1            |
| s  | <b>Component Mass Flow</b> |         |                    |                  |              |
| ×  | <b>ETHANOL</b>             | KG/HR   | 921,381            | 921,381          | 5,0248e-13   |
| s  | <b>WATER</b>               | KG/HR   | 17655              | 54,0458          | 17600,9      |
| ×  | Component Mass Fraction    |         |                    |                  |              |
| ×  | <b>ETHANOL</b>             |         | 0.0495996          | 0,944593         | 2,8549e-17   |
| ÿ. | <b>WATER</b>               |         | 0,9504             | 0.0554073        | $\mathbf{1}$ |
| s  | Mole Flow                  | KMOL/HR | 1000               | 23               | 977          |
| ×  | Mass Flow                  | KG/HR   | 18576,4            | 975,427          | 17600.9      |
| ×  | Volume Flow                | CUM/HR  | 18,9043            | 1,31208          | 19,1674      |

36.12-rasm. Chiqish natijalari.

Distillasion kolonna natijalarini ko'rish uchun chap tomondagi Navigasiya panelidan *Blocks/DK/Results* buyrug'ini tanlaymiz. Bu yerda DK-Distillasion kolonna bo'lib, ushbu nom modelni tuzuvchi tomonidan belgilanadi va boshqacha nomalsh ham mumkin.

| <b>Blocks</b>                                              | Main Flowsheet X<br>DK (RadFrac) - Results                     | $+$        |                                                 |
|------------------------------------------------------------|----------------------------------------------------------------|------------|-------------------------------------------------|
| <b>B</b> DK                                                | Summary<br><b>Balance</b><br><b>Split Fraction</b>             | Reboiler   | <b>Stage Utilities</b><br><b>Utilities</b><br>e |
| Specifications<br>Configuration<br>Sizing and Rating<br>Þ. | Mole<br>×<br><b>Basis</b><br>Condenser / Top stage performance |            |                                                 |
| Rate-Based Modeling                                        | Name                                                           | Value      | ۸<br>Units                                      |
| Analysis<br>D.<br>Convergence<br>Þ.                        | Temperature                                                    | 78,1762    | $\mathcal{C}$                                   |
| Dynamics<br>Þ.<br><b>EQ EO Modeling</b>                    | Subcooled temperature<br>Heat duty                             | $-13.1605$ | Ξ<br>Gcal/hr                                    |
| <b>Results</b><br><b>Profiles</b>                          | Subcooled duty                                                 |            |                                                 |
| Stream Results<br>Stream Results (Custom)                  | Distillate rate                                                | 23         | kmol/hr                                         |
| Summary                                                    | Reflux rate                                                    | 1379.41    | kmol/hr                                         |
| <b>Utilities</b>                                           | Reflux ratio                                                   | 59,9744    |                                                 |
| <b>Reactions</b><br>Convergence                            | Free water distillate rate                                     |            |                                                 |
| Flowsheeting Options                                       | Reboiler / Bottom stage performance                            |            |                                                 |
| <b>J</b> Model Analysis Tools<br><b>EO</b> Configuration   | Name                                                           | Value      | Units                                           |
| <b>Results Summary</b>                                     | Temperature                                                    | 100,018    | C                                               |
| Run Status<br>Streams                                      | Heat duty                                                      | 14.579     | Gcal/hr                                         |
| Convergence                                                | Bottoms rate                                                   | 977        | kmol/hr                                         |
| Operating Costs<br>CO2 Emissions                           | Boilup rate                                                    | 1500       | kmol/hr                                         |
| Streams (Custom)                                           | Boilup ratio                                                   | 1,53531    |                                                 |
| Models<br>Ш<br>×                                           | Bottoms to feed ratio                                          |            |                                                 |
| <b>Properties</b><br>$\Box$ Simulation                     |                                                                |            |                                                 |

36.13-rasm. Distillasion kolonna natijalarini ko'rish oynasi.

Ushbu natijalardan ko'rish mumkinki, distillasion kolonna qaynatgichidagi xarorat 100.018 C bo'lib, 14.579 Gcal issiqlik energiyasi sarflaydi. Distillyat va quyi qism mahsuloti sifatida mos ravishda sof holatdagi spirt va suv ajratib olinadi (36.14-rasm).

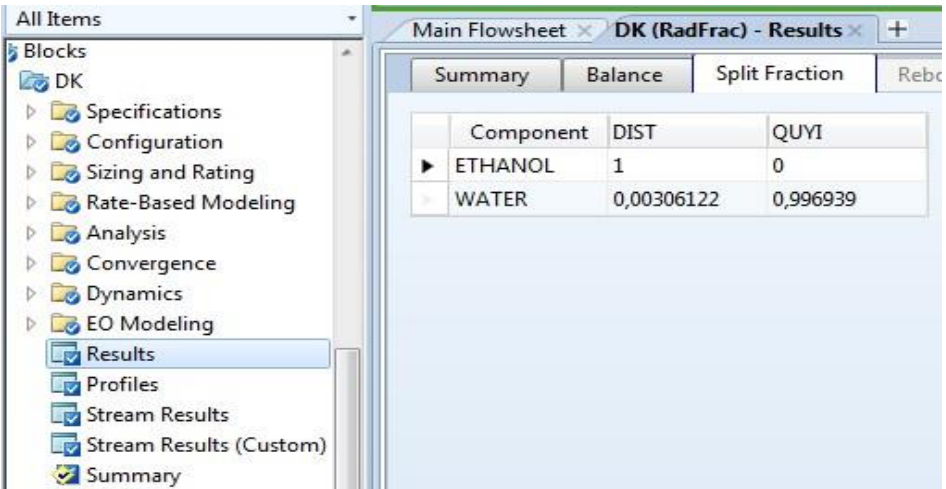

36.14-rasm. Distillasion kolonna chiqish natijalarini ko'rish.

Distillasion kolonna haqida batafsil ma'lumotlarni olish uchun navigasiya panelidan Blocks/DK/Profiles buyrug'ini tanlaymiz. Bunda pog'onalar bo'ylab xarorat, bosim, kompozisiyalar o'zgarishi haqidagi natijalar batafsil namoyon bo'ladi (36.15-rasm).

|      | TPFQ  | Compositions      | K-Values           | Hydraulics            | Reactions             | Efficiencies<br>Properties | Key Components                  |                        | Thermal Analysis      | Hydraulic Analysis     |                                        | Bubble D.                 |
|------|-------|-------------------|--------------------|-----------------------|-----------------------|----------------------------|---------------------------------|------------------------|-----------------------|------------------------|----------------------------------------|---------------------------|
| View | All   | $\check{ }$       | Basis Mole         | $\check{}$            |                       |                            |                                 |                        |                       |                        |                                        |                           |
|      | Stage | Temperature       | Pressure           | Heat duty             | Liquid from (Mole)    | Vapor from (Mole)          | Liquid feed<br>(Mole)           | Vapor feed<br>(Mole)   | Mixed feed<br>(Mole)  | (Mole)                 | Liquid product Vapor product<br>(Mole) | $\overline{a}$<br>Ľ<br>en |
|      |       | $\checkmark$<br>C | $\check{ }$<br>bar | $\ddot{ }$<br>Gcal/hr | $\check{}$<br>kmol/hr | $\check{ }$<br>kmol/hr     | $\ddot{\phantom{0}}$<br>kmol/hr | $\check{ }$<br>kmol/hr | $\check{}$<br>kmol/hr | $\check{ }$<br>kmol/hr | $\check{ }$<br>kmol/hr                 | kcal/                     |
|      | 16    | 99,5691           | 1,01325            | 0                     | 1330.42               | 1352,66                    | $\mathsf{O}$                    | $\mathbf 0$            | $\mathbf{0}$          | $\overline{0}$         | $\circ$                                | $-66.8$                   |
|      | 17    | 99,5982           | 1,01325            | $\mathbf 0$           | 2475,25               | 1353,42                    | 1000                            | $\mathbf{0}$           | $\overline{0}$        | $\overline{0}$         | $\circ$                                | $-66,8$                   |
|      | 18    | 99.9612           | 1,01325            | 0                     | 2476,76               | 1498,25                    | $\circ$                         | $\circ$                | 0                     | $\mathbf{0}$           | $\circ$                                | $-66.8$                   |
|      | 19    | 100,01            | 1,01325            | 0                     | 2476,97               | 1499,76                    | $\mathsf{O}$                    | $\circ$                | 0                     | $\mathbf 0$            | $\circ$                                | $-66,8$                   |
|      | 20    | 100,017           | 1,01325            | $\circ$               | 2477                  | 1499,97                    | $\circ$                         | $\mathbf{0}$           | $\mathbf 0$           | $\mathbf{0}$           | $\circ$                                | $-66,8$                   |
|      | 21    | 100.018           | 1,01325            | $\mathbf{0}$          | 2477                  | 1500                       | $\circ$                         | $\mathbf{0}$           | $\mathbf{0}$          | $\mathbf{0}$           | $\circ$                                | $-66.8$                   |
|      | 22    | 100,018           | 1,01325            | 0                     | 2477                  | 1500                       | $\mathsf{O}\xspace$             | $\circ$                | 0                     | $\mathsf{O}\xspace$    | $\circ$                                | $-66.8$                   |
|      | 23    | 100,018           | 1,01325            | $\circ$               | 2477                  | 1500                       | $\mathfrak o$                   | $\circ$                | $\mathsf{O}\xspace$   | $\mathbf{0}$           | $\mathbf 0$                            | $-66,8$                   |
|      | 24    | 100,018           | 1,01325            | 0                     | 2477                  | 1500                       | $\circ$                         | $\circ$                | $\mathbf 0$           | $\mathbf{0}$           | $\circ$                                | $-66.8$                   |
|      | 25    | 100.018           | 1.01325            | $\circ$               | 2477                  | 1500                       | $\mathbf{0}$                    | $\circ$                | $\circ$               | $\mathbf{0}$           | $\circ$                                | $-66.8$                   |
|      | 26    | 100.018           | 1,01325            | 0                     | 2477                  | 1500                       | $\circ$                         | $\circ$                | 0                     | $\mathbf{0}$           | $\circ$                                | $-66,8$                   |
|      | 27    | 100.018           | 1,01325            | 0                     | 2477                  | 1500                       | $\mathbf{0}$                    | $\mathbf 0$            | $\mathbf 0$           | $\mathbf{0}$           | $\mathbf{0}$                           | $-66.8$                   |
|      | 28    | 100,018           | 1.01325            | 0                     | 2477                  | 1500                       | $\mathsf{O}$                    | $\mathbf 0$            | 0                     | 0                      | $\circ$                                | $-66.8$                   |
|      | 29    | 100,018           | 1.01325            | 0                     | 2477                  | 1500                       | $\mathfrak o$                   | $\circ$                | 0                     | $\mathbf{0}$           | $\circ$                                | $-66.8$                   |
|      | 30    | 100,018           | 1,01325            | $\circ$               | 2477                  | 1500                       | $\circ$                         | $\circ$                | $\circ$               | $\circ$                | $\circ$                                | $-66,8$                   |
|      | 31    | 100.018           | 1.01325            | $\circ$               | 2477                  | 1500                       | $\mathbf{0}$                    | $\circ$                | $\mathbf{0}$          | $\mathbf 0$            | $\circ$                                | $-66.8$                   |
|      | 32    | 100.018           | 1.01325            | $\mathbf{0}$          | 2477                  | 1500                       | $\circ$                         | $\circ$                | $\circ$               | $\Omega$               | $\circ$                                | $-66.8$                   |
|      | 33    | 100.018           | 1,01325            | 14,579                | 977                   | 1500                       | $\circ$                         | $\circ$                | 0                     | 977                    | 0                                      | $-66.8$                   |

36.15-rasm. Pog'onalar bo'ylab natijalarning o'zgarishi.

Bundan tashqari kolonna bo'ylab xarorat va kompozisiyalar o'zgarishini grafik holatda tasvirlash imkoniyati ham mavjud bo'lib, buning uchun distillasion kolonna parametrlari oynasiga kiriladi. Natijada ekranning o'ng tepa qismida joylashgan uskunalar panelida maxsus grafiklar (*plot*) paneli hosil bo'ladi (36.16-rasm).

| $(\overline{A}^*)$ | н                             | $\mathcal{A} = \mathcal{A} \times \mathcal{A} \times \mathbb{R} \times \mathbb{R} \times \mathbb{R} \times \mathbb{R} \times \mathbb{R} \times \mathbb{R}$ |            |            |                          |                                   |               |                                          |                                  | Simulation 1.apwz - Aspen Plus V8.8 - aspenONE      |                      |                          |                 | $\Box$ |
|--------------------|-------------------------------|----------------------------------------------------------------------------------------------------|------------|------------|--------------------------|-----------------------------------|---------------|------------------------------------------|----------------------------------|-----------------------------------------------------|----------------------|--------------------------|-----------------|--------|
| File               | Home                          | Economics                                                                                                    | Dynamics   |            | <b>Equation Oriented</b> | View                              | Customize     | Resources                                |                                  |                                                     |                      | Search aspenONE Exchange | $9 \triangle 0$ |        |
| & Cut              | <b>METCHEM</b>                |                                                                                                    |            |            | <b>I like</b>            |                                   |               | Model Summary Input                      |                                  | Stream Analysis <sup>+</sup> <a> Heat Exchanger</a> | Pressure Relief      |                          |                 |        |
|                    | Copy <sup>-</sup> T Unit Sets | Next                                                                                                    | <b>Run</b> |            |                          | Step Stop Reset Control Reconcile |               | Stream Summary * B History C Sensitivity |                                  | Azeotrope Search                                    | <b>DA PRD Rating</b> |                          |                 |        |
| <b>LA</b> Paste    |                               |                                                                                                    |            |            | Panel                    |                                   | Utility Costs |                                          | Report R <sup>ost</sup> Data Fit | Distillation Synthesis                              | J.J. Flare System    | emperature               | Composition     |        |
| Clipboard          | Units                         |                                                                                                    |            | <b>Run</b> |                          |                                   |               | Summary                                  |                                  | Analysis                                            | Safety Analysis      |                          | Plot            |        |

36.16-rasm. Aspen plus dasturida distillasion kolonna uchun grafiklar hosil qilish paneli.

Misol uchun, pog'onalar bo'ylab komponentlar kompozisiyasining o'zgarishini ko'zatmoqchi bo'lsak, u holda *Composition* (Kompozisiya) grafik buyrug'ini tanlaymiz va hozsil bo'lgan oynada kerakli fazalarni (bug', suyuq) va komponentlarni tanlaymiz hamda OK tugmasini bosamiz (36.17 rasm). Natijada biz ko'rmoqchi bo'lgan ma'lumotlar grafik ko'rinishda hosil bo'ladi (36.18 rasm).

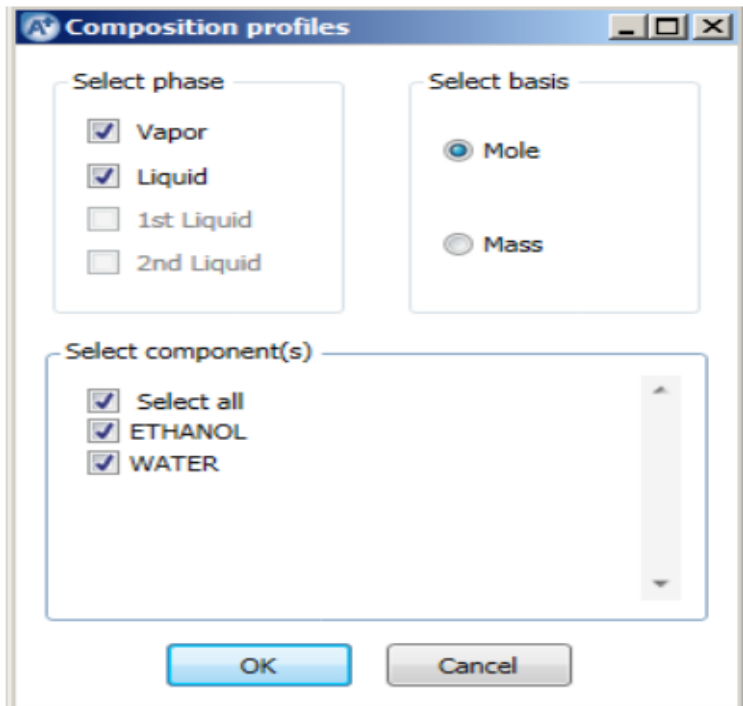

36.17-rasm. Grafik parametrlarini tanlash

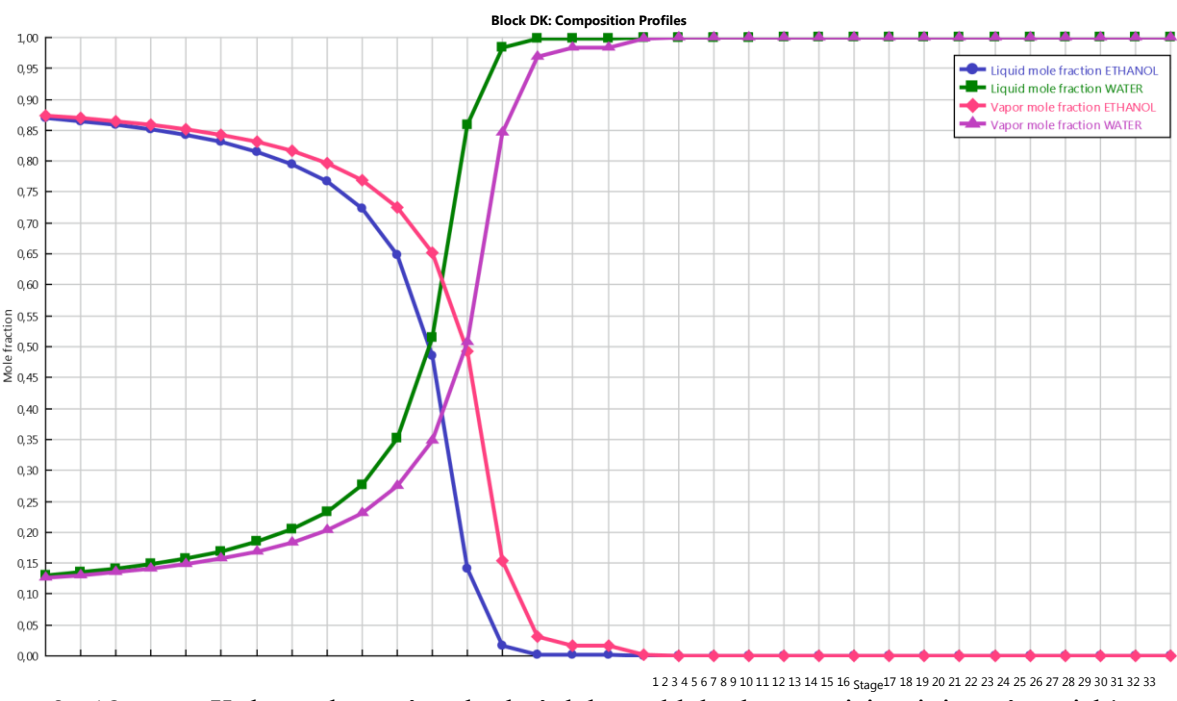

36.18-rasm. Kolonnada pog'onalar bo'ylab moddalar kompozisiyasining o'zgarishi.

Ushbu grafikdan ko'rinib turibdiki, bu yerda 33 pog'onali distillasion kolonna uchun keragidan ko'proq haydash pog'onalari mavjud, ya'ni 19 pog'onadan keyin sezilarli bo'lgan o'zgarishlar mavjud emas. Ko'tilganidek, kolonnaning tepa qismida aralashma azeotrop xususiyatga ega. Bunda ushbu kolonna tepadan boshlab raqamlangan bo'lib, odatda 1-pog'onada sovutgich joylashgan bo'ladi.

Bundan tashqari, ushbu grafiklar paneli orqali xarorat (Temperature), bosim (Pressure), nisbiy uchuvchanlik (Relative volatility) va shu kabi boshqa o'zgarishlarni namoyish etish mumkin [4].

# **AMALIY MASHG"ULOTLARNI BAJARISH YUZASIDAN KO"RSATMALAR**

### **1-Amaliy mashg"ulot**

### **Mavzu: MS Excel dasturi haqida tushuncha**

**Masala.** Burgutning tezligi A m/s, gepardning tezligi V km/soat. Ularning tezliklarini taqqoslab A7 katakchada «Burgutning tezligi katta» yoki «Gepardning tezligi katta» yozuvini aks ettiring.

**Yechish.** Masalada hisob-kitob ishlarini bajarish talab qilingan. Masala shartidagi tezliklar ikki xil o'lchov birligida berilganini hisobga olib quyidagi rejaga ko'ra hal etamiz.

1. A1 katakchaga "Burgutning tezligi A m/s da", A2 katakchaga "Burgutning tezligi km/soat da", A3 katakchaga "Gepardning tezligi B km/soat da", A4 katakchaga "Taqqoslash natijasi" matnlarini kiritib, matnlar katakchalarda to'liq aks etishi uchun ustunlar kengligini kerakli o'lchamga keltiramiz.

2. B1 katakchaga burgut tezligning m/s o'lchov birligidagi qiymatini kiritib, B2 katakchada " $=(B1*3600)/1000$ " formula yordamida burgut tezligining km/soat o'lchov birligidagi qiymatini hosil qilamiz.

3. B3 katakchaga gepard tezligining km/soat o'lchov birligidagi qiymatini kiritamiz.

4. B4 katakchaga ―=Если(B2>B3; "Burgutning tezligi katta"; Если (B2=B3; "Burgut va Gepardning tezligi teng";"Gepardning tezligi katta"))" formulasini joylashtirib kerakli natijaga ega bo'lamiz.

5. Jadvaldagi ma'lumotlarni ko'rish qulay va ko'rgazmali bo'lishi uchun katakchalarga turli formatlash imkoniyatlarini qo'llaymiz.

### *Natijada quyidagicha jadval hosil bo'ladi:*

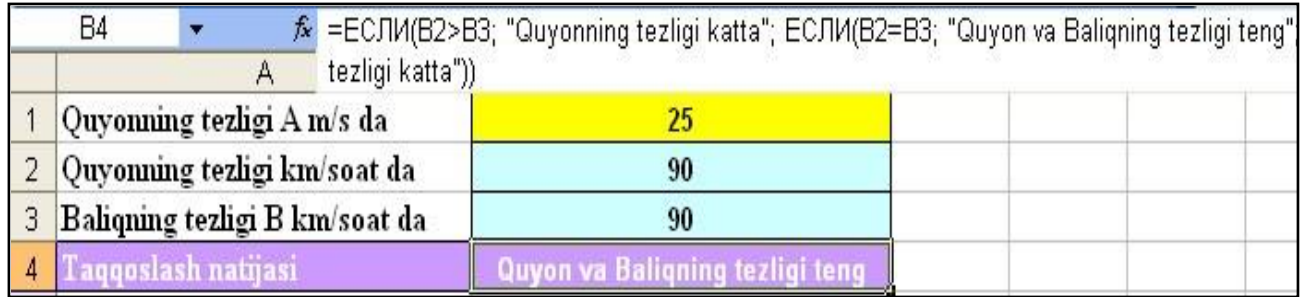

6-masala.C1:D6 katakchalarga sonlar kiritib ulardan eng kattasini 1- va 2raqamlari ko'paytmasini A2 katakchada aniqlang.

**Yechish.** Masalada hisob-kitob ishlarini bajarish talab qilingan. Masala echimini quyidagi ko'rinishda keltiramiz.

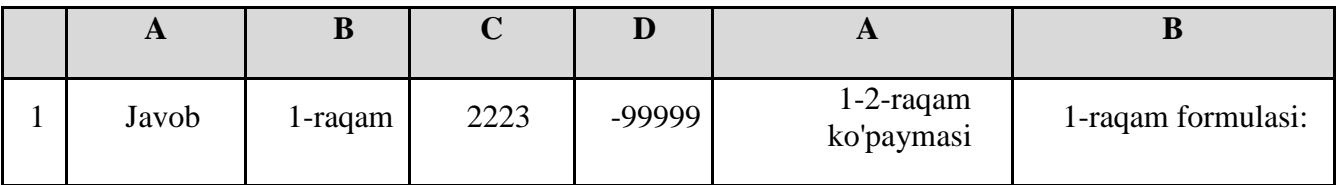

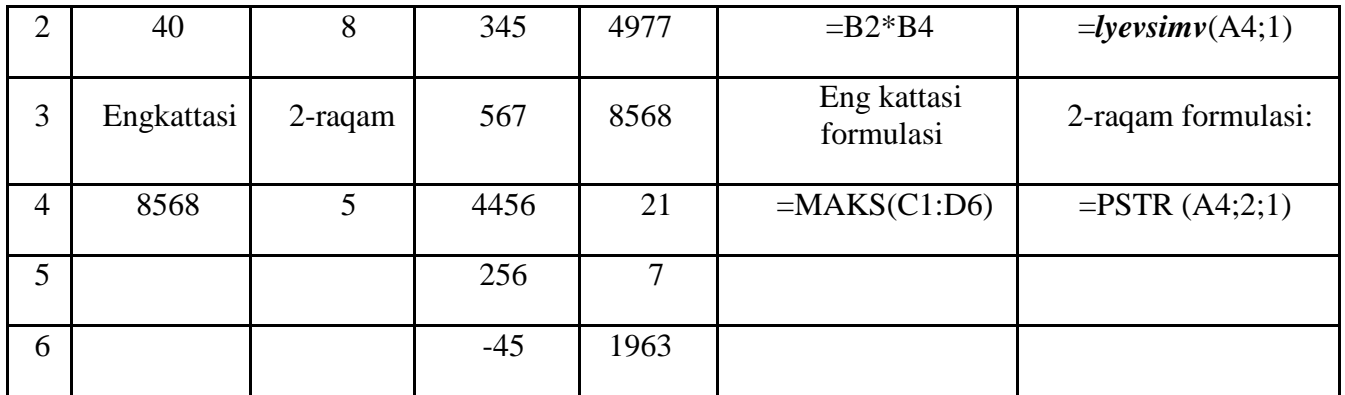

**7-masala.** B1:B5 katakchalar blokida sonlar berilgan. Shu sonlardan nechtasi 0 dan farqliligini C3 katakchada aniqlang.

**Yechish.** Masalada hisob-kitob ishlarini bajarish talab qilingan. Masala echimini quyidagi ko'rinishda keltiramiz.

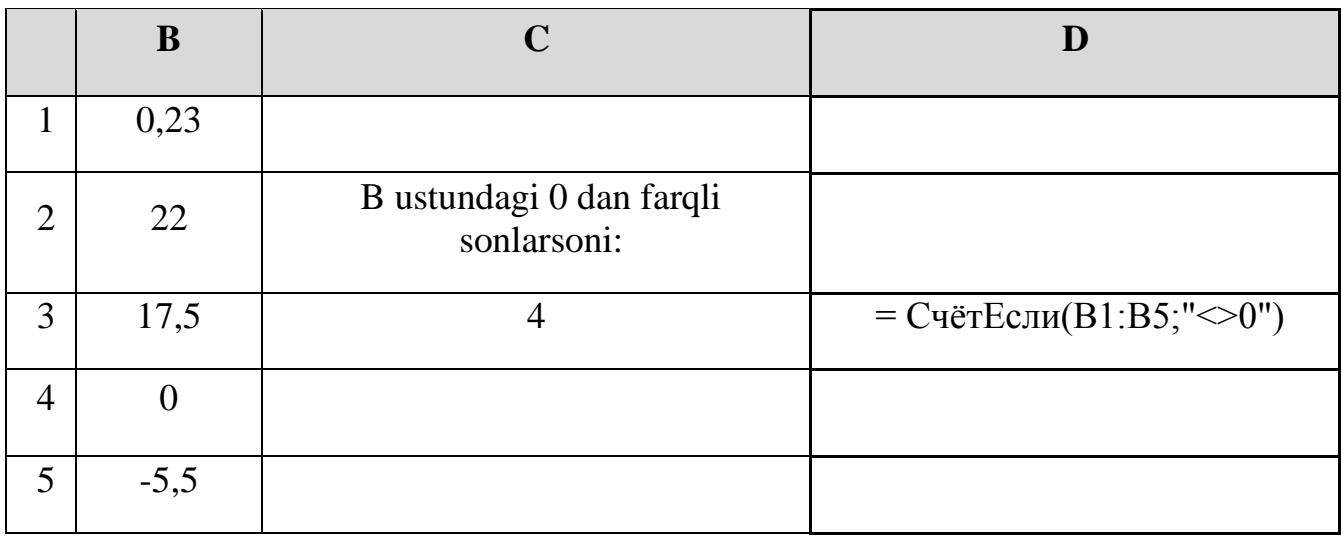

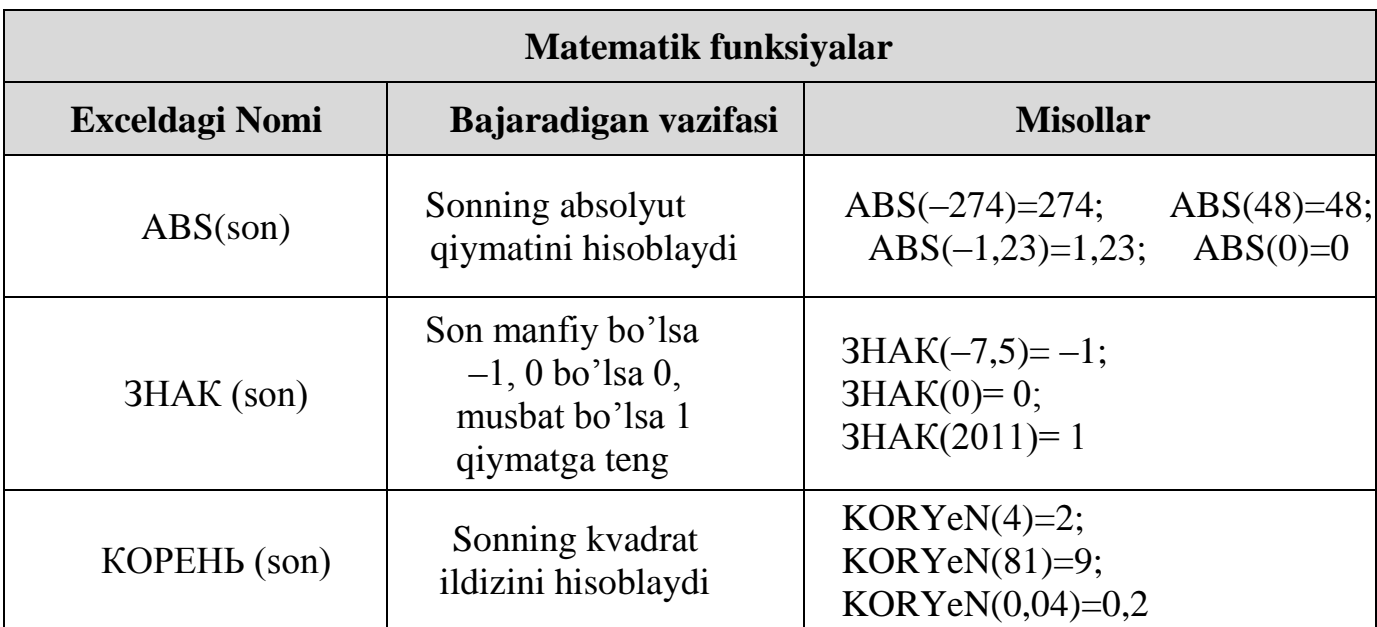

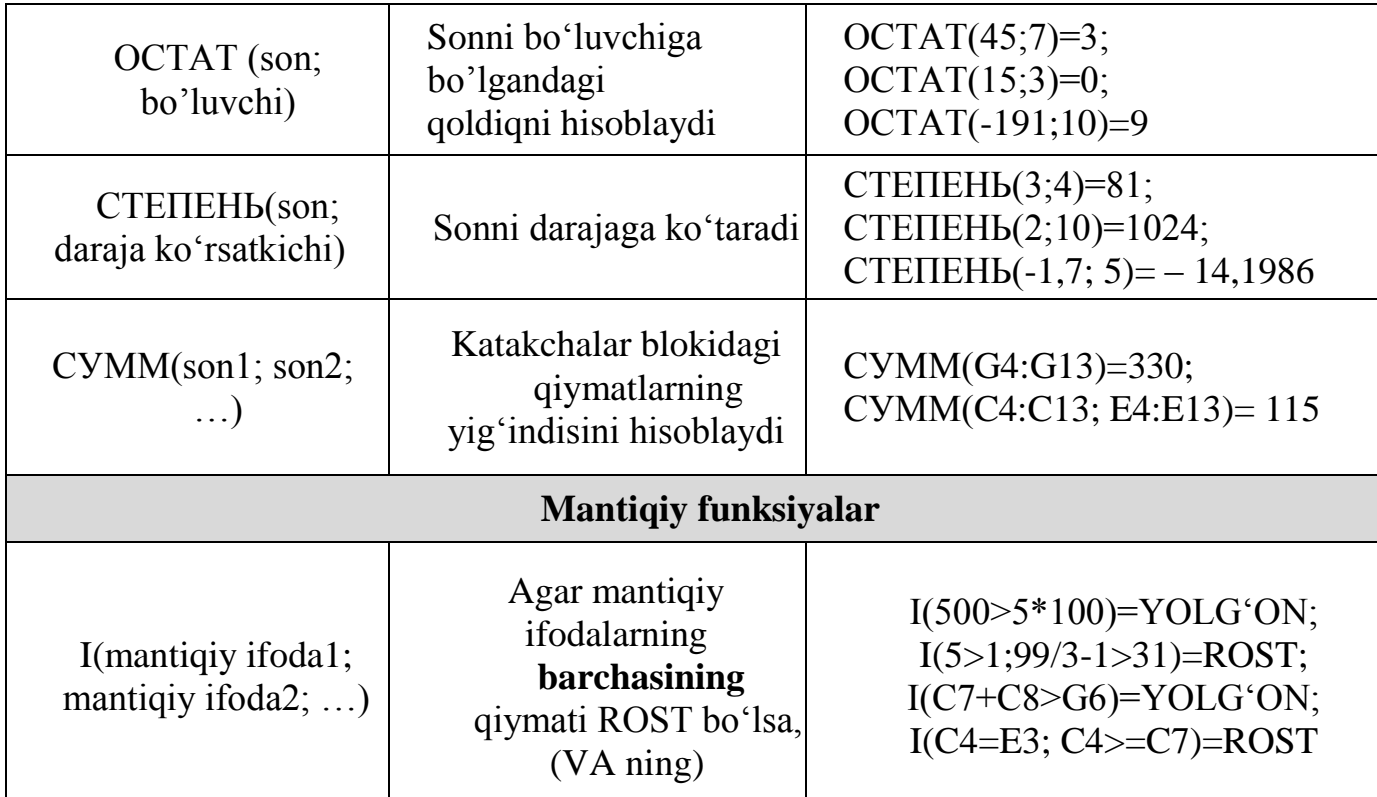

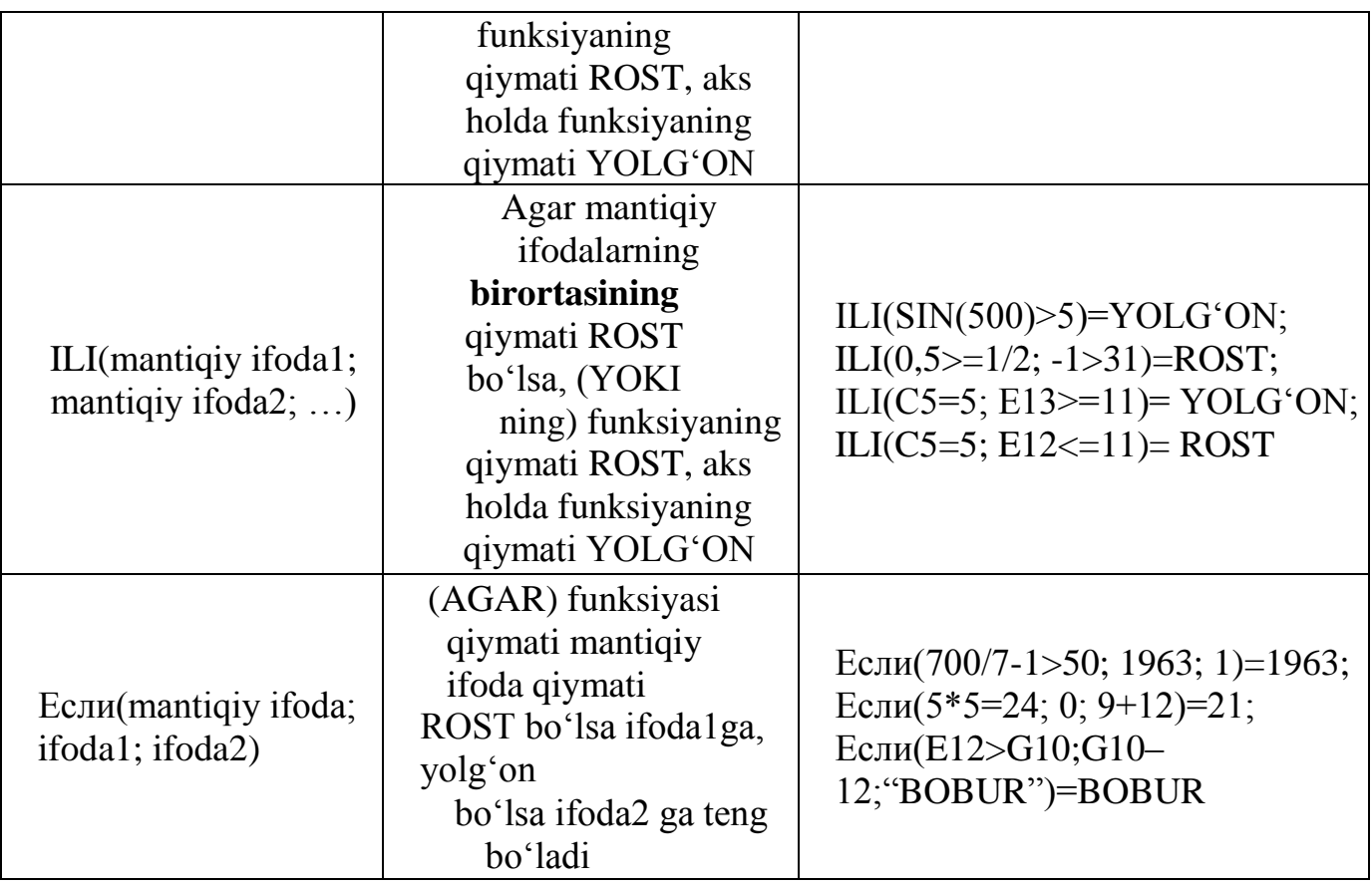

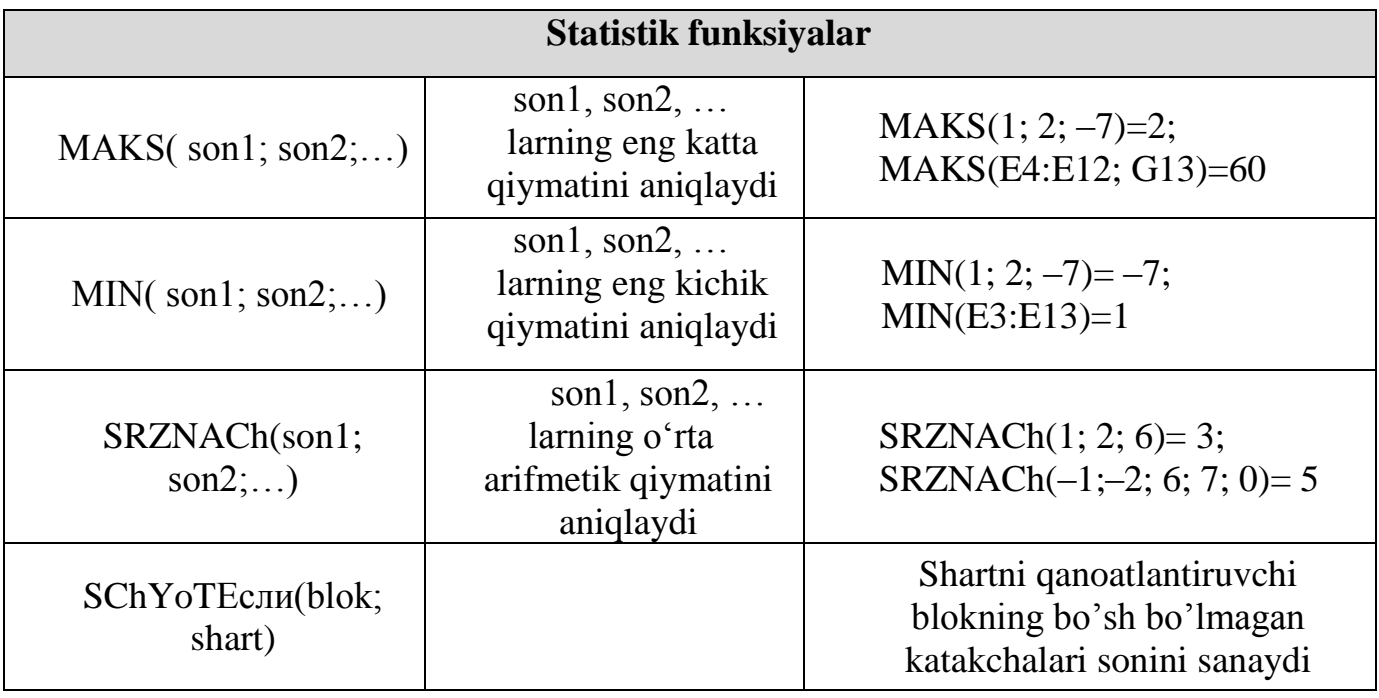

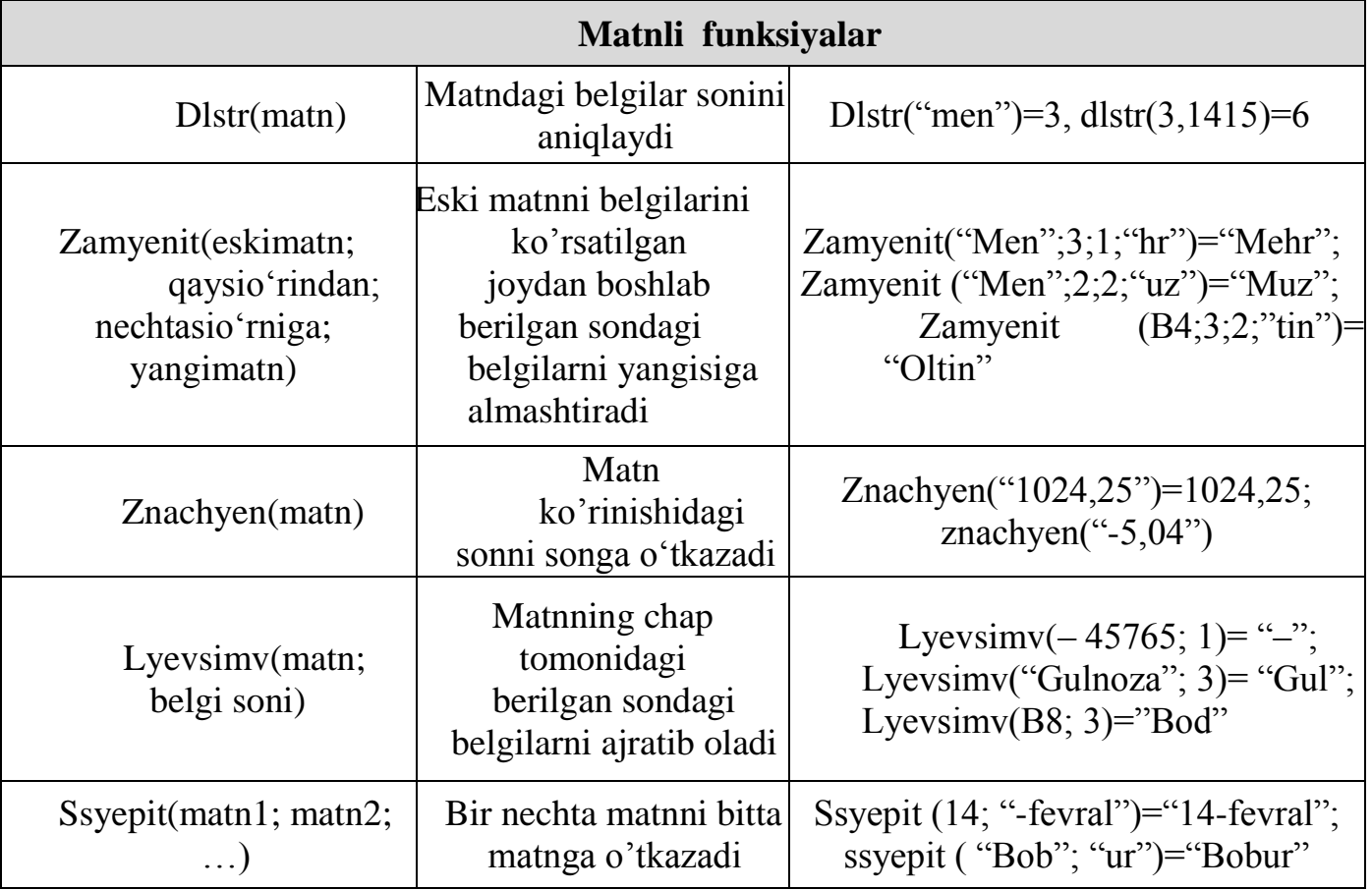

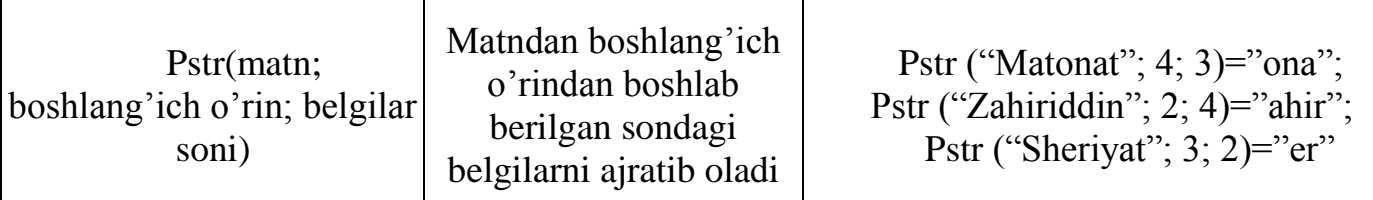

2-misol. x ning -5 qiymatida 
$$
y = (x^5 - \sqrt{|x|+20}) : (x-3)^2
$$
 funksiyani hisoblang.

Bu vazifani ikki usulda bajarish mumkin.

*1–usul.* 

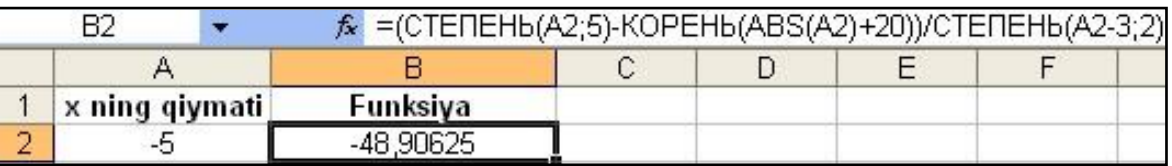

### *2-usul.*

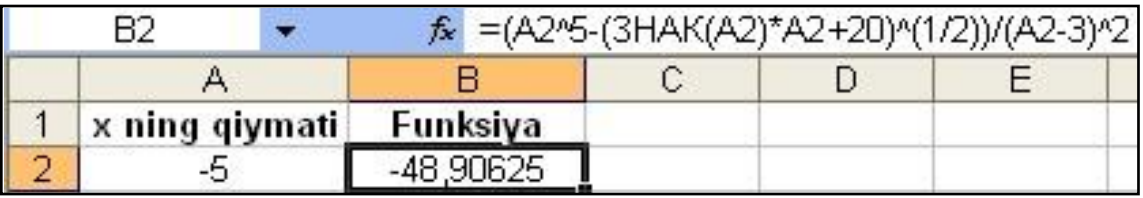

Shuni ta'kidlash lozimki, Excel funksiyalarini qo‗llash uchun ularning xususiyatlari haqida to‗liq ma'lumotga ega bo‗lish lozim.

### **IV. Mustahkamlsh.**

- 1. Excel elektron jadvalida nusxalash imkoniyatlarini amalda ko'rsatib bering.
- 2. Excel elektron jadvalidagi qanday turdagi funksiyalarni bilasiz?
- 3. Funksiyalar argumentlari qanday qiymatlarni qabul qilishi mumkin?
- 4. Excel elektron jadvalida matematik funksiyalarni ishlashiga misol keltiring.
- 5. Excel elektron jadvalidagi mantiqiy funksiyalarni ishlashiga misol keltiring.
- 6. Excel elektron jadvalidagi statistik funksiyalarni ishlashiga misol keltiring.
- 7. Excel elektron jadvalidagi matn funksiyalarini ishlashiga misol keltiring.

# *Mashqlar.*

1. If (3>5, 15/2-4>3)='yolg`on', ili (99-27\*3=5; 78/2-39>=-1)='rost' funksiyalar natijasini aniqlang.

2. Zamyenit ("Yasha"; 5; 1; "na") va LYeVSIMV ("Vatanparvar"; 5) funksiyalari natijasini bitta matnga birlashtib uzunligini aniqlang.

Dlstr (syepit(zamyenit("Yasha"; 5; 1; "na"); lyevsimv ("Vatanparvar"; 5)))=11

3. Zamyenit ("Maqsud "; 5; 1; "a"), pravsimv("Barkamol"; 5) va Lyevsimv (" topishmoq‖; 7) funksiyalari natijasini bitta matnga birlashtiring.

Syepit (zamyenit ("Maqsud "; 5; 1; "a"), pravsimv ("barkamol"; 5) va lyevsimv (" topish";  $7$ )) = «Maqsad kamol topish».

### **2-Amaliy mashg"ulot**

### **Mavzu: MS Excel elektron jadvali yordamida misollar yechish**

**Ishdan maqsad.** Mantiqiy «*Если*» va «*ili*» operatorlarini ishlatish usullarini o‗rganish.

#### **Namunaviy masala.**

### **Masalaning qo"yilishi.**

 Talabalar stipendiyasi, ularning semestr davomida fanlardan to‗plagan reyting ballariga asoslanib aniqlanadi deylik. Faraz qilaylik, ular uch fandan reyting ballari to‗plashi kerak bo‗lsin. Agar ularning hamma fanlardan to‗plagan reyting ballari 86100% oralig‗ida bo‗lsa ( 5 baho ), unga 39000 so‗m, agar fanlar ichida birortasidan yaxshi baho olgan boʻlsa (71-85%, 4 baho ) 29000 soʻm, birortasidan qoniqarli baho olgan bo‗lsa (55-70%, 3 baho ) 19000 so‗m, birortasidan qoniqarsiz baho olgan boʻlsa (0-54%, 2 baho ) 0 soʻm mikdorda stipendiya tayinlanadi. Tayinlangan stipendiyadan 1 foyizi kasaba uyushma azosi fondiga o‗tkazilsin va talaba oladigan stipendiya mikdori hisoblansin. Masalani yechish dasturi tuzilsin.

### **Masalani kompyuterda yechish texnologiyasi**

Bu masalani yechish uchun **MS EXCEL** dasturidagi mantiqiy «Если» operatoridan foydalanamiz. Namuna sifatida malumotlar jadvalda keltirilgan. Birinchi qadamda A1 yacheykasiga talabalarning familiyasi, ismi-sharifi deb yoziladi. Mos ravishda V1 yacheykasiga 1 fandan reyting bali, S1 yacheykasiga 2 fandan reyting bali, D1 yacheykasiga 3 fandan reyting bali, YE1, F1, G1 yacheykalariga esa mos ravishda shu fanlardan baholari, H1 yacheykasiga talabalar stipendiyasi, I1 yacheykasiga 1 foiz kasaba uyushmasi uchun, J1 yacheykasiga belgilangan stipendiyani qo‗lga tegishi degan yozuvlar kiritiladi va mos ravishda A, V, S, D ustunlar to‗ldirib chiqiladi.

YE2 yacheykaga 1-fandan reyting bali asosida talabaning olgan bahosi hisoblanadi. Bu qoʻyidagi formula asosida amalga oshiriladi:

**=ЕСЛИ(B2>85;5;ЕСЛИ(B2>70;4;ЕСЛИ(B2>55;3;2)))** va u quyidagilar-ni bildiradi, agar V2 dagi son talabaning 1 fandan toʻplagan reyting bali 85 dan katta bo‗lsa, yacheykaga 5 sonini yozadi, aks xolda keyingi ifodani tekshiradi, yani agar V2 dagi son 70 dan katta bo‗lsa yacheykaga 4 sonini yozadi, aks xolda keyingi ifodani tekshiradi, yani agar V2 dagi son 55 dan katta bo‗lsa yacheykaga 3 sonini yozadi, agar kichik bo‗lsa u xolda 2 sonini yozadi. Bu jarayonni barcha talabalar uchun yoziladi. Shu asosida F2 va G2 yacheykalarga mos ravishda 2-fandan va 3fandan reyting bali asosida olgan bahosi hisoblanadi

> Keyingi bosqichda esa talabaning olgan bahosiga qarab stipendiya tayinlanadi.

Bu H2 yacheykasida qo‗yidagi formulani ishlatish asosida amalga oshiriladi

### **=ЕСЛИ(E2+F2+G2=15;39000;ЕСЛИ(ILI(E2=2;F2=2;G2=2);0;ЕСЛИ(ILI(E2 =3;F2=3;G2=3);19000;29000)))**

I2 yacheykasida stipendiyadan kasaba uyushmasi uchun 1 foiz mikdorda ajratish hisoblanadi. Bu N2 yacheykasidagi qiymatni 100 ga boʻlish orkali amalga oshiriladi.

J2 yacheykasida qo‗lga olinadigan stipendiya miqdori hisoblanadi. Buning uchun J2 – I2 formulasi ishlatiladi. Bu jarayon hamma talabalar uchun amalga oshiriladi.

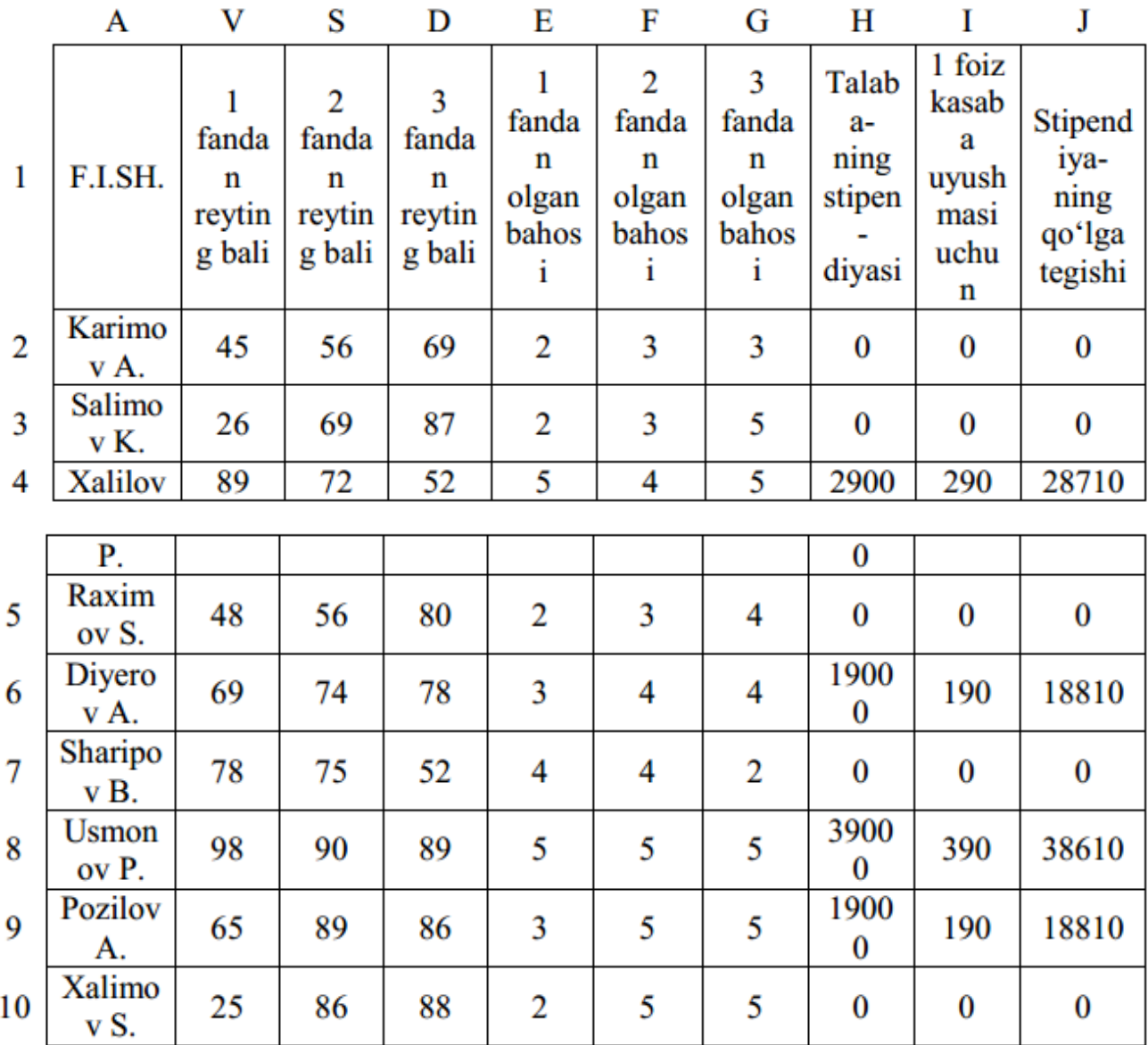

### **3 – masala.**

### **MS EXCEL muhitida mantiqiy (Если, и) operatorlardan foydalanib masalalar yechish**

#### **Ishdan maqsad.**

Mantiqiy «Если» va «i» operatorlarini ishlatish usullarini oʻrganish.

#### **Namunaviy masala.**

Bir vaqtning oʻzida bir nechta shartlar bajarilganda yechiladigan masalalarga misol sifatida qo‗yidagi masalani ko‗rib chiqamiz.

**Masala:** Kafedrada quyidagi toifadagi: professor, dotsent va katta o‗qituvchi lavozimlari mavjud bo‗lib, ularning ish xaqlari mos ravishda 70000, 60000 va 50000 so‗m bo‗lsin. Bundan tashqari erkaklarga 0,5% , ayollarga esa 0,8% va farzandlarning soniga karab 0,25% dan qoʻshib beriladigan boʻlsa olinadigan maoshni hisoblash dasturi tuzilsin.

Bu masalani yechishda albatta mantiqiy operatorlar «Если» va «i» larning birgalikdagi holatlaridan foydalanamiz. Ko‗zga yaqqol ko‗rinishligi uchun masala shartlarini jadval koʻrinishga keltirib olamiz. Birinchi ustunga (A) F.I.SH.larni qo‗yamiz, ikkinchisiga (B)-lavozimlarni, uchinchisiga (C) jinslarini, to‗rtinchisiga (D) farzandlar sonini va nixoyat beshinchisiga (E) maoshni hisoblash formulasini kiritamiz. Keltirilgan jadvalimizda mavjud barcha xollar hisobga olingan bo‗lib, agar barchasi uchun ishlaydigan umumiy yagona formula tuzsak masalamiz yechiladi. Bu formula qo‗yidagidan iborat bo‗lib YE1 yacheykaga yoziladi:

**Если(и(B2="PROF";C2="E");70000+70000\*(D2\*0,25+0,5);Если(и(B2="PR OF";C2="A");70000+70000\*(D2\*0,25+0,8);Если(и(B2="DOTS";C2="E");6000 0+60000\*(D2\*0,25+0,5);Если(и(B2="DOTS";C2="A");60000+60000\*(D2\*0,25+ 0,8);Если(и(B2="K";C2="E");50000+50000\*(D2\*0,25+0,5);Если(и(B2="K";C2**  $=$ "A");(50000+50000\*(D2\*0,25+0,8))))))))

### *Hosil bo"lgan formulaga qo"yidagicha izox berish mumkin:*

 Agar ixtiyoriy shaxsning ish xaqihisoblanayotganda lavozimi professor (yani B2="PROF") va erkak (yani C2="E") boʻlsa u xolda ish xaki 70000 soʻmga, yana bolalari uchun 70000\*D2\*0,25 soʻm va erkakligi uchun 70000\*0,5 soʻm koʻshimcha xaq oladi. Natijada hammasi boʻlib 70000+ 70000\*D2\*0.25+70000\*0.5 so‗mga teng bo‗ladi. Shu kabi barcha xollar uchun izox berish mumkin.

Bu formulani barcha satrlar uchun formulalarni yozish usuli bilan o'tkazamiz. Natijada jadvalimizni oxirgi ustunida barcha xollar uchun ish xaqi hisoblanganligini koʻramiz.

|                | A       |           |              |                             | E              |
|----------------|---------|-----------|--------------|-----------------------------|----------------|
|                | F.I.SH. | Lavozimi  | <b>Jinsi</b> | <b>Farzandlar</b><br>soni   | Oylik ish xaqi |
| $\overline{2}$ | Famil.1 | prof.     | E            | 3                           | 157500         |
| 3              | Famil.2 | prof.     | A            | 5                           | 213500         |
| 4              | Famil.3 | dots.     | Ε            | 3                           | 135000         |
| 5              | Famil.4 | dots.     | A            |                             | 123000         |
| 6              | Famil.5 | kat. o'q. | Ε            | 3                           | 112500         |
| 7              | Famil.6 | kat.o'q.  | A            | $\mathcal{D}_{\mathcal{L}}$ | 115000         |

 *Eslatma: formulalar katorida «ЕСЛИ» operatorini yetti marotabadan ortiq ishlatish mumkin emas.* 

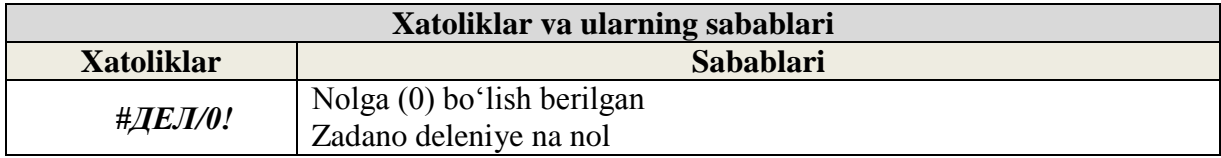

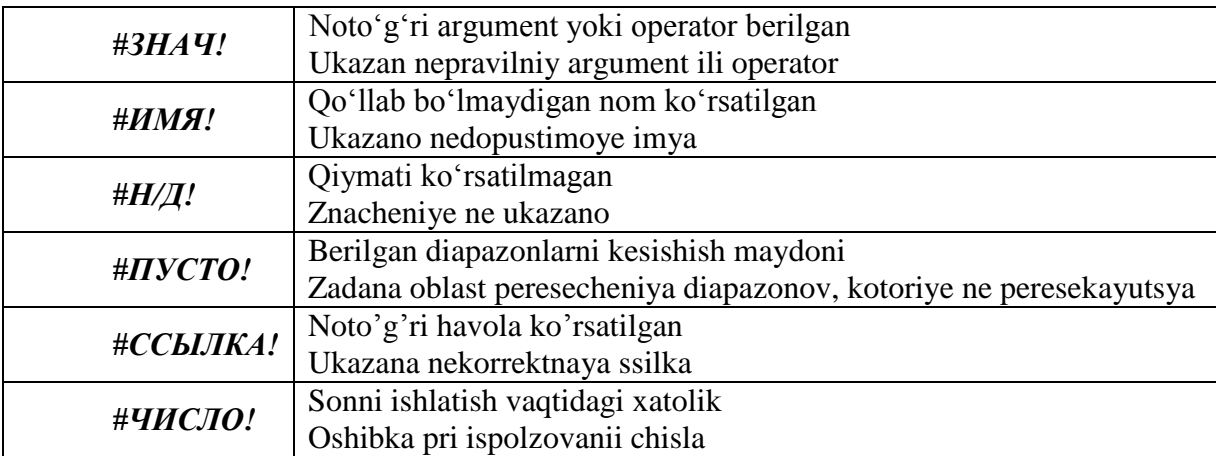

### **Vazifalar**

- 1. EXCEL dasturini ishga tushiring.
- 2. Ishchi kitob va ishchi saxifalar bilan ishlashni oʻrganing.
- 3. Vositalar paneli bilan tanishib chiqing.
- 4. Xoxlagan ko‗rinishda yangi jadval yarating.
- 5. Kataklar ustida xar xil amallarni bajaring, ya'ni kataklarni ajratish, formatlash, ma'lumotlarni tugrilash va x.k.
- 6. Shriftlarning xar xil tiplari bilan ishlashni o‗rganing.
- 7. EXCEL asosiy menyusining boʻlimlari bilan ishlashni oʻrganing.
- 8. Arifmetik xisob-kitob ishlarini bajarishni oʻrganing.
- 9. Diagramma va grafiklar yaratish usullarini oʻrganing.

# **3-Amaliy mashg"ulot**

# **Mavzu: Ms Excel dasturi imkoniyatlaridan foydalanib oziq-ovqat injineringida muammoli (Solver) vaziyatni yechish**

 Berilgan ishlab chiqarish rejasi uchun talab etilgan jo'xori miqdori E10 katakchada hisoblanadi. Sarflanadigan jami jo'xori miqdori ishlab chiqariladigan oqsariq mahsulot (D4 katakcha) miqdorining bir barrel oq-sariq mahsulot turidan ishlab chiqarish uchun sarflanadigan jo'xori miqdoriga ko'paytmasi hamda qizil mahsulot (C4 katakcha) miqdorining bir barrel qizil mahsulot turidan ishlab chiqarish uchun sarflanadigan jo'xori miqdoriga ko'paytmalarining yig'indisiga teng. E10dagi ushbu formula quyidagicha ifodalanadi: *= SUMPRODUCT(\$C\$4:\$D\$4; C10:D10).* Ushbu

ifoda quyidagiga teng: *=\$C\$4\*C10+\$D\$4\*D10<sup>1</sup>* . Bu yerda oq-sariq va qizil mahsulot turlari uchun ajratilgan kataklarga biriktirilgan *\$* belgisi *E10* katakdagi formulaning *E11* va *E12* kataklarga aynan ushbu manzillar bo'yicha ko'chirilishi uchun xizmat qiladi. Navbatdagi mavsum uchun mavjud xom-ashyo miqdori *G10:G12* kataklarda berilgan.

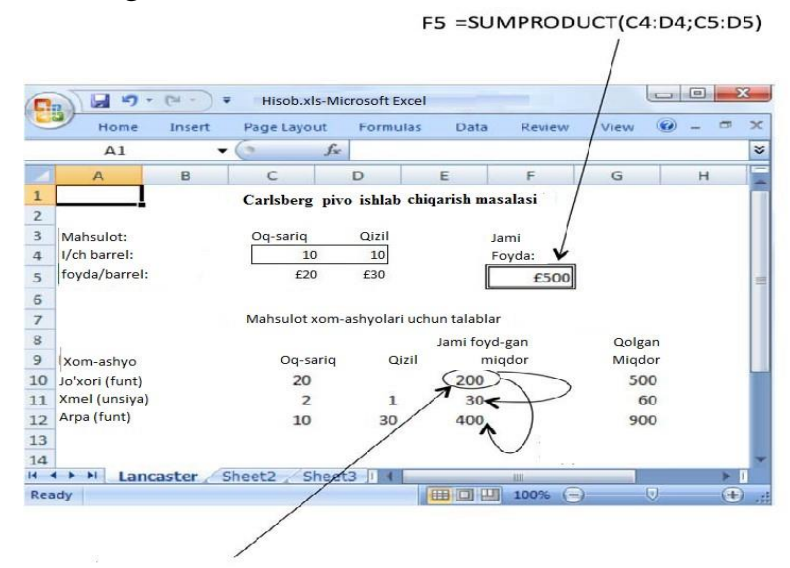

 $E10.$  = SUMPRODUCT(\$C\$4:\$D\$4; C10:D10)

4-rasm. Jadvalda formulalar berilishi.

Elektron jadvalining formulalar bilan ifodalangan holatdagi ko'rinishi 4-rasmda keltirib utilgan. Biz ushbu elektron jadvalni tekshirib ko'rish uchun bir qancha qiymatlardan foydalanib ko'rishimiz mumkin. Masalan, oq-sariq (C4 katak) va qizil (D4 katak) mahsulotdan ishlab chiqarish rejasini 10 barrel qilib belgilaymiz va hosil bo'lgan natijani tekshiramiz. Jami olinadigan foyda £500 bo'lishi kerak.

Foydalanilgan jo'xori miqdori mavjud 500 funt miqdor bilan taqqoslaganda 200 funtni tashkil etadi. 60 unsiyadan 30 unsiya xmel foydalanilgan. Ishlab chiqarish rejasiga ko'ra 900 funtdan 400 funt arpa foydalaniladi.

#### **3. Maqsad funksiyani aniqlash**

 Elektron jadvalda ifodalangan barcha formulalar bilan bajariladigan keying qadam **Data** yorlig'ida joylashgan **Analysis** guruhidagi **Solver** ni ishga tushirishdan iborat (*Kirish qismiga qaralsin*).

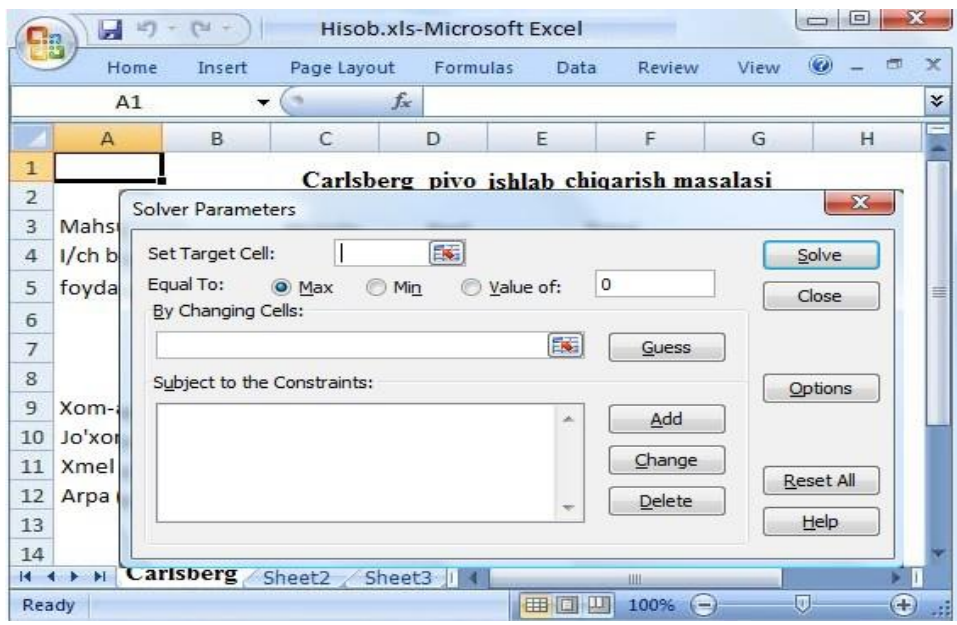

5-rasm: *Solver Parameters* oynasi.

 *Solver Parameters* oynasining hosil bo'lishi 5-rasmda keltirib o'tilgan. Kursorning boshlang'ich holatda "SetTargetCell" maydonchasida joylashganligiga ahamiyat bering, ushbu maydoncha Excelda "maqsad funksiya" vazifasini bajaradi. Lancaster Brewery uchun maqsad funksiya olinadigan foydani (F5 katakchada hisoblanadi) oshirishdan iborat. F5 deb yozing yoki sichqoncha yordamida F5 katakchani tanlang. Kerakli katakcha boshlang'ich holatda "Max" sifatida o'rnatiladi. Kamaytirilish bilan bog'liq masalalarda "Min" tanlangan bo'lishi kerak.

 Ushbu no'qtada **[Enter]**ni bosmang, chunki ushbu buyruq optimallashtirish vositasidan berilgan muammoni bajarishni talab etish bilan teng. Ushbu buyruqni amalga oshirishdan avval yechim o'zgaruvchilari va cheklovlarni aniqlab olish kerak.

### **4. Yechim o"zgaruvchilarini aniqlash**

Bizning misolda C4:D4 kataklarda berilgan ishlab chiqarildigan pivo va ale miqdori *yechim o"zgaruvchilari* hisoblanadi. Yechim o'zgaruvchilar Excelda *o"zgaruvchan katakchalar* deb yuritiladi. *SolverParameters*oynasida joylashgan **"ByChangingCells"** maydonchasiga o'tish uchun sichqoncha yoki **[Alt]+[B]** buyrug'idan foydalanamiz. Keyin C4:D4 ni teramiz yoki sichqoncha yordamida C4:D4 belgilaymiz.

 Elektron jadvalda mavjud turli manzillarda joylashgan yechim o'zgaruvchilari verguldan foydalangan holda kiritiladi. Misol uchun, **"ByChangingCells"** maydochasiga C4:D4, C10:D12, A14:E16 kabi kiritilishi mumkin. Bizning vaziyatda ushbu holat rol uynamaydi, ya'ni bizda faqat ikkita yechim o'zgaruvchilari (C4 va D4 katakchalar) bor.

### **5. Cheklovlar va model turini aniqlash**

 Keying qadam cheklovlarni aniqlab olishdan iborat. Birinchi navbatda nomanfiylik cheklovlarini aniqlaymiz. Shuning uchun C4:D4 katakchalardagi optimal qiymatning nomanfiy ekanligini kafolatlashimiz kerak. Chichqoncha yordamida **"Add"** tugmasini yoki **[Alt]+[A]** kombinasiyasini bosamiz. Ushbu buyruq 6-rasmda ko'rsatilgan *AddConstraint(Cheklovlarni qo"shish)* oynasini taqdim etadi, bunda kursor boshlang'ich holatda **"CellReference"** maydonchasida joylashgan.

 Ushbu *Add Constraint* oynasidagi **"CellReference"**maydonchasida C4:D4 deb  $\vert \cdot \vert$  $\overline{\mathbf{r}}$ yozamiz yoki sichqoncha yordamida C4:D4 belgilaymiz. Keyin esa maydonchada ">=" buyrug'ini tanlaymiz.Keyin esa "Constraint" maydonchasiga nolni kiritamiz. Ushbu buyruq klaviaturadan **[Alt]+[C]** kombinasiyasini amalga oshirish va 0 ni kiritish yoki sichqoncha yordamida kerakli maydonchani tanlab 0 ni kiritish orqali amalga oshiriladi. Ushbu usul ikkita C4>=0andD4>=0 ko'rinishidagi nomanfiy cheklovlarni bir vaqtning o'zida \$C\$4:\$D\$4>=0 shaklida ifodalaydi. Boshqa cheklovlarni kiritish uchun **[Alt]+[C]** kombinasiyasini yoki sichqoncha yordamida "Add" tugmasini bosing.

| $\mathbf{1}$<br>Lancaster Brewery ishlab chiqarish masalasi<br>$\overline{2}$<br>Mahsulot:<br>$\overline{3}$<br>Jami<br>Qizil<br>Oq-sariq<br>I/ch barrel:<br>$\overline{4}$<br>24<br>Foyda:<br>18<br>£1.080<br>foyda/barrel:<br>5<br>£20<br>£30<br>6<br>$\overline{7}$<br>Mahsulot xom-ashyolari uchun talablar<br>8<br>Jami foyd-gan<br>9<br>Xom-ashyo<br>Oq-sariq<br>Qizil<br>migdor<br>Jo'xori (funt)<br>360<br>10<br>20<br>Xmel (unsiya)<br>2<br>11<br>$\mathbf{1}$<br>60<br>Arpa (funt)<br>30<br>900<br>12<br>10 | G      |
|----------------------------------------------------------------------------------------------------|--------|
|                                                                                                    |        |
|                                                                                                    |        |
|                                                                                                    |        |
|                                                                                                    |        |
|                                                                                                    |        |
|                                                                                                    |        |
|                                                                                                    |        |
|                                                                                                    | Qolgan |
|                                                                                                    | Migdor |
|                                                                                                    | 500    |
|                                                                                                    | 60     |
|                                                                                                    | 900    |
| 13                                                                                                    |        |
| 14<br>$\vert x \vert$<br>Agregar restricción                                                                                                    |        |
| 15                                                                                                    |        |
| 16<br>Restricción:<br>Referencia de celda                                                                                                    |        |
| 17<br>國<br>垦<br>$\leq$ =                                                                                                    |        |
| 18                                                                                                    |        |
| 19                                                                                                    |        |
| Aceptar<br>Cancelar<br>Agregar<br>20<br>74                                                                                                    |        |

6-rasm. Cheklovlarni qo'shish oynasi

 Boshqa cheklovlar sifatida, jami foydalanilgan jo'xori, xmel va arpa foydalanish mumkin bo'lgan tegishli miqdordan kam yoki teng bo'lishi mumkin vaziyatni ko'rish mumkin. *Add Constraint*o ynasidagi **"CellReference"** maydonchasiga E10:E12 ni yozing yoki sichqoncha yordamida E10:E12 katakchalarini belgilang. Bunda "<=" holati tanlanadi. Keyin esa "Constrant" maydonchasiga G10:G12 kiritiladi. Ushbu buyruq klaviaturadan **[Alt]+[C]** kombinasiyasini bosib keyin G10:G12 yozish orqali yoki sichqoncha yordamida"Constrant" maydonchasini tanlash va elektron jadvaldan G10:G12 diapozonni belgilash orqali amalga oshiriladi.

 Ushbu jarayon uchta alohida cheklovlarni bir vaqtning o'zida ifodalaydi. Boshqa cheklovlarni kiritish kerak bo'lmasa "OK" tugmasi bosiladi. *Solver parameters* oynasi 7-rasmda keltirilgan holatga qaytishi kerak.

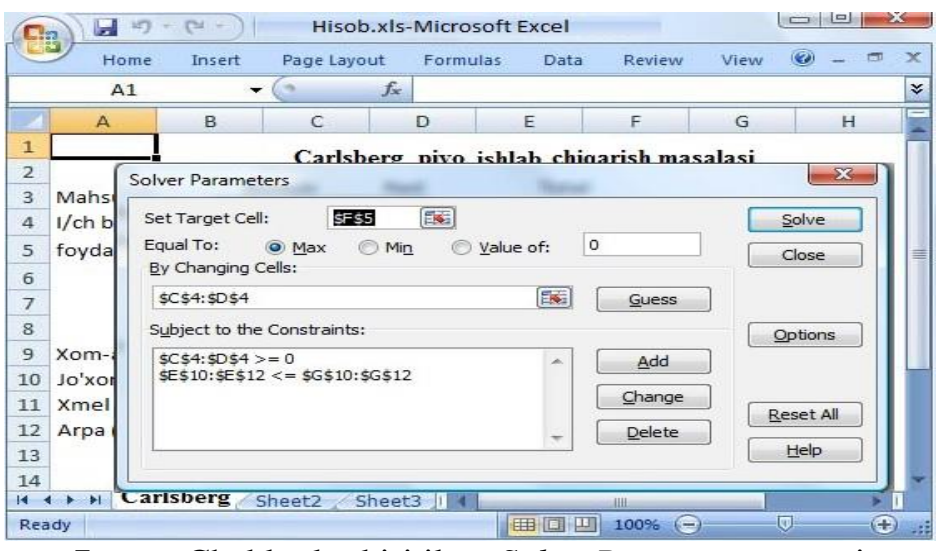

7-rasm.Cheklovlar kiritilgan*SolverParameters*oynasi.

*SolverParameters* oynasidagi "Subject to the Constraints" maydonchasida endi ikkita alohida qator hosil bo'lgan bo'lishi kerak. Birinchi qatordagi \$C\$4:\$D\$4>=0 ifoda ikkita C4>= 0 va D4>=0 cheklovlarni ifodalaydi. Shunga uxshash, ikkinchi qatordagi \$E\$10:\$E\$12<=\$G\$10:\$G\$12 qisqacha ifoda E10<=G10, E11<=G11 va E12<=G12 cheklovlarni ifodalaydi. *SolverParameters* oynasidagi tegishli cheklovni belgilab "Delete" tugmasini bosish orqali cheklovlarni o'chirish yoki "Change" tugmasini bosish orqali tahrirlash amallarini bajarish mumkin.

 Ushbu chiziqli dastur ikkita yechim o'zgaruvchilari va beshta cheklovlarga ega. Excel 12 versiyasi ko'pi bilan 200 yechim o'zgaruvchilarini qabul qilishi mumkin. U istalgan yechim o'zgaruvchisi uchun bitta yuqori chegara va bitta quyi chegara cheklovi hamda 100 tagacha qo'shimcha cheklovlardan foydalanish imkonini beradi.

### **4-Amaliy mashg"ulot**

### **Mavzu: Algoritmlash asoslari. Algoritm turlari va xossalari**

 **Ishdan maqsad.** Dasturlash muhiti,chiziqli va tarmoqlanuvchi jarayonlarning algortimlarini ifodalashni va dasturlarini tuzishni oʻrganish hamda bilim,koʻnikma vamalakalar hosilqilish.

### **1. Uslubiy ko"rsatmalar:**

 Dasturlash muhitining asosiy fayllarini **turbo.exe**, *turbo.tpl,turbo.tph, turbo.tp*lar tashkil qiladi. Windows XP, Windows 7, Windows 8 va undan yuqori operatsion sistemalari uchun esa bp.exe fayli ham mavjud bo‗lishi kerak. Undan tashqari \*.tpu kengaytmal ihar xil prosedura va funksiyalar toʻplamidam iborat modul fayllari,grafikada ishlash uchun har xil shriftlarni qo‗llash imkonini beradigan *\*.chr* kengaytmali fayllari bo‗ladi.

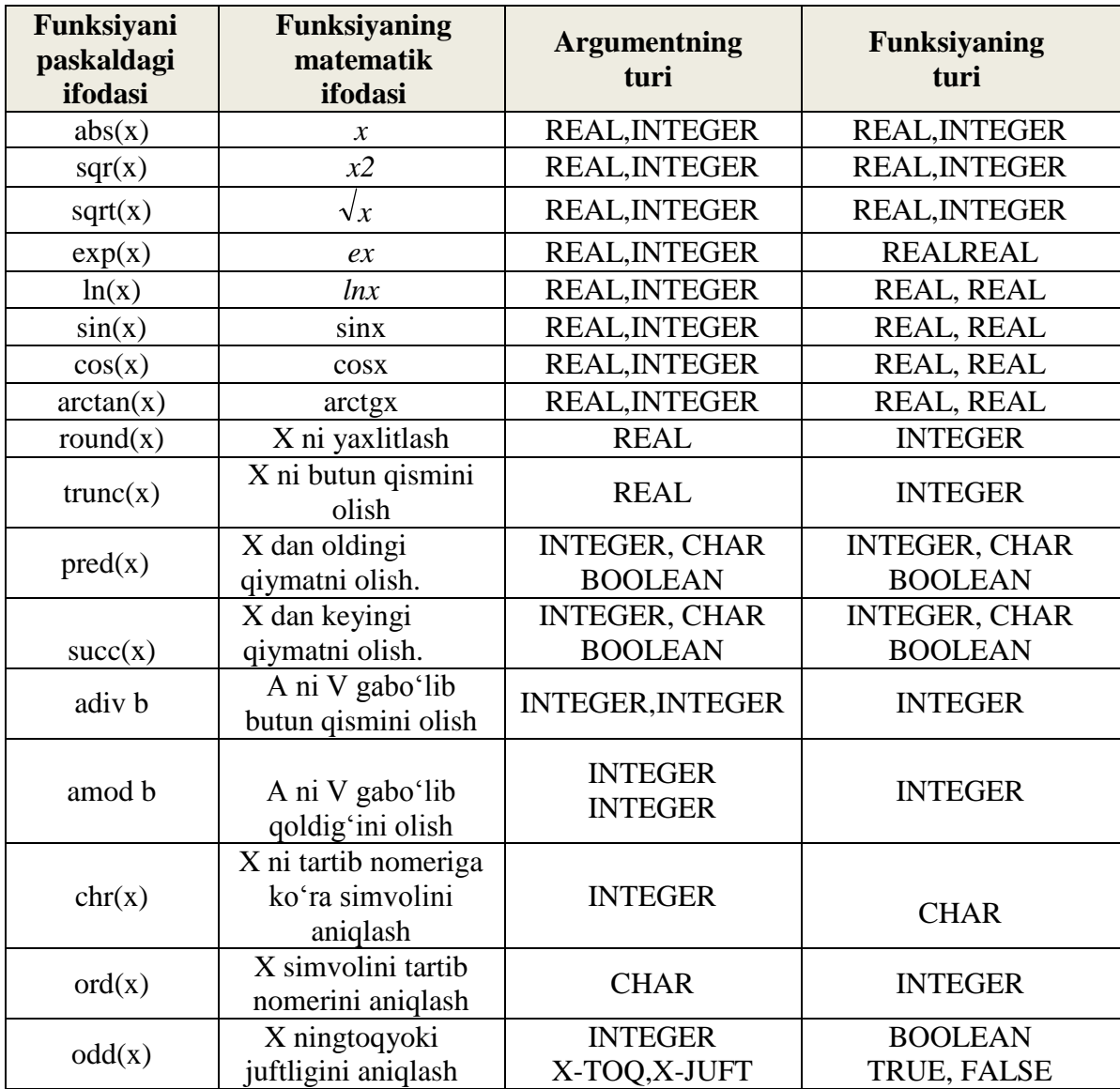

# *1-topshiriq uchun namuna:*

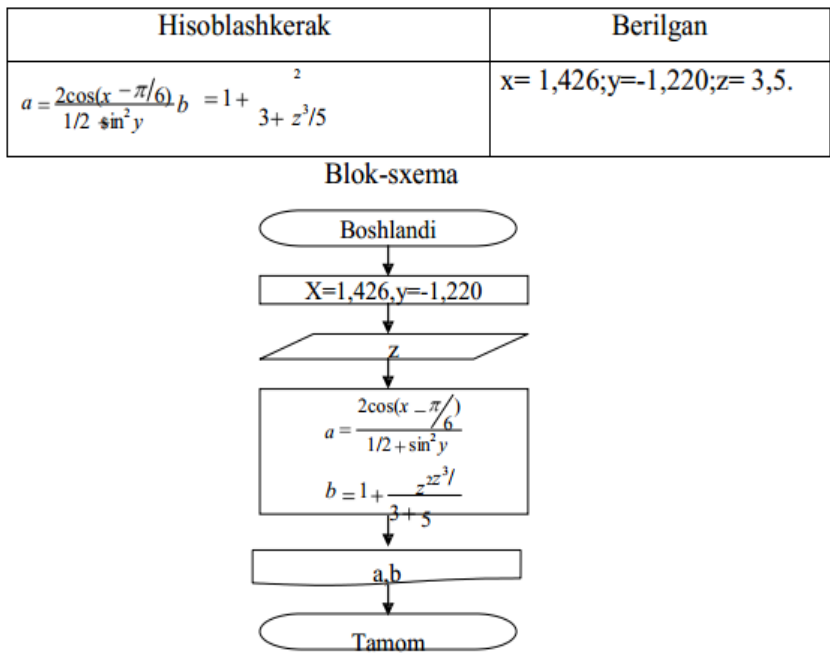

# **Dasturi**

*Program perviy;* {Dastur boshlanishi} *Usescrt*; {Crt moduli funksiyalardan foydalanish uchun e'lon qilish} *Const* {O<sup>2</sup> garmaslar bo<sup>2</sup>limi} *X=1.426;* {x qiymati o'zgarmas qilib kiritildi} *Var* {O'zgaruvchilar bo'limi} *A,b,y,z:real*; {Dasturda qatnashadigan oʻzgaruvchilar e'lon qilinmoqda} *Begin* {Dastur asosiy qismi boshlandi} *clrscr;*{Crt modulin iekran tozalash prosedurasi} y:=-1.22; {yga qiymat o‗zlashtirildi} *readln*(z); {*z* qiymatini kiritish kiritish operatoriga buyurildi}  $a:=2*\cos(xpi/6)/(1/2+sqr(sin(y)))$ ; {a ifodani paskaldagi koʻrinishi} b:=1+sqr(z)/(3+exp(3\*ln(x))/5); {b ifodani paskaldagi koʻrinishi} *writeln*( $a =$ <sub>-3</sub> $a:6:4$ ,<sub>-</sub>b= $\frac{6:5:2}{3}$ ; {a va b ning qiymati chiqarish buyrug<sup>2</sup>i yordamida chiqarishga buyurildi,:6:4degani a ning qiymatini chiqarish uchun 6 xona ajratildi, shundan 4 xonasi kasr qismini chiqarish uchun ajratildi.} *readln* {Natija olingandan keyin ENTER bosilguncha kutib turadi} *end.* {Dastur tugallandi} Tamom

#### *Dastur natijasi:* Ĩ

 3.5 {kiritilgan qiymat} a= 0.8969 b=4.42 {natija hosilbo'ladi}

# *2-topshiriq uchun namuna:*

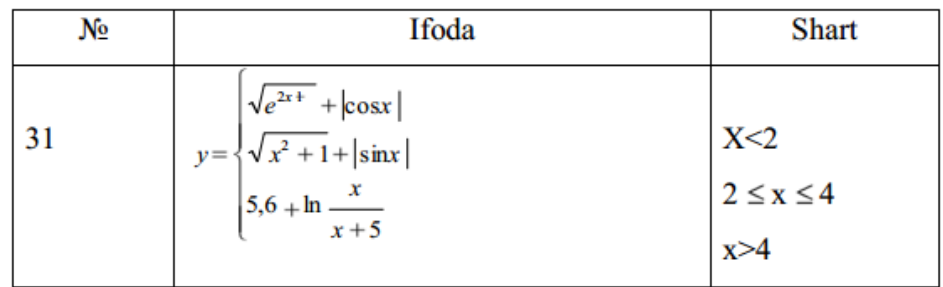

**Blok-sxemasi** 

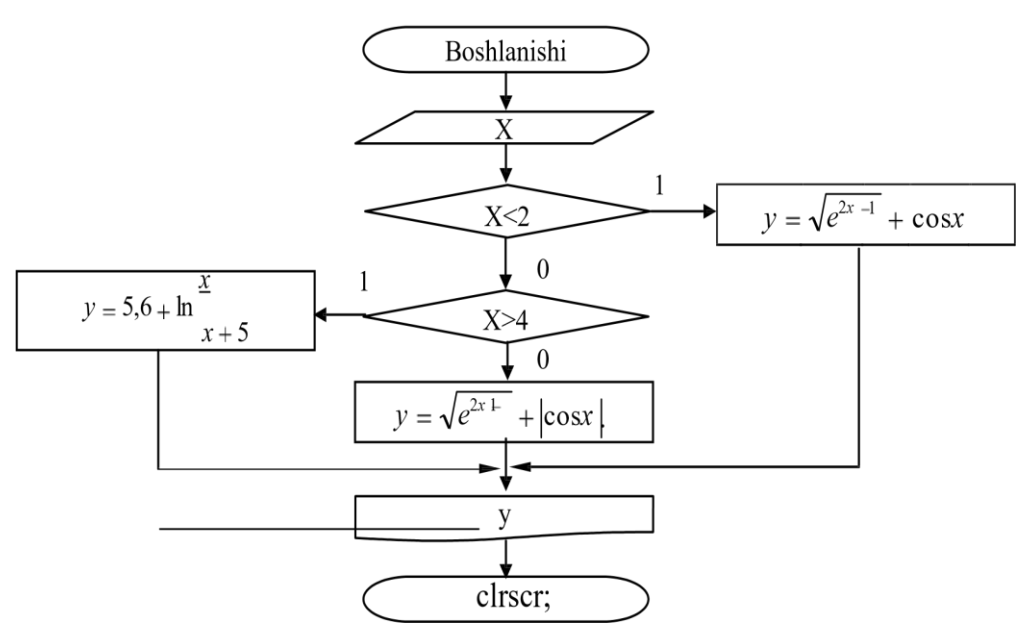

### **Dasturi**

*Program* vtoroy;

*Usescrt*;

*Var* x,y:real;

*begin*

*readln(x)*; {x ning qiymatini kiritish buyrug<sup>'</sup>i}

*if*  $x < 2$  *then*  $y :=sqrt{exp(2*x-1)} +abs(cos(x))$  {x ning qiymati tekshirlmoqda}  *else* 

*if x>4 then y:=5.6+ln(x/(x+5))* {uchinchi shart tekshirilmoqda}

*else* 

```
y:=sqrt(sgr(x)+1)+abs(sin(x)); {mantiqan uylanganda 2-shart tekshirilmaydi}
writeln(x = 1; x:4:2, day = ', y:4:2);
readln
```
*end*.

 *Dastur natijasi:* 

 4 {kiritiladigan qiymat} x=4.00 da y=4.88{natija hosil boʻladi}.

# **5**-**Amaliy mashg"ulot**

### **Mavzu: C++ dasturlash tili**

 **C++da oddiy matnni ekranga chiqaruvchi dasturni ko'rib chiqamiz**:  *Misol:* Matnni ekranga chiqaruvchi dastur

 *#include<iostream.h> int main () { cout<<"ekranga ma'lumot chiqarish uchun"; system ("Pause"); return 0; }* 

Har bir satrni o'rganib chiqamiz: // - satrlar izoh hisoblanadi. Malakali dasturchilar har qanday dastur muallif, dasturning tuzilish sanasi va maqsadini ifodalovchi izoh bilan boshlanishini maslahat berishadi. #include <iostream.h> satrlar bo'sh satrlar hisoblanadi. Bosh satrlar dastur qismlarini bir - biridan ajratib qo'yish uchun ishlatiladi. Dastur qismlarining bir - biridan ajralib turishi, dastur o'qilishini osonlashtiradi. inputoutput - satrda, klaviaturadan ma'lumotlarni kiritish va ekranga chiqarish uchun<iostream.h> sarlavha fayli dasturga qo'shilyapti. Bu satr klaviatura orqali ma'lumot kirituvchi va ekranga nimadir chiqaruvchi har qanday dasturda bo'lishi shart. Aks xolda xato sodir bo'ladi. Agar sizning kompilyatoringiz eski bo'lsa, unda <iostream.h> yozishingiz lozim bo'ladi. "// ekranga ma'lumot chiqarish uchun" yozuvi bir satrli izoh hisoblanadi. int main() - satrda butun toifadagi qiymat qaytaruvchi main funksiyasi berilgan. int xizmatchi so'zi butun toifadagi ma'lumotlarni e'lon qilishi uchun ishlatiladi. { satrdagi ochuvchi figurali { funksiya tanasining boshlanganini bildiradi. } satrdagi yopuvchi figurali } funksiya tanasining tugaganini bildiradi. cout - satrda cout << orqali ma'lumotlar ekranga chiqariladi.

Qo'shtirnoq ( "\_" ) orasida yozilgan ma'lumotlar satr deyiladi. Qo'shtirnoq orasida nima yozilsa, hech qanday o'zgarishsiz ekranga chiqariladi. ; - satr oxiridagi nuqtali vergul ( ; ) cout operatori tugallanganligini bildiradi. ; operatorlarni bir - biridan ajratish uchun xizmat qiladi. Ya'ni operator tugallanganligini bildiradi. ; - satrdagi kabi preprotsessor amalidan keyin ; qo'yilmaydi. satrdagi return xizmatchi so'zi orqali funksiya 0 qiymat qaytaradi va dastur muvoffaqiyatli yakunlanadi. O'zgaruvchilarni e'lon qilish. Dasturda ishlatilgan barcha o'zgaruvchilarni qaysi toifaga tegishli ekanligini e'lon qilish kerak.

Ma'lulotlarni e'lon qilishning umumiy ko'rinishi quyidagicha: toifa\_nomi o'zgaruvchi; Agar bir nechta o'zgaruvchi bir toifaga mansub bo'lsa, ularni vergul bilan ajratib berish mumkin. Butun sonlarni ifodalash uchun int va haqiqiy sonlarni ifodalash uchun float xizmatchi so'zlaridan foydalaniladi. Bu ma'ruzada shu 2 tasini bilish bizga kifoya qiladi. Keyingi mavzuda butun va haqiqiy sonlar haqida batafsil gaplashamiz. int x,y; // butun toifadagi o'zgaruvchilarni e'lon qilish float a,b,c; // haqiaiy toifadagi o'zgaruvchilar e'lon qilish.Kiritish va chiqarish operatorlari. Dasturda klaviatura orqali ma'lumot kiritish va ekranga chiqarish uchun preprotsessor direktivasini, ya'ni #include <iostream.h > ni dasturga qo'shish shart. Ma'lumotlarni kiritish cin >>, ma'lumotlarni chiqarish cout << operatori orqali amalga oshiriladi. cin >> a;

 Bu operator bajarilganda ekranda kursor paydo bo'ladi. Kerakli ma'lumot klaviatura orqali kiritilgandan so'ng Enter tugmasi bosiladi. cout orqali ekranga ixtiyoriy ma'lumotni chiqarish mumkin. Satrli ma'lumotlarni ekranga chiqarish uchun, ularni qo'shtirnoq orasida yozish kerak.

# *Quyidagi a va b sonlarining yig'indisini chiqaruvchi dastur berilgan:*

```
#include<iostream.h>
int main () 
{ 
  int a,b,c; 
cout<<"a=";cin>>a;
cout<<"b=";cin>>b; 
c=a+b; 
cout<<c<<endl;
system ("Pause"); 
return 0; 
}
```
Ba'zi matematik funksiyalar: Matemetik funksiyalardan dasturda foydalanish uchun math.h faylini progarmmaga qo'shish kerak. #include <math.h> Funksiyaning C++ da ifodalanishi Funksiyaning matematik ifodalanishi abs(x) - butun sonlar uchun  $\sqrt{x}$  fabs(x) - haqiqiy sonlar uchun

```
Pow(x,y)-x^ysqrt(X)-ildiz
```
Matematik funksiyalardan foydalanish kerak:

```
#include<iostream.h> 
 #include<math.h> 
 int main () 
 { 
 float a; 
 cout<<"a=";cin>>a; 
                                      a = sqrt(a); \text{cout} \leq a \leq \leq end! system ("pause");
                                                  return 0;
```
 *}* 

### **6-Amaliy mashg"ulot**

### **Mavzu: Asosiy ma"lumot turlari**

C++ sistemasi asosan quyidagi qismlardan iborat. Bular dasturni yozish redaktori, C++ tili va standart kutubhonalardir. C++ dasturi ma'lum bir fazalardan o'tadi. Birinchisi dasturni yozish va tahrirlash, ikkinchisi preprosessor amallarini bajarish, kompilyatsiya, kutubhonalardagi ob'ekt va funksiyalarni dastur bilan bog'lash (link), hotiraga yuklash (load) va bajarish (execute).

### **C++ da birinchi programma**

```
//C++ dagi ilk dasturimiz 
/*Ekranga yozuv chiqarish*/ 
# include <iostream.h> int main()
{ 
cout << "Hello World!\n";
return 0; //Dastur kutulganidek tugaganinig belgisi. 
} 
  Ekranda:
```
*Hello World!* 

Dasturni satrma-satr tahlil qilaylik. C++ da ikki tur sharhlar mavjud. /\* bilan boshlanib, \*/ bilan tugaydigani bir necha satrni egallashi mumkin. Yani bu belgilar orasida qolgan hamma yozuv sharh hisoblanadi. Bu tur sharh C dan qolgan. C++ yangi ko'rinishdagi sharhlar ham kiritilgan. Bu // bilan boshlanadi va kuchi shu satr ohirigacha saqlanadi. Sharhlar yoki boshqacha qilib aytganda kommentariylar kompilyator tomonidan hisobga olinmaydi va hech qanday mashina ijro kodiga aylantirilmaydi. Sharhlar kerakli joyda, funksiyalardan oldin, o'zgaruvchilar e'lonidan keyin yozilganda, dasturni tushunish ancha osonlashadi va keyinchalik programma ishlash mantig'ini esga solib turadi.

**# include** <iostream.h> bu preprosessorga beriladigan buyruqdir. Preprosessor kompilyatsiyadan oldin fayllarni ko'rib chiqadi va kerakli amallarni bajaradi. Unga tegishli bo'lgan buyruqlar # belgisi bilan boshlanadi lekin buyruq ohiriga nuqtavergul (;) qoyilmaydi. Bu yerda include (kiritmoq, qamrab olmoq) buyrug'i iostream.h faylini asosiy dasturimiz ichiga kiritadi. Bu fayl ichida biz ishlatayotgan cout oqim (stream) ob'ektining e'loni berilgan. C++ stilida ekran yoki klaviaturadan kirish/chiqishni bajarmoqchi bo'lgan barcha dasturlar ushbu boshliq (header) faylni yoki uning yangi ko'rinishini include bilan o'z ichiga olishi kerak. Bu kabi fayllarni biz bundan keyin e'lon fayllari deb ataymiz. Chunki bu fayllar ichida funksiya va ob'ektlarning o'zi, yani tanasi berilmay faqatgina e'loni beriladi. include buyrug'i ikki hil yo'l bilan qo'llanilishi mumkin.

# 1. *include <iostream.h>*

# 2. *include "meningfaylim.h"*

Birinchi usulda e'lon fayli <> qavslari ichida yoziladi. Bunda C++ sistemasi ushbu faylni oldindan belgilangan kataloglar ichidan qidiradi. Bu usul bilan asosan standart kutubhona fayllari qo'llaniladi. Ikkinchi usulda, fayl nomi qo'shtirnoqlarga olinganda, kiritilishi kerak bo'lgan fayl joriy katalogdan

qidiriladi. Bu yo'l bilan dasturchi o'zi yozgan e'lon fayllarini kiritadi. Shuni aytib o'tish kerakki, C++ ning 1998 yili qabul qilingan standartiga ko'ra, ushbu e'lon fayllari yangi ko'rinishga ega, ular .h bilan tugamaydi. Bunda, misol uchun, bizning iostream.h faylimiz iostream, C dan kelgan math.h

esa cmath nomiga ega. Biz bu o'zgarishlarga keyinroq qaytamiz, hozircha esa eski tipdagi e'lon fayllaridan foydalanib turamiz.

**int main**() har bir C++ dasturining qismidir. main dan keyingi () qavslar C++ ning funksiya deb ataluvchi blokining boshlangangini bildiradi. C++ dasturi bir yoki bir necha funksiyalardan iborat. Va shulardan aniq bitta funksiya main deb atalishi shart. Bunda main dastur ichida keladigan birinchi funksiya bo'lmasligi ham mumkin. Operatsion sistema dastur ijrosini main() funksiyasidan boshlaydi.

**main()** dan oldin kelgan int esa main funksiyasidan qaytish qiymati tipini belgilaydi. Bunda int integer, yani butun son deganidir. main() ning qaytargan qiymati operatsion sistemaga boradi.

{ qavs funksiya va boshqa bloklar tanasini boshlaydi. Blokni yopish uchun }qavsi ishlatilinadi.

cout << "Hello World!\n"; satri C++ da ifoda deb ataladi. C++ dagi har bir ifoda ; (nuqta-vergul) bilan tugatilishi shart. Ortiqcha ; bo'sh ifoda deyiladi. Uni qo'yish dastur tezligiga ta'sir qilmaydi.

**Kirish va chiqish** (Input/Output), yani dasturga kerakli ma'lumotlarni kiritish va ular ustida dastur tomonidan bajarilgan amallar natijalarini olish C++ da oqim ob'ektlari orqali bajarilishi mumkin. Lekin kirish/chiqishni C dagi kabi funksiyalar bilan ham amalga oshirsa bo'ladi.

C++ falsafasiga ko'ra har bir kirish/chiqish jihozi (ekran, printer, klaviatura...) baytlar oqimi bilan ishlagandek qabul qilinadi. Yuqoridagi ifoda bajarilganda bizning "Hello World!" gapimiz standart chiqish oqimi ob'ekti cout ga (cout - console out) jo'natiladi. Normal sharoitda bu oqim ekranga ulangandir.

C++ da satrlar (string) qo'shtirnoqlar (") orasida bo'ladi. Bitta harfli literalar esa bitta tirnoq - apostrof (') ichiga olinadi. Misol uchun: 'A', '\$'. Bitta harf yoki belgini qo'shtirnoq ichiga olsa u satr kabi qabul qilinadi. << operatori oqimga kiritish operatori deyiladi. Programma ijro etilganda <<

operatorining o'ng tomonidagi argument ekranga yuboriladi. Bunda ekranga qo'shtirnoq ("...") ichidagi narsa bosib chiqariladi. Lekin e'tibor bersak, \n belgisi bosilmadi. \ (teskari kasr - backslash) belgisi mahsus ma'noga ega. U o'zidan keyin kelgan belgi oqim buyrug'i yoki manipulyatori ekanligini bildiradi. Shunda \ belgisi bilan undan keyin kelgan belgi buyruq ketma-ketligida aylanadi. Bularning ro'hatini beraylik.

\n - Yangi satr. Kursor yangi qator boshidan joy oladi. \t - Gorizontal tabulyatsiya (kursor bir-necha harf o'nga siljiydi). \v - Vertikal tabulyatsiya (bir-necha satr tashlanib o'tiladi). \r - Qaytish. Kursor ayni satr boshiga qaytadi, yani yangi satrga o'tmaydi. \a - Kompyuter dinamiki chalinadi. \\ - Ekranga teskari kasr belgisini bosish uchun qo'llaniladi. \" - Ekranga qo'shtirnoq belgisini bosish uchun qo'llaniladi.

return 0; (return - qaytmoq) ifodasi main() funksiyasidan chiqishning asosiy yo'lidir. 0 (nol) qiymatining qaytarilishi operatsion sistemaga ushbu dastur normal bajarilib tugaganini bildiradi. return orqali qaytadigan qiymat tipi funksiya e'lonidagi qaytish tipi bilan bir hil bo'lishi kerak. Bizda bu e'lon int main(){...} edi. Va 0 int tipiga mansubdir. Bundan keyin return orqali qaytarilayotgan ifodani qavs ichiga olamiz. Misol uchun return (6). Bu qavslar majburiy emas, lekin bizlar ularni programmani o'qishda qulaylik uchun kiritamiz.

### **7**-**Amaliy mashg"ulot**

### **Mavzu***: Operatorlar va standart funksiyalar*

//Ushbu dastur ikki butun sonni ko'paytiradi.

```
# include <iostream.h> 
int main() 
{ int sonA, sonB; //o'zgaruvchi 
e'lonlari int СУММa; //e'lon 
cout << "Birinchi sonni kiriting: "; cin >> sonA; //Birinchi sonni o'qish... 
cout << "Ikkinchi sonni kiriting: "; 
cin >> sonB; //Ikkinchi sonni o'qish... 
СУММa = sonA * sonB; 
cout << СУММa << endl; 
\textit{cout} \ll "\textit{sonA} * \textit{sonB} = "\ll \textit{sonA} * \textit{sonB} \ll \ll \textit{endl};
return (0); 
}
```
#### **Mavzu yuzasidan variantlar:**

1) 
$$
u = (1+z)^* \frac{x + \frac{y}{z}}{a - \frac{1}{1-x^2}}
$$
, bu yerda  $z = \frac{\sin^2 x}{x^2 + y^2}$   
\n2)  $w = \frac{1-x \ln[x]}{x * e^x}$ , bu yerda  $x = \frac{(u+v)^n}{\frac{3}{4} + u + v}$   
\n3)  $y = \frac{x^2 + z^2}{1 + x^2 + z^2} + \frac{1}{\sqrt{(1-x)} + \frac{1}{(x+1)^2 + 4}}$   
\n4)  $y = (x^2 + x * \sqrt[5]{x})^6 * (2x + \frac{6}{5}\sqrt[5]{x} - \sin^2(\frac{\pi}{4}))$ .  
\n5)  $w = \frac{1}{a^2 * \sqrt{a^2 - 1}}$ , bu yerda  $a = \frac{u^3 + e^x - \sin^5 x}{\sqrt[5]{\cos x + |x|}}$   
\n6)  $y = \sqrt{\frac{\pi}{8}} * \sqrt{\frac{\sqrt{a^2 + b^2 + c^2}}{a^2 + b^2}} - \frac{1}{2a} * e^{\frac{|x-a|}{2}}$   
\n7)  $Z = \frac{1}{\cos x} + \ln |\sin \frac{x}{2}| + \frac{a + bx}{c + dx} - \frac{\cos^4 x}{4} + \frac{a * b}{x * y}$   
\n8)  $z = \frac{\ln |x| + y}{2a * \cos^2 x} - \pi * \sin \frac{r}{2} * |u|^{5-u}$   
\n9)  $Z = \frac{3,75a + b}{a^2 + b^2}$ , bu yerda  $a = \frac{\sin x + y}{\cos y + x}$ ,  $b = \frac{\sqrt[4]{x} + e^{|\frac{x}{4}|}}{\ln |\frac{x-3|}{2|}}$   
\n10)  $v = -2\pi * n * r * (\frac{x - s}{})^* \sin t + d + \cos t$   
\n11)  $y = s + r * \cos r + \sqrt{e^{2x} - (d + r * \sin r)^2}$   
\n12)  $y = \sqrt{a^2 + b^2} + 4 * \sqrt{\frac{a^2}{b^2}}$ , bu yerda  $a = 2 \sin \frac{x}{2}$ ,  $b = \cos x^2$   
\n13)  $y = \ln^2 a + \cos^2 b$  bu yerda 

### **8-Amaliy mashg"ulot**

### **Mavzu: C++ dachiziqli vatarmoqlanuvchi jarayonlarni dasturlash**

 **char** va **int** dan tashqari C++ da yana bir necha integral tiplar mavjud. Bulardan biri bool tipidir. bool tipi faqat ikki farqli qiymat olishi mumkin. Bittasi true (to'g'ri) ikkinchisi false (noto'g'ri). bool tipi mantiqiy arifmetika amallarini bajarganda juda qo'l keladi. bool tipi boshqa bir integral tipga asoslangan bo'lishiga qaramasdan (int yoki char), yuqoridagi ikki qiymatdan tashqari boshqa qiymat ololmaydi. bool tipi o'zgaruvchilari to'g'ri shaklda initsalizatsiya qilinmagan taqdirda, ularning qiymati hato ravishda na true va na false bo'lishi mumkin.Yana boshqa bir integral tip bu

**wchar\_t** dir (wide char type - keng simvol tipi). U ham ko'pincha boshqa bir butun son tipiga asoslanadi - bir baytdan kattaroq bo'lishi kerakligi uchun short int qo'llaniladi.**wchar\_t** simvollar kodlanishida qo'llaniladi. Masalan C++ da UNICODE ni odatda wchar\_t bilan kodlaymiz. Hozirda wchar\_t ning kattaligi 16 bit, lekin yuqori kattaligi necha bit bo'lishi kerakligi standartda belgilanmagan. Butun sonlarni C++ da bir necha asosda berish mumkin. Hech qanday belgi qo'yilmasdan yozilgan son o'nlik asosda (decimal) deb qabul qilinadi.

#### **Mavzu yuzasidan variantlar**

1. 
$$
y = \begin{cases} x^2 + 4x - 7, azapx < 2 \\ \frac{1}{x^2 + 4x - 7}, azapx \ge 2 \end{cases}
$$
  
\n2. 
$$
y = \begin{cases} |x^2 + 16 + 3|, azapx \le 0, \\ (x - 3)^2, azapx > 0. \end{cases}
$$
  
\n3. 
$$
y = \begin{cases} x^3 + 3\sin x + 8, azapx \le 1 \\ \frac{\cos x}{x^3 + 3\sin x + 8}, azapx > 1 \end{cases}
$$
  
\n4. 
$$
y = \begin{cases} 64x^4 + 9, azapx \le 6 \\ \frac{63}{(x^2 - 7x + 17)}, azapx > 6 \end{cases}
$$
  
\n5. 
$$
y = \begin{cases} \frac{2}{3}x + x^2 + 7, azapx \le 0 \\ x^3 - 3\sin x + 9, x > 0 \end{cases}
$$
  
\n6. 
$$
y = \begin{cases} 5x^3 - 6x + 29, azapx \ge 2 \\ \frac{1}{(5x^4 - 6x + 29)}, azapx < 2 \end{cases}
$$
  
\n7. 
$$
y = \begin{cases} x^2 - 7x - 12, azapx \le 0 \\ 3/(x^2 - 7x - 12), azapx > 0 \end{cases}
$$
  
\n8. 
$$
y = \begin{cases} 3x^5 - 7, azapx \le -5 \\ 29/(x^2 - 7x + 15), azapx > -5 \end{cases}
$$
  
\n9. 
$$
y = \begin{cases} tgx + \sqrt{x + 1}, azapx \ge 0 \\ x^3 - 3x^2 - 4x + 7, azapx < 0 \end{cases}
$$
  
\n10. 
$$
y = \begin{cases} x^6 - 7, azapx \ge -3 \\ 56/(x^2 - 7), azapx < -3 \end{cases}
$$

11. 
$$
y = \begin{cases} 2\sin^3 x, azapx \le 0 \\ x^5 + 3, azapx > 0 \end{cases}
$$
  
\n12. 
$$
y = \begin{cases} x^7 - 19x^4 - x, azapx \ge 4 \\ 3/(x^5 - 19x - 69), azapx < 4 \end{cases}
$$
  
\n13. 
$$
y = \begin{cases} \cos^4 x, azapx \le 0 \\ (1 - x)^9, azapx > 0 \end{cases}
$$
  
\n14. 
$$
y = \begin{cases} x^6 + 16x + 75, azapx \le -2 \\ x^8 - 75, azapx > -2 \end{cases}
$$
  
\n15. 
$$
y = \begin{cases} tg^5 x, azapx \le \frac{\pi}{4} \\ \sin^5 x, azapx \ge 0 \end{cases}
$$
  
\n16. 
$$
y = \begin{cases} x^3 - 23, azapx \ge 0 \\ 25/(x^3 - 23), azapx < 0 \end{cases}
$$
  
\n17. 
$$
y = \begin{cases} 3\sqrt[3]{x}, azapx \ge 0 \\ \sin^4 x, azapx < 0 \end{cases}
$$
  
\n18. 
$$
y = \begin{cases} 2x^3 + 6x^2 + 9, azapx \le 1 \\ 1/(2x^3 + 6x + 9), azapx > 1 \end{cases}
$$
  
\n19. 
$$
y = \begin{cases} x^2 + 3x + 9, azapx \le 4 \\ 1/(x^2 + 3x + 9), azapx > 4 \end{cases}
$$

#### **9-Amaliy mashg"ulot**

#### **Mavzu:C++ dasturida takrorlanuvchi jarayonlarni dasturlash**

C++ da dasturlashning asosiy bloklaridan biri funksiya-lardir. Funksiyalarning foydasi shundaki, katta masala bir necha kichik bo'laklarga bo'linib, har biriga alohida funksiya yozilganda, masala yechish algoritmi ancha soddalashadi.

 Bunda dasturchi yozgan funksiyalar C++ ning standart kutubhonasi va boshqa firmalar yozgan kutub-honalar ichidagi funksiyalar bilan birlashtiriladi. Bu esa ishni osonlashtiradi. Ko'p holda dasturda takroran bejariladigan amalni funksiya sifatida

yozish va kerakli joyda ushbu funksiyani chaqirish mumkin. Funksiyani programma tanasida ishlatish uchun u chaqiriladi, yani uning ismi yoziladi va unga kerakli argumentlar beriladi.

 *() qavslar ushbu funksiya chaqirig'ini ifodalaydi. Masalan: foo();*   $k = square(l);$ 

Demak, agar funksiya argumentlar olsa, ular () qavs ichida yoziladi. Argumentsiz funksiyadan keyin esa () qavslarning o'zi qo'yiladi.

#### **Mavzu yuzasidan variantlar:**

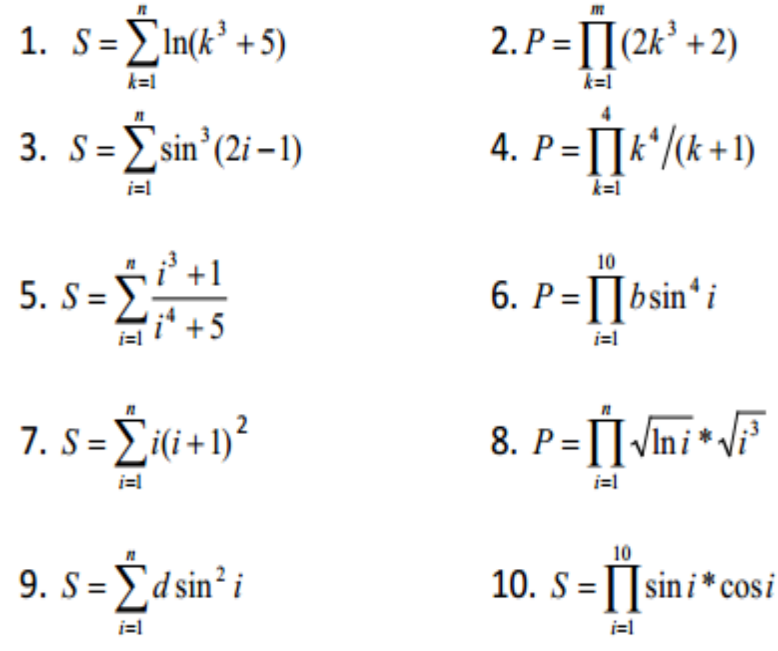

#### **10-Amaliy mashg"ulot**

#### **Mavzu:MathCad dasturida oziq-ovqat injinrring masalalarini yechish**

 Mathcad professor-o'qituvchilar, stajyorlar, tadqiqotchilar, talabalar, texnik muxandislar, fiziklar, qolaversa barcha kasb egalari uchun qisoblash ishlarini bajaruvchi dasturiy ta'minot ?isoblanadi. Bu dastur bilan turli kasb egalari o'z sohasi bo'yicha masalalarni hal etishi va kerakli grafiklarni, diagrammalarni olishlari mumkin. Mathcad dasturini boshqacha qilib ayttanda dasturlash tili deyish mumkin.

Mathcadda matematik tenglamalarni qog'ozga qanday yozilsa, ekranga ham shunday yoziladi. Bir vaqtning o'zida natijalarni ham olish mumkin. Foydalanuvchi bema'lol tenglamalariga izoh ham yozishi, 2 va 3 o'lchovli grafiklarni ham chizishi mumkin. Mathcad afzal tomonlaridan biri murakkab hisoblashlarni bajara olishi imkoniga ega. Foydalanuvchi masalasini, maqolasini, qolaversa barcha ilmiy ishlarini tayyorlashda ularni formatlash va chiroyli ko'rinishga keltirishda Mathcad ko'p imkoniyat yaratib beradi.

Mathcad yuzdan ortiq o'zgaruvchili va konstantali chiziqli va chiziqsiz tenglamalar tizimi, matritsa va vektorlar ustida amallar, algebraik hisoblashlar, Laplas, Fure integrallari, massivlar, oddiy differentsial tenglamalar, chegaraviy shartlar, xususiy hosilali differentsial tenglamalar, polinomlarni tushuna oladi, ular ustida hisoblash ishlarini bajaradi.

Mathcad ilmiy ishlarning natijalarni grafiklar bilan vizual qarashga imkon beradi. Foydalanuvchi funktsiyalarini osongina 2 va 3 o'lchovli grafiklarda turli ranglar ko'rinishida, tekislikda tasvirlash imkoniga ega bo'ladi. Mathcad Help darchasidan foydalanishda ancha qulayliklar yaratilgan, bu ma'lumotnomadan kerakli ma'lumotlarni osongina qidirib topish mumkin.

### *Mathcad dasturini ishga tushirish*

Mathcad dasturini ishga tushirish uchun *Pusk > Programmi>Mathsoft>Mathcad 11 Professional* buyrug'i berilsa ekranda 1-rasmda ko'rsatilgan darcha hosil bo'ladi:

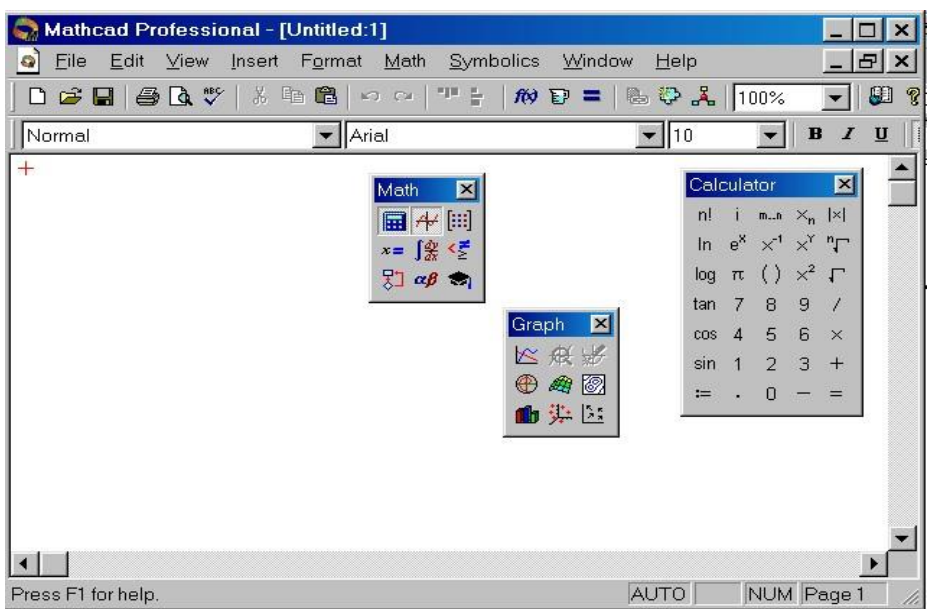

1-rasm. Mathcad 11 Professional dasturining asosiy darchasi va uning turli xil panellari.

### *Asboblar paneli*

Ekrandagi darchada dasturning turli xil panellar ko'rsatilgan. Bu panellarning vazifasidan kelib chiqqan holda ularning har biri nomlanadi. Misol uchun Calculation paneli yordamida hisoblash ishlarini bajariladi. Graph paneli yordamida turli xil grafiklar chiziladi. Bu Graph panelini Insert tavsiyanomasidagi Graph bo'limidanham ishga tushirish mumkin va bu tavsiyanoma *2-rasmda ko"rsatilgan.* 

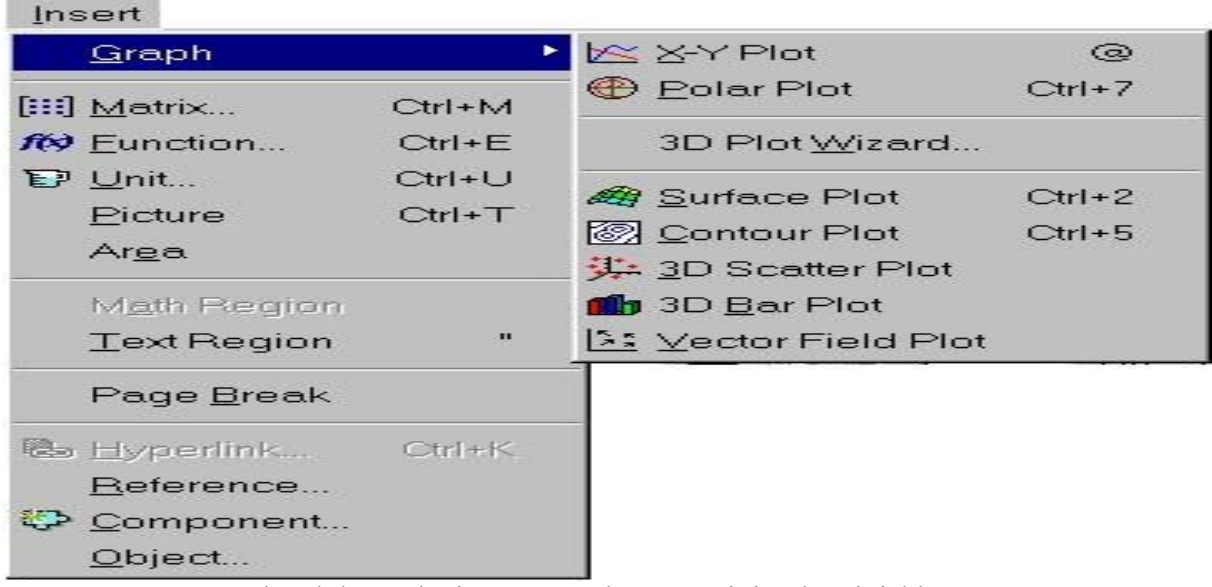

2 -rasm. Mathcad dasturdagi Insert tavsiyanomasining ko'rinishi.

Bu panellarda knopkalar mavjud bo'lib, bu knopkalar esa grek harflar, hisoblashlar, grafiklar, operatorlar va simvollar panellarini ochishga yordam beradi. Ular ustidaqisqacha qilib quyidagilarni keltirib o'tish mumkin.

# *1. Graph panel*

Bu paneldan kuyidagi turdagi grafiklar chiziladi:

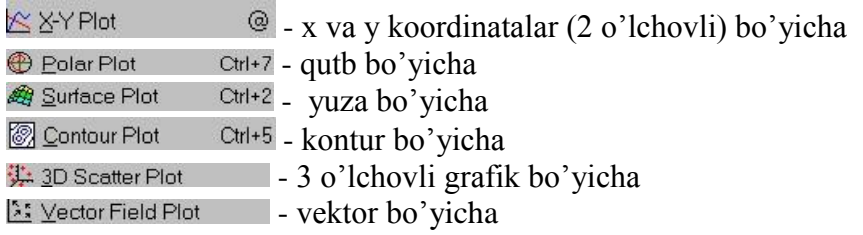

Graph

*Matrix paneli*

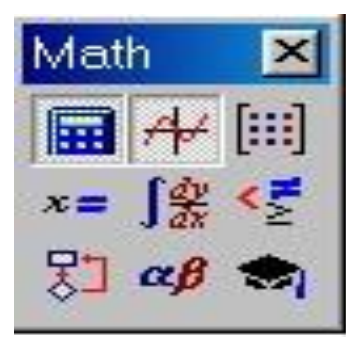

ning har xil ko'rinishlari, modullarni chizish mumkin. Greek panelil yordamida grek harflarini yozish mumkin. CaIcuiation paneli

Bu panelidagi knopkalaridan matritsa, x

| Calculator |    |                    |                     |        |
|------------|----|--------------------|---------------------|--------|
| n!         |    | $m_{-}$            | $\times$            | $\leq$ |
| In         | ⊷  |                    | $\times^{\Upsilon}$ |        |
| log        | TC | $\left($ $\right)$ |                     |        |
| tan        | ⇁  | 8                  | 9                   |        |
| cos        | -1 | 츠                  | គ                   |        |
| sin        |    | っ                  | э                   |        |
|            |    | H                  |                     |        |

Bu panel bilan esa hisoblash ishlarini bajarish mumkin, shu bilan birga yana math, modifier, boolean, evalution va programming panellari mavjud.

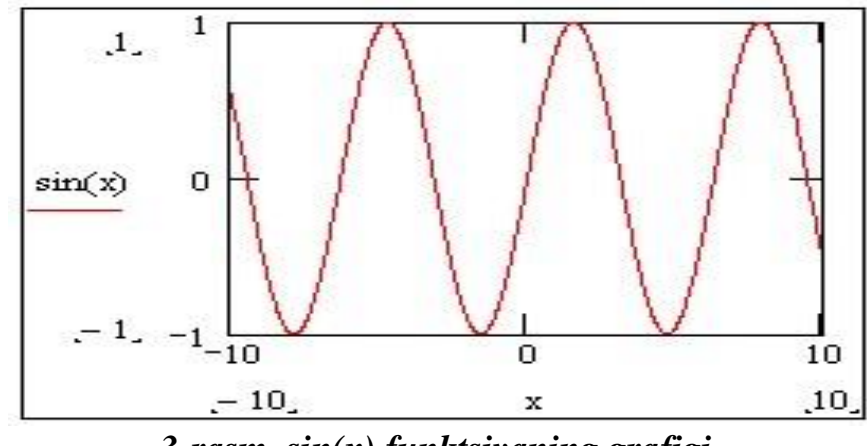

*3-rasm. sin(x) funktsiyaning grafigi.* 

Grafikning o'lchamini o'zgartirish uchun sichqonchaning ko'rsatkichini grafikni ustiga olib borib, chap klavishini bosiladi. Grafikning hamma tomonlarida ramka va uning chetlarida qora kichkinagina kvadratlar paydo buladi. Shu kvadratlari ustiga sichqonning ko'rsatkichini olib borish kerak, birdaniga ko'rsatkichning ko'rinishi o'zgaradi. So'ngra esa sichqonchaning chap knopkasi bosiladi va knopkani quyib yubormay grafikning o'lchamini o'zgartirish mumkin. Yozgan va chizilgan rafiklarni ixtiyoriy joyga olib borish uchun sichqonchani ular ustiga bosilsa ko'rsatkich odamning qo'l shakliga o'zgaradi. Yana chap konpkani bosib kerakli joyga olib borib qo'yiladi. Bir hujjatda bir necha funktsiyalarning grafiklarini chizish ham mumkin. Ekranga funktsiyalarni oldindan yozib olish kerak. So'ngra zsa Insert

tavsiyanomasidagi Graph bo'limi tanlanadi va grafiklardan x va u koordinatalar (2 ulchovli) bo'yicha grafik ishga tushiriladi va ekranda koordinatali grafik hosil bo'ladi. Ramkani ichidagi kursor turgan joylarga x, u funktsiyalar yoziladi va Yenter klavishi bosiladi. Birinchi grafik hosil bo'ladi. Yana Insert tavsiyanomasidagi Graph bo'limiga o'tiladi va grafiklardan qutb bo'yicha grafik ekranga chiqariladi va funktsiya oldingidek yozilsa quyidagi rasmdagi grafik hosil qilinadi:

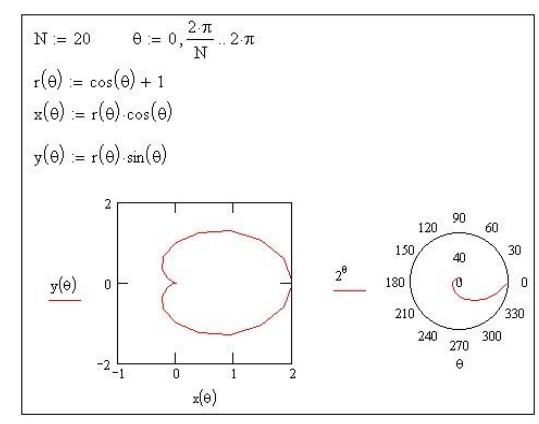

### **11-Amaliy mashg"ulot**

#### **Mavzu. Grafika va tasvir. Dasturlash va funksiyalar**

Ikki o`lchamli funktsiya grafigini qurish uchun quyidagi protseduralarni bajarish kerak:

 *1. Qaysi joyga grafik qurish kerak bo`lsa, shu joyga krestli kursor qo`yiladi.* 

 *2. Matematik panelining Graph (Grafik) panelidan x-y Plot (Ikki o`lchovli grafik) tugmasi bosiladi.* 

 *3. Hosil bo`lgan ikki o`lchamli grafik shabloniga abstsiss o`qi argumenti nomi, ordinata o`qiga funktsiya nomi kiritiladi.* 

 *4. Argumentning berilgan o`zgarish diapazonida grafikni qurish uchun grafik shabloni tashqarisi sichqonchada bosiladi. Agar argumentning diapazon qiymati berilmasa, u holda avtomatik holda argument diapazon qiymati 10 dan 10 gacha bo`ladi va shu diapazonda grafik quriladi (5-rasm).* 

Grafik formatini qayta o`zgartirish uchun grafik maydonini ikki marta teztez sichqonchani ko`rsatib bosish va ochilgan muloqot oynasidan kerakli o`zgarishlarni qilish kerak.

 Agar bir necha funktsiyalar grafigini qurish kerak bo`lsa va ular argumentlari har xil bo`lsa, u holda grafikda funktsiyalar va argumentlar nomlari ketma-ket vergul qo`yilib kiritiladi. Bunda birinchi grafik birinchi argument bo`yicha birinchi funktsiya grafigini va ikkinchisi esa mos ravishda ikkinchi argument bo`yicha ikkinchi funktsiya grafigini tasvirlaydi va hakozo.

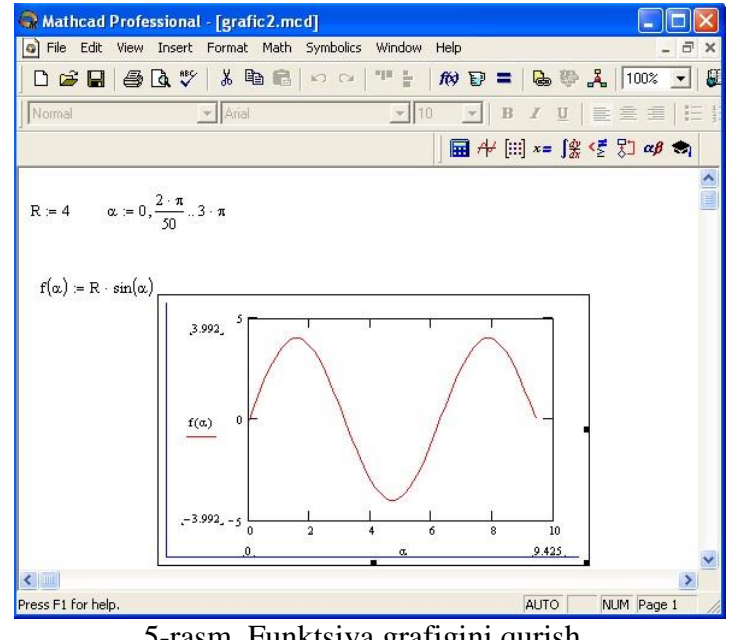

5-rasm. Funktsiya grafigini qurish.

Quyida grafik formati muloqot oynasi qo`yilmalarini beramiz.

- 1. *X-Y Axes* koordinata o`qini formatlash. Koordinata o`qiga setka, sonli qiymatlarni grafikga belgilarni qo`yish va quyidagilarni o`rnatish mumkin:
	- LogScale logarifmik masshtabda o`qga sonli qiymatlarni tasvirlash;
	- Grid Lines chiziqqa setkalar qo`yish;
- Numbered koordinata o`qi bo`yicha sonlarni qo`yish;
- Auto Scale son qiymatlar chegarasini o`qda avtomatik tanlash;
- Show Markers grafikka belgi kiritish;
- Autogrid chiziq setkasi sonini avtomatik tanlash.
- 2. *Trace* funktsiya grafiklarini formatlash. Har bir funktsiya grafigini alohida o`zgartish mumkin:
	- chiziq ko`rinishi (Solid uzliksiz, Dot punktir, Dash shtrixli, Dadot shtrixli punktir);
	- chiziq rangi (Color);
	- grafik tipi (Type) (Lines chiziq, Points nuqtali, Bar yoki SolidBar ustunli, Step – pog`onali grafik va boshqa);
	- chiziq qalinligi (Weight);
	- simvol (Symbol) grafikda hisoblangan qiymatlar uchun (aylana, krestik, to`g`ri burchak, romb).
- 3. *Label* grafik maydoni sarlovhasi. Title (Sarlovha) maydoniga sarlovha matni kiritiladi.
- 4. *Defaults* bu qo`yilma yordamida grafik ko`rinishga qaytish mumkin.

# **5. Uch o`lchamli grafik qurish**

Uch o`lchamli grafik qurish uchun quyidagi protseduralarni bajarish kerak.

 1. Ikki o`zgaruvchili funktsiya nomini keyin (:=) yuborish operatori va funktsiya ifodasini kiritish.

2. Grafik qurish kerak bo`lgan joyga kursor qo`yiladi.

 3. Matematik panelining Graph (Grafik) panelidan Surface Plot (uch o`lchamli grafik) tugmasi bosiladi. Shu joyda uch o`lchamli grafik shabloni paydo bo`ladi.

 4. Shablon maydonidan tashqarisida sichqoncha bosiladi va grafik quriladi, masalan, 6-rasm chap tomon.

Ikki o`zgaruvchili funktsiya bo`yicha grafik sirtini qurishni tez qilish maqsadida boshqa usul ham mavjud va u ayrim hollarda funktsiya sirtini tuzishda funktsiya massiv sonli qiymatlarini ishlatadi, masalan, 6-rasm chap tomon. Bunday grafikni qurish uchun quyidagi protseduralarni bajarish kerak.

 1. Diskret o`zgaruvchilar yordamida ikki funktsiyaning o`zgaruvchisi uchun ham qiymatlarini kiritish.

 2. Massiv kiritish. Uning elementlari funktsiya qiymatlari bo`lib, ular berilgan funktsiya argumentlari qiymatlaridan tashkil etiladi.

3. Kursor qaysi joyga grafik qurish kerak bo`lsa shu joyga qo`yiladi.

4. Grafik shabloniga funktsiya nomi kiritiladi.

 5. Shablon maydonidan tashqarisida sichqoncha bosiladi va grafik quriladi, masalan, 6-rasm o`ng tomon.

Grafik formatini qayta o`zgartirish va unga ranglar berish uchun grafik maydonini ikki marta tez-tez sichqonchani ko`rsatib bosish va ochilgan muloqot oynasidan kerakli o`zgarishlarni qilish kerak. Bu o`zgartirishlar muloqot oynasi 7-rasmda berilgan.

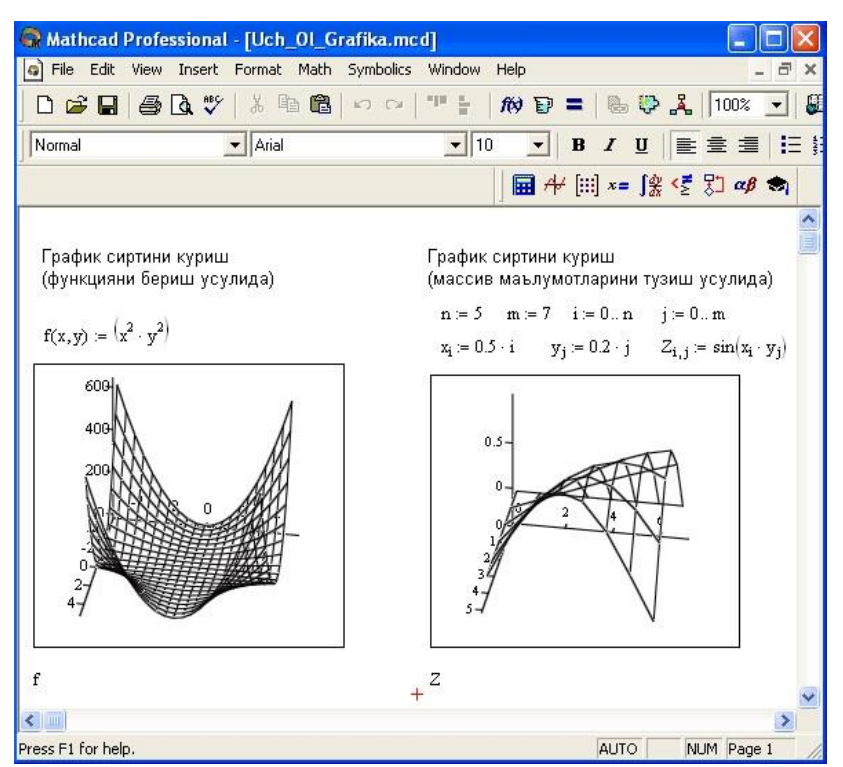

6-rasm. Ikki o`zgaruvchili funktsiya grafigini qurish.

### *Bunda:*

- *Surface Plot – grafik sirti;*
- *Contour Plot –grafik chizig`i darajasi;*
- *Data Points –grafikda faqat hisob nuqtalarini tasvirlash;*
- *Vector Field Plot –vektor maydoni grafigi;*
- *Bar Plot –uch o`lchovli grafik gistogrammasi;*
- *Patch plot –hisob qiymatlari maydoni.*

 Bulardan tashqari yana bir qancha boshqarish elementlari mavjud. Ular grafikni formatlashda keng imkoniyatni beradi. Masalan, grafik masshtabini o`zgartirish, grafikni aylantirish, grafikga animatsiya berish va boshqa. 7-rasmda uch o`lchamli grafikni formatlash oynasi berilgan.

Grafikni boshqarishning boshqa usullari quyidagilar:

- *Grafikni aylantirish* uni ko`rsatib sichqoncha o`ng tugmasini bosish bilan amalga oshiriladi.
- *Grafikni masshtablashtirish* Ctrl tugmasini bosib sichqoncha orqali bajariladi.
- *Grafikga animatsiya berish* Shift tugmasini bosish bilan sichqoncha orqali amalga oshiriladi.

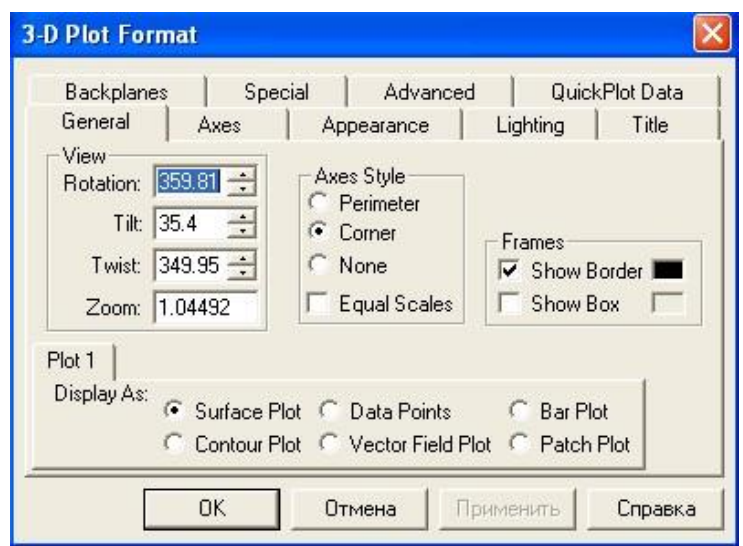

7-rasm. Grafikni formatlash oynasi.

# **12-Amaliy mashg"ulot**

### **Mavzu. MathCad va boshqa dasturiy ta"minotlar bilan o"zaro bog"liqligi**

 MathCAD xisoblash jarayonida ishlatiladigan simvolli(analitik) asosiy xisoblash turlari bilan tanishish.

### *Metodik ko"rsatma.*

 Ancha vaqitgacha matematik kompyuter dasturlari (MathCAD ning oldingi versiyasi Eureka) raqamli xisoblash tizimi sifatida rivojlanib keldi. Lekin XX asrning 90- yillar boshiga kelib simvolik matematika tizimi tez rivojlanib ketdi. (MathCAD, Maple, MatLab va x.k.). Natijada intellektual ko'rinishdagi analitk (simvolli) xisoblash amallari: fuktsiyaning limitini va xosilasin topish, aniq va noaniq integrallarni xisolash, fuktsiyani qatorlarga yoyish, o'rinalmashtirish, kombinatsiyalar yaratish va x. Simvolik xisoblash natijalari analitik ko'rinishda yani formula ko'rinishda beriladi.

 MathCADda simvolik xisoblash usulini ko'llash uchun "Symbolics" meyusidan yoki "Simvolno`e vo`chisleniya" palitrasidan foydalanish mumkin (1 rasm). Bu palitrada asosiy operator "Simvolicheskiy ЗНАК ravenstva" xisoblanadi ("→" tugmasi).Agar "=" belgisi o'rniga "→" belgisi ishlatilsa u xolda MathCAD raqamli xisoblash o'riniga analitik xisoblash bajaradi. Masalan qatorlar yig'indisini,yoki ko'paytmasini topish, fuktsiyaning limitini va xosilasin topish, aniq va noaniq integrallarni xisolash (2-rasm).

*Eslatma : Agar tizim simvolik xisoblash jarayonini bajaraolmasa, u holda natija sifatida berilgan ifodani ko"rsatadi!*
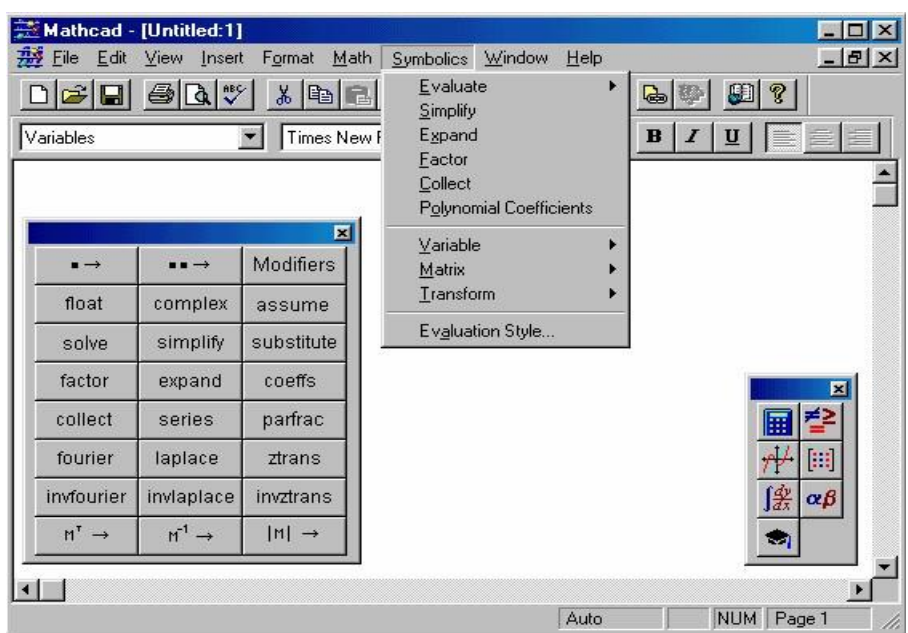

1-Rasm.Simvolik xisoblash usuli menyusi- "Symbolics".

$$
\frac{q}{\sin 4x} = \frac{1}{\sin 4x} \Rightarrow \frac{1}{6} \cdot \frac{1}{6} \Rightarrow \frac{1}{6} \cdot \frac{1}{6}
$$
\n
$$
\frac{1}{\sin 4x} = \frac{1}{6} \cdot \frac{1}{6}
$$
\n
$$
\frac{1}{\sin 4x} = \frac{1}{6} \cdot \frac{1}{6}
$$
\n
$$
\frac{1}{\sin 4x} = \frac{1}{6} \cdot \frac{1}{6} \cdot \frac{1}{2} \cdot \frac{1}{\sin 4x} = \frac{1}{2} \cdot \frac{1}{\sin 4x} = \frac
$$

2-Rasm. Simvolik xisoblash usuliga misollar

Simvolik xisoblash "politrasidagi bir nechta operatorlarni ko'rib chiqaylik (1-rasm): - *simplify* - ifodani soddalashtirish,

Masalan:

$$
\frac{2}{x+1} + \frac{3}{(x+1)^2} \text{ simplify } \to \frac{(2 \cdot x + 5)}{(x+1)^2}
$$

 *Expand* - biror o'zgaruvchining darajasi bo'yicha yoyish, ifodani ochish,  $(2x^2+5)(x+1)\cdot (x^3-6)$  expand,  $x \rightarrow 2x^6-7x^3+2x^5-12x^2+5x^4-30x-30$ 

*Factor* - ifodani ko'pxadlarga yoyish ( expand operatsiyasiga teskari),

$$
2x^{6}-7x^{3}+2x^{5}-12x^{2}+5x^{4}-30x-30 \text{ factor}, x \rightarrow (2x^{2}+5)(x+1)\cdot (x^{3}-6)
$$

*coeffs* - polinom koeffitsientlarini topish. Bu operatsiya xuddi expand kamandasi kabi bo'lib faqat natijaviy polinom koffitsintlarini vektor ko'rinishda beradi.

*substitute* - ifodada o'zgaruchini almashtirish .

*series* - funktsiyani ko'rsatilgan o'zgaruchi bo'yicha Teylor qatoriga yoyish

$$
y(x) := e^{x}
$$
  
  
 $y(x)$  series,  $x, 4 \rightarrow 1 + x + \frac{1}{2}x^2 + \frac{1}{6}x^3$ 

Bu misolimizda ikkinchi parametr 4 ga teng, qaysiki qatordagi qoldirilgan xadlar sonini anglatadi.

*parfrac -* ifodani sodda kasirlarga yoyish

$$
\frac{(x+4)^2}{x-1} + \frac{x}{x+2x^2-1}
$$
 convert, parfrac,  $x \to x+9+\frac{25}{(x-1)}+\frac{1}{3\cdot(1+x)}+\frac{1}{3\cdot(2\cdot x-1)}$ 

 *solve -* ko'rsatilgan o'zgaruvchiga nisbatan tenglamani yoki tengsizlikni yechadi. *Masalan* bizga 2x <sup>2</sup> + *x* −10 = 0 tenglamasini yechish kerak. Buning uchun MathCAD ga quyidagi formulani kiritamiz:

$$
2 \cdot x^2 + x - 10 \text{ solve}, x \rightarrow \begin{bmatrix} 2 \\ -5 \\ \frac{-5}{2} \end{bmatrix}
$$

Bazi tenglamalar analitik yechimga ega bo'lmasligi mumkin. Bu xollarda sonli metodlarni qo'llashga to'g'ri keladi. MathCAD da biror F(x) fuktsiyasining taqribiy ildizini topish uchun yordamchi funktsiyadan root(F(x), x) foydalanadi Kamandani chaqirishdan avval boshlang'ichqiymatni kiritish lozim.

3-Rasmda **F(x)** =  $-64 + 25x - 8x^2 + 2x^3$  fuktsiyasining ildizini topish ko'rsatilgan. Bunda avval F(x) funktsiyasi aniqlanadi so'ng boshlag'ich intilish nuqtasi x =1 beriladi va ildiz topiladi.

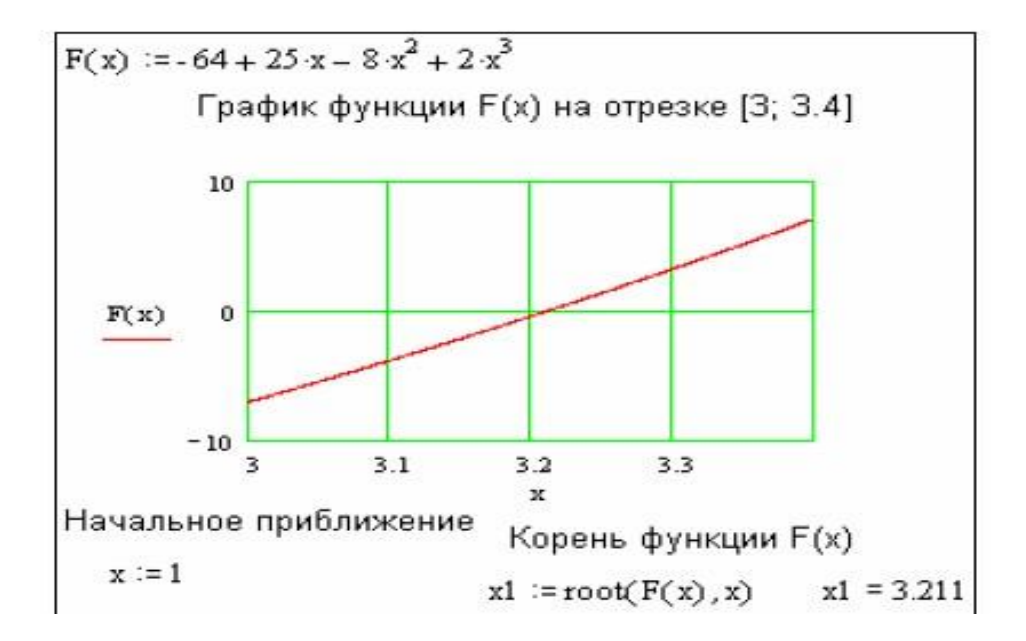

Ayrim o`zgarmaslarga global qiymatni berish uchun quyidagi protsedurani bajarish kerak bo`ladi:

- *1. O"zgarmas nomi kiritiladi.*
- *2. Matematika panelidan Evaluation Toolbar (Baholash paneli) tugmasi bosiladi.*
- *3. Ochilgan Evaluation (Baholash) oynasidan Global Definition (Global*

aniqlash) tugmasi bosiladi yoki Shift+∼tugmalari baravar bosiladi. Bunday aniqlanish barcha hujjatlar uchun ta'sir qiladi, ya'ni barcha hujjatlarda bu qiymatni ishlatish mumkin.

Sonli hisoblashlardan tashqari Mathcad belgili (simvolli) hisoblashlarni ham amalga oshiradi. Bu degani hisoblashlar natijasini analitik ko`rinishda tasvirlash mumkin. Masalan, aniqmas integral, differentsiallash va boshqa shu kabi masalalarni yechishda uning yechimini analitik ko`rinishda tasvirlaydi. Bunday oddiy simvolli hisoblashlar 1-rasmda keltirilgan.

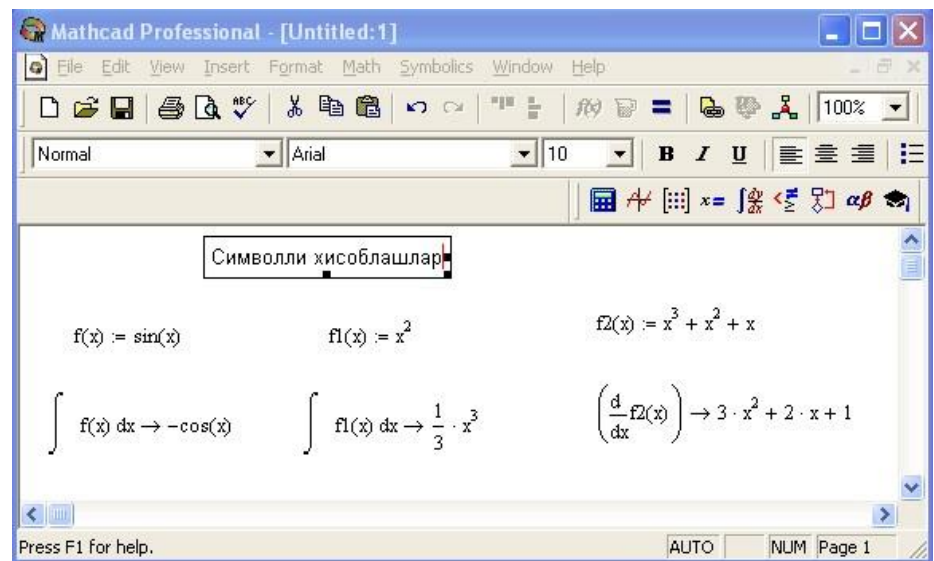

1-rasm. Simvolli hisoblashlarni bajarish.

Simvolli hisoblashlarni bajarishda ikkita asosiy vosita mavjud:

- *Symbolics (Simvolli hisoblash) menyusi;*
- *Matematika panelidan Symbolic paneli.*

 Bu vositalar ancha murakkab simvolli hisoblashlarda qo`llaniniladi. Hozir esa oddiy simvolli hisoblashni bajarishning eng sodda usuli, ya'ni tez-tez ishlatilib turiladigan usullardan biri - simvolli tenglik belgisi  $(\rightarrow)$  usulini ko`rib chiqamiz. Quyida bu usuldan foydalanishning ketma-ketlik tartibi berilgan:

- *1. Matematika panelidan Calculus Toolbar (Hisoblash paneli) tugmasi bosiladi.*
- *2. Ochilgan panel oynasidan Calculus (Hisoblash) ni tanlab, aniqmas integralni sichqonchada chiqillatiladi (misol tariqasida aniqmas integral qaralayapdi).*
- *3. Kiritish joylari to`ldiriladi, ya'ni funktsiya nomi va o`zgaruvchi nomi kiritiladi.*
- *4. Simvolli belgi tengligi (→) belgisi kiritiladi.*

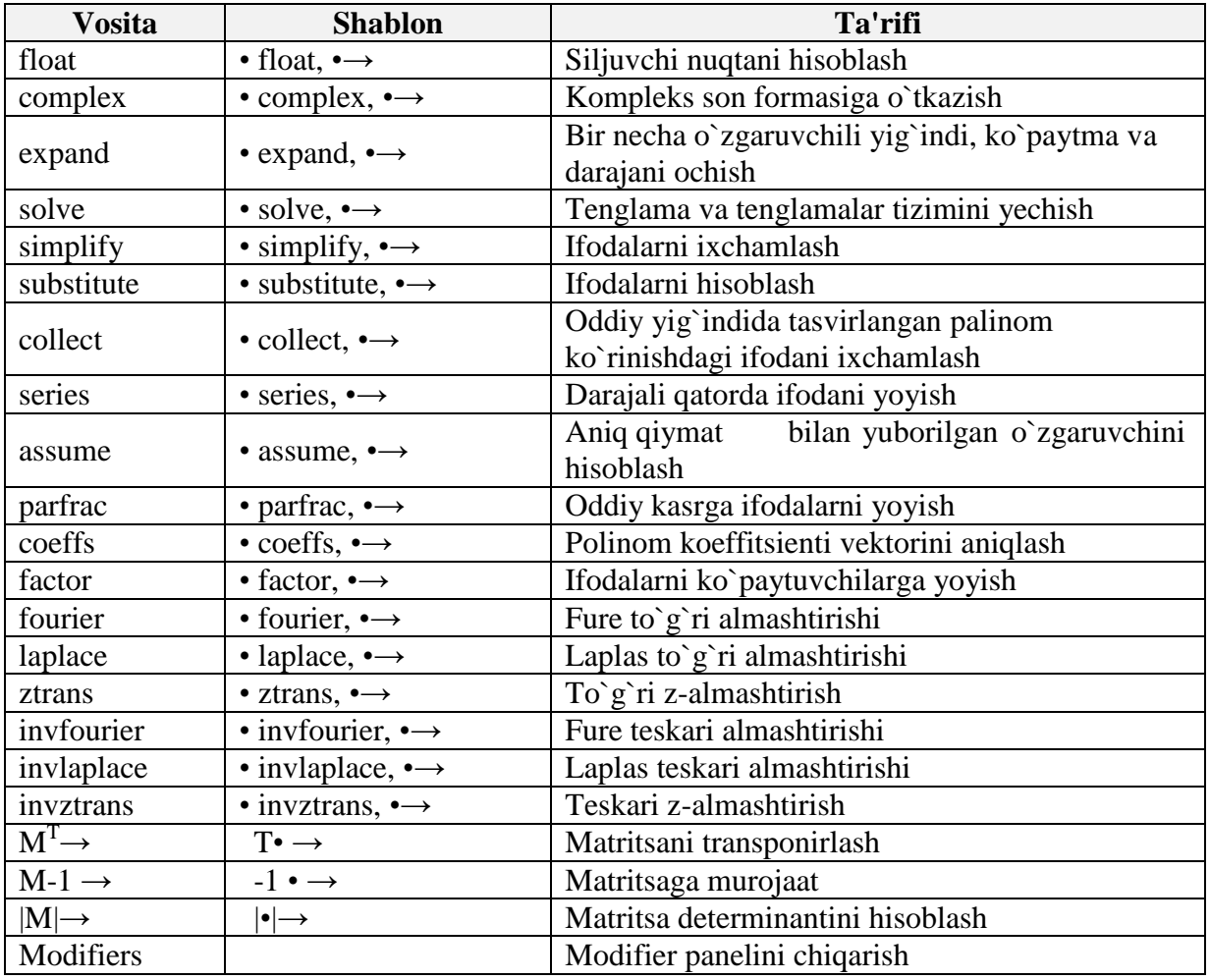

### **Simvolli hisoblash vositalari**

**Limitlarni hisoblash.** Mathcadda limitlarni hisoblashning uchta operatori bor.

1. Matematika panelidan Calculus Toolbar (Hisoblash paneli) tugmasi basilsa, Colculus (Hisoblash) paneli ochiladi. U yerning pastki qismida limitlarni hisoblash operatorlarini kiritish uchun uchta tugmacha mavjud. Ularning birini bosish kerak.

2. lim so`zining o`ng tomonidagi kiritish joyiga ifoda kiritiladi.

3. lim so`zining ostki qismiga o`zgaruvchi nomi va uning intiladigan qiymati kiritiladi.

4. Barcha ifodalar burchakli kursorda yoki qora ranga ajratiladi.

5. Symbolics→Evaluate→Symbolically (Simvolli hisoblash→Baholash →Simvolli) buyruqlari beriladi. Mathcad agar limit mavjud bo`lsa, limitning intilish qiymatini qaytaradi. Limitlarni hisoblashga doir misollar 10-rasmda keltirilgan.

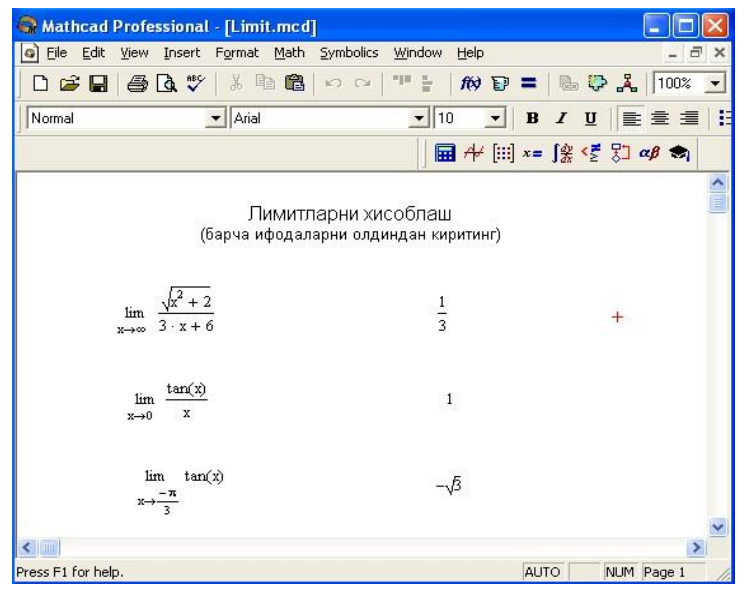

2-rasm. Limitlarni hisoblash.

## **13-Amaliy mashg"ulot Mavzu. MathCad dasturida oziq-ovqat injinering masalalarini dasturlash vayechish**

# *Masala 1.1.*

Kimyodan reaktsiya tajribasi o`tkazilgan. Reaktsiya boshlanish vaqtidan boshlab ma'lum t vaqt ichida sistemada qoluvchi Q modda miqdori berilgan.

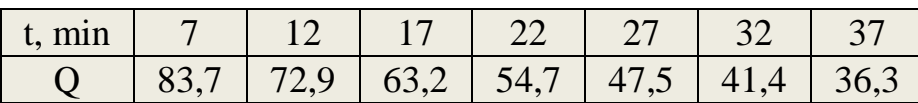

Bog`lanishni ifodalovchi regressiya tenglamasini,hamda bog`lanishning ishonchliligini tasdiqlovchi R2 korrelyatsiya koeffitsientni toping.

# *Masalani yechish:*

 *1-qadam*. - MathCad dasturini ishga tushiramiz;

 *2- qadam.-* Masalaga ta'luqliy izox kiritamiz va berilganlarni kiritish uchun *t:q* yozib va matritsa ishchi oynasini ochib u yerdan matritsa piktogrammasini bosamiz, natijada "Vstavit matritsu" oynasi ochiladi. Matritsaning satirlar va ustunlar sonini kiritamiz. Bizning masalamiz uchun (t -uchun) satirlar soni bitta bo'lgani uchun- 1va ustunlar soni yettita bo'lgani uchun -7 sonlarini kiritamiz va "Vstavit" tugmasini bosamiz, natijada MathCad ishchi oynasida ma'lumot kiritish uchun joy ko'rsatadi va biz t ning qiymatlarini kiritamiz.Keyingi ma'lumotni kiritish uchun o'nga surish

tugmasin bosib yangi ma'lumot kiritamiz. Xuddi shuningdek Q o'zgruvchi uchun yuqoridagi jarayon takrorlanadi.

 *3*- *qadam* . MathCad ustun ko'rinishdagi ma'lumotlar bilan ishlagani uchun satir ko'rinishdagi ma'lumotlani ustun ko'rinishga o'tkazish kerak. Buning uchun matirtsalarimizni transponirlaymiz. Buning uchun t:q t deb matritsalar oynasidagi MT piktogrammasini bosamiz,natijada ustun kshrinishdagi ma'lumotlar ustun ko'rinishga o'tadi. Natijada qaday xolatga o'tganlltgini ko'rish uchun tq desak bizga t ning ma'lumotlarini ko'rsatadi. Shu jarayon Q uchun qaytariladi.

 *4- qadam*. MathCadda ikki xildagi bir necha qurilgan regressiya funktsiyalari mavjud. Ular quyidagilar:

*line(X,Y) -xatolar yig`indisi kvadratini minimallashda ishlatiluvchi to`g`ri chiziqli regressiya f(t)=a\*x+b; medfit*(*X,Y*) -*median to*  $g$ *ri chiziqli regressiya f(t)*= $a$ <sup>\*</sup> $x$ + $b$ ; ·  *lnfit(X,Y) -logarifmik funktsiyali regressiya f(t)=a\*ln(t)+b.* 

Bulardan foydalanib regressiya ko'rsatgichlarini topamiz:

*1-usul:* 

 *line(t,Q)=* deb yozsak natijada regressiya ko'rsatgichlarini xisoblab beradi. *2-usul:*

 *medfit(t,Q) =* deb yozsak natijada regressiya ko'rsatgichlarini xisoblab beradi. MathCad ishchi oynasidagi ayni damdagi ko'rinishi

$$
t = (7 \ 12 \ 17 \ 22 \ 27 \ 32 \ 37)
$$

$$
t = t^{T}
$$

$$
Q = (83.7 \ 72.9 \ 63.2 \ 54.7 \ 47.5 \ 41.4 \ 36.3)
$$

$$
Q = Q^{T}
$$

$$
\begin{pmatrix} 7 \\ 12 \\ 17 \\ 22 \\ 27 \\ 37 \end{pmatrix}
$$

$$
t = \begin{pmatrix} 83.7 \\ 72.9 \\ 63.2 \\ 54.7 \\ 47.5 \\ 41.4 \\ 36.3 \end{pmatrix}
$$

$$
Q = \begin{pmatrix} 83.7 \\ 72.9 \\ 63.2 \\ 54.7 \\ 41.4 \\ 36.3 \end{pmatrix}
$$

$$
C = Q^{T}
$$

$$
Q = \begin{pmatrix} 91.813 \\ 41.4 \\ 36.3 \end{pmatrix}
$$

$$
C = \begin{pmatrix} 91.813 \\ -1.578 \end{pmatrix}
$$

 5- *qadam*. Xisoblangan koeffitsentlar orqali chiziqli tenglama tuzamiz:  $Q1 = 91.813*$  t - 1.578 Q2=  $90,983*$  t - 1,575

# **14-Amaliy mashg"ulot Mavzu. MatCad dasturida oddiy differensial tenglamalarni yechish Differentsial tenglamalarni yechish**

Quyidagi differentsial tenglamalarning sonli va analitik yechimlarini toping.

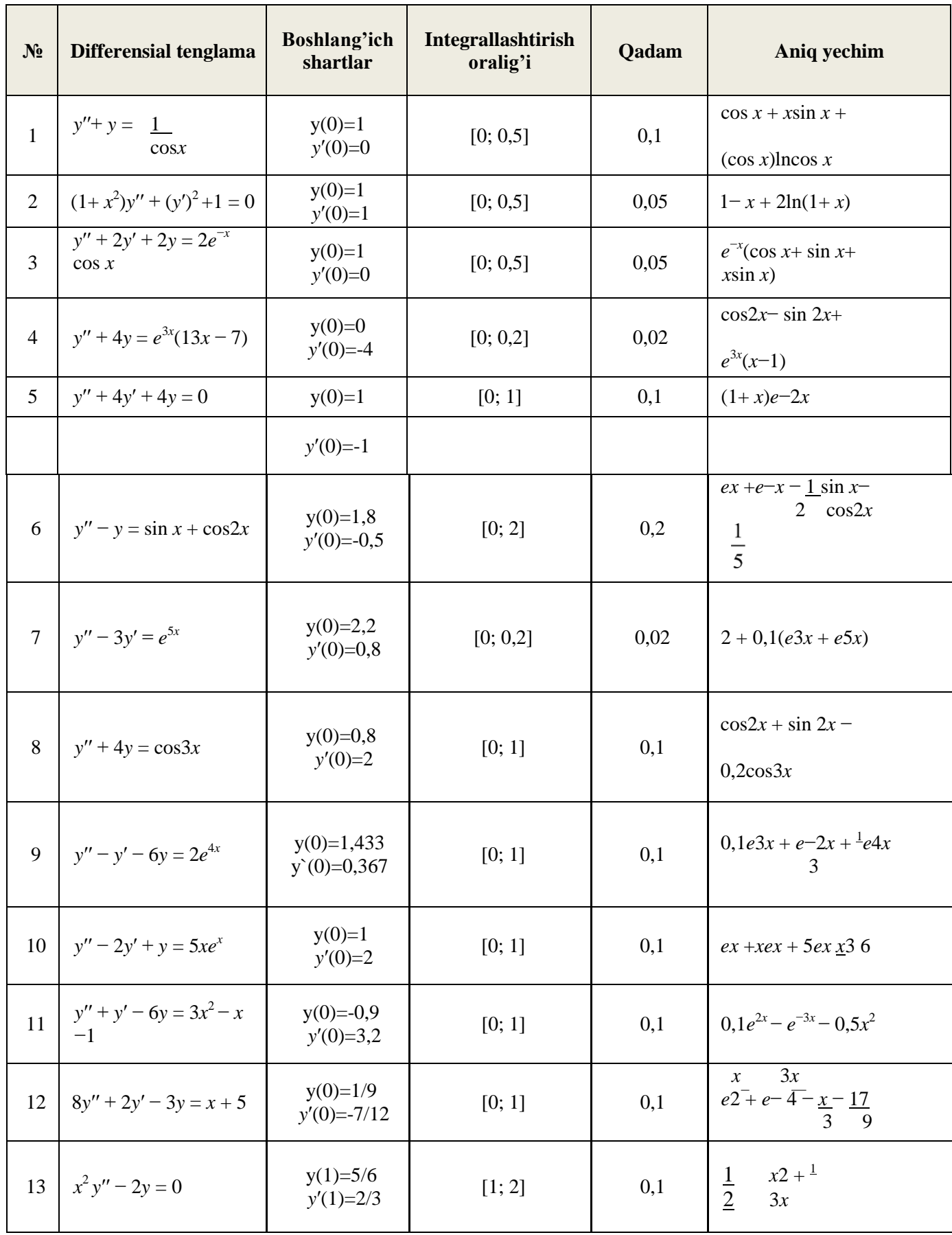

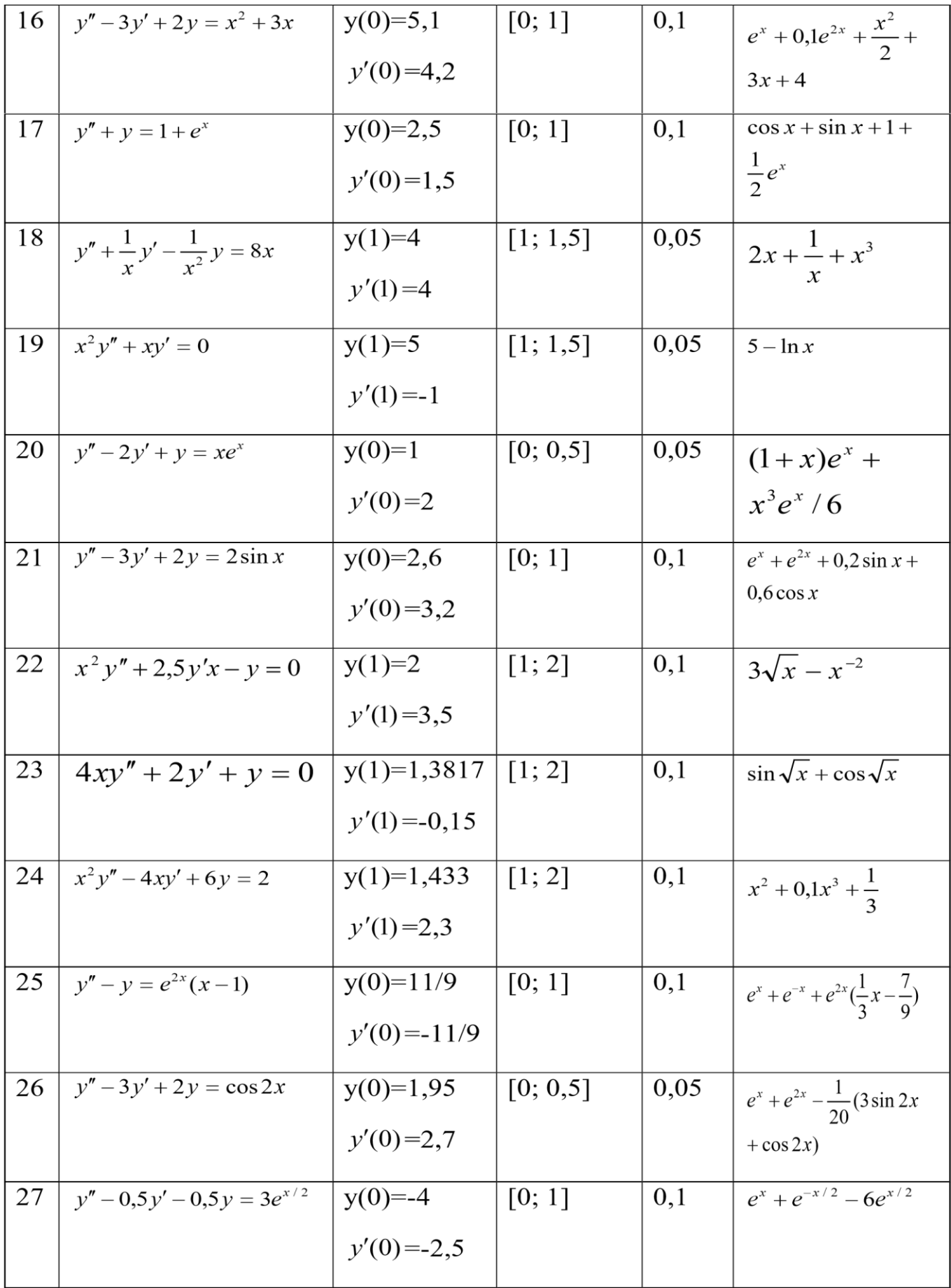

# **15-Amaliy mashg"ulot Mavzu. MatLAB dasturida funksiya va grafika qo"llash**

**Mesh** funksiyasi **surface** sinfining ob'ekti uchun deskriptorga qaytaradi. Pastda **mesh** buyrug‗iga misol keltirilgan.

*>> [X, Y]=meshgrid([-3:0.15:3]); >>Z=X.^2+Y.^2; >> mesh(X, Y, Z)* 

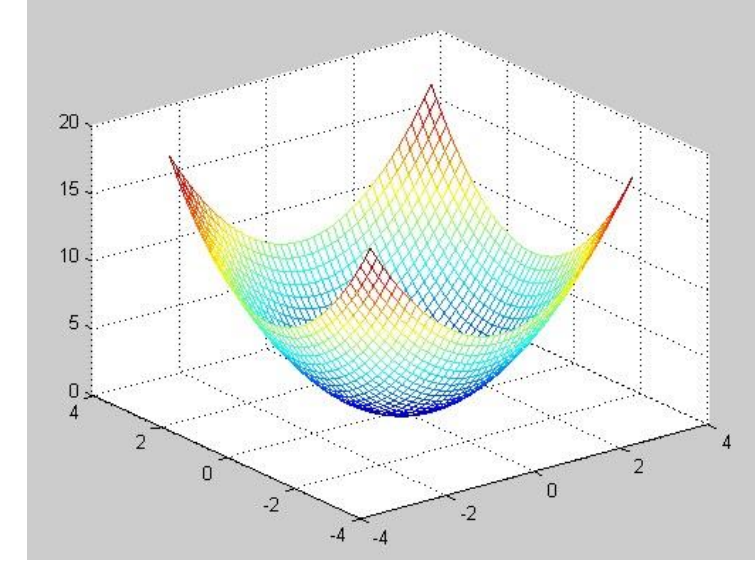

1 -rasm. – mesh(X,Y,Z) buyruqi orqali yaratilgan sirt grafigi.

MATLABda grafik qurilgandan keyin uni kerakli shaklda taxrirlash yoki formatlash uchun **title**( 'string' ) titul yozuvi ishlatiladi. *x*, *u vaz* o‗qlariga yozuvlarni joylashtirish **xlabel**('String'), **ylabel**('String'), **zlabel**('String') buyruqlari orqali amalga oshadi.

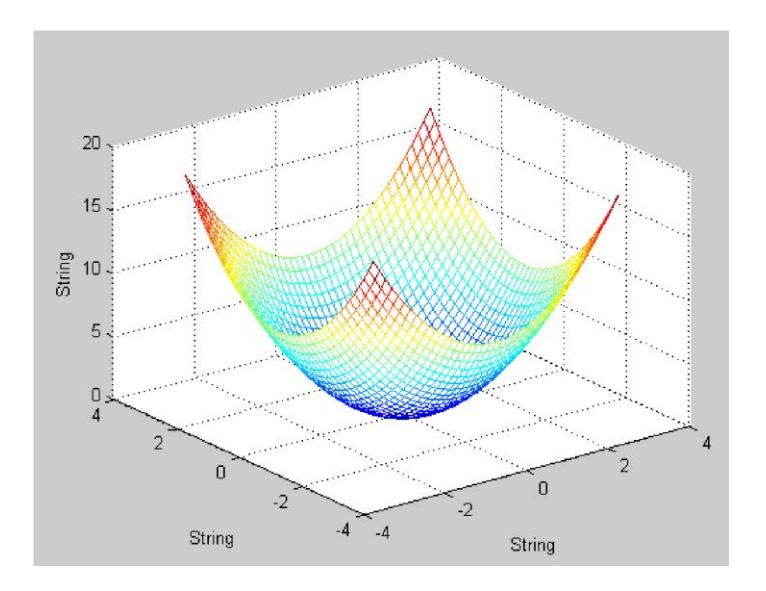

2-rasm– xlabel('String'), ylabel('String'), zlabel('String')buyruqlari bilan joylashtirish.

Grafikni istalgan joyiga matn kiritish uchun **text** buyrug‗idan foydalaniladi:

**– text**(*X*,*Y*, 'string') — ikki o‗lchamli grafikka 'string' konstantasi bilan berilgan matnni koordinatalari (*X*, *Y*) bo‗lgan nuqtadan boshlab kiritiladi. Agar *X* va *Y bir o"lchamli massiv bo"lsa, matn* [*x*(*i*), *y*(*i*)] *pozitsiyalarning barchasiga joylashtiriladi*;

**– text**(*X*,*Y*, Z, 'string') — uch o‗lchamli grafikka 'string' konstantasi bilan berilgan matnni koordinatalari *X*, *Y* va *Z* bulgan nuqtadan boshlab kiritadi.

Grafikka matn kiritishning eng qulay usullaridan biri **gtext** buyrug'idan foydalanishdir:

**– gtext**('string') — sichkoncha bilan siljitish mumkin bo‗lgan krest shaklidagi marker hosil qiladi va uni kerakli joyga olib kelib sichqoncha tugmasi bosilsa, 'string' konstantasi ko‗rinishida berilgan matn hosil bo‗ladi. Grafikning chiziqlariga mos keluvchi toʻgʻri chizik kesmasi va tushuntirish yozuvlarini grafika yoki uni yoniga yozish uchun legenda (tushuntirish) dan foydalaniladi. Legendani kiritish uchun **legend** komandasining har xil variantlaridan foydalaniladi: **legend**(stringl, string2,…, strings) — parametrlar roʻyxatida koʻrsatilgan tushuntirishlarni satr koʻrinishida grafikka chiqaradi;

### *>> legend('grafik')*

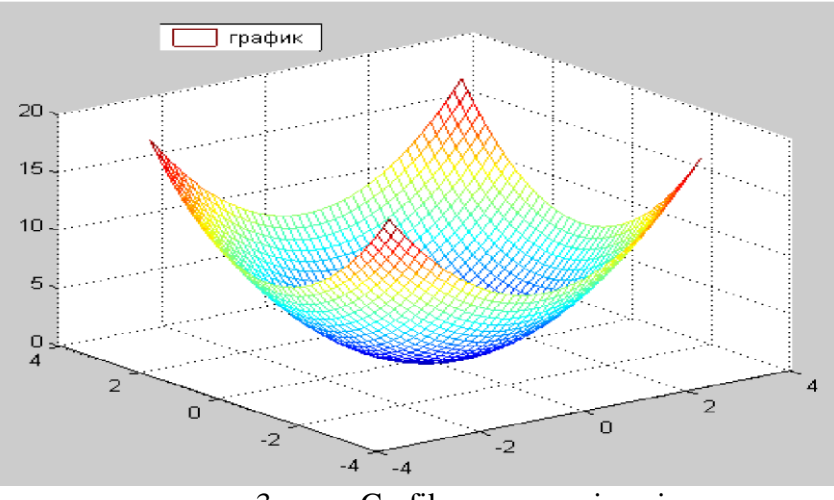

3-rasm. Grafik s poyasneniyami.

legend (Pos) — legendani Pos parametri bilan berilgan aniq joyga qoʻyadi.

Pos=0 — avtomatik tarzda tanlangan kulay joy;

- Pos=l yugorigi oʻng burchak;
- Pos=2 Yuqori chap burchak;
- Pos=3 pastki chap burchak;
- Pos $=4$  pastki oʻng burchak;
- Pos=-l grafikdan oʻng.

Legendani grafikdan tashqariga joylashtirish uchun **legend** buyrugiga -1 parametri qo‗shiladi. Odatda grafiklar avtomatik o‗lchamda (masshtablangan) chiqariladi. Quyidagi **axis** sinfidagi buyruqlar bu holatni o‗zgartirishi mumkin:

**– axis**([XMIN XMAX YMIN YMAX]) — joriy ikki o‗lchamli grafik uchun x vau o‗qlari bo‗yicha koordinatalar diapazonlarini belgilaydi;

**– axis**([XMIN XMAX YMIN YMAX ZMIN ZMAX]) –joriy uch o‗lchamli grafik uchun *x*, *u o"qlari bo"yicha koordinitalar diapazonlarini belgilaydi.* 

**– axis** auto —o‗qlarga avtomatik tarzda parametrlarni kiritish;

Matematik va fizik adabiyotlarda grafik qurishda qo'shimcha ravishda unga masshtabli setkalar qurish zarur bo‗ladi. **Grid** buyrug‗i anashu maqsadda ishlatiladi.

**– grid** on — mavjud grafikka to‗r qurish; **– grid** off — to‗rni bekor qilish.

Bir oynada bir qancha koordinata o'qlariga turli grafiklarni qurish uchun subplot buyrug'i ishlatiladi.

**– subplot**(*m*, *n*, *p*)— grafik oyna *m*×*n darchalarga bo"linadi*, bunda etom *m* —gorizontaliga darchalar soni, *n*—vertikaliga darchalar soni, *r*— darcha raqami qatorlar ketma –ketlikda sanaladi.

**Subplot** funksiyasini ishini misollar bilan izohlaymiz (rasm. 4.4):

*>>subplot(3, 2, 1); plot (x,y); >>subplot(3, 2, 4); plot (x,y); >> subplot(3, 2, 5); plot (x,y);* 

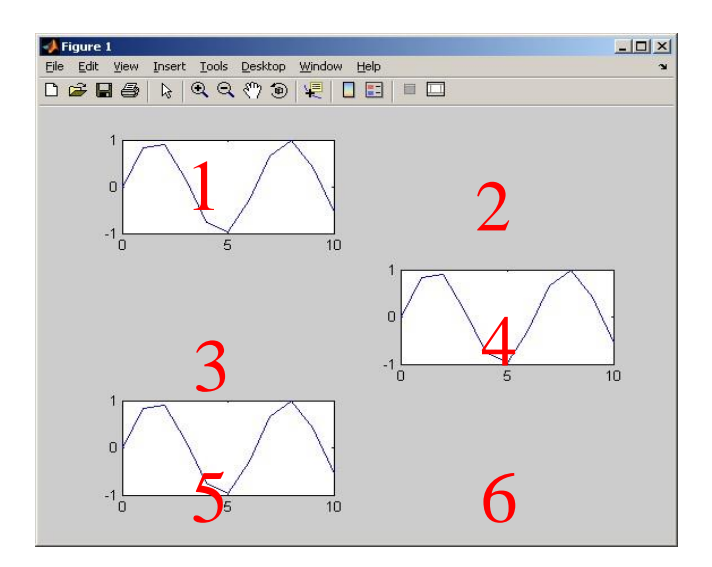

6-Rasm. subplot funksiyasining ishi.

# **2. Bajarish tartibi:**

f1, f2, f3 funksiyani grafigini qurish uchun programmasini kiritish ma'lumotlar 4.2 jadvalda berilgan.Grafik bitta oynaga kiritilgan bo‗lib, masshtabi grafik pastida koʻrsatilgan boʻlishi kerak.

### *6.2 jadval. Topshiriq variantlari.*

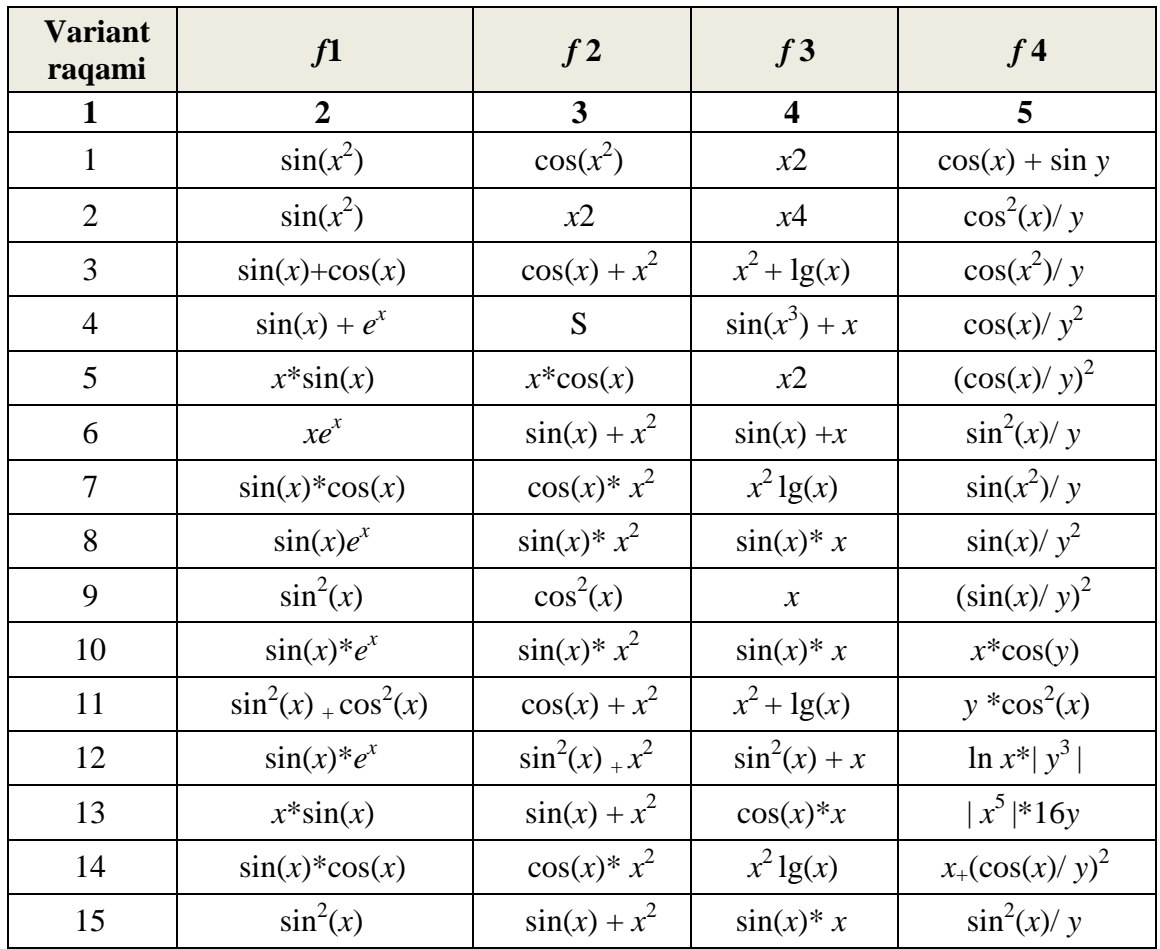

2. 6.2 jadvalda berilgan  $f^{4}(r) = \sqrt{x^2 + y^2}$  funksiya uchun uch oʻlchamli yuzada grafik programmasini va grafikni yasang.

3. Berilgan qism funksiya (6.3 jadval) ni fayl funksiyasini yozib,grafigini quring.

6.3.jadval. Varianti zadaniy kusochno-zadannoy funksii

## **Nazorat savollari**

- 1. Dekart koordinatalar sistemasiga qaysi buyruqlar orqali grafiklar chizish amalga oshiriladi?
- 2. mesh buyrugʻi nima maqsadda ishlatiladi?
- 3. grid buyrugʻi nimaga ishlatiladi?
- 4. hold buyrug‗i nima maqsadda ishlatiladi?

### **16-Amaliy mashg"ulot Mavzu. Simulink. Nazorat tizimlari Matlab dasturining Simulink paketida ishlash**

**Ishning maqsadi:**Simulink paketi va m-faylda dasturlashni qo`llab kimyoviy texnologiya masalalariniyechish.

### **Vazifaning qo`yilishi.**

- 1) . Simulink paketi haqida nazariy ma'lumotlarni qisqacha o`rganish.
- 2) . m-filehaqida nazariy ma'lumotlarni qisqacha o`rganish;
- 3) . Simulink paketi yordamida kimyo texnologiya masalalarini yechish;

MATLAB tarkibiga kiruvchi Simulink dasturi real tizim va qurilmalarni funksional bloklardan tuzilgan modellar ko'rinishida kiritib imitatsiya qilish imkoniyatini beradi. Bloklarning parametrlari sodda vositalar yordamida kiritiladi va o'zgartiriladi.

Simulink yuzdan ortiq biriktirilgan bloklarga ega. Bloklar vazifalariga mos holda guruhlarga bo'lingan: signallar manbalari, qabul qilgichlar, diskret, uzluksiz, chiziqli bo'lmagan, matematik funksiyalar va jadvallar, signallar va tizimlar. Foydalaniluvchi blok va kutubxonalar yaratish funksiyasiga ega bo'lganligi sababli Simulinkda qo'shimcha ravishda kengayuvchi bloklar kutubxonasini hosil qilish mumkin. Biriktirilgan va foydalaniluvchi bloklarning funksionalligini sozlashdan tashqari, belgi va dialoglardan foydalanib foydalaniluvchi interfeysi hosil qilish ham mumkin, Maxsus mexanik, elektr va dasturiy komponentlarning (motorlar, o'zgartkichlar, servo-klapanlar, ta`minlash manbalari) ishlashini modellashtiruvchi bloklar yaratish mumkin. Yaratilgan blokni kelajakda foydalanish uchun kutubxonada saklab kuyish mumkin [4].

MATLAB paketining asosiy oynasi 1-rasmda ko`rsatilgan. U yerda sichqoncha yordamida instrumentlar panelida Simulink yorlig'i ham ko`rsatilgan.

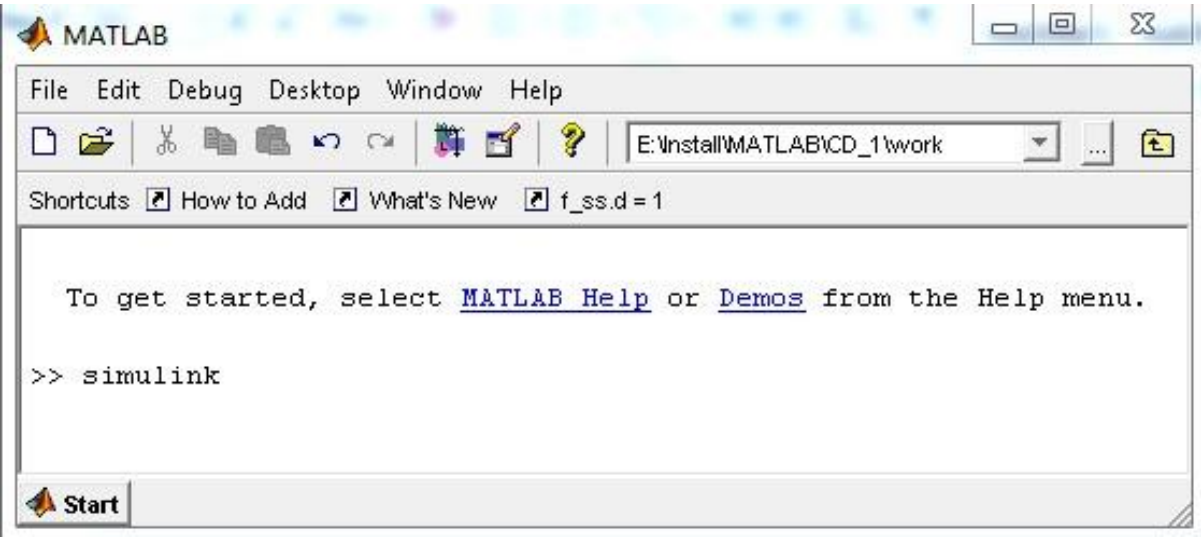

1- rasm–MATLAB dasturining asosiy oynasi.

MATLAB dasturining asosiy oynasi ishga tushgandan keyin Simulink paketi ham ishlaydi. Bu esa uchta usulni bittasi bilan amalga oshiriladi:

1. MATLAB dasturining asosiy oynasida instrumentlar panelidagi (Simulink) tanlash bosish boshlanadi.

2. MATLAB dasturining asosiy oynasida Simulink so`zini terib, Enter tugmasini bosish bilan.

3. **File** menyusida **Open**…buyrug`ini bajarish va modelning faylini (mdl - fayl) ochish bilan.

Oxirgi variant tayyor modelni ishga tushirish va modelga o`zgartirishlar kiritish hamda hisoblashlarni o`tkazishda qo`laniladi.

Birinchi va ikkinchi usullarda Simulink kutubxonasi bo`limlari ochiladi. (2 – rasm.).

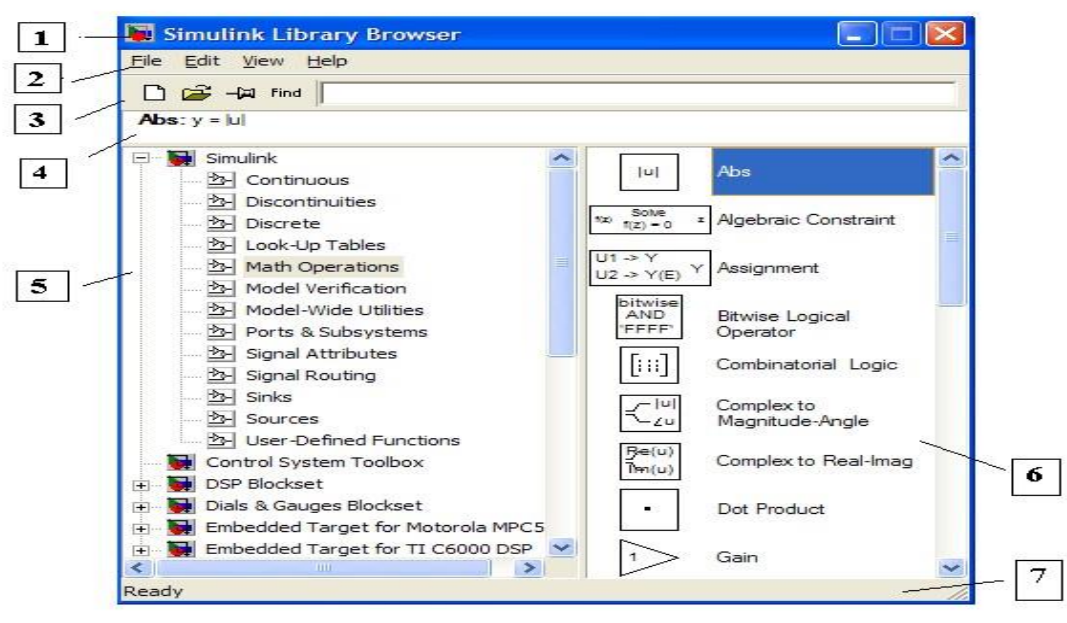

2 – rasm. Simulink kutubxonasi bo`limlari.

## *Oyna quyidagi elementlardan tuzilgan:*

- 1) . Nomi Simulink Library Browser.
- 2) . Menyular qatori, **File**, **Edit**, **View**, **Help-**buyruqlari.
- 3) . Instrumentlar paneli
- 4) . Tanlangan blok haqidagi izoh kiritish oynasi.
- 5) . Kutubxona bo`limlari ro`yxati.
- 6) . Mavjud kutubxona bo`limlari oynasi. (spisok vlojennix razdelov

biblioteki ili blokov). Joriy qator, bajarilayotgan harakatni ko`rsatuvchi. Ĭ

 3-rasmda Simulink kutubxonasini asosiy oynasi ajratilgan (oynaning chap tomonida) va uning bo`limlari (oynaning o`ng tomonida).

| <b>MATLAB</b>                                                                                                    | $\Sigma$<br>$\boxed{\square}$<br>$\equiv$                                                                                                    |
|----------------------------------------------------------------------------------------------------|----------------------------------------------------------------------------------------------------|
| File Edit Debug Desktop Window Help<br>œ<br>苏脂<br>$K$ ) $\quad$ ( $\!\!\!\!\!\times\!\!\!\!\!\times\!\!\!\!\!\times\!\!\!\!\!\times\!\!\!\!\!\times\!\!\!\!\!\times\!\!\!\!\!\times\!\!\!\!\!\times\!\!\!\!\!\times\!\!\!\!\!\times\!\!\!\!\times\!\!\!\!\$<br>群百<br>n<br>- 1111.<br>Shortcuts 7 How to Add 7 What's New 7 f ss.d = 1 | Ÿ<br>E:\Install\MATLAB\CD_1\work<br>臼<br>$\overline{\phantom{a}}$<br>$\left  \ldots \right $                                                                                                    |
| >                                                                                                    | To get started, select MATIAR Holm or Bowen from the Ho<br>×<br>回<br>$\equiv$<br>Editor - Untitled*<br>File Edit Text Cell Tools Debug Desktop Window Help<br>$\mathbf{v}$<br>X <sub>5</sub><br>$\mathbf{M}$ $\mathbf{f}$ Base $\mathbf{v}$<br>※ 臨 瞻 め 心   昼  <br>D C H<br>% Funksiyalarning grafiklarini qurish<br>1<br>$\overline{c}$<br>$x=-15:0.1:15;$<br>$\overline{3}$<br>$plot(x,sin(x).$ <sup>3)</sup> |
| Start                                                                                                    | Ln 3<br>Col 18<br><b>OVR</b><br>script                                                                                                    |

3 – rasm. M – fayl tahrirlagich oynasi.

## *Simulink kutubxonasi quyidagi asosiy bo`limlardan tuzilgan:*

- 1. **Continuous** chiziqli bloklar.
- 2. **Discrete** diskret bloklar.
- 3. **User–Defined Functions**–funksiya va jadvallar.
- 4. **MathOperations**–matematik amallar bloki.
- 5. **Discontinuities** nochiziqli bloklar
- 6. **Signals Attribute**, **Signals Routing** signallar va tizimlar.
- 7. **Sinks** ekranga chiqaruvchi va ro`yxatga oluvchi bloklar.
- 8. **Sources** —signallar va ta'sirlar manbaalari.
- 9. **Ports & Subsystems** ost tizimlar bloki.

**SIMULINK** muhitida model yaratish uchun **File/New/Model** buyrug'i bajariladi**.** Model oynasi quyidagi elementlarni o'z ichiga oladi:

- Sarlavha-*Untitled* nomi beriladi;

- *File* modelni faylar bilan ishlashi;
- *Edit* modelni o'zgartiriSh va bloklarni izlash;
- *Vier* interfeys elementlarini kursatish;

- *Simulation*-modellash va hisoblash jarayonini boshqarish (parametrlari) sozlamalarini berish;

- *Format*- bloklar va modelning tashqi ko'rinishini o'zgartirish;

- *Tools* model bilan ishlash uchun maxsus vositalarni qo'llash;
- *Help* yordam tizimin oynasini chaqirish;

MATLABda ikki turdagi fayllar muhim ahamiyatga ega - kengaytirilgan mat . va m.

Birinchisi binar (qo`sh) fayllar bo`lib, ularda o`zgaruvchilarning qiymatlari saqlanadi, ikkinchisi fayl o`zida matn fayllarini saqlab, ularda funksiya tizimi va buyruqlarni aniqlaydigan tashqi dasturlar mayjud. Funksiya va buyruqlarning katta qismi aynan shunga tegishli.

Ko`p darchali tahrirlagich – bo`sh oynada *m–faylni* tahrirlash uchun buyruqlar qatoridan **Edit** buyrug`ini yoki buyruqlar menyusidan **File > New > Mfile**   $tanhandi.(3 - rasm).$ 

Shundan keyin tahrirlagich darchasida o`z faylini yaratish mumkin, hamda o`chirish va sozlash vositasidan foydalaniladi. Faylni o`chirishdan oldin uni menyu qatoridagi **File** menyusining **Save as** buyrug`i orqali diskka yoziladi.

M–fayl tahrirlagichda dastur kodini sintaktik tekshirishda ishlatiladi. Bunda quyidagi rangli ajratishlar ishlatiladi:

- dasturlash tilidagi kalit so`zlar ko`k rang;
- operatorlar, konstantalar va o`zgaruvchilar qora rang; %
- belgidan keyingi sharh yashil rang;
- simvolli o`zgaruvchilar (apostrofdagi) jigar rang; sintaksis xatoliklar —qizil rang.

Rangli ajratish hisobiga sintaksis xatoliklar ehtimolligi keskin kamayadi.

M–fayl tahrirlagich orqali yaratilgan M–fayllar 2 sinfga ajratiladi: kirish parametrlariga ega bo`lmagan senariylar fayli va kirish parametrli funksiyalar fayli. Senariylar faylida *script-fayl* deb nomlanadi. Senariylar fayli buyruqlar seriyasining chiqish va kirish parametrlarisiz yozuv bilan nomlanadi. U quyidagi strukturaga ega:

% asosiy sharh

% qo`shimcha sharh

Ssenariy -fayllarining asosiy xossalari:

- 1) u kirish va chiqish argumentlariga ega emas;
- 2) Ishchi sohadagi ma'lumotlar bilan ishlaydi;
- 3) bajarish jarayonida kompilyasiya(quramalik)lanmaydi;
- 4) Sessiyada ishtirok etaetgan to`la shunga o`xshash amallar ketmaketligini fayl ko`rinishida ifodalaydi.

Quyidagi ssenariy –faylni qaraymiz (4 – rasm):

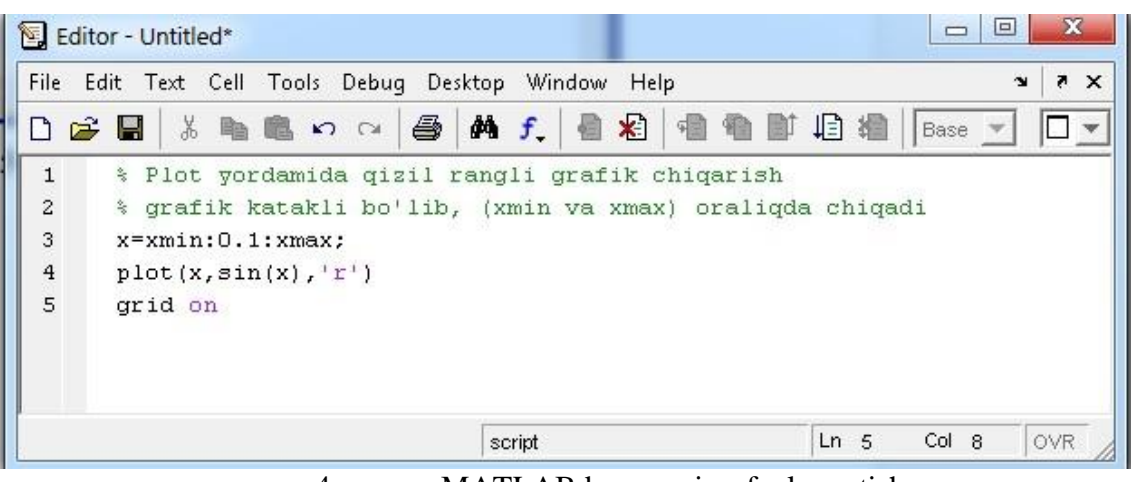

4 – rasm. MATLABda ssenariy - fayl yaratish.

# **Kiritish va chiqarish operatorlari**

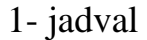

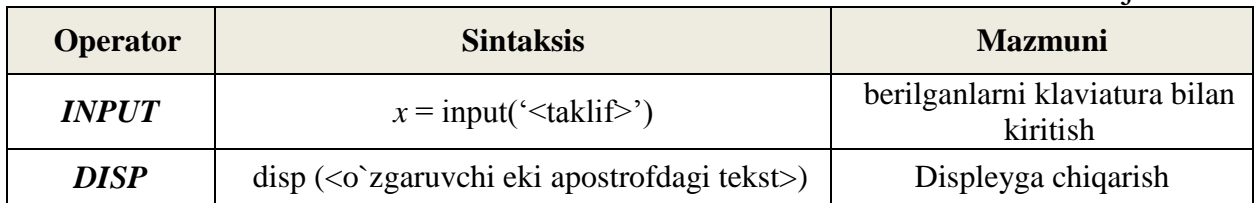

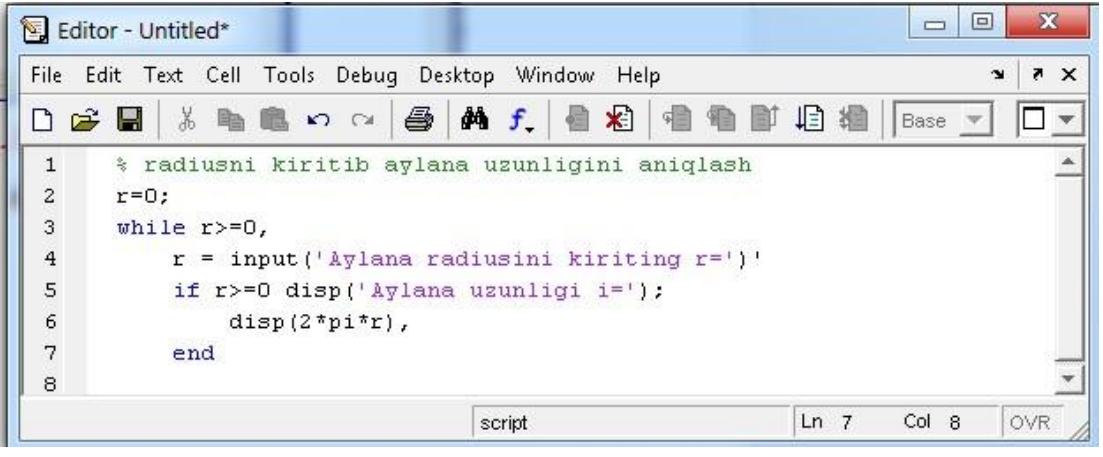

5 – rasm. Dialog dasturiga misol.

Tarmoqlanishni hosil qilish uchun shartli operatorlar ishlatiladi. Shartli operatorlar konstruksiyasi:

1) **if**<*shart*>

<*operatorlar*>

## **end**

Operatorlar quyidagi hollarda bajariladi, qachonki, shart haqiqiy bo`lsa, shart yolg'on bo`lsa, ifoda bajarilmaydi.

2) **if**<*shart*>

```
 <operator1>
else 
<operator 2>
```
**end** 

# **Boshqa buyruqlar**

Quyida qo'shimcha foydali buyruqlar keltirilgan:

- *Buyruq oynasini tozalash uchun, clc ni tering;*
- *MATLAB dasturida hisoblashni to'xtatish uchun clcr-c ni tering;*
- *Chiziqni davom ettirish uchun … ni bosing;*

# **17-Amaliy mashg"ulot Mavzu. Maple dasturida ishlash**

## **Maple dasturida funktsiyalarni hisoblash.**

 *Maple dasturidafunktsiyalarni berilish usullari. O"zgaruvchilarni almashtirish.* 

 *Maple* dasturida funktsiyalar ham bir necha usullarda beriladi:

**1 – usul.**

(:=) o'zlashtirish operatori yordamida funktsiyani tasvirlash.

# *Masalan:*

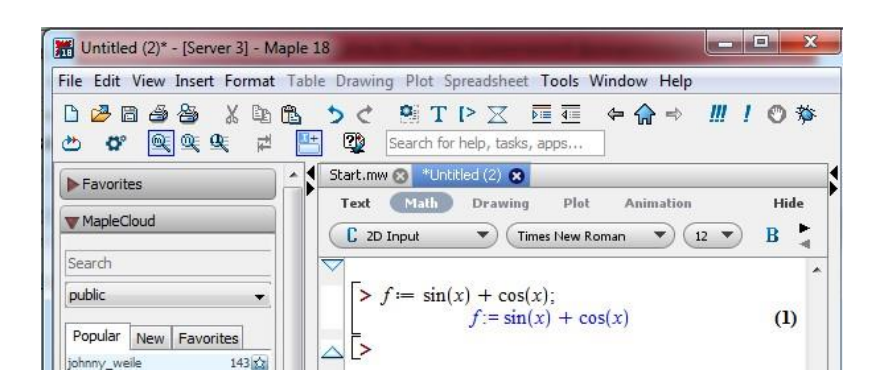

 Agar *x* o'zgaruvchigabiror qiymat berilsa, u holda shu o'zgaruvchiga bog'liq bo'lgan funktsiyani aniq qiymatini hisoblash mumkin.

 Masalan: **f=sin(x)+cos(x)** funktsiyaning *x= π /4* nuqtadagi qiymati quyidagicha hisoblanadi:

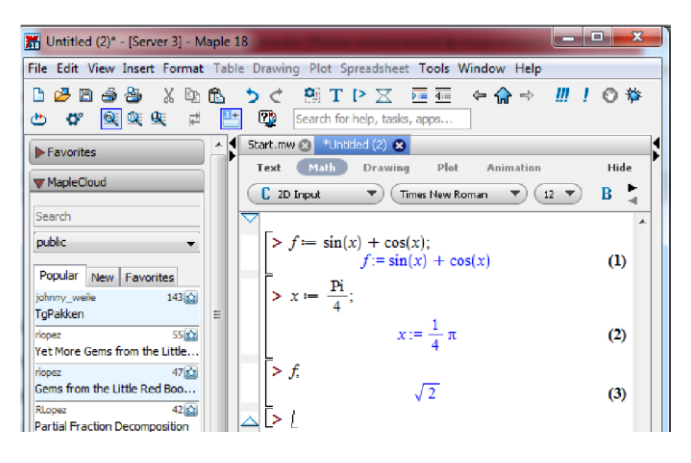

 Bu buyruqlar bajarilishidan so'ng *x* o'zgaruvchi *π/ 4* qiymatini qabul qiladi.

O'zgaruvchilar har xil bo'lishi va har xil qiymatlari uchun funktsiyani hisoblash maqsadida **subs({x1=a1, x2=a2,…, },f)** buyrug'idan foydalanish mumkin.

 Bu yerda figurali qavslar ichiga*f* funktsiyaga beriladigan *x<sup>i</sup>* o'zgaruvchilar va ularning yangi *a<sup>i</sup>* (*i*=1,2,…) qiymatlari ko'rsatilgan.

 *Masalan:*

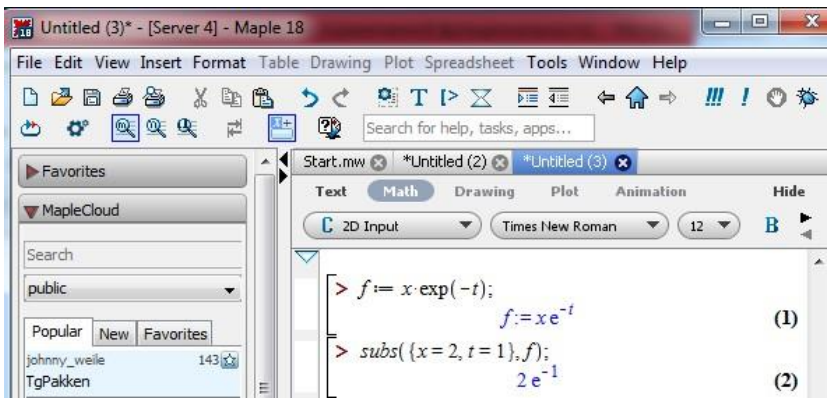

 Odatda *Maple* dasturida barcha hisoblashlar simvolli ko'rinishda bajariladi, ya'ni natija irratsional konstanta*e, π*kabiko'rinishda bo'ladi. Qo'zg'aluvchan nuqtali ko'rinishdagi taqribiy qiymatlarni olish uchun **evalf(expr,t)** buyrug'i ishlatiladi, bu yerda**expr** – ifoda, **t** – aniqlik, ya'ni verguldan keyin qatnashadigan o'nli raqamlar soni. Masalan: yuqoridagi misoldagi funktsiyaning taqribiy qiymati quyidagicha hisoblanadi:

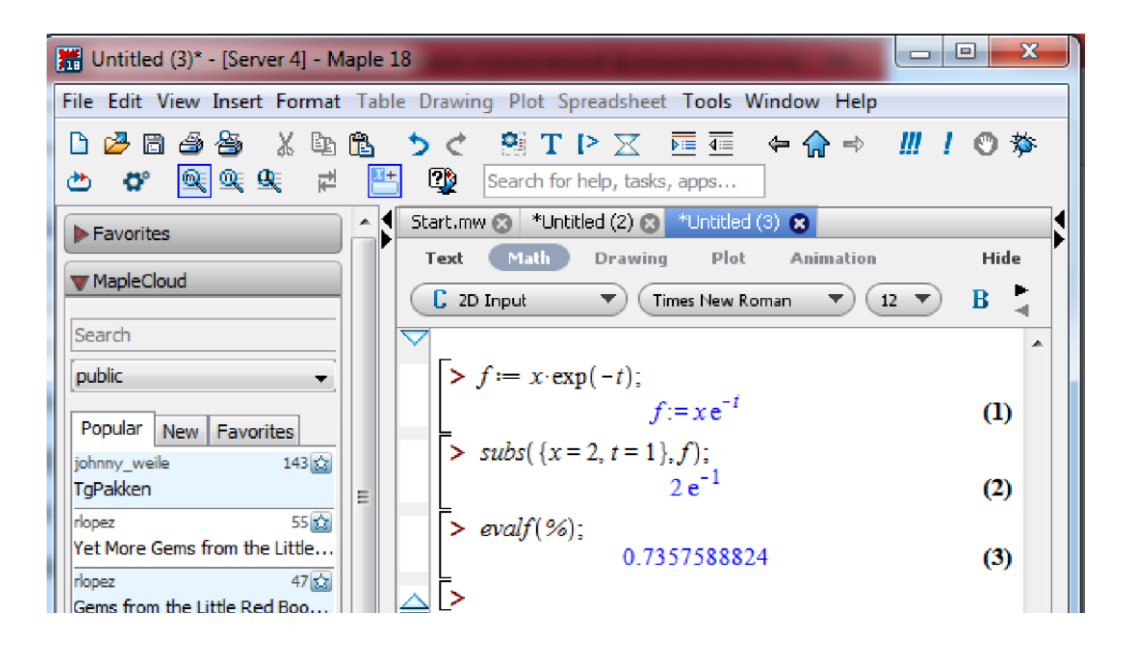

 Bu yerda (%) simvoli oldingi buyruq natijasini chiqarish uchun ishlatiladi.  *2–usul.* Funktsional operator yordamida funktsiyani aniqlash. Bunda**(x1,x2,…)**  o'zgaruvchilar to'plamiga bir yoki bir necha**(f1,f2,…)** ifodalar mos qo'yiladi. Masalan: ikki o'zgaruvchi funktsiyasining funktsional operator vositasidaaniqlanishi quyidagicha bo'ladi:

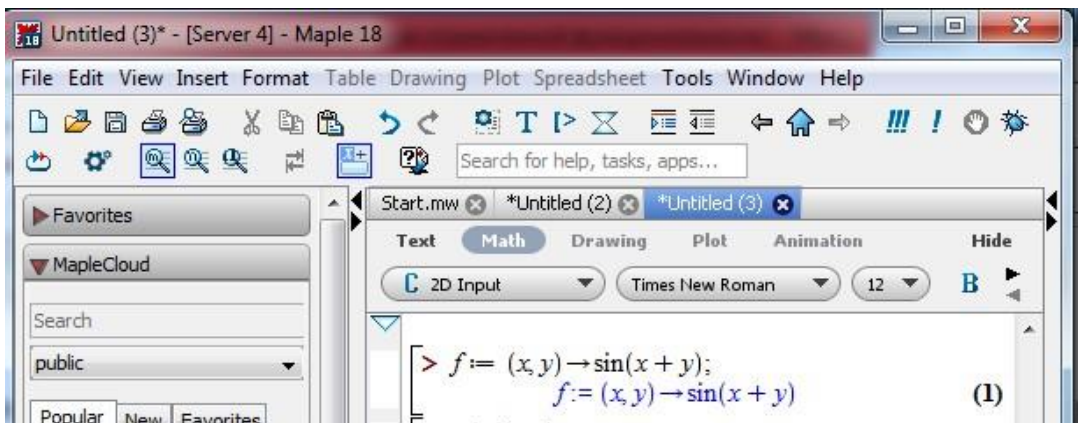

Bu funktsiyaga murojaat qilish esaodatdagi matematik usuldaamalgaoshiriladi, ya'ni qavslar orasidagi o'zgaruvchilarning o'rniga mos keladigan aniq qiymatlar beriladi. Yuqoridagi funktsiyaning qiymatini quyidagicha hisoblash mumkin:

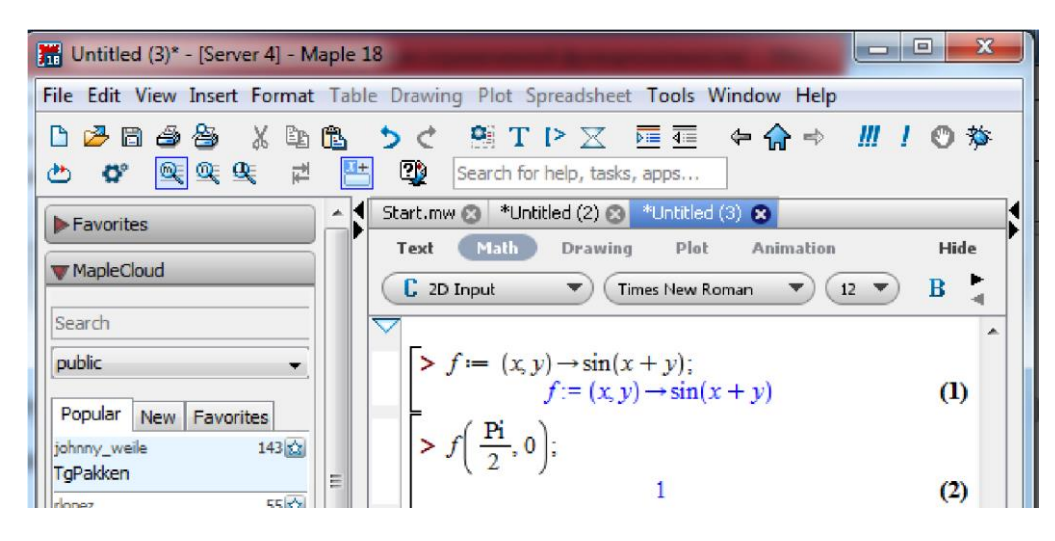

### 2*– usul.*

**unapply(expr,x1,x2,…)** buyrug'i yordamida, bunda: **expr** – ifoda, **x1,x2,…**– o'zgaruvchilar ketma-ketligi.

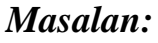

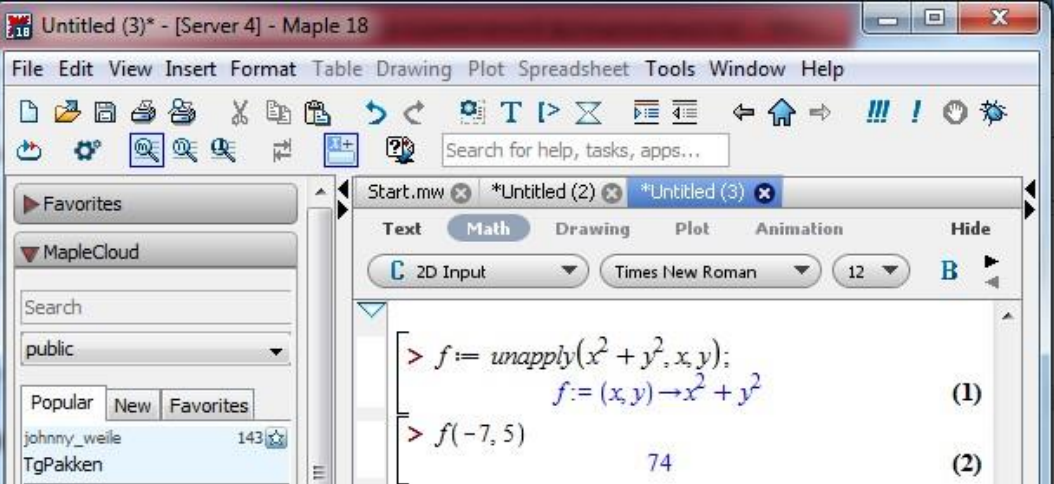

*Maple* dasturida element bo'lmagan funktsiyalarni ham turli usullardaaniqlash mumkin.

**> piecewise(cond\_1,f1, cond\_2, f2, …)** buyrug'i yordamida

$$
f(x) = \begin{cases} f_1(x), & x < a_1 \\ f_2(x), & a_1 < x < a_2 \\ \hline \dots \\ f_n(x), & x > a_n \end{cases}
$$

funktsiyani aniqlash mumkin.

 *Masalan:* 

$$
f(x) = \begin{cases} 0, & x < 0 \\ x, & 0 \le x < 1 \\ \sin x, & x \ge 1 \end{cases}
$$

funktsiyani quyidagi buyruq yordamida tasvirlash mumkin.

 $>$  f:=piecewise(x<0, 0, 0<=x and x<1, x, x $>$ =1,sin(x));

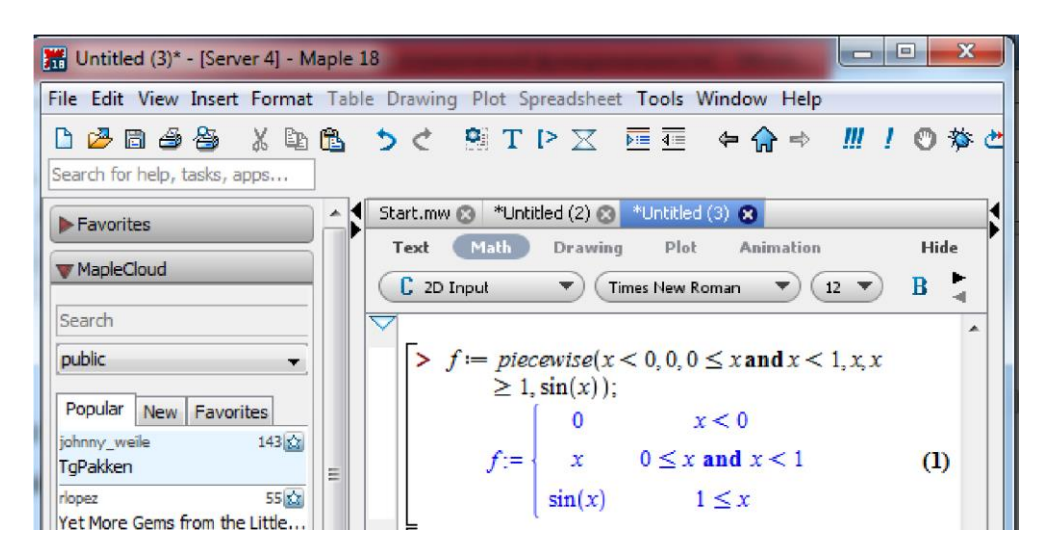

## **2. Maple dasturida tenglama va tengsizliklarni yechish**

*1. Oddiy tenglamalarni yechish.Maple* dasturida kvadrat tenglamalarni yechish uchun *solve(eq,x)* buyrug'idan foydalanamiz. Bu yerda*eq* – tenglamaning ko'rinishi*, x* – o'zgaruvchi.

Masalan: kvadrat tenglamani yechishni ko'rib chiqamiz.

1.  $x^2 - 5x + 4 = 0$  kvadrat tenglamani yeching.

$$
x_{1,2} = \frac{-b \pm \sqrt{b^2 - 4ac}}{2a}
$$

YUqoridagi kvadrat tenglamaning ildizlarini topish formulasiga asosan

$$
x_{1,2} = \frac{5 \pm \sqrt{5^2 - 4 \cdot 1 \cdot 4}}{2 \cdot 1} = \frac{5 \pm \sqrt{9}}{2} = \frac{5 \pm 3}{2} \text{ bo'ladi.}
$$

Bundan berilgan kvadrat tenglamaning ildizlari  $x_1 = 4$  va  $x_2 = 1$  ekanligi kelibchiqadi.

Maple dasturida kvadrat tenglamalarni yechish uchun **solve** buyrug'ini quyidagicha yozamiz.

>**solve(x^2-5\*x+4=0);**

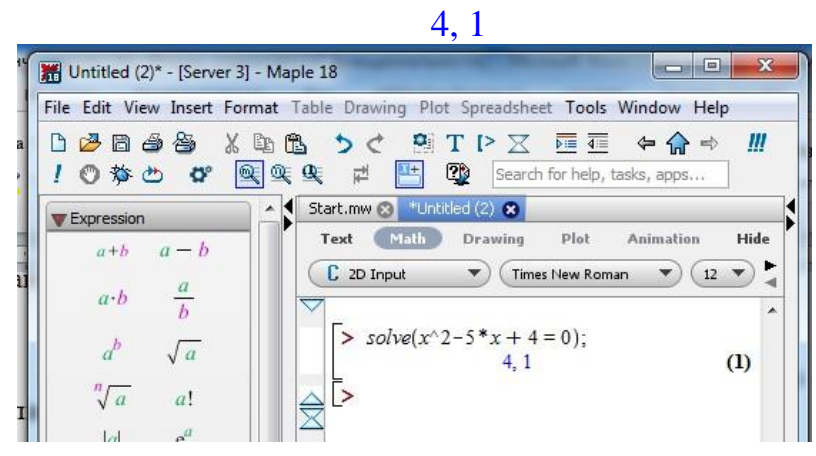

*2. Tenglamalar sistemasini yechish.* Tenglamalar sistemasini *solve({eq1,eq2,…},{x1,x2,…})* buyrug'i yordamida echimlarini hisoblash mumkin. Faqat bunda buyruqning 1-figurali qavsida tenglamalar vergul bilan ajratilgan holda, 2-figurali qavsda esa o'zgaruvchilar vergul bilan ajratilgan holda kiritiladi.  $>>s:=solve({a*x-y=1,5*x+a*y=1},{x,y};$ 

$$
s := \left\{ x = \frac{a+1}{a^2 + 5}, y = \frac{a-5}{a^2 + 5} \right\}
$$

 $>$  simplife(x-y);

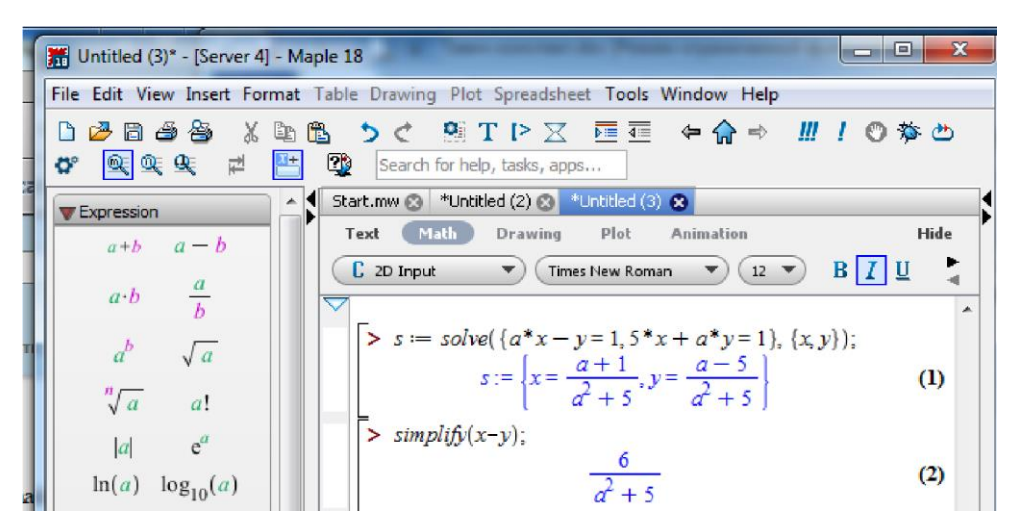

# **18-Amaliy mashg"ulot Mavzu. Aspen amaliy dasturini oziq-ovqatinjineringda qo`llash**

Aspen Plus modellashtirish dasturida jarayonning modelini yaratishdagi dastlabki qadam bu uning texnologik sxemasini qurishdan iboratdir.

# **Qurilmalarni tanlash:**

Texnologik sxemani qurish uchun unga qurilma tanlash kerak va qurilmaga oqimlarni ulash kerak.

1. Asosiy oynaning quyi qismidagi **Simulation** bo'limida turli xil tipdagi qurilmalar joylashgan. Dastlab «Reactors» (reaktorlar) bo'limini tanlaymiz.

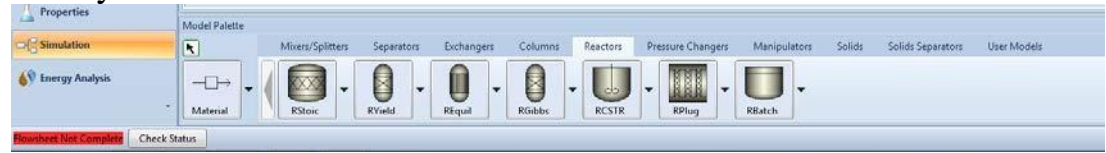

- 2. «Reactors» bo'limida yetti xil turli tipli reactor modellari mavjud. Bu misol uchun **RPlug**ni tanlaymiz.
- 3. RPlug tugmasini bosamiz va Main Flowsheet oynasiga lotin harflari bilan nomlab joylashtiramiz.

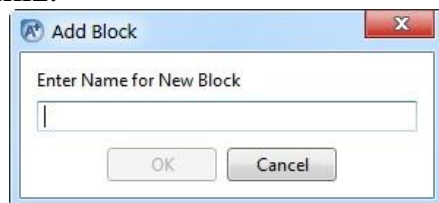

4. Elementning xususiyatlarini tahrirlash uchun dastur quyi qismi bo'limidagi **b**elgisi tanlanadi.

*Kiruvchi oqimlarni o"rnatish uchun* «Material streams» (modda oqimlari) tugmasi bosiladi.

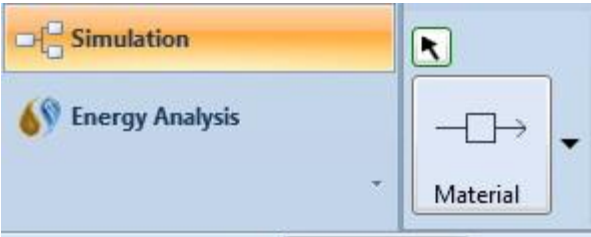

Qurilmada oqimlarning kirish va chiqishini belgilab beradigan ko'k va qizil strelkalar mavjud. Oqim elementini Main Flowsheet oynasidagi qurilmaning mos oqim kirish qismiga lotin harflari bilan nomlagan holda joylashtiramiz.

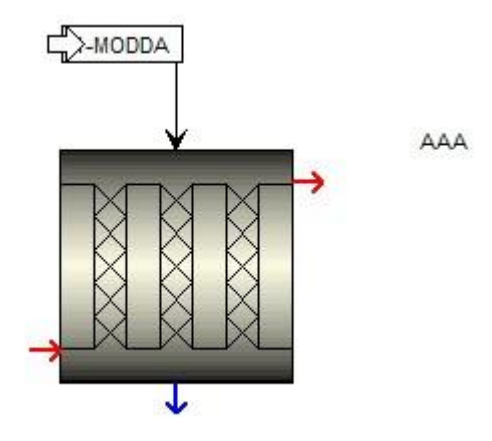

### Chiqish (mahsulot) oqimi

Endi texnologik sxemaga chiqish oqimini (etilen va vodorodni o'zida mujassamlashtirgan) qo'shish mumkin.

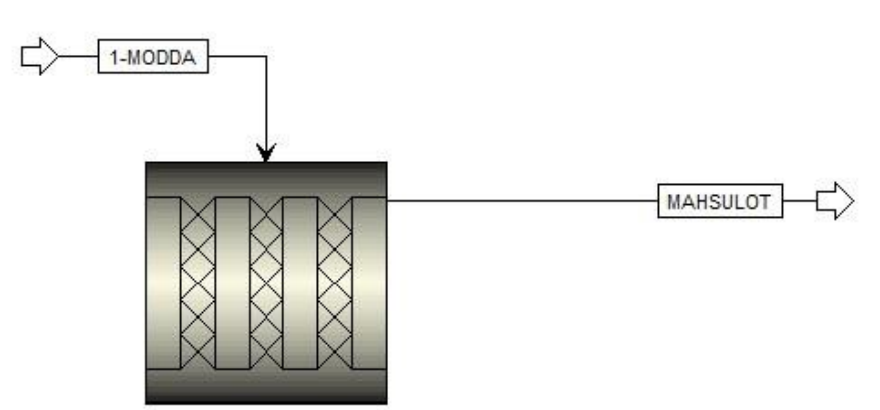

Texnologik sxema tayyor bo'lgach, **Home** menyusidagi **Next (F4)** tugmasi bosiladi.

Setup  $\rightarrow$  Specification (Texnik talablar) oynasiga kirish uchun sichqonchaning chap tugmasi ikki marta bosiladi.

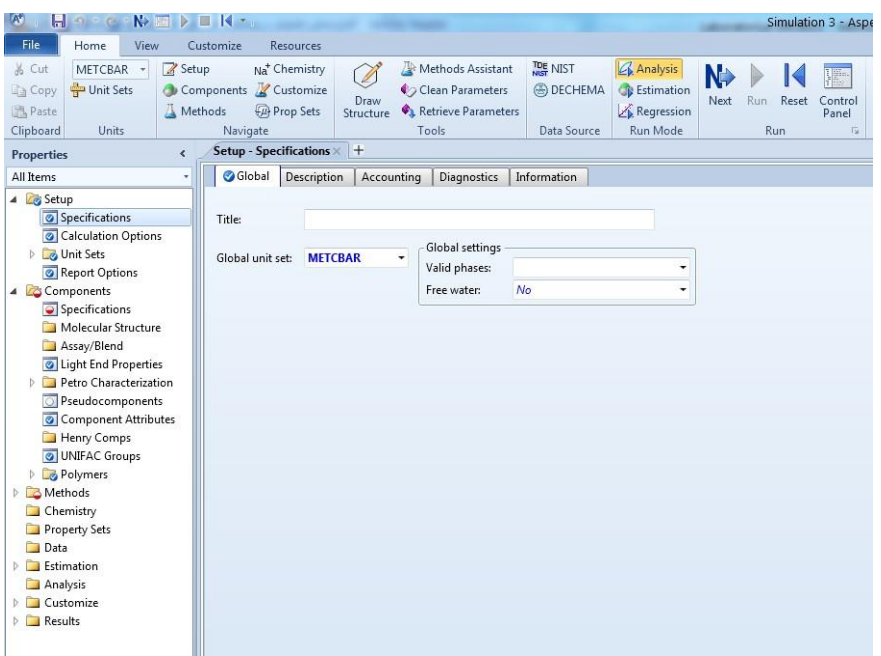

O'lchov birligining to'g'riligini tekshiring. «Units of measurement» («O'lchov birligi») menyusidan o'lchov birligini o'zgartirish mumkin.

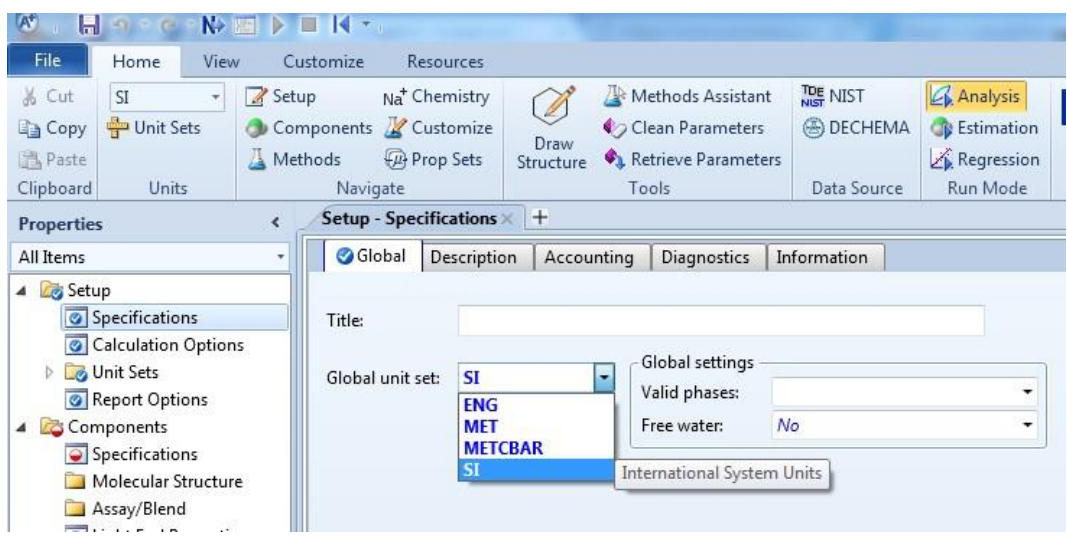

Bu yerda Specifications buyrug'ida  $\bullet$  belgisi paydo bo'lsa, o'zgartirishlar to'g'ri kiritilgan bo'ladi. So'ngra **Next** tugmasini bosing va hosil bo'lgan «Components Specifications» («Komponentlar spesifikatsiyasi») oynasini to'ldiring.

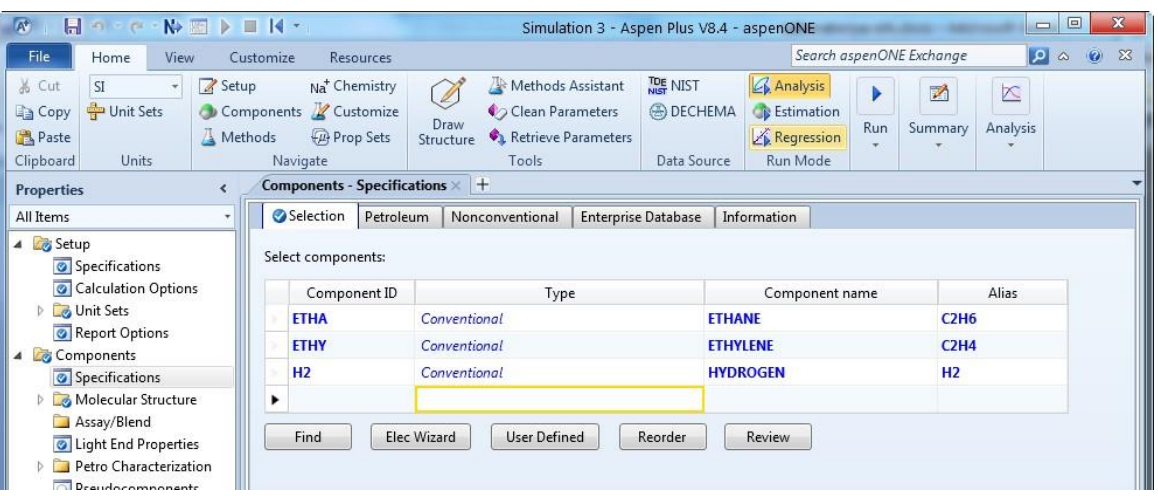

 Zarur komponentlar to'ldirilgandan so'ng **Next** tugmasi bosiladi va ochilgan «Methods - Specifications» oynasi to'ldiriladi. «Method name» («Hisoblash usuli») menyusidan SYSOP0 ni tanlanadi va «Enter» tugmasi bosiladi.

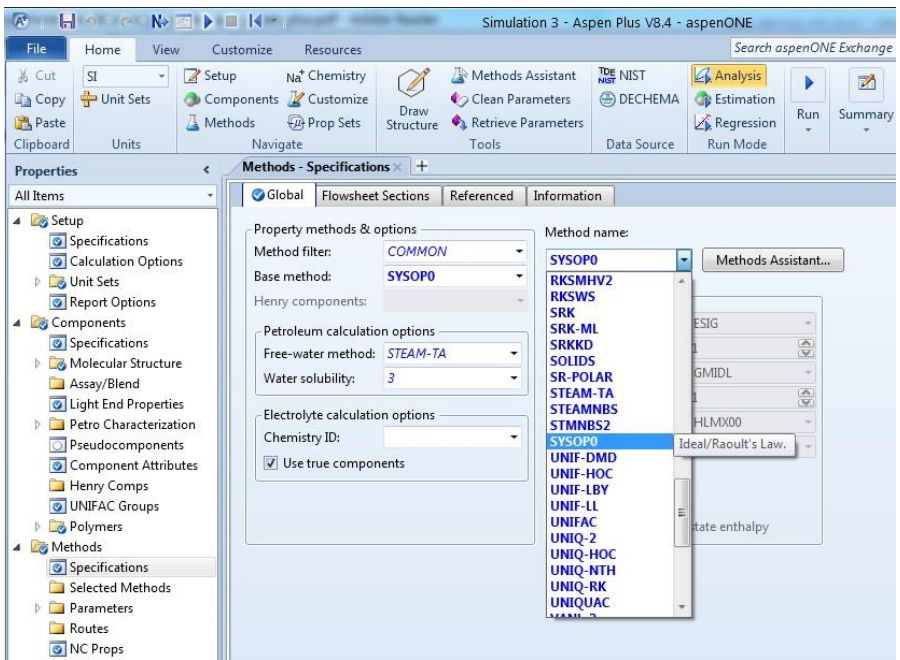

Oyna to'ldirilgach, *Next* tugmasi bosiladi va hosil bo'lgan muloqot oynasida *Run Property Analysis / Setup* punkti tanlanib, *OK* tugmasi bosiladi.

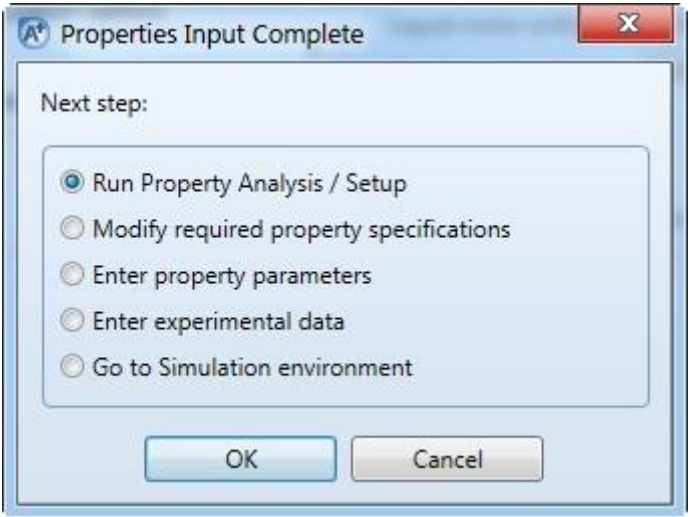

 Simulation bo'limiga kirib, Streams bandi tanlanadi. Bu yerda kiruvchi oqimlar harorat va bosimning komponentlari aniqlanadi. «State variables» (Holat parametrlari) dan «Temperature» menyusiga 1100 qiymati kiritiladi va birlikga «K» (Kelvin) tanlanadi. «Pressure» («Bosim») ga 6 qiymati kiritiladi va birlikga «atm» tanlanadi. Endi «Composition» («tarkib») bo'limidagi menyuda «mole– flow» va birlik sifatida lbmol/sec tanlanadi.

 Kirish oqimidagi etan komponenti ETHA ni tanlab to'g'risiga 0.425 mol sarf qiymati kiritiladi.

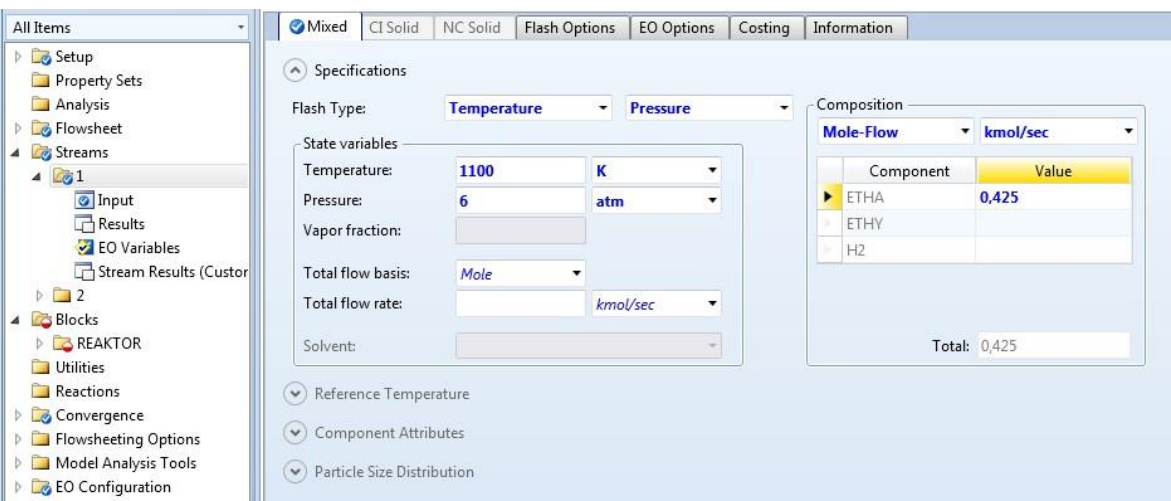

 Oyna to'ldirilgach, Next tugmasi bosiladi. Hosil bo'lgan REAKTOR – SETUP bo'limining «Specifications» oynasida «Reactor type» («reactor turi») dan «Reactor with specified temperature» («Berilgan haroratdagi reaktor») bandi tanlanadi.

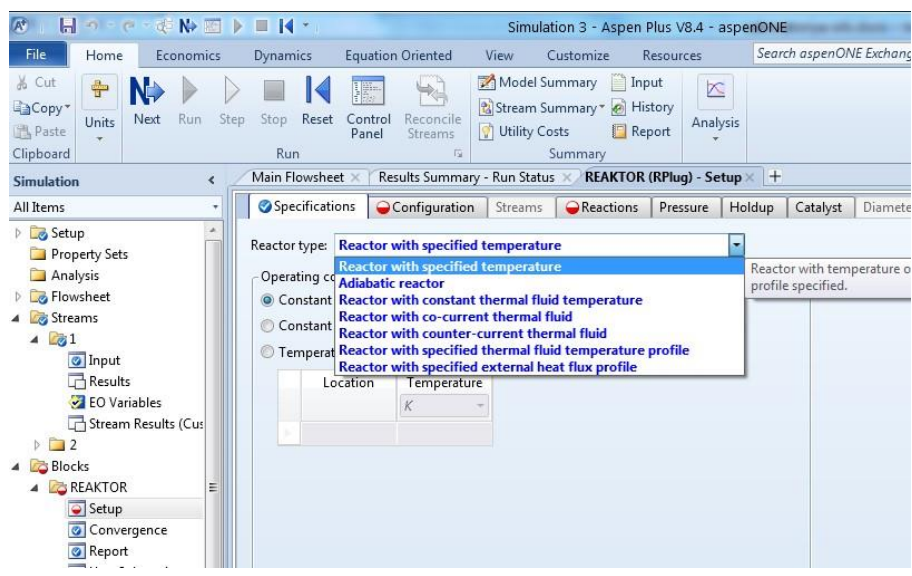

«Operating conditions» («Ekspluatatsion rejim») qatoridan «Constant at inlet temperature» («Kirish haroratidagi o'zgarmas») variantini tanlaymiz.

«Configuration» bo'limida

«Length» («Uzunlik») – 10 ft («fut»)

«Diameter» («Diametr») – 3 ft («fut»).

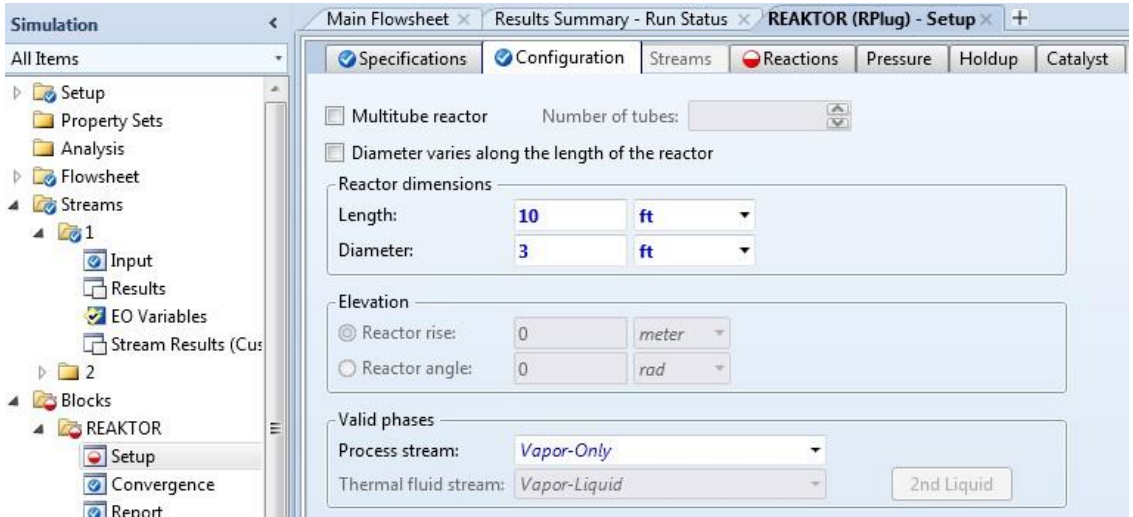

 Oyna to'ldirilgach, Next tugmasi bosiladi. Ochilgan oynada reaksiya turi tanlanadi. Bu yerda New tugmasi bosilib, reaktorda ketadigan stexiometrik reaksiya koeffitsentlari – R-1 va LHHW lar tanlanadi.

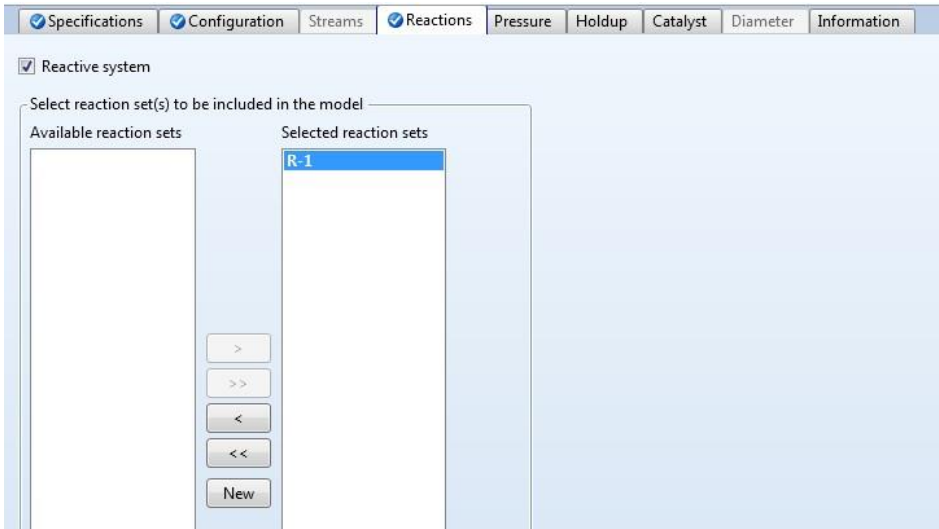

«Stoichiometry» bo'limidan «New» tanlanadi. Muloqot oynasining Reactants qismiga komponent sifatida ETHA ni, koeffitsentga 1 qiymatini kiritamiz. Oynaning Products qismiga komponent sifatida ETHY ni, koeffitsentga 1 qiymatini kiritamiz.

Ma'lumotlar kiritilgach, Next (

«Kinetic» bo'limiga quyidagi ma'lumotlarni kiritamiz:

«Reacting Phase» («Reaksiya fazasi») dan «Vapor» («Bug'»);

«Kinetic Factor» ga k=0.072,  $E = 82$  kcal/mol, To = 1000K qiymatlar kiritiladi.

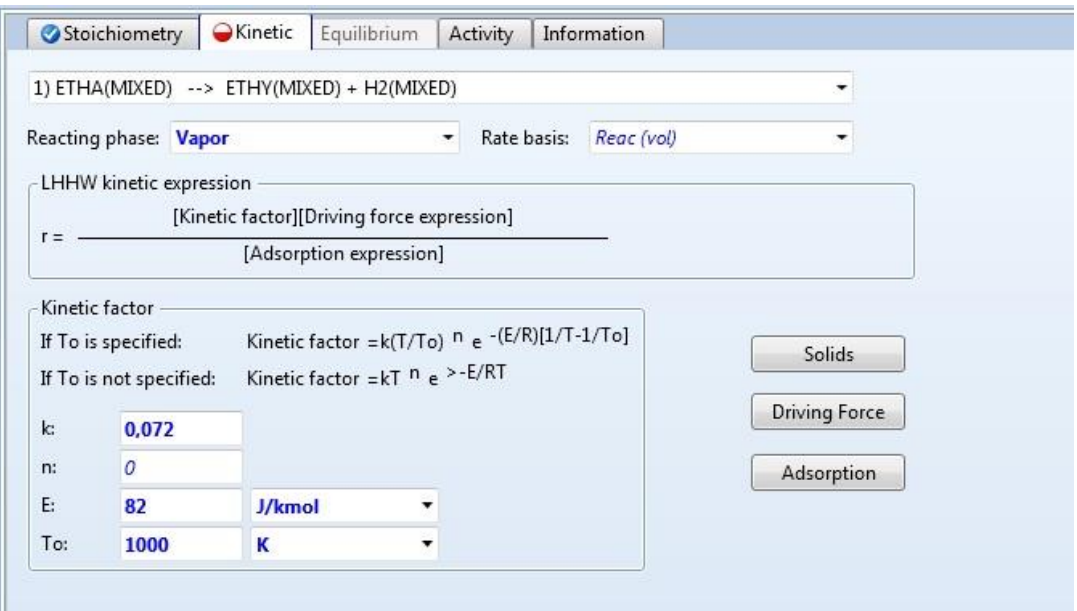

 Reaksiyaning kinetik tenglamasini kiritish uchun «Driving Force» tugmasi bosiladi. Bu misolda reaksiyaning elementar kinetik tenglamasi  $rA = kC_A$  ga teng. (ETHA) etan komponenti uchun «Exponent» qismiga 1 ni kiritamiz. Mahsulot uchun esa (product) 0 qiymatni kiritamiz. A, B, C, D harakatlantiruvchi kuch o'zgarmaslariga 0 qiymat beramiz. Keyin «Enter term» menyusidan «term 2» tanlanadi. U yerda B, C, va D koeffitsentlar 0 ga, A koeffitsent esa 10000000 ga teng.

 Qiymatni kiritilganidan so'ng Next ( ) tugmasini bosamiz va oynani yopamiz. Barcha o'zgartirishlar to'g'ri kiritilganida asosiy oynaning o'ng quyi qismida «Required Input Complete» («Ma'lumotlar to'liq kiritildi») xabari chiqadi. So'ngra Next tugmasi bosiladi.

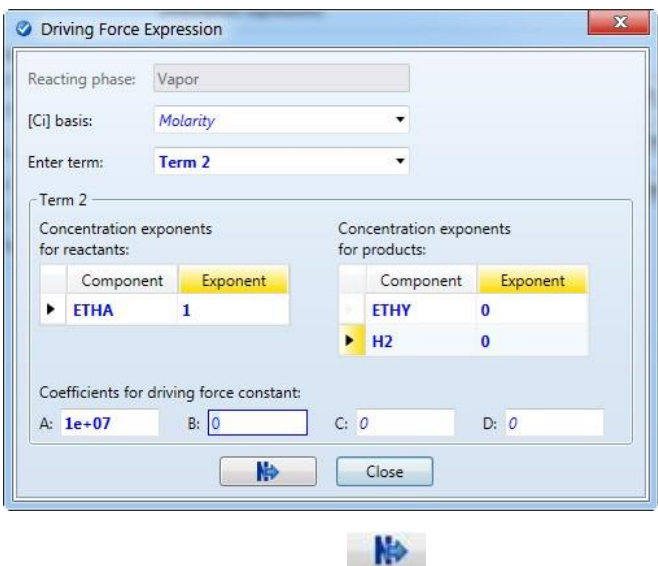

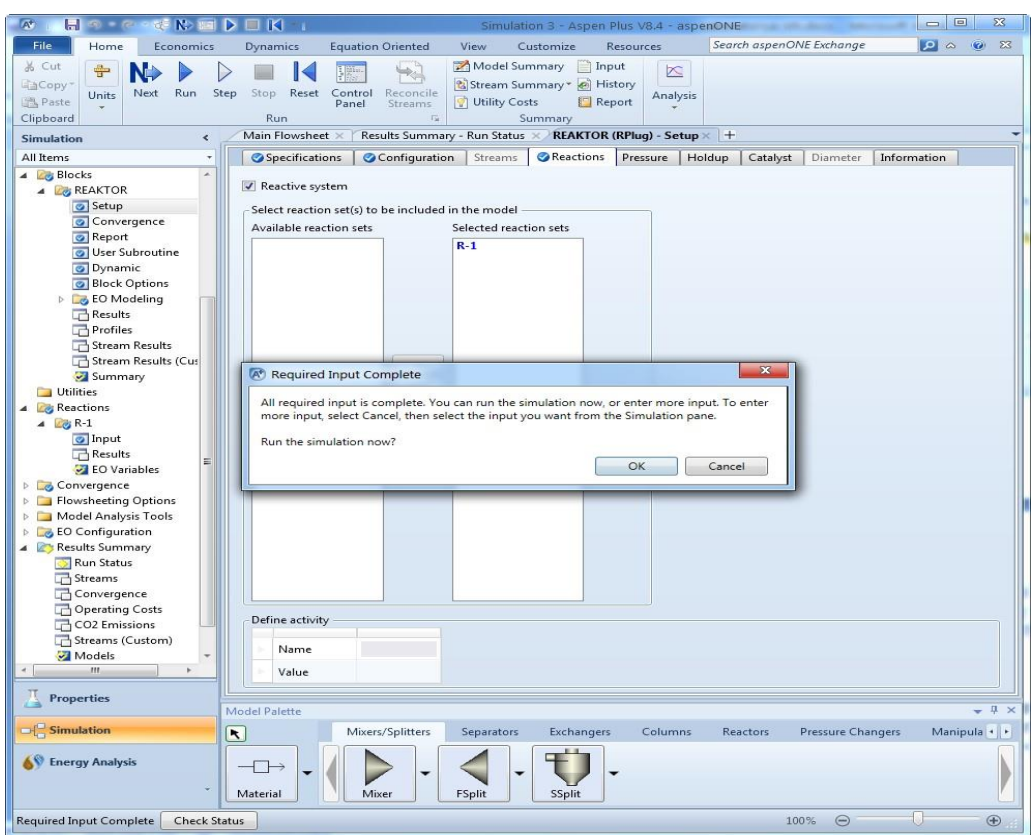

Modellashtirishni yakunlash uchun OK tugmasi bosiladi.

## **Adabiyotlar**

- 1. A-1 Introduction to Software for Chemical engineers. Mariano Martín Martín. CRC Press is an imprint of the Taylor & Francis Group, an information business. London, New York. 2010.
- 2. A-2 An Intraduction to spreadsheet optimization using [MS](http://www.meiss.com/) Excel Solver. Lancaster university.<http://www.meiss.com/en/publications/>
- 3. A-3. CAY HORSTMANN. C++ dasturlash tili (TATU tarjimasi)
- 4. A-4.Mathcad User's Guide MathSoft, Inc. 101 Main Street Cambridge
- 8. A-5 MATLAB help files. Mathworks Inc, 2011.
- 9. A-6. INTRODUCTIONTOMATLABFORENGINEERING STUDENTS. DavidHoucqueNorthwesternUniversity, 2005)
- 10.Ortega Dj., PulU. Vvedeniye v chislennыe metodы resheniya differensialnыx uravneniy. / M.: Nauka, 1986. – 288s.
- 11.SolodovA.P., OchkovV.F. Mathcad. Differensialnie modeli / M.: MEI, 2002. 239 s.

## **LABORATORIYA MASHG"ULOTLARINI BAJARISH YUZASIDAN KO"RSATMALAR**

#### **1-Laboratoriya ishi**

#### **Mavzu. MS Excel dasturi asoslari**

**Darsning maqsadi:** EXCEL dasturi ish jarayoni bilan tanishtirish va unda ishlashni takomillashtirish.

**Kerakli jihoz va materiallar:** Shaxsiy kompyuter, Windows operatsion tizimi, EXCEL elektron jadvali, ma'ruza matnlari, har xil adabiyotlar, ma'ruza daftari.

#### **Nazariy ma"lumotlar:**

 Microsoft Excel Microsoft Office dasturining tarkibidan bir bo'lagi hisoblanadi. U o'zida elektron jadval, ilova, funksiyalar va grafik instumentlarni aks ettiradi. Excel ning eng muhim ustunligi sanoat va ilmiy sohada keng qamrovda ishlatishidir. Shunday qilib bu mukammal interfeys nafaqat hisob kitobni bajarish uchun balki turli rejali dasturlar ta'minoti uchun ham ishlatiladi. Shunday qilib foydalanuvchi Excel da boshqa dasturlar bilan o'zaro aloqa qilb ham ishlashi mumkin.

MICROSOFT EXCEL dasturida sonli qiymatlar 12 xil bichimlanadi

- 1. *Umumiy.*
- 2. *Sonli.*
- 3. *Pul bilan bog"lik.*
- 4. *Moliyaviy.*
- 5. *Kun,oy (sana).*
- 11. *Qo"shimcha (barcha bichimlar).*
- 12. *Barcha formatlar.*
- 6. *Vaqt.*
- 7. *Foiz bilan bog"lik.*
- 8. *Kasrli.*
- 9. *Eksponentsial.*
- 10. *Matnli.*

Agar yacheykadagi belgilar o'rnida «reshetka» (#####) paydo bo'lsa, tanlangan bichimdagi sonlar ustun kengligiga sig'magan xisoblanadi. Bunday hollarda ustun kengligini o'zgartirish yoki boshqa sonli bichimlashga o'tish kerak bo'ladi.

Excel electron jadvali 1048576 (Excel – 2007da ) qator (row) va 16384 ta ustun (column) dan iborat. Qatorlar 1dan 1048576 gacha bo'lgan butun sonlar bilan tartiblangan, ustunlar esa lotin alifbosining bosh harflari (A, B , … , Z, AA, AB, …., IV,….XFD) bilan belgilangan.

**Formula** — bu mavjud qiymatlar asosida yangi qiymatlarni xisoblovchi tenglamadir. Formulalar yordamida elektron jadvalda ko'pgina foydali ishlarni amalga oshirish mumkin. Elektron jadvallar formulalarsiz oddiy matn muxarririga aylanib qoladi. Formulalarsiz elektron jadvallarni tasavvur qilish qiyin.

— Diapazon va yacheykalarga yuborish — kerakli ma'lumotlarni saqlovchi diapazon va yacheykalar nomi yoki manzili ko'rsatiladi. Masalan: D10 yoki A1:YE8.

— Sonlar.

— Ishchi jadval funksiyalari. Masalan, SUM.

#### **Yacheykaga formulalarni kiritishning ikkita usuli mavjud:**

- 1. Formulani klaviatura orqali kiritish: «=» belgisini quyib, keyin formulalar kiritiladi. Kiritish paytida belgilar formulalar qatorida xamda faollashgan yacheykada paydo bo'ladi. Formulalarni kiritishda odatdagi taxrirlash tugmalaridan foydalanish mumkin.
- 2. «=» belgisi kiritiladi. Formulalar qatori yonida «kiritish» (vvod) yozuvi paydo buladi;
- 3. « =» belgisi kiritiladi.Natijada xarakatlanuvchi rom yuqolib, yana «Vvod» (Kiritish) suzi chiqadi;
- 4. ENTER tugmasini bosish bilan formulani kiritish yakunlanadi.

### **Ishni bajarish tartibi:**

**1 - topshiriq.** Quyidagi bandlarda berilgan amaliy vazifalarni bajaring: **Guruh talabalarining bir oylik stipendiyasini hisoblash (so"mda):**

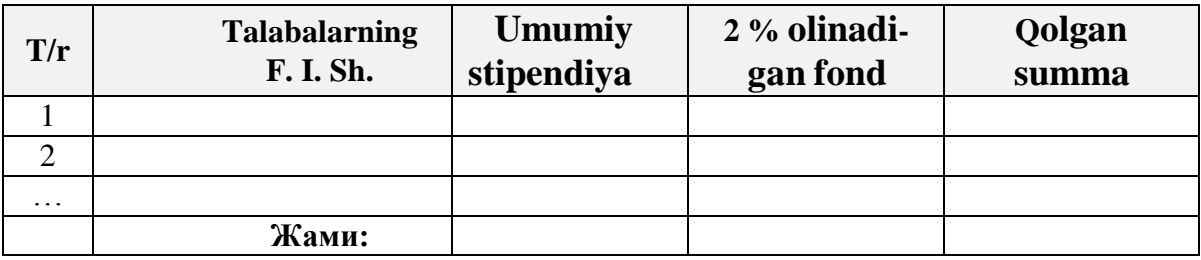

### 2 - topshiriq. **EXCEL dasturida quyidagi variantlar bo"yicha berilgan masalalarga mos ma"lumotlar tayyorlang:**

- 1. Korxona a'zolarining bir oylik ish haqlari to'g'risidagi ma'lumot tayyorlang.
- 2. Korxona a'zolarining bir yillik ish haqlari to'g'risidagi ma'lumot tayyorlang.
- 3. Korxona daromadlari haqida ma'lumot tayyorlang.
- 4. Korxona daromadining sarflanishi haqida ma'lumot tayyorlang.
- 5. Korxona ta'miri uchun qurilish maxsulotlari turi va narxi haqida ma'lumot tayyorlang.
- 6. Guruhingiz talabalarining bir oylik stipendiyasi haqida ma'lumot.
- 7. Guruhingiz talabalarining bir yillik stipendiyasi miqdori haqida ma'lumot.

### **O"z-o"zini tekshirish uchun savollar**

- 1. EXCEL dasturini ishga tushirish qanday bajariladi va uning ishchi oynasi tarkibi nimalardan iborat?
- 2.EXCEL dasturi qanday maqsadlar uchun yaratilgan?
- 3.EXCEL dasturida ma'lumotlar kiritish va jadvallar ustida ishlash qanday bajariladi?
- 4.EXCEL dasturida kiritilgan ma'lumotni xotiraga yozish va xotiradagi ma'lumotni qanday chaqirib olish mumkin?
- 5.EXCEL dasturi menyusi qanday bo'limlardan tashkil topgan va ularda qanday ishlar bajariladi?

### **Adabiyotlar**

- 5. A-1 Introduction to Software for Chemical engineers. Mariano Martín Martín. CRC Press is an imprint of the Taylor & Francis Group, an information business. London, New York. 2010.
- 6. A-2 An Intraduction to spreadsheet optimization using [MS](http://www.meiss.com/) Excel Solver. Lancaster university.<http://www.meiss.com/en/publications/>
- 7. A-3. CAY HORSTMANN. C++ dasturlash tili (TATU tarjimasi)
- 8. A-4.Mathcad User's Guide MathSoft, Inc. 101 Main Street Cambridge
- 12. A-5 MATLAB help files. Mathworks Inc, 2011.

13. A-6. Introduction to matlab foreng injeering. Students. David houcquenor thwestern university, 2005)

### **2-Laboratoriya ishi**

### **Mavzu. MS Excel elektron jadvali yordamida misollar yechish**

**Darsning maqsadi:** MS Excel dasturida matematik, iqtisodiy va moliyaviy masalalrni yechishni o'rganish.

**Kerakli jihoz va materiallar:** Shaxsiy kompyuter, Windows operatsion tizimi, Excel elektron jadvali, ma'ruza matnlari, har xil adabiyotlar, ma'ruza daftari.

#### **Nazariy ma"lumotlar:**

Ushbu laboratoriya ishida MS EXCEL dasturi yordamida, matematik va mantiqiy funksiyalarga doir masalalarni yechish usullariga toʻxtalib oʻtamiz.

Talabalarni turli xil matematik, iqtisodiy, mantiqiy va algoritmik masalalarni yechishga yo'naltirishda MS Excel dasturidan foydalanish o'ziga xos tomonlarga ega bo'lib, u quyidagilarda ko'rinadi:

1. Masalani kompyuterda yechishning barcha bosqichlari ko'rib o'tiladi. Bunda, avvalo, o'quvchidan biror yo'nalishdagi masalani hal etish uchun kerakli bo'lgan bilim, ko'nikma va malakalarni qo'llash talab qilinadi. Ikkinchidan, o'quvchiga kompyuterda masala yechish uchun zarur bo'lgan bilim va ko'nikmalar singdirib boriladi.

2. MS Excel dasturi masalaga mos boshlang'ich qiymatlarning o'zgarishini o'sha ondayoq natijaviy qiymatlarni o'zgarishi orqali aks ettiradi. Bu, bir tomondan, o'quvchini murakkab hisobkitoblardan ozod qilib, ularda masala yechish maroqli ekanligi haqida tasavvur hosil qilsa, ikkinchi tomondan, o'quvchiga masala mos echimni ko'rib turib xulosa chiqarish imkonini beradi.

3. MS Excel dasturida yechilayotgan masalalar, ko'pincha, hisob-kitoblarni bajarish, ma'lumotlar omborini tashkil etish va tayyorlangan ma'lumotlar ustida turli amallar bajarish, ma'lumotlarni ko'rgazmali taqdim etish bilan bog'liq. Bu Talabalarning axborot texnologiyalarining imkoniyatlari haqidagi tasavvurini kengaytiradi hamda yangi dasturlarni o'rganishga qiziqishini orttiradi.

Talabalarni MS Excelda masala yechishga o'rgatish uchun ularga yaxshi tanish bo'lgan masalalarni ko'rib chiqishdan boshlash maqsadga muvofiq. Biror masalani hal etishda esa aniq reja (masala yechish bosqichlari) asosida ishashga o'rgatish muhim o'rin tutadi. Masalan, bu tavsiyalarni quyidagi masalani hal etishni tashkil etish orqali ko'rib chiqamiz.

#### **Ushbu laboratoriya ishini bajarish uchun namuna:**

**Masala.** Biror gurux talabalarini familiyasi va ismi, ularning biror oyning har haftasidagi davomati aks ettirilgan jadval hosil qiling. Jadvalda darsga qatnashmagan o'quvchilar "Y", kechikkan o'quvchilar "K" kabi belgilansin hamda katakchalarga darsga qatnashmaganlik va kechikishga mos sabab ko'rsatilgan izoh kiritilsin.

**Yechish.** Masalada ma'lumotlar omborini tashkil etish talab qilingan. Shuning uchun quyidagicha reja asosida jadval tashkil etib boramiz:

1. MS Excelda kitob (Kniga1) ochib "Davomat Fevral" nomi bilan saqlaymiz (Soxranit).

2. Kitobning birinchi varag'i (List1) nomini "1-gurux" deb qayta nomlaymiz (**Pereimenovat**).

3. A1 katakchaga ―Talabalar davomati‖ nomli sarlavha yozamiz va uni biz hosil qilmoqchi bo'lgan jadval markaziga joylashtirish uchun birlashtirilishi kerak bo'ladigan katakchalar sonini hisoblaymiz. Masalan, fevral oyida 24 o'quv kuniga mos 24 ta katakcha, tartib raqami va Talabalarning familiyasini yozish uchun yana 2 ta katakcha kerak bo'ladi. Demak, A1 dan Z1 gacha bo'lgan (lotin harflari soni 26 ta) 26 ta katakchani blokka olamiz va birlashtiramiz (**Bas**, ya'ni

Ob'edinit i pomestit v sentre tugmasi tanlanadi yoki Format menyusidagi Format yacheek muloqot oynasidan Vravnivanie bo'limining ob'edinenie yacheek tanlov katagi belgilanadi).

4. C2:Z2 katakchalar blokiga dars kunlariga mos sanalarni yozamiz.

5. Mos ravishda, C3:D3, E3:J3, K3:P3, Q3:V3 va W3:Y3 katakchalar bloklarini birlashtirib haftaning tartib raqamlarini yozamiz.

6. A4 katakchaga "T/R", B4 katakchaga "Familiya va Ism", C4 dan Z4 gacha 24 o'quv kuniga mos hafta kunlarini yozamiz.

7. A5:A9 katakchalar blokiga 1 dan 5 gacha tartib raqami yozamiz.

8. B5:B9 katakchalar blokiga 5 ta familiya va ism yozamiz.

9. C5:Z9 katakchalar blokiga Talabalarning dars qoldirishlari va kechikislariga mos masala shartidagi ("Y" yoki "K") belgilarni, B2 va B3 katakchalarga shu belgilar izohini yozamiz.

10. ―Y‖ va ―K‖ belgilari kiritilgan katakchalarga **Vstavka** menyusining **Primechaniye** bandi yoki kontekst-menyuning **Dobavitprimechaniyebandi** yordamida darsga qatnashmaganlik va kechikishga mos sabab ko'rsatilgan izoh yozamiz.

11. Jadvaldagi ma'lumotlarni ko'rish qulay va ko'rgazmali bo'lishi uchun katakchalar bloklariga turli formatlash imkoniyatlarini qo'llaymiz. Natijada quyidagicha jadval hosil bo'ladi:

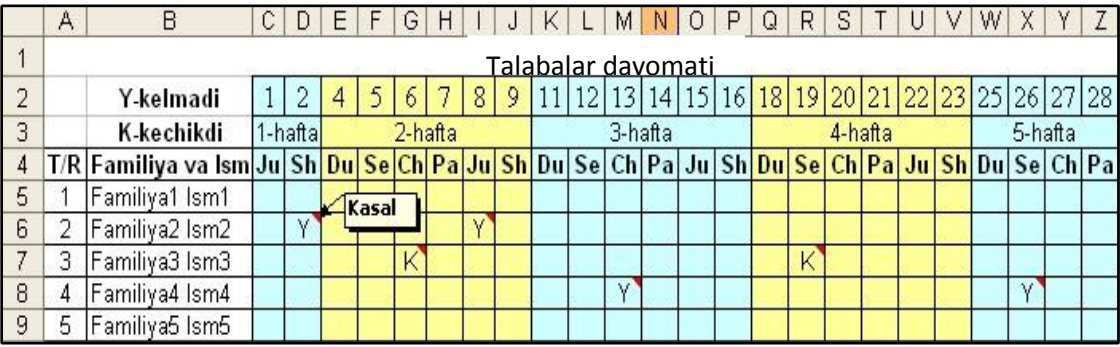

### **Ishni bajarish tartibi:**

 **1-topshiriq.** Gurux jurnaliga mos elektron jadval tuzing. Jadvalda Talabalarning 1- va 2 semestrlarda olgan ballari, o'nlik kasr qismidan faqat 3 xonasi aks etgan o'rtacha ballar va yakuniy ballari aks etsin. 

 **2- topshiriq.** A5 katakchada qiymati 50 dan oshmaydigan M musbat butun songa mos P=1·2·3·…·M ko'paytma qiymatini barcha raqamlari bilan B1 katakchada aniqlang.

 **3-topshiriq.** A1 katakchada qiymati 100 dan oshmaydigan K musbat butun songa mos  $P=1.2+2.3+3.4+...+(K-1)K$  yig'indini qiymatini B1 katakchada aniqlang.

#### **O"z-o"zini tekshirish uchun savollar**

1.EXCEL da formula va funktsiyalardan foydalanish tartibi qanday?

- 2.EXCEL da diagramma va grafiklar qanday hosil qilinadi?
- 3.EXCEL da sonli ma'lumotlar ustida vertikal va gorizontal holatlarda qanday arifmetik amallar bajarish mumkin?
- 4.EXCEL da tayyorlangan ma'lumotni printerga chiqarish uchun qanday amallar bajariladi?
- 5.EXCEL dasturida ishni yakunlash uchun qanday tartibda ishlar bajariladi?

#### **Adabiyotlar**

1. A-1 Introduction to Software for Chemical engineers. Mariano Martín Martín. CRC Press is an imprint of the Taylor & Francis Group, an information business. London, New York. 2010.

- 2. A-2 An Intraduction to spreadsheet optimization using [MS](http://www.meiss.com/) [E](http://www.meiss.com/)xcel Solver. Lancaster university. <http://www.meiss.com/en/publications/>
- 3. A-3. CAY HORSTMANN. C++ dasturlash tili (TATU tarjimasi)

#### **3-Laboratoriya ishi**

#### **Mavzu. MS Excel dasturi imkoniyatlaridan foydalanib oziq-ovqat injineringida muammoli (Solver) vaziyatni echish**

**Darsning maqsadi:** MS Excel dasturida matematik, iqtisodiy va moliyaviy masalalrni yechishni o'rganish.

**Kerakli jihoz va materiallar:** Shaxsiy kompyuter, Windows operatsion tizimi, Excel elektron jadvali, ma'ruza matnlari, har xil adabiyotlar, ma'ruza daftari.

#### **Nazariy ma"lumotlar:**

Bugungi kunda foydalanilib kelinayotgan kompyuterda foydalanishga asoslangan electron jadvallar Lotus,ExcelvaQuatro kabi dasturlarning barchasining tarkibiga optimallashtirish uchun mo'ljallangan maxsus bo'limlar biriktirilgan. Ushbu optimallashtirish vositalari chiziqli, chiziqsiz, va butun sonli dasturlarni elektron jadvallar yordamida yechish uchun imkoniyatlar yaratib beradi. Ushbu qo'llanma Excelda mavjud, Data yorlig'idagi, Analysis paneli guruhida joylashgan SOLVER optimallashtirish vositasi haqida qisqacha tushunchalar beradi.

**SOLVER** 

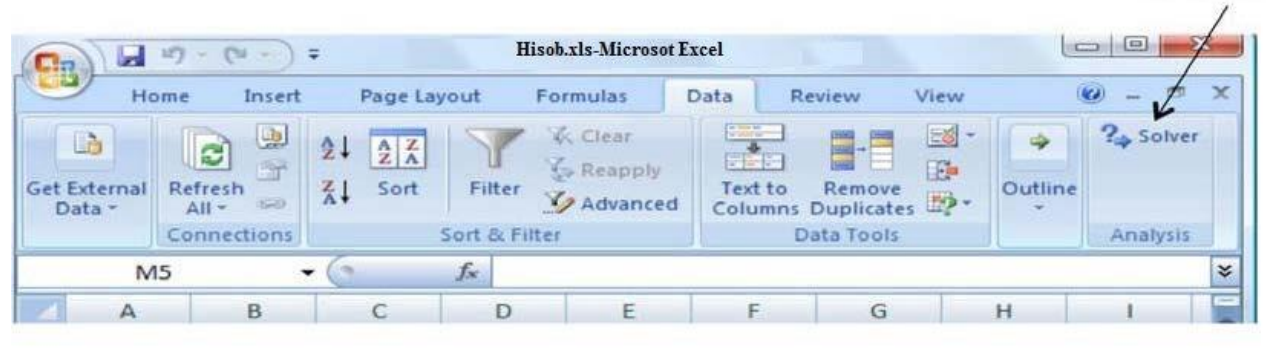

1-rasm. Excelda **Solver** joylashishi.

Agar *Data*yorlig'ida *Solver* mavjud bo'lmasa, u holda *Office tugmasi* | *Excel Options*tab ketmaketligini bajaring va *Add-ins* opsiyasi mavjudligini tekshiring. Agar ushbu opsiya mavjud bo'lmasa, u holda *Manage* ochiladigan ro'yxat orqali *Excel Add-ins* ni tanlang. Keyin *Go…* tugmasini bosing va *Solver* faollashganiga ishonch hosil qiling. Agar *Add-ins* mavjud bo'lmasa dasturni qaytadan to'liqligicha o'rnating.

 Optimallashtirish uchun elektron jadvalli yondoshuvning afzalliklaridan biri bu ko'plab optimallashtirish modellarini tushunarli bo'lgan ko'rinishda elektron jadvalda ifoda qilinishi mumkin. Boshqa afzalligi esa ko'p foydalanuvchilar elektron jadvallardan foydalanish ko'nikmalariga ega. Elektron jadvallardan nusxa olish buyrug'i ko'plab o'xshash cheklovlarga ega masalalar modellarini elektron jadval muhitida yaratilish va tezkorlik bilan yechilish imkonini beradi.

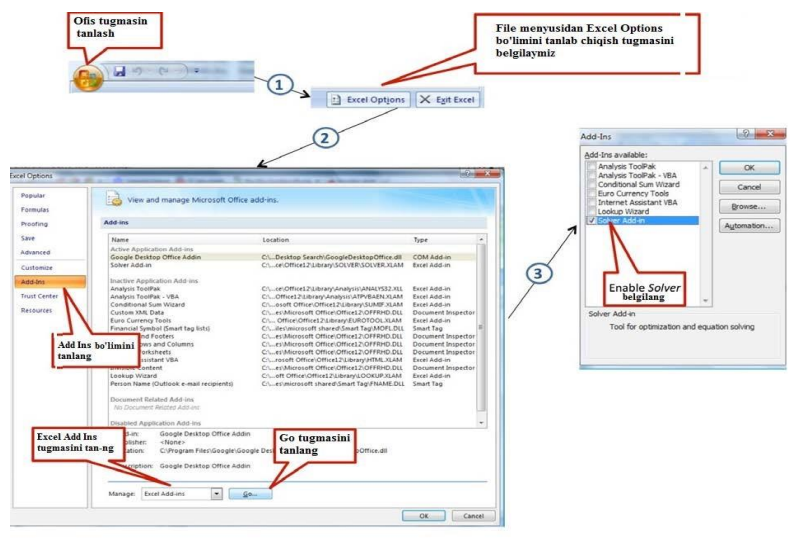

2-rasm. Solverni faollashtirish.

Chiziqli dasturlarni Excelda yechish 5 ta asosiy qadamlarni bajarishni talab etadi:

- 1. Muammoni modellashtiruvchi elektron jadvalni yaratish.
- 2. Maqsad funksiyani ifodalovchi katakchani aniqlash.
- 3. Yechim o'zgaruvchilarini aniqlash.
- 4. Cheklovlarni ifodalovchi katakchalarni aniqlash.
- 5. Modelni yechish, ya'ni optimallashtirish.

Jarayondagi har bir qadam keyingi bo'limlarda bayon qilinadi. Barcha rasmlar Windows 2007 uchun mo'ljallangan Microsoft Excel 12 dasturiga tegishli.

### **Ishni bajarish tartibi:**

 **1-topshiriq.** Berilgan ishlab chiqarish rejasi uchun talab etilgan *jo"xori* miqdori E10 katakchada hisoblanadi. Sarflanadigan jami *jo"xori* miqdori ishlab chiqariladigan *oq-sariq mahsulot* (D4 katakcha) miqdorining bir *barrel oq-sariq mahsulot* turidan ishlab chiqarish uchun sarflanadigan *jo"xori* miqdoriga ko'paytmasi hamda *qizil mahsulot* (C4 katakcha) miqdorining bir *barrel qizil mahsulot* turidan ishlab chiqarish uchun sarflanadigan *jo"xori* miqdoriga ko'paytmalarining yig'indisiga teng. E10 dagi ushbu formula qanday ifodalanadi ?. Shu formulani hosil qiling va unga mos jadvalni tuzing.

 **2- topshiriq.** Elektron jadvalda ifodalangan barcha formulalar bilan bajariladigan keying qadam *Data* yorlig'ida joylashgan *Analysis* guruhidagi *Solver* ni ishga tushirishdan iborat. *Solver Parameters* oynasining hosil qilinq va uning qismlarini tushuntiring.

#### **O"z-o"zini tekshirish uchun savollar**

- 1. Maqsad funksiyasi qanday aniqlanadi?
- 2. Solver Parameters oynasi qanday hosil qilinadi?
- 3. Yechim o'zgaruvchilarini aniqlash.
- 4. Cheklovlar va model turi qnday aniqlanadi ?
- 5. SolverParameters oynasidagi "Subject to the Constraints" maydonchasi nima vazifani bajaradi?
### **Adabiyotlar**

- 1.A-1 Introduction to Software for Chemical engineers. Mariano Martín Martín. CRC Press is an imprint of the Taylor & Francis Group, an information business. London, New York. 2010.
- 2.A-2 An Intraduction to spreadsheet optimization using [MS](http://www.meiss.com/) [E](http://www.meiss.com/)xcel Solver. Lancaster university. <http://www.meiss.com/en/publications/>
- 3.A-3. CAY HORSTMANN. C++ dasturlash tili (TATU tarjimasi)

#### **4-Laboratoriya ishi**

#### **Mavzu. Algoritmlash asoslari. Algoritm turlari va xossalari**

**Darsning maqsadi:** Оддий ва мураккаб масалаларга модел ва алгоритмлар тузиш, чизиқли, тармоқланувчи ва такрорланувчи жараѐнларга алгоритмлар тузиш малакаларини такомиллаштириш.

**Kerakli jihoz va materiallar:** Shaxsiy kompyuter, Windows operatsion tizimi, , ma'ruza matnlari, har xil adabiyotlar, ma'ruza daftari.

#### **Nazariy ma"lumotlar:**

Алгоритм сўзи буюк математик Ал-Хоразмийнинг номи билан боғлиқ бўлиб, у биринчи бўлиб араб рақамларидан фойдаланган ҳолда арифметик амалларни бажариш қоидасини баѐн этди.

Ҳар қандай қўйилган масалани компютерда ечиш учун олдин унинг ечиш усулини танлаб, кейин унинг алгоритмини ишлаб чиқиш керак бўлади. Демак, ҳеч бир масала йўқки унинг ечилиш йўлларини билмасдан ва алгоритмини тасаввур қилмасдан туриб уни компютерда ечиб бўлмайди.

Алгоритм деганда бирор масалани ечиш учун берилган аниқ кўрсатмалар кетмакетлиги тушунилади.

Ихтиѐрий масалани тез ва аниқ ечиш учун турли хил белгилашлар, кўрсамалардан фойдаланиб ечиш кетма-кетлиги тузиб чиқилади бу жараѐн алгоритмнинг яратилишига олиб келади. Ҳар қандай ишни бажариш ѐки ҳар қандай муаммони ҳал қилиш учун алгоритм тузилса натижа ижобий бўлиши кузатилади.

Алгоритм тузиш жараѐни алгоритмлаш дейилади. Алгоритмлаш вақтида алгоритмларнинг қуйидаги хоссаларини эътиборга олиш зурур:

**Аниқлик (тушунарлилик) хоссаси** – алгоритмнинг ҳар бир кўрсатмаси бажарувчи учун аниқ ва тушунарли бўлиши керак.

**Оммавийлик хоссаси** – алгоритмдаги берилган кўрсатмалар барча учун бир хил бўлиши, берилган кўрсатмалар ҳар қандай масалани ечиш учун қўлланиладиган умумий қонун-қоидалардан четга чиқмаслиги керак.

**Дискретлик хоссаси** – алгоритмда берилаѐтган кўрсатмалар чекли қадамлардан иборат бўлиши зарур. Ҳар бир берилаѐтган кўрсатмалар бўлакланган алоҳида қисмлардан иборат бўлиши ва ҳар бири алоҳида маънога эга бўлиши керак.

**Натижавийлик хоссаси** – тузилаѐтган ҳар бир алгоритмда берилган масаланинг натижаси қандай кўринишда чиқарилиши аниқ кўрсатилиши керак.

Алгоритмларнинг берилиши ѐки уларни тасвирлаш усуллари қуйидагилардан иборат бўлади:

- Алгоритмнинг сўзлар орқали ифодаланиши.
- Алгоритмнинг формулалар ѐрдамида берилиши.
- Алгоритмнинг жадвал кўринишида берилиши.
- Алгоритмнинг дастур шаклида ифодаланиши.
- Алгоритмнинг алгоритмик тилда тасвирланиши.
- Алгоритмнинг график (геометрик схемалар) шаклида тасвирланиши.

Кўпчилик ҳолларда масалани ечиш учун берилган кўрсатмалар ва буйруқлар кетмакетлигини тасвирлашда алгоритмларнинг қуйидаги график шакллардан яъни схемалар блокидан фойдаланилади:

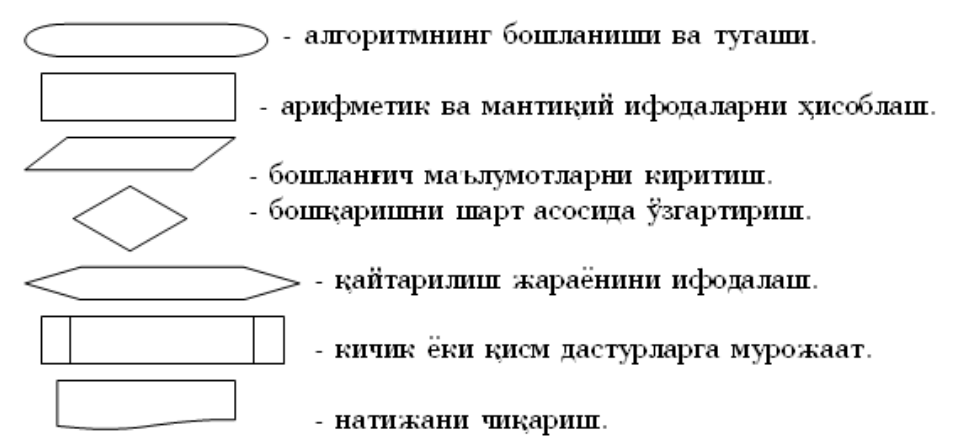

Берилган масаланинг кўринишига қараб, алгоритмларнинг қуйидаги турларидан фойдаланилади:

- Чизиқли алгоритмлар.
- Тармоқланувчи алгоритмлар.
- Такрорланувчи алгоритмлар.

## **Topshiriqlarni bajarish uchun NAMUNA:**

**1-misol.** Uchburchaning berilgan a,b,c tomonlari asosida *Geron* formulasi yordamida yuzasini topish masalasi va uning *BLOK-SXEMASI* :

**2-misol.**  $ax^2+bx+c=0$  kvadrat tenglamani yechish algoritmining *BLOK-SXEMASI* quyida keltirilgan.

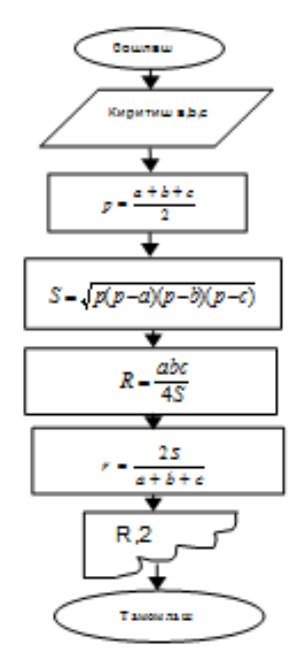

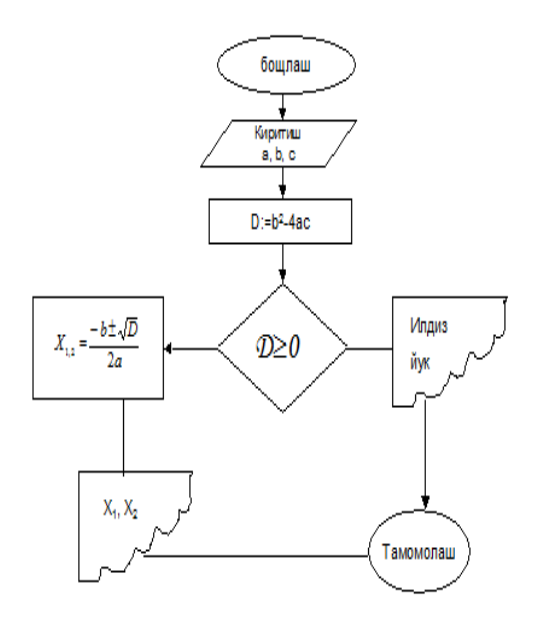

*<u>iar</u>* 

1-topshiriq. *Quyidagi masalalarga algorimlar tuzing:*

- 1. Asosining radiusi R va yasovchisi L bo'lgan konusning hajmini hisoblash.
- 2. Parallelepipedning qirralari uzunliklari mos ravishda a,b,s dan iborat bo'lsa, uning hajmini va diametrini hisoblash.
- 3. Asosining tomoni a, balandligi h bo'lgan muntazam to'rtburchakli prizmaning to'la sirtini hisoblash.
- 4. Muntazam to'rtburchakli piramida asosining yuzi S va balandligi H berilgan bo'lsa, uning hajmini hisoblash.
- 5. Massasi m bo'lgan jismga F kuch ta'sir qilsa unga qanday tezlanish berishini hisoblash.

2-topshiriq. *Quyidagi funktsiyalarni hisoblash algoritmini tuzing:*

| $N_2$ | Функция                                                                           | <b>Ўзгарувчилар</b><br>қиймати |
|-------|-----------------------------------------------------------------------------------|--------------------------------|
| 1.    | $y = (1 + z) \frac{x + \frac{x}{z}}{z - 1}$<br>$\frac{z - \overline{z}}{1 - x^2}$ | $x = 2.5$<br>$z = 3.7$         |
| 2.    | $z = \frac{\sin^2 x}{x^2 + y^2}$                                                  | $x = 0.05$<br>$y = 1,07$       |
| 3.    | $y = \frac{x^2 + z^2}{1 + x^2 + z^2} + \frac{1}{\sqrt{1 - x}}$                    | $x = 0.03$<br>$z = 1,3$        |
| 4.    | $w = \sqrt{\frac{1}{a^2 \sqrt{a^2 - 1}} + \sqrt[5]{\cos^2 x}}$                    | $a = 2,4$<br>$x = 0,04$        |
| 5.    | $a = \sqrt{\frac{x^2 + y^2 + 3}{y^2 + x^2} - \frac{1}{2x}}$                       | $x=3$<br>$y = 4$               |

 **3-topshiriq.** *Quyidagi berilgan ifodani shartlarga mos hisoblash algoritmini tuzing:*

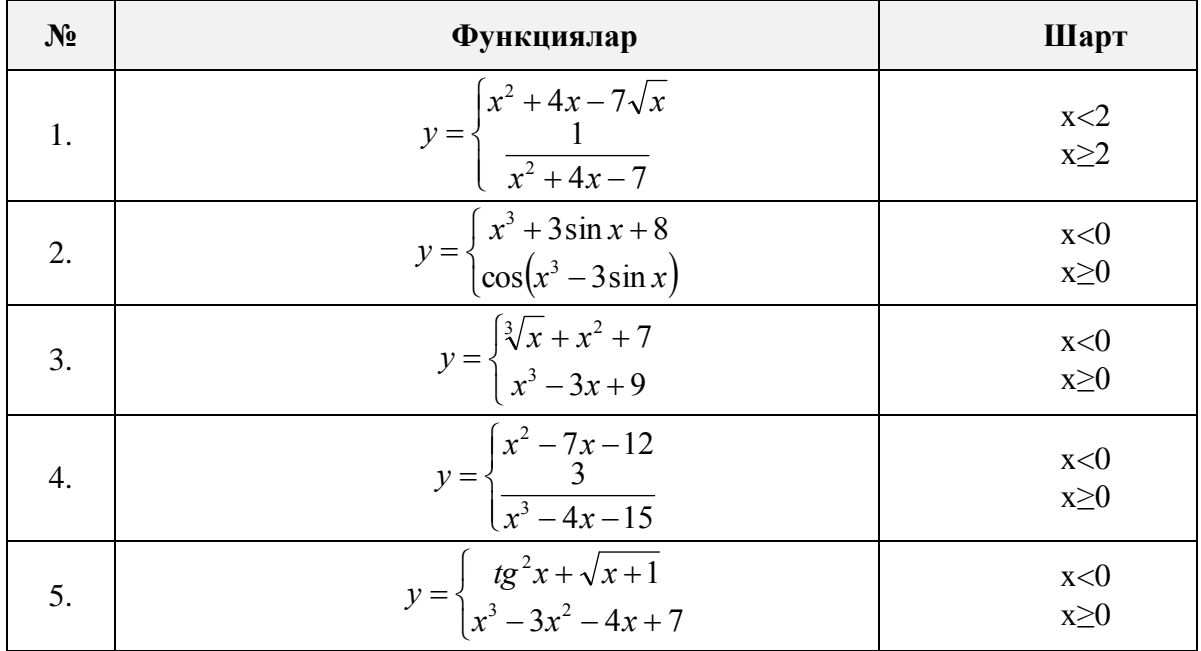

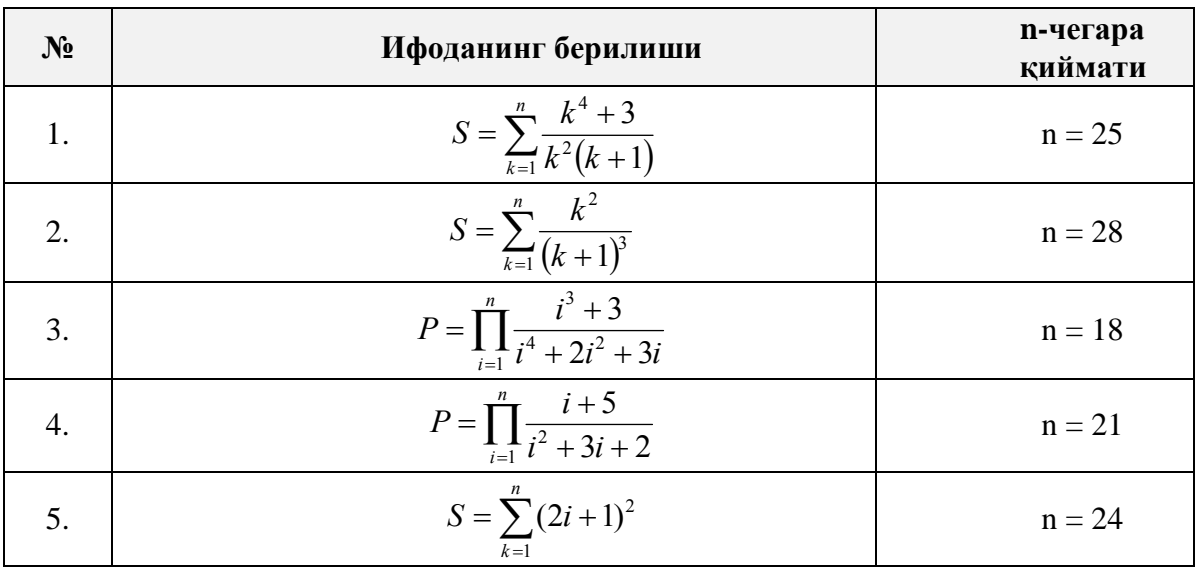

## 4-topshiriq**.** *Quyidagi berilgan takrorlanuvchi jarayonlarga algoritmlar tuzing:*

### **O"z-o"zini tekshirish uchun savollar**

- 1. Algoritm tushunchasiga tarif bering.
- 2. Algoritm tuzishda nimalarga e'tibor berish kerak?
- 3. Algoritmning qanday turlari bor?
- 4. Algoritmning qanday berilish usullari mavjud?
- 5. Algoritmning berilish usullariga misol keltiring?
- 6. Algoritmlarning qanday xossalari bor?
- 7. Algoritmlashning qanday ahamiyati bor?

### **Adabiyotlar**

- 1.A. A. Abduqodirov «Algoritm, dastur, EHM», T.: «O'qituvchi», 1992 y.
- 2.A.Siddiqov «Sonli usullar va programmalash», T.: «O'zbekiston»,2001 y.
- 3.A. Sattorov, B. Qurmonboev «Informatika va hisoblash texnikasi asoslari» T.: «O'qituvchi», 1996 y.
- 4.A-3. CAY HORSTMANN. C++ dasturlash tili (TATU tarjimasi) .

## **5-Laboratoriya ishi**

### **Mavzu. C++ dasturlash tili**

**Darsning maqsadi:** C++ algoritmik tilining imkoniyatlarihaqida tushunchaga ega bo'lish, hamda unda turli masalalarga dasturlar tuzishni o'rganish.

**Kerakli jihoz va materiallar:** Shaxsiy kompyuter, Windows operatsion tizimi, Codeblokcks, Devcpp kompilyatorlari, ma'ruza matnlari, adabiyotlar, ma'ruza daftari.

### **Nazariy ma"lumotlar:**

C tili o'z navbatida B va BCPL tillaridan kelib chiqqan.BCPL 1967 yilda *Martin Richards* tomonidan tuzilgan va operatsion sistemalarni yozish uchun mo'ljallangan edi. C tilini Dennis Ritchie B dan keltirib chiqardi va uni 1972 yili ilk bor Bell Laboratoriesda, DEC PDP-11 kompyuterida qo'lladi. 1983 yilda, C tili keng tarqalganligi sababli, uni standartlash harakati boshlandi. Buning uchun Amerika Milliy Standartlar Komiteti (ANSI) qoshida X3J11 tehnik

komitet tuzildi. 1989 yilda ushbu standart qabul qilindi. Standartni dunyo bo'yicha keng tarqatish maqsadida 1990 yilda ANSI va Dunyo Standartlar Tashkiloti (ISO) hamkorlikda C ning ANSI/ISO 9899:1990 standartini qabul qilishdi.

 *C++ algoritmik tilining alifbosi quyidagilardan iborat:* 

- 1. *katta va kichik lotin harflari;*
- 2. *0 dan 9 gacha raqamlari;*
- 3. *maxsus belgilar (+,-,\*,/,=,>,<,{,},[,],') ni o'z ichiga oladi.*

 C++ tilida so'z deb bir nechta belgilar ketma – ketligi tushuniladi. Xizmatchi so'z deb C++ tilidagi standart nom tushuniladi. Bu nom maxsus ma'noni anglatadi va uni ma'lumotlarga berib bo'lmaydi. Masalan: int, float, for, while va hokazo. C++ tilida ma'lumotlarning elementlari bo'lib o'zgaruvchilar, o'zgarmaslar, izohlar xizmat qiladi.

 **O'zgaruvchi**. Xotiraning nomlangan qismi bolib, o'zida ma'lum bir toifadagi qiymatlarni saqlaydi. O'zgaruvchining nomi va qiymati bo'ladi. O'zgaruvchining nomi orqali qiymat saqlanayotgan xotira qismiga murojaat qilinadi. Dastur ishlashi jarayonida o'zgaruvchining qiymatini o'zgartirish mumkin. Har qanday o'zgaruvchini ishlatishdan oldin, uni e'lon qilish lozim.

 Quyida butun sonlardan foydalanish uchun **b**, haqiqiy sonlardan foydalanish uchun **h** o'zgaruvchisi e'lon qilingan:

**int b; float h;**

 **O'zgarmaslar (const).** Hisoblash jarayonida qiymatini o'zgartirmaydigan kattaliklarga aytiladi. **float const g = 9.81;**

 **Izohlar.** Dasturning ma'lum qismini tavsiflash uchun ishlatiladi va bu qatorda hech qanday amal bajarilmaydi, ya'ni dasturning biror qismini yaxshiroq tushuntirish uchun xizmat qiladi.

**Izoh** "/\*" va "\*/" simvollari orasida beriladi. /\* Bu yerga izoh yoziladi. \*/

 Bundan tashqari bir satrli izohlardan ham foydalanish mumkin. Buning uchun izoh boshiga "//" belgisi qo'yiladi.

 **Operator.** Tilning yakunlangan jumlasi hisoblanadi va ma'lumolar taxlilining tugallangan bosqichini ifodalaydi. Operatorlar nuqtali vergul ";" bilan ajratiladi. Ya'ni ";" operatorning tugallanganligini bildiradi. C++ da operatorlar progammada keltirilgan ketma - ketlikda bajariladi.

**Identifikator.** Dasturchi tomonidan dastur elementlari (funksiya, o'zgaruvchilar,

o'zgarmaslar …) uchun ixtiyoriy tanlangan nom.

## **Identifikator tanlaganda quyidagilarga ahamiyat berish kerak:**

 *Identifikator lotin harflaridan boshlanishi shart;* 

 *Ikkinchi simvoldan boshlab raqamlardan foydalanish mumkin;* 

 C++ da katta kichik harflar farq qiladi. Ya'ni quyidagilarning har biri alohida identifikator hisoblanadi: KATTA, katta, KaTTa, kAttA, Katta, KattA, ... Probel C++ da so'zlarni ajratish uchun ishlatilad i. Shuning uchun identifikatorda probeldan foydalanib bo'lmaydi;

Xizmatchi (int, float, for, while kabi) so'zlardan identifikator sifatida foydalanib bo'lmaydi;

 C++ tilining kalit so'zlariga quyidagilar kiradi: asm, auto, break, case, catch, char, class, const, continue, default, delete, do, double,else, enum, explicit, extern, float, for, friend, goto, if, inline, int, long, mutable, new, operator, private, protected, public, register, return, short, signed, sizeof, static, struct, swith, template, this, throw, try, typedef, typename, union, unsigned, virtual, void, volatile, while.

### **Topshiriqlarni bajarish uchun NAMUNA:**

**1-misol.** Misol tariqasida  $C ++$  tilida tuzilgan birinchi dasturni keltiramiz:

#include <iostream.h> void main()

```
{
  Cout << "\n Salom, Dunyo! \n";
}
```
Bu dastur ehkranga *Salom, Dunyo*! Jumlasini chiqaradi.

**2-misol.** Misol tariqasida uchta berilgan sonning eng kattasini aniqlash dasturini ko'ramiz:

```
#include <iostream.h>
void( )
{ float a,b,c,max);Cout <<"\n a="; Cin>>a;
   Cout <<"\n b="; Cin>>b;
    Cout <<"\n c="; Cin>>c;
  if (a>b)if (a>c) max=a else max=c;
   else 
      if b>c then max=b else max=c;
  Cout <<"\n" <<max;
  }
```
**3-misol.** Berilgan n gacha sonlar yigindisi.

```
# include <iostream.h>;
Void main()
{
long n,i=1,s=0;
\sin \gg n;
while (i \leq n)s+=i++;
Cout << \mathbb{C} s=" << s;
     };
```
## **Ishni bajarish tartibi**

**1- topshiriq.** Quyidagiarifmetik ifodalarni C++ tilida yozing:  **Variantlar: (1-30).** 

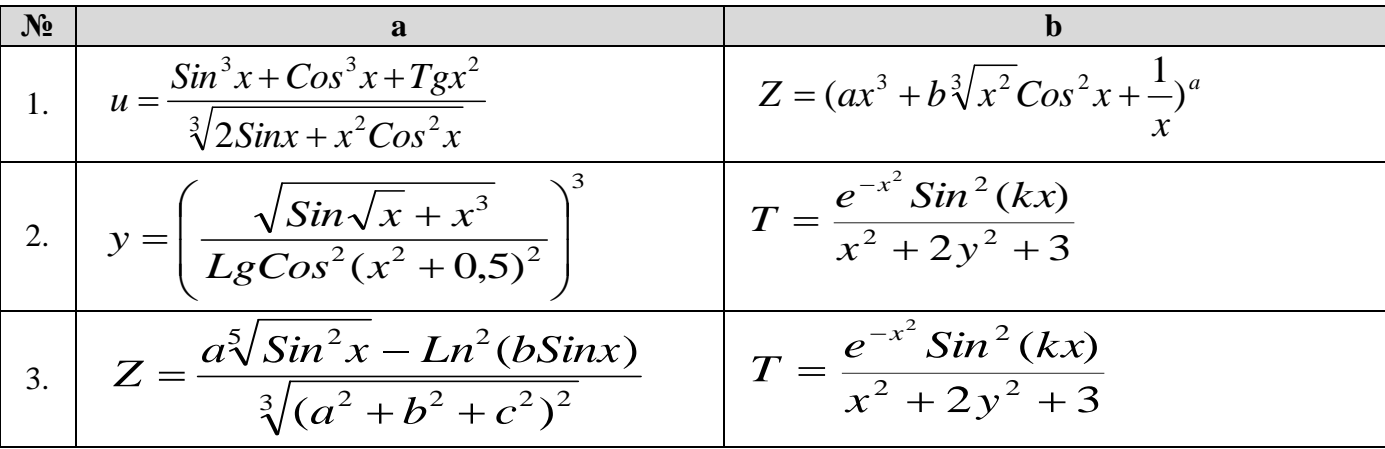

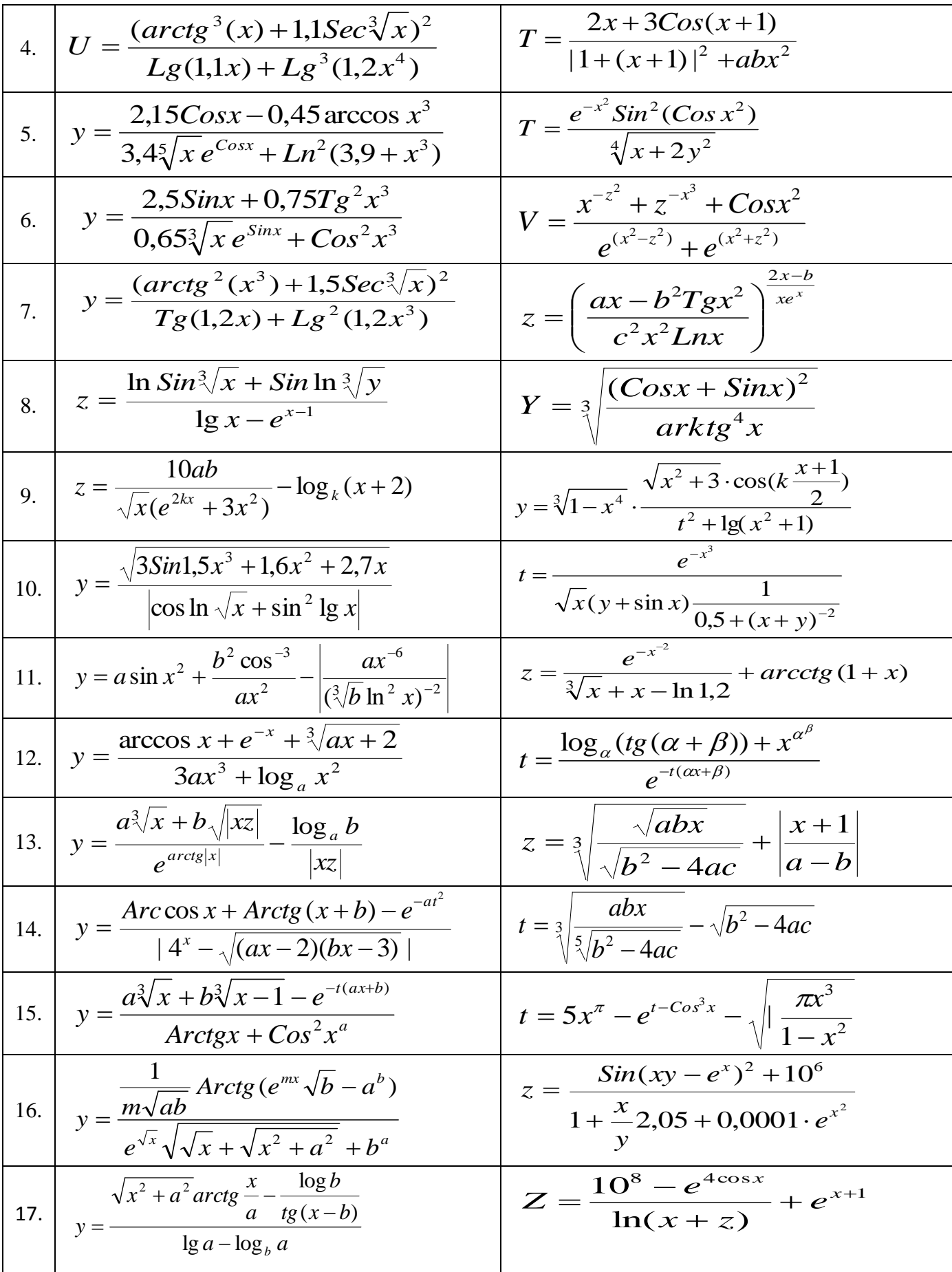

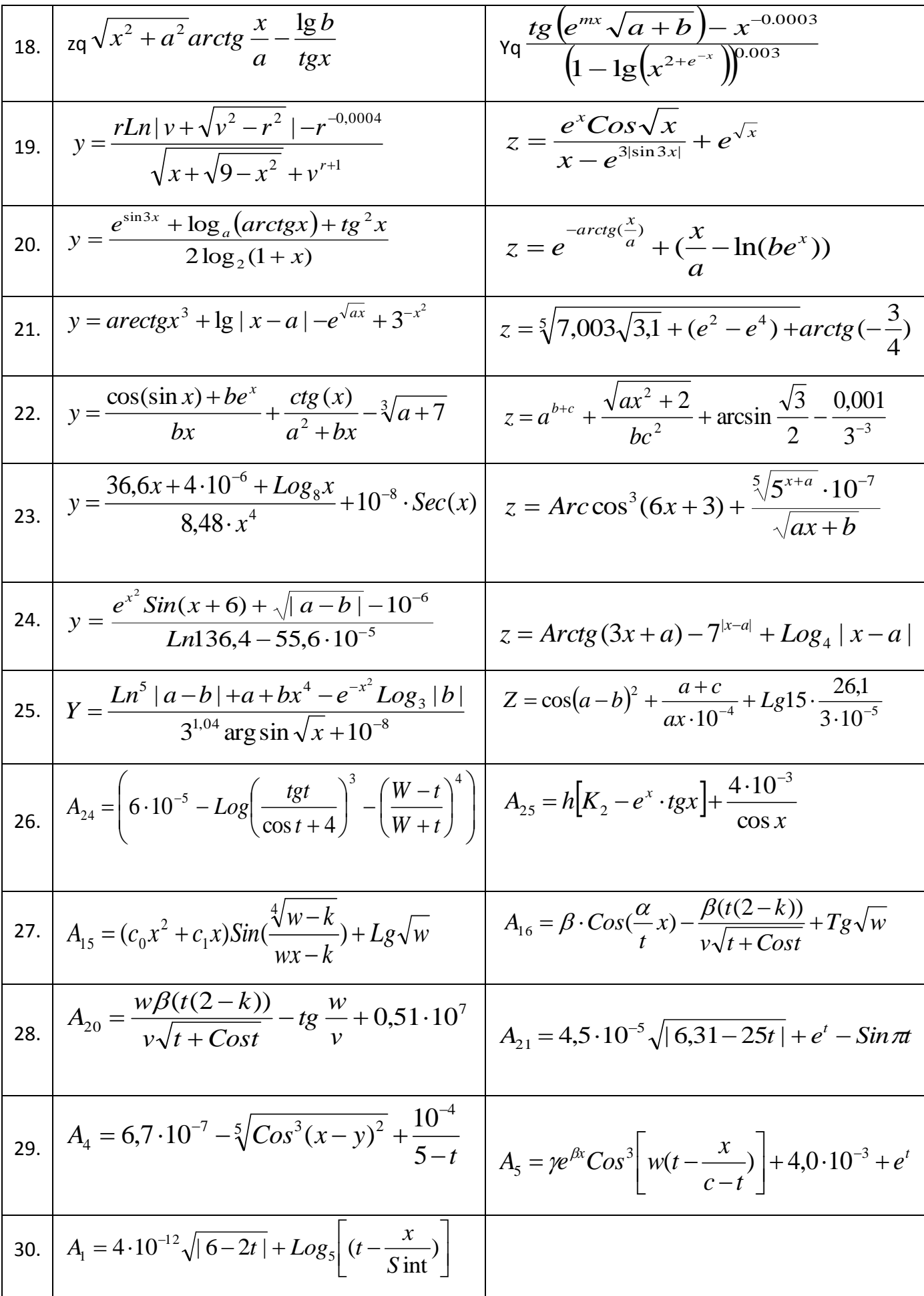

$$
A_2 = \sin\frac{\alpha}{\beta} + \frac{w\beta(t(2-k))}{v\sqrt{t + \cos t}} - \text{Arctg}\,\frac{w - v}{w + v}
$$

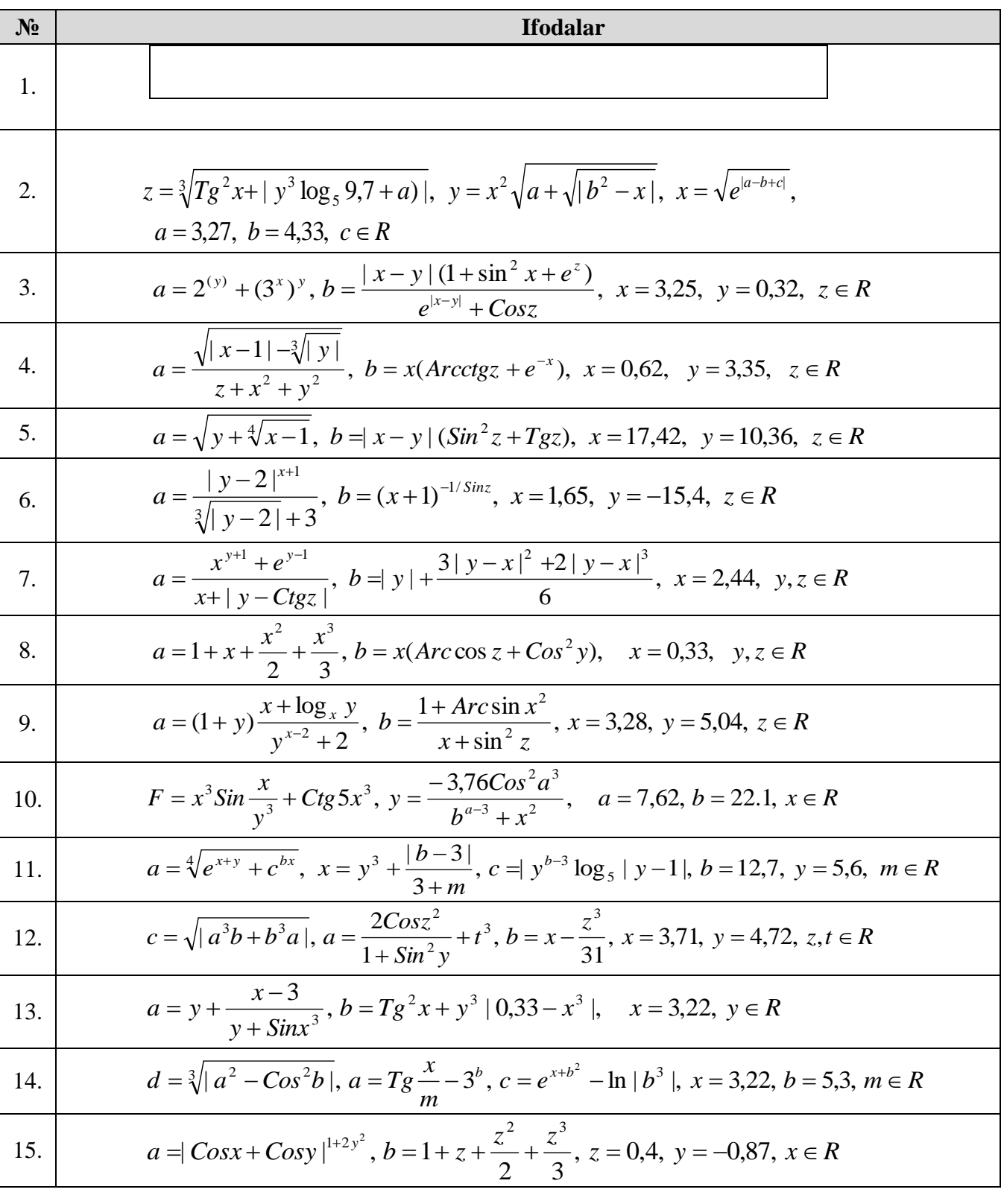

# **2- topshiriq**. Arifmetik ifodalarni dasturini tuzing:

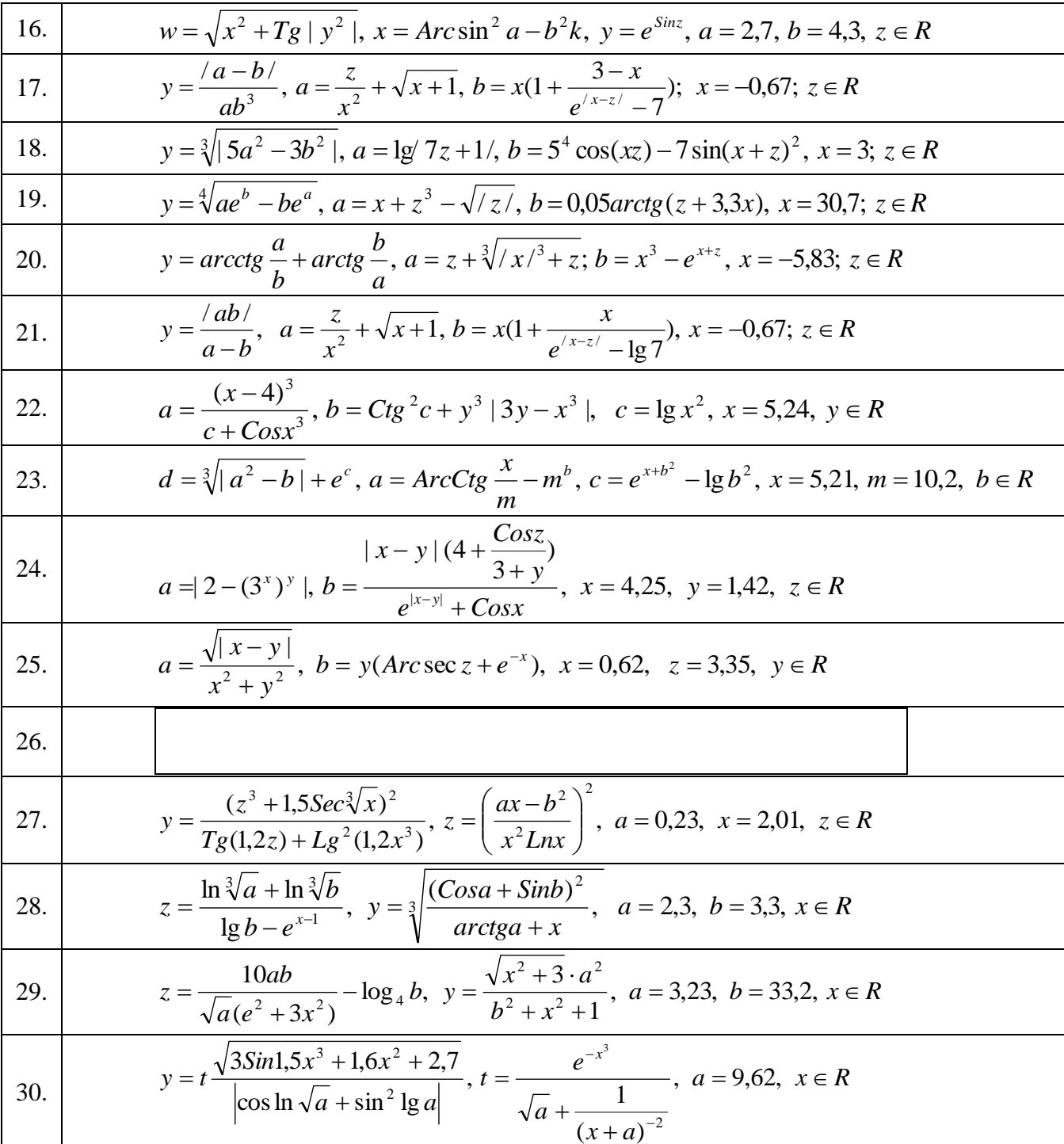

# 3- topshiriq. **C++ dasturlash tilida tarmoqlanuvchi jarayonlarga dasturlar tuzish.**

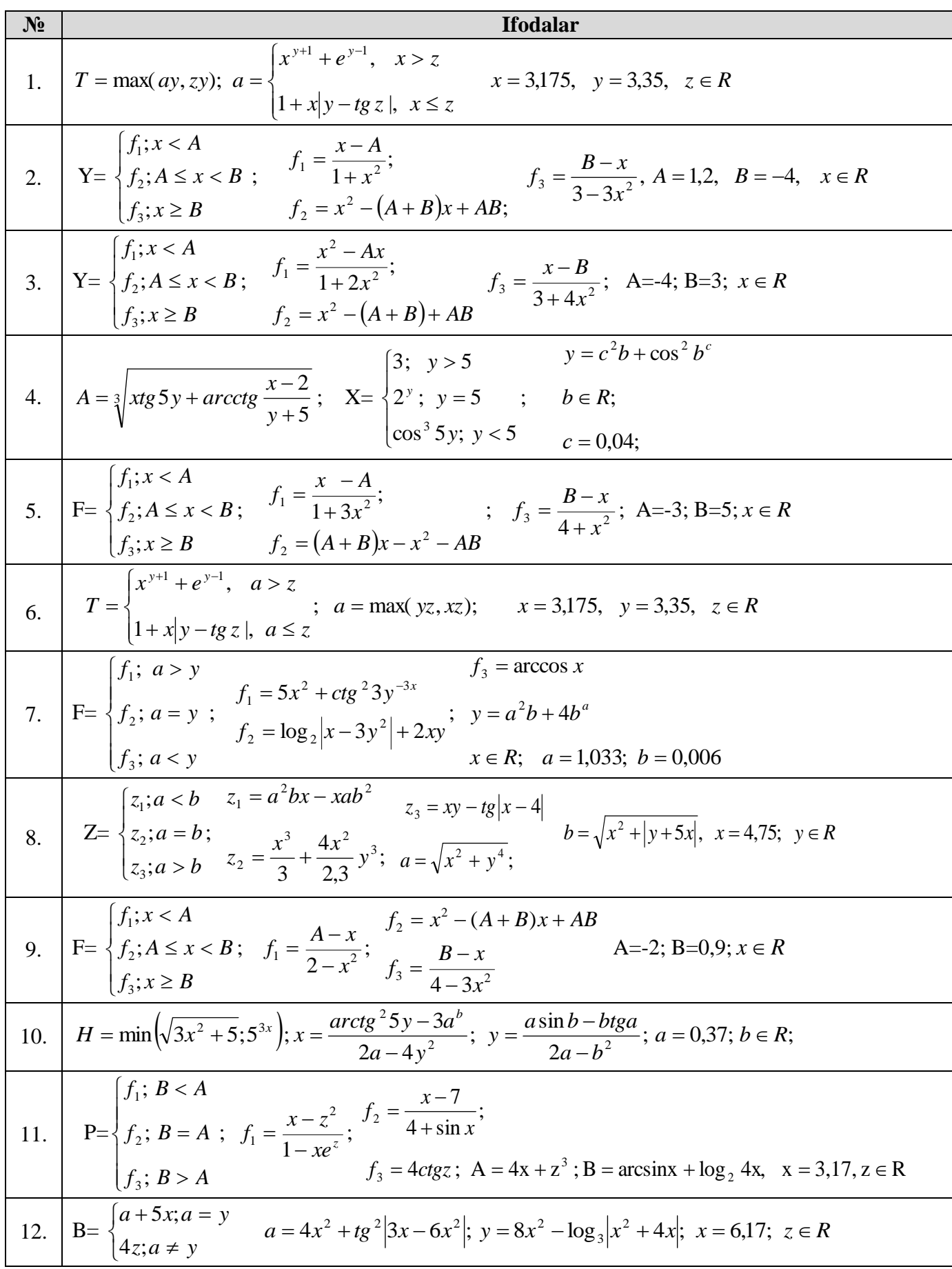

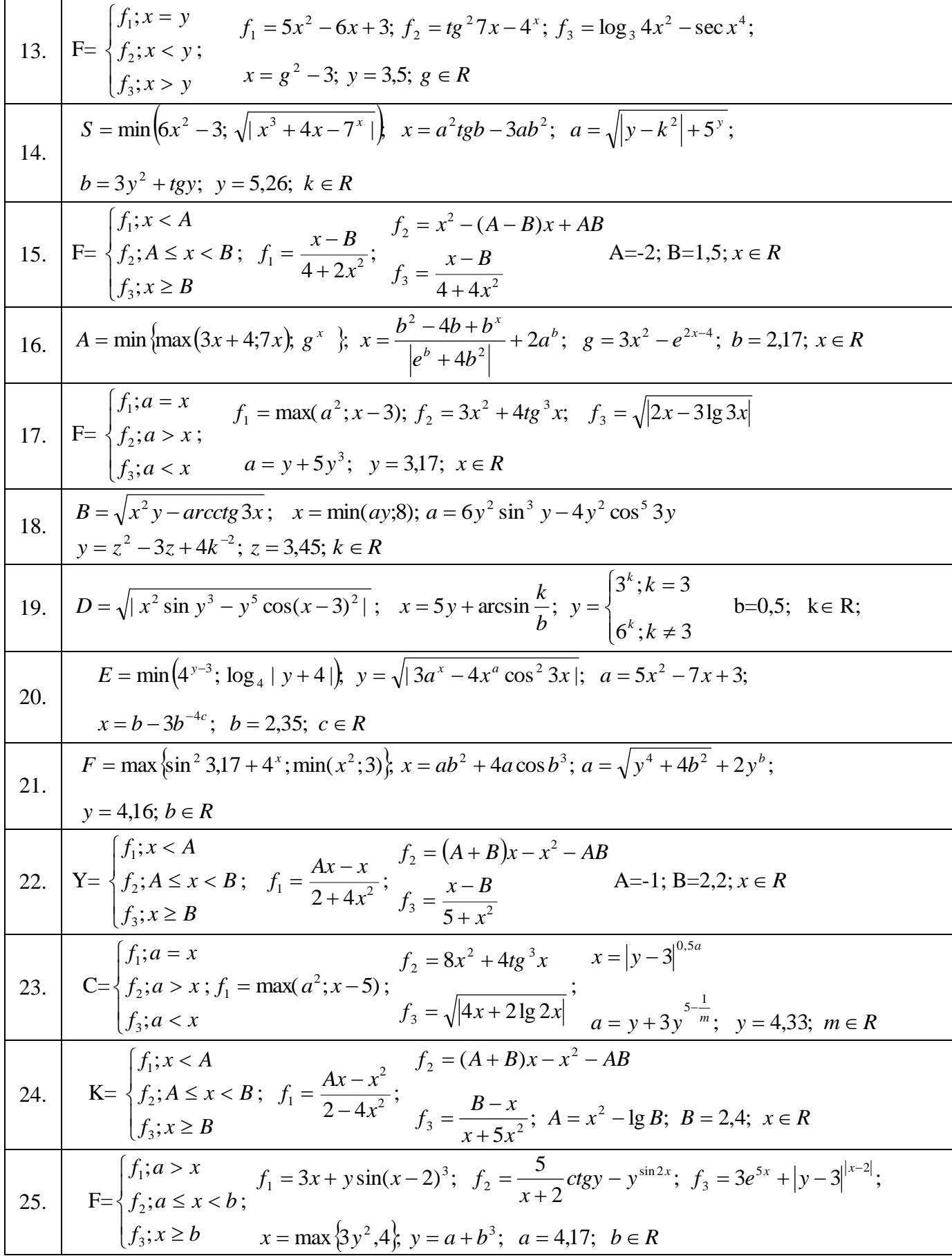

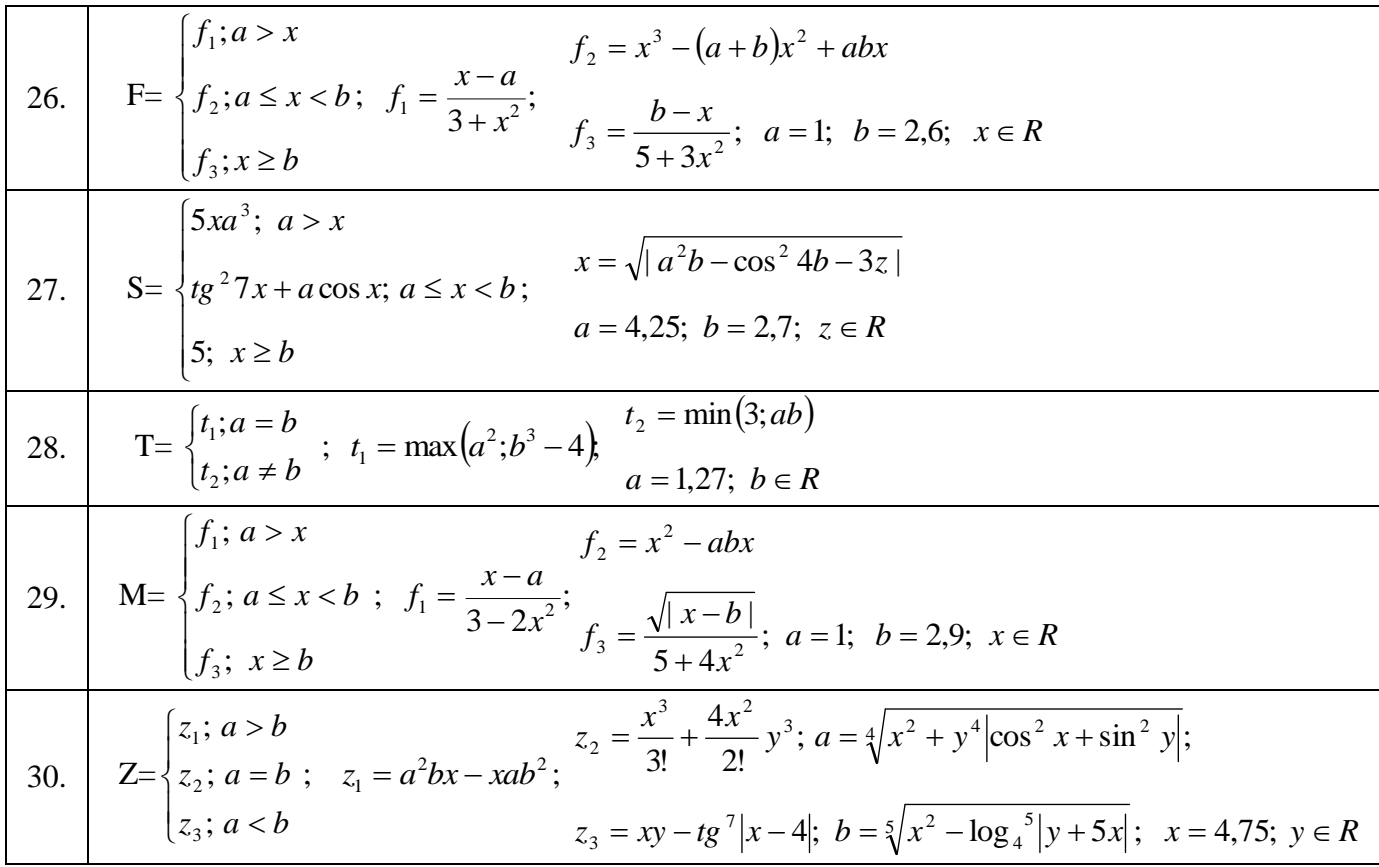

### **Adabiyotlar**

- 1.A. A. Abduqodirov «Algoritm, dastur, EHM», T.: «O'qituvchi», 1992 y.
- 2.A.Siddiqov «Sonli usullar va programmalash», T.: «O'zbekiston»,2001 y.
- 3.A. Sattorov, B. Qurmonboev «Informatika va hisoblash texnikasi asoslari» T.: «O'qituvchi», 1996 y.
- 4.A-3. CAY HORSTMANN. C++ dasturlash tili (TATU tarjimasi) .

### **6-Laboratoriya ishi**

## **Mavzu. C++ tilidada dasturlash**

**Darsning maqsadi:** C++tilida asosiy ma'lumotlar turlari, operatorlar va standart funksiyalarni o'rganish va ulardan foydalanib dasturlar tuzish.

**Kerakli jihoz va materiallar:** Shaxsiy kompyuter, Windows operatsion tizimi, Codeblocks, Devcpp kompilyatorlari, ma'ruza matnlari, adabiyotlar, ma'ruza daftari.

### **Nazariy ma"lumotlar:**

S++ tilining sodda darajadagi imkoniyatlari bu tilni kat'iy turlash (tasniflash) tili deb xisoblashga yul kuymaydi, birok ma'lumotlar turi bu til uchun tayanch tushunchalaradan biri xisoblanadi.

### **1. Quyidagi jadvalda konstantalar chegaralari va mos tiplari ko"rsatilgan:**

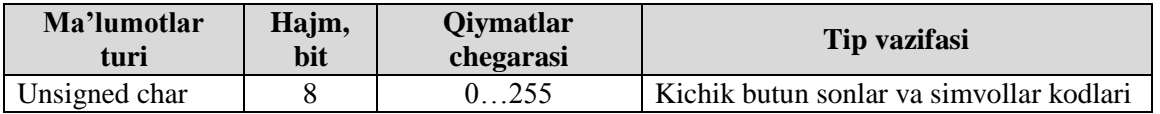

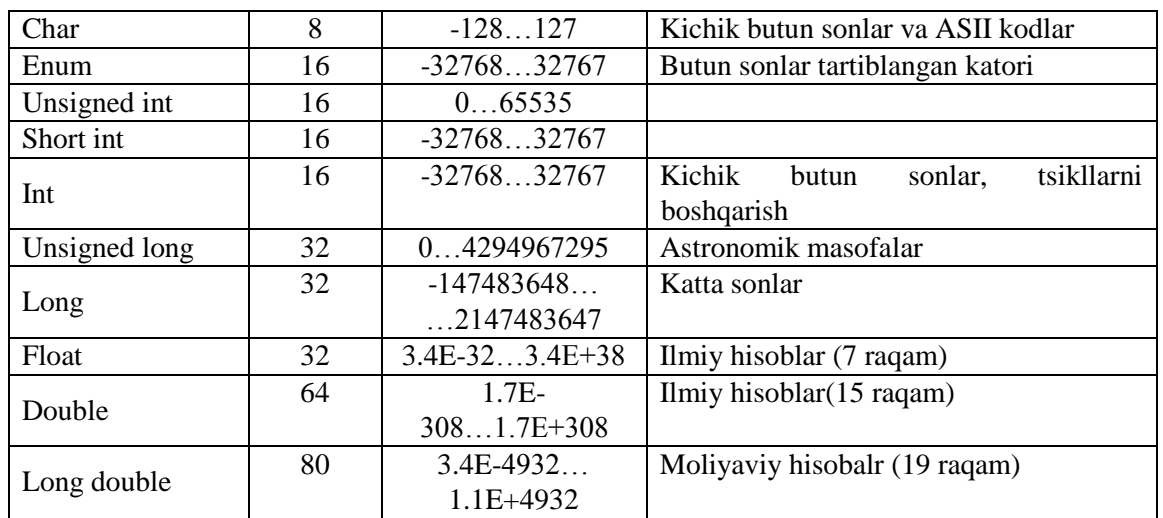

## **2. Amallar jadvali:**

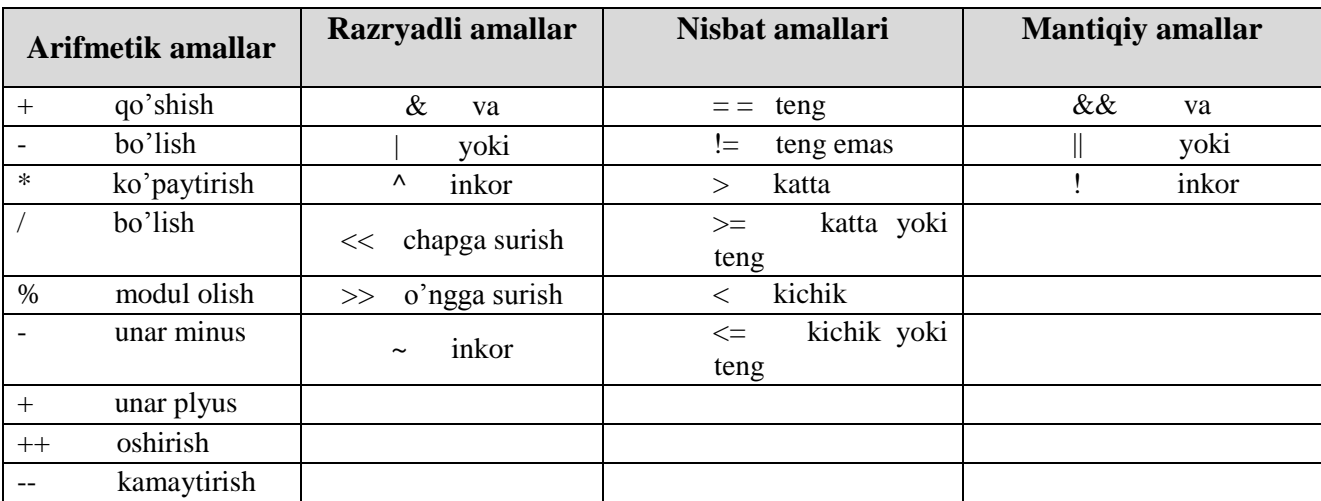

## **Misol.**

```
#include <iostream>;
using namespace std;
int main ()
{
   double a,b,c;
   cout <<"a="; cin>>a;
   cout <<"b="; cin>>b;
   c=a+b;
  \textit{cout}<<c; return 0;
}
```
## **Topshiriqlarni bajarish uchun NAMUNA:**

**1-misol.** Berilgan n gacha sonlar yigindisini toppish. Dasturni *for*- operatori yordamida tuzamiz:

# include <iostream.h>; void main { int n; Cin $\gg$ n;

*For* (int i=1,s=0;i <= n; i++, s+=i); Cout <<<<<<</>'\n'',s; };

## **Ishni bajarish tartibi**

- **1- topshiriq.** Quyidagi masalaning dasturini 2-usulda oling:
- **a). For** operatori yordamida **e**kranga 10 marta *"Salom olam!"* so'zini bosib chiqaradigan dastur tuzing.
- **b). While** operatori yordamida **e**kranga 10 marta *"Salom olam!"* so'zini bosib chiqaradigan dastur tuzing.

**2-topshiriq.** C++ dasturlash tilida takrorlanuvchi jarayonlarga dasturlar tuzing.

**Variantlar (1-30):**

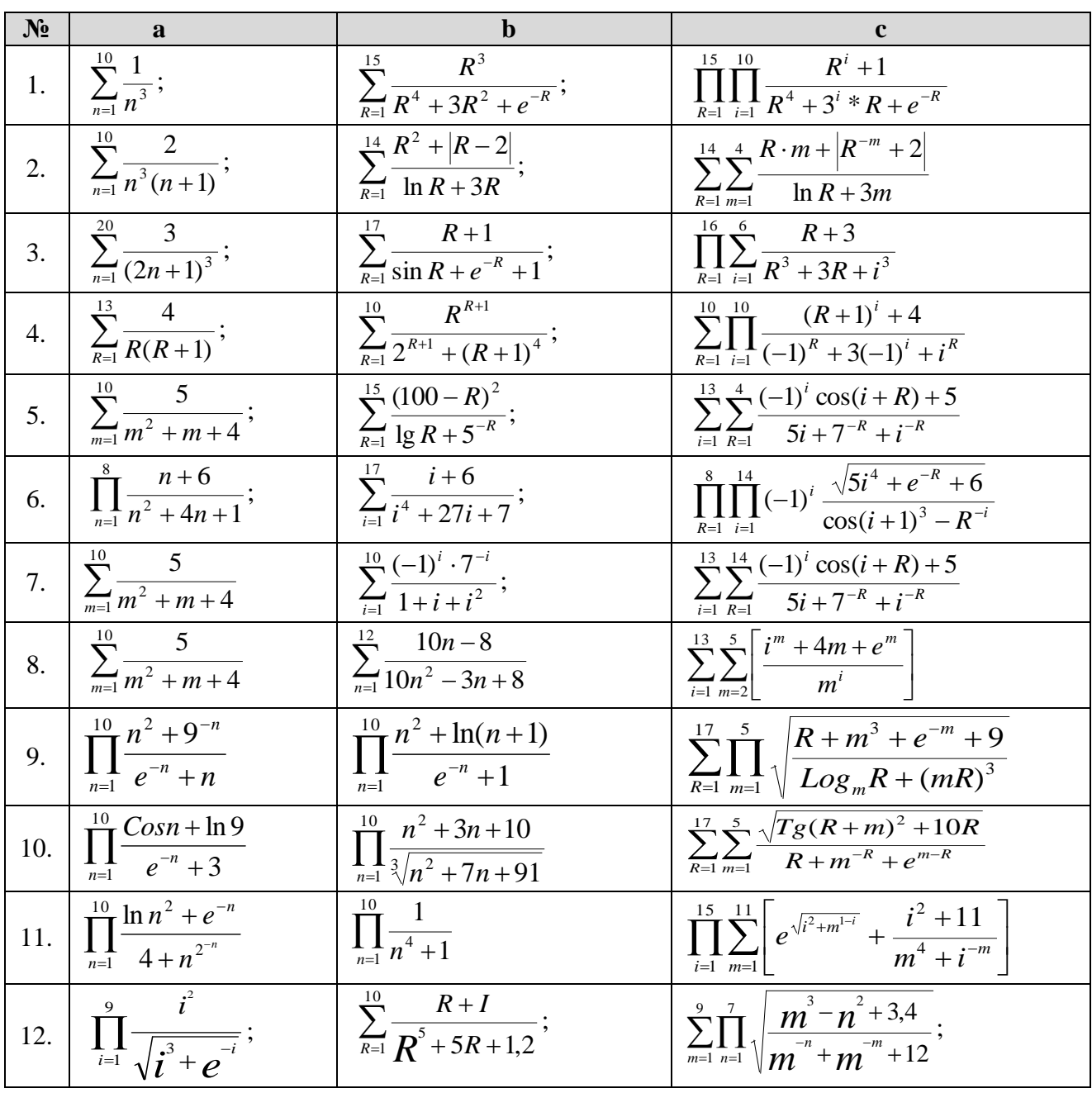

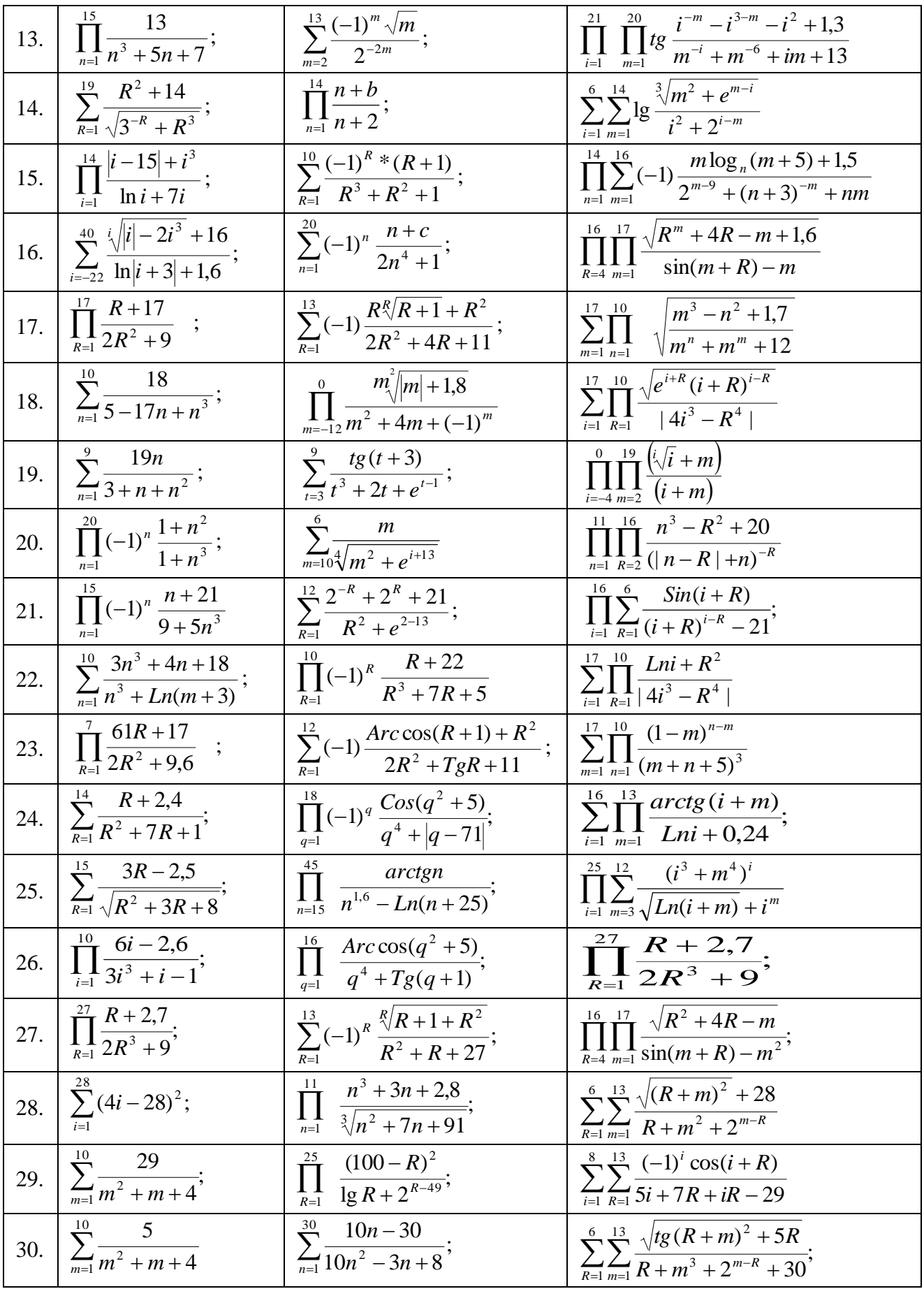

## **Adabiyotlar**

- 1.A. A. Abduqodirov «Algoritm, dastur, EHM», T.: «O'qituvchi», 1992 y.
- 2.A.Siddiqov «Sonli usullar va programmalash», T.: «O'zbekiston»,2001 y.
- 3.A. Sattorov, B. Qurmonboev «Informatika va hisoblash texnikasi asoslari» T.: «O'qituvchi», 1996 y.
- 4.A-3. CAY HORSTMANN. C++ dasturlash tili (TATU tarjimasi) .

## **7-Laboratoriya ishi**

## **Mavzu. MathCad dasturi haqida tushuncha**

**Darsning maqsadi:** *MathCad* dasturi haqida ma'lumotlarga ega bo'lish, MathCadda arifmetik ammallarni bajarish, funktsiyalarning grafigini yasashni o'rganish va sohaga oid masalalarni dasturlash malakasiga ega bo'lish.

**Kerakli jihoz va materiallar:** Shaxsiy kompyuter, Windows operatsion tizimi, MathCad 15 muhiti, ma'ruza matnlari, adabiyotlar, ma'ruza daftari.

### **Nazariy ma"lumotlar.**

Ko'riladigan masalalar: *MathCad dasturi haqida tushuncha, MathCAD tizimi interfeysi tavsifi,Grafika va tasvir, Dasturlash va funksiyalar.*

MathCAD amaliy dasturiy paketi muxandislik va hisob ishlarini bajarish uchun dasturiy vosita bo`lib, u professional matematiklar, texnologlar, injenerlar uchun mo`ljallangan. U yordamida o`zgaruvchi va o`zgarmas parametrli algebraik va differentsial tenglamalarni yechish, funktsiyalarni tahlil qilish va ularning ekstremumini qiymatlarini izlash, topilgan yechimlarni tahlil qilish uchun jadvallar, grafiklar qurish va boshqa shunga oh'shash vazifalarni bajarish mumkin. MathCAD murakkab masalalarni yechish uchun o`z dasturlash tiliga ham ega [A-3: 2-5 betlar].

Bizning maqsadimiz oziq-ovqat injinering masalalarini yechish uchun, Windows 7 platformasida ishlaydigan va zamon talablariga javob beraoladigan MathCAD15 versiyasi to‗g‗risida yetarli darajada ma'lumot berishga qaratilgan.

MatCad15 paketida tenglamalar va tenglamalar tizimini simvolik va sonli koʻrinishda yechish mumkin.

MathCAD15 ishga tushganda avtomatik ravishda uning ishchi hujjat fayli Bezimyanniy:1 nom bilan ochiladi va unga ish varag`i deyiladi. MathCAD15 da masalalarni yozish va yechishni yengillashtirish uchun 9 ta amaliy panellardan foydalanishni taklif etadi (1 – rasm). Ularni chaqrish

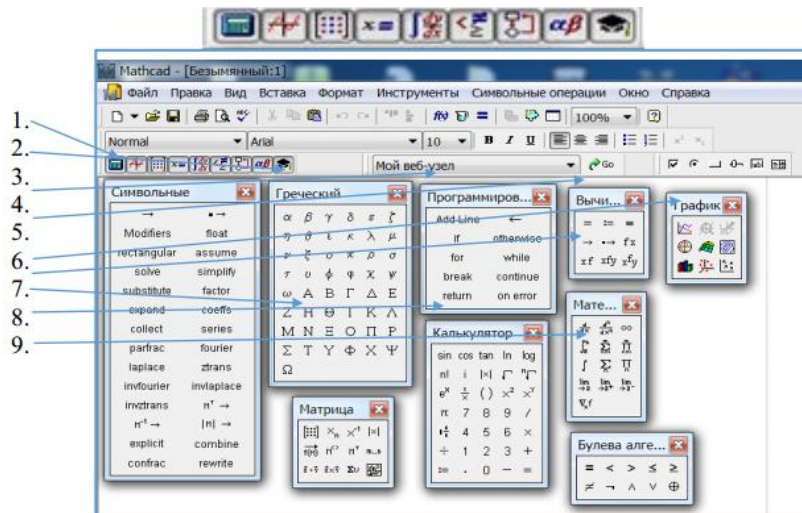

1 – rasm. MathCAD amaliy dasturiy paketi oynasi va panellari.

Bu yerda:

1. *Simvolnie*- kalit so‗zlar orqali simvolik o‗zgartirishlar va symbolik belgililar ustida ishlash uchun operatorlar paneli. 2. Grecheskiy – grek hariflari paneli;

6. *Programmirovaniya* – dastur tuzish uchun kerakli modullar yaratish operatorlari paneli;

7. *Vichisleniye* – boshlang‗ich qiymatlarni kiritish va natijalarni chiqarish operatorlari paneli;

8. *Grafik* – grafiklar paneli;

6. *Matematicheskiy analiz* – differentsiallash, integrallash, summa va ko‗paytmalarni hisoblash operatorlari paneli;

- 10. *Matritsa* matritsa va matritsa operatsiyalarini bajarish paneli ;
- 11. *Kalkulyator* asosiy matematik operatsiyalar paneli;
- 12. *Bulevaya algebra* mantiqiy operatorlar paneli;

MathCAD15 dasturiy ta'minoti tarkibida 700 dan ortiq yaratilgan funktsiyalari mavjud boʻlib, ular 37 ta matematik kategoriyalarga (yo‗nalishlarga) bo‗lingan, ularni matematik ifodalarda ishlatish uchun menyular qatoridan Vstavka→*f(x)*funksiya (Funktsiyani qo`yish) yoki instrumentlar qatoridagi *f(x)* tugmasiga bog`langan muloqot oynasidan foydalaniladi (2.1.1.-rasm). Yangi ochilgan "Vstavka funksii" muloqot oynasida kategoriyalarning nomlari keltirilgan boʻlib ulardan biri tanlanganda mos ravishda shu kategoriyaga ta'luqli funksiyalarning nomi, uning yozilishi va bajaradigan vazifasi keltirilgan. Shu muloqat oynadagi Vstavka tugmasini tanlash orqali bu funksiya kursor(+) turgan yerga oʻrnatiladi.

## **Topshiriqlarni bajarish uchun NAMUNA:**

## **1). MathCAD 15** o**ddiy ifodalarni hisoblash:**

MathCAD 15 oynasida x va y o'zgaruvchilarning 5 va 7 qiymatlarni kiritamiz:

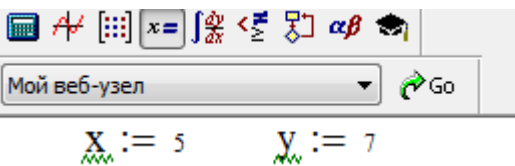

+,-,\* va / amallarini bajarib, quyidagi natijalarni hosil qilamiz:

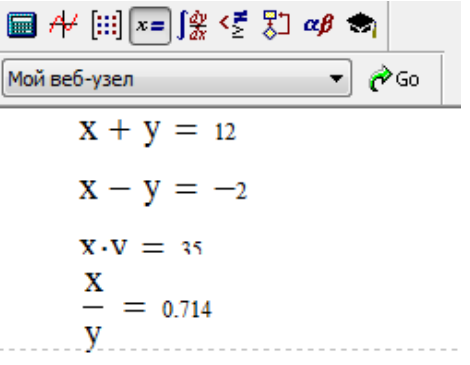

### **2). MathCAD 15** f**unktsiyalarni hisoblash:**

 $x := 5$   $y := 3$   $a := 10$  $sin(x) = -0.959$   $cos(x) = 0.284$  $tan(x) = -3.381$   $cot(x) = -0.296$  $ln(x) = 1.609$  $\int_{1}^{2} x \cdot \frac{a}{y} dx = 5$ 

Стандарт функцияларни хисоблаш

 **3). MathCAD 15 da programmalash:** Buning uchun *MathCAD 15*ning « Программирование » panelidan fodalanamiz..

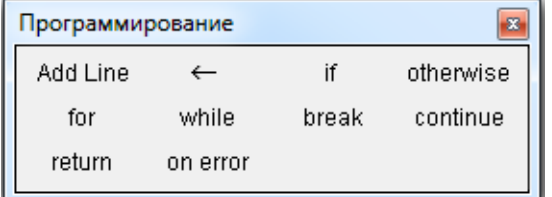

« Программирование » paneli.

**a)**. 
$$
u(x) := a \cdot x^2 + b \cdot x
$$
  
\n $\begin{array}{l}\nx := 3 \\
u(x) := \begin{vmatrix}\na & \leftarrow & 4 \\
b & \leftarrow & 5 \\
a \cdot x^2 + b \cdot x\n\end{vmatrix}\n\end{array}$   
\n**b)**.  $\begin{array}{l}\nx := 5 \\
\downarrow x := 5\n\end{array}$   
\n $\begin{array}{l}\ny(x) := \begin{vmatrix}\n2 & \text{if } x > 0 \\
-1 & \text{if } x < 0 \\
0 & \text{if } x = 0\n\end{array}$   
\n $\begin{array}{l}\ny(x) = 4\n\end{array}$ 

 **4). MathCAD 15 da funktsiyalarning grafigini yasash:** Buning uchun *MathCAD 15*ning «График» uskunalar panelidan fodalanamiz (2- rasm).

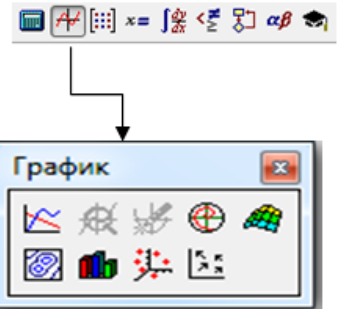

2- rasm. «График» uskunalar paneli.

*Ikki o"lchamli funktsiya grafigini qurish uchun quyidagi protseduralarni bajarish kerak.*

- 1). Qaysi joyga grafik qurish kerak bo'lsa, shu joyga krestli kursor qo'yiladi.
- 2). Matematik panelining Graph (График) panelidan x-y Plot (Ikki o'lchovli grafik) tugmasi bosiladi.
- 3). Hosil bo'lgan ikki o'lchamli grafik shabloniga abstsiss o'qi argumenti nomi, ordinata o'qiga funktsiya nomi kiritiladi.
- 4). Argumentning berilgan o'zgarish diapazonida grafikni qurish uchun grafik shabloni tashqarisi sichqonchada bosiladi. Agar argumentning diapazon qiymati berilmasa, u holda avtomatik holda argument diapazon qiymati 10 dan 10 gacha bo'ladi va shu diapazonda grafik quriladi

*a). Y(x)=x<sup>2</sup>* funktsiyaning grafigini *x=[-5,5]* oraliqida grafigini chizish:

*b).* Bir vaqtda bir necha funktsiyani grfigini chiziash:

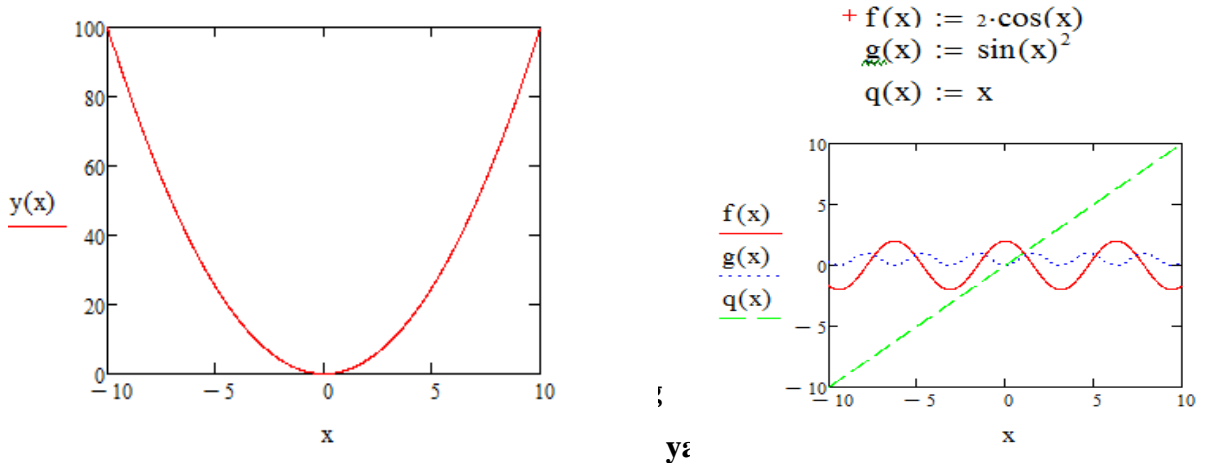

Uch o'lchamli grafik qurish uchun quyidagi protseduralarni bajarish kerak.

- 1). Ikki o'zgaruvchili funktsiya nomini keyin (:=) yuborish operatori va funktsiya ifodasini kiritish.
- 2). Grafik qurish kerak bo'lgan joyga kursor qo'yiladi.
- 3). Matematik panelining Graph (График) panelidan Surface Plot (uch o'lchamli grafik) tugmasi bosiladi. Shu joyda uch o'lchamli grafik shabloni paydo bo'ladi.
- 4). Shablon maydonidan tashqarisida sichqoncha bosiladi va grafik quriladi, masalan, 3-rasm chap tomon.

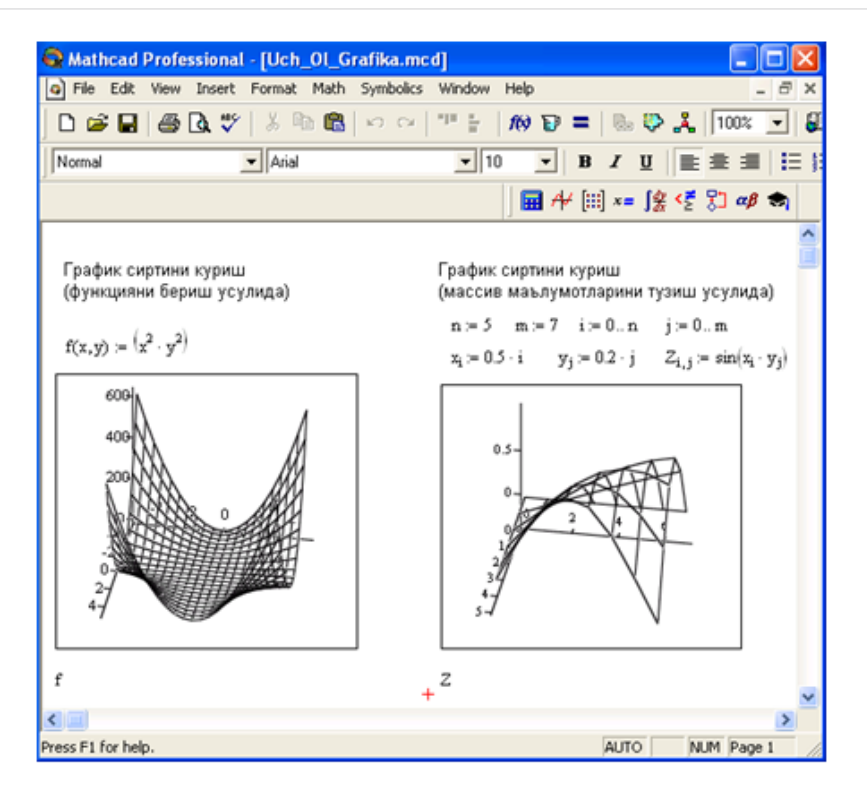

3-rasm. Ikki o'zgaruvchili funktsiya grafigini qurish.

## **Ishni bajarish tartibi**

**1- topshiriq.** Arifmetik ifodalarning qiymatlarini MathCAD dasturida hisoblang.  **Variantlar: (1-30).** 

| <b>Variant</b>   | Arifmetik ifodalar                                                                                                    |
|------------------|----------------------------------------------------------------------------------------------------|
| 1.               |                                                                                                    |
| 2.               | $ z = \sqrt[3]{Tg^2x+ y^3 \log_5 9,7+a}$ , $y = x^2 \sqrt{a} + \sqrt{b^2-x}$ , $x = \sqrt{e^{ a-b+c }}$ ,<br>$a = 3.27$ , $b = 4.33$ , $c \in R$ |
| 3.               | $a = 2^{(y)} + (3^x)^y$ , $b = \frac{ x-y (1+\sin^2 x + e^z)}{e^{ x-y } + C_0 s^z}$ , $x = 3,25$ , $y = 0,32$ , $z \in R$                        |
| $\overline{4}$ . | $a = \frac{\sqrt{ x-1 -\sqrt[3]{ y }}}{ x-x ^2 +  x ^2}$ , $b = x(Arcctgz + e^{-x})$ , $x = 0.62$ , $y = 3.35$ , $z \in R$                       |
| 5.               | $a = \sqrt{y + \sqrt[4]{x-1}}$ , $b =  x-y $ (Sin <sup>2</sup> z + Tgz), $x = 17,42$ , $y = 10,36$ , $z \in R$                                   |
| 6.               | $a = \frac{ y-2 ^{\lambda+1}}{\sqrt[3]{ y-2 }+3}$ , $b = (x+1)^{-1/Sinz}$ , $x = 1,65$ , $y = -15,4$ , $z \in R$                                 |
| 7.               | $a = \frac{x^{y+1} + e^{y-1}}{x+ y-Ctez }, b =  y  + \frac{3 y-x ^2 + 2 y-x ^3}{6}, x = 2,44, y, z \in R$                                        |

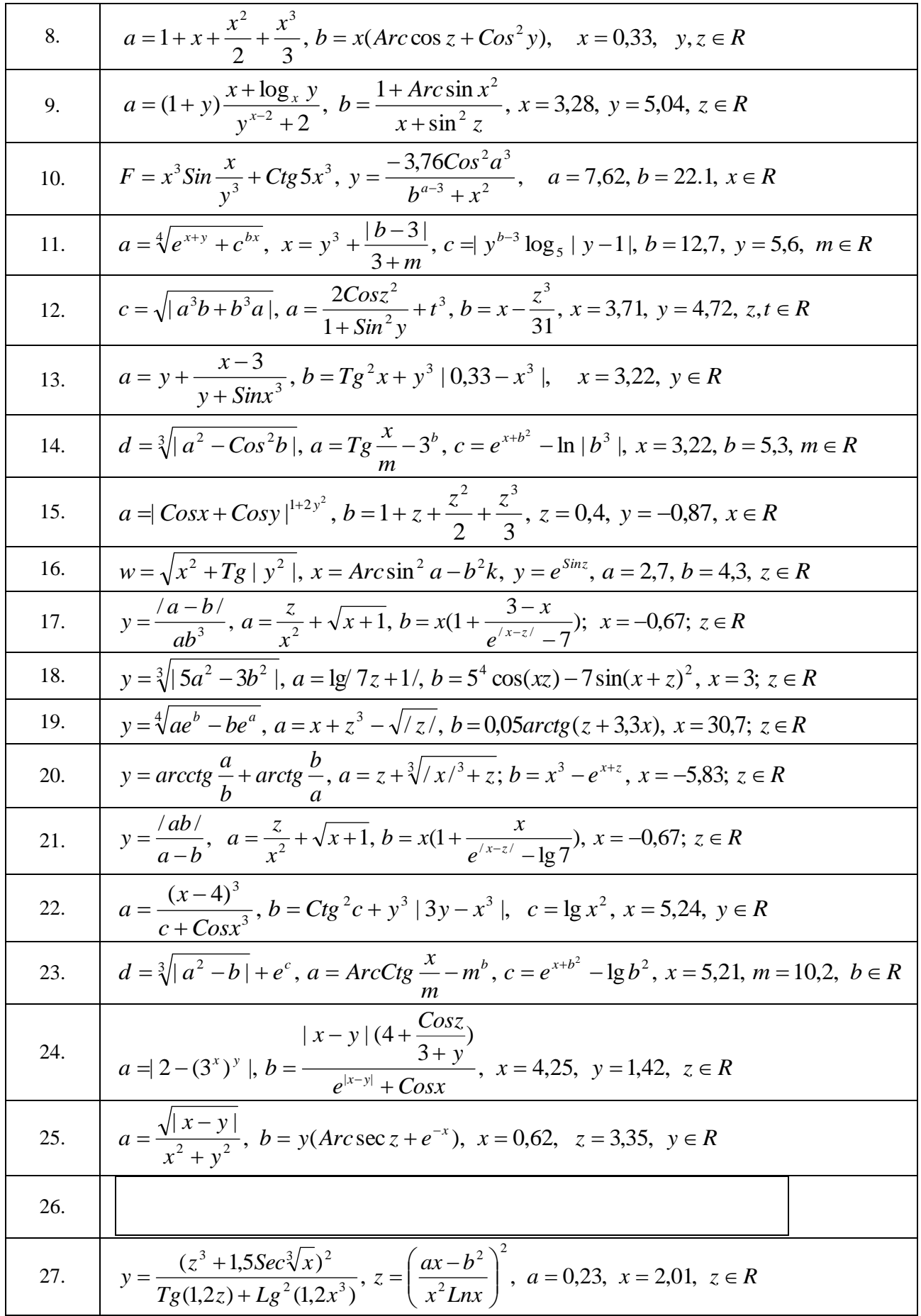

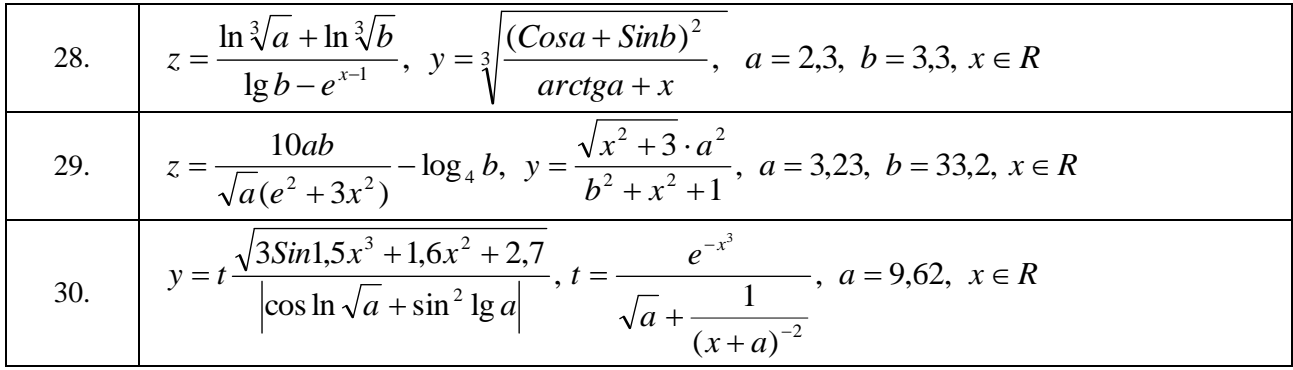

**2- topshiriq.** Quidagi funktsiyalarni hisoblash dasturini MathCAD da tuzing:

**Variantlar: (1-30).**

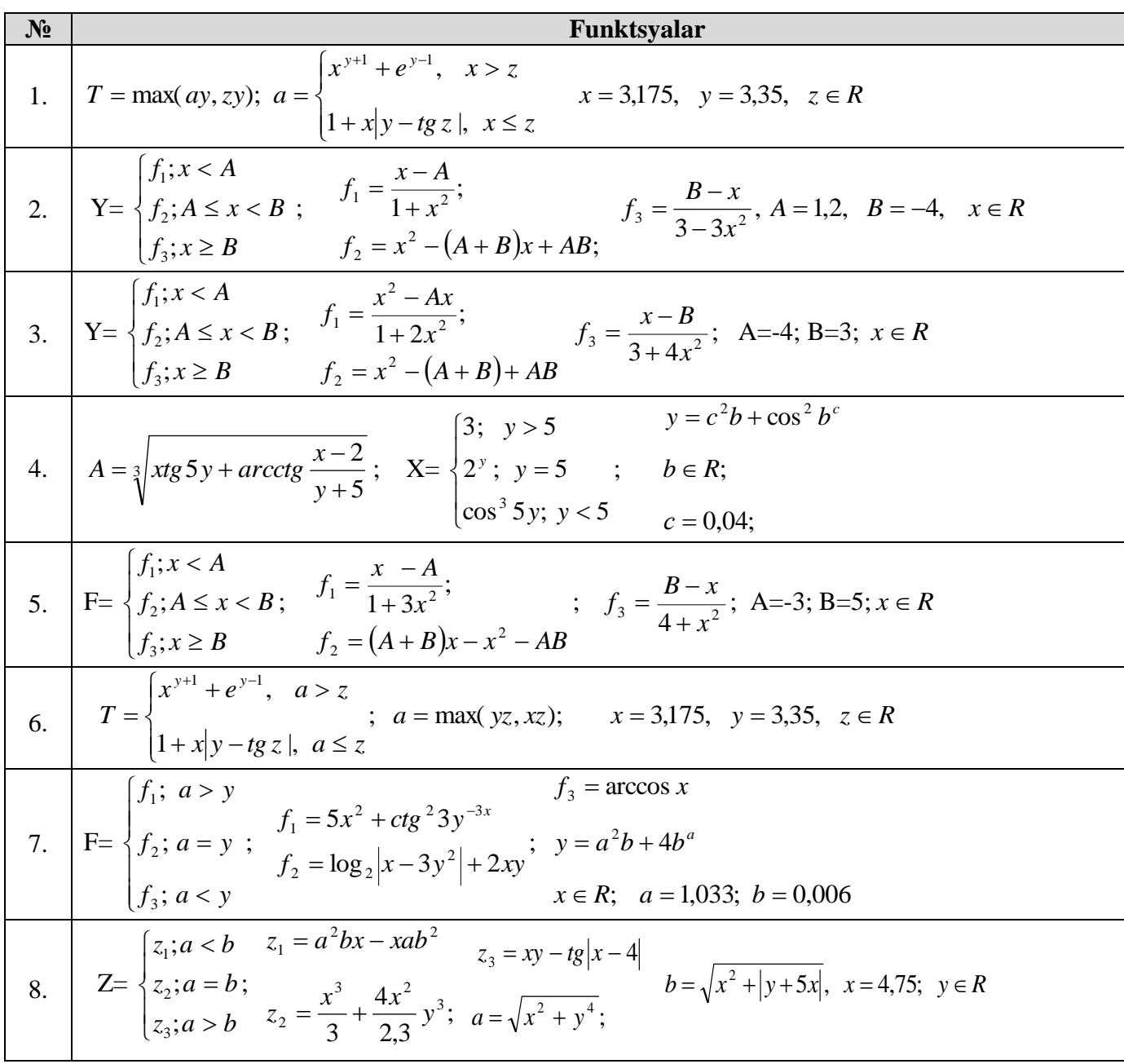

| 23. | $f_2 = 8x^2 + 4tg^3x$ $x =  y-3 ^{0,5a}$<br>$\int f_1$ ; $a = x$<br>C= $\left\{ \int_{2}^{1} f_{2}$ ; a > x; f <sub>1</sub> = max(a <sup>2</sup> ; x - 5);<br>$f_1 = \max(a^2; x - 5);$<br>$f_3 = \sqrt{4x + 2 \lg 2x}$ , $a = y + 3y^{5 - \frac{1}{m}}; y = 4,33; m \in \mathbb{R}$<br>$\mid f_{3}; a < x$ |
|-----|----------------------------------------------------------------------------------------------------|
| 24. | $K = \begin{cases} f_1; x < A \\ f_2; A \le x < B; \\ f_3; x \ge B \end{cases}$ $f_1 = \frac{Ax - x^2}{2 - 4x^2}$ $f_2 = (A + B)x - x^2 - AB$<br>$f_2 = (A + B)x - x^2 - AB$<br>$f_3 = \frac{B - x}{x + 5x^2}$ $A = x^2 - \lg B; B = 2, 4; x \in R$                                                         |
| 25. | $F=\begin{cases} f_1; a > x \\ f_2; a \le x < b \end{cases}$ , $f_1 = 3x + y \sin(x-2)^3$ ; $f_2 = \frac{5}{x+2}ctgy - y^{\sin 2x}$ ; $f_3 = 3e^{5x} +  y-3 ^{x-2}$ ;<br>$\left\{f_3; x \ge b \right\}$ $x = \max\{3y^2, 4\}, y = a + b^3; a = 4,17; b \in R$                                               |
| 26. | $\int f_1$ ; $a > x$<br>$f_2 = x^3 - (a+b)x^2 + abx$<br>F= $\begin{cases} \n\int_{2}^{1} 1 \, dx & \text{if } h = \frac{x-a}{3+x^2}; \\ \int_{3}^{1} \frac{b-x}{5+3x^2}; & a = 1; \quad b = 2,6; \quad x \in R\n\end{cases}$                                                                                |
| 27. | $\int 5xa^3$ ; $a > x$<br>S= $\left\{ t g^2 7x + a \cos x; a \le x < b; \right.$ $x = \sqrt{a^2 b - \cos^2 4b - 3z}$<br>$a = 4,25$ ; $b = 2,7$ ; $z \in R$<br>$\left 5; x \ge b\right $                                                                                                    |
| 28. | T= $\begin{cases} t_1; a = b \\ t_2; a \neq b \end{cases}$ ; $t_1 = \max(a^2; b^3 - 4)$ , $\begin{cases} t_2 = \min(3; ab) \\ a = 1,27; b \in R \end{cases}$                                                                                                    |
| 29. | $\int f_1$ ; $a > x$<br>$f_2 = x^2 - abx$<br>M= $\begin{cases} f_2; a \le x < b; f_1 = \frac{x-a}{3-2x^2}; \\ g_2 = \frac{\sqrt{ x-b }}{5+4x^2}; a = 1; b = 2,9; x \in R \end{cases}$<br>$f_3$ ; $x \ge b$                                                                                                  |
| 30. | $Z = \begin{cases} z_1; a > b \\ z_2; a = b; \quad z_1 = a^2 bx - xab^2 \end{cases}$ ; $z_2 = \frac{x^3}{3!} + \frac{4x^2}{2!} y^3; a = \sqrt[4]{x^2 + y^4 \left  \cos^2 x + \sin^2 y \right };$<br>$z_3$ ; $a < b$<br>$z_3 = xy - tg^{-1} x-4 ; b = \sqrt[5]{x^2 - \log_4^{5}} y+5x ; x = 4.75; y \in R$   |

**3- topshiriq.** Quyidagi berilgan takrorlanuvchi jarayonlarni hisoblash dasturini tuzing: **Variantlar: (1-3).**

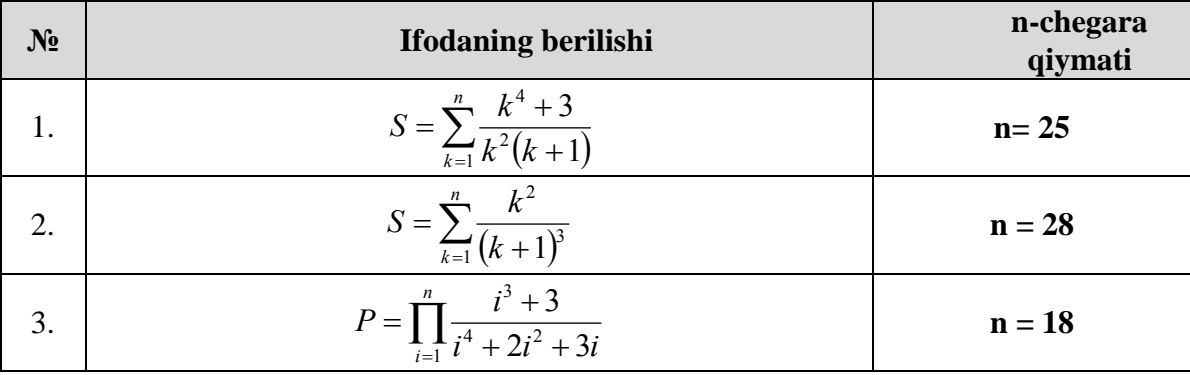

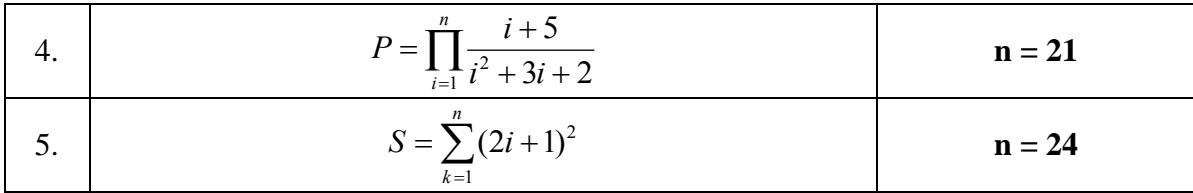

**4-topshiriq.** Quyidagi tenglamalar tizimini taqribiy eching.

# **Variantlar: (1-5).**

1. 
$$
\begin{cases}\n\sin(x+1) - y = 1,2 \\
2x + \cos y = 2\n\end{cases}
$$
\n2. 
$$
\begin{cases}\n\sin x + 2y = 2 \\
\cos(y-1) + x = 0,7\n\end{cases}
$$
\n3. 
$$
\begin{cases}\ntg(xy + 0,4) = x^2 \\
0,6x^2 + 2y^2 = 1\n\end{cases}
$$
\n4. 
$$
\begin{cases}\n\cos x + y = 1,5 \\
2x - \sin(y - 0,5) = 1\n\end{cases}
$$
\n5. 
$$
\begin{cases}\n\sin(x + 0,5) - y = 1 \\
2x - \sin(y - 0,5) = 1\n\end{cases}
$$
\n6. 
$$
\begin{cases}\n\cos(x + 0,5) + y = 0,8 \\
\sin y - 2x = 1,6\n\end{cases}
$$
\n7. 
$$
\begin{cases}\n\sin(x - 1) = 1,3 - y \\
x - \sin(y + 1) = 0,8\n\end{cases}
$$
\n8. 
$$
\begin{cases}\n2y - \cos(x + 1) = 0; \\
x + \sin y = -0,4.\n\end{cases}
$$
\n9. 
$$
\begin{cases}\n\cos(x + 0,5) - y = 2 \\
\sin y - 2x = 1\n\end{cases}
$$
\n10. 
$$
\begin{cases}\n\sin(x + 2) - y = 1,5 \\
x + \cos(y - 2) = 0,5\n\end{cases}
$$
\n11. 
$$
\begin{cases}\n\sin(y + 1) - x = 1,2 \\
2y + \cos x = 2\n\end{cases}
$$
\n12. 
$$
\begin{cases}\n\cos(y - 1) + x = 0,5 \\
y - \cos x = 3\n\end{cases}
$$
\n13. 
$$
\begin{cases}\n\sin y + 2x = 2 \\
\cos(x - 1) + y = 0,7 \\
2y - \sin(x - 0,5) = 1\n\end{cases}
$$

$$
\begin{cases}\n\cos(x-1) + y = 0,5 \\
x - \cos y = 3\n\end{cases}
$$
\n
$$
\begin{cases}\n\cos x + y = 1,5 \\
2x - \sin(y - 0,5) = 1\n\end{cases}
$$
\n
$$
\begin{cases}\n\sin(x + y) - 1,6x = 0 \\
x^2 + y^2 = 1\n\end{cases}
$$
\n
$$
\begin{cases}\n\sin(x + y) - 1,2x = 0,2 \\
x^2 + y^2 = 1\n\end{cases}
$$
\n
$$
\begin{cases}\ntg(xy + 0,3) = x^2 \\
0,9x^2 + 2y^2 = 1\n\end{cases}
$$
\n
$$
\begin{cases}\nsin(x + y) - 1,3x = 0; \\
x^2 + y^2 = 1\n\end{cases}
$$
\n
$$
\begin{cases}\nsin(x + y) - 1,5x = 0,1; \\
x^2 + y^2 = 1\n\end{cases}
$$
\n
$$
\begin{cases}\nsin(x + y) - 1,2x = 0,1; \\
x^2 + y^2 = 1\n\end{cases}
$$
\n
$$
\begin{cases}\nsin(x + y) - 1,2x = 0,1; \\
x^2 + y^2 = 1\n\end{cases}
$$
\n
$$
\begin{cases}\nsin(x + y) = 1,5x - 0,1; \\
x^2 + y^2 = 1\n\end{cases}
$$
\n
$$
\begin{cases}\nsin(x + y) = 1,5x - 0,1; \\
x^2 + y^2 = 1\n\end{cases}
$$
\n
$$
\begin{cases}\nsin(x + y) = 1,2x - 0,1; \\
x^2 + y^2 = 1\n\end{cases}
$$

# **Mustaqil ta"lim buyicha materiallar**

- 1. Matlabda matritsalarni kiritish va ular ustida amallar.
- 2. Matlabdagi Tools va Simulink bilan tanishish.
- 3. Plot funksiyasi va grafik qurish bilan tanishish
- 4. Tengsizlik va mantiqiy operatorlar bilan tanishish
- 5. Funktion-fayl va m-fayil yaratish.
- 6. Similunk dasturida ishlash va medel yaratish
- 7. Matlab buyruq oynasidan HELP xizmatidan foydalanish va uni yurgazish usullari bilan tanishish.
- 8. Array bilan ishlash
- 9. Sikl operatorlari bilan ishlash

10.Matlab dasturida ma'lumotlarni saqlash va ularni yuklash usullarini o`rgnish

# **1.** *Assisment topshiriqlari*

# **1.1.** *"Simptom" savollari*

- 1. Matlab dasturi, uning vazifalari -
- 2. Command Window bu -
- 3. Command History bu-
- 4. Workspace bu-
- 5. Current Directory bu-
- 6. Help Browser bu-
- 7. Start button bu –
- 8. Matlab tizimi interfeysi bu-
- 9. Massiv bu-
- 10. Sarlavha satri bu -
- 11. M faylni tushuntiring
- 12. MAPLE tizimi bu -

# **1.2.** *"Qiyosiy tahlil" savollari*

- 1. "clear" bilan "cls" buyruqlarining farqini tushuntiring.
- 2. "pole" bilan "zero" buyruqlarini farqini tushuntiring.
- 3. "plot" bilan "supplot" buyruqlarini solishtiring.
- 4. "plot" va "mesh" buyruqlarini qiyoslang.
- 5. Ustun-vektor bilan qator vektorni kiritish qanday farq qiladi?

# **1.3.** *"Amaliy ko`nikma" turidagi savollar*

- 1. Matlab qanday proektiar tomonidan rivojlantirilgan?
- 2. Matlab bilan ishlashni minimal sessiyasi nimalarni o`rgatadi?
- 3. Matlabning ishini tugatish qanday amalga oshiriladi?
- 4. Workspace nimalarni o`zida saqlaydi?
- 5. MATLAB dasturi avtomatik tarzda, hisob natijasini qanday argument yordamida ko`ramiz?
- 6. Matlabda buyruqlarning tarixini ko`rish uchun qanday buyruqlarni kiritamiz?
- 7. Bir chiziqqa ko`plab argumentlarni kiritish uchun qanday belgidan foydalanamiz?
- 8. Buyruq oynasini tozalash uchun qanday buyruq amalga oshiriladi?
- 9. MATLAB dasturida hisoblashni to`xtatish uchun qanday buyruqni yozishimiz kerak?
- 10. (5+7)\*3 amalini Matlab dasturida hisoblang.

# **Adabiyotlar**

- **1.** Oʻzbekiston Respublikasi Prezidentining 2017 yil 7 fevraldagi "Oʻzbekiston" Respublikasini rivojlantirishning beshta ustuvor yo‗nalishlari bo‗yicha Harakatlar Strategiyasi toʻgʻrisida"gi PF-4947 sonli Farmoni, http://strategy.regulation.gov.uz
- **2.** Mirziyoyev Sh.M., Buyuk kelajagimizni mard va olijanob xalqimiz bilan birga quramiz,  $488$  b, T. "O'zbekiston", 2017 yil.
- **3.** Mirziyoyev Sh.M., Qonun ustuvorligi va inson manfaatlarini ta'minlash-yurt taraqqiyoti va xalq farovonligining garovi, 48 b, T. "Oʻzbekiston", 2017 yil.
- **4.** A-1 Introduction to Software for Chemical engineers. Mariano Martín Martín. CRC Press is an imprint of the Taylor & Francis Group, an information business. London, New York. 2010.
- **5.** A-2 An Intraduction to spreadsheet optimization using [MS](http://www.meiss.com/) [E](http://www.meiss.com/)xcel Solver. Lancaster university. [http://www.meiss.com/en/publications/.](http://www.meiss.com/en/publications/)
- **6.** A-3. CAY HORSTMANN. C++ dasturlash tili (TATU tarjimasi)
- **7.** A-4.Mathcad User's Guide MathSoft, Inc. 101 Main Street Cambridge
- 8. A-5 MATLAB help files. Mathworks Inc, 2011.
- 9. A-6. INTRODUCTION TO MATLAB FOR ENGINEERING STUDENTS. David Houcque Northwestern University, 2005)
- 10. Ortega Dj., Pul U. Vvedeniye v chislennыe metodы resheniya differensialnыx uravneniy. / M.: Nauka, 1986. – 288s.
- 11. Solodov A.P., Ochkov V.F. Mathcad. Differensialn<sub>ы</sub>e modeli / M.: MEI, 2002. 239 s.

# **Internet saytlari**

- 1. Ensiklopediya poiskovix system: http://www.searchingines.ru/
- 2. Martijn Koster «Robots in the Web: threat or treat?». http://info.webcrawler.corn/mak/projects/robots/threat-or-treat.html.
- 3. Virtualniy universitet Yevrazii-http://Virtual-uniyersity-eurasia.org/.
- 4. How Intranet Search Tools and Spiders Work: htlp://linux.manas.kg/books/how intranets work/ch32.htm.
- 5. Obucheniye Internet professiyam. Search engine Expert. http://searchene.ine.narod.ru/archiv/se 2 250500.htm.
- 6. Ziyonet.uz
- 7. [www.intuit.ru.](http://www.intuit.ru/)

# **GLOSSARIY**

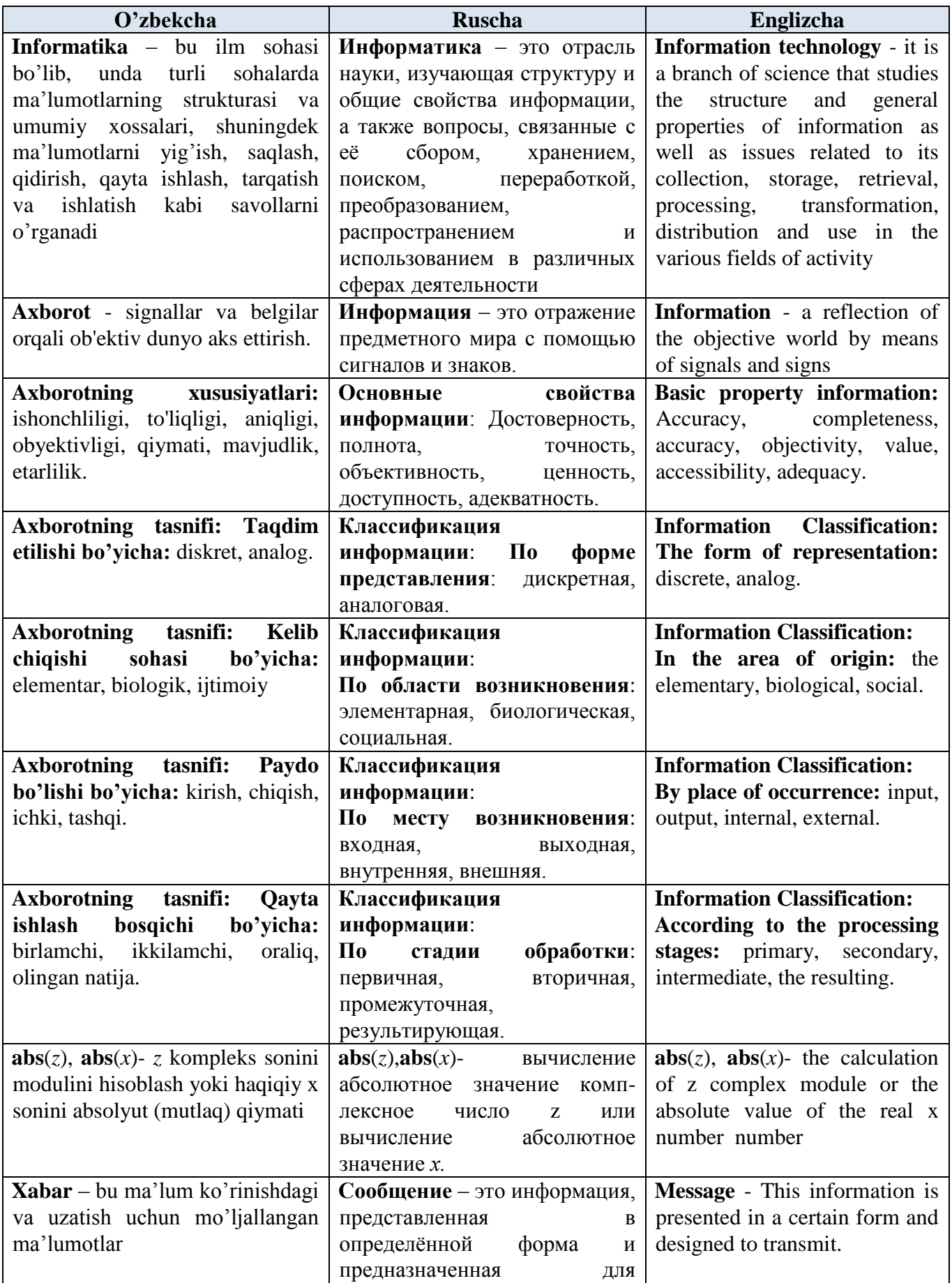

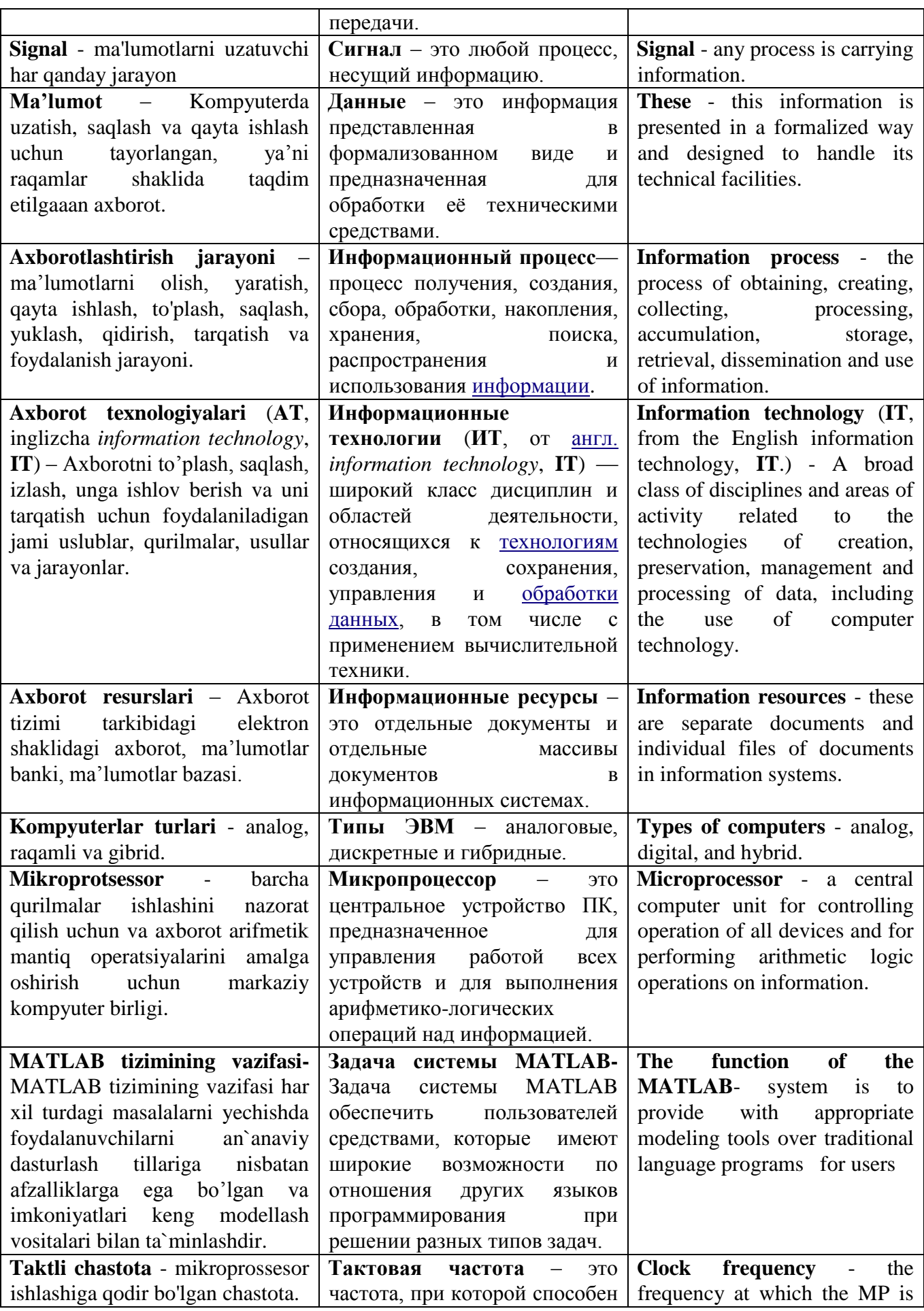

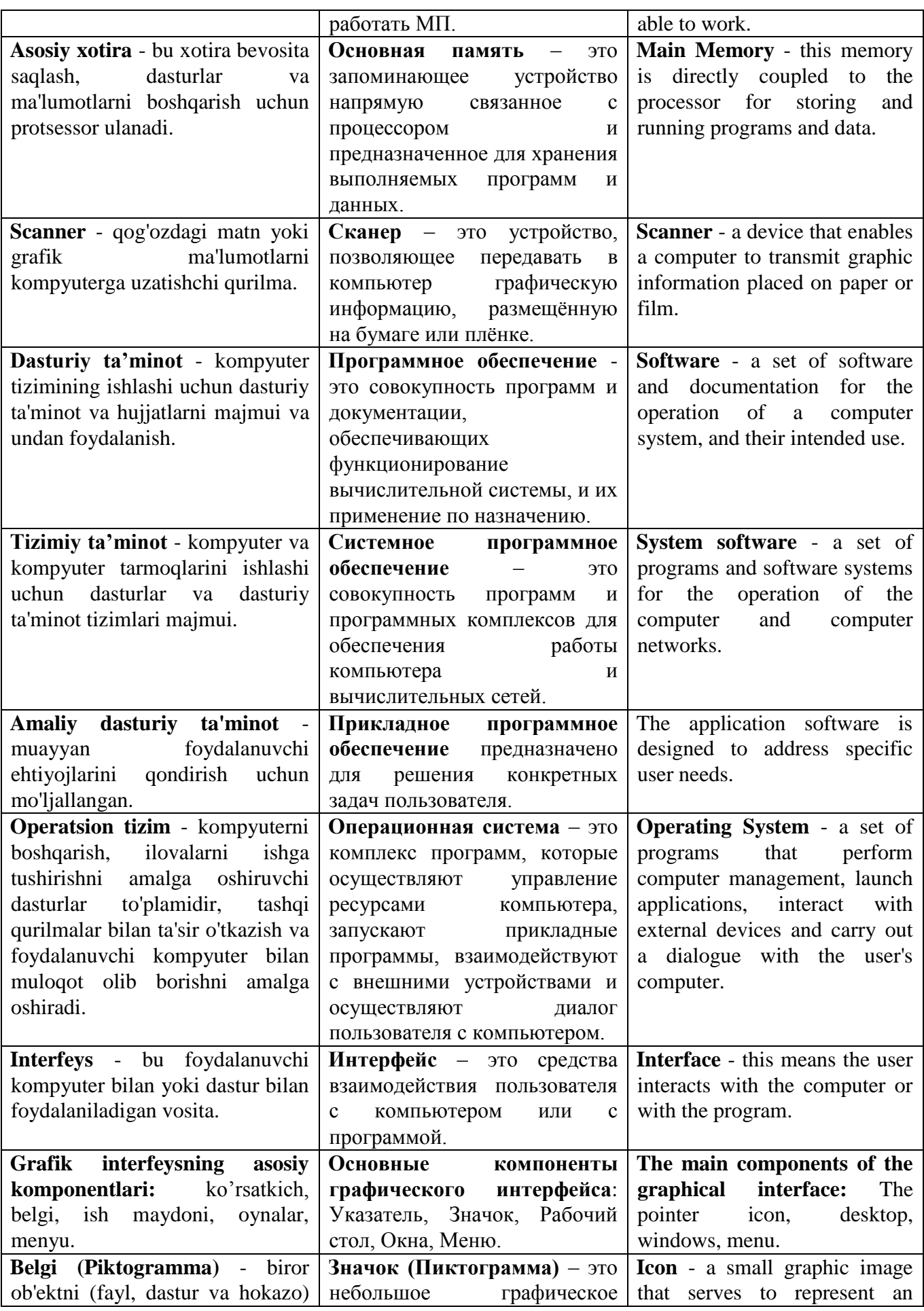

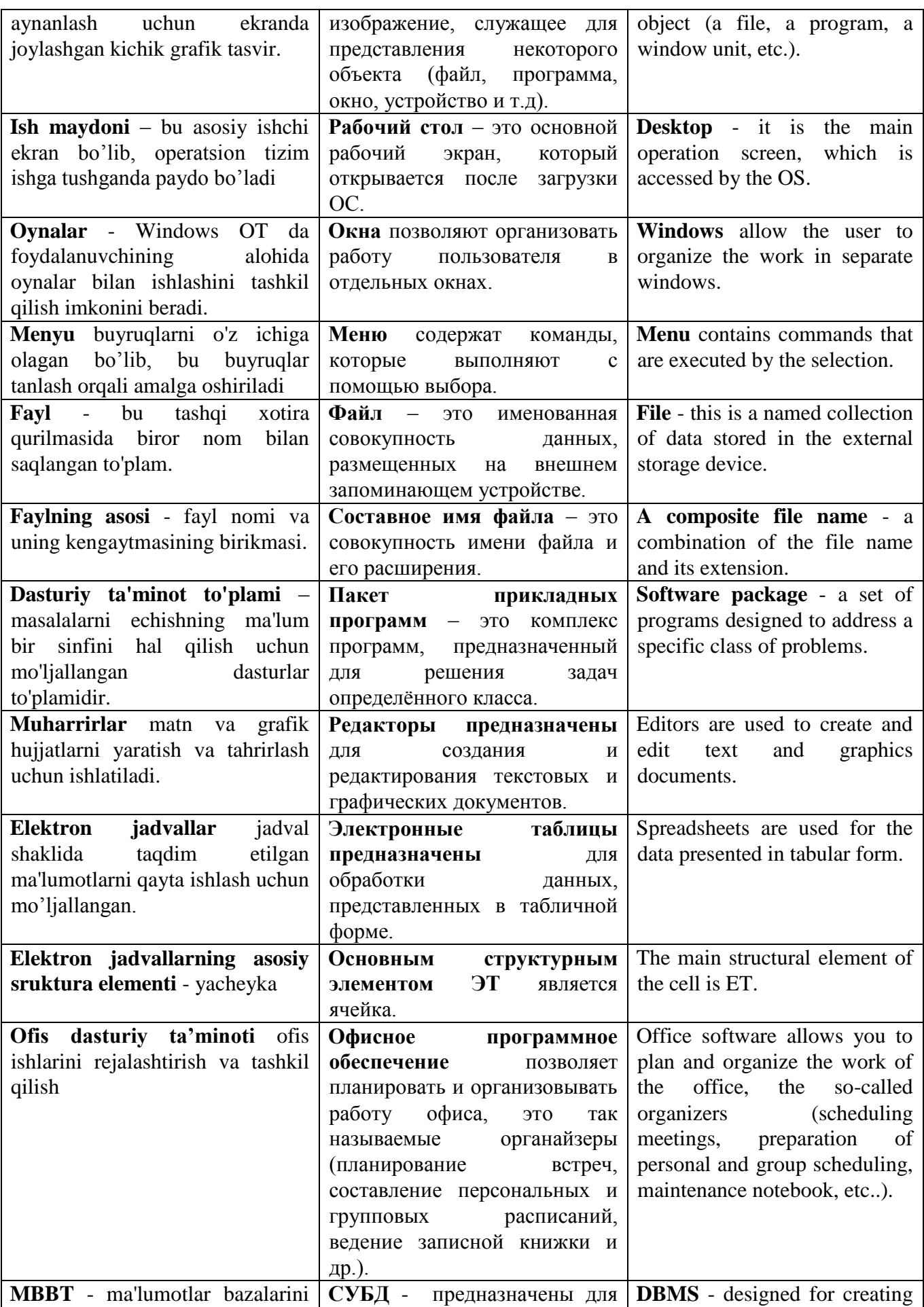

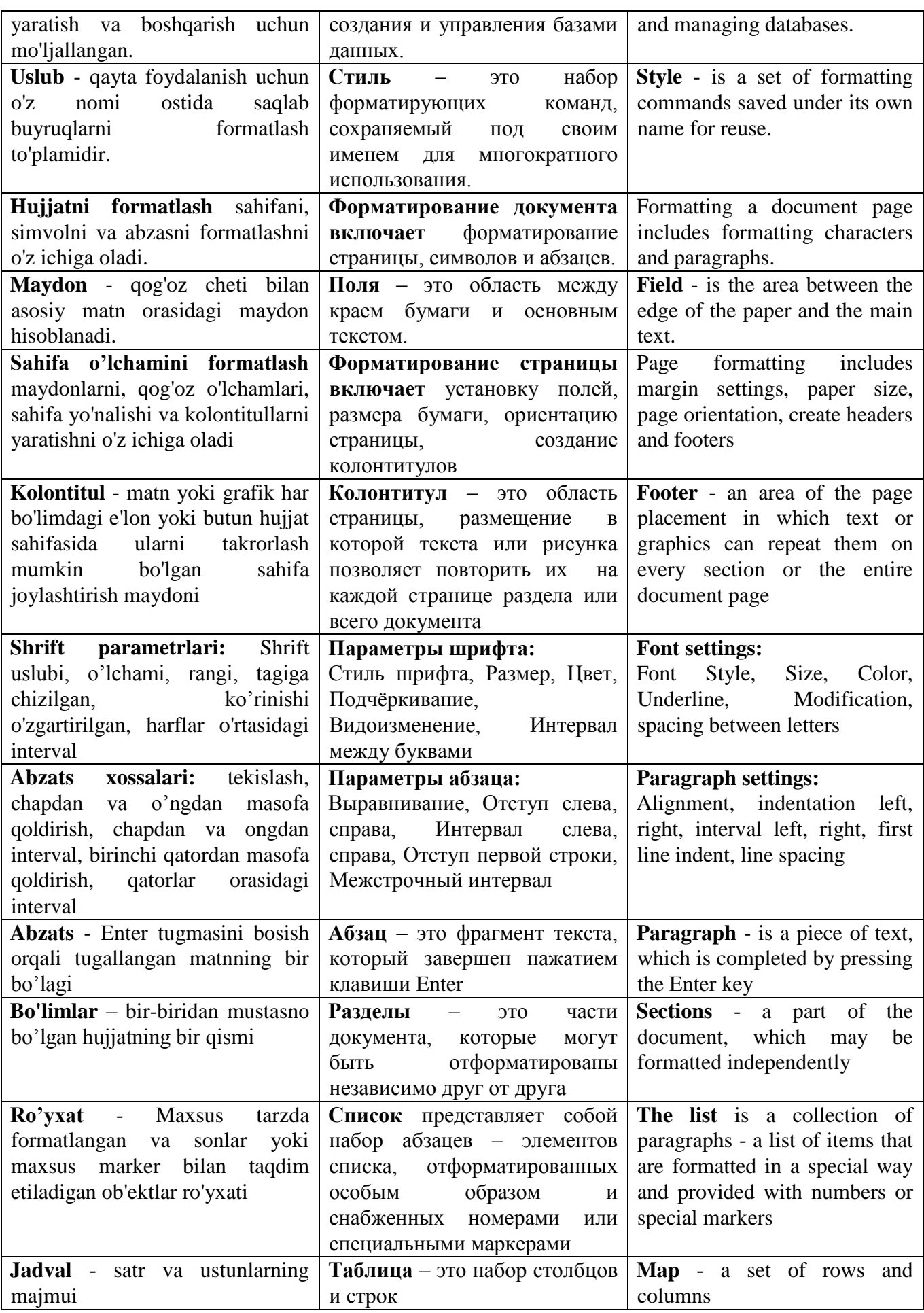

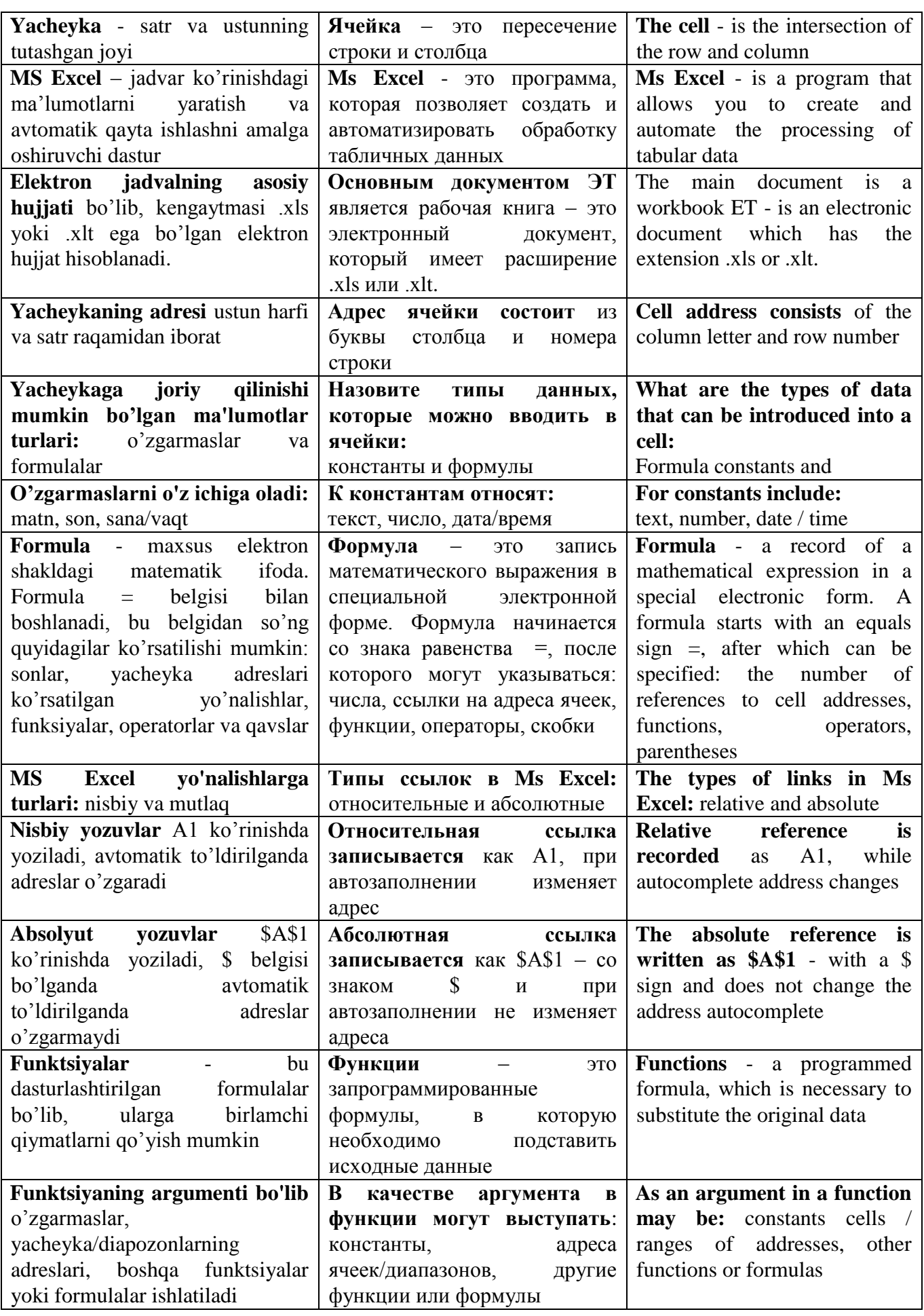

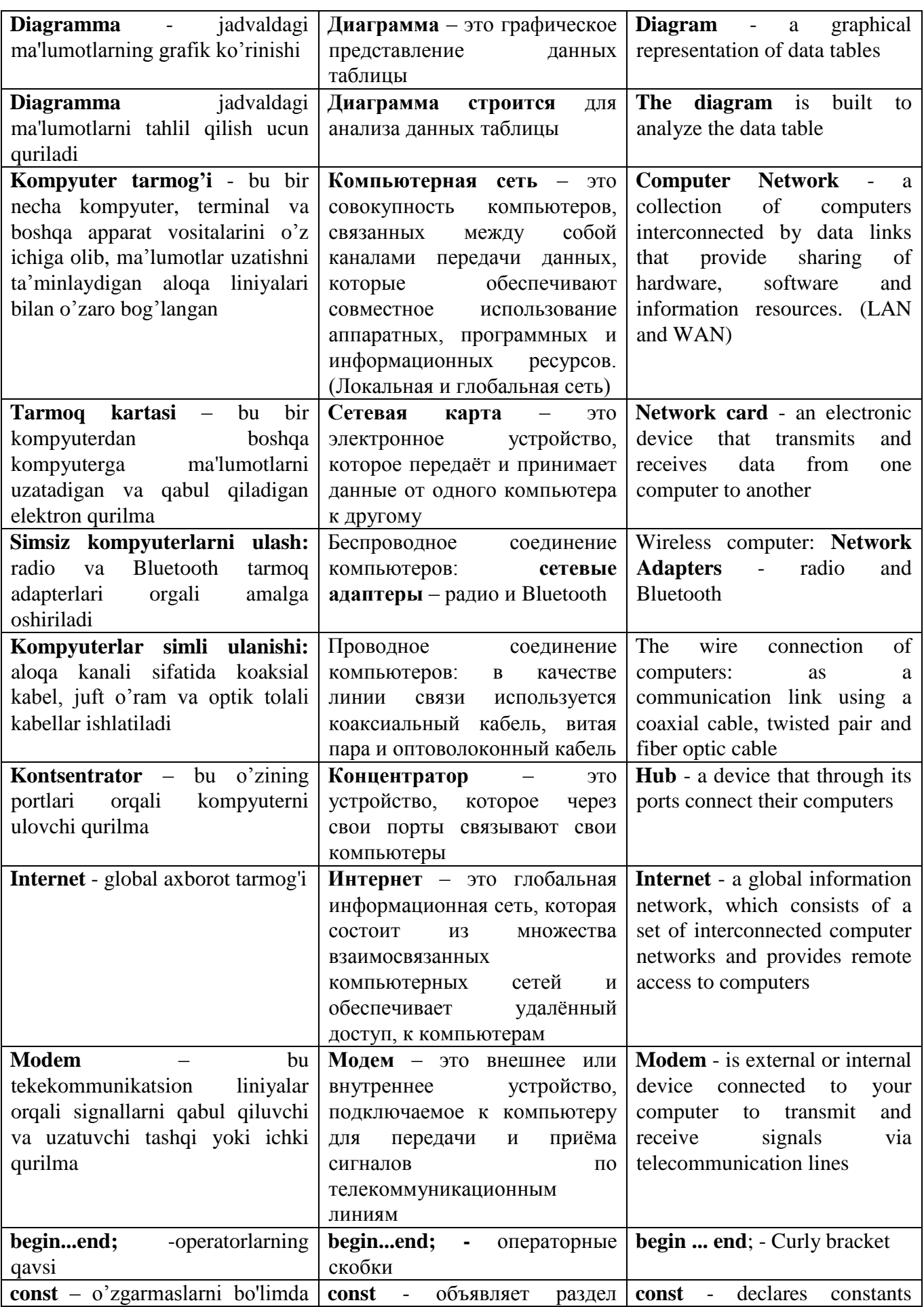

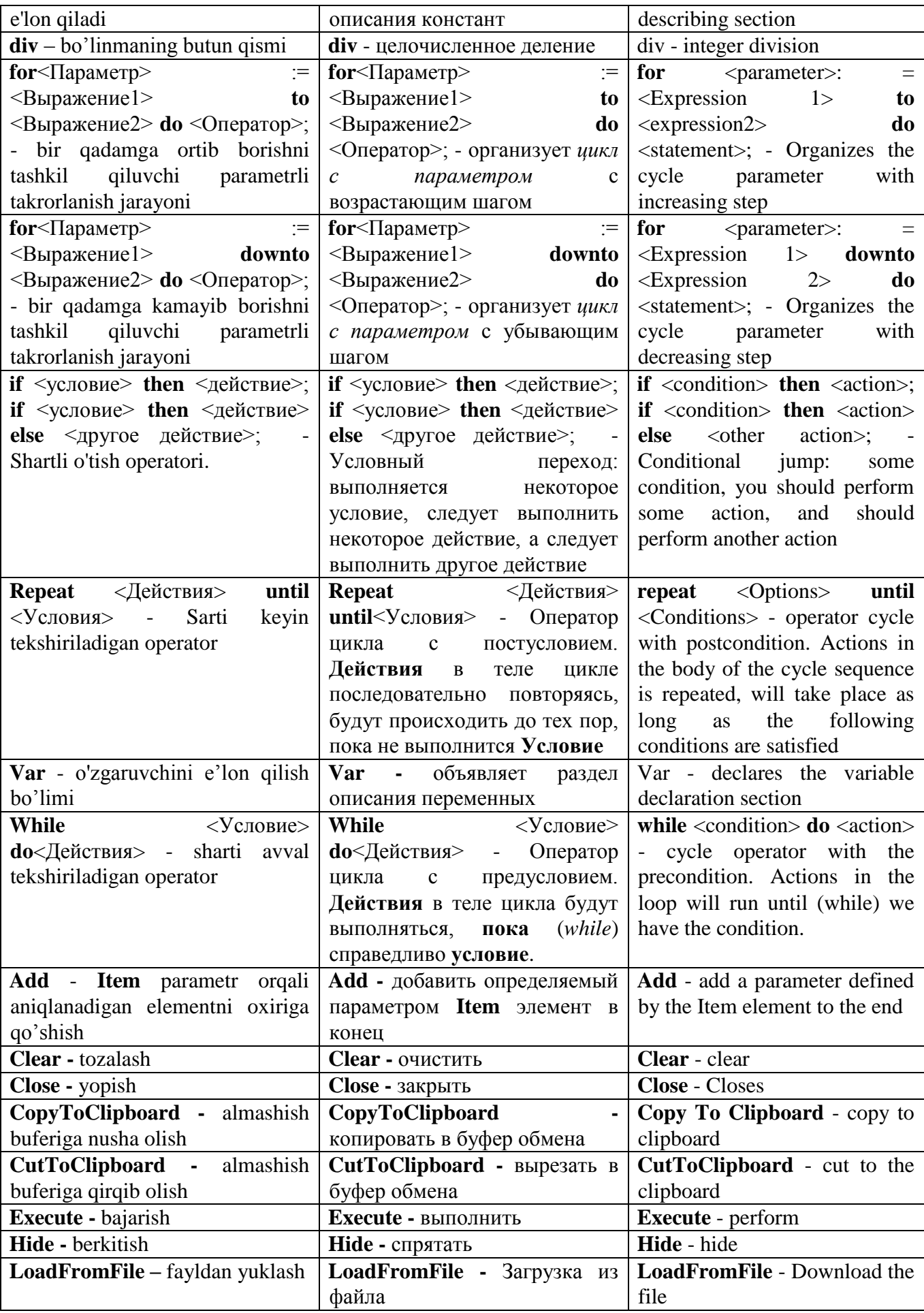
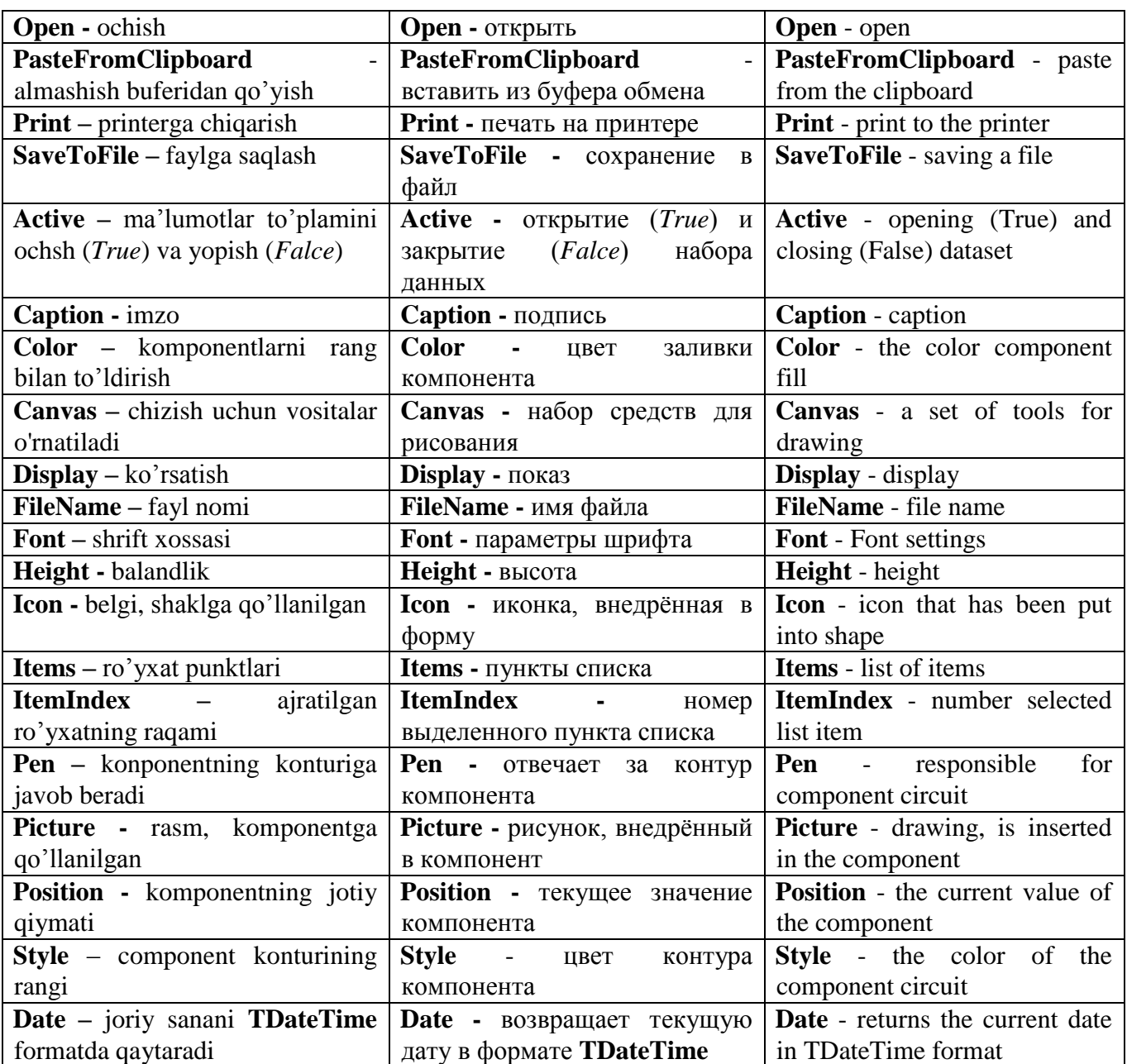

# **ILOVALAR**

# O'ZBEKISTON RESPUBLIKASI OLIY VA OʻRTA MAXSUS TA'LIM VAZIRLIGI

VA ö

as uf lim vazırlığı

 $\sigma$ 8

 $\mathbb{H}$ 

Ro'yhatga olindi A BD-5321000-202  $08$  $201 -$ 

#### OZIQ - OVQAT INJINERING UCHUN AXBOROT G **TEXNOLOGIYALAR FAN DASTURI**

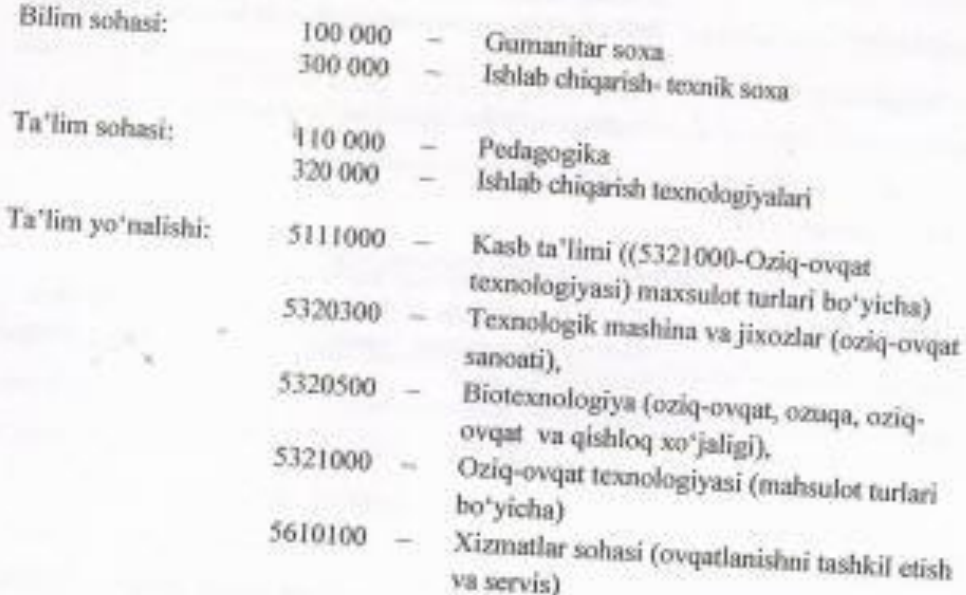

 $Toshkent - 2017y$ 

 $10 - 10$ 

O'zbekiston-Respublikasi Oliy va o'rta maxsus-ta'lim vazirligining 201 yyil "LY CHagi" 603 sonli buyrug'ining 2 Jlovasi bilan fan dasturi ruyxati tasdiglangan.

Fan dasturi Oliy va o'rta maxsus, kasb-hunar ta'limi yo'nalishlari bo'yicha O'quy-uglubiy\_biglashmalar faoliyatini Muvofiqlashtiruvchi Kengashning 201 yil US » Of dagi « %-son bayonnomasi bilan ma'qullangan.

Fan dasturi Toshkent kimyo-texnologiya institutida ishlab chiqildi.

#### Tuzuvchilar:

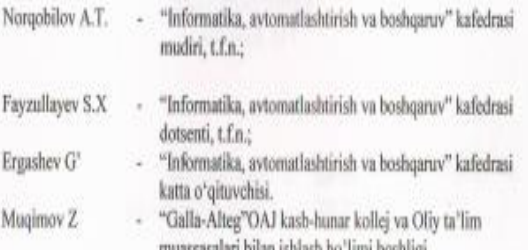

#### Taqrizchilar:

Xaytmatov U.T Ismoilov M.A

- TDIU "Ekonometrika" kafedrasi, dots. t.f.n.; - TATU xuzuridagi "Dasturiy maxsulotlar va apparatdasturiy majmualar yaratish markazi" bosh ilmiy xodimi t.f.d, prof.

Fanning dasturi Toshkent kimyo-texnologiya instituti ilmiy-uslubiy kengashida ko'rīb chiqilgan va tavsiya qilingan (201\_yil " " dagi " "-sonli bayonnoma.)

## O'quv fanining dolzarbligi va oliy kasbiy ta'limdagi o'rui

Ushbu fan dasturida «Oziq-ovqat injinering uchun informatsion texnologiyaları faniga tegishli bo'lgan barcha mavzular bo'yicha talabalarga Davlat ta'lim standarilari asosida yetkazilishi shart bo'lgan minimum bilimlar va koʻnikmalarni toʻla qamrab olingan. Unda «Oziq-ovqat injinering uchun informatsion texnologiyalara fanining o'qitilishi ta'lim yo'nalishlariga mos holda rejalashtirilishi ko'zda tutilgan. Shuningdek ushbu fan I va II-kurslarda o'qitilishi maqsadga muvofiq.

Oziq-ovqat soxasida axborot texnologiyalarining o'ziga xos xususiyatlari va imkoniyatlarini, xamda axborot texnologiyalarini inson faoliyatining turli soxalarida qo'llanilish asoslarini o'rgatishdan iboratdir. Bunda asosiy e'tibor axborot texnologiyalarini Oziq-ovqat soxasida qo'llanilishiga qaratilgandir. Shuningdek talabalarni axborot texnologiyalarini texnik va dasturiy vositalari bilan tanishtirish va bu vositalarni ishlab chiqarish, ilmiy tadqiqot ishlari, hamda o'quv jarayonlariga tadbiq etish usullari va ularning o'ziga xos xususiyatlarini o'rgatishdan iboratdir.

## O'quv fanining maqsadi va vazifasi

Fanni o'qitishdan maqsad - oziq-ovqat injinering uchun informatsion texnologiyalarining o'ziga xos xususiyatlari va imkoniyatlarini o'rganish, axborot texnologiyalarni Oziq-ovqat texnologiyalarni turli sohalarida qoʻllanilish asoslarini o'rganishdan iboratdir. Asosiy e'tibor axborot texnologiyalarini Oziq-ovqat sanoat korxonalarida texnologik jarayonlarga qo'llanilishiga qaratilgundir. Jumladan axborotni saqlash, qayta ishlash va ilmiy dunyo qarashni shakllantirish, barcha ishlab chiqarish soxalari hamda turli axborot tizimlarida kechayotgan axborot jarayonlarini roli va xarakteri to'g'risida umumiy tasavvur xosil qilishdir. Shuningdek zamonaviy dasturiy paketlar orqali eng oddiy texnologik jarayonlar muommolarini yechish haqida qisman ma'lumotga ega boʻlish.

- Ayniqsa talabalarga-fanining mohiyati, asosiy tamoyillari, wazifalari va yangi dasturiy ta'minot va tizimlar imkoniyatlari, dasturlash asoslari, algoritmik til tuzilmasi, funksiyalari va asosiy parametrlarini o'rganish, shuningdek biror algoritmik tilning barcha imkoniyatlari, obektga moʻljallangan dastarlash tillari hamda dunyo tajribasida qo'llanilayotgan eng zamonaviy amaliy dasturiy paketlarni o'rgatish va ishlab chiqarish soxalariga mos dastlabki vizual qarashlarni hosil qilish.

«Oziq-ovqat injinering uchun informatsion texnologiyalar» fanini o'zlashtirish jaravonida

#### talaba:

· dasturlash va xisoblash texnikasi imkoniyatlaridan foydalanish koʻnikmalariga ega boʻlishi lozim.

- · turli darajadagi dasturlash tillarini o'zlashtirish;
- · dasturiy ta'minot va dasturlash texnologiyasini bilishi va ulardan foydalana olishi:
- · ishlab chiqarish jarayonlarida axborot texnologiyalarini qo'llay bilish;
- · amaliy dasturlar paketlarni bilishi va ulardan foydalana olishi.

- turli darajadagi dasturfash tillarini bilish;

-amaliy dasturiy paketlardan foydalanishni mukammal bilish; -amaliy dasturlar paketlarni Oziq-ovqat injineringga qo'llashda ulami tanlay bilish; -amaliy dasturiy paketlami Oziq-ovqat injinering muommolari uchun qo'llash haqida ko'nikmalarga ega bo'lishi kerak.

Asosiy nazariy qism (ma'ruza mashgʻulotlari)

1-Modul. Oziq-ovqat injinering uchun informatsion texnologiyalar tushunchasi va mohivati.

1-mavzu: Oziq-ovqat injinering uchun informatsion texnologiyalar faniga kirish.

Oziq-ovqat injinering uchun informatsion texnologiyalar tushunchasi va mobiyati. Uni vujudga kelishi va rivojlanishini asosiy bosqichlari. «Oziq-ovqat injinering uchun informatsion texnologiyalar» fani va uning bugungi kundagi ahamiyati. Mamlakatda kompyuterlashtirish, ishlab chiqarishda axborot texnologiyalami keng qo'llash va axborot kommunikatsiya texnologiyalarini rivojlantirish ushbu fanni o'qitishdaga roli va ahamiyati. Talabalami fanga bo'lgan qiziqishini oshirish va boshqa fanlar bilas uzviy bog'liqligini tashintira olish.

## 2-modul. MS Excel dasturini oziq-ovqat injeneringda qo'llash. 2-mavzu. MS Excel elektron jadvali xaqida umumiy tushuncha

MS Excel elektron jadvalining ishchi oynasi, menyu bo'limlari. MS Excel elektron jadvali va listlarni boshqarish. Funksiyalar masteri bilan ishlash. Diagrammalar, grafiklar tuzish va boshqa shu kabi imkoniyatlaridan foydalanish.

#### 3-mayzu. MS Excel asoslari

Funktsiya masteri f, dan foydalanib formulalar kiritish va undan foydalanish. Shuningdek trigonometrik funksiyalar (SIN, COS, TAN, ACOS, va boshqalar), statistik funksiyalar (MEAN (o'rta), AVERAGE (o'rtacha), t-test (t-sinov(), arifmetik funksiyalar (SUM, ROUND, LOG, LOG10), mantiqiy, (IF (balki) FALSE (hato) va boshqalar) va boshqalar bilan ishlash. VBA (Visual Basic For Applications) imkoniyatidan foydalanish va boshqalar.

## 4-mavzu. MS Excel elektron jadvali yordamida misollar vechish.

MS Excelda Solver imkoniyatlarini o'rganish. Oziq-ovqat texnologiyasi masalalarini yechishda MS Excelda Solver imkoniyatlarini o'rganish. Oziq-ovqat a dexnologiyasi muommolarini. MS Excel electron jadvalining ... Solver bollimi ....... yordamida optimallashtirish

#### 2-modul, C++ algoritmik tili

#### 5-mayzu Algoritmlash asoslari. Algoritm turlari va xossalari.

Kompyuterda masalalarni yechish bosqichlari. Algoritm tushunchasi va uning xossalari. Algoritmlar turlari. Chiziqli xisoblash jarayonlarini algoritmlash. Masalalarni algoritmlash va dasturlashtirish asoslari. Algoritmlarga qoʻyiladigan talablar. Algoritmlarni ta'riflash usullari. Dasturiy taminotning tarkibi va amaliy dasturlar paketi.

#### 6-mavzu. C++ algoritmik tili. Kirish.

Dasturlash. Kompyuter anatomiyasi, mashina kodi va dasturlash tillari, dasturlash muhiti bilan tanishish, ilk dasturni taxlil qilish, xatolar, muammoni yechish: dizayn algoritmi

#### 7-mayzu. Asosiy ma'lumot turlari

O'zgaruvchilar,o'zgarmaslar, arifmetik amallar, kiritish va natija, muammo yechimi va boshqalar

#### 8-mayzu. Operatorlar va standart funktsiyalar

if Operatori, sonlarni va qatorlarni solishtirish, birdan ortiq tanlovlar, muammo yechimi: diagrammalar, biriktirilgan o'tishlar, muammo yechimi: kiruvchi ma'lumotni tasdiqlash, operatorlar va o'zgaruvchilar.

Funksiyalami joriy qilish, parametrni o'tkazish, qaytish qiymatlari , qaytish qiymatlarisiz funksiyalar, muammo yechimi: qayta ishlatiladigan funksiyalar, muammo yechimi: bosqichma bosqich detallashtirish , o'zgaruvchni aniqlash maydoni va global o'zgaruvchilar, izohlar parametri, funksiyalar

3-modul. Mathead va Matlab dastularini oziq-ovqat injeneringda qo'llash.

# 9-mavzu. MathCad dasturi xaqida umumiy teshuncha

MathCad dasturi ishchi oynasi, menyu bo'limlari, MathCad dasturida funksiyalar masteri bilan ishlash. Diagrammalar, ikki o'lchovli va uch o'lchovli grafiklar tuzish va boshqa shu kabi imkoniyatlaridan foydalanish

#### 10-mavzu, Oziq-ovqat texnologiyasi uchun Mathcad (M.C.) muxiti. MatCad muxitida tenglamalarni yechish.

Oziq-ovqat texnologiyasidagi sodda masalalalarni echimini toppishda MathCad dasturdan foydalanish. MathCad dasturini oziq-ovqat texnologiyasida qo'llab obekt haqidagi dastlabki vezual tasavvumi shakllantirish. Oddiy va murakkab matematik masalalarni MathCad dasturi yordamida yochishni o'rganish. O'zgaruvchilar belgilsh, ulardan ishchi oynaning barcha joylarida foydalanish imkoniyati. Foydalanuvchi interfeysi, o'ziga xos trigonometrik, statistik va algebraik funksiyalar, uch o'lchamli grafik tasvirlarni olishni o'rganish va boshqalar.

# 11-mavzu. Tasvir va grafiklar, dasturlash funksiyalari va dasturlash

X-Y'maydonini qutb grafigi, sirt maydoni, konturli grafik, 3D nuqtali grafik, 3D ustunli maydon va vektorlar maydoni.

Dasturlash funksiyalari, boshqarish strukturasi, function, sum, find hamda boshqa operatorlar imkoniyatlaridan foydalanish va dasturlash.

# 12-mavzu. Mathcad va boshqa dasturiy ta'minotlar bilan o'zaro bog'liqligi.

Mathcad dasturi imkoniyatlaridan biri boshqa dasturlar bilan o'zaro bog'liqlikda ishlashi. Misol uchun MS Excel electron jadvali, MS Word matn muxarriri va boshqa dasturlar. Bu imkoniyatni yaratib beruvchi boyraqlar, ularning vazifalari va boshqalar.

#### -13-mayzu, Mathead dasturidan foydalanib masalalar va sodda differensial tenglamalarni vechish.

Maxsus funktsiyalar, turlari va ularning imkoniyatlari. Mathcad dasturining maxsus funktsiyalari imkoniyatlaridan foydalanib masalalar va sodda differensial tenglamalami vechish.

#### 14-mayzu. MathCadda dasturlash

Dasturda o'zgaruvchi, o'zgarmaslar va ularga qiymat berish. Dasturlash funksiyalari, boshqarish strukturasi shu jumladan for va while sikl operatori funksiyasi, if- operatori hamda shu kabi boshqa funktsiya va operatorlardan foydalanish va dasturlash.

#### 15-mavzu. Matlab dasturi haqida umumiy tushuncha. Oziq-ovqat injinering uchun MATLAB dasturi.

Matlab dasturi ishchi oynasi, menyu boʻlimlari. Matlab dasturida funksiyalar masteri bilan ishlash. Diagrammalar, ikki xamda uch o'lchovli grafiklar tuzish va boshqa shu kabi imkoniyatlaridan fovdalanish.

Oziq-ovqat injinering masalalalarini echimini topishda MatLab dasturi imkoniyatlaridan yuqori darajada foydalanish.

Vektorli yoki matrisalar shaklda saqlanadigan ma'lumot hamda element nomlanishi va boshqalar.

#### 16-mavzu. Matlab dasturida arifmetik amallarini qo'llash.

Matlab dasturida elementar algebraik funksiyalar, standart funksiyalar va trigonometrik funksiyalardan foydalanish. MATLAB da matematik ifodalar ustida shakl almashtirishlar.

Matlabda hisoblash ishlarini bajarish. Matlab dasturida oddiy arifimetik masalalarni vechish.

#### 17-mavzu.Matlab dasturida funksiya va grafik.

Matlab dasturida funksiya hamda operator tushunchisi, turlari va ulardan foydalanish. MATLAB dasturida ikki va uch o'lchovli grafiklar qurish. Chizilgan grafiklar va grafik oynalami loyihalash va boshqarishda grafik oyna menyu va uskunalar paneli elementlari hamda buyruqlar orqali amalga oshirish.

#### 18-mavzu. Oziq-ovqat injinering masalalarini yechish uchun MATLAB dasturi

MATLAB dasturining m-fayl imkoniyatlaridan foydalanib oziq-ovqat injinering masalalarini yechish. "Save FILENAME","LOAD FILENAME", Length hamda boshqa buyruq va operatorlardan foydalanish.

#### 19-mavzu. Simulink, Nazorat tizimlari.

Simulink® (simulyatsiya va Link) tushunchasi va uning vazifasi. MATLABda Simulink vazifasi imkoniyati va boshqalar. Dinamik simulaytsiya va jarayon boshqaruvi Simulink.

MATLAB menyu satrida "Simulink kutubxona"si bo'limi orqali yoki shunchaki yozib Simulinkni ishga tushirishish.

Aralashtirish jarayonini avtomatlashtirishda MATLAB dasturidan Simulink paketini qo'llash.

#### 20-mavzu.ChemLAB amaliy dasturi xaqida tushuncha

ChemLAB amaliy dasturi xaqida tushuncha. ChemLAB ishchi oynasi, menyu bo'limlari. ChemLAB va listlarni boshqarish. Funksiyalar masteri bilan ishlash va boshqa shu kabi imkoniyatlaridan foydalanish.

#### 21-mavzu. Aspen amaliy dasturi xaqida tushuncha

Aspen amaliy dasturi xaqida tushuncha. Aspen ishchi oynasi, menyu boʻlimlari. Funksiyalar masteri bilan ishlash va boshqa shu kabi imkoniyatlaridan foydalanish.

#### Amaliy mashgʻulotlarni tashkil etish boʻyicha koʻrsatmalar

« Oziq-ovqat injinering uchun informatsion texnologiyalar» fanining paydo bo'lishi. « Oziq-ovqat injinering uchun informatsion texnologiyalar » faniga kirish. Algoritmlash asoslari. Algoritm turlari va xossalari. Ularning xarakteristikalari va xususiyatlari. Zamonaviy ob'ektga mo'ljallangan algoritmik tillar. Chiziqli xisoblash jarayonlarini algoritmlash. C++ algoritmik tili va unda dastur yaratish. Dasturlash muhiti bilan tanishish, ilk dasturni taxlil qilish, xatolar, muammoni yechish.Asosiy ma'lumot turlari. Dasturlash tillari imkoniyatlaridan foydalanib Oziq-ovqat injineringidagi masalalarni dasturini dasturlash va ularni yechimini topishda qo'llash.

MS Excel dastur imkoniyatlaridan foydalanib sodda oziq-ovqat injinering masalalarini yechishga qo'llash. MathCad va MatLab dasturlari imkoniyatlaridan foydalanib oziq-ovqat injinering masalalarini yechish.

# **O"ZBEKISTON RESPUBLIKASI OLIY VA O"RTA MAXSUS TA"LIM VAZIRLIGI**

**GULISTON DAVLAT UNIVERSITETI**

**AXBOROT TEXNOLOGIYALARI KAFEDRASI**

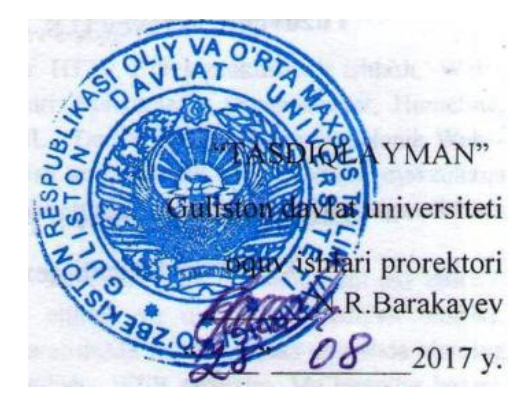

# **Oziq-ovqat injinering uchun axborot texnologiyalari**

fani bo'yicha

 **ISHCHI O"QUV DASTURI**

Bilim sohasi: 300 000 – Ishlab chiqarish- texnik soha Ta'lim sohasi: 320 000 – Ishlab chiqarish texnologiyalari Ta'lim yo'nalishi: 5321000 – Oziq-ovqat texnologiyasi (mahsulot turlari bo'ycha)

## **Umumiy o"quv soati: - <sup>300</sup>**

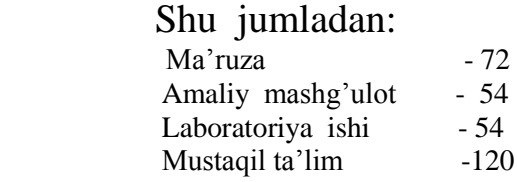

Fanning ishchi o'quv dasturi namunaviy o'quv dasturi va o'quv rejasiga muvofiq ishlab chiqildi.

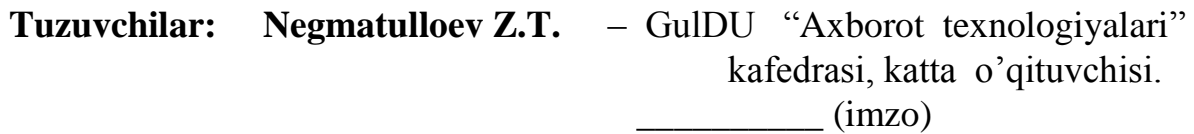

**Islikov S.X.** – GulDU "Axborot texnologiyalari" kafedrasi, o'qituvchisi.  $\frac{1}{\text{maxo}}$ 

 **Taqrizchi**: **Toshtemirov D.E.** – GulDU ped.f.n. dotsent  $\frac{1}{2}$  (imzo)

Fanning ishchi o'quv dasturi "Axborot texnologiyalari" kafedrasining 2017 yil "\_\_\_\_\_" avgustdagi \_\_\_\_\_ -sonli yig'ilishida muhokama qilindi va fizika-matematika fakulteti Ilmiy – metodik Kengashida ko'rib chiqish uchun tavsiya qilindi.

**Kafedra mudiri: dots. Abduraximov D.B.**

Fanning ishchi o'quv dasturi Fizika-matematikat fakulteti Ilmiy-uslubiy Kengashining 2017 yil "\_\_\_\_\_\_\_" avgustdagi \_\_\_\_\_ - sonli majlisida tasdiqlandi.

Fakultet Ilmiy-uslubiy Kengashi raisi: dots. Sh. Ashirov

Fanning ishchi o'quv dasturi Guliston davlat universiteti O'quv-metodik Kengashining 2017 yil " " avgustdagi - sonli majlisida muhokoma etildi va maqullandi.

## **1. Kirish**

Ushbu o'quv dasturida "Oziq-ovqat injinering uchun axborot texnologiyalar" faniga tegishli bo'lgan barcha mavzular bo'yicha talabalarga Davlat ta'lim standartlari asosida o'tkazililishi shart bo'lgan minimum bilimlar va ko'nikmalarni to'la qamrab olingan. Unda "Oziq-ovqat injinering uchun axborot texnologiyalar‖ fanining o'qitilishi ta'lim yo'nalishlariga mos holda rejalashtirilishi ko'zda tutilgan.

## **1.1. Fanining maqsadi va vazifalari**

**Fanning maqsadi –** Oziq-ovqat injinering uchun axborot texnologiyalarning o‗ziga xos xususiyatlari va imkoniyatlarini o‗rganish, axborot texnologiyalarni Oziqovqat texnologiyalarni turli sohalarida qo‗llanilish asoslarini o‗rganishdan iboratdir. Asosiy e'tibor axborot texnologiyalarini Oziq-ovqat sanoat korxonalarida texnologik jarayonlarga qo‗llanilishiga qaratilgandir. Jumladan axborotni saqlash, qayta ishlash va ilmiy dunyo qarashni shakllantirish, barcha ishlab chiqarish soxalari hamda turli axborot tizimlarida kechayotgan axborot jarayonlarini roli va xarakteri toʻgʻrisida umumiy tasavvur xosil qilishdir. Shuningdek zamonaviy dasturiy paketlar orqali eng oddiy texnologik jarayonlar muommolarini yechish haqida qisman ma'lumotga ega bo‗lish.

**Fanning vazifasi-** ayniqsa talabalarga fanining mohiyati, asosiy tamoyillari, vazifalari va yangi dasturiy ta'minot va tizimlar imkoniyatlari, dasturlash asoslari, algoritmik til tuzilmasi, funksiyalari va asosiy parametrlarini oʻrganish, shuningdek biror algoritmik tilning barcha imkoniyatlari, obektga mo‗ljallangan dasturlash tillari hamda dunyo tajribasida qo‗llanilayotgan eng zamonaviy amaliy dasturiy paketlarni o‗rgatish va ishlab chiqarish soxalariga mos dastlabki vizual qarashlarni hosil qilish.

## **Fan bo"yicha talabalarning bilimim, ko"nikma va malakalariga qo"yiladigan talablar**

―Oziq-ovqat injinering uchun axborot texnologiyalar‖ fanini o'zlashtirish jarayonida bakalavr:

- dasturlash va xisoblash texnikasi imkoniyatlaridan foydalanish ko‗nikmalariga ega bo‗lishi lozim.
- turli darajadagi dasturlash tillarini o‗zlashtirish;
- dasturiy ta'minot va dasturlash texnologiyasini bilishi va ulardan foydalana olishi;
- ishlab chiqarish jarayonlarida axborot texnologiyalarini qoʻllay bilish;
- amaliy dasturlar paketlarni bilishi va ulardan foydalana olishi.

- turli darajadagi dasturlash tillarini bilish;

-amaliy dasturiy paketlardan foydalanishni mukammal bilish;

-amaliy dasturlar paketlarni Oziq-ovqat injineringga qoʻllashda ularni tanlay bilish;

-amaliy dasturiy paketlarni Oziq-ovqat injinering muommolari uchun qo‗llash haqida ko'nikmalarga ega bo‗lishi kerak.

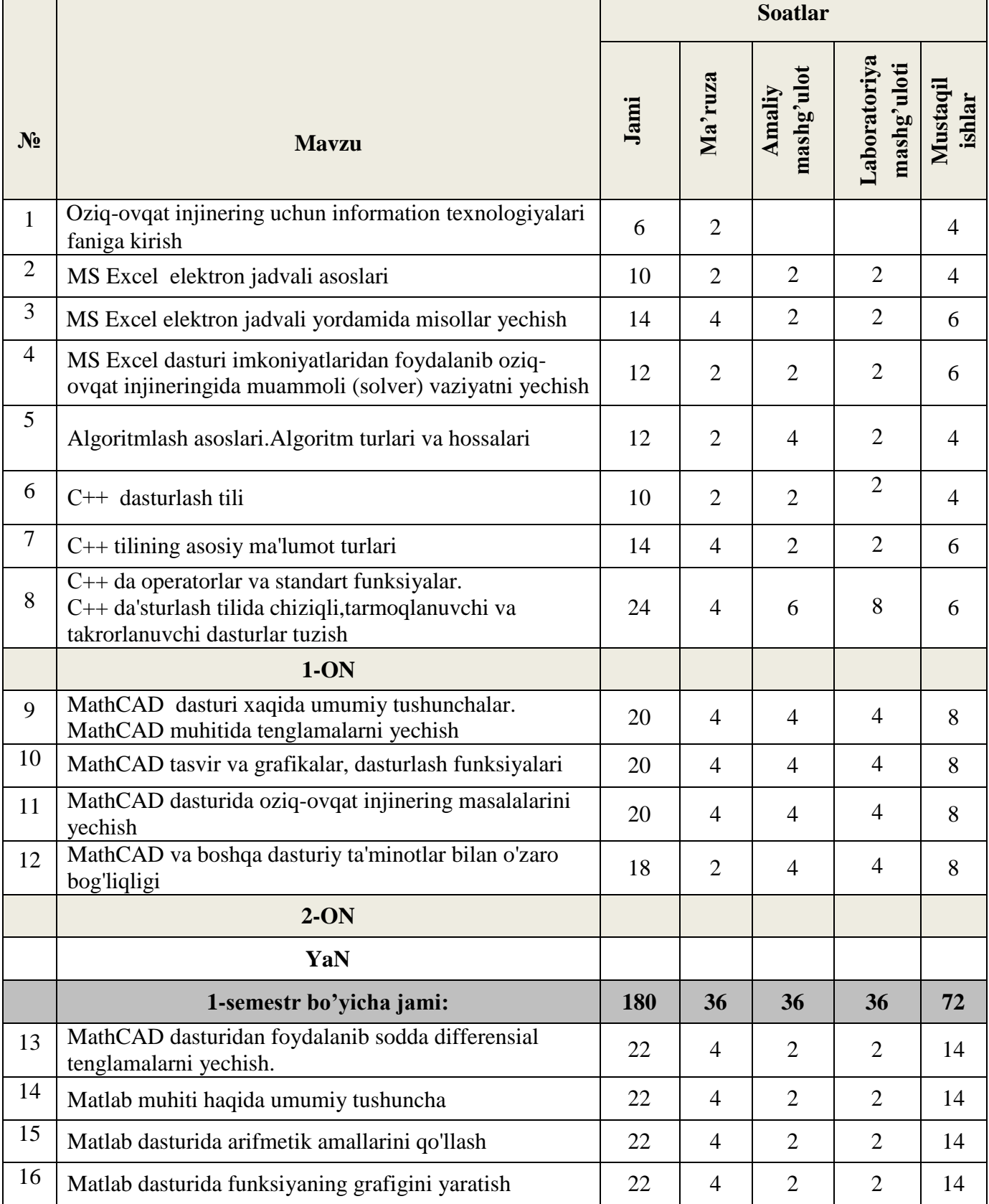

#### **Fan bo"yicha o"tiladigan mavzular va mashg"ulot turlariga ajratilgan soatlar taqsimoti**

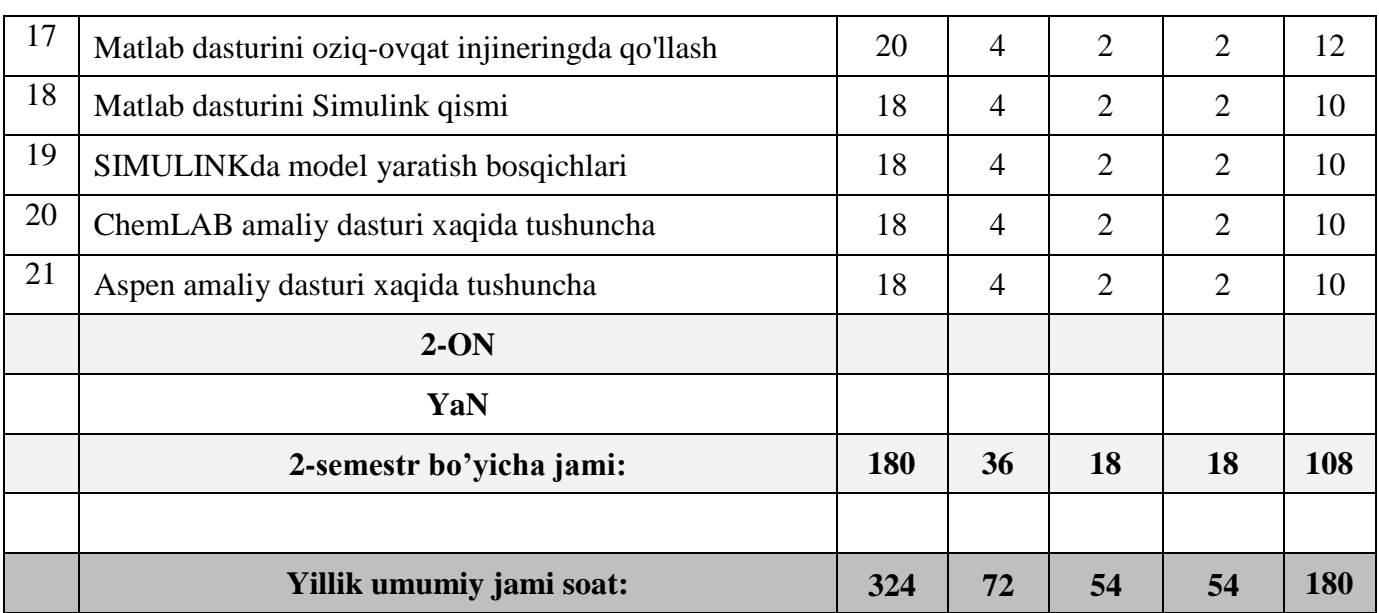

## **2. O"quv materiallari mazmuni**

#### **2.1. Ma"ruza mashg"ulotlari mazmuni**

**2.1.1. Oziq-ovqat injinering uchun information texnologiyalari faniga kirish (2 soat).**  Oziq-ovqat injinering uchun informatsion texnologiyalar tushunchasi vamohiyati. Uni vujudga kelishi va rivojlanishini asosiy bosqichlari. «Oziq-ovqat injinering uchun informatsion texnologiyalar» fani va uning bugungi kundagi ahamiyati. Mamlakatda kompyuterlashtirish, ishlab chiqarishda axborot texnologiyalarni keng qo'llash va axborot kommunikatsiya texnologiyalarini rivojlantirish ushbu fanni oʻqitishdaga roli va ahamiyati. Talabalarni fanga boʻlgan qiziqishini oshirish va boshqa fanlar bilan uzviy bog‗liqligini tushintira olish. [A1.3-8; Q4.3-40; Q5.11- 37].

**2.1.2. MS Excel elektron jadvali asoslari (2 soat).** MS Excel elektron jadvalining ishchi oynasi, menyu bo‗limlari. MS Excel elektron jadvali va listlarni boshqarish. Funksiyalar masteri bilan ishlash.Diagrammalar, grafiklar tuzish va boshqa shu kabi imkoniyatlaridan foydalanish [ A2.50-65;Q4.25-45;Q5. 40-65].

**2.1.3. MS Excel elektron jadvali yordamida misollar yechish (4 soat).** Funktsiya masteri fx dan foydalanib formulalar kiritish va undan foydalanish.Shuningdek trigonometrik funksiyalar (SIN, COS, TAN, ACOS, va boshqalar),statistik funksiyalar (MEAN (o'rta), AVERAGE (o'rtacha), t-test (t-sinov(), arifmetik funksiyalar (SUM, ROUND, LOG, LOG10), mantiqiy, (IF (balki) FALSE (hato) va boshqalar) va boshqalar bilan ishlash. VBA (Visual Basic For Applications) imkoniyatidan foydalanish va boshqalar.

**2.1.4. MS Excel dasturi imkoniyatlaridan foydalanib oziq-ovqat injineringida muammoli (solver) vaziyatni yechish (2 soat).** MS Excelda Solver imkoniyatlarini o‗rganish. Oziq-ovqat texnologiyasi masalalarini yechishda MS Excelda Solver imkoniyatlarini oʻrganish. Oziq-ovqat texnologiyasi muommolarini MS Excel electron jadvalining Solver bo'limi yordamida optimallashtirish. [ A2.50-65;Q4.25-45;Q5. 40-65].

**2.1.5. Algoritmlash asoslari.Algoritm turlari va hossalari (2 soat).** Kompyuterda masalalarni yechish bosqichlari. Algoritm tushunchasi va uning xossalari. Algoritmlar turlari. Chiziqli xisoblash jarayonlarini algoritmlash. Masalalarni algoritmlash va dasturlashtirish asoslari. Algoritmlarga qo‗yiladigan talablar. Algoritmlarni ta'riflash usullari. Dasturiy taminotning tarkibi va amaliy dasturlar paketi. [A3.10-22;A6. 35-48;Q4.77-85;Q5.66-82].

**2.1.6. С++dasturlash tili (2 soat).** Dasturlash. Kompyuter anatomiyasi, mashina kodi va dasturlash tillari ,dasturlash muhiti bilan tanishish, ilk dasturni taxlil qilish, xatolar, muammoni yechish: dizayn algoritmi. [A3.38-61;A6.150-156;Q4.56-68].

2.1.7. C<sup>++</sup>tilining asosiy ma'lumot turlari (4 soat).Oʻzgaruvchilar,o'zgarmaslar, arifmetik amallar, kiritish va natija, muammo yechimi va boshqalar.[A3.38-61;A6.150-156;Q4.56-68].

**2.1.8. С++ da operatorlar va standart funksiyalar.С++ da'sturlash tilida chiziqli, tarmoqlanuvchi va takrorlanuvchi dasturlar tuzish (4 soat).** if Operatori , sonlarni va qatorlarni solishtirish, birdan ortiq tanlovlar, muammo yechimi: diagrammalar, biriktirilgan oʻtishlar, muammo yechimi: kiruvchi ma'lumotni tasdiqlash,operatorlar va o‗zgaruvchilar.Funksiyalarni joriy qilish,parametrni o‗tkazish,qaytish qiymatlari, qaytish qiymatlarisiz funksiyalar , muammo yechimi: qayta ishlatiladigan funksiyalar, muammo yechimi: bosqichma bosqich detallashtirish, oʻzgaruvchni aniqlash maydoni va global oʻzgaruvchilar,izohlar parametri,funksiyalar. [A3.70-85;A6.160-165;Q4.70-78].

**2.1.9. MathCAD dasturi xaqida umumiy tushunchalar.MathCAD muhitida tenglamalarni yechish (4 soat).** MathCad dasturi ishchi oynasi, menyu bo‗limlari. MathCad dasturida funksiyalar masteri bilan ishlash. Diagrammalar, ikki o'lchovli va uch o'lchovli grafiklar tuzish va boshqa shu kabi imkoniyatlaridan foydalanish. ziq-ovqat texnologiyasidagi sodda masalalalarni echimini toppishda MathCad dasturdan foydalanish. MathCad dasturini oziq-ovqat texnologiyasida qo'llab obekt haqidagi dastlabki vezual tasavvurni shakllantirish. Oddiy va murakkab matematik

masalalarni MathCad dasturi yordamida yechishni oʻrganish. Oʻzgaruvchilar belgilsh, ulardan ishchi oynaning barcha joylarida foydalanish imkoniyati. Foydalanuvchi interfeysi, oʻziga xos trigonometrik, statistik va algebraik funksiyalar, uch o'lchamli grafik tasvirlarni olishni o'rganish va boshqalar. [A4.27-38;A5.25-47].

**2.1.10. MathCAD tasvir va grafikalar, dasturlash funksiyalari (4 soat).** X-Y maydonini qutb grafigi, sirt maydoni, konturli grafik, 3D nuqtali grafik, 3D ustunli maydon va vektorlar maydoni.Dasturlash funksiyalari, boshqarish strukturasi, function, sum, find hamda boshqa operatorlar imkoniyatlaridan foydalanish va dasturlash. [A4.40-56;A5.50-65;A6.24-38].

**2.1.11. MathCAD dasturida oziq-ovqat injinering masalalarini yechish (4 soat).** Dasturda masala yechish, davriy ma'lumot kiritish. [A4.58-62;A5.68-72].

**2.1.12. MathCAD va boshqa dasturiy ta'minotlar bilan o'zaro bog'liqligi (2 soat).** Mathcad dasturi imkoniyatlaridan biri boshqa dasturlar bilan o'zaro bog'liqlikda ishlashi. Misol uchun MS Excel electron jadvali, MS Word matn muxarriri va boshqa dasturlar. Bu imkoniyatni yaratib beruvchi boyruqlar, ularning vazifalari va boshqalar. [A4.65-70;A5.68-74;A6.40-48].

**2.1.13. MathCAD dasturidan foydalanib sodda differensial tenglamalarni yechish (4 soat).** Maxsus funktsiyalar, turlari va ularning imkoniyatlari. Mathcad dasturining maxsus funktsiyalari imkoniyatlaridan foydalanib masalalar va sodda differensial tenglamalarni yechish. [A4.72- 78;A5.76-80;A6.50-54].

**2.1.14. Matlab muhiti haqida umumiy tushuncha (4 soat).** Matlab dasturi ishchi oynasi, menyu bo‗limlari. Matlab dasturida funksiyalar masteri bilan ishlash. Diagrammalar, ikki xamda uch o'lchovli grafiklar tuzish va boshqa shu kabi imkoniyatlaridan foydalanish.Oziq-ovqat injinering masalalalarini echimini topishda MatLab dasturi imkoniyatlaridan yuqori darajada foydalanish.Vektorli yoki matrisalar shaklda saqlanadigan ma'lumot hamda element nomlanishi va boshqalar. [A5.10-15;A6.18-25].

**2.1.15. Matlab dasturida arifmetik amallarini qo'llash (4 soat).** Matlab dasturida elementar algebraik funksiyalar, standart funksiyalar va trigonometrik funksiyalardan foydalanish. MATLAB da matеmatik ifodalar ustida shakl almashtirishlar. Matlabda hisoblash ishlarini bajarish. Matlab dasturida oddiy arifimetik masalalarni yechish. [A5.20-25;A6.28-32].

**2.1.16. Matlab dasturida funksiyaning grafigini yaratish (4 soat).** Matlab dasturida funksiya hamda operator tushunchisi, turlari va ulardan foydalanish. MATLAB dasturida ikki va uch o‗lchovli grafiklar qurish.Chizilgan grafiklar va grafik oynalarni loyihalash va boshqarishda grafik

oyna menyu va uskunalar paneli elementlari hamda buyruqlar orqali amalga oshirish.[A5.30- 40;A6.36-40].

**2.1.17. Matlab dasturini oziq-ovqat injineringda qo'llash (4 soat).** MATLAB dasturining mfayl imkoniyatlaridan foydalanib oziq-ovqat injinering masalalarini yechish. "Save ILENAME","LOAD FILENAME",Length hamda boshqa buyruq va operatorlardan foydalanish.[A5.42-46;A6.45-48].

**2.1.18. Matlab dasturini Simulink qismi (4 soat).** Simulink® (simulyatsiya va Link) tushunchasi va uning vazifasi. MATLABda Simulink vazifasi imkoniyati va boshqalar. Dinamik simulaytsiya va jarayon boshqaruvi Simulink.[A5.48-52;A6.50-58].

**2.1.19. SIMULINKda model yaratish bosqichlari (4 soat).** MATLAB menyu satrida "Simulink kutubxona"si bo'limi orqali yoki shunchaki yozib Simulinkni ishga tushirishish.Aralashtirish jarayonini avtomatlashtirishda MATLAB dasturidan Simulink paketini qo'llash.[A5.52-54;A6.60-62].

**2.1.20. ChemLAB amaliy dasturi xaqida tushuncha (4 soat).** ChemLAB amaliy dasturi xaqida tushuncha. ChemLAB ishchi oynasi, menyu bo‗limlari. ChemLAB va listlarni boshqarish. Funksiyalar masteri bilan ishlash va boshqa shu kabi imkoniyatlaridan foydalanish. [A1.15- 20;A5.22-28].

**2.1.21. Aspen amaliy dasturi xaqida tushuncha (4 soat).** Aspen amaliy dasturi xaqida tushuncha. Aspen ishchi oynasi, menyu bo‗limlari. Funksiyalar masteri bilan ishlash va boshqa shu kabi imkoniyatlaridan foydalanish. [A1.98-119; A2.259-277; A5.22-28;Q4 .253-309; Q5.76-88].

#### **2.2. Amaliy mashg"ulotlarni tashkil etish bo"yicha ko"rsatmalar**

**2.2.1. MS Excel elektron jadvali asoslari (2 soat).** MS Excel elektron jadvali va listlarni boshqarish. Funksiyalar masteri bilan ishlash.Diagrammalar, grafiklar tuzish va boshqa shu kabi imkoniyatlaridan foydalanish [A2.50-65;Q4.25-45;Q5.40-65].

**2.2.2. MS Excel elektron jadvali yordamida misollar yechish (2 soat).** Trigonometrik funksiyalar (SIN, COS, TAN, ACOS, va boshqalar),statistik funksiyalar (MEAN (o'rta), AVERAGE (o'rtacha), t-test (t-sinov(), arifmetik funksiyalar (SUM, ROUND, LOG, LOG10), mantiqiy, (IF (balki) FALSE (hato) va boshqalar) va boshqalar bilan ishlash. [A2.50-65;Q4.25- 45;Q5. 40-65].

**2.2.3. MS Excel dasturi imkoniyatlaridan foydalanib oziq-ovqat injineringida muammoli (solver) vaziyatni yechish (2 soat).**Oziq-ovqat texnologiyasi masalalarini yechishda MS Excelda Solver imkoniyatlarini oʻrganish. Oziq-ovqat texnologiyasi muommolarini MS Excel electron jadvalining Solver bo'limi yordamida optimallashtirish. [A2.50-65;Q4.25-45;Q5. 40-65].

**2.2.4. Algoritmlash asoslari. Algoritm turlari va hossalari (4 soat).** Algoritmlar turlari. Chiziqli xisoblash jarayonlarini algoritmlash. Masalalarni algoritmlash va dasturlashtirish asoslari. Algoritmlarga qo‗yiladigan talablar. Algoritmlarni ta'riflash usullari. Dasturiy taminotning tarkibi va amaliy dasturlar paketi. [A3.10-22;A6. 35-48;Q4.77-85;Q5.66-82].

**2.2.5. С++ dasturlash tili (2 soat).** Dasturlash muhiti bilan tanishish, ilk dasturni taxlil qilish, xatolar, muammoni yechish: dizayn algoritmi.[A3.38-61;A6.150-156;Q4.56-68].

**2.2.6. С++ tilining asosiy ma'lumot turlari (2 soat).** O‗zgaruvchilar,o'zgarmaslar, arifmetik amallar, kiritish va natija, muammo yechimi va boshqalar.[A3.38-61;A6.150-156;Q4.56-68].

**2.2.7. С++ da operatorlar va standart funksiyalar. С++ da'sturlash tilida chiziqli, tarmoqlanuvchi va takrorlanuvchi dasturlar tuzish (6 soat).** If operatori, sonlarni va qatorlarni solishtirish, birdan ortiq tanlovlar, muammo yechimi: diagrammalar, biriktirilgan oʻtishlar, muammo yechimi: kiruvchi ma'lumotni tasdiqlash,operatorlar va o‗zgaruvchilar.Funksiyalarni joriy qilish,parametrni o‗tkazish,qaytish qiymatlari, qaytish qiymatlarisiz funksiyalar, muammo yechimi: qayta ishlatiladigan funksiyalar, muammo yechimi: bosqichma bosqich detallashtirish, o‗zgaruvchni aniqlash maydoni va global o‗zgaruvchilar,izohlar parametri,funksiyalar.[A3.70-85;A6.160- 165;Q4.70-78].

**2.2.8. MathCAD dasturi xaqida umumiy tushunchalar. MathCAD muhitida tenglamalarni yechish (4 soat).** Diagrammalar, ikki o'lchovli va uch o'lchovli grafiklar tuzish va boshqa shu kabi imkoniyatlaridan foydalanish. Oziq-ovqat texnologiyasidagi sodda masalalalarni echimini toppishda MathCad dasturdan foydalanish. Oddiy va murakkab matematik masalalarni MathCad dasturi yordamida yechishni oʻrganish. Foydalanuvchi interfeysi, oʻziga xos trigonometrik, statistik va algebraik funksiyalar, uch o'lchamli grafik tasvirlarni olishni o'rganish va boshqalar. [A4.27-38;A5.25-47].

**2.2.9. MathCAD tasvir va grafikalar,dasturlash funksiyalari (4 soat).** X-Y maydonini qutb grafigi, sirt maydoni, konturli grafik, 3D nuqtali grafik, 3D ustunli maydon va vektorlar maydoni.Dasturlash funksiyalari, boshqarish strukturasi, function, sum, find hamda boshqa operatorlar imkoniyatlaridan foydalanish va dasturlash. [A4.40-56;A5.50-65;A6.24-38].

**2.2.10. MathCAD dasturida oziq-ovqat injinering masalalarini yechish (4 soat).** MathCAD dasturida dasturda masala yechish, davriy ma'lumot kiritish. [A4.58-62;A5.68-72].

**2.2.11. MathCAD va boshqa dasturiy ta'minotlar bilan o'zaro bog'liqligi (4 soat).** Mathcad dasturi imkoniyatlaridan biri boshqa dasturlar bilan o'zaro bog'liqlikda ishlashi. Misol uchun MS Excel electron jadvali, MS Word matn muxarriri va boshqa dasturlar. Bu imkoniyatni yaratib beruvchi boyruqlar, ularning vazifalari va boshqalar. [A4.65-70;A5.68-74;A6.40-48].

**2.2.12. MathCAD dasturidan foydalanib sodda differensial tenglamalarni** 

**yechish (2 soat).** Maxsus funktsiyalar, turlari va ularning imkoniyatlari. Mathcad dasturining maxsus funktsiyalari imkoniyatlaridan foydalanib masalalar va sodda differensial tenglamalarni yechish. [A4.72-78;A5.76-80;A6.50-54].

**2.2.13. Matlab muhiti haqida umumiy tushuncha (2 soat).** Matlab dasturi ishchi oynasi, menyu bo‗limlari. Matlab dasturida funksiyalar masteri bilan ishlash. [A5.10-15;A6.18-25].

**2.2.14. Matlab dasturida arifmetik amallarini qo'llash (2 soat).** Matlab dasturida elementar algebraik funksiyalar, standart funksiyalar va trigonometrik funksiyalardan foydalanish. MATLAB da matеmatik ifodalar ustida shakl almashtirishlar. Matlabda hisoblash ishlarini bajarish. Matlab dasturida oddiy arifimetik masalalarni yechish. [A5.20-25;A6.28-32].

**2.2.15. Matlab dasturida funksiyaning grafigini yaratish (2 soat).** MATLAB dasturida ikki va uch o‗lchovli grafiklar qurish. Chizilgan grafiklar va grafik oynalarni loyihalash va boshqarishda grafik oyna menyu va uskunalar paneli elementlari hamda buyruqlar orqali amalga oshirish.[A5.30- 40;A6.36-40].

**2.2.16. Matlab dasturini oziq-ovqat injineringda qo'llash (2 soat).** MATLAB dasturining mfayl imkoniyatlaridan foydalanib oziq-ovqat injinering masalalarini yechish. "Save ILENAME", "LOAD FILENAME", Length hamda boshqa buyruq va operatorlardan foydalanish. [A5.42- 46;A6.45-48].

**2.2.17. Matlab dasturini Simulink qismi (2 soat).** Simulink® (simulyatsiya va Link) tushunchasi va uning vazifasi. MATLABda Simulink vazifasi imkoniyati.Dinamik simulaytsiya va jarayon boshqaruvi Simulink. [A5.48-52;A6.50-58].

**2.2.18. SIMULINKda model yaratish bosqichlari (2 soat).** MATLAB menyu satrida "Simulink kutubxona"si bo'limi orqali yoki shunchaki yozib Simulinkni ishga tushirishish.Aralashtirish jarayonini avtomatlashtirishda MATLAB dasturidan *Simulink* paketini qo'llash.[A5.52-54;A6.60-62].

**2.2.19. ChemLAB amaliy dasturi xaqida tushuncha (2 soat).** ChemLAB ishchi oynasi, menyu bo‗limlari. ChemLAB va listlarni boshqarish. Funksiyalar masteri bilan ishlash va boshqa shu kabi imkoniyatlaridan foydalanish.[A1.15-20;A5.22-28].

**2.2.20. Aspen amaliy dasturi xaqida tushuncha (2 soat).** Aspen ishchi oynasi, menyu bo‗limlari.Funksiyalar masteri bilan ishlash va boshqa shu kabi imkoniyatlaridan foydalanish.[A1.98-119;A2.259-277;A5.22-28;Q4.253-309; Q5.76-88].

#### **2.3. Laboratoriya ishlarini tashkil etish bo"yicha ko"rsatmalar**

**2.3.1. MS Excel elektron jadvali asoslari (2 soat).** MS Excel elektron jadvali va listlarni boshqarish. Funksiyalar masteri bilan ishlash.Diagrammalar, grafiklar tuzish va boshqa shu kabi imkoniyatlaridan foydalanish [A2.50-65;Q4.25-45;Q5.40-65].

**2.3.2. MS Excel elektron jadvali yordamida misollar yechish (2 soat).** Trigonometrik funksiyalar (SIN, COS, TAN, ACOS, va boshqalar),statistik funksiyalar (MEAN (o'rta), AVERAGE (o'rtacha), t-test (t-sinov(), arifmetik funksiyalar (SUM, ROUND, LOG, LOG10), mantiqiy, (IF (balki) FALSE (hato) va boshqalar) va boshqalar bilan ishlash. [A2.50-65;Q4.25- 45;Q5. 40-65].

**2.3.3. MS Excel dasturi imkoniyatlaridan foydalanib oziq-ovqat injineringida muammoli (solver) vaziyatni yechish (2 soat).** Oziq-ovqat texnologiyasi masalalarini yechishda MS Excelda Solver imkoniyatlarini oʻrganish. Oziq-ovqat texnologiyasi muommolarini MS Excel electron jadvalining Solver bo'limi yordamida optimallashtirish. [A2.50-65;Q4.25-45;Q5. 40-65].

**2.3.4. Algoritmlash asoslari.Algoritm turlari va hossalari (2 soat).** Algoritmlar turlari. Chiziqli xisoblash jarayonlarini algoritmlash. Masalalarni algoritmlash va dasturlashtirish asoslari. Algoritmlarga qo‗yiladigan talablar. Algoritmlarni ta'riflash usullari. Dasturiy taminotning tarkibi va amaliy dasturlar paketi. [A3.10-22;A6. 35-48;Q4.77-85;Q5.66-82].

**2.3.5. С++ dasturlash tili (2 soat).** Dasturlash muhiti bilan tanishish, ilk dasturni taxlil qilish, xatolar, muammoni yechish: dizayn algoritmi. [A3.38-61;A6.150-156;Q4.56-68].

**2.3.6. С++ tilining asosiy ma'lumot turlari (2 oat).**O‗zgaruvchilar,o'zgarmaslar, arifmetik amallar, kiritish va natija, muammo yechimi va boshqalar. [A3.38-61;A6.150-156;Q4.56-68].

**2.3.7. С++ da operatorlar va standart funksiyalar. С++ da'sturlash tilida chiziqli,tarmoqlanuvchi va takrorlanuvchi dasturlar tuzish (8 soat).** If operatori, sonlarni va qatorlarni solishtirish, birdan ortiq tanlovlar,muammo yechimi: diagrammalar, biriktirilgan o‗tishlar, muammo yechimi: kiruvchi ma'lumotni tasdiqlash,operatorlar va o‗zgaruvchilar.Funksiyalarni joriy qilish,parametrni o‗tkazish,qaytish qiymatlari, qaytish qiymatlarisiz funksiyalar , muammo yechimi: qayta ishlatiladigan funksiyalar, muammo yechimi: bosqichma bosqich detallashtirish, o‗zgaruvchni aniqlash maydoni va global o‗zgaruvchilar,izohlar parametri,funksiyalar.[A3.70-85;A6.160-165;Q4.70-78].

**2.3.8. MathCAD dasturi xaqida umumiy tushunchalar. MathCAD muhitida tenglamalar yechish (4 soat).** Diagrammalar, ikki o'lchovli va uch o'lchovli grafiklar tuzish va boshqa shu kabi imkoniyatlaridan foydalanish. Oziq-ovqat texnologiyasidagi sodda masalalalarni echimini toppishda MathCad dasturdan foydalanish. Oddiy va murakkab matematik masalalarni MathCad dasturi yordamida yechishni o‗rganish. Foydalanuvchi interfeysi, o‗ziga xos trigonometrik, statistik va algebraik funksiyalar, uch o'lchamli grafik tasvirlarni olishni o'rganish va boshqalar. [A4.27-38;A5.25-47].

**2.3.9. MathCAD da tasvir va grafikalar, dasturlash funksiyalari (4 soat).** X-Y maydonini qutb grafigi, sirt maydoni, konturli grafik, 3D nuqtali grafik, 3D ustunli maydon va vektorlar maydoni.Dasturlash funksiyalari, boshqarish strukturasi, function, sum, find hamda boshqa operatorlar imkoniyatlaridan foydalanish va dasturlash. [A4.40-56;A5.50-65;A6.24-38].

**2.3.10. MathCAD dasturida oziq-ovqat injinering masalalarini yechish (4 soat).** MathCAD dasturida dasturda masala yechish, davriy ma'lumot kiritish. [A4.58-62;A5.68-72].

**2.3.11. MathCAD va boshqa dasturiy ta'minotlar bilan o'zaro bog'liqligi (4 soat).** Mathcad dasturi imkoniyatlaridan biri boshqa dasturlar bilan o'zaro bog'liqlikda ishlashi. Misol uchun MS Excel electron jadvali, MS Word matn muxarriri va boshqa dasturlar. Bu imkoniyatni yaratib beruvchi boyruqlar, ularning vazifalari va boshqalar. [A4.65-70;A5.68-74;A6.40-48].

**2.3.12. MathCAD dasturidan foydalanib sodda differensial tenglamalarni yechish (2 soat).** Maxsus funktsiyalar, turlari va ularning imkoniyatlari. Mathcad dasturining maxsus funktsiyalari imkoniyatlaridan foydalanib masalalar va sodda differensial tenglamalarni yechish. [A4.72- 78;A5.76-80;A6.50-54].

**2.3.13. Matlab muhiti haqida umumiy tushuncha (2 soat).** Matlab dasturi ishchi oynasi, menyu bo‗limlari. Matlab dasturida funksiyalar masteri bilan ishlash. [A5.10-15;A6.18-25].

**2.3.14. Matlab dasturida arifmetik amallarini qo'llash (2 soat).** Matlab dasturida elementar algebraik funksiyalar, standart funksiyalar va trigonometrik funksiyalardan foydalanish. MATLAB da matеmatik ifodalar ustida shakl almashtirishlar. Matlabda hisoblash ishlarini bajarish. Matlab dasturida oddiy arifimetik masalalarni yechish. [A5.20-25;A6.28-32].

**2.3.15. Matlab dasturida funksiyaning grafigini yaratish (2 soat).** MATLAB dasturida ikki va uch o‗lchovli grafiklar qurish. Chizilgan grafiklar va grafik oynalarni loyihalash va boshqarishda grafik oyna menyu va uskunalar paneli elementlari hamda buyruqlar orqali amalga oshirish.[A5.30- 40;A6.36-40].

**2.3.16. Matlab dasturini oziq-ovqat injineringda qo'llash (2 soat).** MATLAB dasturining mfayl imkoniyatlaridan foydalanib oziq-ovqat injinering masalalarini yechish. "Save ILENAME", "LOAD FILENAME", Length hamda boshqa buyruq va operatorlardan foydalanish. [A5.42- 46;A6.45-48].

**2.3.17. Matlab dasturini Simulink qismi (2 soat).** Simulink® (simulyatsiya va Link) tushunchasi va uning vazifasi.MATLABda Simulink vazifasi imkoniyati.Dinamik simulaytsiya va jarayon boshqaruvi Simulink. [A5.48-52;A6.50-58].

**2.3.18. SIMULINKda model yaratish bosqichlari (2 soat).** MATLAB menyu satrida "Simulink kutubxona"si bo'limi orqali yoki shunchaki yozib Simulinkni ishga tushirishish.Aralashtirish jarayonini avtomatlashtirishda MATLAB dasturidan *Simulink* paketini qo'llash.[A5.52-54;A6.60-62].

**2.3.19. ChemLAB amaliy dasturi xaqida tushuncha (2 soat).** ChemLAB ishchi oynasi, menyu bo‗limlari. ChemLAB va listlarni boshqarish. Funksiyalar masteri bilan ishlash va boshqa shu kabi imkoniyatlaridan foydalanish. [A1.15-20;A5.22-28].

**2.3.20. Aspen amaliy dasturi xaqida tushuncha (2 soat).** Aspen ishchi oynasi, menyu bo‗limlari. Funksiyalar masteri bilan ishlash va boshqa shu kabi imkoniyatlaridan foydalanish. [A1.98-119; A2.259-277; A5.22-28;Q4 .253-309; Q5.76-88].

#### **Mustaqil ta"limni tashkil etishning shakli va mazmuni**

Mustaqil ishni bajarishdan asosiy maqsad — profsssor-o'qituvchilarniig besvosita raxbarligi va nazorati ostida talabalarni semestr davomida fanlarni uzluksiz o'rganishini tashkil etish, olingan bilim, ko'nikmalarini chuqur o'rganib mustahkamlash, kelgusidagi darslarga tayyorgarlik ko'rish, aqliy mehnat madaniyatini, yangi bilimlarni mustaqil ravishda izlab topish va qabul qilishini shakllantirishdan ibora.

Talaba mustaqil ishini tashkil etishda «Informatika va axborot texnologiyalari» fanining xususiyatlarini, shuningdsk, har bir talabaning akadsmik o'zlashtirish darajasi va qobiliyatini hisobga olgan holda quyidagi shakllardan foydalaniladi: ayrim nazariy mavzularni turli xil o'quv adabiyotlari yordamida mustaqil o'zlashtirish, berilgan mavzu bo'yicha referat tayyorlash, laboratoriya va amaliy mashg'ulotlarga tayyorgarlik ko'rish, kurs ishini bajarish, bitiruv malakaviy ishini tayyorlash, anjumanlarga ma'ruza tezislarni tayyorlash, fan olimpiadalarida ishtirok etish, ilmiy jamiyatlar va to'garaklarda ishtirok etish, kafedralarning ilmiy ishlarida ishtirok etish va hokazolar.

## **Tavsiya etilayotgan mustaqil ishlarning mavzulari**

- 1. Masalaning algoritmini yaratish.
- 2. Qo‗yilgan masalaning dasturni C++ algoritmik tilida quyida keltirilgan mavzular asosida yaratish.
- 3. Qo‗yilgan masalani MS Excel dastur imkoniyatlaridan foydalanib yechish.
- 4. MathCad haqida umumiy tushunchalar va ulardan foydalanish.
- 5. MathCad dasturini oziq-ovqat injineringda qo'llash.
- 6. Qo‗yilgan masalani MathCad dastur imkoniyatlaridan foydalanib yechish.
- 7. MatLab haqida umumiy tushunchalar va ulardan foydalanish.
- 8. MatLab dasturini oziq-ovqat injineringda qo'llash.
- 9. Qo‗yilgan masalani Matlab dastur imkoniyatlaridan foydalanib yechish.

## **4. Reyting baholash tizimi:**

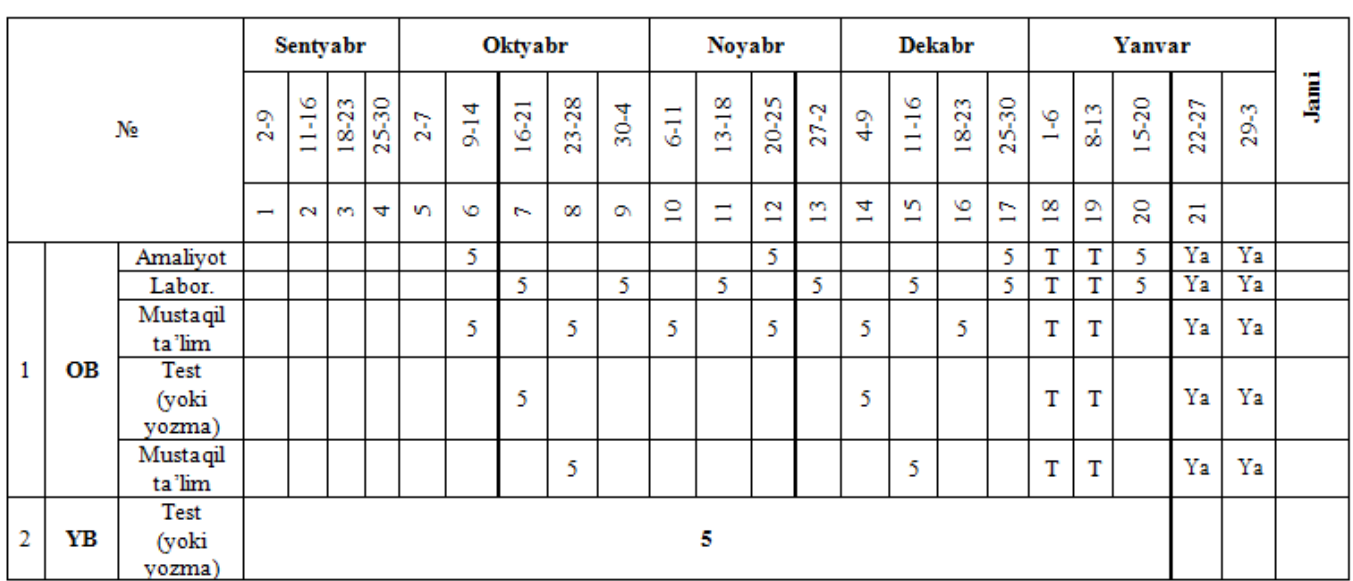

## **Kuzgi semestr (1-kurs)**

## **Kuzgi semestr bo"yicha JB mezonlari (1-kurs)**

"Oziq-ovqat injinering uchun axborot texnologiyalar" fani bo'yicha joriy baholash talabaning *amaliy, laboratoriya* va *mustaqil ish* topshiriqlarining o'zlashtirilishini aniqlash uchun qo'llaniladi. JB amaliy mashg'ulotlarda amaliy ishlarni, laboratoriya va mustaqil ish topshiriqlarini bajarish va himoya qilish kabi shakllarda amalga oshiriladi. Talabaga JB da butun sonli miqdorda baho qo'yiladi.

## **AMALIY MASHG"ULOTLARNI BAJARISH**

**1-amaliy ish.** 2,3,4- mavzular bo'yicha :

- 1.MS Excel elektron jadvali asoslari.
- 2.MS Excel elektron jadvali yordamida misollar yechish.
- 3.MS Excel dasturi imkoniyatlaridan foydalanib oziq-ovqat injineringida
- 4.muammoli (solver) vaziyatni yechish.

**2- amaliy ish.** 5- mavzu bo'yicha:

1. Algoritmlash asoslari. Algoritm turlari va hossalari.

**3- amaliy ish.** 6,7,8- mavzular bo'yicha:

- 1. С++ dasturlash tili.
- 2. С++ tilining asosiy ma'lumot turlari.
- 3. C++ da operatorlar va standart funksiyalar. C++ da'sturlash tilida chiziqli, tarmoqlanuvchi va takrorlanuvchi dasturlar tuzish.

**4- amaliy ish.** 9,10,11,12- mavzular bo'yicha:

- 1. MathCAD dasturi xaqida umumiy tushunchalar. MathCAD muhitida tenglamalarni yechish.
- 2. MathCAD tasvir va grafikalar, dasturlash funksiyalari.
- 3. MathCAD dasturida oziq-ovqat injinering masalalarini yechish.
- 4. MathCAD va boshqa dasturiy ta'minotlar bilan o'zaro bog'liqligi.

## **LABORATORIYA MASHG"ULOTLARNI BAJARISH**

## **1-laboratoriya ishi.** 2,3,4- mavzular bo'yicha :

- 1. MS Excel elektron jadvali asoslari.
- 2. MS Excel elektron jadvali yordamida misollar yechish.
- 3. MS Excel dasturi imkoniyatlaridan foydalanib oziq-ovqat injineringida
- 4. /muammoli (solver) vaziyatni yechish.

**2-laboratoriya ishi.** 5- mavzu bo'yicha:

- 1. Algoritmlash asoslari.Algoritm turlari va hossalari. **3-laboratoriya ishi.** 6,7- mavzular bo'yicha:
- 2. С++ dasturlash tili.

1.

3. С++ tilining asosiy ma'lumot turlari.

#### **4-laboratoriya ishi.** 8- mavzu bo'yicha:

1.  $C++$  da operatorlar va standart funksiyalar.  $C++$  da'sturlash tilida chiziqli, tarmoqlanuvchi va takrorlanuvchi dasturlar tuzish.

**5-laboratoriya ishi.** 9- mavzu bo'yicha:

1. MathCAD dasturi xaqida umumiy tushunchalar. MathCAD muhitida tenglamalarni yechish.

**6-laboratoriya ishi.** 10- mavzu bo'yicha:

1. MathCAD tasvir va grafikalar, dasturlash funksiyalari.

**7-laboratoriya ishi.** 11,12- mavzular bo'yicha:  $\overline{a}$ 

1. MathCAD dasturida oziq-ovqat injinering masalalarini yechish.

2. MathCAD va boshqa dasturiy ta'minotlar bilan o'zaro bog'liqligi.

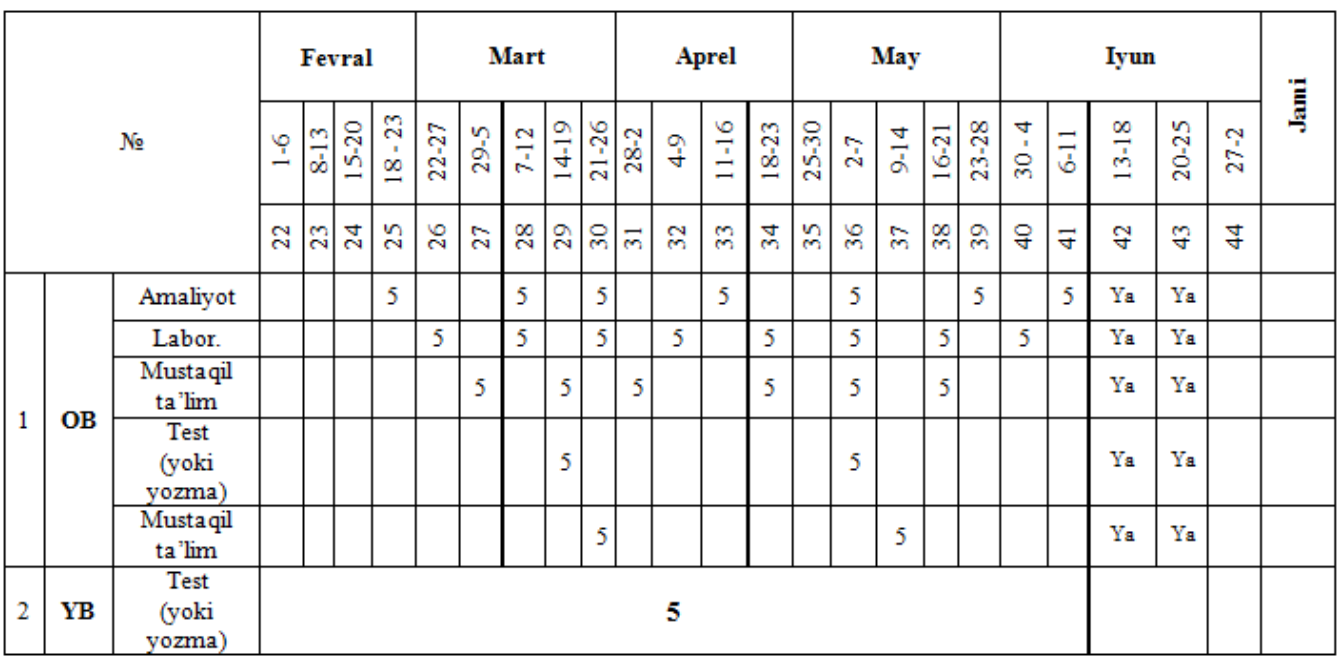

## **Bahorgi semestr (1-kurs)**

## **Bahorgi semestr bo"yicha JB mezonlari (1-kurs)**

"Oziq-ovqat injinering uchun axborot texnologiyalar" fani bo'yicha joriy baholash talabaning *amaliy, laboratoriya* va *mustaqil ish* topshiriqlarining o'zlashtirilishini aniqlash uchun qo'llaniladi. JB amaliy mashg'ulotlarda amaliy ishlarni, laboratoriya va mustaqil ish topshiriqlarini bajarish va himoya qilish kabi shakllarda amalga oshiriladi. Talabaga JB da butun sonli miqdorda baho qo'yiladi.

## **AMALIY MASHG"ULOTLARNI BAJARISH**

**5-amaliy ish.** 13- mavzu bo'yicha :

1. MathCAD dasturidan foydalanib sodda differensial tenglamalarni yechish. **6- amaliy ish.** 14,15- mavzu bo'yicha:

- 1. Matlab muhiti haqida umumiy tushuncha.
- 2. Matlab dasturida arifmetik amallarini qo'llash.
- **7- amaliy ish.** 16- mavzu bo'yicha:
- 1. Matlab dasturida funksiyaning grafigini yaratish.

**8- amaliy ish.** 17- mavzu bo'yicha:

- 1. Matlab dasturini oziq-ovqat injineringda qo'llash.
- **9- amaliy ish.** 18,19- mavzular bo'yicha:
- 1. Matlab dasturini Simulink qismi.

2. SIMULINKda model yaratish bosqichlari.

**10- amaliy ish.** 20- mavzu bo'yicha:

1. ChemLAB amaliy dasturi xaqida tushuncha.

**11- amaliy ish.** 21- mavzu bo'yicha:

1. Aspen amaliy dasturi xaqida tushuncha.

## **LABORATORIYA MASHG"ULOTLARNI BAJARISH**

**8-laboratoriya ishi.** 13- mavzu bo'yicha :

1. MathCAD dasturidan foydalanib sodda differensial tenglamalarni yechish.

**9-laboratoriya ishi.** 14- mavzu bo'yicha:

2. Matlab muhiti haqida umumiy tushuncha.

**10-laboratoriya ishi.** 15- mavzu bo'yicha:

3. Matlab dasturida arifmetik amallarini qo'llash.

**11-laboratoriya ishi.** 16- mavzu bo'yicha:

4. Matlab dasturida funksiyaning grafigini yaratish. **12-laboratoriya ishi.** 17- mavzu bo'yicha:

5. Matlab dasturini oziq-ovqat injineringda qo'llash. **13-laboratoriya ishi.** 18,19- mavzular bo'yicha:

6. Matlab dasturini Simulink qismi.

7. SIMULINKda model yaratish bosqichlari.

**14-laboratoriya ishi.** 20- mavzu bo'yicha:

8. ChemLAB amaliy dasturi xaqida tushuncha.

**15-laboratoriya ishi.** 21- mavzu bo'yicha:

9. Aspen amaliy dasturi xaqida tushuncha.

# **TARQATMA MATERIALLAR**

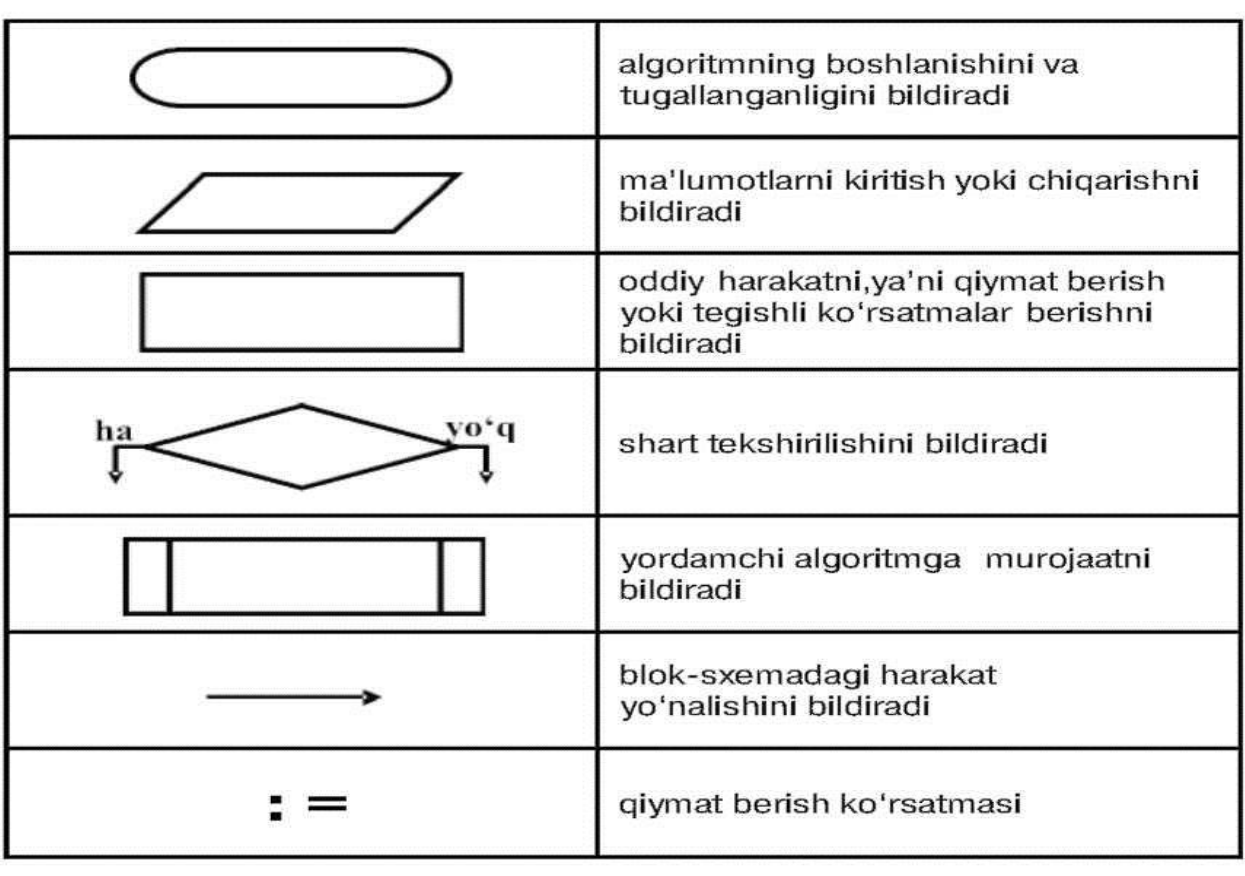

# **1. Algoritmning grafik shaklda ifodalanishi:**

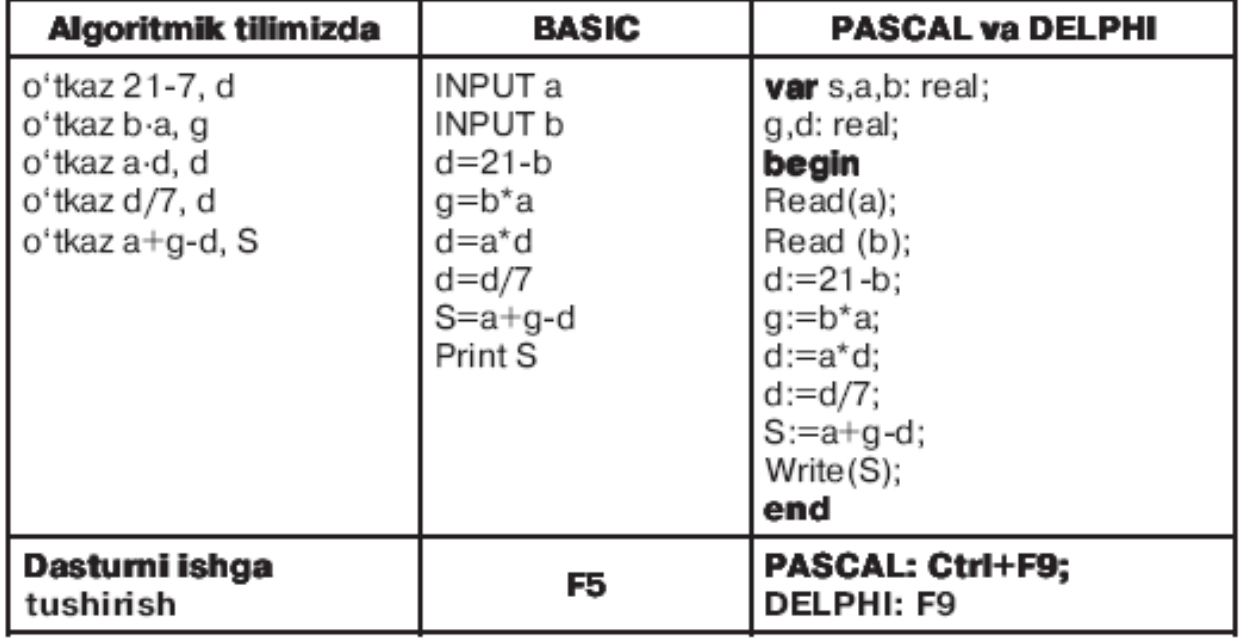

Berilgan a va b sonlarda  $S=a+b-a-a(21-b)$ :7 ifodaning qiymatini hisoblang.

Javob. PASCAL va DELPHI da o'zgaruvchilarni tavsiflash shart. Kiritilayotgan qiymatlar haqida hech nima aytilmagan bo'lsa, ularni, odatda, haqiqiy, ya'ni REAL turli deb olinadi. O'zimizga oson boʻlishi uchun oraliq oʻzgaruvchilar d va g ni kiritib dasturlami taqqoslash jadvalini yozamiz:

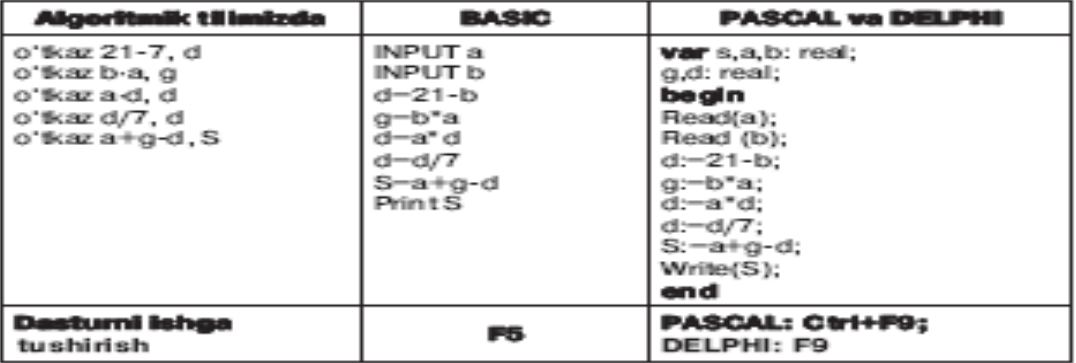

2 xonali sonlar ichidan raqamlari yigʻindisi 7 ga teng sonlar yig'indisini hisoblash algoritmini tuzing  $([a] - a$  sonining butun qismi,  $/$  – boʻlish amali).

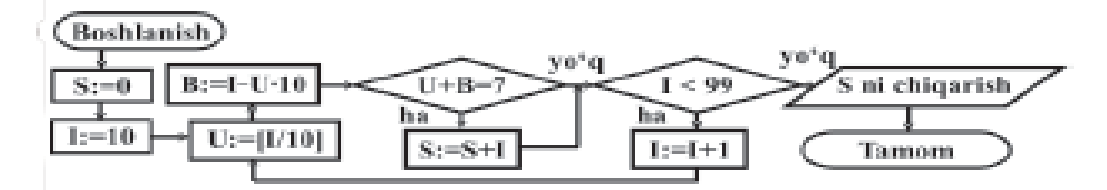

Koʻrib oʻtilgan algoritmlarga nazar tashlasak, algoritmlar chiziqli, tarmoqlanuvchi yoki takrorlanuvchi qismlardan tashkil topganligini kuzatish mumkin. Demak, inson hayotida uchraydigan algoritmlar, asosan, shu uch turdagi algoritmlarning uzviy birligi sifatida namoyon bo'ladi.

#### Ma'lumotlarni xotiraga muloqot usulida kiritish operatori

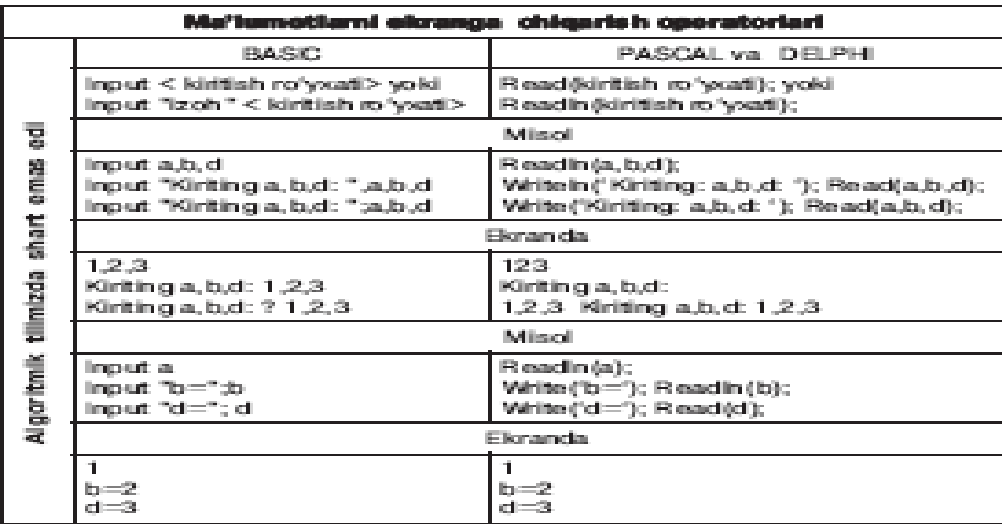

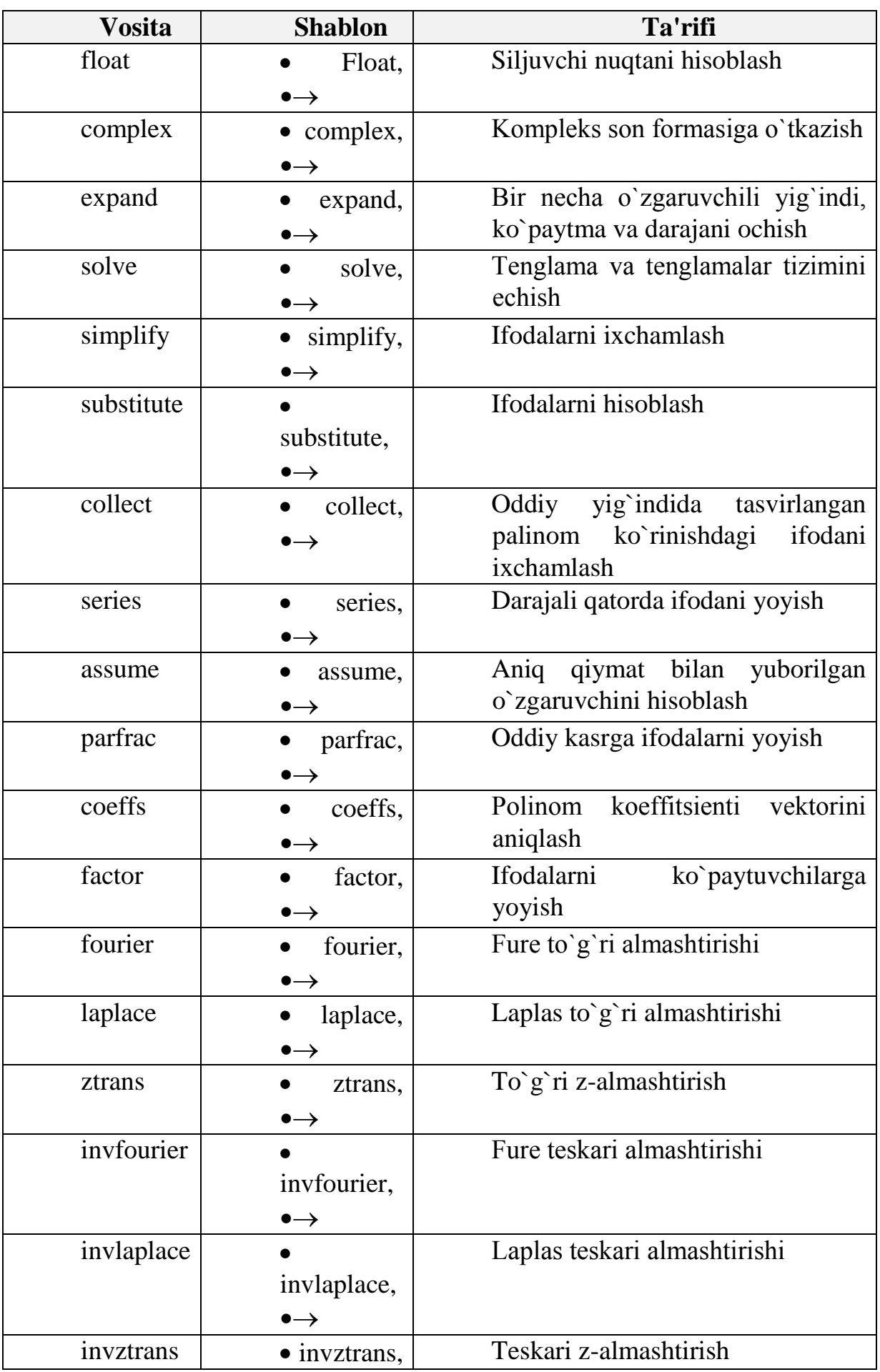

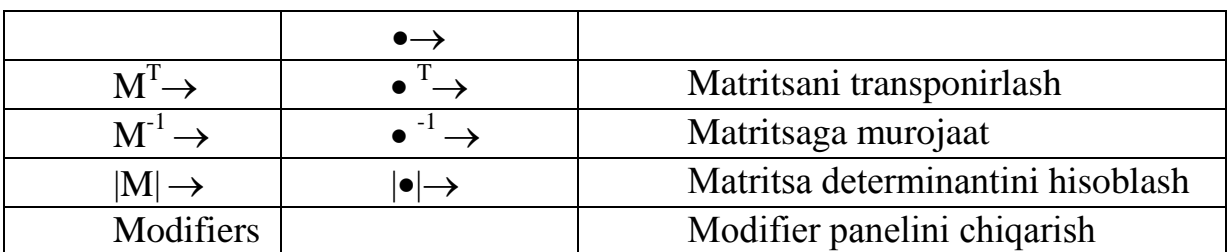

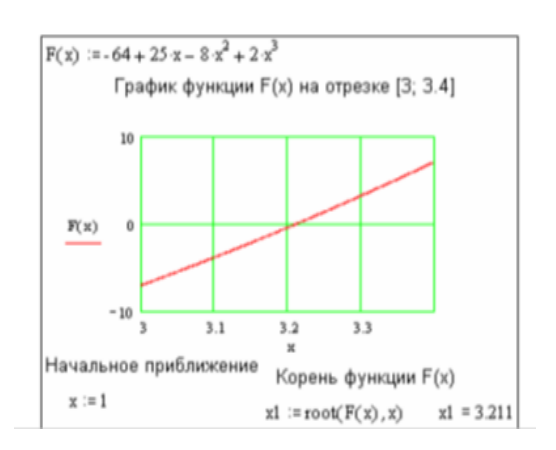

## **3. MathCAD dasturida grafika:**

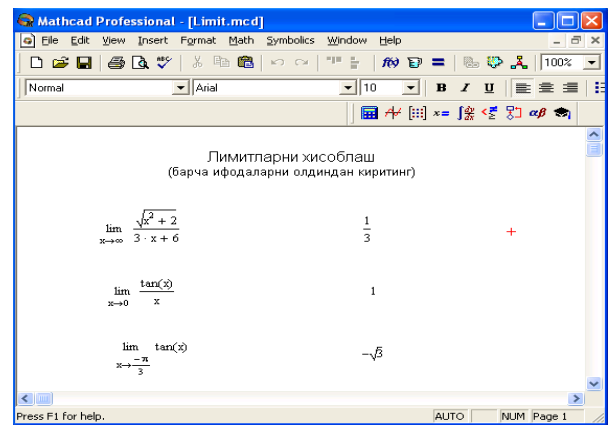

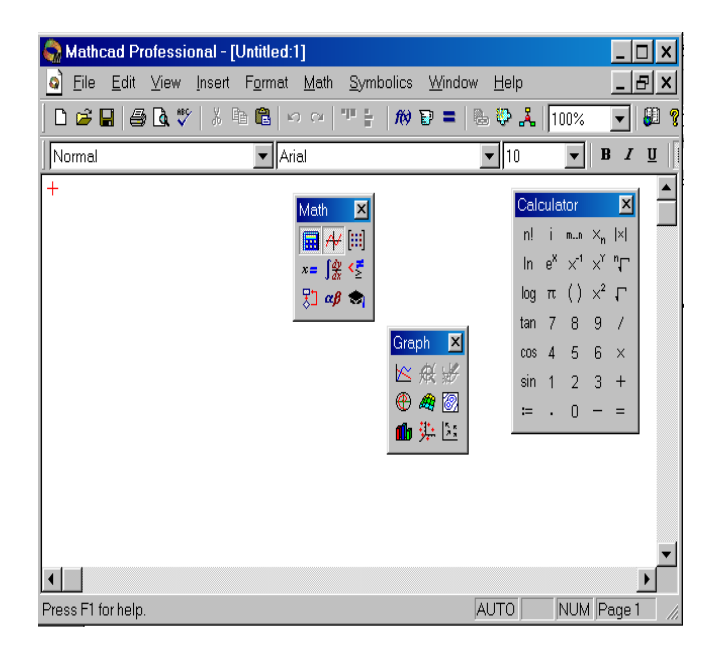

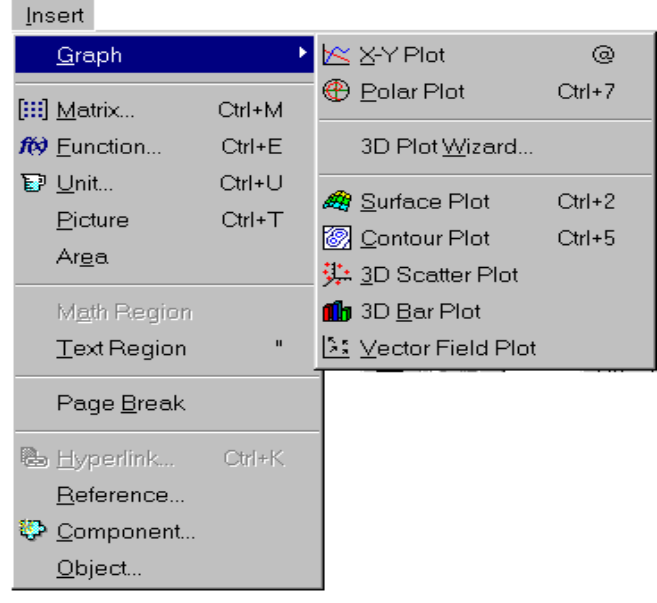

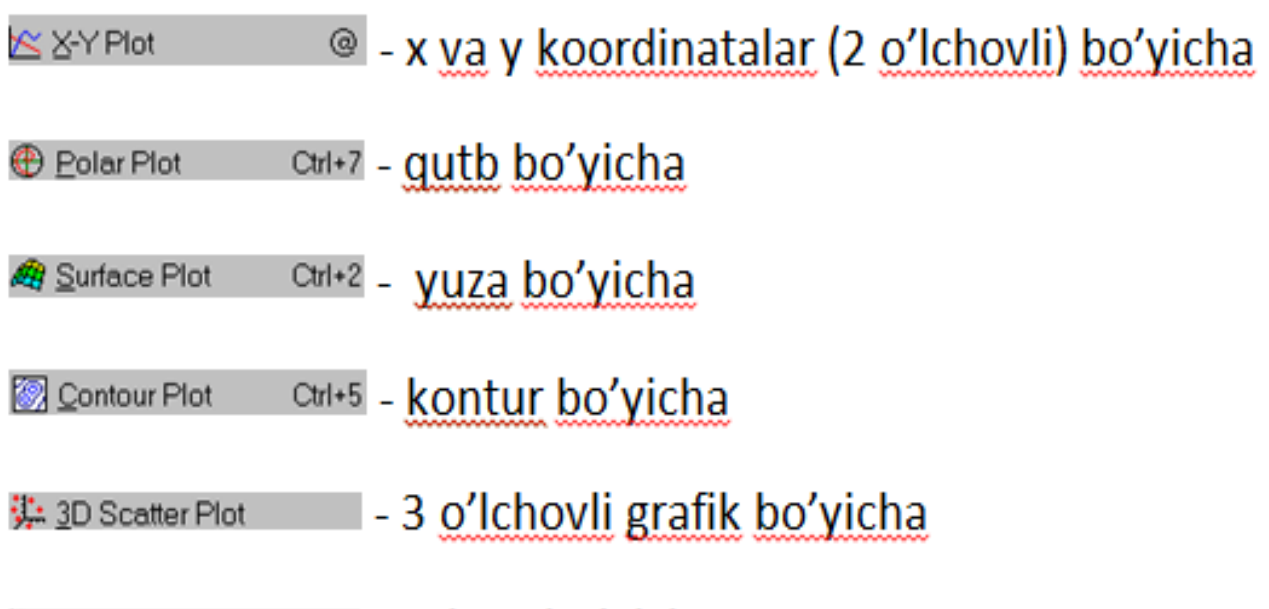

S: Vector Field Plot - vektor bo'yicha

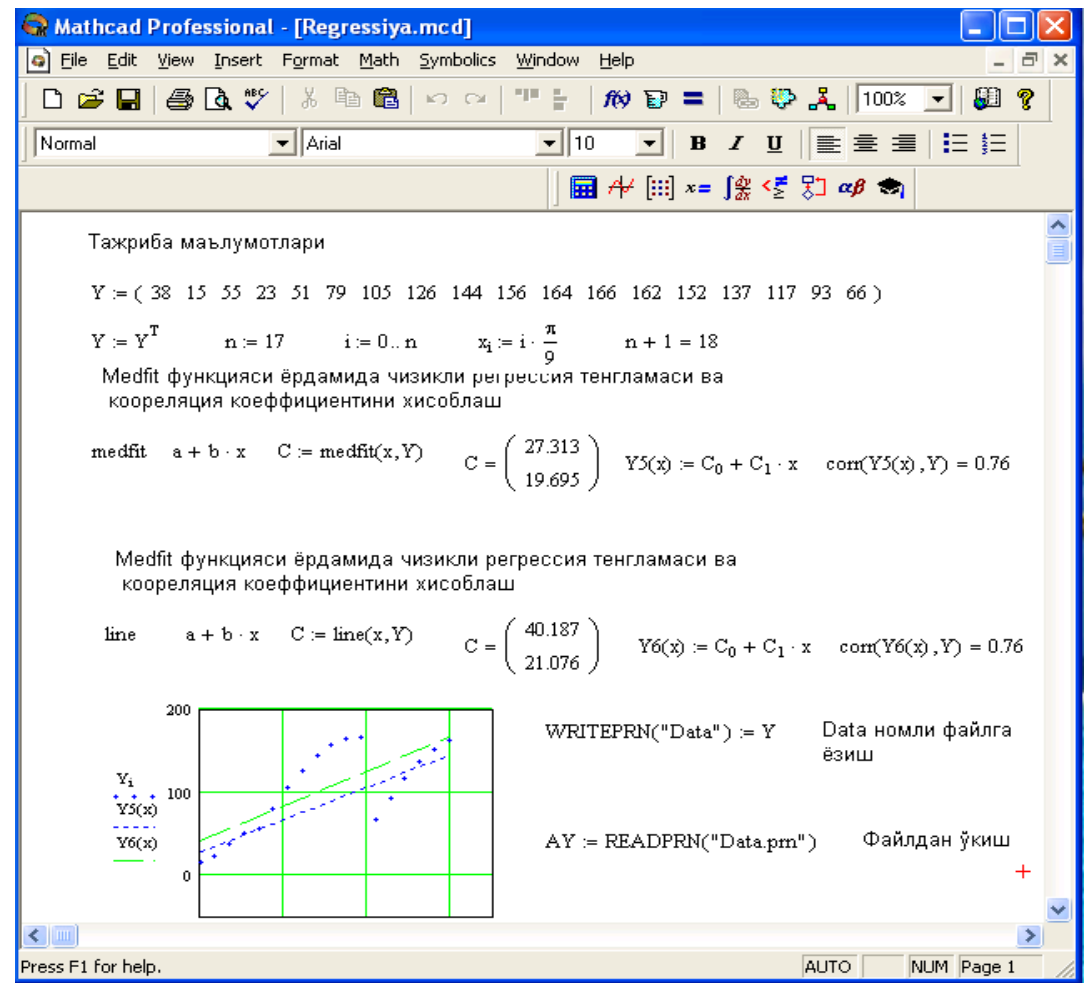

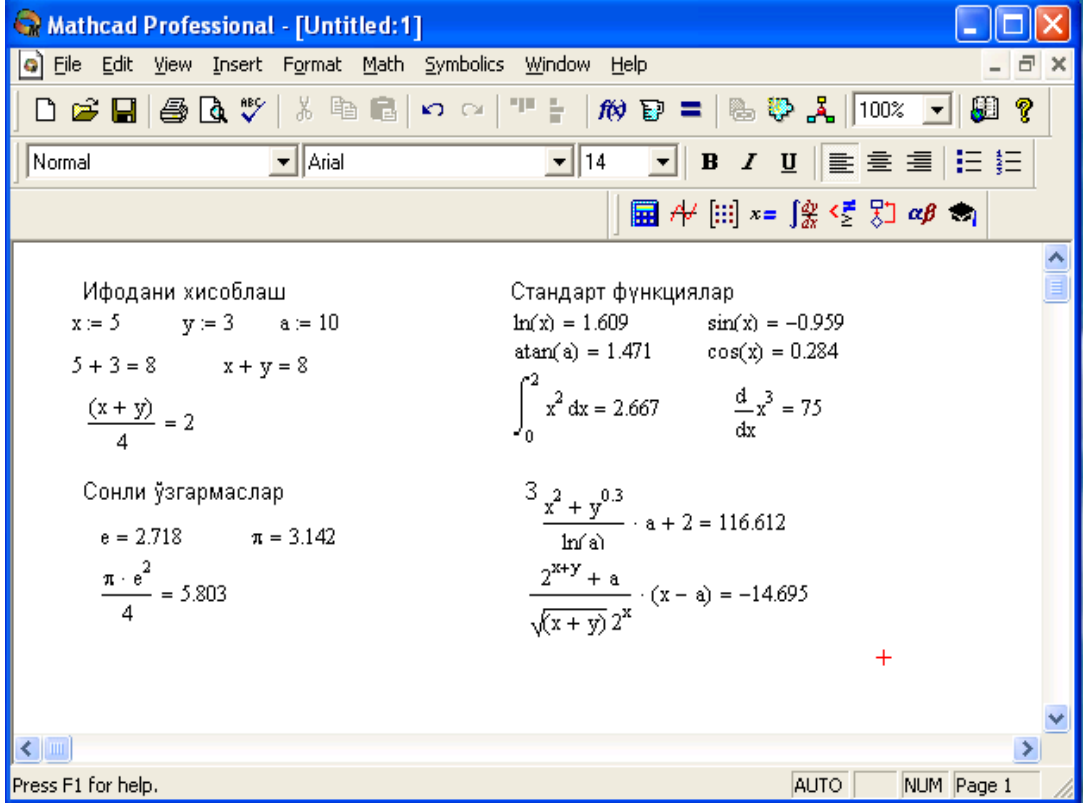

## *KEYSLAR*

1-  $\overline{\phantom{a}}$ 

> 2 ke

Matlab dasturi Windows 7 operatsion tizimida ishga tushmayapti. muammoni qanday xal qilish mumkin.

Keysni bajarish bosqichlari va topshiriqlar:

- Keysdagi muammoni keltirib chiqargan asosiy sabablarni belgilang, zarur bilimlar ro'yxatini tuzing (individual va kichik guruhda).
- Matlab dasturi o`rnatil ishga tushurib ko`rish kerak (juftlikda ishlash).
- · Matlab dasturi ishga tushmasa Windows 7 ga moslash kerak.
- · Bajarilgan ishlarni taqdimot qiling.

Matlab dasturida oddiy arifmetik amallarni bajarish muammosini qanday xal qilish mumkin.

## ys **Keysni bajarish bosqichlari va topshiriqlar:**

Muammoni xal qilish uchun qo'yilgan masala qaytadan tekshiriladi va o'rganib chiqiladi.

Buyruqlarni mukammal biladigan mutaxassis bilan fikr almashiladi.

Masalani echish uchun tanlangan usul boshqasiga almashtiriladi.

Bajarilgan ishlarnitaqdimot qilinadi.

#### **Keys topshiriqlari:**

*1-topshiriq: Uzunligi 1,2 km, tеzligi σ1– km/h bo`lgan yuk poеzdi va uzunligi 250 mеtr, tеzligi 108 km/h bo`lgan elеktropoеzdlar ikkita parallеl yo`ldan kеtayotgan bo`lsa, elеktropoеzd yuk poеzdini qancha vaqtda quvib o`tadi.*

*2- topshiriq: Tеkis tеzlanuvchan xarakatlanayotgan "Matiz" avtomobili 1 min davomida tеzligini 18 km/h dan 72 km/h ga o`zgartirgan. Avtomobilning xarakat tеzlanishini, shu vaqt ichidagi o`rtacha tеzligini va o`tgan yo`lini toping.*

*3- topshiriq: Gorizontga nisbatan 30<sup>0</sup> burchak ostida 12 m/s boshlang`ich tеzlik bilan otilgan toshning ko`tarilish balandligi, uchish vaqti va uchish masofasi topilsin.*

#### *VAZIYATLI TOPSHIRIQ*

**4- topshiriq:** Jukovskiy kursisida turgan odam gorizontal yo`nalishda 20<sup>m/</sup>s tеzlik bilan uchayotgan, massasi 0,4 kg bo`lgan to`pni qo`li bilan ushlab oladi. To`pning traеktoriyasi kursi aylanayotgan tik o`qdan 0,8 m masofadan o`tadi. Agar odam va kursining yig`indi inersiya momenti 6 kgm<sup>2</sup> ga teng bo`lsa, jukovskiy kursisi to`pni ushlagan odam bilan birgalikda qanday  $\omega$  burchak tеzlik bilan aylana boshlaydi?

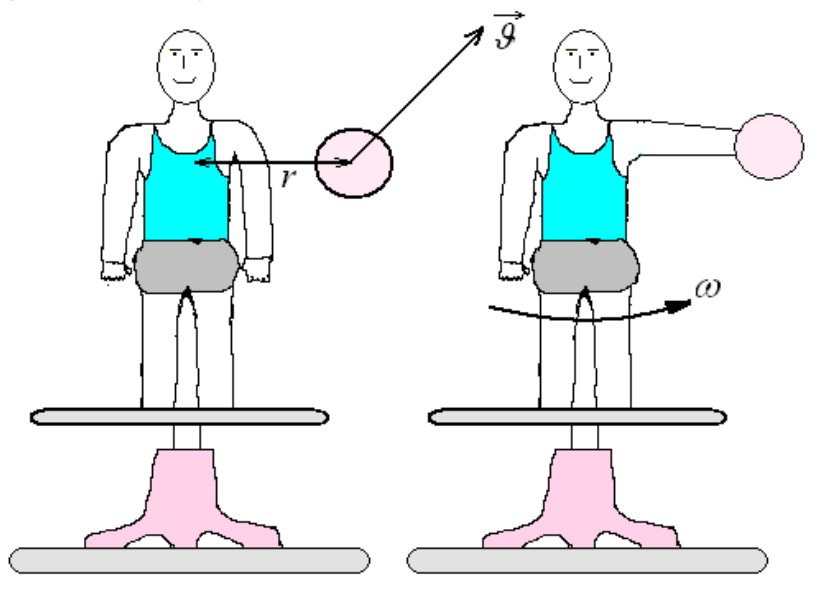

**5- topshiriq:** 1 kg massali bir jinsli yaxlit silindr shaklidagi harakatsiz chig`ir orqali, uchlariga 1 kg va 2 kg massali yuklar bog`langan vaznsiz ip tashlangan. Chig`ir o`qidagi ishqalanish hisobga olinmay:1) yuklarning tezlanishi; 2) ip taranglik kuchlarining nisbatianiqlansin.

**6- topshiriq:** Radiusi 1m bo`lgan disk ko`rinishdagi platforma inersiya bo`yicha 6 min<sup>-1</sup> chastota bilan aylanadi. Platforma chekkasida massasi 80 kg bo`lgan odam turibdi. Agar odam markaziga o`tsa, platforma qanday  $n_2$ chastota bilan aylanadi? Platformaning inersiya momenti 120  $kg \cdot m^2$  ga teng. Odamning inersiya momenti moddiy nuqtanikidek deb hisoblansin.

# **Test topshiriqlari**

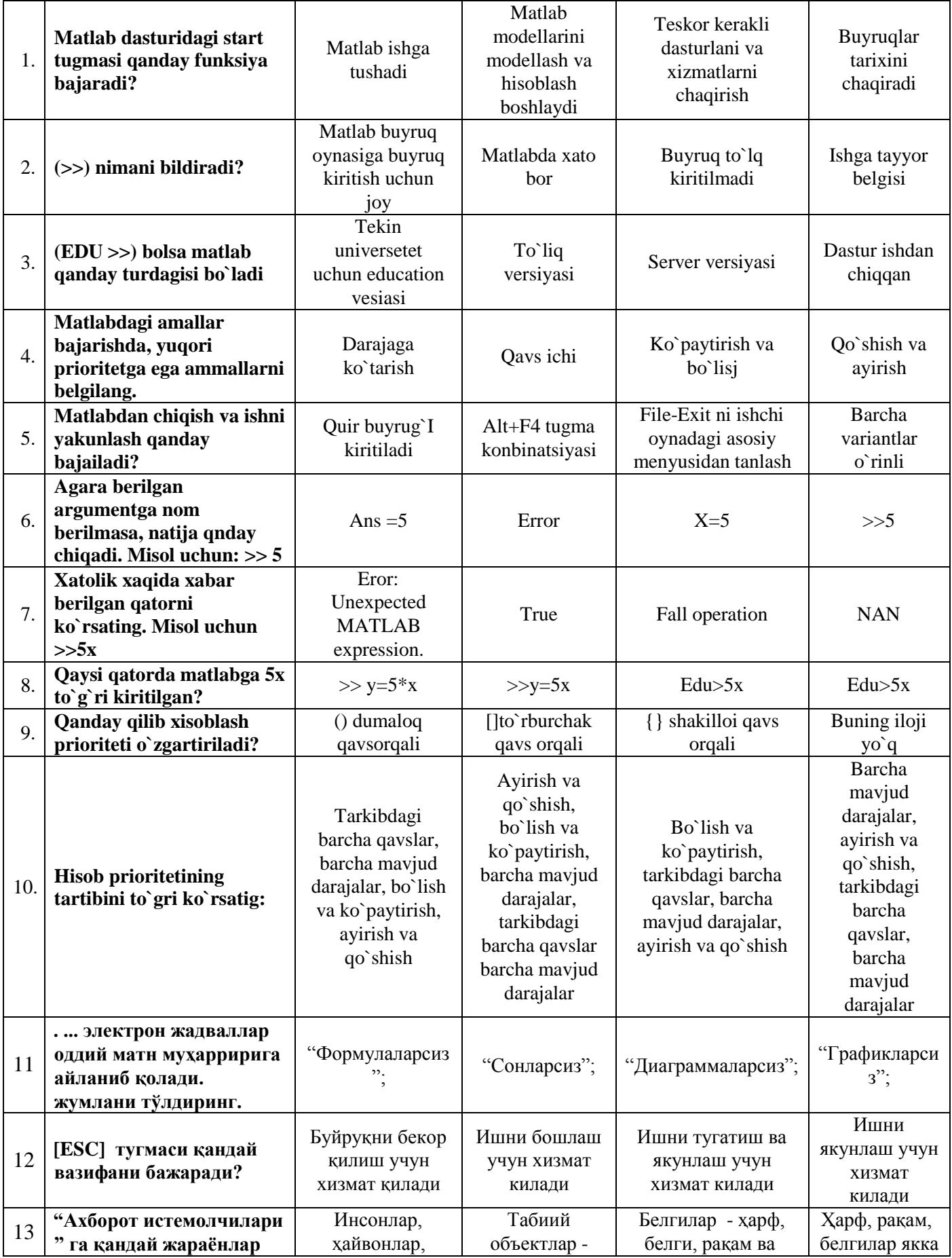

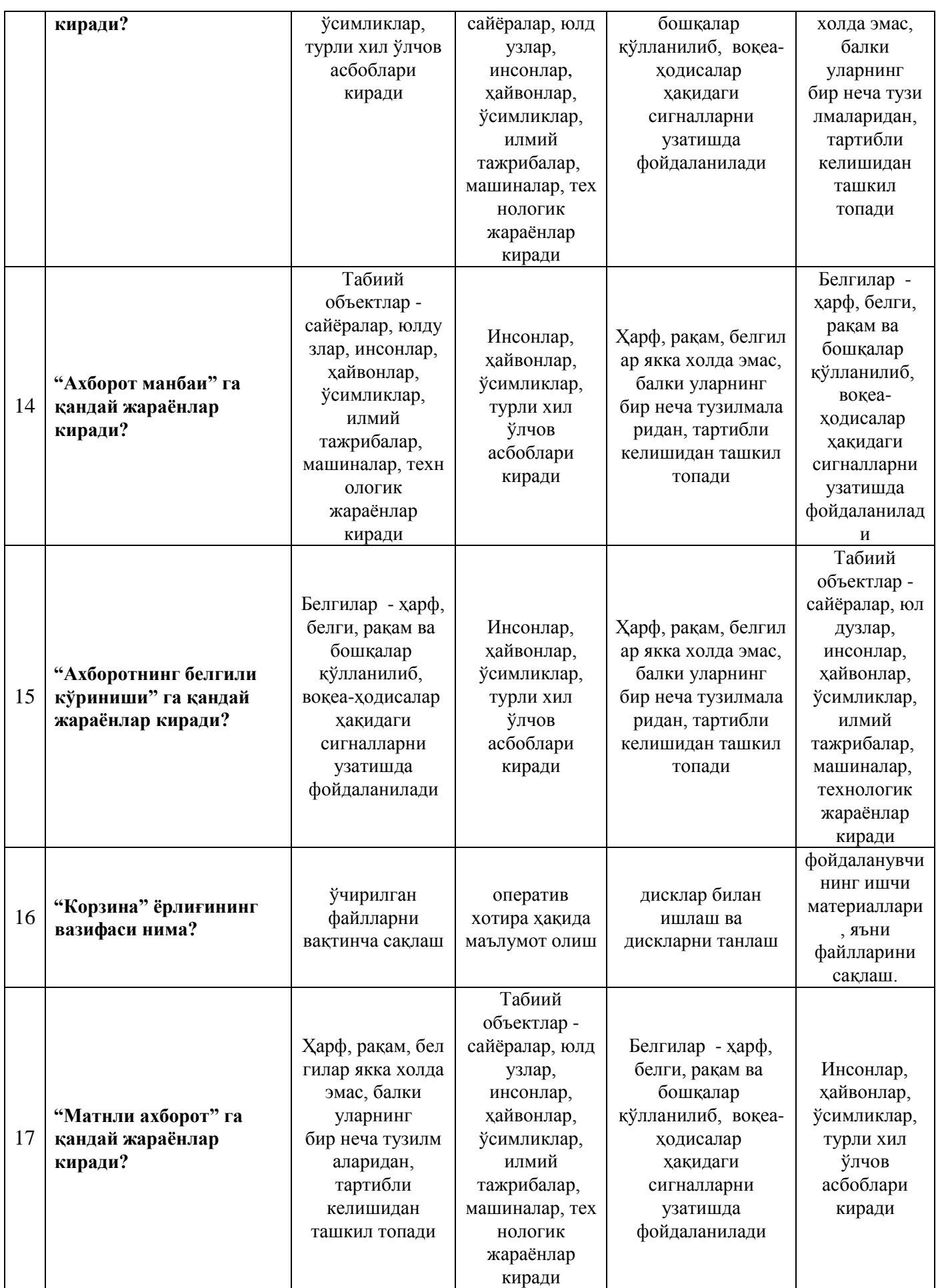

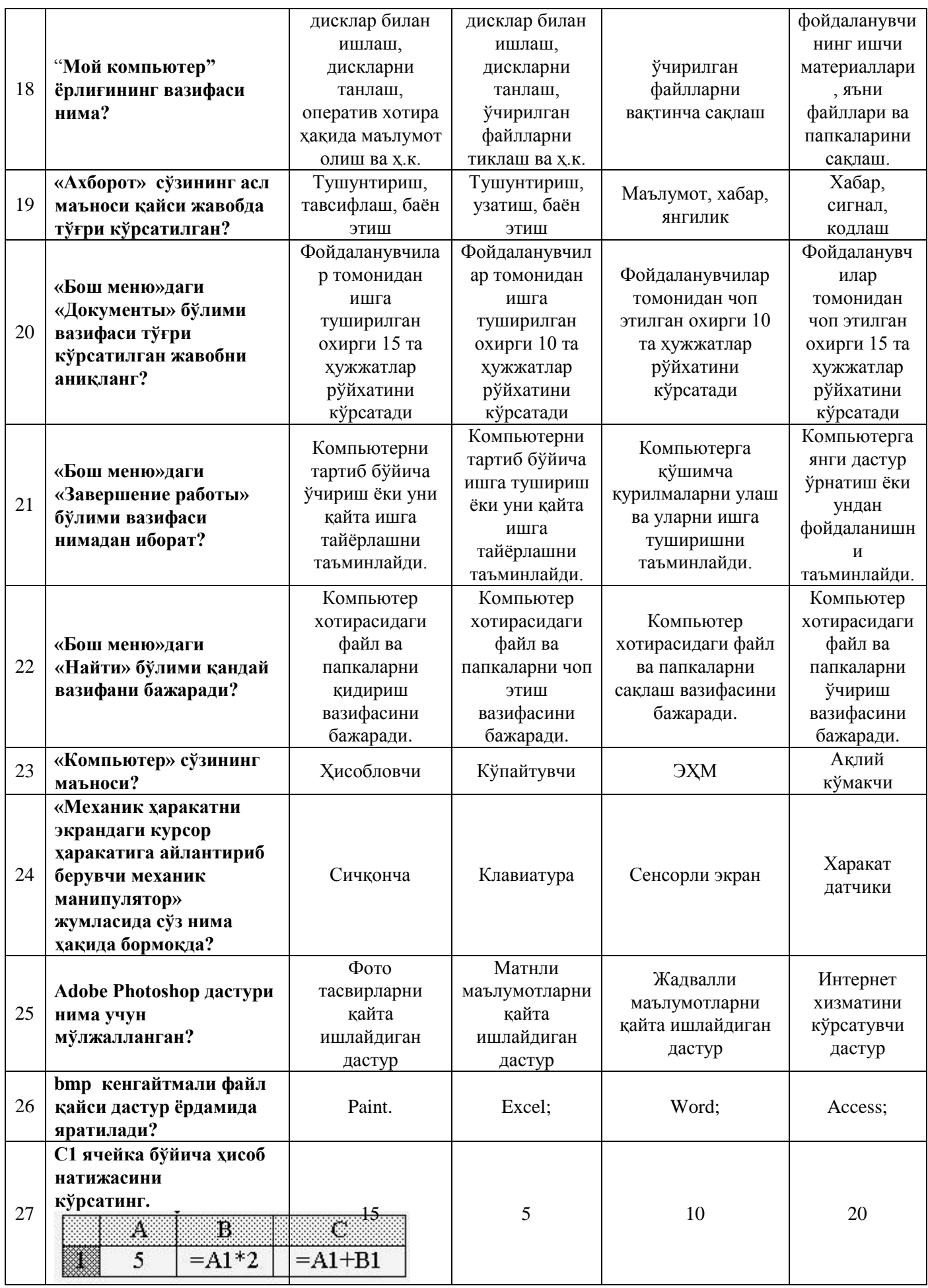

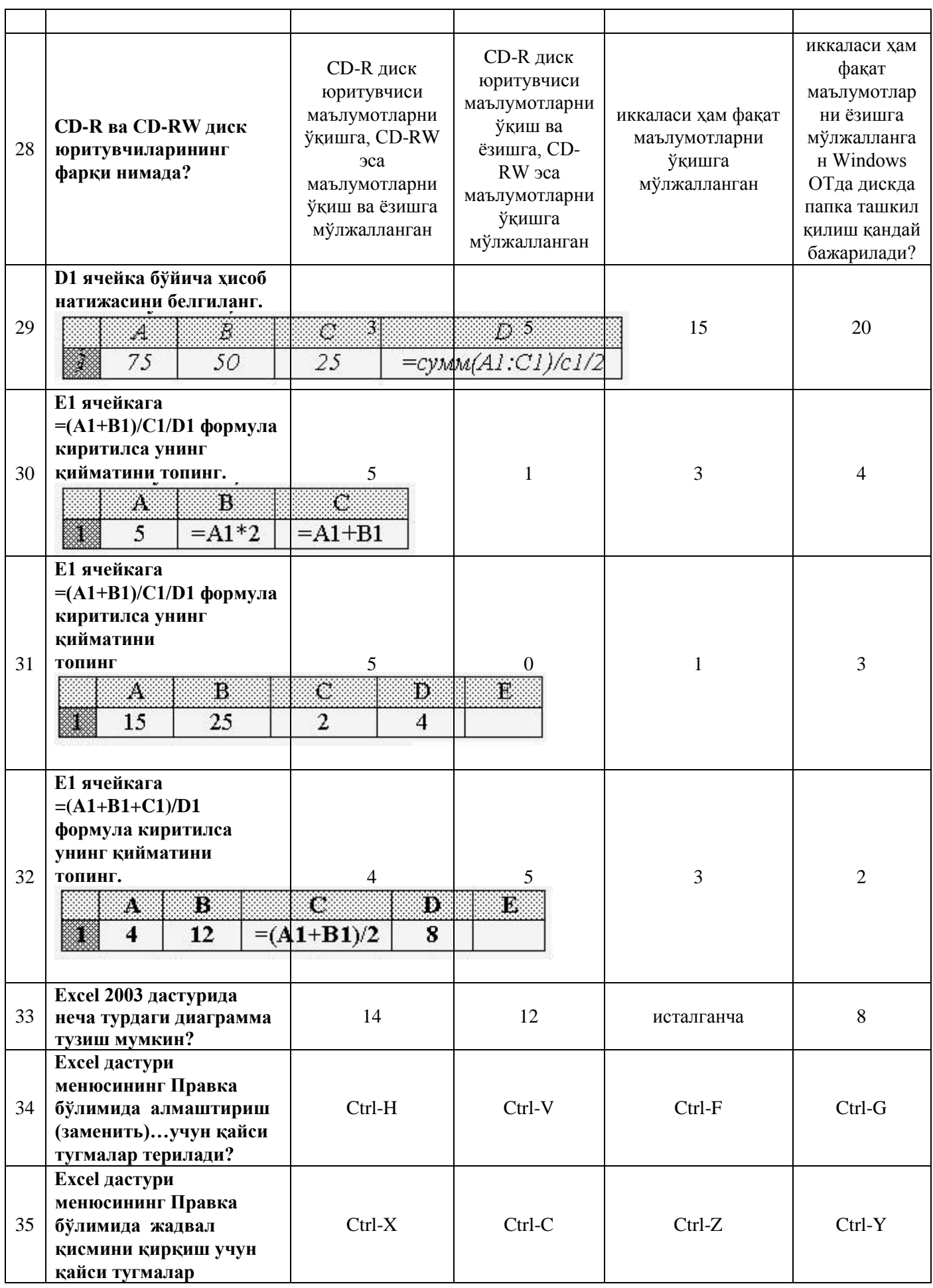

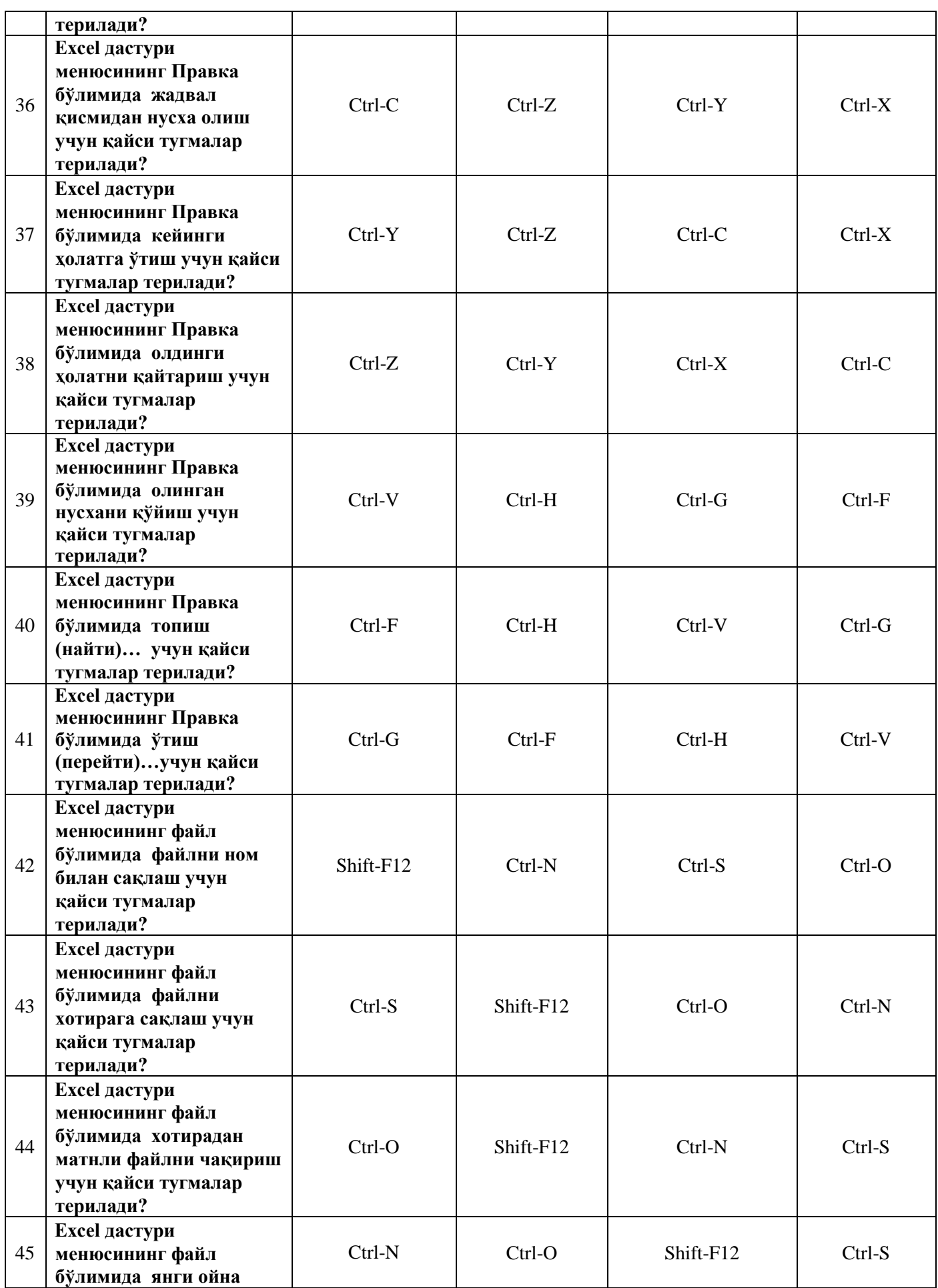

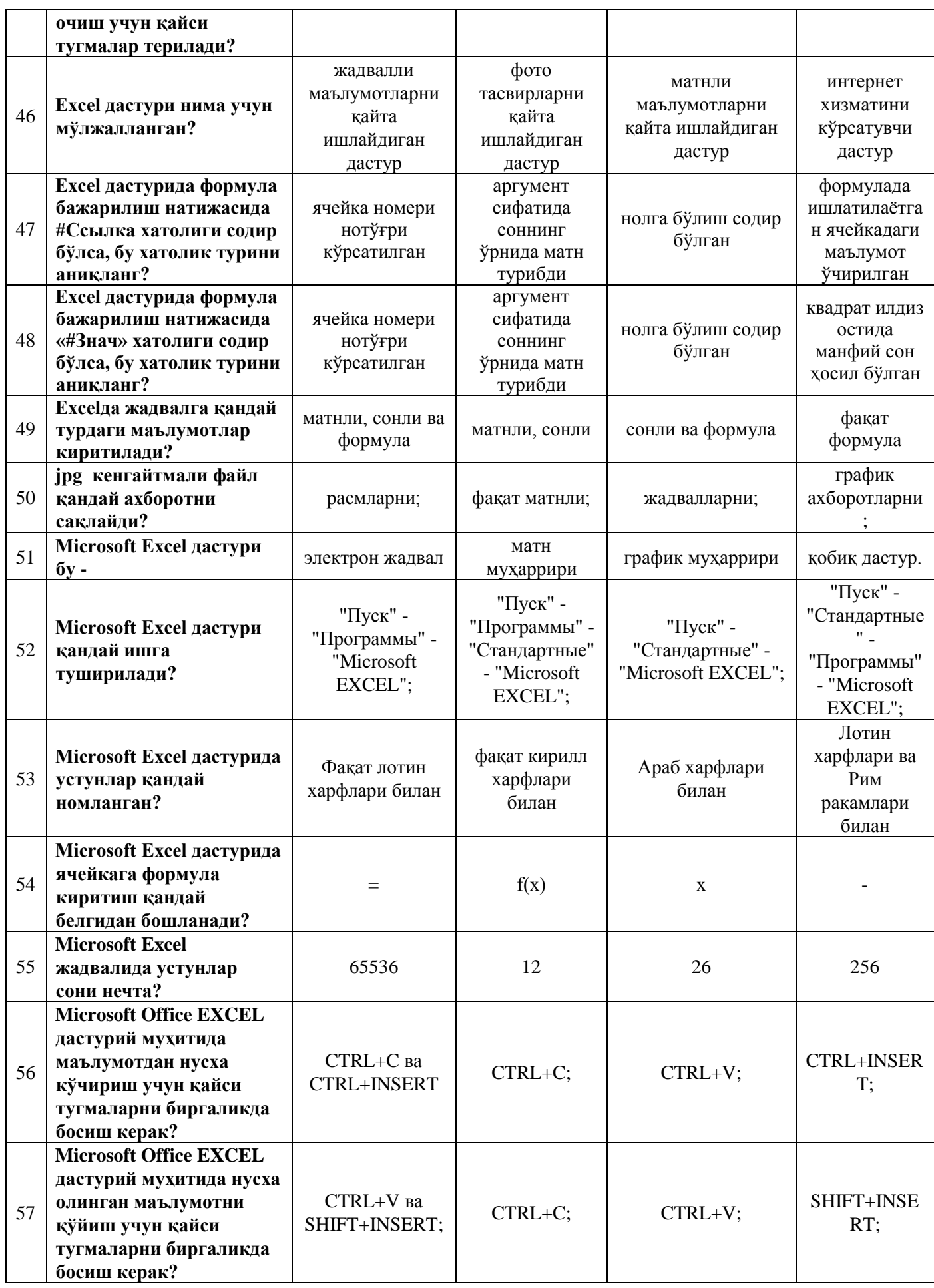

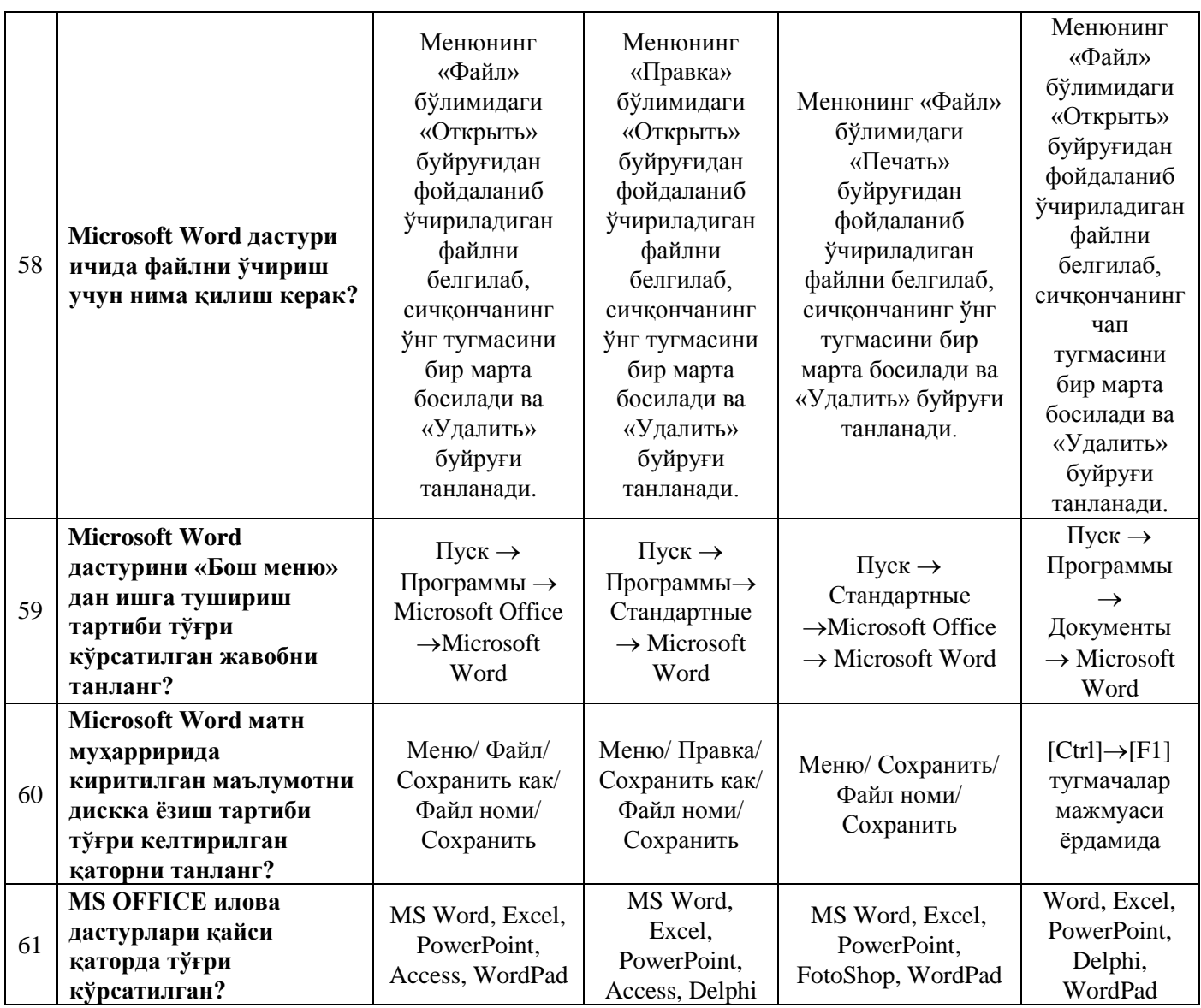